Oracle Forms Developer

Form Builder Reference, Volume 1

Release 6*i*

January, 2000

Part No: A73074-01

# ORACLE<sup>®</sup>

Oracle Forms Developer: Form Builder Reference, Release 6*i*

Volume 1

Part No: A73074-01

Copyright © 1999, Oracle Corporation. All rights reserved.

Contributors: Fred Bethke, Joan Carter, Ken Chu, Kate Dumont, Tom Haunert, Colleen McCann, Leanne Soylemez, Poh Lee Tan, Tony Wolfram

The programs are not intended for use in any nuclear, aviation, mass transit, medical, or other inherently dangerous applications. It shall be the licensee's responsibility to take all appropriate fail-safe, backup, redundancy, and other measures to ensure the safe use of such applications if the programs are used for such purposes, and Oracle Corporation disclaims liability for any damages caused by such use of the programs.

The programs (which include both the software and documentation) contain proprietary information of Oracle Corporation; they are provided under a license agreement containing restrictions on use and disclosure and are also protected by copyright, patent, and other intellectual and industrial property laws. Reverse engineering, disassembly, or decompilation of the programs is prohibited.

The information contained in this document is subject to change without notice. If you find any problems in the documentation, please report them to us in writing. Oracle Corporation does not warrant that this document is error free. Except as may be expressly permitted in your license agreement for these programs, no part of these programs may be reproduced or transmitted in any form or by any means, electronic or mechanical, for any purpose, without the express written permission of Oracle Corporation.

If the programs are delivered to the U.S. Government or anyone licensing or using the programs on behalf of the U.S. Government, the following notice is applicable:

**Restricted Rights Notice** Programs delivered subject to the DOD FAR Supplement are "commercial computer software" and use, duplication, and disclosure of the programs, including documentation, shall be subject to the licensing restrictions set forth in the applicable Oracle license agreement. Otherwise, programs delivered subject to the Federal Acquisition Regulations are "restricted computer software" and use, duplication, and disclosure of the programs shall be subject to the restrictions in FAR 52.227-19, Commercial Computer Software - Restricted Rights (June, 1987). Oracle Corporation, 500 Oracle Parkway, Redwood City, CA 94065.

Oracle is a registered trademark, and JDeveloper, JInitiator, Oracle7, Oracle8, Oracle8*i*, and PL/SQL are trademarks or registered trademarks of Oracle Corporation. All other company or product names mentioned are used for identification purposes only and may be trademarks of their respective owners.

# **Table of Contents**

 $\overline{\phantom{a}}$ 

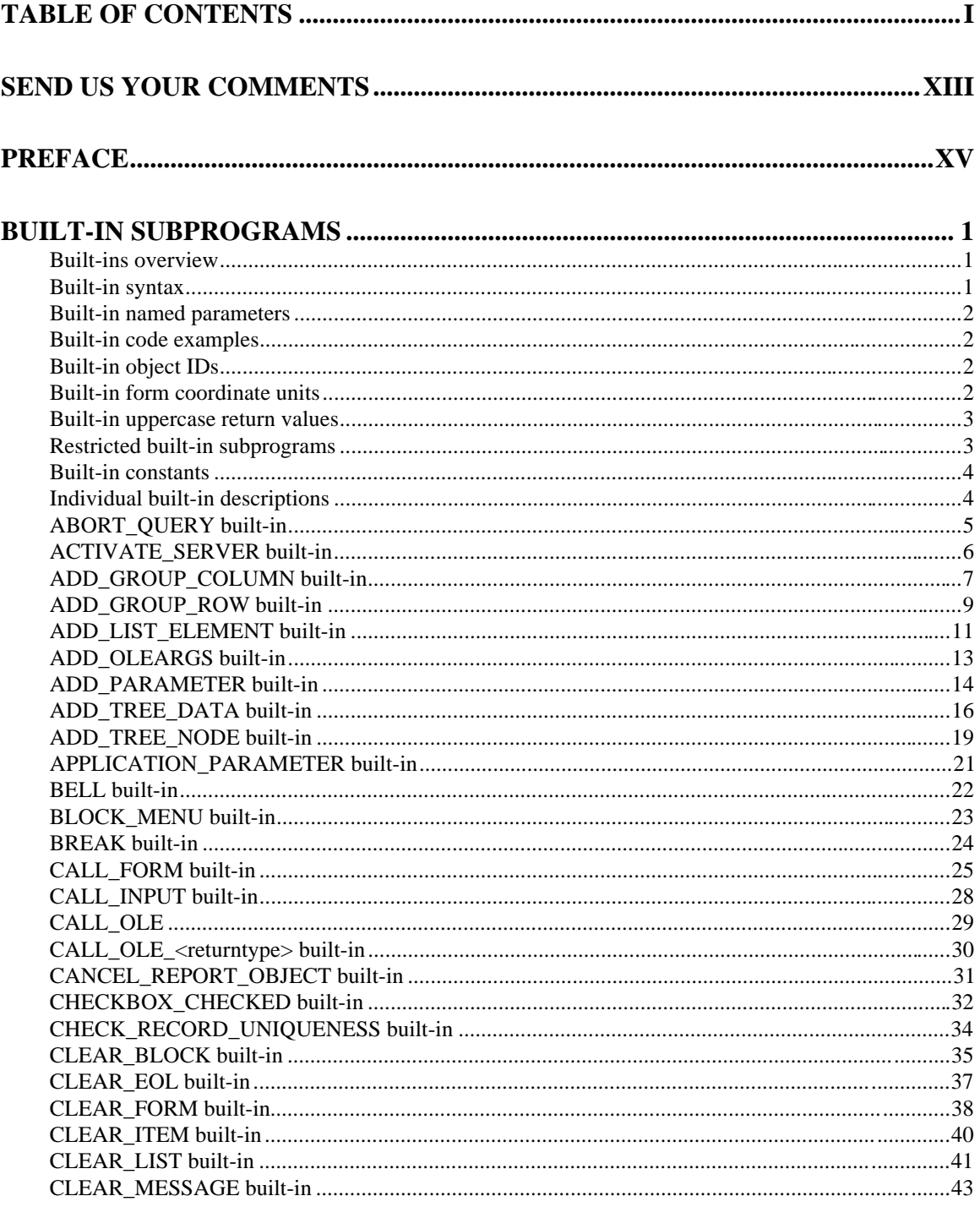

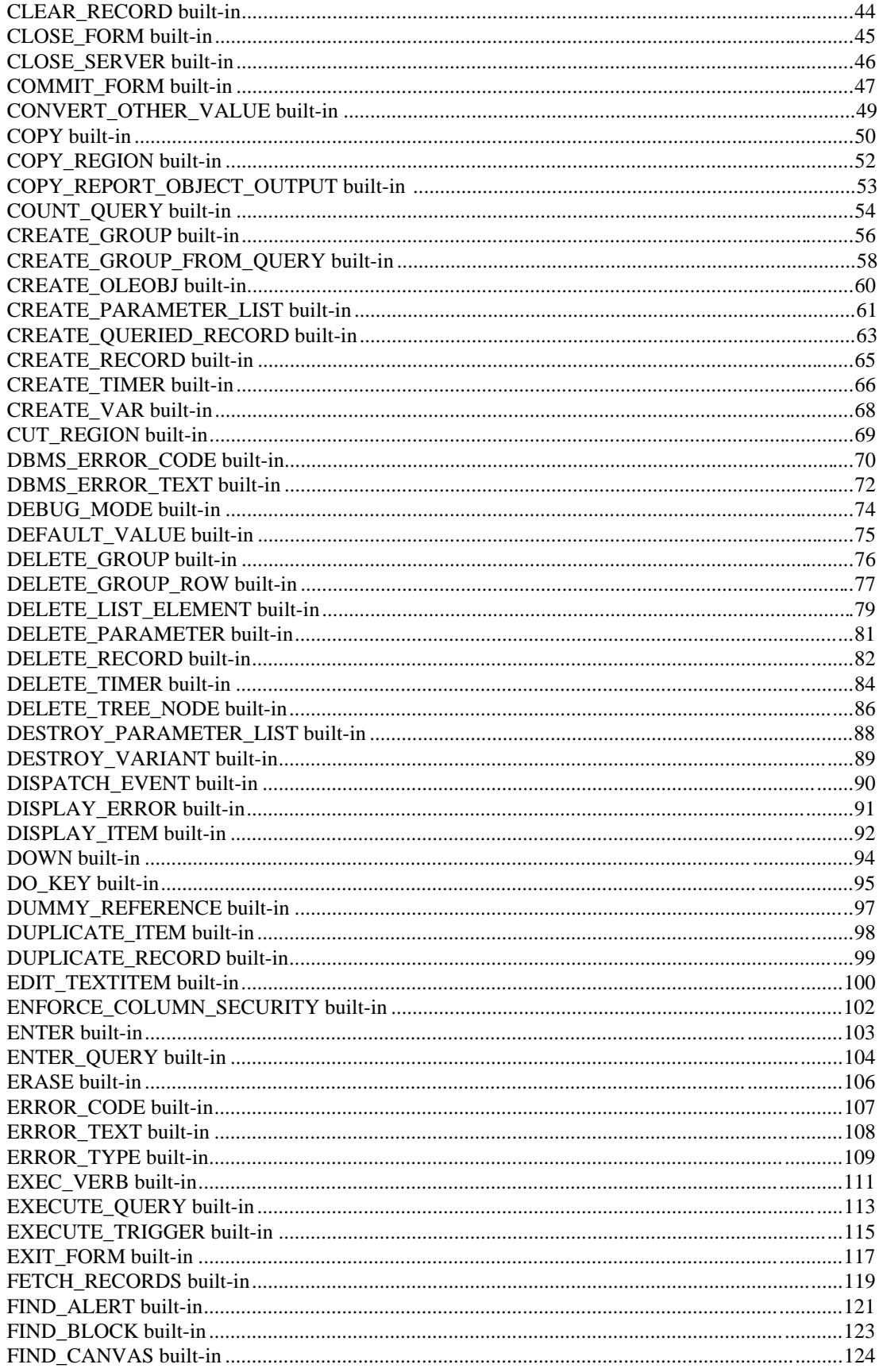

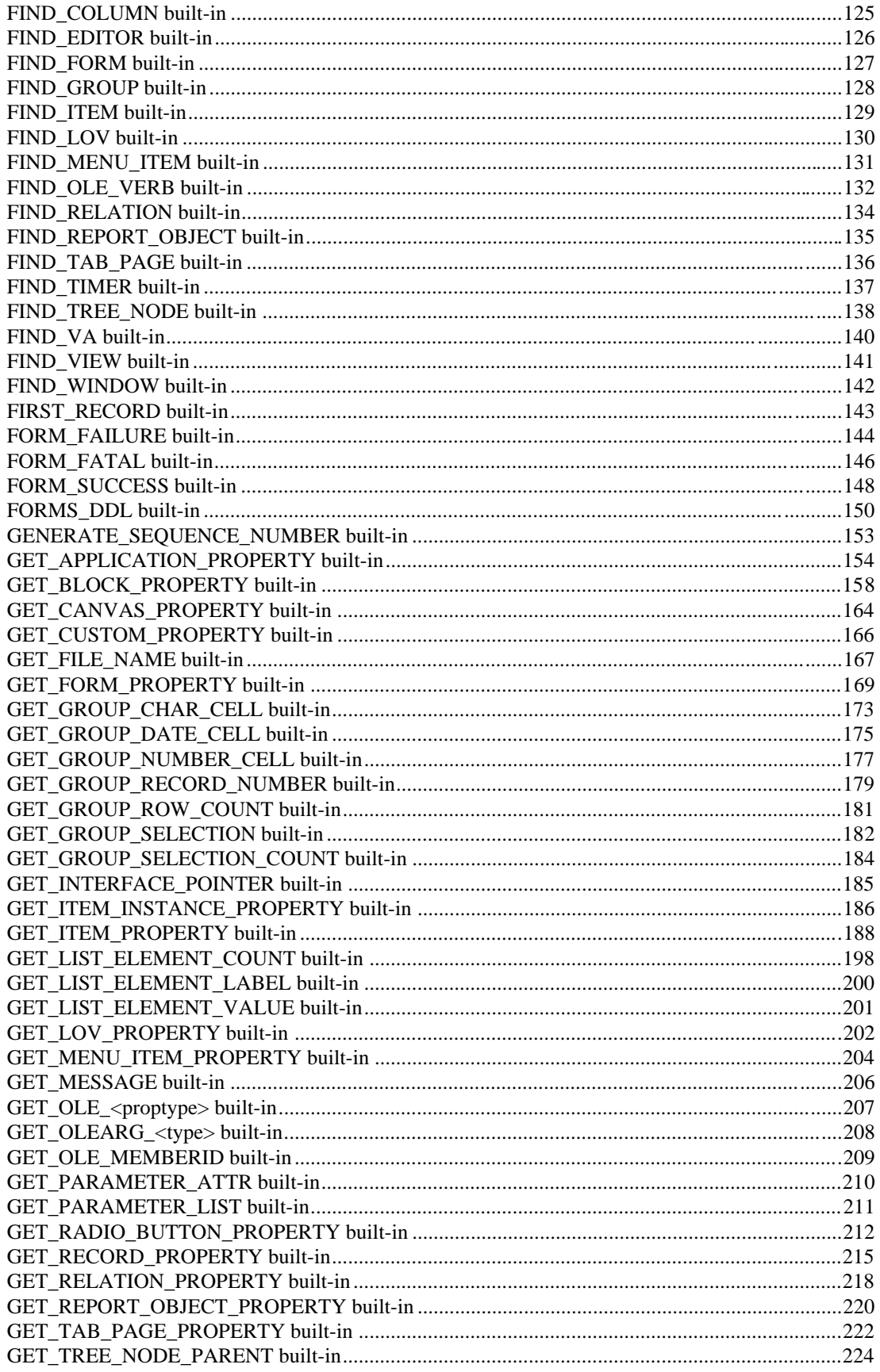

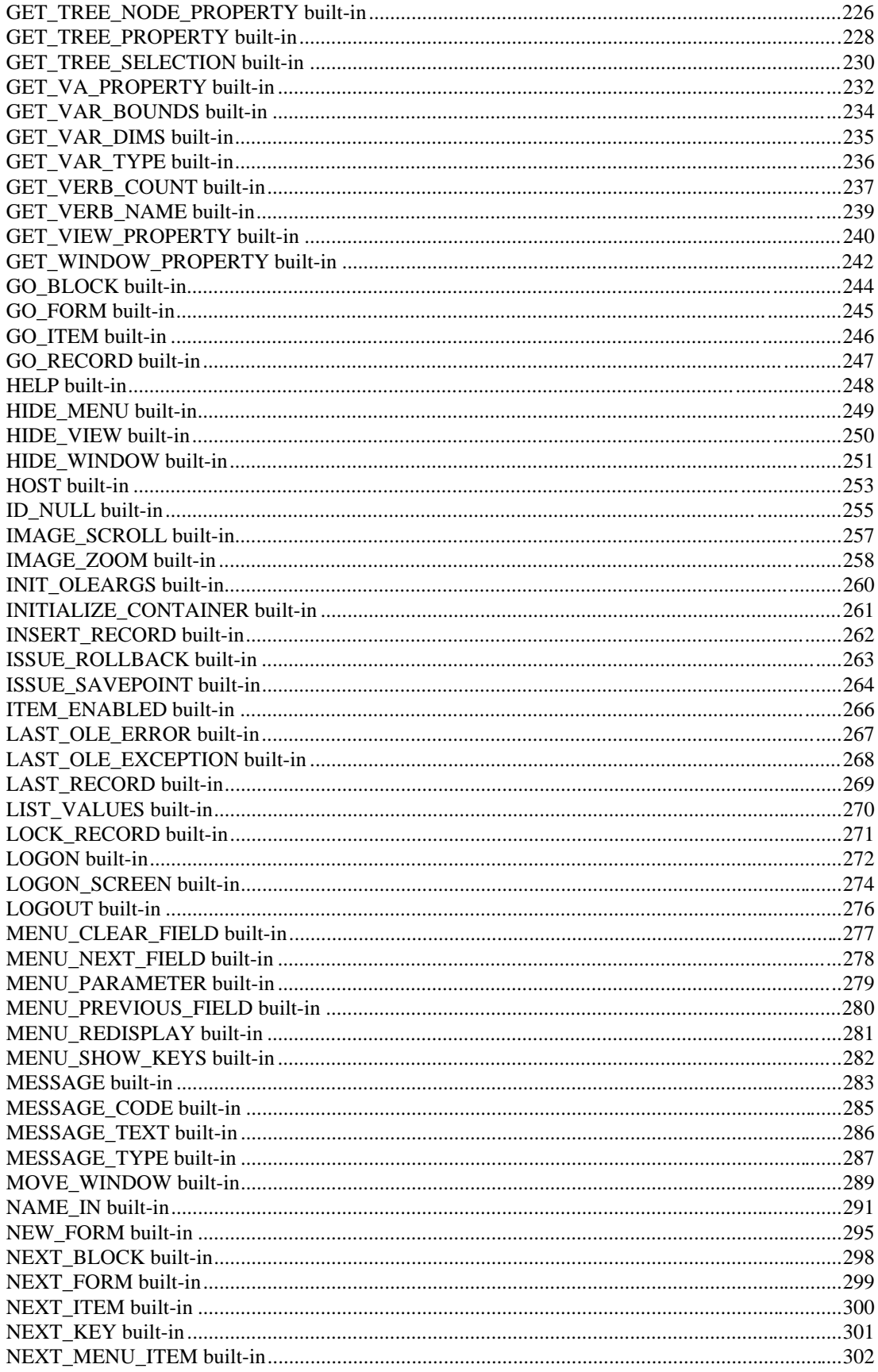

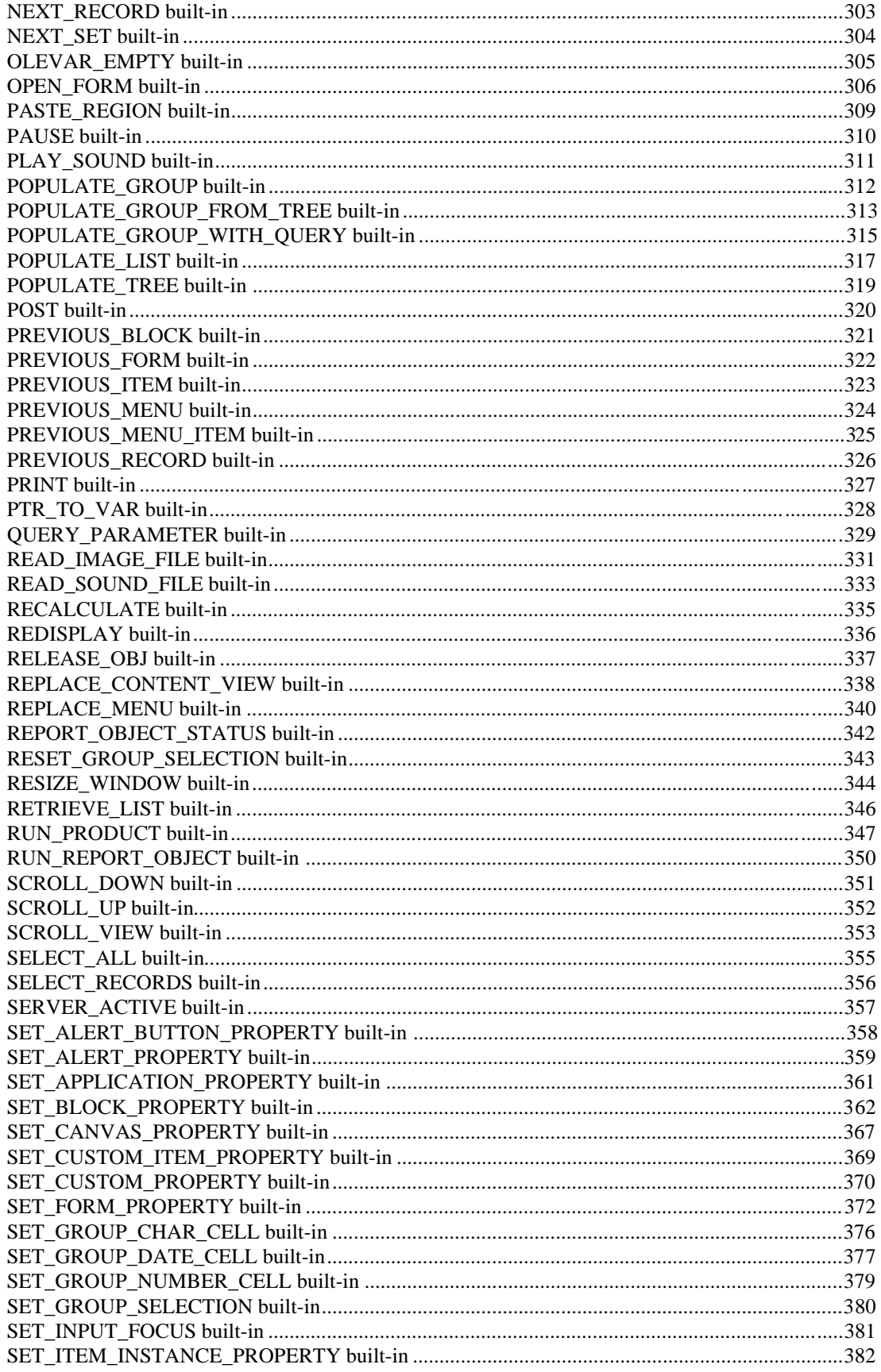

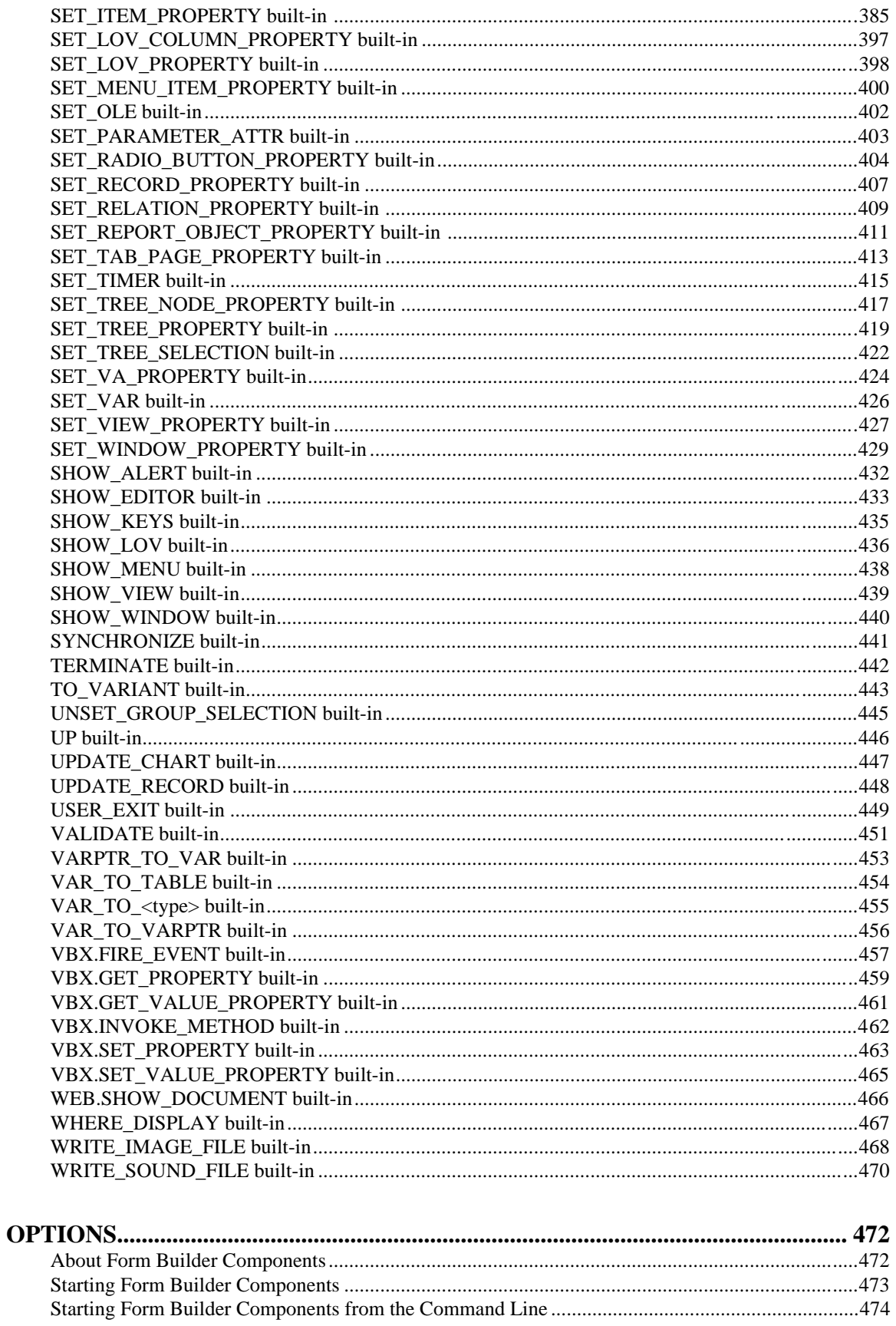

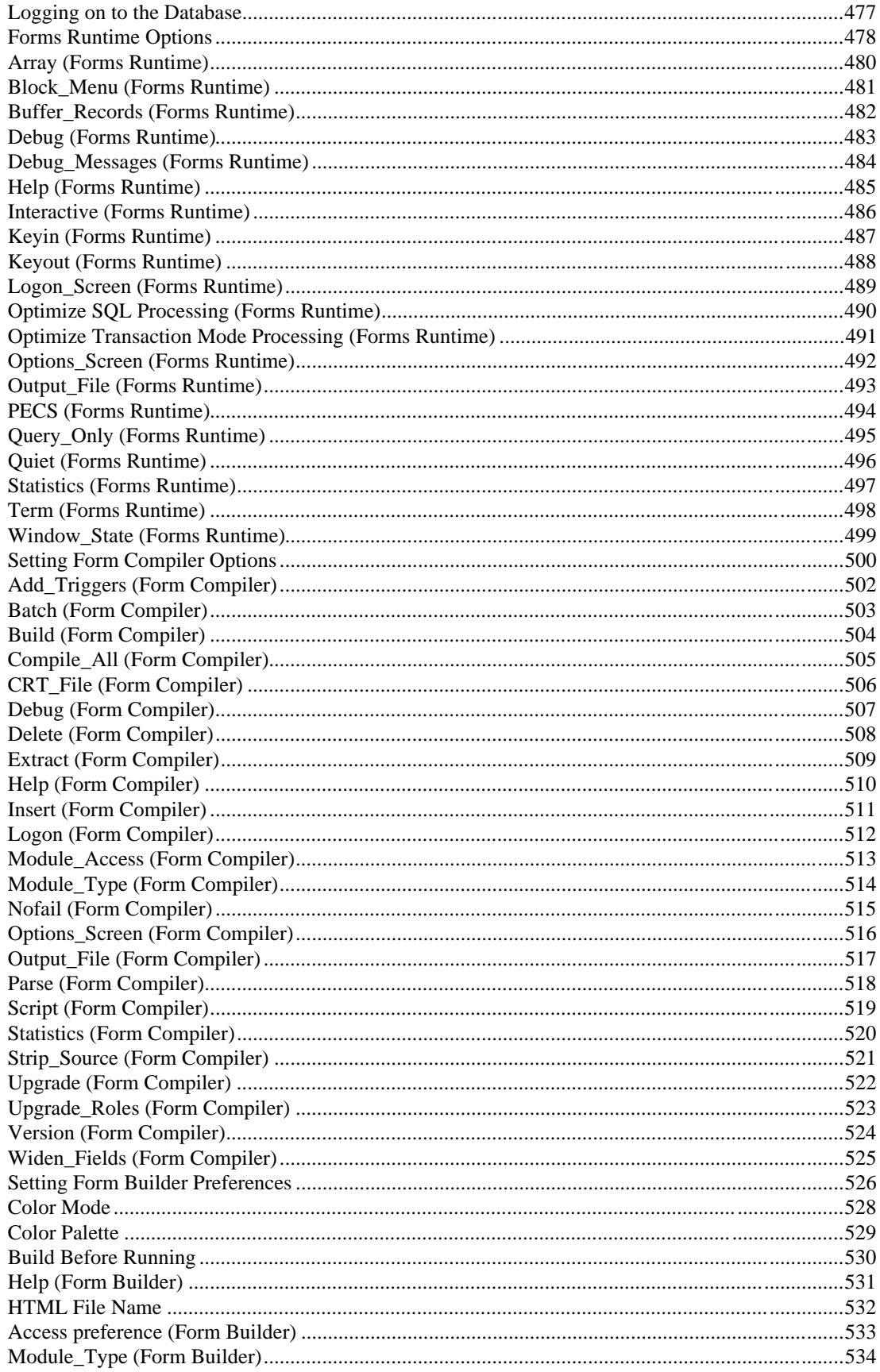

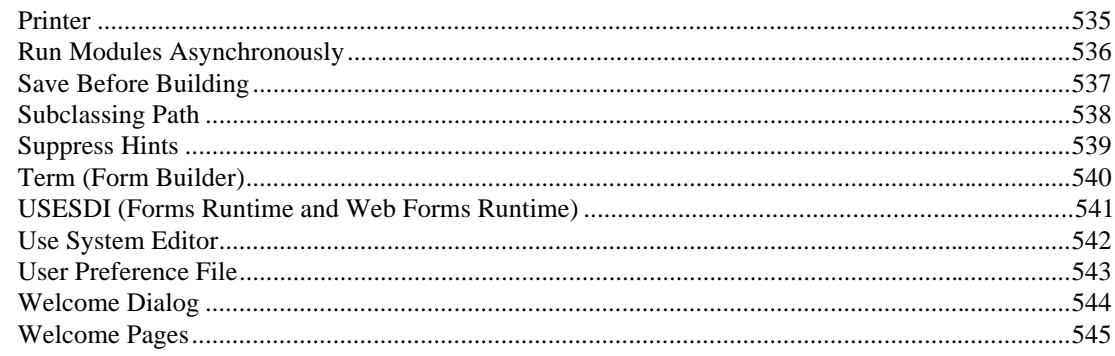

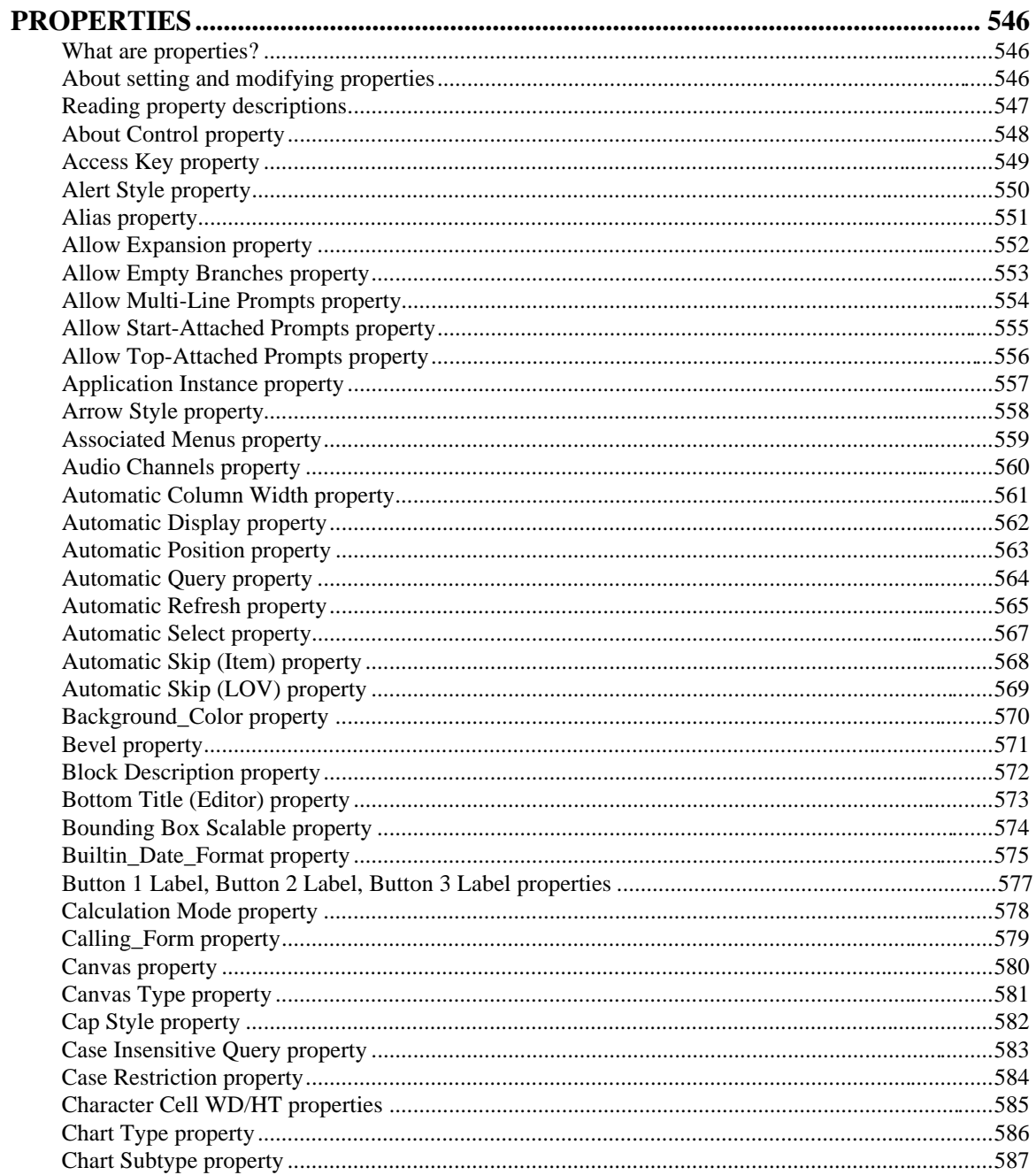

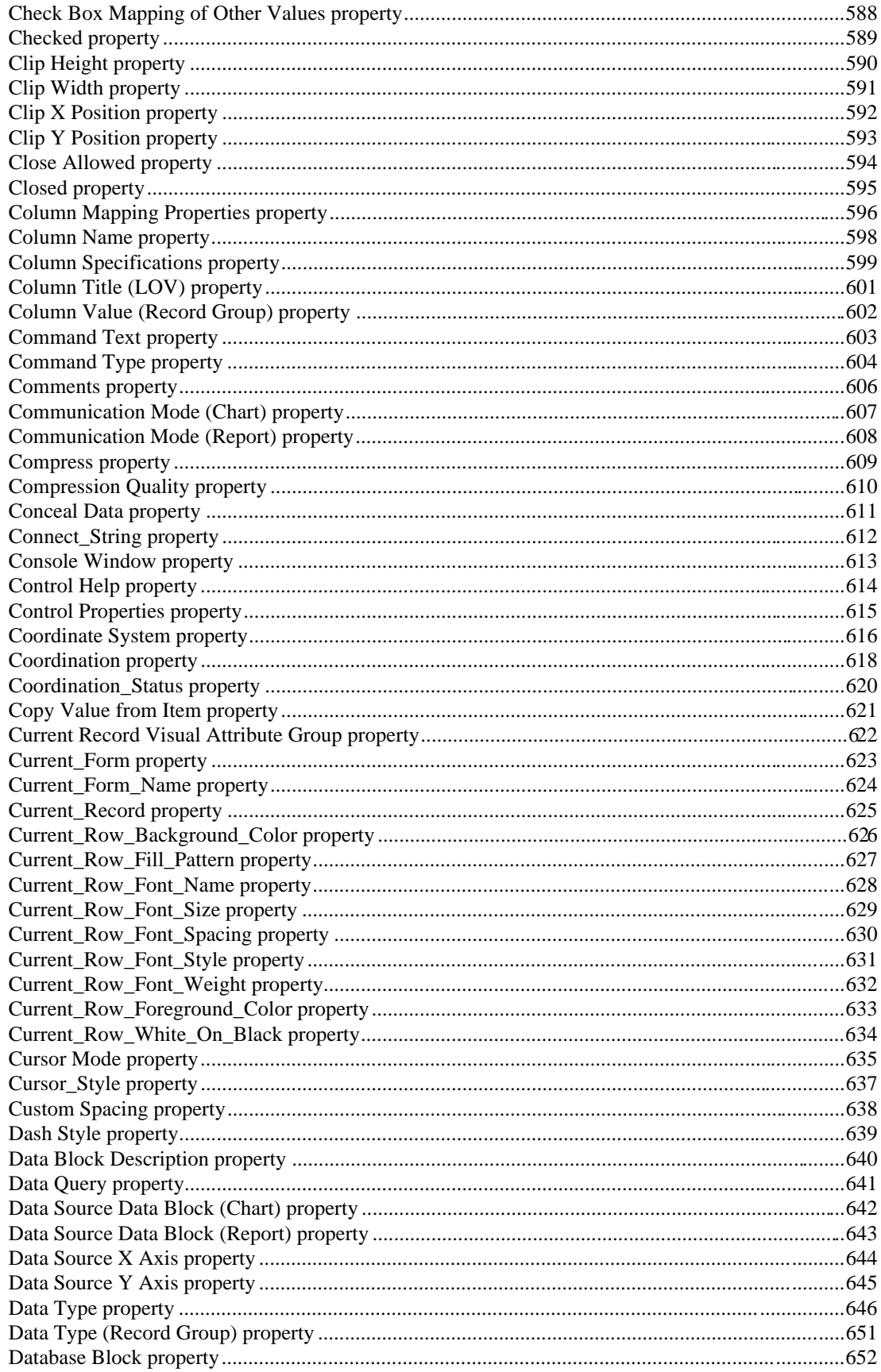

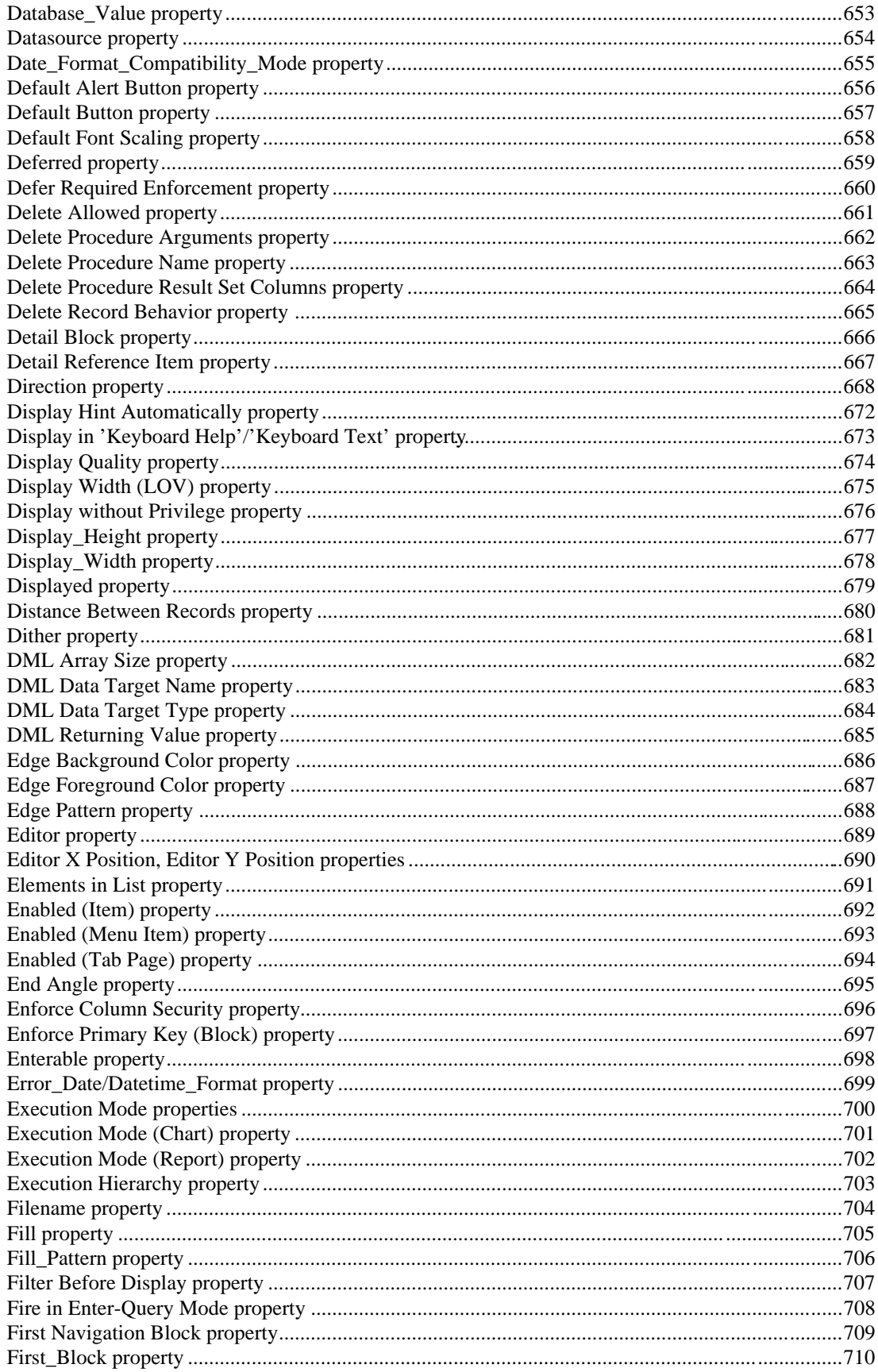

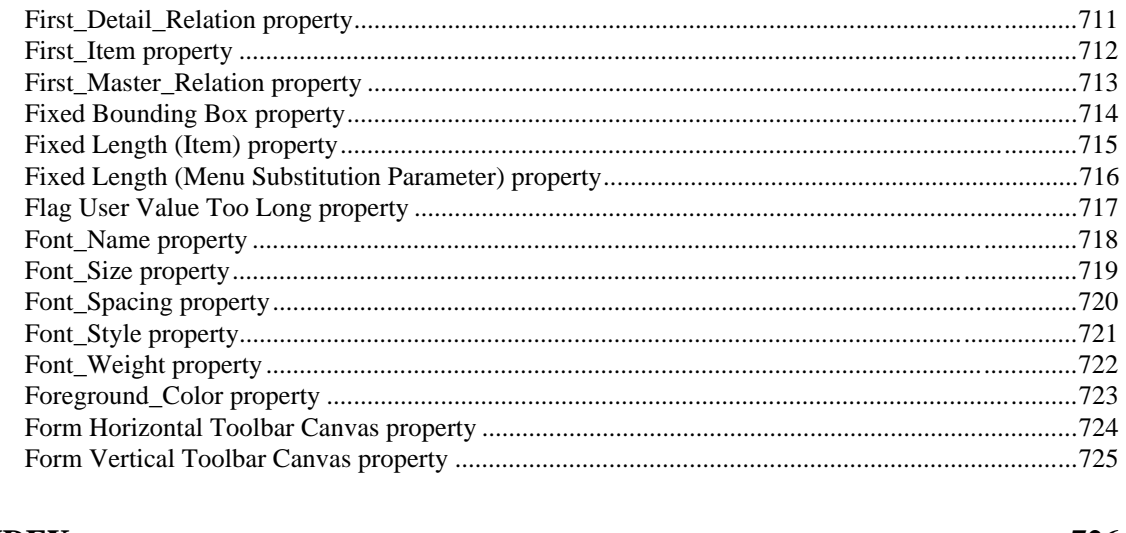

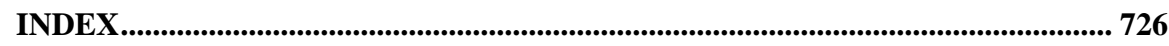

# **Send Us Your Comments**

#### **Forms Developer Form Builder Reference, Release 6***i*

#### **Volume 1**

#### **Part No: A73074-01**

Oracle Corporation welcomes your comments and suggestions on the quality and usefulness of this publication. Your input is an important part of the information used for revision.

- Did you find any errors?
- Is the information clearly presented?
- Do you need more information? If so, where?
- Are the examples correct? Do you need more examples?
- What features did you like most about this manual?

If you find any errors or have any other suggestions for improvement, please indicate the part number, chapter, section, and page number (if available). You can send comments to us by electronic mail to oddoc@us.oracle.com.

If you have any problems with the software, please contact your local Oracle World Wide Support Center.

# **Preface**

Welcome to Release 6*i* of the *Forms Developer Form Builder Reference*.

This reference guide includes information to help you effectively work with Forms Developer Form Builder and contains detailed information about the following:

- Built-in subprograms
- **Options**
- Properties
- System variables
- Triggers

This preface explains how this user's guide is organized and introduces other sources of information that can help you use Forms Developer Form Builder.

#### **Prerequisites**

You should be familiar with your computer and its operating system. For example, you should know the commands for deleting and copying files and understand the concepts of search paths, subdirectories, and path names. Refer to your Microsoft Windows 95 or NT and DOS product documentation for more information. You should also understand the fundamentals of Microsoft Windows, such as the elements of an application window. You should also be familiar with such programs as the Explorer, Taskbar or Task Manager, and Registry.

#### **Notational Conventions**

The following typographical conventions are used in this guide:

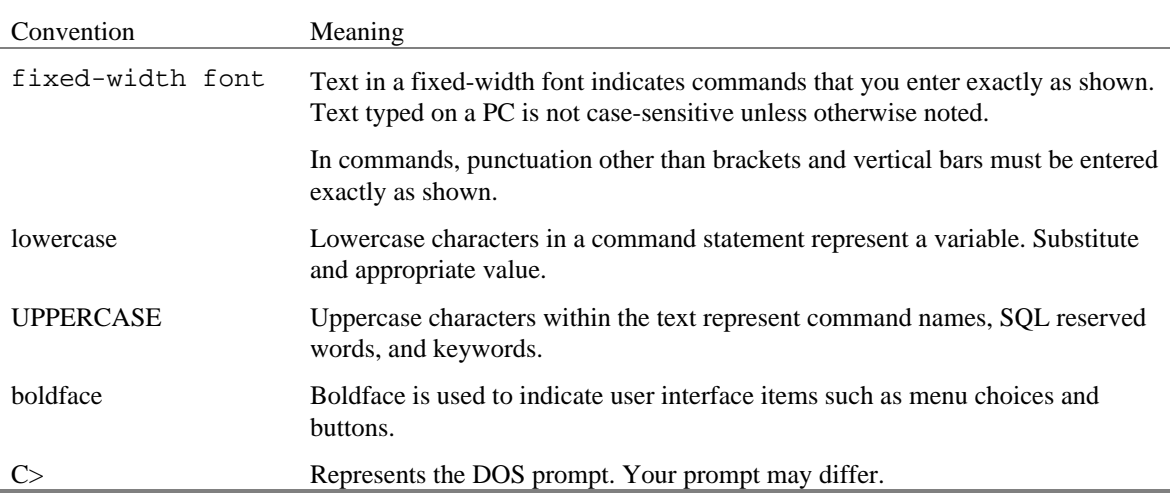

# **Built-in Subprograms**

### **Built-ins overview**

Form Builder provides built-in subprograms that you can call from triggers and user-named subprograms that you write yourself. Built-ins provide programmatic control over standard application functions, including navigation, interface control, and transaction processing.

This section includes information on the following:

- Built-in syntax
- Built-in named parameters
- Built-in code examples
- Built-in object IDs
- Restricted built-in subprograms
- Built-in constants

### **Built-in syntax**

Named parameters are shown in an italic monospaced font. You can replace any named parameter with the actual parameter, which can be a constant, a literal, a bind variable, or a number.

```
SET TIMER(timer name, milliseconds, iterate);
```
In this example, the timer name you supply must be enclosed in single quotes, because the timer\_name is a CHAR value. The milliseconds parameter is passed as a number and, as such, does not require single quotes. The iterate parameter is passed as a constant, and, as such, must be entered exactly as shown in the parameter description, without single quotes. Capitalization is unimportant.

In those cases where a number of optional elements are available, various alternate syntax statements are presented. These alternatives are presented to preclude having to decipher various complicated syntactical conventions.

Note that you sometimes use variables instead of including a specific object name. In those cases, do not enclose the variable within single quotes. The following example illustrates a When-Timer-Expired trigger that calls the SET\_TIMER built-in and references a variable that contains a valid timer name:

```
DECLARE
   the timer CHAR := GET APPLICATION PROPERTY(TIMER NAME);
BEGIN
    SET_TIMER(the_timer, 60000, REPEAT);
END;
```
### **Built-in named parameters**

The named parameter should be followed with the equal/greater than signs  $(=)$ , which point to the actual parameter that follows the named parameter. For example, if you intend to change the milliseconds in the SET\_TIMER Built-in you can directly use that parameter with the following syntax:

```
SET TIMER(timer name => 'my timer', milliseconds => 12000,
                  iterate => NO_REPEAT);
```
Also, you can continue to call the built-in with the following syntax: SET\_TIMER('my\_timer', 12000, NO\_REPEAT);

# **Built-in code examples**

Examples have been included for the built-in subprograms. Some examples are simple illustrations of the syntax. Others are more complex illustrations of how to use the Built-in either alone or in conjunction with other built-ins. A few points to keep in mind regarding the syntax of examples:

- Examples are shown exactly as they can be entered.
- Casing and use of italics can be ignored and is included for readability.
- Built-in names and other PL/SQL reserved words, such as IF, THEN, ELSE, BEGIN, and END are shown in capital letters for easier readability.
- Named parameters, when illustrated, are shown in an *italic* typeface. If you choose to use named parameters, enter these parameter names exactly as shown, without quotes and follow them with the equal/greater than symbols (=>).
- CHAR type arguments must be enclosed in single quotes.
- Any other data type argument should not be enclosed in quotes.
- Special characters other than single quotes ('), commas (,), parentheses, underscores (\_), and semicolons(;) should be ignored.

## **Built-in object IDs**

Some built-in subprograms accept *object IDs* as actual parameters. An object ID is an internal, opaque handle that is assigned to each object when created in the Form Builder. Object IDs are internally managed and cannot be externally viewed by the user. The only method you can use to retrieve the ID is to define a local or global variable and assign the return value of the object to the variable.

You make the assignment by way of the FIND\_ built-in functions. Once you have used FIND\_ within a PL/SQL block, you can use the variable as an object ID while still in that block. The valid PL/SQL type for each object is included in the syntax descriptions for each parameter. The description for the FIND BLOCK built-in provides an example of how to obtain an object ID.

## **Built-in form coordinate units**

Many built-in subprograms allow you to specify size and position coordinates, using properties such as:

**HEIGHT** 

- WIDTH
- DISPLAY\_POSITION
- VIEWPORT\_X\_POS
- VIEWPORT Y\_POS
- VIEW SIZE
- VIEWPORT\_X\_POS\_ON\_CANVAS
- VIEWPORT Y POS ON CANVAS

When you specify coordinates or width and height, you express these measurements in units of the current form coordinate system, set on the Form Module property sheet. The form coordinate system defines the units for specifying size and position coordinates of objects in the Form Builder. Use the Coordinate System form module property to set the form's coordinate units:

- character cells or
- real units: inches centimeters pixels points

When you design in the character cell coordinate system, all object dimensions and position coordinates are expressed in character cells, so Form Builder accepts only whole numbers for size and position properties.

When you design using real units (inches, centimeters, or points), all object dimensions and position coordinates are expressed in the units you specify, so Form Builder will accept decimals as well as whole numbers for size and position properties. The precision of real units is three digits, so you can specify coordinates to thousandths. If you use pixels or character cells, coordinates are truncated to whole numbers.

### **Built-in uppercase return values**

The GET\_X\_PROPERTY built-ins, such as GET\_FORM\_PROPERTY, return CHAR arguments as uppercase values. This will affect the way you compare results in IF statements.

### **Restricted built-in subprograms**

Restricted built-ins affect navigation in your form, either external screen navigation, or internal navigation. You can call these built-ins only from triggers while no internal navigation is occurring.

Restricted built-ins cannot be called from the Pre and Post triggers, which fire when Form Builder is navigating from object to another.

Restricted built-ins can be called from the When triggers that are specific to interface items, such as When-Button-Pressed or When-Checkbox-Changed. Restricted built-ins can also be called from any of the When-New-"object"-Instance triggers and from key triggers.

Unrestricted built-ins do not affect logical or physical navigation and can be called from any trigger.

The built-in descriptions include a heading, Built-In Type, that indicates if the built-in is restricted or unrestricted.

### **Built-in constants**

Many of the built-in subprograms take numeric values as arguments. Often, constants have been defined for these numeric arguments. A constant is a named numeric value. When passing a constant to a builtin do not enclose the constant value in quotation marks.

Constants can only appear on the right side of an operator in an expression.

In some cases, a built-in can take a number of possible constants as arguments. Possible constants are listed in the descriptions for each parameter.

In the following example, BLOCK SCOPE is a constant that can be supplied for the parameter constant VALIDATION\_UNIT. Other constants listed in the description are FORM, RECORD, and ITEM. SET\_FORM\_PROPERTY('my\_form', VALIDATION\_UNIT, BLOCK\_SCOPE);

### **Individual built-in descriptions**

The remainder of this chapter presents individual built-in descriptions. Each built-in is presented in the following format or a subset of the format, as applicable:

#### **Syntax**

Describes the syntax of the built-in. If there are multiple formats for a Built-in then all formats are shown. For example, if the target object of a built-in can be called by name or by object ID, then both forms of syntax are displayed

**Built-in Type** Indicates whether the built-in is restricted or unrestricted

**Returns** Indicates the return value or data type of a built-in function

**Enter Query Mode** Indicates the capability to call the built-in during enter query mode.

#### **Description**

Indicates the general purpose and use of the built-in.

#### **Parameters**

Describes the parameters that are included in the syntax diagrams. Underlined parameters usually are the default.

#### **Individual built-in descriptions restrictions**

Indicates any restrictions.

#### **Individual built-in descriptions examples**

Provides an actual example that can be used in conjunction with the syntax to develop a realistic call to the built-in.

## **ABORT\_QUERY built-in**

#### **Description**

Closes a query that is open in the current block.

A query is open between the time the SELECT statement is issued and the time when all the rows have been fetched from the database. In particular, a query is not open when the form is in Enter Query mode, because the SELECT statement has not yet been issued.

#### **Syntax**

PROCEDURE ABORT\_QUERY;

**Built-in Type** unrestricted procedure

#### **Enter Query Mode** yes

A query is open between the time the SELECT statement is issued and the time when all the rows have been fetched from the database. In particular, a query is not open when the form is in Enter Query mode, because the SELECT statement has not yet been issued.

#### **Parameters**

none

#### **Usage Notes**

ABORT QUERY is not the equivalent of the Query, Cancel runtime default menu command. It does not prevent the initial fetch from the database, but rather interrupts fetch processing, thus preventing subsequent fetches.

#### **ABORT\_QUERY restrictions**

Do not use ABORT QUERY in the following triggers:

- On-Fetch. The On-Fetch trigger is provided for applications using transactional triggers to replace default Form Builder functions when running against non-Oracle data sources. To signal that your On-Fetch trigger is done fetching rows, exit the On-Fetch trigger without issuing the CREATE\_QUERIED\_RECORD built-in.
- Pre-Query. The Pre-Query trigger fires before the query is open, so there is no open query to close and ABORT\_QUERY is ignored. To programmatically cancel Enter Query mode, call the built-in EXIT\_FORM, using a When-New-Record-Instance trigger to check a flag as follows:

```
IF (:global.cancel_query = 'Y'
       and :system.mode = 'ENTER-QUERY')
THEN
     Exit Form;
      :global.cancel_query = 'N';
END IF;
```
• Then set the flag to 'TRUE' either from a Pre-Query trigger or an On-Error trigger that traps for the FRM-40301 error.

# **ACTIVATE\_SERVER built-in**

#### **Description**

Activates an OLE server associated with an OLE container and prepares the OLE server to receive OLE automation events from the OLE container.

#### **Syntax**

```
PROCEDURE ACTIVATE_SERVER
  (item_id Item);
PROCEDURE ACTIVATE_SERVER
   (item_name VARCHAR2);
```
**Built-in Type** unrestricted procedure

#### **Enter Query Mode** no

#### **Parameters**

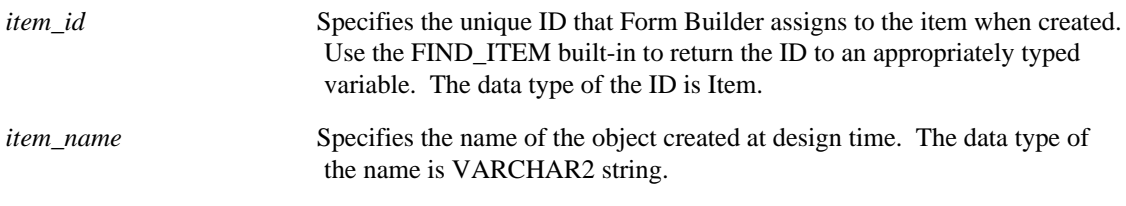

#### **Usage Notes**

• The OLE container must contain an OLE object and the OLE Server must be available for activation.

#### **ACTIVATE\_SERVER restrictions**

Valid only on Microsoft Windows and Macintosh.

### **ACTIVATE\_SERVER examples**

```
/* 
** Built-in: ACTIVATE_SERVER
** Example: Activates the OLE server associated with the object<br>** in the OLE container
              in the OLE container.
** trigger: When-Button-Pressed
*/
DECLARE
  item_id ITEM;
  item_name VARCHAR(25) := 'OLEITM';
BEGIN
  item_id := Find_Item(item_name);
  IF Id_Null(item_id) THEN
  message('No such item: '||item_name);
  ELSE
  Forms_OLE.Activate_Server(item_id);
  END IF;
END;
```
# **ADD\_GROUP\_COLUMN built-in**

#### **Description**

Adds a column of the specified type to the given record group.

#### **Syntax**

```
FUNCTION ADD_GROUP_COLUMN
   (recordgroup_id RecordGroup,
    groupcolumn_name VARCHAR2,
     column_type NUMBER); 
FUNCTION ADD_GROUP_COLUMN
   (recordgroup_name VARCHAR2,
    groupcolumn_name VARCHAR2,
     column_type NUMBER);
FUNCTION ADD_GROUP_COLUMN
(recordgroup_id, RecordGroup
 groupcolumn_name VARCHAR2,
 column_type NUMBER,
   column_type \begin{array}{ccc} \text{column\_type} & \text{num\_m,} \\ \text{column\_width} & \text{NUMBER}); \end{array}FUNCTION ADD_GROUP_COLUMN
  (recordgroup_name VARCHAR2,<br>groupcolumn_name VARCHAR2,
   column_type NUMBER,<br>column_width NUMBER);
```
**Built-in Type** unrestricted function

#### **Enter Query Mode** yes

**Returns** GroupColumn

#### **Parameters**

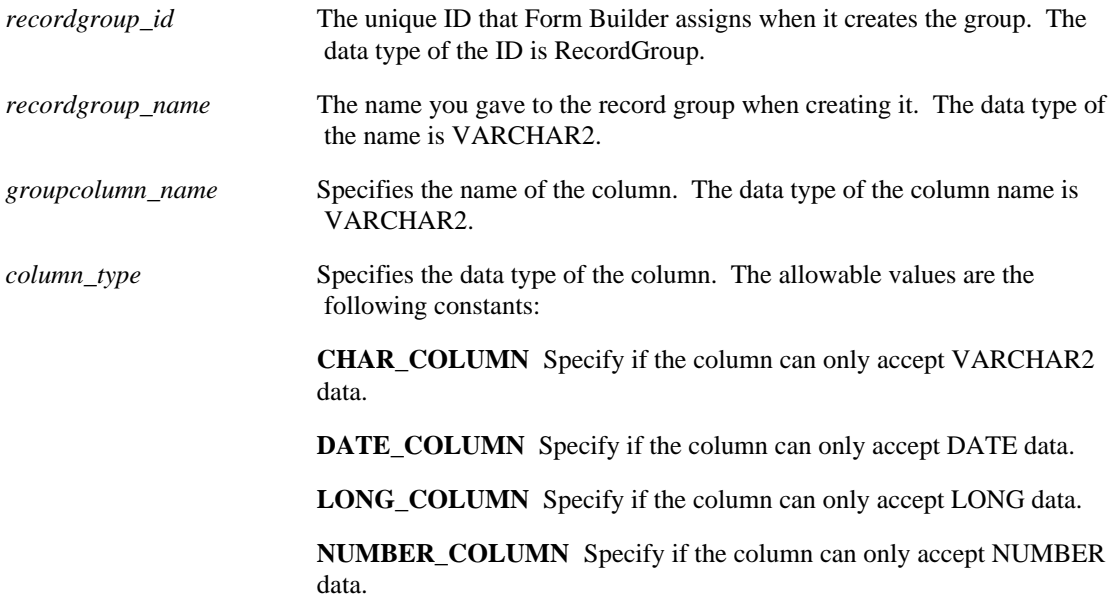

*column\_width* If you specify CHAR\_COLUMN as the column\_type, you must indicate the maximum length of the data. COLUMN\_WIDTH cannot exceed 2000, and must be passed as a whole number.

#### **Error Conditions:**

An error is returned under the following conditions:

- You enter the name of a non-existent record group.
- You specify the name for a group or a column that does not adhere to standard Oracle naming conventions.
- You enter a column type other than CHAR, NUMBER, DATE, or LONG.

### **ADD\_GROUP\_COLUMN restrictions**

- You must add columns to a group before adding rows.
- You cannot add a column to a group that already has rows; instead, delete the rows with DELETE\_GROUP\_ROW, then add the column.
- You can only add columns to a group after it is created with a call to CREATE\_GROUP.
- If the column corresponds to a database column, the width of CHAR\_COLUMN-typed columns cannot be less than the width of the corresponding database column.
- If the column corresponds to a database column, the width of CHAR\_COLUMN-typed columns can be greater than the width of the corresponding database column.
- Only columns of type CHAR\_COLUMN require the width parameter.
- Performance is affected if a record group has a large number of columns.
- There can only be one LONG column per record group.

### **ADD\_GROUP\_COLUMN examples**

```
/* 
** Built-in: ADD_GROUP_COLUMN
** Example: Add one Number and one Char column to a new
              record group.
*/
PROCEDURE Create My Group IS
   rg_name VARCHAR2(15) := 'My_Group';
  rg_id RecordGroup;<br>gc_id GroupColumn;
          GroupColumn;
BEGIN
   /*
   ** Check to see if Record Group already exists
   */
  rg_id := Find_Group(rg_name);
 /*
   ** If Not, then create it with one number column and one
** Char column
   */
   IF Id_Null(rg_id) THEN
     rg_id := Create_Group( rg_name );
     gc_id := Add_Group_Column(rg_id, 'NumCol',NUMBER_COLUMN);
     gc_id := Add_Group_Column(rg_id, 'CharCol',CHAR_COLUMN,15);
   END IF;
END;
```
# **ADD\_GROUP\_ROW built-in**

#### **Description**

Adds a row to the given record group.

#### **Syntax**

```
PROCEDURE ADD_GROUP_ROW
  (recordgroup_id RecordGroup,<br>row_number NUMBER);
    row_number
PROCEDURE ADD_GROUP_ROW
  (recordgroup_name VARCHAR2,<br>row number NUMBER);
    row number
```
**Built-in Type** unrestricted procedure

#### **Enter Query Mode** yes

#### **Parameters**

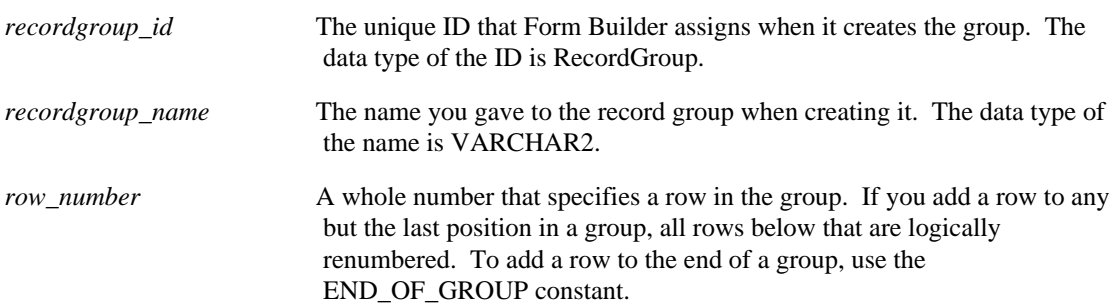

#### **Error Conditions:**

Form Builder returns a runtime error given either of the following conditions:

- If you enter the name of a non-existent record group.
- If you supply a row number that is out of range or is invalid (for example, an alphabetic character).

#### **ADD\_GROUP\_ROW restrictions**

- A group can consist of 0 or more rows.
- You can add rows to a group only after it has been created and columns have been added.
- If you specify a row number greater than the number of rows already in the group (or a negative number), the row is inserted at the end of the group.
- You cannot add rows to a static group without a query.

#### **ADD\_GROUP\_ROW examples**

```
/*
** Built-in: ADD_GROUP_ROW
             Add ten rows to a new record group and populate.
*/
```

```
PROCEDURE Populate_My_Group IS
   rg_name VARCHAR2(20) := 'My_Group';
 rg_col1 VARCHAR2(20) := rg_name||'.NumCol';
 rg_col2 VARCHAR2(20) := rg_name||'.CharCol';
  rg_id RecordGroup;<br>gc_id GroupColumn;
           GroupColumn;
   in_words VARCHAR2(15);
BEGIN
   /*
   ** Check to see if Record Group already exists
   */
  rg_id := Find_Group(rg_name);
   /*
   ** If it does, then clear all the rows from the group and
   ** populate ten rows with the numbers from 1..10 along
   ** with the equivalent number in words.
   **
   ** Row# NumCol CharCol
  ** ---- ------ -------<br>** 1 1 one
  ** 1 1 one<br>** 2 2 two
  \begin{array}{ccccc} \star \star & & 2 & & 2 & & \text{true} \ \star \star & & \vdots & & \vdots & & \vdots \end{array} ** : : :
 ** 10 10 ten
   */
   IF NOT Id_Null(rg_id) THEN
     Delete_Group_Row( rg_id, ALL_ROWS );
     FOR i IN 1..10 LOOP
       /*
       ** Add the i-th Row to the end (bottom) of the
       ** record group, and set the values of the two cells
       */
      in_words := TO_CHAR(TO_DATE(i, 'YYYY'), 'year'); Add_Group_Row( rg_id, END_OF_GROUP );
 Set_Group_Number_Cell( rg_col1, i, i);
       Set_Group_Char_Cell( rg_col2, i, in_words);
     END LOOP;
   END IF;
END;
```
# **ADD\_LIST\_ELEMENT built-in**

#### **Description**

Adds a single element to a list item.

#### **Syntax**

```
PROCEDURE ADD_LIST_ELEMENT<br>(list name VARCHAR2,
   (list_name list_index, NUMBER
     list_label VARCHAR2, list_value NUMBER);
PROCEDURE ADD_LIST_ELEMENT
   (ilist_id ITEM,
    list_index VARCHAR2,<br>list label VARCHAR2,
    list_label VARCHAR2<br>list value NUMBER);
    list_value
```
**Built-in Type** unrestricted procedure

#### **Enter Query Mode** yes

#### **Parameters**

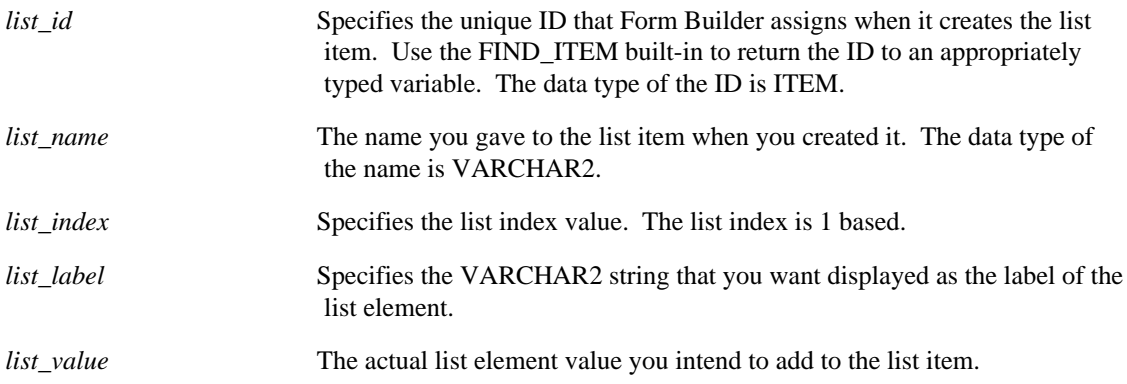

### **ADD\_LIST\_ELEMENT restrictions**

For a base table list with the List Style property set to Poplist or T-list, Form Builder does not allow you to add another values element when the block contains queried or changed records. Doing so causes an error. This situation can occur if you have previously used DELETE\_LIST\_ELEMENT or CLEAR\_LIST to remove the other values element that was specified at design time by the Mapping of Other Values list item property setting.

**Note:** The block status is QUERY when a block contains queried records. The block status is CHANGED when a block contains records that have been either inserted or updated.

#### **ADD\_LIST\_ELEMENT examples**

```
/* 
** Built-in: ADD_LIST_ELEMENT
** Example: Deletes index value 1 and adds the value "1994" to
```

```
** the list item called years when a button is
pressed.
** trigger: When-Button-Pressed
*/
BEGIN
 Delete_List_Element('years',1);
 Add_List_Element('years', 1, '1994', '1994');
END;
```
# **ADD\_OLEARGS built-in**

#### **Description**

Establishes the type and value of an argument that will be passed to the OLE object's method.

#### **Syntax**

```
PROCEDURE ADD_OLEARG
  (newvar NUMBER, vtype VT_TYPE := VT_R8);
...or...
PROCEDURE ADD_OLEARG
  (newvar VARCHAR2, vtype VT_TYPE := VT_BSTR);
...or...
PROCEDURE ADD_OLEARG
   (newvar OLEVAR, vtype VT_TYPE := VT_VARIANT);
```
#### **Built-in Type** unrestricted procedure

#### **Parameters**

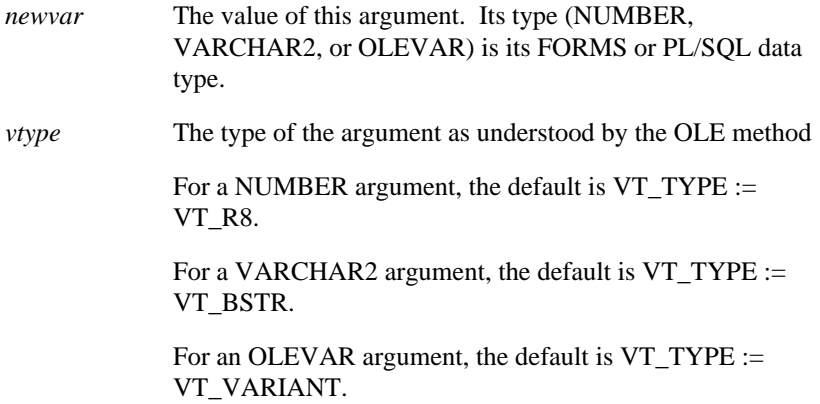

#### **Usage Notes**

A separate ADD\_OLEARG call is needed for each argument to be passed. The calls should be in order, starting with the first argument.

A list of the supported OLE VT\_TYPEs can be found in OLE Variant Types  $\frac{1}{2}$ 

## **ADD\_PARAMETER built-in**

#### **Description**

Adds parameters to a parameter list. Each parameter consists of a key, its type, and an associated value.

#### **Syntax**

```
PROCEDURE ADD_PARAMETER
  (list VARCHAR2,<br>key VARCHAR2,
              VARCHAR2,
    paramtype VARCHAR2,
   value VARCHAR2);
PROCEDURE ADD_PARAMETER
   (name VARCHAR2,
    key VARCHAR2,
   paramtype VARCHAR2,<br>value VARCHAR2)
               VARCHAR2);
```
**Built-in Type** unrestricted procedure

**Enter Query Mode** yes

#### **Parameters**

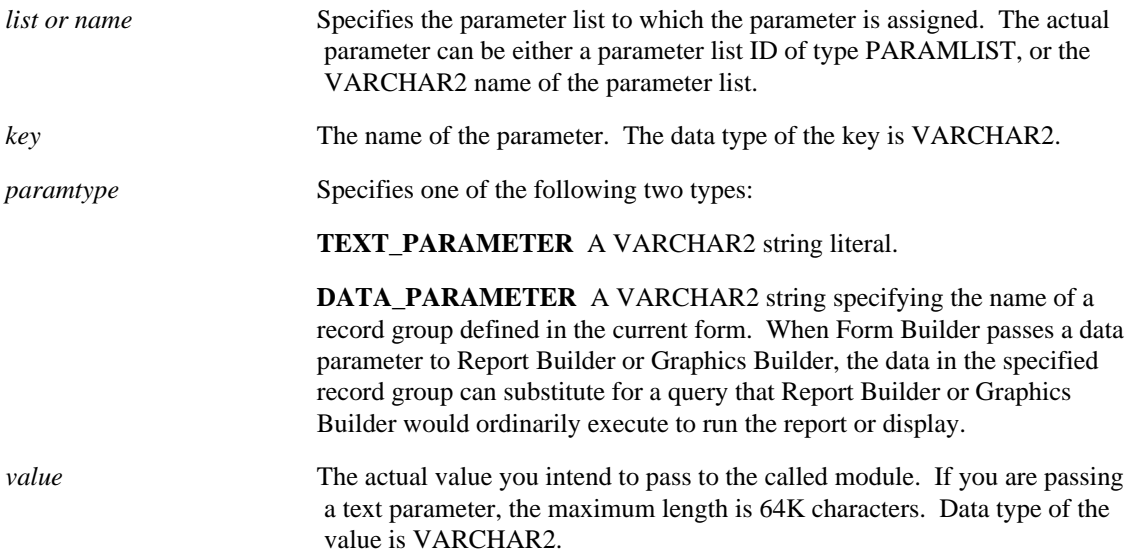

#### **ADD\_PARAMETER restrictions**

- A parameter list can consist of 0 (zero) or more parameters.
- You cannot create a parameter list if one already exists; to do so will cause an error. To avoid this error, use ID\_NULL to check to see if a parameter list already exists before creating one. If a parameter list already exists, delete it with DESTROY\_PARAMETER\_LIST before creating a new list.
- You cannot add a parameter of type DATA\_PARAMETER if the parameter list is being passed to another form.

#### **ADD\_PARAMETER examples**

```
/* 
** Built-in: ADD_PARAMETER
** Example: Add a value parameter to an existing Parameter
** List 'TEMPDATA', then add a data parameter to
** the list to associate named query 'DEPT_QUERY'
             with record group 'DEPT_RECORDGROUP'.
*/
DECLARE
  pl_id ParamList;
BEGIN
 pl_id := Get_Parameter_List('tempdata');
 IF NOT Id_Null(pl_id) THEN
 Add_Parameter(pl_id,'number_of_copies',TEXT_PARAMETER,'19');
    Add_Parameter(pl_id, 'dept_query', DATA_PARAMETER,
         'dept_recordgroup');
  END IF;
END;
```
# **ADD\_TREE\_DATA built-in**

#### **Description**

Adds a data set under the specified node of a hierarchical tree item.

#### **Syntax**

PROCEDURE ADD\_TREE\_DATA (item\_id ITEM, node FTREE.NODE, offset\_type NUMBER, offset NUMBER, data\_source NUMBER, data VARCHAR2); PROCEDURE ADD\_TREE\_DATA (item\_name VARCHAR2, node FTREE.NODE, offset\_type NUMBER, offset NUMBER, data\_source NUMBER, data VARCHAR2); PROCEDURE ADD\_TREE\_DATA (item\_name VARCHAR2, node FTREE.NODE, offset\_type NUMBER, offset NUMBER, data\_source NUMBER, data RECORDGROUP); PROCEDURE ADD\_TREE\_DATA (item\_id ITEM, node FTREE.NODE, offset\_type NUMBER, offset NUMBER, data\_source NUMBER, data RECORDGROUP);

#### **Built-in Type** unrestricted procedure

#### **Enter Query Mode** no

#### **Parameters**

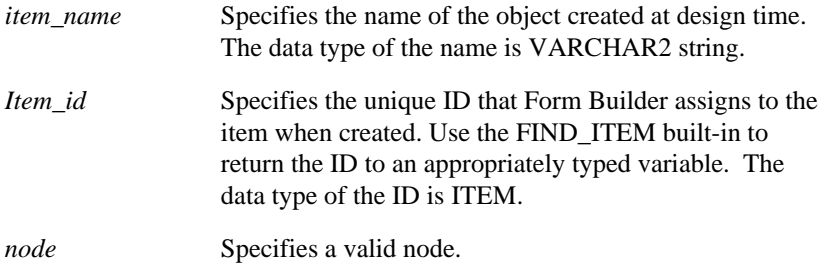

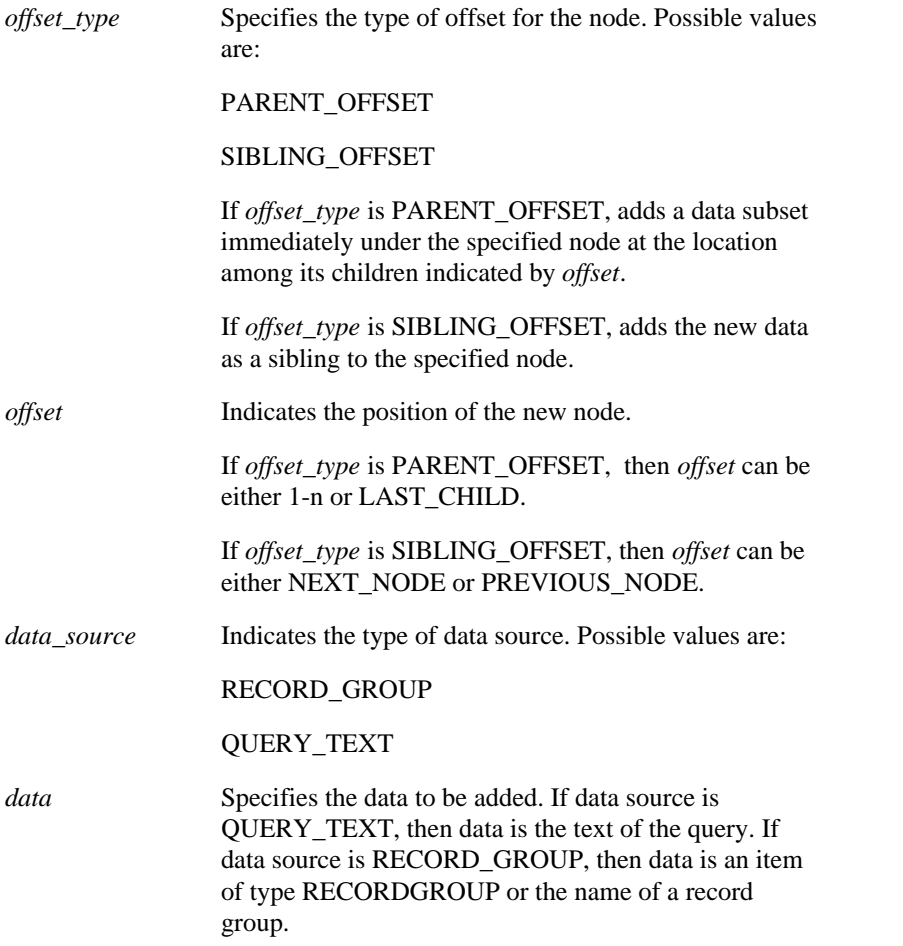

### **ADD\_TREE\_DATA examples**

```
/* 
** Built-in: ADD_TREE_DATA
*/
-- This code copies a set of values from a record group
-- and adds them as a top level node with any children
-- nodes specified by the structure of the record group.
-- The new top level node will be inserted as the last
-- top level node.
DECLARE
  htree ITEM;
   rg_data RECORDGROUP;
BEGIN
   -- Find the tree itself.
   htree := Find_Item('tree_block.htree3');
   -- Find the record group.
   rg_data := FIND_GROUP('new_data_rg');
```

```
 -- Add the new node at the top level and children.
 Ftree.Add_Tree_Data(htree,
                     Ftree.ROOT_NODE,
                     Ftree.PARENT_OFFSET,
                     Ftree.LAST_CHILD,
                     Ftree.RECORD_GROUP,
                     rg_data);
```
END;
# **ADD\_TREE\_NODE built-in**

# **Description**

Adds a data element to a hierarchical tree item.

### **Syntax**

```
FUNCTION ADD_TREE_NODE
   (item_name VARCHAR2,
    node FTREE.NODE,
    offset_type NUMBER,
    offset NUMBER,
    state NUMBER,
    label VARCHAR2,
    icon VARCHAR2,
    value VARCHAR2);
FUNCTION ADD_TREE_NODE
   (item_id ITEM,
    node FTREE.NODE,
    offset_type NUMBER,
    offset NUMBER,
    state NUMBER,
    label VARCHAR2,
    icon VARCHAR2,
    value VARCHAR2);
```
**Built-in Type** unrestricted procedure

## **Returns** NODE

## **Enter Query Mode** no

# **Parameters**

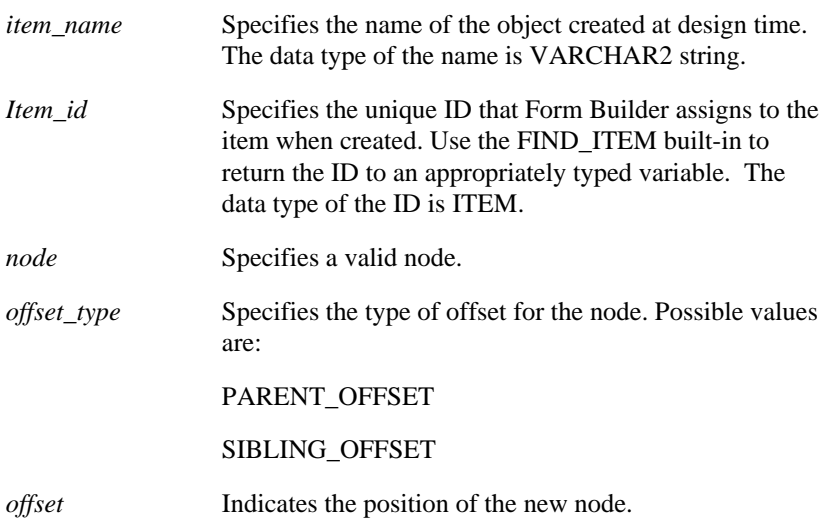

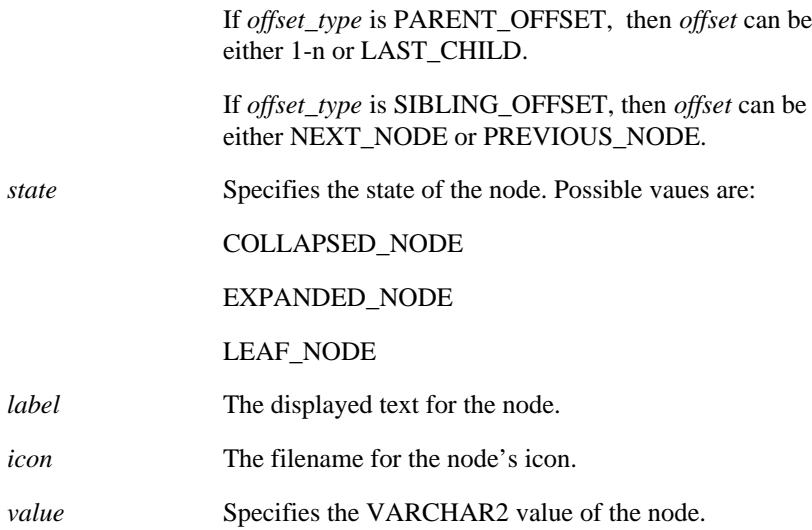

# **ADD\_TREE\_NODE examples**

```
/* 
** Built-in: ADD_TREE_NODE
*/
-- This code copies a value from a Form item and
-- adds it to the tree as a top level node. The
-- value is set to be the same as the label.
DECLARE
  htree ITEM;
    top_node FTREE.NODE;
    new_node FTREE.NODE;
    item_value VARCHAR2(30);
BEGIN
    -- Find the tree itself.
   htree := Find_Item('tree_block.htree3');
    -- Copy the item value to a local variable.
    item_value := :wizard_block.new_node_data;
    -- Add an expanded top level node to the tree
    -- with no icon.
    new_node := Ftree.Add_Tree_Node(htree,
                                    Ftree.ROOT_NODE,
                                    Ftree.PARENT_OFFSET,
                                    Ftree.LAST_CHILD,
                                    Ftree.EXPANDED_NODE,
                                    item_value,
                                    NULL,
                                    item_value);
```
END;

# **APPLICATION\_PARAMETER built-in**

# **Description**

Displays all the parameters associated with the current menu, and their current values, in the Enter Parameter Values dialog box.

### **Syntax**

PROCEDURE APPLICATION\_PARAMETER;

**Built-in Type** unrestricted procedure

## **Enter Query Mode** yes

### **Failure:**

```
If no parameters are defined for the current menu, Form Builder
issues error message FRM-10201: No parameters needed.
```
# **BELL built-in**

## **Description**

Sets the terminal bell to ring the next time the terminal screen synchronizes with the internal state of the form. This synchronization can occur as the result of internal processing or as the result of a call to the SYNCHRONIZE built-in subprogram.

## **Syntax**

PROCEDURE BELL;

**Built-in Type** unrestricted procedure

**Enter Query Mode** yes

**Parameters**

none

# **BELL examples**

The following example rings the bell three times:

FOR i in 1..3 LOOP BELL; SYNCHRONIZE; END LOOP;

# **BLOCK\_MENU built-in**

## **Description**

Displays a list of values (LOV) containing the sequence number and names of valid blocks in your form. Form Builder sets the input focus to the first enterable item in the block you select from the LOV.

## **Syntax**

PROCEDURE BLOCK\_MENU;

**Built-in Type** restricted procedure

**Enter Query Mode** yes; however, it is illegal to navigate out of the current block in Enter Query mode

#### **Parameters**

none

# **BLOCK\_MENU examples**

```
/* 
** Built-in: BLOCK_MENU
** Example: Calls up the list of blocks in the form when the<br>** user clicks a button, and prints a message if
** user clicks a button, and prints a message if<br>** The user chooses a new block out of the list
** the user chooses a new block out of the list to<br>** which to navigate
                 which to navigate.
*/
DECLARE
   prev_blk VARCHAR2(40) := :System.Cursor_Block;
BEGIN
   BLOCK_MENU;
   IF :System.Cursor_Block <> prev_blk THEN
     Message('You successfully navigated to a new block!');
   END IF;
END;
```
# **BREAK built-in**

### **Description**

Halts form execution and displays the Debugger, while the current form is running in debug mode. From the Debugger you can make selections to view the values of global and system variables. The BREAK built-in is primarily useful when you need to inspect the state of a form during trigger execution.

### **Syntax**

PROCEDURE BREAK;

**Built-in Type** unrestricted procedure

**Enter Query Mode** yes

**Parameters**

none

# **BREAK restrictions**

If the current form is not running in debug mode, issuing a call to the BREAK built-in subprogram has no effect.

## **BREAK examples**

```
/* 
** Built-in: BREAK<br>** Example: Bring
** Example: Brings up the debugging window for a particular
** value of the 'JOB' item anytime the user
** changes records.<br>** trigger: When-New-Record-
                When-New-Record-Instance
*/
BEGIN
   IF :Emp.Job = 'CLERK' THEN
     Break;
     Call_Form('clerk_timesheet');
     Break;
   END IF;
END;
```
# **CALL\_FORM built-in**

# **Description**

Runs an indicated form while keeping the parent form active. Form Builder runs the called form with the same Runform preferences as the parent form. When the called form is exited Form Builder processing resumes in the calling form at the point from which you initiated the call to CALL\_FORM.

# **Syntax**

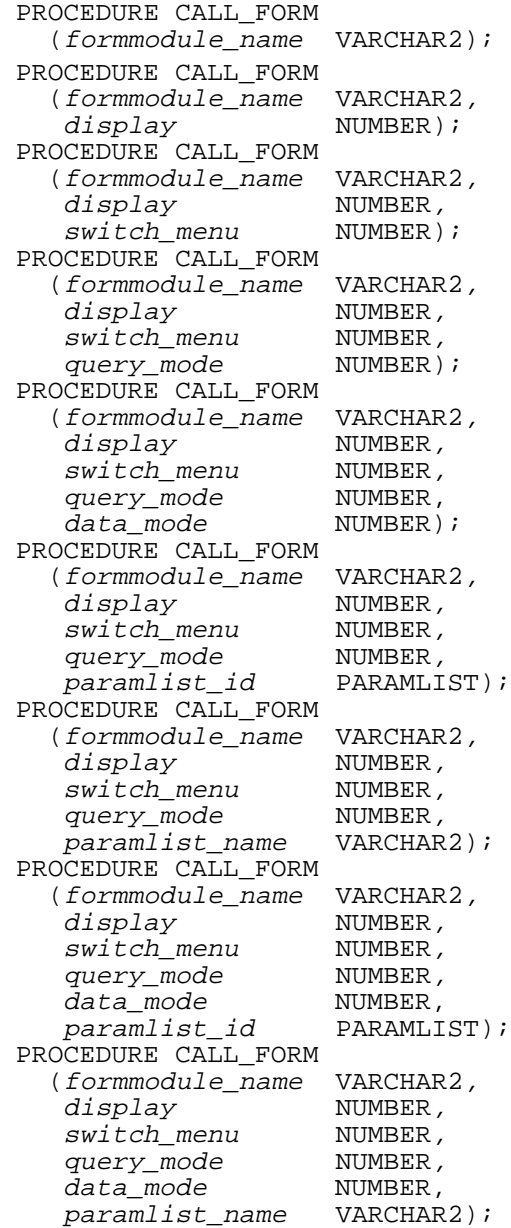

**Built-in Type** unrestricted procedure

**Enter Query Mode** yes

## **Parameters**

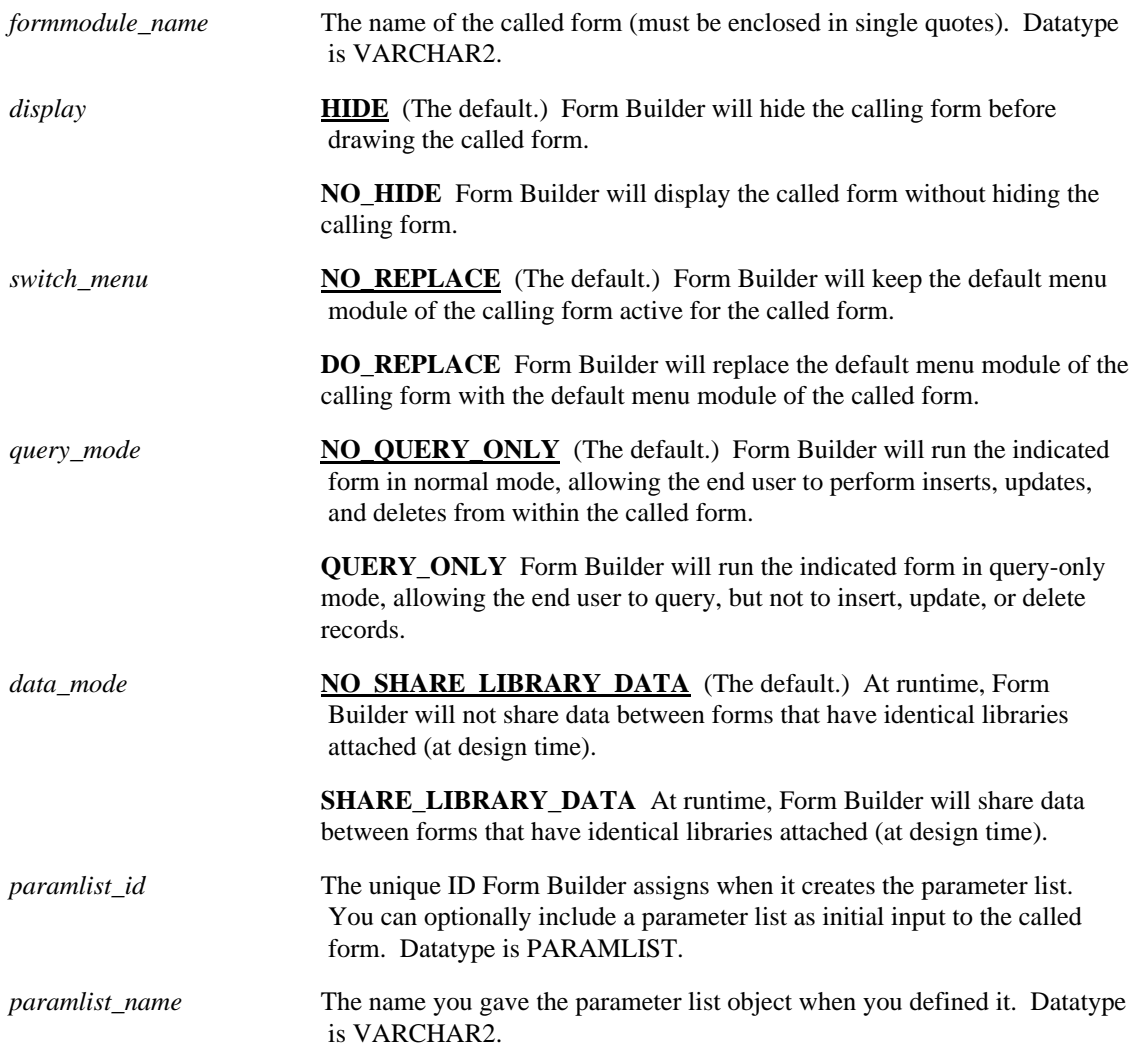

# **CALL\_FORM restrictions**

- Form Builder ignores the query\_mode parameter when the calling form is running in QUERY\_ONLY mode. Form Builder runs any form that is called from a QUERY\_ONLY form as a QUERY\_ONLY form, even if the CALL\_FORM syntax specifies that the called form is to run in NO\_OUERY\_ONLY (normal) mode.
- A parameter list passed to a form via CALL\_FORM cannot contain parameters of type DATA\_PARAMETER. Only text parameters can be passed with CALL\_FORM.
- Some memory allocated for CALL\_FORM is not deallocated until the Runform session ends. Exercise caution when creating a large stack of called forms.
- When you execute CALL\_FORM in a Pre-Logon, On-Logon, or Post-Logon trigger, always specify the DO\_REPLACE parameter to replace the calling form's menu with the called form's menu. Failing to specify DO\_REPLACE will result in no menu being displayed for the called form. (An alternative solution is to call the REPLACE\_MENU built-in from a When-New-Form-Instance trigger in the called form.)

# **CALL\_FORM examples**

```
/* Example 1:
** Call a form in query-only mode.
*/
BEGIN
  CALL_FORM('empbrowser', no_hide, no_replace, query_only);
END;
/* Example 2:
** Call a form, pass a parameter list (if it exists)
*/
DECLARE
 pl_id PARAMLIST;
 theformname VARCHAR2(20);
BEGIN
  theformname := 'addcust';
  /* Try to lookup the 'TEMPDATA' parameter list */
  pl_id := GET_PARAMETER_LIST('tempdata');
  IF ID_NULL(pl_id) THEN
     CALL_FORM(theformname);
  ELSE
     CALL_FORM(theformname,
               hide,
               no_replace,
               no_query_only,
               pl_id);
  END IF;
  CALL_FORM('lookcust', no_hide, do_replace, query_only);
END;
```
# **CALL\_INPUT built-in**

# **Description**

Accepts and processes function key input from the end user. When CALL\_INPUT is terminated, Form Builder resumes processing from the point at which the call to CALL\_INPUT occurred.

## **Syntax**

PROCEDURE CALL\_INPUT;

**Built-in Type** restricted procedure

**Enter Query Mode** no

**Parameters**

none

# **CALL\_INPUT restrictions**

CALL\_INPUT is included for compatibility with previous versions. You should not include this built-in in new applications.

# **CALL\_OLE**

## **Description**

Passes control to the identified OLE object's method.

## **Syntax**

PROCEDURE CALL\_OLE (obj OLEOBJ, memberid PLS\_INTEGER);

## **Built-in Type unrestricted procedure**

### **Parameters**

*obj* Name of the OLE object.

*memberid* Member ID of the method to be run.

## **Usage Notes**

- Before this call is issued, the number, type, and value of the arguments must have been established, using the INIT\_OLEARGS and ADD\_OLEARGS procedures.
- As a procedure call, no values are returned. To obtain a return value from the method, use one of the function versions of this call (CALL\_OLE\_CHAR, \_NUM, \_OBJ, or \_VAR).
- The method can raise a FORM\_OLE\_FAILURE exception. If so, you can use the function LAST\_OLE\_EXCEPTION to obtain more information.

# **CALL\_OLE\_<returntype> built-in**

## **Description**

Passes control to the identified OLE object's method. Receives a return value of the specified type.

There are four versions of the function (denoted by the value in returntype), one for each of the argument types CHAR, NUM, OBJ, and VAR.

#### **Syntax**

```
FUNCTION CALL_OLE_CHAR
   (obj OLEOBJ, memberid PLS_INTEGER)
RETURN returnval VARCHAR2;
...or...
FUNCTION CALL_OLE_NUM
   (obj OLEOBJ, memberid PLS_INTEGER)
RETURN returnval NUMBER;
...or...
FUNCTION CALL_OLE_OBJ
   (obj OLEOBJ, memberid PLS_INTEGER)
RETURN returnval OLEOBJ;
...or...
FUNCTION CALL_OLE_VAR
   (obj OLEOBJ, memberid PLS_INTEGER)
RETURN returnval OLEVAR;
```
## **Built-in Type unrestricted function**

#### **Returns the method's return value in the specified format**

## **Parameters**

*obj* Name of the OLE object.

*memberid* Member ID of the object's method.

## **Usage Notes**

- Before this call is issued, the number, type, and value of the arguments must have been established, using the INIT-OLEARGS and ADD-OLEARGS procedures.
- The method can raise a FORM\_OLE\_FAILURE exception. If so, you can use the function LAST\_OLE\_EXCEPTION to obtain more information.

# **CANCEL\_REPORT\_OBJECT built-in**

# **Description**

Cancels a long-running, asynchronous report. You should verify the report is canceled by checking the status of the report using REPORT\_OBJECT\_STATUS .

## **Syntax**

```
PROCEDURE CANCEL REPORT OBJECT
   (report_id VARCHAR2
);
```
**Built-in Type** unrestricted procedure

## **Enter Query Mode** yes

### **Parameters**

*report\_id* The VARCHAR2 value returned by the RUN\_REPORT\_OBJECT built-in. This value uniquely identifies the report that is currently running either locally or on a remote report server.

#### **Usage Notes**

• CANCEL\_REPORT\_OBJECT is useful only when a report is run asynchronously. You cannot cancel an report that is run synchronously.

# **CHECKBOX\_CHECKED built-in**

## **Description**

A call to the CHECKBOX\_CHECKED function returns a BOOLEAN value indicating the state of the given check box. If the item is not a check box, Form Builder returns the following error: FRM-41038: Item <item\_name> is not a check box.

**Syntax**

FUNCTION CHECKBOX\_CHECKED (item\_id ITEM); FUNCTION CHECKBOX\_CHECKED (item\_name VARCHAR2);

**Built-in Type** unrestricted function

**Returns** BOOLEAN

## **Enter Query Mode** yes

A call to GET\_ITEM\_PROPERTY(*item\_name*, ITEM\_TYPE) can be used to verify the item type before calling CHECKBOX\_CHECKED.

To set the value of a check box programmatically, assign a valid value to the check box using standard bind variable syntax.

#### **Parameters**

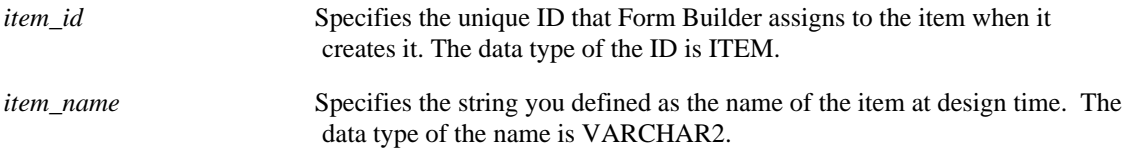

# **CHECKBOX\_CHECKED restrictions**

The CHECKBOX\_CHECKED built-in returns a BOOLEAN value regarding the *state* of the given check box. It does not return the actual value of the check box nor does it return the value you might have indicated for the Mapping of Other Values property.

# **CHECKBOX\_CHECKED examples**

```
/* 
** Built-in: CHECKBOX_CHECKED
** Example: Sets the query case-sensitivity of the item
** whose name is passed as an argument, depending<br>** 00 an indicator checkbox item
               on an indicator checkbox item.
*/
PROCEDURE Set_Case_Sensitivity( it_name VARCHAR2) IS
  indicator_name VARCHAR2(80) := 'control.case_indicator';<br>it id 1tem;
  it_id
BEGIN
  it_id := Find_Item(it_name);
```

```
 IF Checkbox_Checked(indicator_name) THEN
     /*
     ** Set the item whose name was passed in to query case-
     ** sensitively (i.e., Case Insensitive is False)
     */
     Set_Item_Property(it_id, CASE_INSENSITIVE_QUERY,
                       PROPERTY_FALSE );
ELSE
     /*
     ** Set the item whose name was passed in to query case-
     ** insensitively (ie Case Insensitive True)
     */
Set_Item_Property(it_id,CASE_INSENSITIVE_QUERY,PROPERTY_TRUE);
   END IF;
END;
```
# **CHECK\_RECORD\_UNIQUENESS built-in**

## **Description**

When called from an On-Check-Unique trigger, initiates the default Form Builder processing for checking the primary key uniqueness of a record.

This built-in is included primarily for applications that will run against a non-ORACLE data source.

#### **Syntax**

PROCEDURE CHECK\_RECORD\_UNIQUENESS;

**Built-in Type** unrestricted procedure

**Enter Query Mode** yes

### **Parameters**

none

# **CHECK\_RECORD\_UNIQUENESS restrictions**

Valid only in an On-Check-Unique trigger.

# **CHECK\_RECORD\_UNIQUENESS examples**

```
/* 
** Built-in: CHECK_RECORD_UNIQUENESS
** Example: Perform Form Builder record uniqueness checking
** from the fields in the block that are marked as
** primary keys based on a global flag setup at
** startup by the form, perhaps based on a<br>** startup by the form, perhaps based on a
              parameter.
** trigger: On-Check-Unique
*/
BEGIN
   /*
   ** Check the global flag we set during form startup
   */
   IF :Global.Using_Transactional_Triggers = 'TRUE' THEN
    User_Exit('chkuniq block=EMP');
   /*
   ** Otherwise, do the right thing.
   */
   ELSE
     Check_Record_Uniqueness;
   END IF;
END;
```
# **CLEAR\_BLOCK built-in**

## **Description**

Causes Form Builder to remove all records from, or "flush," the current block.

#### **Syntax**

```
PROCEDURE CLEAR_BLOCK;
PROCEDURE CLEAR_BLOCK
   (commit_mode NUMBER);
```
**Built-in Type** restricted procedure

**Enter Query Mode** no

## **Parameters**

If the end user has made changes to records in the current block that have not been posted or committed, Form Builder processes the records, following the directions indicated by the argument supplied for the commit\_mode parameter:

*commit\_mode* The optional action parameter takes the following possible constants as arguments:

> **ASK\_COMMIT** Form Builder prompts the end user to commit the changes during CLEAR\_BLOCK processing.

**DO\_COMMIT** Form Builder validates the changes, performs a commit, and flushes the current block without prompting the end user.

**NO\_COMMIT** Form Builder validates the changes and flushes the current block without performing a commit or prompting the end user.

**NO\_VALIDATE** Form Builder flushes the current block without validating the changes, committing the changes, or prompting the end user.

## **CLEAR\_BLOCK examples**

```
/* 
** Built-in: CLEAR_BLOCK<br>** Example: Clears the
** Example: Clears the current block without validation, and<br>** deposits the primary key value which the user
** deposits the primary key value which the user<br>** 3.5 has typed into a global variable which a
** has typed into a global variable which a
** Pre-Query trigger will use to include it as a<br>** There criterion
** query criterion.<br>** trigger: When-New-Item-In
                  When-New-Item-Instance
*/
BEGIN
   IF :Emp.Empno IS NOT NULL THEN
      :Global.Employee_Id := :Emp.Empno;
      Clear_Block(No_Validate);
   END IF;
END;
/*
** trigger: Pre-Query
*/
```

```
BEGIN
 Default_Value(NULL, 'Global.Employee_Id');
 IF :Global.Employee_Id IS NOT NULL THEN
 :Emp.Empno := :Global.Employee_Id;
 END IF;
END;
```
# **CLEAR\_EOL built-in**

# **Description**

Clears the current text item's value from the current cursor position to the end of the line.

#### **Syntax**

PROCEDURE CLEAR\_EOL;

**Built-in Type** restricted procedure

**Enter Query Mode** yes

# **CLEAR\_EOL examples**

```
/* 
** Built-in: CLEAR_EOL
** Example: Clears out the contents of any number field when<br>** the end user navigates to it
** the end user navigates to it.<br>** trigger: When-New-Item-Instance
                 When-New-Item-Instance
*/
BEGIN
   IF Get_Item_Property(:System.trigger_Item, DATATYPE) =
'NUMBER' THEN
        Clear_Eol;
   END IF;
END;
```
# **CLEAR\_FORM built-in**

## **Description**

Causes Form Builder to remove all records from, or flush, the current form, and puts the input focus in the first item of the first block.

## **Syntax**

```
POROCEDURE CLEAR_FORM; 
PROCEDURE CLEAR_FORM
 (commit_mode NUMBER);
PROCEDURE CLEAR_FORM
   (commit_mode NUMBER,
    rollback_mode NUMBER);
```
**Built-in Type** restricted procedure

**Enter Query Mode** no

### **Parameters**

If the end user has made changes to records in the current form or any called form, and those records have not been posted or committed, Form Builder processes the records, following the directions indicated by the argument supplied for the following parameter:

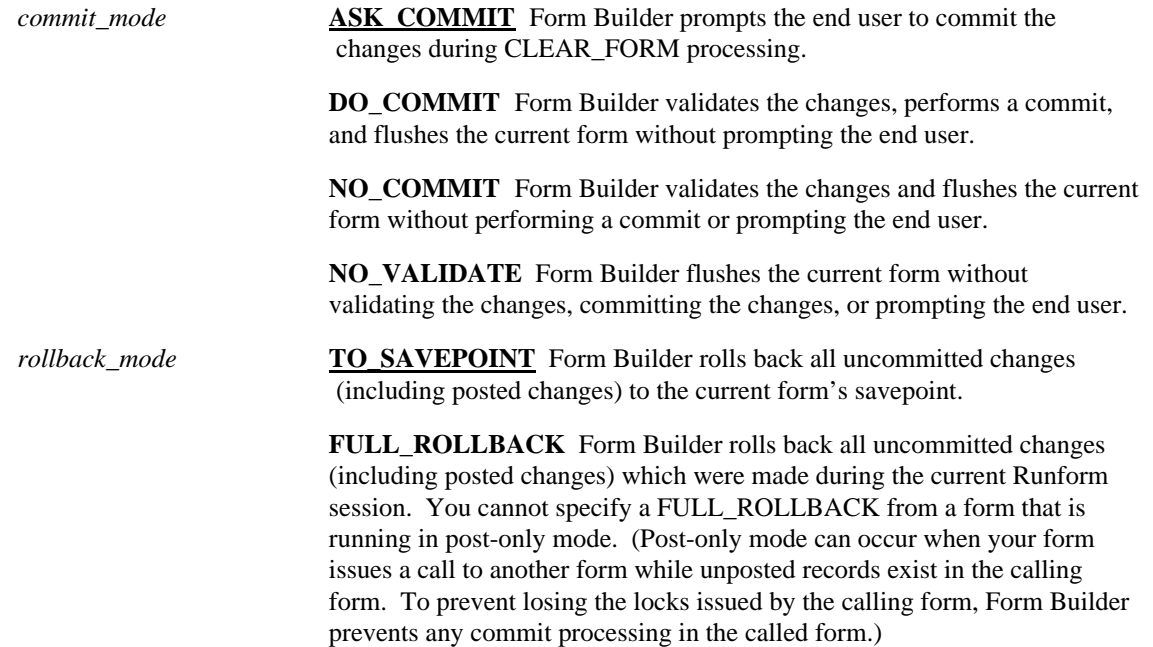

# **CLEAR\_FORM restrictions**

If you use a PL/SQL ROLLBACK statement in an anonymous block or a user-defined subprogram, Form Builder interprets that statement as a CLEAR\_FORM built-in subprogram with no parameters.

# **CLEAR\_FORM examples**

```
/ \star** Built-in: CLEAR_FORM<br>** Example: Clear any o
** Example: Clear any changes made in the current form,<br>** without prompting to commit.
                    without prompting to commit.
*/
BEGIN
   Clear_Form(No_Validate);
END;
```
# **CLEAR\_ITEM built-in**

## **Description**

Clears the value from the current text item, regardless of the current cursor position, and changes the text item value to NULL.

## **Syntax**

PROCEDURE CLEAR\_ITEM;

**Built-in Type** restricted procedure

**Enter Query Mode** yes

# **CLEAR\_ITEM examples**

```
/* 
** Built-in: CLEAR_ITEM<br>** Example: Clear the
** Example: Clear the current item if it does not represent<br>** the first day of a month
** the first day of a month.<br>** trigger: When-New-Item-Instance
                  When-New-Item-Instance
*/
BEGIN
   IF TO_CHAR(:Emp.Hiredate,'DD') <> '01' THEN
      Clear_Item;
      Message('This date must be of the form 01-MON-YY');
   END IF;
END;
```
# **CLEAR\_LIST built-in**

## **Description**

Clears all elements from a list item. After Form Builder clears the list, the list will contain only one element (the null element), regardless of the item's Required property.

#### **Syntax**

```
PROCEDURE CLEAR_LIST
   (list_id ITEM);
PROCEDURE CLEAR_LIST
   (list_name VARCHAR2);
```
**Built-in Type** unrestricted procedure

#### **Enter Query Mode** yes

#### **Parameters**

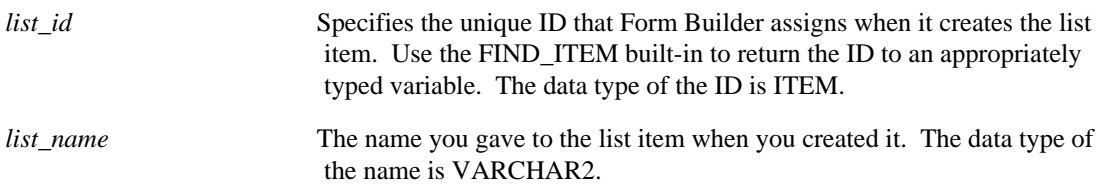

### **Usage Notes**

• Do not use the CLEAR\_LIST built-in if the Mapping of Other Values property is defined and there are queried records in the block. Doing so may cause Form Builder to be unable to display records that have already been fetched.

For example, assume that a list item contains the values A, B, and C and the Mapping of Other Values property is defined. Assume also that these values have been fetched from the database (a query is open). At this point, if you clear the list with CLEAR\_LIST, an error will occur because Form Builder will attempt to display the previously fetched values (A, B, and C), but will be unable to because the list was cleared.

Before clearing a list, close any open queries. Use the ABORT QUERY built-in to close an open query.

**Note:** The block status is QUERY when a block contains queried records. The block status is CHANGED when a block contains records that have been either inserted or updated (queried records have been modified).

# **CLEAR\_LIST restrictions**

• For a Poplist or T-list-style list item, CLEAR\_LIST will not clear the default value element or the other values element from the list if they do not meet the criteria specified for deleting these elements with DELETE\_LIST\_ELEMENT.

When either the default value or other values element cannot be deleted, CLEAR\_LIST leaves these elements in the list and clears all other elements. Refer to the restrictions on DELETE\_LIST\_ELEMENT for more information.

# **CLEAR\_LIST examples**

/ \*<br>\*\* \*\* Built-in: CLEAR\_LIST See POPULATE\_LIST \*/

# **CLEAR\_MESSAGE built-in**

# **Description**

Removes the current message from the screen message area.

#### **Syntax**

PROCEDURE CLEAR\_MESSAGE;

**Built-in Type** restricted procedure

**Enter Query Mode** yes

# **CLEAR\_MESSAGE examples**

```
/* 
** Built-in: CLEAR_MESSAGE
              Clear the message from the message line.
*/
BEGIN
  Message('Working...',No_Acknowledge);
  SELECT current_tax
    INTO :Emp.Tax_Rate
    FROM tax_table
   WHERE state_abbrev = :Emp.State;
  Clear_Message;
END;
```
# **CLEAR\_RECORD built-in**

### **Description**

Causes Form Builder to remove, or flush, the current record from the block, without performing validation. If a query is open in the block, Form Builder fetches the next record to refill the block, if the record space is no longer filled after removing the current record.

A database record that has been cleared is not processed as a delete by the next Post and Commit Transactions process.

In a default master-detail block relation, clearing the master record causes all corresponding detail records to be cleared without validation.

**Syntax**

PROCEDURE CLEAR\_RECORD;

**Built-in Type** restricted procedure

**Enter Query Mode** yes

# **CLEAR\_RECORD examples**

```
/* 
** Built-in: CLEAR_RECORD
** Example: Clear the current record if it's not the last<br>** Pecord in the block.
               record in the block.
*/
BEGIN
   IF :System.Last_Record = 'TRUE' AND :System.Cursor_Record =
'1' THEN
     Message('You cannot clear the only remaining entry.');
     Bell;
   ELSE
     Clear_Record;
   END IF;
END;
```
# **CLOSE\_FORM built-in**

# **Description**

In a multiple-form application, closes the indicated form. When the indicated form is the current form, CLOSE\_FORM is equivalent to EXIT\_FORM.

## **Syntax**

```
PROCEDURE CLOSE_FORM
   (form_name VARCHAR2);
PROCEDURE CLOSE_FORM
   (form_id FORMMODULE);
```
**Built-in Type** restricted procedure

## **Enter Query Mode** no

## **Parameters**

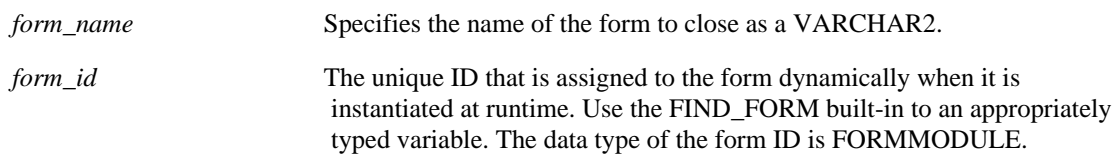

# **CLOSE\_FORM restrictions**

- You cannot close a form that is currently disabled as a result of having issued CALL\_FORM to invoke a modal called form.
- You cannot close a form that has called you. For example, if Form\_A calls Form\_B, then Form\_B cannot close Form\_A.

# **CLOSE\_SERVER built-in**

## **Description**

Deactivates the OLE server associated with an OLE container. Terminates the connection between an OLE server and the OLE container.

## **Syntax**

```
PROCEDURE CLOSE_SERVER
  (item_id Item);
PROCEDURE CLOSE_SERVER
   (item_name VARCHAR2);
```
**Built-in Type** unrestricted procedure

#### **Enter Query Mode** no

### **Parameters**

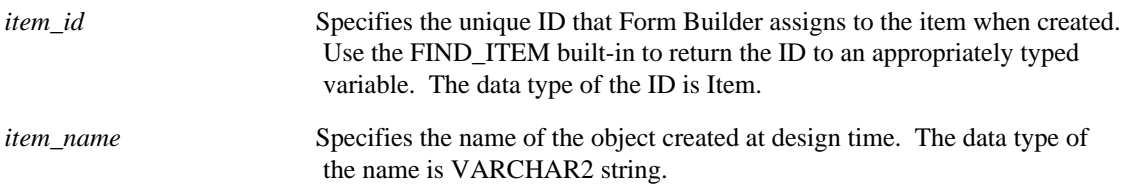

# **CLOSE\_SERVER restrictions**

Valid only on Microsoft Windows and Macintosh.

# **CLOSE\_SERVER examples**

```
/* 
** Built-in: CLOSE_SERVER
** Example: Deactivates the OLE server associated with the
object
             in the OLE container.
** trigger: When-Button-Pressed
*/
DECLARE
 item_id ITEM;
  item_name VARCHAR(25) := 'OLEITM';
BEGIN
  item_id := Find_Item(item_name);
  IF Id_Null(item_id) THEN
 message('No such item: '||item name);
  ELSE
  Forms_OLE.Close_Server(item_id);
  END IF;
END;
```
# **COMMIT\_FORM built-in**

### **Description**

Causes Form Builder to update data in the database to match data in the form. Form Builder first validates the form, then, for each block in the form, deletes, inserts, and updates to the database, and performs a database commit. As a result of the database commit, the database releases all row and table locks.

If the end user has posted data to the database during the current Runform session, a call to the COMMIT\_FORM built-in commits this data to the database.

Following a commit operation, Form Builder treats all records in all base-table blocks as if they are queried records from the database. Form Builder does not recognize changes that occur in triggers that fire during commit processing.

**Syntax**

```
PROCEDURE COMMIT_FORM;
```
**Built-in Type** restricted procedure

**Enter Query Mode** no

# **COMMIT\_FORM restrictions**

If you use a PL/SQL COMMIT statement in an anonymous block or a form-level procedure, Form Builder interprets that statement as a call to the COMMIT\_FORM built-in.

# **COMMIT\_FORM examples**

### **Example 1**

```
/* 
** Built-in: COMMIT_FORM
** Example: If there are records in the form to be
** committed, then do so. Raise an error if the
               commit was not successful.
*/
BEGIN
  / *<br>* *
     Force validation to happen first
   */
   Enter;
   IF NOT Form_Success THEN
     RAISE Form_trigger_Failure;
   END IF;
   /*
   ** Commit if anything is changed
   */
   IF :System.Form_Status = 'CHANGED' THEN
     Commit_Form;
     /*
     ** A successful commit operation sets Form_Status back
     ** to 'QUERY'.
     */
```

```
 IF :System.Form_Status <> 'QUERY' THEN
       Message('An error prevented your changes from being
                committed.');
       Bell;
       RAISE Form_trigger_Failure;
     END IF;
   END IF;
END;
```
## **Example 2**

```
/* 
** Built-in: COMMIT_FORM
** Example: Perform Form Builder database commit during commit
** processing. Decide whether to use this Built-in
** or a user exit based on a global flag setup at<br>** startup by the form perhaps based on a
              startup by the form, perhaps based on a
**
** trigger: On-Commit
*/
BEGIN
 /*
 ** Check the global flag we set during form startup
 */
   IF :Global.Using_Transactional_Triggers = 'TRUE' THEN
   User_Exit('my_commit');
   /*
   ** Otherwise, do the right thing.
   */
   ELSE
    Commit_Form;
   END IF;
END;
```
# **CONVERT\_OTHER\_VALUE built-in**

## **Description**

Converts the current value of a check box, radio group, or list item to the value associated with the current check box state (Checked/Unchecked), or with the current radio group button or list item element.

## **Syntax**

PROCEDURE CONVERT OTHER VALUE (item\_id ITEM); PROCEDURE CONVERT\_OTHER\_VALUE (item\_name VARCHAR2);

**Built-in Type** restricted procedure

**Enter Query Mode** yes

## **Parameters**

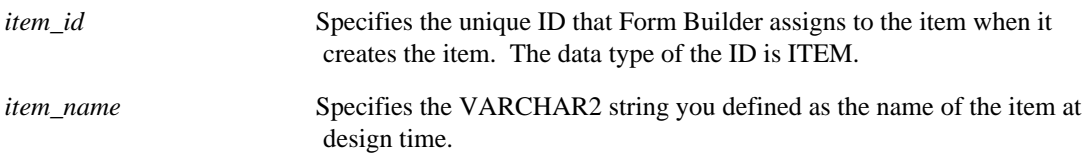

# **CONVERT\_OTHER\_VALUE restrictions**

If the item is not a check box, radio group, or list item, Form Builder returns error FRM-41026: Item does not understand operation. To avoid this error, determine the item type by issuing a call to GET\_ITEM\_PROPERTY(item\_name, ITEM\_TYPE) before calling CONVERT\_OTHER\_VALUE.

# **CONVERT\_OTHER\_VALUE examples**

```
/* 
** Built-in: CONVERT_OTHER_VALUE
** Example: Ensure that a particular checkbox's value
** represents either the checked or unchecked<br>** value before undating the recent
               value before updating the record.
** trigger: Pre-Update
*/
BEGIN
   Convert_Other_Value('Emp.Marital_Status');
END;
```
# **COPY built-in**

## **Description**

Copies a value from one item or variable into another item or global variable. Use specifically to write a value into an item that is referenced through the NAME\_IN built-in. COPY exists for two reasons:

- You cannot use standard PL/SQL syntax to set a referenced item equal to a value.
- You might intend to programmatically place characters such as relational operators in NUMBER and DATE fields while a form is in Enter Query mode.

#### **Syntax**

```
PROCEDURE COPY
    (source VARCHAR2, destination VARCHAR2);
```
**Built-in Type** unrestricted procedure

**Enter Query Mode** yes

#### **Parameters**

*source* The *source* is a literal value.

*destinatio*The *destination* can be either a text item or another global variable.

### **Usage Notes**

- When using COPY with date values, the format defined in the BUILTIN\_DATE\_FORMAT property will be used if the DATE\_FORMAT\_COMPATIBILITY\_MODE property is set to 5.0. If this property is set to 4.5 COPY will expect date strings to be formatted using the default American format.
- To use a text item as the source reference, you can use the following code: COPY(NAME\_IN(source), destination);

# **COPY restrictions**

No validation is performed on a value copied to a text item. However, for all other types of items, standard validation checks are performed on the copied value.

## **COPY examples**

# **Example 1**

```
/* 
** Built-in: COPY
** Example: Force a wildcard search on the EmpNo item during
              query.
** trigger: Pre-Query
*/
DECLARE
   cur_val VARCHAR2(40);
BEGIN
```

```
 /*
 ** Get the value of EMP.EMPNO as a string
 */
   cur_val := Name_In('Emp.Empno');
   /*
   ** Add a percent to the end of the string.
   */
  cur_val := cur\_val || '%';
   /*
   ** Copy the new value back into the item so Form Builder
   ** will use it as a query criterion.
   */
   Copy( cur_val, 'Emp.Empno' );
END;
```
## **Example 2**

```
/* 
** Built-in: COPY
** Example: Set the value of a global variable whose name is
              dynamically constructed.
*/
DECLARE
  global_var_name VARCHAR2(80);
BEGIN
 IF :Selection.Choice = 5 THEN
 global_var_name := 'Storage_1';
   ELSE
   global_var_name := 'Storage_2';
  END IF;
   /*
   ** Use the name in the 'global_var_name' variable as the
   ** name of the global variable in which to copy the
   ** current 'Yes' value.
   */
   COPY( 'Yes', 'GLOBAL.'||global_var_name );
END;
```
# **COPY\_REGION built-in**

# **Description**

Copies the selected region of a text item or image item from the screen and stores it in the paste buffer until you cut or copy another selected region.

## **Syntax**

PROCEDURE COPY\_REGION;

**Built-in Type** restricted procedure

**Enter Query Mode** yes

#### **Parameters**

none

## **Usage Notes**

Use COPY\_REGION, as well as the other editing functions, on text and image items only. The cut and copy functions transfer the selected region into the system clipboard until you indicate the paste target. At that time, the cut or copied content is pasted onto the target location.

# **COPY\_REPORT\_OBJECT\_OUTPUT built-in**

## **Description**

Copies the output of a report to a file.

#### **Syntax**

```
PROCEDURE COPY_REPORT_OBJECT_OUTPUT
   (report_id VARCHAR2(20),
    output_file VARCHAR2
);
```
**Built-in Type** unrestricted procedure

## **Enter Query Mode** yes

#### **Parameters**

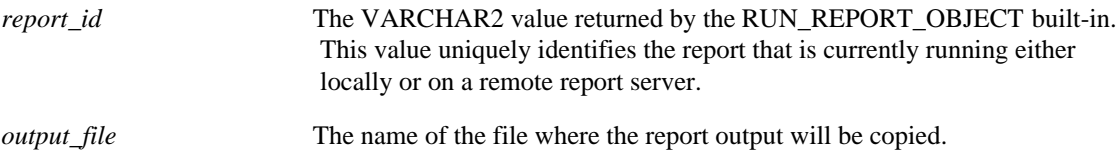

## **Usage Notes**

- Use the Report Destination Type property to specify the format of the output file.
- To copy the output of a report from a remote machine, you must set the Report Destination Type property to Cache.

# **COPY\_REPORT\_OBJECT\_OUTPUT examples**

```
DECLARE
  repid REPORT_OBJECT;
  v_rep VARCHAR2(100);
  rep_status varchar2(20);
BEGIN
  repid := find_report_object('report4');
  v_rep := RUN_REPORT_OBJECT(repid);
  rep_status := report_object_status(v_rep);
  if rep_status = 'FINISHED' then
        message('Report Completed');
        copy_report_object_output(v_rep,'d:\temp\local.pdf');
        host('netscape d:\temp\local.pdf');
  else
        message('Error when running report.');
  end if;
END;
```
# **COUNT\_QUERY built-in**

### **Description**

In an On-Count trigger, performs the default Form Builder processing for identifying the number of rows that a query will retrieve for the current block, and clears the current block. If there are changes to commit in the block, Form Builder prompts the end user to commit them during COUNT\_QUERY processing. Form Builder returns the following message as a result of a valid call to COUNT\_QUERY: FRM-40355: Query will retrieve <number> records.

This built-in is included primarily for applications that will run against a non-ORACLE data source.

#### **Syntax**

PROCEDURE COUNT\_QUERY;

**Built-in Type** restricted procedure

**Enter Query Mode** yes

#### **Parameters**

none

# **COUNT\_QUERY restrictions**

Valid only in triggers that allow restricted built-ins.

## **COUNT\_QUERY examples**

#### **Example 1**

```
/* 
** Built-in: COUNT_QUERY
              Display the number of records that will be
retrieved
              by the current query.
*/
BEGIN
   Count_Query;
END;
```
#### **Example 2**

```
/* 
** Built-in: COUNT_QUERY
** Example: Perform Form Builder count query hits processing.<br>** Pecide whather to use this Built-in or a user
** Decide whether to use this Built-in or a user
** exit based on a global flag setup at startup by
               the form, perhaps based on a parameter.
** trigger: On-Count
*/
BEGIN
 /*
   ** Check the global flag we set during form startup
   */
```
```
 IF :Global.Using_Transactional_Triggers = 'TRUE' THEN
    /*
     ** User exit returns query hits count back into the
    ** CONTROL.HITS item.
     */
    User_Exit('my_count');
     /*
    ** Deposit the number of query hits in the appropriate
    ** block property so Form Builder can display its normal
     ** status message.
     */
     Set_Block_Property(:System.trigger_Block,QUERY_HITS,
                      :control.hits);
   /*
   ** Otherwise, do the right thing.
   */
  ELSE
    Count_Query;
  END IF;
END;
```
# **CREATE\_GROUP built-in**

### **Description**

Creates a non-query record group with the given name. The new record group has no columns and no rows until you explicitly add them using the ADD\_GROUP\_COLUMN, the ADD\_GROUP\_ROW, and the POPULATE\_GROUP\_WITH\_QUERY built-ins.

## **Syntax**

FUNCTION CREATE\_GROUP (recordgroup\_name VARCHAR2, scope NUMBER, array\_fetch\_size NUMBER);

**Built-in Type** unrestricted function

**Returns** RecordGroup

**Enter Query Mode** yes

### **Parameters**

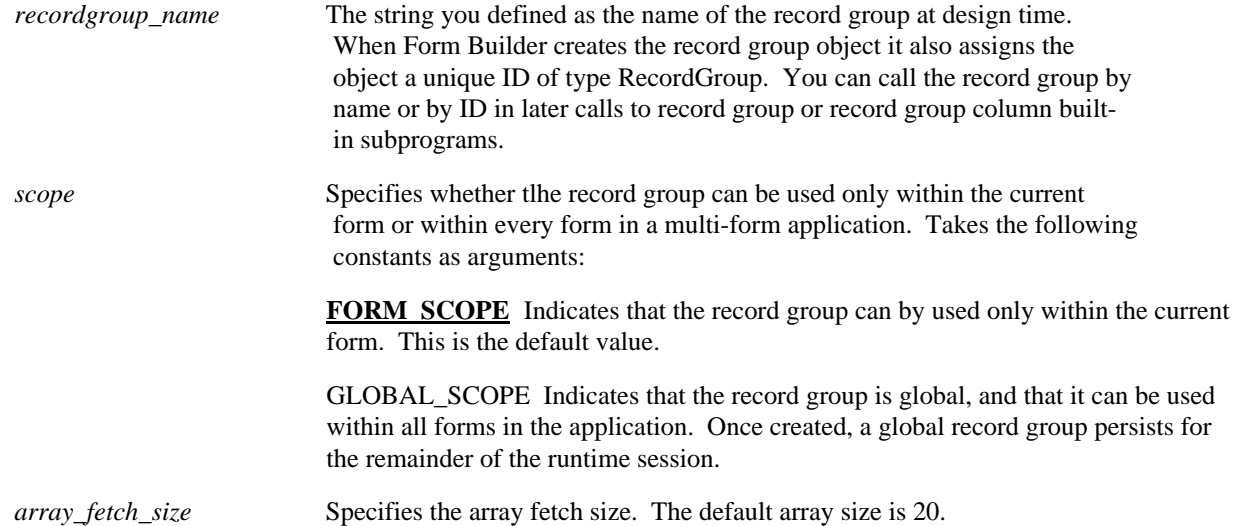

# **CREATE\_GROUP examples**

```
/* 
** Built-in: CREATE_GROUP
** Example: Creates a record group and populates its values
             from a query.
*/
DECLARE
   rg_name VARCHAR2(40) := 'Salary_Range';
  rg_id RecordGroup;<br>gc_id GroupColumn;
           GroupColumn;
   errcode NUMBER;
BEGIN
 /*
 ** Make sure the record group does not already exist.
```

```
 */
  rg_id := Find_Group(rg_name);
   /*
   ** If it does not exist, create it and add the two
  ** necessary columns to it.
   */
   IF Id_Null(rg_id) THEN
    rg_id := Create_Group(rg_name);
    /* Add two number columns to the record group */
    gc_id := Add_Group_Column(rg_id, 'Base_Sal_Range',
                            NUMBER_COLUMN);
 gc_id := Add_Group_Column(rg_id, 'Emps_In_Range',
NUMBER_COLUMN);
  END IF;
   /*
   ** Populate group with a query
   */
  errcode := Populate_Group_With_Query( rg_id,
                  'SELECT SAL-MOD(SAL,1000),COUNT(EMPNO) '
                 ||'FROM EMP '
 ||'GROUP BY SAL-MOD(SAL,1000) '
||'ORDER BY 1');
END;
```
# **CREATE\_GROUP\_FROM\_QUERY built-in**

## **Description**

Creates a record group with the given name. The record group has columns representing each column you include in the select list of the query. Add rows to the record group with the POPULATE\_GROUP built-in.

**Note:** If you do not pass a formal column name or alias for a column in the SELECT statement, Form Builder creates ICRGGQ with a dummy counter <NUM>. This happens whenever the column name would have been invalid. The first dummy name-counter always takes the number one. For example, the query SELECT 1 + 1 FROM DUAL would result in a column named ICRGGQ\_1.

#### **Syntax**

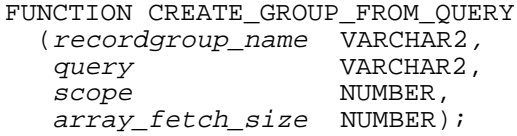

### **Built-in Type** unrestricted function

**Returns** RecordGroup

**Enter Query Mode** yes

### **Parameters**

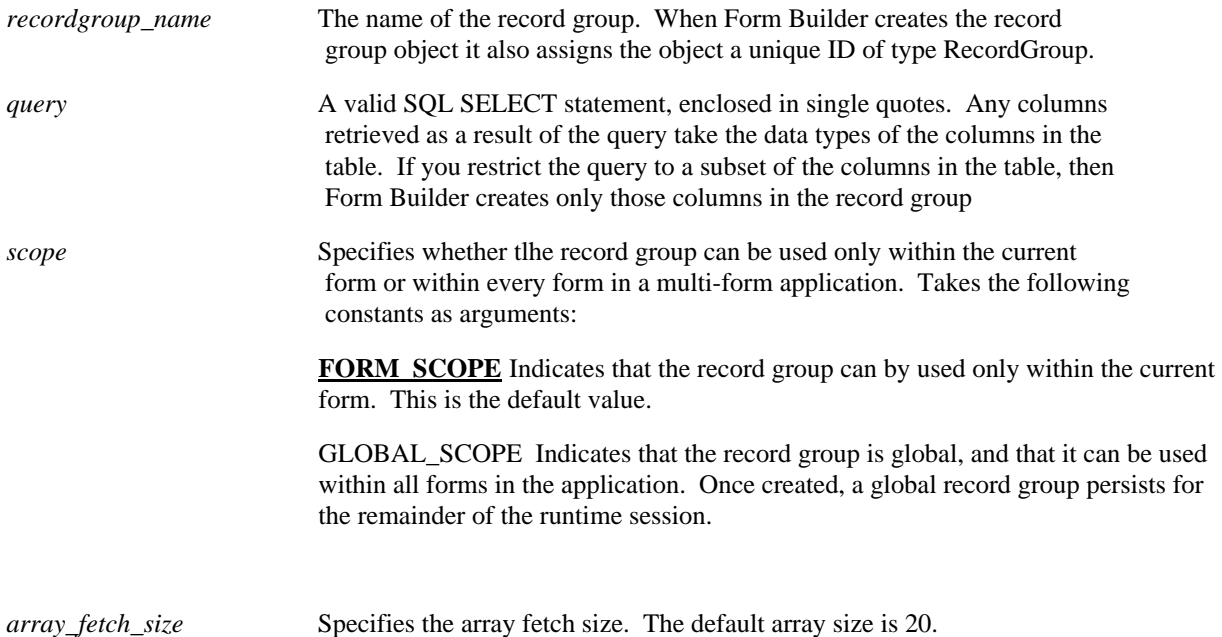

# **CREATE\_GROUP\_FROM\_QUERY restrictions**

• If a global record group is created from (or populated with) a query while executing form A, and the

query string contains bind variable references which are local to A (:block.item or :PARAMETER.param), when form A terminates execution, the global query record group is converted to a global non-query record group (it retains the data, but a subsequent call to POPULATE\_GROUP is considered an error).

# **CREATE\_GROUP\_FROM\_QUERY examples**

```
/* 
** Built-in: CREATE_GROUP_FROM_QUERY
              Create a record group from a query, and populate
it.
*/
DECLARE
  rg_name VARCHAR2(40) := 'Salary_Range';
           RecordGroup;
   errcode NUMBER;
BEGIN
   /*
   ** Make sure group doesn't already exist
   */
  rg_id := Find_Group(rg_name);
   /*
   ** If it does not exist, create it and add the two
   ** necessary columns to it.
   */
   IF Id_Null(rg_id) THEN
     rg_id := Create_Group_From_Query( rg_name,
                  'SELECT SAL-MOD(SAL,1000) BASE_SAL_RANGE,'
                   ||'COUNT(EMPNO) EMPS_IN_RANGE '
                   ||'FROM EMP '
                   ||'GROUP BY SAL-MOD(SAL,1000) '
                  'ORDER BY 1');
   END IF;
   /*
   ** Populate the record group
   */
   errcode := Populate_Group( rg_id );
END;
```
# **CREATE\_OLEOBJ built-in**

# **Description**

In its first form, creates an OLE object, and establishes the object's persistence. In its second form, alters the persistence of a previously-instantiated OLE object.

## **Syntax**

```
FUNCTION CREATE_OLEOBJ
   (name OLEOBJ, persistence_boolean := TRUE)
RETURN objpointer OLEOBJ;
...or...
FUNCTION CREATE_OLEOBJ
   (localobject VARCHAR2,
    persistence_boolean := TRUE)
RETURN objpointer OLEOBJ;
```
## **Built-in Type unrestricted function**

## **Returns pointer to the OLE object**

## **Parameters**

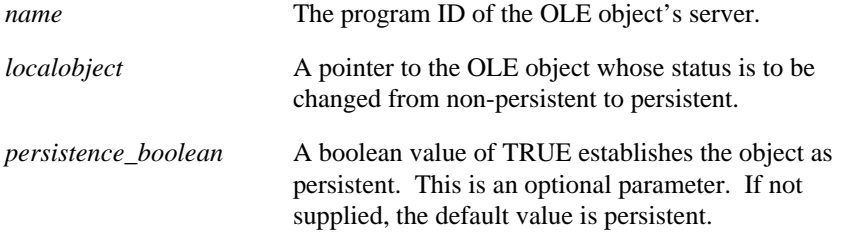

## **Usage Notes**

A persistent object exists across trigger invocations. A non-persistent object exists only as long as the trigger that spawned the call runs.

# **CREATE\_PARAMETER\_LIST built-in**

### **Description**

Creates a parameter list with the given name. The parameter list has no parameters when it is created; they must be added using the ADD\_PARAMETER built-in subprogram. A parameter list can be passed as an argument to the CALL\_FORM, NEW\_FORM, OPEN\_FORM, and RUN\_PRODUCT built-in subprograms.

### **Syntax**

FUNCTION CREATE\_PARAMETER\_LIST (name VARCHAR2);

**Built-in Type** unrestricted function

**Returns** ParamList

**Enter Query Mode** yes

#### **Parameters**

*name* Specifies the VARCHAR2 name of the parameter list object.

When Form Builder creates the object, it assigns it a unique ID of type PARAMLIST. You can call the parameter list by name or by ID in later calls to parameter list-related built-in subprograms.

# **CREATE\_PARAMETER\_LIST restrictions**

- You cannot create a parameter list named DEFAULT. DEFAULT is reserved for the parameter list that Form Builder creates at the initiation of a runtime session.
- You cannot create a parameter list if one already exists; to do so will cause an error. To avoid this error, use ID, NULL to check to see if a parameter list already exists before creating one. If a parameter list already exists, delete it before creating a new list.

# **CREATE\_PARAMETER\_LIST examples**

```
/* 
** Built-in: CREATE_PARAMETER_LIST
** Example: Create a parameter list named 'TEMPDATA'. First
** make sure the list does not already exist, then<br>** etternt to create a new list. Signal an error
** attempt to create a new list. Signal an error
** if the list already exists or if creating the<br>** list fails
               list fails.
*/
DECLARE
   pl_id ParamList;
   pl_name VARCHAR2(10) := 'tempdata';
BEGIN
   pl_id := Get_Parameter_List(pl_name);
   IF Id_Null(pl_id) THEN
    pl_id := Create Parameter List(pl_name);
     IF Id_Null(pl_id) THEN
       Message('Error creating parameter list '||pl_name);
```

```
 RAISE Form_trigger_Failure;
  END IF;<br>ELSE
 ELSE
 Message('Parameter list '||pl_name||' already exists!');
 RAISE Form_trigger_Failure;
 END IF;
END;
```
# **CREATE\_QUERIED\_RECORD built-in**

## **Description**

When called from an On-Fetch trigger, creates a record on the block's *waiting list*. The waiting list is an intermediary record buffer that contains records that have been fetched from the data source but have not yet been placed on the block's list of active records. This built-in is included primarily for applications using transactional triggers to run against a non-ORACLE data source.

Note that there is no way to remove a record from the waiting list. Consequently, the application must ensure that there is data available to be used for populating the record programmatically.

### **Syntax**

PROCEDURE CREATE QUERIED RECORD;

**Built-in Type** restricted procedure

**Enter Query Mode** no

### **Parameters**

none

# **CREATE\_QUERIED\_RECORD restrictions**

• In blocks with a large number of records, this procedure can have side effects on disk I/O, memory allocation, or both.

# **CREATE\_QUERIED\_RECORD examples**

```
/* 
** Built-in: CREATE_QUERIED_RECORD
** Example: Fetch the next N records into this block. Record<br>** Sount kent in Global Becord Count
               count kept in Global.Record_Count.
** trigger: On-Fetch
*/
DECLARE
  fetch count NUMBER;
   FUNCTION The_Next_Seq
   RETURN NUMBER IS
     CURSOR next_seq IS SELECT uniq_seq.NEXTVAL FROM DUAL;
     tmp NUMBER;
   BEGIN
     OPEN next_seq;
     FETCH next_seq INTO tmp;
     CLOSE next_seq;
    RETURN tmp;
   END;
BEGIN
 /*
   ** Determine how many records Form Builder is expecting us to
   ** fetch
   */
  fetch_count := Get_Block_Property('MYBLOCK',RECORDS_TO_FETCH);
   FOR i IN 1..fetch_count LOOP
     /*
```

```
 ** Create the Queried Record into which we'll deposit
     ** the values we're about to fetch;
     */
     Create_Queried_Record;
     :Global.Record_Count := NVL(:Global.Record_Count,0)+1;
     /*
     ** Populate the item in the queried record with a
     ** sequence function we declared above
     */
    :myblock.numbercol := the_next_seq;
  END LOOP;
END;
```
# **CREATE\_RECORD built-in**

## **Description**

Creates a new record in the current block after the current record. Form Builder then navigates to the new record.

#### **Syntax**

PROCEDURE\_CREATE\_RECORD;

**Built-in Type** restricted procedure

**Enter Query Mode** no

#### **Parameters**

none

# **CREATE\_RECORD examples**

```
/* 
** Built-in: CREATE_RECORD
** Example: Populate new records in a block based on return
               values from a query
*/
PROCEDURE Populate_Rows_Into_Block( projid NUMBER) IS
   CURSOR tempcur( cp_projid NUMBER ) IS
     SELECT milestone_name, due_date
       FROM milestone
      WHERE project_id = cp_projid
     ORDER BY due_date;
BEGIN
   /* Add these records to the bottom of the block */
  Last Record;
   /* Loop thru the records in the cursor */
   FOR rec IN tempcur( projid ) LOOP
     /*
     ** Create an empty record and set the current row's
     ** Milestone_Name and Due_Date items.
     */
     Create_Record;
  : Milestone.Milestone_Name := rec.milestone_name;<br>: Milestone.Due_Date := rec.due_date;
                          := rec.due_date;
   END LOOP;
   First_Record;
END;
```
# **CREATE\_TIMER built-in**

## **Description**

Creates a new timer with the given name. You can indicate the interval and whether the timer should repeat upon expiration or execute once only. When the timer expires, Form Builder fires the When-Timer-Expired trigger.

### **Syntax**

```
FUNCTION CREATE_TIMER<br>(timer_name VARCHAR2,
  (timer\_name milliseconds NUMBER,
    iterate NUMBER);
```
**Built-in Type** unrestricted function

**Returns** Timer

**Enter Query Mode** yes

### **Parameters**

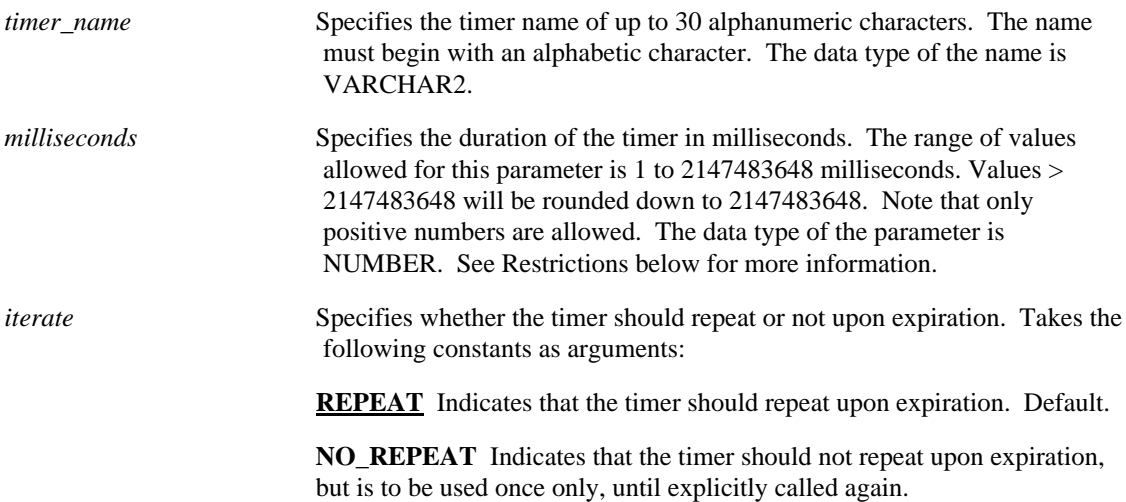

# **CREATE\_TIMER restrictions**

- Values  $> 2147483648$  will be rounded down to 2147483648.
- Milliseconds cannot be expressed as a decimal.
- No two timers can share the same name in the same form instance, regardless of case.
- If there is no When-Timer-Expired trigger defined at the execution of a timer, Form Builder returns an error.
- If there is no When-Timer-Expired trigger defined at the execution of a timer, and the timer is a repeating timer, subsequent repetitions are canceled, but the timer is retained.
- If there is no When-Timer-Expired trigger defined at the execution of a timer, and the timer is not a

repeating timer, the timer is deleted.

# **CREATE\_TIMER examples**

The following example creates a timer called EMP\_TIMER, and sets it to 60 seconds and an iterate value of NO\_REPEAT:

```
DECLARE
     timer_id Timer;
    one_minute NUMBER(5) := 60000;
BEGIN
     timer_id := CREATE_TIMER('emp_timer', one_minute,
NOREPEAT);
END;
```
# **CREATE\_VAR built-in**

## **Description**

Creates an empty, unnamed variant.

There are two versions of the function, one for scalars and the other for arrays.

#### **Syntax**

```
FUNCTION CREATE_VAR
   (persistence BOOLEAN)
RETURN newvar OLEVAR;
...or...
FUNCTION CREATE_VAR
   (bounds OLE_SAFEARRAYBOUNDS,
    vtype VT_TYPE,
    persistence BOOLEAN)
RETURN newvar OLEVAR;
```
## **Built-in Type unrestricted function**

## **Returns the created OLE variant.**

## **Parameters**

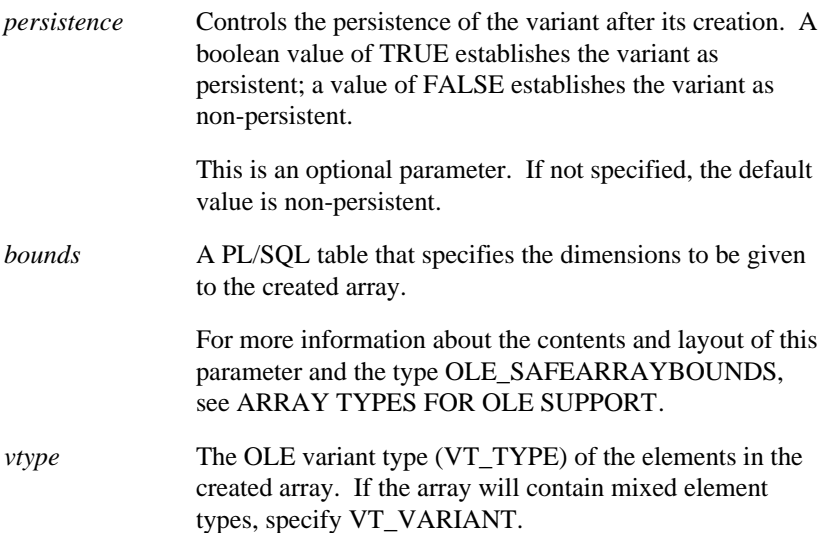

## **Usage Notes**

- The created variant is untyped, unless it is an array -- in which case its elements have the type you specify.
- The created variant is also without a value. Use the SET\_VAR function to assign an initial value and type to the variant.
- A persistent variant exists across trigger invocations. A non-persistent variant exists only as long as the trigger that spawned the call runs. See also DESTROY\_VARIANT

# **CUT\_REGION built-in**

## **Description**

Removes a selected region of a text item or an image item from the screen and stores it in the paste buffer until you cut or copy another selected region.

## **Syntax**

PROCEDURE CUT\_REGION;

**Built-in Type** restricted procedure

**Enter Query Mode** yes

### **Parameters**

none

## **Usage Notes**

Use CUT\_REGION, as well as the other editing functions, on text and image items only. The cut and copy functions transfer the selected region into the system clipboard until you indicate the paste target. At that time, the cut or copied content is pasted onto the target location.

# **DBMS\_ERROR\_CODE built-in**

## **Description**

Returns the error number of the last database error that was detected.

#### **Syntax**

FUNCTION DBMS\_ERROR\_CODE;

**Built-in Type** unrestricted function

**Enter Query Mode** yes

#### **Parameters**

none

#### **Usage Notes**

For recursive errors, this built-in returns the code of the first message in the stack, so the error text must be parsed for numbers of subsequent messages.

# **DBMS\_ERROR\_CODE examples**

```
/* 
** Built-in: DBMS_ERROR_CODE,DBMS_ERROR_TEXT
** Example: Reword certain Form Builder error messages by
              evaluating the DBMS error code that caused them
** trigger: On-Error
*/
DECLARE
  errcode NUMBER := ERROR CODE;
   dbmserrcode NUMBER;
   dbmserrtext VARCHAR2(200);
BEGIN
   IF errcode = 40508 THEN
     /*
     ** Form Builder had a problem INSERTing, so
     ** look at the Database error which
     ** caused the problem.
     */
     dbmserrcode := DBMS_ERROR_CODE;
     dbmserrtext := DBMS_ERROR_TEXT;
    IF dbmserrcode = -1438 THEN
       /*
       ** ORA-01438 is "value too large for column"
       */
       Message('Your number is too large. Try again.');
    ELSIF dbmserrcode = -1400 THEN
       /*
       ** ORA-01400 is "Mandatory column is NULL"
       */
       Message('You forgot to provide a value. Try again.');
     ELSE
       /*
       ** Printout a generic message with the database
       ** error string in it.
```

```
 */
 Message('Insert failed because of '||dbmserrtext);
 END IF;
 END IF;
END;
```
# **DBMS\_ERROR\_TEXT built-in**

## **Description**

Returns the message number (such as ORA-01438) and message text of the database error.

#### **Syntax**

FUNCTION DBMS\_ERROR\_TEXT;

**Built-in Type** unrestricted function

**Enter Query Mode** yes

### **Parameters**

none

### **Usage Notes**

You can use this function to test database error messages during exception handling routines.

DBMS\_ERROR\_TEXT returns the entire sequence of recursive errors.

# **DBMS\_ERROR\_TEXT examples**

```
/* 
** Built-in: DBMS_ERROR_CODE,DBMS_ERROR_TEXT
** Example: Reword certain Form Builder error messages by
              evaluating the DBMS error code that caused them<br>On-Error
** trigger:
*/
DECLARE
             NUMBER := ERROR CODE;
   dbmserrcode NUMBER;
   dbmserrtext VARCHAR2(200);
BEGIN
   IF errcode = 40508 THEN
     /*
     ** Form Builder had a problem INSERTing, so
     ** look at the Database error which
     ** caused the problem.
     */
     dbmserrcode := DBMS_ERROR_CODE;
     dbmserrtext := DBMS_ERROR_TEXT;
    IF dbmserrcode = -1438 THEN
       /*
       ** ORA-01438 is "value too large for column"
       */
       Message('Your number is too large. Try again.');
    ELSIF dbmserrcode = -1400 THEN
       /*
       ** ORA-01400 is "Mandatory column is NULL"
       */
       Message('You forgot to provide a value. Try again.');
     ELSE
       /*
```

```
 ** Printout a generic message with the database
 ** error string in it.
      */
      Message('Insert failed because of '||dbmserrtext);
 END IF;
 END IF;
END;
```
# **DEBUG\_MODE built-in**

## **Description**

Toggles debug mode on and off in a menu. When debug mode is on in a menu, Form Builder issues an appropriate message when a menu item command executes.

### **Syntax**

PROCEDURE DEBUG\_MODE;

**Built-in Type** unrestricted procedure

**Enter Query Mode** yes

**Parameters**

none

# **DEBUG\_MODE restrictions**

The DEBUG\_MODE applies only to a menu module. It does not place the form in Debug Mode.

# **DEFAULT\_VALUE built-in**

### **Description**

Copies an indicated value to an indicated variable if the variable's current value is NULL. If the variable's current value is not NULL, DEFAULT\_VALUE does nothing. Therefore, for text items this built-in works identically to using the COPY built-in on a NULL item. If the variable is an undefined global variable, Form Builder creates the variable.

## **Syntax**

```
PROCEDURE DEFAULT_VALUE
   (value_string VARCHAR2,
   variable name VARCHAR2);
```
**Built-in Type** unrestricted procedure

**Enter Query Mode** yes

## **Parameters**

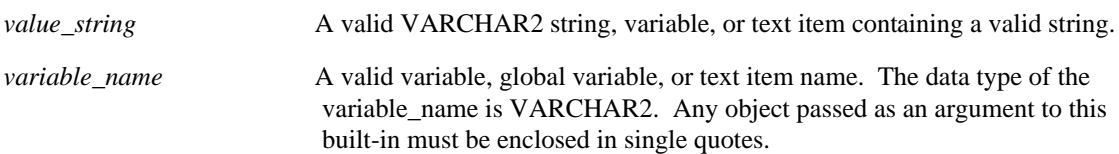

# **DEFAULT\_VALUE restrictions**

The DEFAULT\_VALUE built-in is not related to the Initial Value item property.

# **DEFAULT\_VALUE examples**

```
/* 
** Built-in: DEFAULT_VALUE
** Example: Make sure a Global variable is defined by
             assigning some value to it with Default_Value
*/
BEGIN
   /*
   ** Default the value of GLOBAL.Command_Indicator if it is
   ** NULL or does not exist.
   */
   Default_Value('***','global.command_indicator');
   /*
   ** If the global variable equals the string we defaulted
   ** it to above, then it must have not existed before
   */
   IF :Global.Command_Indicator = '***' THEN
     Message('You must call this screen from the Main Menu');
     RAISE Form_trigger_Failure;
   END IF;
END;
```
# **DELETE\_GROUP built-in**

## **Description**

Deletes a programmatically created record group.

### **Syntax**

```
PROCEDURE DELETE_GROUP
   (recordgroup_id RecordGroup); 
PROCEDURE DELETE_GROUP
   (recordgroup_name VARCHAR2);
```
**Built-in Type** unrestricted procedure

**Enter Query Mode** yes

## **Parameters**

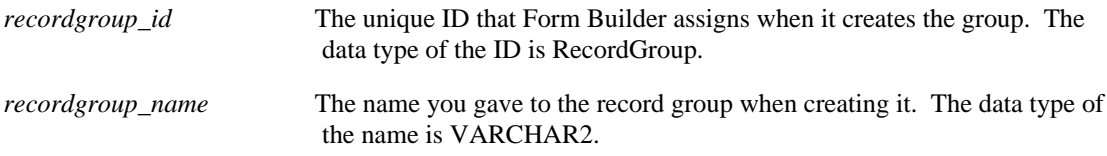

# **DELETE\_GROUP restrictions**

This built-in cannot be used to delete a record group that was created at design time.

# **DELETE\_GROUP examples**

```
/* 
** Built-in: DELETE_GROUP
              Delete a programmatically created record group
*/
PROCEDURE Remove_Record_Group( rg_name VARCHAR2 ) IS
  rg_id RecordGroup;
BEGIN
 /*
 ** Make sure the Record Group exists before trying to
 ** delete it.
   */
  rg_id := Find_Group(rg_name);
   IF NOT Id_Null(rg_id) THEN
   Delete_Group( rg_id );
   END IF;
END;
```
# **DELETE\_GROUP\_ROW built-in**

## **Description**

Deletes the indicated row or all rows of the given record group. Form Builder automatically decrements the row numbers of all rows that follow a deleted row. When rows are deleted, the appropriate memory is freed and available to Form Builder.

If you choose to delete all rows of the group by supplying the ALL\_ROWS constant, Form Builder deletes the rows, but the group still exists until you perform the DELETE\_GROUP subprogram.

When a single row is deleted, subsequent rows are renumbered so that row numbers remain contiguous.

#### **Syntax**

```
PROCEDURE DELETE_GROUP_ROW
  (recordgroup_id RecordGroup,
  row_number NUMBER);
PROCEDURE DELETE_GROUP_ROW
   (recordgroup_name VARCHAR2,
  row_number NUMBER);
```
**Built-in Type** unrestricted procedure

**Enter Query Mode** yes

### **Parameters**

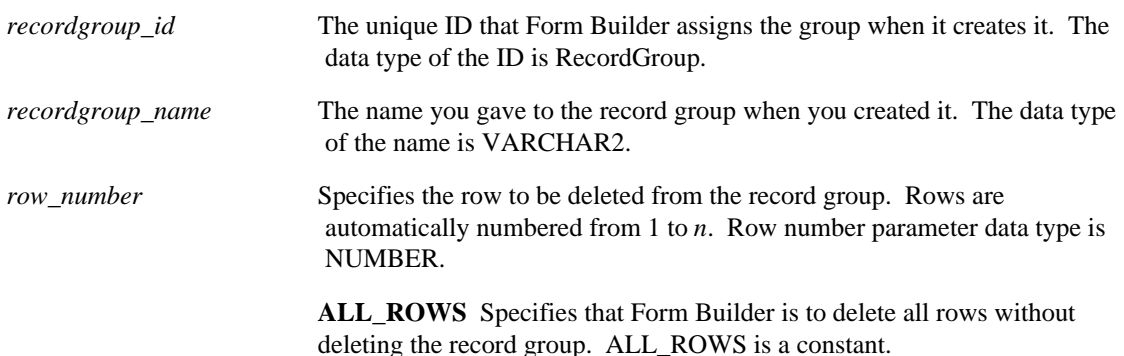

# **DELETE\_GROUP\_ROW restrictions**

This built-in cannot be used to delete rows from a static record group.

# **DELETE\_GROUP\_ROW examples**

```
/* 
** Built-in: DELETE_GROUP_ROW
** Example: Delete certain number of records from the tail
            of the specified record group.
*/
PROCEDURE Delete_Tail_Records( recs_to_del NUMBER,
  rg_name VARCHAR2 ) IS
          RecordGroup;
```

```
 rec_count NUMBER;
BEGIN
 /*
 ** Check to see if Record Group exists
 */
  rg_id := Find_Group( rg_name );
   /*
   ** Get a count of the records in the record group
   */
  rec_Count := Get_Group_Row_Count( rg_id );
   IF rec_Count < recs_to_del THEN
 Message('There are only '||TO_CHAR(rec_Count)||
 ' records in the group.');
    RAISE Form_trigger_Failure;
  END IF;
   /*
   ** Loop thru and delete the last 'recs_to_del' records
   */
  FOR j IN 1..recs_to_del LOOP
   Delete_Group_Row( rg_id, rec_Count - j + 1 );
  END LOOP;
END;
```
# **DELETE\_LIST\_ELEMENT built-in**

## **Description**

Deletes a specific list element from a list item.

#### **Syntax**

```
PROCEDURE DELETE_LIST_ELEMENT<br>(list name VARCHAR2,
   (list_name list_index NUMBER);
PROCEDURE DELETE_LIST_ELEMENT<br>(list id, ITEM
   (\text{list id},list index NUMBER);
```
**Built-in Type** unrestricted procedure

## **Enter Query Mode** yes

#### **Parameters**

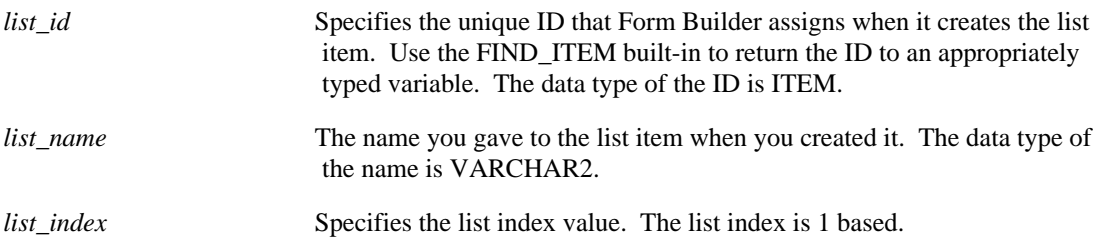

### **Usage Notes**

• Do not use the DELETE\_LIST\_ELEMENT built-in if the Mapping of Other Values property is defined and there are queried records in the block. Doing so may cause Form Builder to be unable to display records that have already been fetched.

For example, assume that a list item contains the values A, B, and C and the Mapping of Other Values property is defined. Assume also that these values have been fetched from the database (a query is open). At this point, if you delete B from the list using DELETE\_LIST\_ELEMENT, an error will occur because Form Builder will attempt to display the previously fetched values (A, B, and C), but will be unable to because B was deleted from the list.

Before deleting a list element, close any open queries. Use the ABORT\_QUERY built-in to close an open query.

**Note:** A list does not contain an other values element if none was specified at design time or if it was programmatically deleted from the list at runtime.

# **DELETE\_LIST\_ELEMENT restrictions**

For a Poplist or T-list-style list item, Form Builder returns error FRM-41331: Could not delete element from <list\_item> if you attempt to delete the default value element.

The default value element is the element whose label or value was specified at design time for the Initial Value property setting.

For a Combobox list item, you can delete the default value element only if the Initial Value property was set to an actual value, rather than an element label.

For a base table Poplist or T-list list item, Form Builder returns error FRM-41331: Could not delete element from <list\_item> if you:

- attempt to delete the other values element when the block contains queried or changed records.
- attempt to delete any element from a list that does not contain an other values element when the block contains queried or changed records.

**Note:** The block status is QUERY when a block contains queried records. The block status is CHANGED when a block contains records that have been either inserted or updated (queried records have been modified).

# **DELETE\_LIST\_ELEMENT examples**

/\* \*\* Built-in: DELETE\_LIST\_ELEMENT<br>\*\* Example: See ADD\_LIST\_ELEMENT See ADD\_LIST\_ELEMENT \*/

# **DELETE\_PARAMETER built-in**

## **Description**

Deletes the parameter with the given key from the parameter list.

### **Syntax**

```
PROCEDURE DELETE_PARAMETER
  (list VARCHAR2,<br>key VARCHAR2)
         VARCHAR2);
PROCEDURE DELETE_PARAMETER
   (name VARCHAR2,
    key VARCHAR2);
```
**Built-in Type** unrestricted procedure

## **Enter Query Mode** yes

### **Parameters**

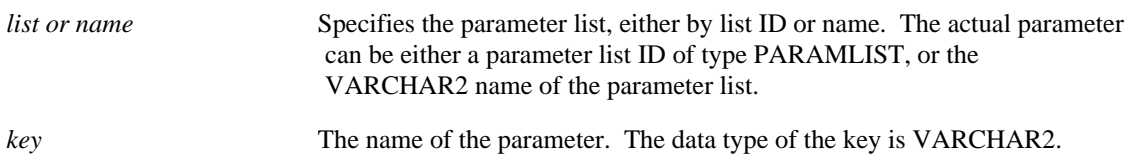

# **DELETE\_PARAMETER restrictions**

• Deleting the last parameter from a list does not automatically delete the list itself. To delete the parameter list, issue a call to the DESTROY\_PARAMETER\_LIST subprogram.

# **DELETE\_PARAMETER examples**

```
/* 
** Built-in: DELETE_PARAMETER
** Example: Remove the 'NUMBER_OF_COPIES' parameter from the
              already existing 'TEMPDATA' parameter list.
*/
BEGIN
   Delete_Parameter('tempdata','number_of_copies');
END;
```
# **DELETE\_RECORD built-in**

### **Description**

When used outside an On-Delete trigger, removes the current record from the block and marks the record as a delete. Records removed with this built-in are not removed one at a time, but are added to a list of records that are deleted during the next available commit process.

If the record corresponds to a row in the database, Form Builder locks the record before removing it and marking it as a delete.

If a query is open in the block, Form Builder fetches a record to refill the block if necessary. See also the description for the CLEAR\_RECORD built-in subprogram.

In an On-Delete trigger, DELETE\_RECORD initiates the default Form Builder processing for deleting a record during the Post and Commit Transaction process, as shown in Example 2 below.

#### **Syntax**

```
PROCEDURE DELETE_RECORD;
```
**Built-in Type** restricted procedure

**Enter Query Mode** no

#### **Parameters**

none

## **DELETE\_RECORD examples**

```
Example 1
/* 
** Built-in: DELETE_RECORD
** Example: Mark the current record in the current block for
               deletion.
*/
BEGIN
   Delete_Record;
END;
Example 2
/* 
** Built-in: DELETE_RECORD
** Example: Perform Form Builder delete record processing
** during commit-time. Decide whether to use this<br>** Built-in or a user exit based on a global flag
** Built-in or a user exit based on a global flag
** setup at startup by the form, perhaps based on<br>** a parameter
               a parameter.
** trigger: On-Delete
*/
BEGIN
 /*
   ** Check the global flag we set during form startup
   */
   IF :Global.Using_Transactional_Triggers = 'TRUE' THEN
    User Exit('my delrec block=EMP');
```

```
 /*
 ** Otherwise, do the right thing.
 * / ELSE ELSE
 Delete_Record;
 END IF;
END;
```
# **DELETE\_TIMER built-in**

### **Description**

Deletes the given timer from the form.

### **Syntax**

```
PROCEDURE DELETE_TIMER
   (timer_id Timer); 
PROCEDURE DELETE_TIMER
   (timer_name VARCHAR2);
```
**Built-in Type** unrestricted procedure

### **Enter Query Mode** yes

### **Parameters**

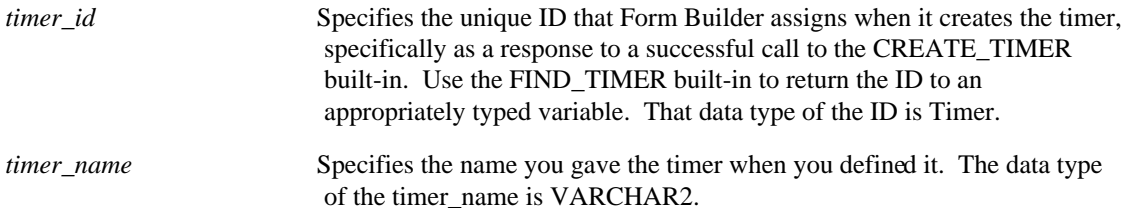

## **DELETE\_TIMER restrictions**

• If you delete a timer, you must issue a FIND\_TIMER call before attempting to call ID\_NULL to check on availability of the timer object. For instance, the following example is incorrect because the call to DELETE\_TIMER does not set the value of the ID. In other words, the timer is deleted, but the ID continues to exist, yet points to a non-existent timer, hence, it is not null.

```
-- Invalid Example
   timer_id := Find_Timer('my_timer');
   Delete_Timer(timer_id);
   IF (ID_Null(timer_id))...
```
## **DELETE\_TIMER examples**

```
/* 
** Built-in: DELETE_TIMER
** Example: Remove a timer after first checking to see if
              it exists
*/
PROCEDURE Cancel Timer( tm_name VARCHAR2 ) IS
   tm_id Timer;
BEGIN
  tm_id := Find_Timer(tm_name);
   IF NOT Id_Null(tm_id) THEN
    Delete Timer(tm_id);
   ELSE
     Message('Timer '||tm_name||' has already been cancelled.');
   END IF;
```
 $\mbox{END}\,i$ 

# **DELETE\_TREE\_NODE built-in**

# **Description**

Removes the data element from the tree.

### **Syntax**

PROCEDURE DELETE\_TREE\_NODE (item\_name VARCHAR2, node NODE); PROCEDURE DELETE\_TREE\_NODE (item\_id ITEM, node NODE);

**Built-in Type** unrestricted procedure

## **Enter Query Mode** no

## **Parameters**

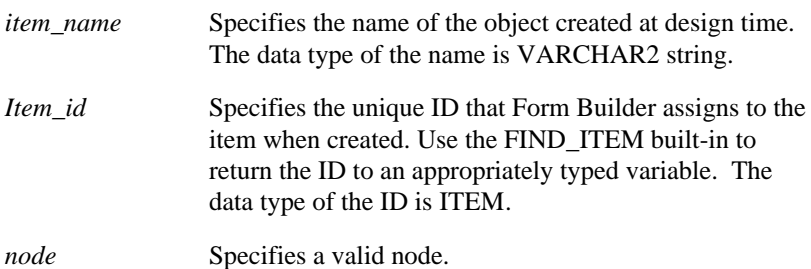

# **Usage Notes**

Removing a branch node also removes all child nodes.

# **DELETE\_TREE\_NODE examples**

```
/* 
** Built-in: DELETE_TREE_NODE
*/
-- This code finds a node with the label "Zetie"
-- and deletes it and all of its children.
DECLARE
  htree ITEM;
  delete node FTREE.NODE;
BEGIN
    -- Find the tree itself.
   htree := Find_Item('tree_block.htree3');
```

```
 -- Find the node with a label of "Zetie".
    -- Start searching from the root of the tree.
    delete_node := Ftree.Find_Tree_Node(htree,
                                         'Zetie',
                                         Ftree.FIND_NEXT,
                                         Ftree.NODE_LABEL,
                                         Ftree.ROOT_NODE,
                                         Ftree.ROOT_NODE);
    -- Delete the node and all of its children.
    IF NOT Ftree.ID_NULL(delete_node) then
       Ftree.Delete_Tree_Node(htree, delete_node);
    END IF;
END;
```
# **DESTROY\_PARAMETER\_LIST built-in**

## **Description**

Deletes a dynamically created parameter list and all parameters it contains.

### **Syntax**

```
PROCEDURE DESTROY_PARAMETER_LIST
   (list VARCHAR2); 
PROCEDURE DESTROY_PARAMETER_LIST
  (name VARCHAR2);
```
**Built-in Type** unrestricted procedure

**Enter Query Mode** yes

### **Parameters**

*list or name* Specifies the parameter list, either by list ID or name. The actual parameter can be either a parameter list ID of type PARAMLIST, or the VARCHAR2 name of the parameter list.

### **Usage Notes:**

When a parameter list is destroyed using DESTROY\_PARAMETER\_LIST the parameter list handle is NOT set to NULL.

Use the GET\_PARAMETER\_LIST built-in to return the ID to a variable of the type PARAMLIST.

# **DESTROY\_PARAMETER\_LIST examples**

```
/* 
** Built-in: DESTROY_PARAMETER_LIST
** Example: Remove the parameter list 'tempdata' after first
              checking to see if it exists
*/
DECLARE
  pl_id ParamList;
BEGIN
  pl_id := Get_Parameter_List('tempdata');
  IF NOT Id_Null(pl_id) THEN
    Destroy_Parameter_List(pl_id);
   END IF;
END;
```
# **DESTROY\_VARIANT built-in**

# **Description**

Destroys a variant that was created by the CREATE\_VAR function.

## **Syntax**

PROCEDURE DESTROY\_VARIANT (variant OLEVAR);

# **Built-in Type unrestricted procedure**

## **Parameters**

*variant* The OLE variant to be destroyed.

# **DISPATCH\_EVENT built-in**

## **Description**

Specifies the dispatch mode for ActiveX control events. By default, all PL/SQL event procedures that are associated with ActiveX events are restricted. This means that go\_item cannot be called from within the procedure code and OUT parameters are not observed. However, there are instances when the same event may apply to multiple items and a go\_item is necessary. This requires that the event be dispatched as unrestricted. Using the On-Dispatch-Event trigger, you can call DISPATCH\_EVENT to specify the dispatch mode as either restricted or unrestricted. For more information about working with ActiveX control events, see Responding to ActiveX Control Events in the online help system.

### **Syntax**

```
PROCEDURE DISPATCH_EVENT
   (sync NUMBER,
); 
PROCEDURE DISPATCH_EVENT
);
```
**Built-in Type** unrestricted procedure

**Enter Query Mode** yes

### **Parameters**

*sync* Specifies the dispatch mode as either restricted (RESTRICTED), or unrestricted (RESTRICTED\_ALLOWED).

# **DISPATCH\_EVENT examples**

```
/* 
ON-DISPATCH-EVENT trigger
*/
BEGIN
  IF :SYSTEM.CUSTOM_ITEM_EVENT = 4294966696 THEN
        /*when event occurs, allow it to apply to different
items */
        FORMS4W.DISPATCH_EVENT(RESTRICTED_ALLOWED);
  ELSE
        /*run the default, that does not allow applying any
other item */
        FORMS4W.DISPATCH_EVENT(RESTRICTED);
  END IF;
END;
```
# **DISPLAY\_ERROR built-in**

### **Description**

Displays the Display Error screen if there is a logged error. When the operator presses a function key while viewing the Display Error screen, Form Builder redisplays the form. If there is no error to display when you call this built-in, Form Builder ignores the call and does not display the DISPLAY ERROR screen.

## **Syntax**

PROCEDURE DISPLAY\_ERROR;

**Built-in Type** unrestricted procedure

**Enter Query Mode** yes

#### **Parameters**

none

# **DISPLAY\_ITEM built-in**

#### **Description**

Maintained for backward compatibility only. For new applications, you should use the SET\_ITEM\_INSTANCE\_PROPERTY built-in. DISPLAY\_ITEM modifies an item's appearance by assigning a specified display attribute to the item. DISPLAY\_ITEM has the side-effect of also changing the appearance of any items that mirror the changed instance. SET\_ITEM\_INSTANCE\_PROPERTY does not change mirror items.

You can reference any item in the current form.

Any change made by a DISPLAY\_ITEM built-in is effective until:

- the same item instance is referenced by another DISPLAY\_ITEM built-in, or
- the same item instance is referenced by the SET\_ITEM\_INSTANCE\_PROPERTY built-in (with VISUAL\_ATTRIBUTE property), or
- the instance of the item is removed (e.g., through a CLEAR\_RECORD or a query), or
- you modify a record (whose status is NEW), navigate out of the record, then re-enter the record, or
- the current form is exited

#### **Syntax**

```
PROCEDURE DISPLAY_ITEM<br>(item id ITEM,
  (item\_id attribute VARCHAR2); 
PROCEDURE DISPLAY_ITEM
   (item_name VARCHAR2,
    attr\overline{i}bute VARCHAR2);
```
**Built-in Type** unrestricted procedure

**Enter Query Mode** yes

#### **Parameters**

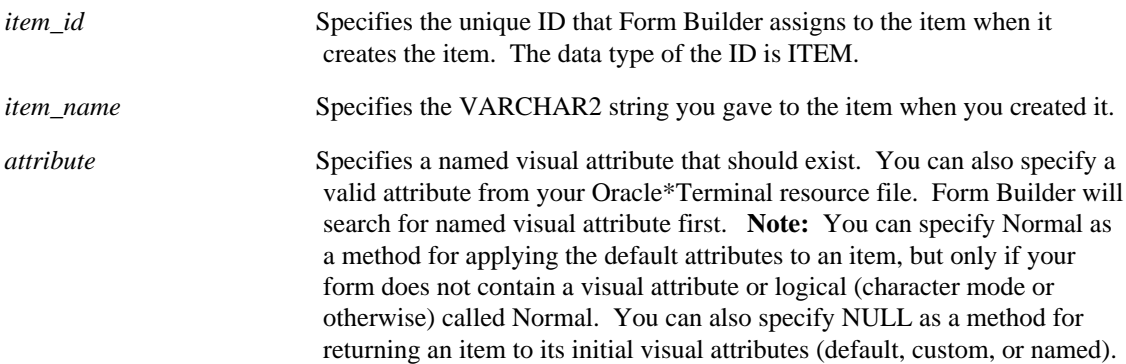

# **DISPLAY\_ITEM examples**

```
/*
```
\*\* Built-in: DISPLAY\_ITEM

```
** Example: Change the visual attribute of each item in the
             current record.
*/
DECLARE
 cur_itm VARCHAR2(80);
 cur_block VARCHAR2(80) := :System.Cursor_Block;
BEGIN
 cur_itm := Get_Block_Property( cur_block, FIRST_ITEM );
 WHILE ( cur_itm IS NOT NULL ) LOOP
 cur_itm := cur_block||'.'||cur_itm;
 Display_Item( cur_itm, 'My_Favorite_Named_Attribute');
    cur_itm := Get_Item_Property( cur_itm, NEXTITEM );
  END LOOP;
END;
```
# **DOWN built-in**

### **Description**

Navigates to the instance of the current item in the record with the next higher sequence number. If necessary, Form Builder fetches a record. If Form Builder has to create a record, DOWN navigates to the first navigable item in the record.

### **Syntax**

PROCEDURE DOWN;

**Built-in Type** restricted procedure

**Enter Query Mode** no

**Parameters**

none

# **DO\_KEY built-in**

### **Description**

Executes the key trigger that corresponds to the specified built-in subprogram. If no such key trigger exists, then the specified subprogram executes. This behavior is analogous to pressing the corresponding function key.

### **Syntax**

PROCEDURE DO\_KEY (built-in\_subprogram\_name VARCHAR2);

**Built-in Type** restricted procedure

**Enter Query Mode** yes

#### **Parameters**

*built-in\_subprogram\_name* Specifies the name of a valid built-in subprogram.

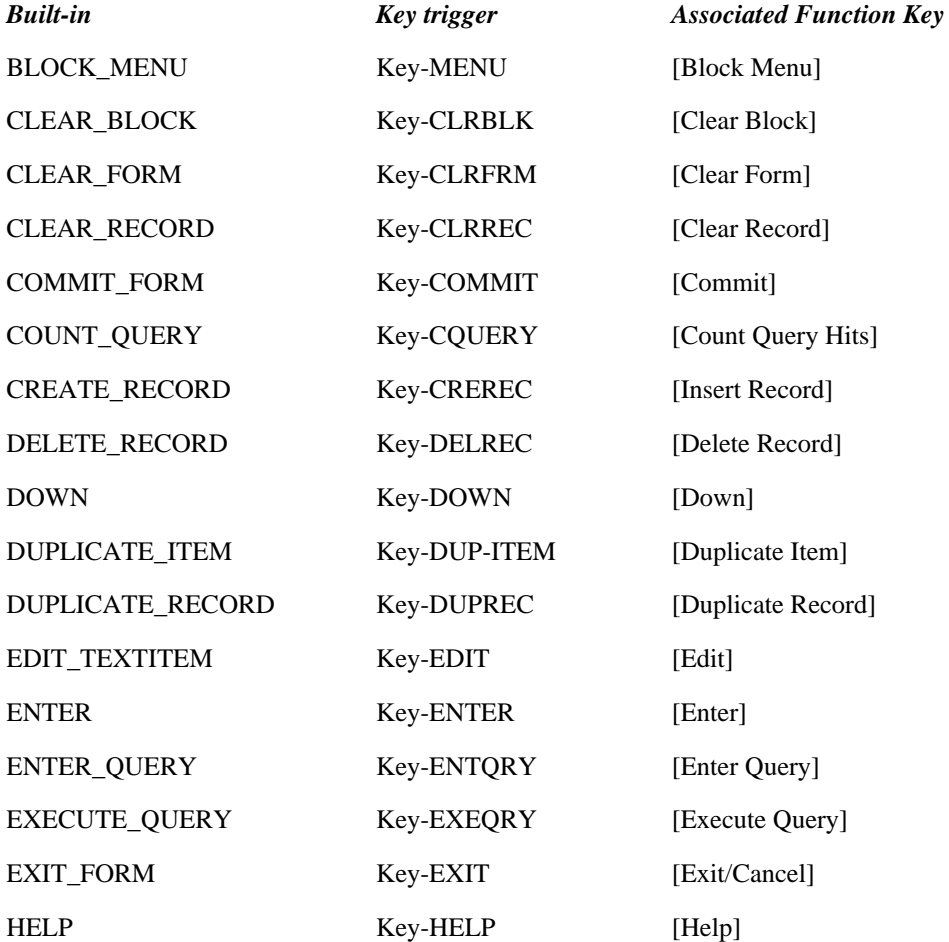

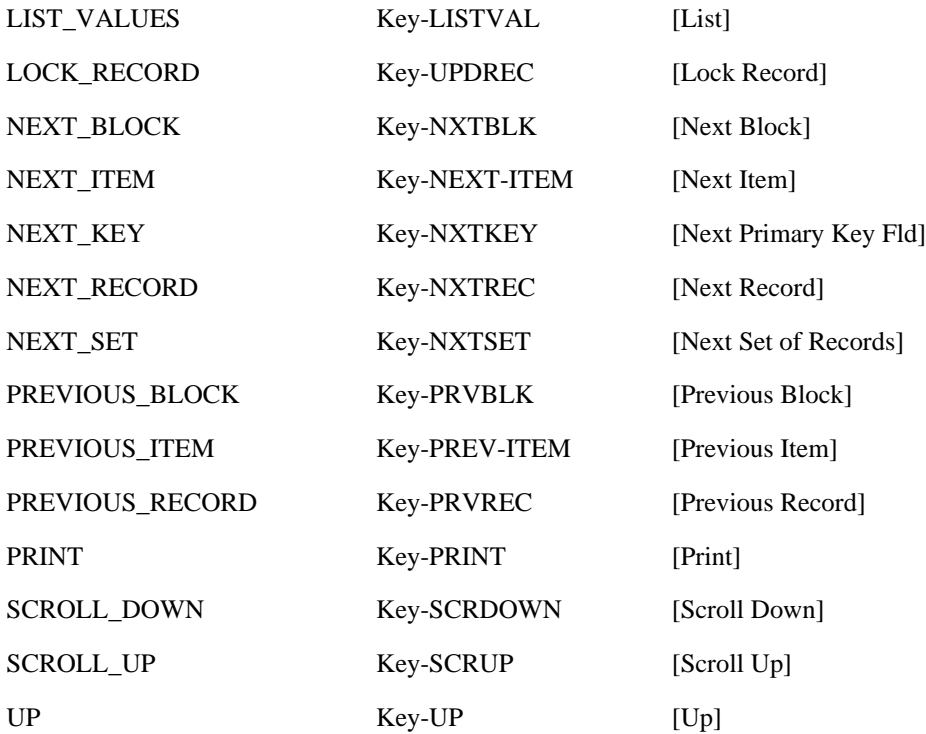

# **DO\_KEY restrictions**

DO\_KEY accepts built-in names only, not key names: DO\_KEY(ENTER\_QUERY). To accept a specific key name, use the EXECUTE\_TRIGGER built-in: EXECUTE\_TRIGGER('KEY\_F11').

# **DO\_KEY examples**

```
/* 
** Built-in: DO_KEY
              Simulate pressing the [Execute Query] key.
*/
BEGIN
  Do_Key('Execute_Query');
END;
```
# **DUMMY\_REFERENCE built-in**

### **Description**

Provides a mechanism for coding an explicit reference to a bind variable that otherwise would be referred to only indirectly in a formula (or in a function or procedure called by the formula). Use DUMMY\_REFERENCE to ensure that a formula calculated item (that contains indirect references to bind variables) will be marked for recalculation by Form Builder.

The expression can be an arbitrary expression of type Char, Number, or Date. Typically the expression will consist of a single reference to a bind variable.

**Note:** DUMMY\_REFERENCE need not be executed for the referenced bind variable to be recognized by Form Builder (thereby causing the related formula calculated item to be marked for recalcuation).

#### **Syntax**

PROCEDURE DUMMY\_REFERENCE(expression);

**Built-in Type** unrestricted procedure

**Enter Query Mode** yes

#### **Parameters**

none

# **DUMMY\_REFERENCE restrictions**

none

# **DUPLICATE\_ITEM built-in**

## **Description**

Assigns the current item the same value as the instance of this item in the previous record.

#### **Syntax**

PROCEDURE DUPLICATE\_ITEM;

**Built-in Type** restricted procedure

**Enter Query Mode** no

**Parameters**

none

# **DUPLICATE\_ITEM restrictions**

A previous record must exist in your current session, or Form Builder returns error FRM-41803: No previous record to copy value from.

# **DUPLICATE\_RECORD built-in**

#### **Description**

Copies the value of each item in the record with the next lower sequence number to the corresponding items in the current record. The current record must not correspond to a row in the database. If it does, an error occurs.

**Note:** The duplicate record does not inherit the record status of the source record; instead, its record status is INSERT.

#### **Syntax**

PROCEDURE DUPLICATE\_RECORD;

**Built-in Type** restricted procedure

**Enter Query Mode** no

#### **Parameters**

none

# **DUPLICATE\_RECORD restrictions**

A previous record must exist in your current session.

# **DUPLICATE\_RECORD examples**

```
/* 
** Built-in: DUPLICATE_RECORD;
** Example: Make a copy of the current record and increment
              the "line_sequence" item by one.
*/
DECLARE
   n NUMBER;
BEGIN
   /*
   ** Remember the value of the 'line_sequence' from the
   ** current record
   */
   n := :my_block.line_sequence;
   /*
   ** Create a new record, and copy all the values from the
   ** previous record into it.
   */
   Create_Record;
   Duplicate_Record;
   /*
   ** Set the new record's 'line_sequence' to one more than
   ** the last record's.
   */
  : my block.line sequence := n + 1;END;
```
# **EDIT\_TEXTITEM built-in**

### **Description**

Invokes the Runform item editor for the current text item and puts the form in Edit mode.

#### **Syntax**

```
PROCEDURE EDIT_TEXTITEM; 
PROCEDURE EDIT TEXTITEM
   (x NUMBER,
   y NUMBER);
PROCEDURE EDIT TEXTITEM
  (x NUMBER,
   y NUMBER,<br>width, NUMBER
           NUMBER
   height NUMBER);
```
**Built-in Type** restricted procedure

**Enter Query Mode** yes

### **Parameters**

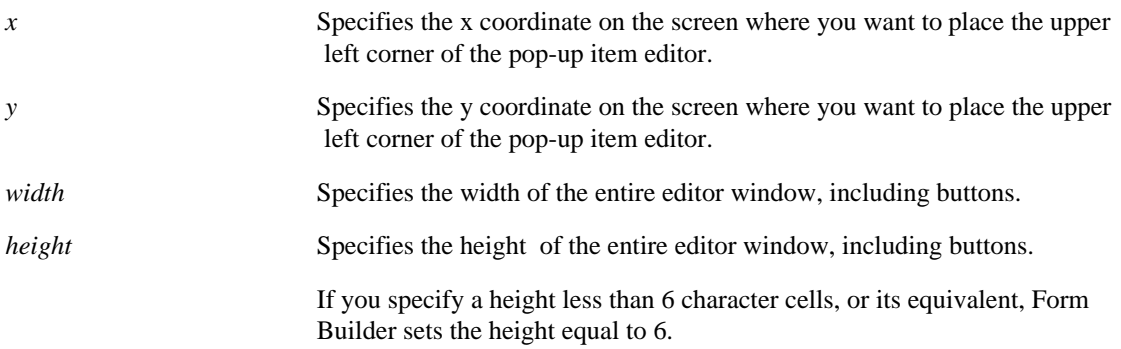

You can use the optional EDIT\_TEXTITEM parameters to specify the location and dimensions of the pop-up window with which the item editor is associated. If you do not use these parameters, Form Builder invokes the item editor with its default location and dimensions.

# **EDIT\_TEXTITEM restrictions**

• The Width must be at least wide enough to display the buttons at the bottom of the editor window.

# **EDIT\_TEXTITEM examples**

```
/* 
** Built-in: EDIT_TEXTITEM
** Example: Determine the x-position of the current item
** then bring up the editor either on the left<br>** side or right side of the screen so as to no
** side or right side of the screen so as to not<br>** Cover the item on the screen
                 cover the item on the screen.
*/
DECLARE
   itm_x_pos NUMBER;
```

```
BEGIN
 itm_x_pos := Get_Item_Property(:System.Cursor_Item,X_POS);
 IF itm_x_pos > 40 THEN
Edit_TextItem(1,1,20,8); ELSE
Edit_TextItem(60,1,20,8); END IF;
END;
```
# **ENFORCE\_COLUMN\_SECURITY built-in**

### **Description**

Executes default processing for checking column security on a database column. This built-in is included primarily for applications that run against a non-ORACLE data source, and use transactional triggers to replace default Form Builder transaction processing.

Default Check Column Security processing refers to the sequence of events that occurs when Form Builder enforces column-level security for each block that has the Enforce Column Security block property set Yes. To enforce column security, Form Builder queries the database to determine the base table columns to which the current form operator has update privileges. For columns to which the operator does not have update privileges, Form Builder makes the corresponding base table items in the form non-updateable by setting the Update Allowed item property to No dynamically. By default, Form Builder performs this operation at form startup, processing each block in sequence.

For more information, refer to *Form Builder Advanced Techniques*, Chapter 4, "Connecting to Non-Oracle Data Sources."

### **Syntax**

PROCEDURE ENFORCE\_COLUMN\_SECURITY

**Built-in Type** unrestricted procedure

**Enter Query Mode** yes

#### **Usage Notes**

You can include this built-in subprogram in the On-Column-Security trigger if you intend to augment the behavior of that trigger rather than completely replace the behavior. For more information, refer to Chapter , "Triggers," in this manual.

# **ENFORCE\_COLUMN\_SECURITY restrictions**

Valid only in an On-Column-Security trigger.

# **ENTER built-in**

## **Description**

Validates data in the current validation unit. (The default validation unit is Item.)

#### **Syntax**

PROCEDURE ENTER;

**Built-in Type** restricted procedure

**Enter Query Mode** yes

#### **Parameters**

none

## **ENTER examples**

```
/* 
** Built-in: ENTER
** Example: Force Validation to occur before calling another
              form
*/
BEGIN
   Enter;
   IF NOT Form_Success THEN
     RAISE Form_trigger_Failure;
   END IF;
   Call_Form('newcust');
END;
```
# **ENTER\_QUERY built-in**

### **Description**

The behavior of ENTER QUERY varies depending on any parameters you supply.

#### **Syntax**

```
PROCEDURE ENTER_QUERY; 
PROCEDURE ENTER_QUERY<br>(keyword_one VARCHAR2);
   (keyword_one
PROCEDURE ENTER_QUERY
   (keyword two VARCHAR2);
PROCEDURE ENTER_QUERY<br>(keyword_one VARCHAR2,
    keyword_two VARCHAR2);
PROCEDURE ENTER_QUERY
   (keyword_one VARCHAR2,<br>keyword_two VARCHAR2,<br>locking VARCHAR2);
```
**Built-in Type** restricted procedure

**Enter Query Mode** yes (to redisplay the example record from the last query executed in the block)

#### **Parameters**

no parameters ENTER\_QUERY flushes the current block and puts the form in Enter Query mode. If there are changes to commit, Form Builder prompts the operator to commit them during the ENTER\_QUERY process. keyword\_one ENTER\_QUERY(ALL\_RECORDS) performs the same actions as ENTER\_QUERY except that when EXECUTE\_QUERY is invoked, Form Builder fetches all of the selected records. keyword\_two ENTER\_QUERY(FOR\_UPDATE) performs the same actions as ENTER\_QUERY except that when EXECUTE\_QUERY is invoked, Form Builder attempts to lock all of the selected records immediately. keyword\_one/ keyword\_two ENTER\_QUERY(ALL\_RECORDS, FOR\_UPDATE) performs the same actions as ENTER\_QUERY except that when EXECUTE\_QUERY is invoked, Form Builder attempts to lock all of the selected records immediately and fetches all of the selected records.

*locking* Can be set to NO\_WAIT anytime that you use the FOR\_UPDATE parameter. When you use NO\_WAIT, Form Builder displays a dialog to notify the operator if a record cannot be reserved for update immediately.

> Without the NO\_WAIT parameter, Form Builder keeps trying to obtain a lock without letting the operator cancel the process.

Use the NO\_WAIT parameter only when running against a data source that supports this functionality.

# **ENTER\_QUERY restrictions**

Use the ALL\_RECORDS and FOR\_UPDATE parameters with caution. Locking and fetching a large number of rows can result in long delays due to the many resources that must be acquired to accomplish the task.

# **ENTER\_QUERY examples**

```
/* 
** Built-in: ENTER_QUERY
** Example: Go Into Enter-Query mode, and exit the form if<br>** the user cancels out of enter-guery mode
               the user cancels out of enter-query mode.
*/
BEGIN
   Enter_Query;
   /*
   ** Check to see if the record status of the first record
 ** is 'NEW' immediately after returning from enter-query
 ** mode. It should be 'QUERY' if at least one row was
   ** returned.
   */
   IF :System.Record_Status = 'NEW' THEN
     Exit_Form(No_Validate);
   END IF;
END;
```
# **ERASE built-in**

### **Description**

Removes an indicated global variable, so that it no longer exists, and releases the memory associated with the global variable. Globals always allocate 255 bytes of storage. To ensure that performance is not impacted more than necessary, always erase any global variable when it is no longer needed.

#### **Syntax**

```
PROCEDURE ERASE
   (global_variable_name VARCHAR2);
```
**Built-in Type** unrestricted procedure

**Enter Query Mode** yes

#### **Parameters**

*global\_variable\_name* Specifies the name of a valid global variable.

## **ERASE examples**

ERASE('global.var');

# **ERROR\_CODE built-in**

### **Description**

Returns the error number of the Form Builder error.

#### **Syntax**

PROCEDURE ERROR\_CODE;

**Built-in Type** unrestricted function

**Enter Query Mode** yes

#### **Parameters**

none

## **ERROR\_CODE examples**

```
/* 
** Built-in: ERROR_CODE,ERROR_TEXT,ERROR_TYPE
** Example: Reword certain FRM error messages by checking<br>** the Error Code in an ON-ERROR trigger
               the Error_Code in an ON-ERROR trigger
** trigger: On-Error
*/
DECLARE
 errnum NUMBER := ERROR_CODE;
  errtxt VARCHAR2(80) := ERROR TEXT;
  errtyp VARCHAR2(3) := ERROR_TYPE;
BEGIN
   IF errnum = 40301 THEN
     Message('Your search criteria identified no matches...
                Try Again.');
   ELSIF errnum = 40350 THEN
    Message('Your selection does not correspond to an
employee.');
   ELSE
     /*
     ** Print the Normal Message that would have appeared
     **
     ** Default Error Message Text Goes Here
     */
     Message(errtyp||'-'||TO_CHAR(errnum)||': '||errtxt);
     RAISE Form_trigger_Failure;
   END IF;
END;
```
# **ERROR\_TEXT built-in**

#### **Description**

Returns the message text of the Form Builder error.

#### **Syntax**

FUNCTION ERROR\_TEXT;

**Built-in Type** unrestricted function

#### **Enter Query Mode** yes

#### **Description**

Returns the message text of the Form Builder error.

#### **Parameters**

none

#### **Usage Notes**

You can use this function to test error messages during exception handling subprograms.

# **ERROR\_TEXT examples**

```
/* 
** Built-in: ERROR_CODE,ERROR_TEXT,ERROR_TYPE
** Example: Reword certain FRM error messages by checking
              the Error_Code in an ON-ERROR trigger<br>On-Error
** trigger:
*/
DECLARE
 errnum NUMBER := ERROR_CODE;
  errtxt VARCHAR2(80) := ERROR_TEXT;
 errtyp VARCHAR2(3) := ERROR_TYPE;
BEGIN
   IF errnum = 40301 THEN
    Message('Your search criteria identified no matches...
              Try Again.');
   ELSIF errnum = 40350 THEN
     Message('Your selection does not correspond to an
employee.');
   ELSE
     /*
     ** Print the Normal Message that would have appeared
     **
     ** Default Error Message Text Goes Here
     */
     Message(errtyp||'-'||TO_CHAR(errnum)||': '||errtxt);
     RAISE Form_trigger_Failure;
   END IF;
```
# **ERROR\_TYPE built-in**

#### **Description**

Returns the error message type for the action most recently performed during the current Runform session.

#### **Syntax**

FUNCTION ERROR\_TYPE;

**Built-in Type** unrestricted function

**Returns** ERROR\_TYPE returns one of the following values for the error message type:

FRM Indicates an Form Builder error.

ORA Indicates an ORACLE error.

#### **Enter Query Mode** yes

#### **Parameters**

none

#### **Usage Notes**

You can use this function to do one of the following:

- test the outcome of a user action, such as pressing a key, to determine processing within an On-Error trigger
- test the outcome of a built-in to determine further processing within any trigger

To get the correct results in either type of test, you must perform the test immediately after the action executes, before any other action occurs.

### **ERROR\_TYPE examples**

```
/* 
** Built-in: ERROR_CODE,ERROR_TEXT,ERROR_TYPE
** Example: Reword certain FRM error messages by checking<br>** the Error Code in an ON-ERROR trigger
                the Error_Code in an ON-ERROR trigger<br>On-Error
** trigger:
*/
DECLARE<br>errnum NUMBER
                         := ERROR_CODE;
  errtxt VARCHAR2(80) := ERROR_TEXT;
  errtyp VARCHAR2(3) := ERROR_TYPE;
BEGIN
   IF errnum = 40107 THEN
     Message('You cannot navigate to this non-displayed item...
            Try again.');
   ELSIF errnum = 40109 THEN
     Message('If you want to leave this block,
            you must first cancel Enter Query mode.');
   ELSE
      /*
```

```
 ** Print the Normal Message that would have appeared
 **
    ** Default Error Message Text Goes Here
 */
 Message(errtyp||'-'||TO_CHAR(errnum)||': '||errtxt);
 RAISE Form_trigger_Failure;
 END IF;
END;
```
# **EXEC\_VERB built-in**

#### **Description**

Causes the OLE server to execute the verb identified by the verb name or the verb index. An OLE verb specifies the action that you can perform on an OLE object.

### **Syntax**

```
PROCEDURE EXEC_VERB
   (item_id Item,
    verb_index VARCHAR2);
PROCEDURE EXEC_VERB
   (item_id Item,
    verb_name VARCHAR2);
PROCEDURE EXEC_VERB<br>(item name VARCHAR2,
  (item_name VARCHAR2,<br>verb_index VARCHAR2);
PROCEDURE EXEC_VERB
   (item_name VARCHAR2,
    verb_name VARCHAR2);
```
**Built-in Type** unrestricted procedure

### **Enter Query Mode** no

#### **Parameters**

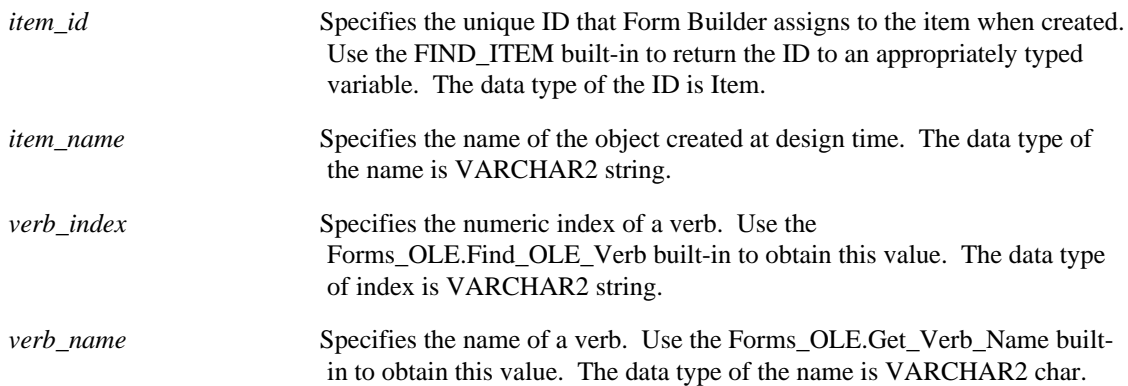

## **EXEC\_VERB restrictions**

Valid only on Microsoft Windows and Macintosh.

# **EXEC\_VERB examples**

```
/* 
** Built-in: EXEC_VERB
** Example: Deactivates the OLE server associated with the
object
             in the OLE container.
** trigger: When-Button-Pressed
*/
DECLARE
```

```
 item_id ITEM;
 item_name VARCHAR(25) := 'OLEITM';
 verb_cnt_str VARCHAR(20);
 verb_cnt NUMBER;
verb_name VARCHAR(20);
 loop_cntr NUMBER;
BEGIN
  item_id := Find_Item(item_name);
  IF Id_Null(item_id) THEN
 message('No such item: '||item_name);
  ELSE
  verb_cnt_str := Forms_OLE.Get_Verb_Count(item_id);
  verb_cnt := TO_NUMBER(verb_cnt_str);
  FOR loop_cntr in 1..verb_cnt LOOP
     verb_name := Forms_OLE.Get_Verb_Name(item_id,loop_cntr);
    IF verb_name = 'Edit' THEN
    EXEC_VERB(item_id,verb_name);
    END IF;
  END LOOP;
 END IF;
END;
```
# **EXECUTE\_QUERY built-in**

#### **Description**

Flushes the current block, opens a query, and fetches a number of selected records. If there are changes to commit, Form Builder prompts the operator to commit them before continuing EXECUTE\_QUERY processing.

#### **Syntax**

```
PROCEDURE EXECUTE_QUERY; 
PROCEDURE EXECUTE OUERY
  (keyword one VARCHAR2);
PROCEDURE EXECUTE_QUERY
   (keyword_two VARCHAR2);
PROCEDURE EXECUTE_QUERY
  (keyword_one VARCHAR2,<br>keyword_two VARCHAR2);
PROCEDURE EXECUTE OUERY
   (keyword_one VARCHAR2,
   keyword_two VARCHAR2,<br>locking vARCHAR2)
                   VARCHAR2);
```
**Built-in Type** restricted procedure

#### **Enter Query Mode** yes

#### **Parameters**

no parameters EXECUTE\_QUERY flushes the current block, opens a query, and fetches a number of selected records. keyword one EXECUTE QUERY(ALL RECORDS) performs the same actions as EXECUTE\_QUERY except that Form Builder fetches all of the selected records. keyword\_two EXECUTE\_QUERY(FOR\_UPDATE) performs the same actions as EXECUTE OUERY except that Form Builder attempts to lock all of the selected records immediately. keyword\_one/ keyword\_two EXECUTE\_QUERY(ALL\_RECORDS, FOR\_UPDATE) performs the same actions as EXECUTE\_QUERY except that Form Builder attempts to lock all of the selected records immediately and fetches all of the selected records.

*locking* Can be set to NO\_WAIT anytime that you use the FOR\_UPDATE parameter. When you use NO\_WAIT, Form Builder displays a dialog to notify the operator if a record cannot be reserved for update immediately.

> Without the NO\_WAIT parameter, Form Builder keeps trying to obtain a lock without letting the operator cancel the process.

Use the NO\_WAIT parameter only when running against a data source that supports this functionality.

# **EXECUTE\_QUERY restrictions**

Oracle Corporation recommends that you use the ALL\_RECORDS and FOR\_UPDATE parameters with caution. Fetching a large number of rows could cause a long delay. Locking a large number of rows at once requires many resources.

# **EXECUTE\_QUERY examples**

```
/* 
** Built-in: EXECUTE_QUERY
** Example: Visit several blocks and query their contents,<br>** then go back to the block where original block
                then go back to the block where original block.
*/
DECLARE
   block_before VARCHAR2(80) := :System.Cursor_Block;
BEGIN
   Go_Block('Exceptions_List');
   Execute_Query;
   Go_Block('User_Profile');
   Execute_Query;
   Go_Block('Tasks_Competed');
   Execute_Query;
   Go_Block( block_before );
END;
```
# **EXECUTE\_TRIGGER built-in**

### **Description**

EXECUTE\_TRIGGER executes an indicated trigger.

#### **Syntax**

PROCEDURE EXECUTE\_TRIGGER (trigger\_name VARCHAR2);

**Built-in Type** restricted procedure (if the user-defined trigger calls any restricted built-in subprograms)

#### **Enter Query Mode** yes

**Note:** EXECUTE\_TRIGGER is not the preferred method for executing a user-named trigger: writing a user-named subprogram is the preferred method.

#### **Parameters**

*trigger\_name* Specifies the name of a valid user-named trigger.

#### **Usage Notes**

Because you cannot specify scope for this built-in, Form Builder always looks for the trigger starting at the lowest level, then working up.

To execute a built-in associated with a key, use the DO\_KEY built-in instead of EXECUTE\_TRIGGER. For example, rather than:

```
Execute trigger ('KEY-NEXT-ITEM');
```
Use instead:

Do\_Key('NEXT\_ITEM');

## **EXECUTE\_TRIGGER restrictions**

Although you can use EXECUTE\_TRIGGER to execute a built-in trigger as well as a user-named trigger, this usage is not recommended, because the default fail behavior follows a different rule than when invoked automatically by Form Builder as part of default processing. For example, in default processing, if the When-Validate-Item trigger fails, it raises an exception and stops the processing of the form. However, if the When-Validate-Item trigger fails when it is invoked by EXECUTE\_TRIGGER, that failure does *not* stop the processing of the form, but only sets Form\_Failure to FALSE on return from the EXECUTE\_TRIGGER built-in.

### **EXECUTE\_TRIGGER examples**

```
/* 
** Built-in: EXECUTE_TRIGGER
** Example: Execute a trigger dynamically from the PL/SQL<br>** code of a Menu item, depending on a menu
** code of a Menu item, depending on a menu<br>** checkbox.
                  checkbox.
*/
DECLARE
  Cur_Setting VARCHAR2(5);
```

```
 Advanced_Mode BOOLEAN;
BEGIN
 /*
 ** Check whether the 'Advanced' menu item under the
  ** 'Preferences' submenu is checked on or not.
   */
  Cur_Setting := Get_Menu_Item_Property
                     ('Preferences.Advanced',CHECKED);
   /*
   ** If it is checked on, then Advanced_Mode is boolean
   ** true.
   */
 Advanced_Mode := (Cur_Setting = 'TRUE'); /*
   ** Run the appropriate trigger from the underlying form
   **
   */
   IF Advanced_Mode THEN
    Execute_trigger('Launch_Advanced_Help');
  ELSE
    Execute_trigger('Launch_Beginner_Help');
  END IF;
END;
```
# **EXIT\_FORM built-in**

### **Description**

Provides a means to exit a form, confirming commits and specifying rollback action.

- In most contexts, EXIT\_FORM navigates outside the form. If there are changes in the current form that have not been posted or committed, Form Builder prompts the operator to commit before continuing EXIT\_FORM processing.
- If the operator is in Enter Query mode, EXIT\_FORM navigates out of Enter Query mode, not out of the form.
- During a CALL\_INPUT, EXIT\_FORM terminates the CALL\_INPUT function.

#### **Syntax**

```
PROCEDURE EXIT_FORM; 
PROCEDURE EXIT_FORM
   (commit_mode NUMBER);
PROCEDURE EXIT_FORM
   (commit_mode NUMBER,
    rollback_mode NUMBER);
```
**Built-in Type** restricted procedure

**Enter Query Mode** yes

#### **Parameters**

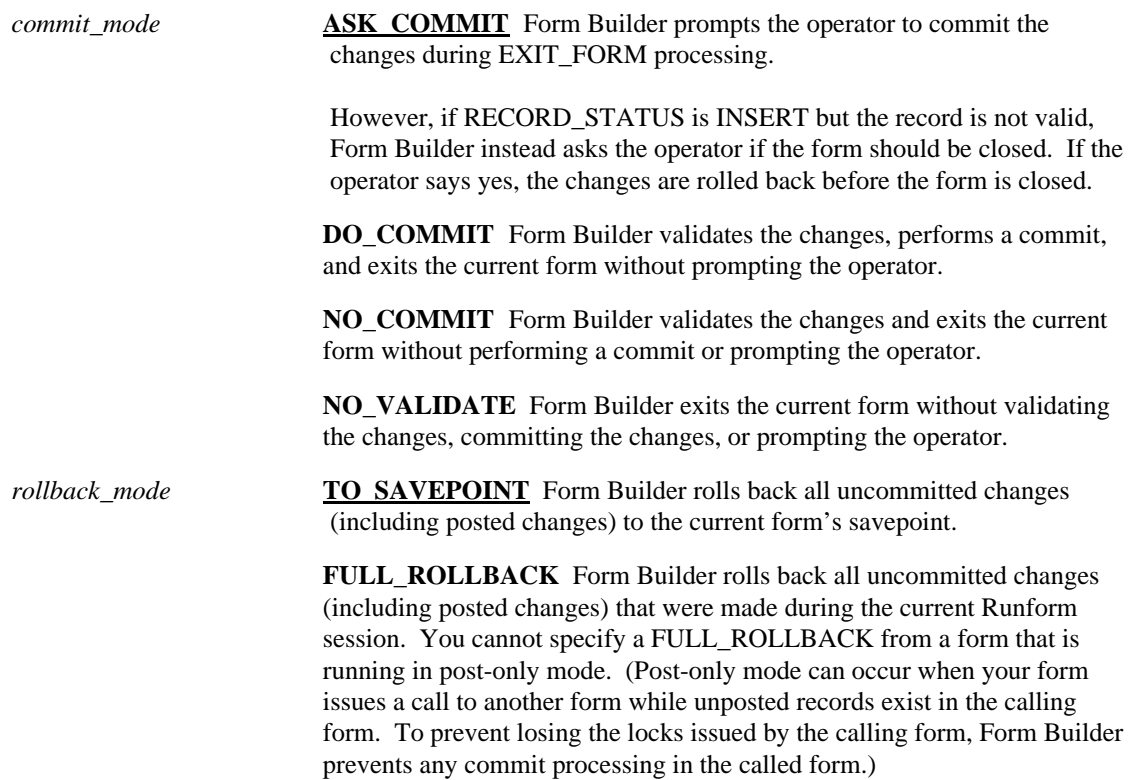

**NO\_ROLLBACK** Form Builder exits the current form without rolling back to a savepoint. You can leave the top level form without performing a rollback, which means that you retain the locks across a NEW\_FORM operation. These locks can also occur when running Form Builder from an external 3GL program. The locks remain in effect when Form Builder returns control to the program.

#### **Usage Notes**

Because the default parameters of EXIT\_FORM are ASK\_COMMIT for commit\_mode\_and TO\_SAVEPOINT for rollback\_mode, invoking EXIT\_FORM without specifying any parameters in some contexts may produce undesired results. For example, if the form is in POST only mode and EXIT\_FORM is invoked without parameters, the user will be prompted to commit the changes. However, regardless of the user's input at that prompt, the default rollback\_mode of TO\_SAVEPOINT rolls back the changes to the form despite a message confirming that changes have been made. To avoid conflicts explicitly specify parameters.

### **EXIT\_FORM examples**

```
/* 
** Built-in: EXIT_FORM and POST
** Example: Leave the called form, without rolling back the<br>** posted changes so they may be posted and
** posted changes so they may be posted and<br>** committed by the calling form as part of
** committed by the calling form as part of the<br>** same transaction
                same transaction.
*/
BEGIN
   Post;
   /*
   ** Form_Status should be 'QUERY' if all records were
   ** successfully posted.
   */
   IF :System.Form_Status <> 'QUERY' THEN
     Message('An error prevented the system from posting
changes');
     RAISE Form_trigger_Failure;
   END IF;
   /*
   ** By default, Exit_Form asks to commit and performs a
   ** rollback to savepoint. We've already posted, so we do
   ** not need to commit, and we don't want the posted changes
   ** to be rolled back.
   */
   Exit_Form(NO_COMMIT, NO_ROLLBACK);
END;
```
# **FETCH\_RECORDS built-in**

#### **Description**

When called from an On-Fetch trigger, initiates the default Form Builder processing for fetching records that have been identified by SELECT processing.

#### **Syntax**

PROCEDURE FETCH\_RECORDS;

**Built-in Type** unrestricted procedure

#### **Enter Query Mode** no

This built-in is included primarily for applications that will run against a non-ORACLE data source.

#### **Parameters**

none

### **FETCH\_RECORDS examples**

```
/* 
** Built-in: FETCH_RECORDS
              Perform Form Builder record fetch processing
during
** query time. Decide whether to use this built-in
** or a user exit based on a global flag setup at<br>** Startup by the form, perhaps based on a
** startup by the form, perhaps based on a
** parameter. The block property RECORDS_TO_FETCH
** allows you to know how many records Form Builder
              is expecting.<br>On-Fetch
** trigger:
*/
DECLARE
  numrecs NUMBER;
BEGIN
   /*
   ** Check the global flag we set during form startup
   */
   IF :Global.Using_Transactional_Triggers = 'TRUE' THEN
     /*
     ** How many records is the form expecting us to
     ** fetch?
     */
    numrecs := Get Block Property('EMP',RECORDS TO FETCH);
     /*
     ** Call user exit to determine if there are any
     ** more records to fetch from its cursor. User Exit
     ** will return failure if there are no more
     ** records to fetch.
     */
     User_Exit('my_fetch block=EMP remaining_records');
 /*
     ** If there ARE more records, then loop thru
     ** and create/populate the proper number of queried
     ** records. If there are no more records, we drop through
     ** and do nothing. Form Builder takes this as a signal that
```

```
 ** we are done.
     */
     IF Form_Success THEN
      /* Create and Populate 'numrecs' records */
      FOR j IN 1..numrecs LOOP
        Create_Queried_Record;
         /*
         ** User exit returns false if there are no more
         ** records left to fetch. We break out of the
         ** if we've hit the last record.
         */
         User_Exit('my_fetch block=EMP get_next_record');
         IF NOT Form_Success THEN
           EXIT;
         END IF;
       END LOOP;
    END IF;
  4^* ** Otherwise, do the right thing.
   */
  ELSE
   Fetch_Records;
  END IF;
END;
```
# **FIND\_ALERT built-in**

#### **Description**

Searches the list of valid alerts in Form Builder. When the given alert is located, the subprogram returns an alert ID. You must return the ID to an appropriately typed variable. Define the variable with a type of Alert.

#### **Syntax**

```
FUNCTION FIND_ALERT
   (alert_name VARCHAR2);
```
**Built-in Type** unrestricted function

**Returns** Alert

**Enter Query Mode** yes

#### **Parameters**

*alert\_name* Specifies the VARCHAR2 alert name.

## **FIND\_ALERT examples**

```
/* 
** Built-in: FIND_ALERT
** Example: Show a user-warning alert. If the user presses<br>** the OK button then make PFALLY sure they want
** the OK button, then make REALLY sure they want
               to continue with another alert.
*/
DECLARE<br>al_id
             Alert;
   al_button NUMBER;
BEGIN
   al_id := Find_Alert('User_Warning');
   IF Id_Null(al_id) THEN
     Message('User_Warning alert does not exist');
     RAISE Form_trigger_Failure;
   ELSE
    /*
    ** Show the warning alert
    */
   al_button := Show_Alert(al_id);
    /*
    ** If user pressed OK (button 1) then bring up another
    ** alert to confirm -- button mappings are specified
    ** in the alert design
    */
    IF al_button = ALERT_BUTTON1 THEN
       al_id := Find_Alert('Are_You_Sure');
       IF Id_Null(al_id) THEN
         Message('The alert named: Are you sure? does not
exist');
         RAISE Form_trigger_Failure;
         ELSE
          al_button := Show\_Alert(al_id);
```

```
 IF al_button = ALERT_BUTTON2 THEN
Erase_All_Employee_Records;
END IF;
      END IF;
 END IF;
 END IF;
END;
```
# **FIND\_BLOCK built-in**

#### **Description**

Searches the list of valid blocks and returns a unique block ID. You must define an appropriately typed variable to accept the return value. Define the variable with a type of Block.

**Syntax**

FUNCTION FIND\_BLOCK (block\_name VARCHAR2);

**Built-in Type** unrestricted function

**Returns** Block

**Enter Query Mode** yes

#### **Parameters**

*block\_name* Specifies the VARCHAR2 block name.

### **FIND\_BLOCK examples**

```
/* 
** Built-in: FIND_BLOCK
** Example: Return true if a certain blockname exists
*/
FUNCTION Does_Block_Exist( bk_name VARCHAR2 )
RETURN BOOLEAN IS
  bk_id Block;
BEGIN
 /*
 ** Try to locate the block by name
   */
  bk_id := Find_Block( bk_name );
   /*
   ** Return the boolean result of whether we found it.
   ** Finding the block means that its bk_id will NOT be NULL
   */
  RETURN (NOT Id Null(bk id));
END;
```
# **FIND\_CANVAS built-in**

#### **Description**

Searches the list of canvases and returns a canvas ID when it finds a valid canvas with the given name. You must define an appropriately typed variable to accept the return value. Define the variable with a type of Canvas.

#### **Syntax**

```
FUNCTION FIND_CANVAS
   (canvas_name VARCHAR2);
```
**Built-in Type** unrestricted function

**Returns** Canvas

**Enter Query Mode** yes

#### **Parameters**

*canvas\_name* Specifies the VARCHAR2 canvas name you gave the canvas when defining it.

## **FIND\_CANVAS examples**

```
DECLARE
  my_canvas Canvas;
BEGIN
  my_canvas := Find_Canvas('my_canvas');
END;
```
# **FIND\_COLUMN built-in**

#### **Description**

Searches the list of record group columns and returns a groupcolumn ID when it finds a valid column with the given name. You must define an appropriately typed variable to accept the return value. Define the variable with a type of GroupColumn.

#### **Syntax**

```
FUNCTION FIND_COLUMN
   (recordgroup.groupcolumn_name VARCHAR2);
```
**Built-in Type** unrestricted function

**Returns** GroupColumn

**Enter Query Mode** yes

#### **Parameters**

*recordgroup. groupcolumn\_name* Specifies the fully qualified VARCHAR2 record group column name.

## **FIND\_COLUMN examples**

```
/* 
** Built-in: FIND_COLUMN
** Example: Get column IDs for three columns in a record
** group before performing multiple Get's or Set's
              of the record group's column values
*/
PROCEDURE Record_Machine_Stats( mach_number NUMBER,
                           pph NUMBER,
                           temperature NUMBER) IS
 rg_id RecordGroup;<br>coll GroupColumn;
         GroupColumn;
  col2 GroupColumn;
  col3 GroupColumn;
  row_no NUMBER;
BEGIN
  rg_id := Find_Group('machine');
  col1 := Find_Column('machine.machine_no');
 col2 := Find Column('machine.parts per hour');
  col3 := Find_Column('machine.current_temp');
   /*
   ** Add a new row at the bottom of the 'machine' record
   ** group, and make a note of what row number we just
   ** added.
   */
  Add_Group_Row( rg_id, END_OF_GROUP);
  row_no := Get_Group_Row_Count(rg_id);
  Set_Group_Number_Cell(col1, row_no, mach_number);
   Set_Group_Number_Cell(col2, row_no, pph);
   Set_Group_Number_Cell(col3, row_no, temperature);
END;
```
# **FIND\_EDITOR built-in**

#### **Description**

Searches the list of editors and returns an editor ID when it finds a valid editor with the given name. You must define an appropriately typed variable to accept the return value. Define the variable with a type of Editor.

#### **Syntax**

```
FUNCTION FIND_EDITOR
   (editor_name VARCHAR2);
```
**Built-in Type** unrestricted function

**Returns** Editor

**Enter Query Mode** yes

#### **Parameters**

*editor\_name* Specifies a valid VARCHAR2 editor name.

### **FIND\_EDITOR examples**

```
/* 
** Built-in: FIND_EDITOR
              Find and show a user-defined editor
*/
DECLARE
   ed_id Editor;
   status BOOLEAN;
BEGIN
   ed_id := Find_Editor('Happy_Edit_Window');
   IF NOT Id_Null(ed_id) THEN
     Show_Editor(ed_id, NULL, :emp.comments, status);
   ELSE
     Message('Editor "Happy_Edit_Window" not found');
     RAISE Form_trigger_Failure;
   END IF;
END;
```
# **FIND\_FORM built-in**

#### **Description**

Searches the list of forms and returns a form module ID when it finds a valid form with the given name. You must define an appropriately typed variable to accept the return value. Define the variable with a type of Formmodule.

#### **Syntax**

```
FUNCTION FIND_FORM
   (formmodule_name VARCHAR2);
```
**Built-in Type** unrestricted function

**Returns** FormModule

**Enter Query Mode** yes

#### **Parameters**

*formmodule\_name* Specifies a valid VARCHAR2 form name.

## **FIND\_FORM examples**

```
/* 
** Built-in: FIND_FORM
** Example: Find a form's Id before inquiring about several
              of its properties
*/
DECLARE
   fm_id FormModule;
   tmpstr VARCHAR2(80);
BEGIN
   fm_id := Find_Form(:System.Current_Form);
   tmpstr := Get_Form_Property(fm_id,CURSOR_MODE);
   tmpstr :=
tmpstr||','||Get_Form_Property(fm_id,SAVEPOINT_MODE);
 Message('Form is configured as: '||tmpstr);
END;
```
# **FIND\_GROUP built-in**

#### **Description**

Searches the list of record groups and returns a record group ID when it finds a valid group with the given name. You must define an appropriately typed variable to accept the return value. Define the variable with a type of RecordGroup.

#### **Syntax**

FUNCTION FIND\_GROUP (recordgroup\_name VARCHAR2);

**Built-in Type** unrestricted function

**Returns** RecordGroup

**Enter Query Mode** yes

#### **Parameters**

*recordgroup\_name* Specifies the valid VARCHAR2 record group name.

## **FIND\_GROUP restrictions**

Performance of this function depends upon the number of record groups.

## **FIND\_GROUP examples**

```
/* 
** Built-in: FIND_GROUP
** Example: See CREATE_GROUP and DELETE_GROUP_ROW
*/
```
## **FIND\_ITEM built-in**

#### **Description**

Searches the list of items in a given block and returns an item ID when it finds a valid item with the given name. You must define an appropriately typed variable to accept the return value. Define the variable with a type of Item.

#### **Syntax**

```
FUNCTION FIND_ITEM
   (block.item_name VARCHAR2);
```
**Built-in Type** unrestricted function

#### **Returns** Item

**Enter Query Mode** yes

#### **Parameters**

*block\_name. item\_name* Specifies the fully qualified item name. The data type of the name is VARCHAR2.

## **FIND\_ITEM examples**

```
/* 
** Built-in: FIND_ITEM
** Example: Find an item's Id before setting several
              of its properties.
*/
PROCEDURE Hide_an_Item( item_name VARCHAR2, hide_it BOOLEAN) IS
   it_id Item;
BEGIN
  it_id := Find_Item(item_name); IF Id_Null(it_id) THEN
     Message('No such item: '||item_name);
     RAISE Form_trigger_Failure;
   ELSE
     IF hide_it THEN
       Set_Item_Property(it_id,VISIBLE,PROPERTY_FALSE);
     ELSE
 Set_Item_Property(it_id,VISIBLE,PROPERTY_TRUE);
 Set_Item_Property(it_id,ENABLED,PROPERTY_TRUE);
       Set_Item_Property(it_id,NAVIGABLE,PROPERTY_TRUE);
     END IF;
   END IF;
END;
```
# **FIND\_LOV built-in**

#### **Description**

Searches the list of LOVs and returns an LOV ID when it finds a valid LOV with the given name. You must define an appropriately typed variable to accept the return value. Define the variable with a type of LOV.

#### **Syntax**

```
FUNCTION FIND_LOV
   (LOV_name VARCHAR2);
```
**Built-in Type** unrestricted function

**Returns** LOV

**Enter Query Mode** yes

#### **Parameters**

*LOV\_name* Specifies the valid VARCHAR2 LOV name.

## **FIND\_LOV examples**

```
/* 
** Built-in: FIND_LOV
              Determine if an LOV exists before showing it.
*/
DECLARE
   lv_id LOV;
   status BOOLEAN;
BEGIN
   lv_id := Find_LOV('My_Shared_LOV');
   /*
   ** If the 'My_Shared_LOV' is not part of the current form,
   ** then use the 'My_Private_LOV' instead.
   */
   IF Id_Null(lv_id) THEN
     lv_id := Find_LOV('My_Private_LOV');
   END IF;
  status := Show_LOV(lv_id,10,20);
END;
```
# **FIND\_MENU\_ITEM built-in**

#### **Description**

Searches the list of menu items and returns a menu item ID when it finds a valid menu item with the given name. You must define an appropriately typed variable to accept the return value. Define the variable with a type of MenuItem.

**Syntax**

```
FUNCTION FIND_MENU_ITEM
   (menu_name.menu_item_name VARCHAR2);
```
**Built-in Type** unrestricted function

**Returns** MenuItem

**Enter Query Mode** yes

#### **Parameters**

*menu\_name. menu\_item\_name* Specifies a valid fully-qualified VARCHAR2 menu item name.

## **FIND\_MENU\_ITEM examples**

```
/* 
** Built-in: FIND_MENU_ITEM
** Example: Find the id of a menu item before setting
              multiple properties
*/
PROCEDURE Toggle_AutoCommit_Mode IS
  mi_id MenuItem;
  val VARCHAR2(10);
BEGIN
   mi_id := Find_Menu_Item('Preferences.AutoCommit');
   /*
   ** Determine the current checked state of the AutoCommit
   ** menu checkbox item
   */
   val := Get_Menu_Item_Property(mi_id,CHECKED);
 /*
   ** Toggle the checked state
   */
   IF val = 'TRUE' THEN
     Set_Menu_Item_Property(mi_id,CHECKED,PROPERTY_FALSE);
   ELSE
     Set_Menu_Item_Property(mi_id,CHECKED,PROPERTY_TRUE);
   END IF;
END;
```
## **FIND\_OLE\_VERB built-in**

#### **Description**

Returns an OLE verb index. An OLE verb specifies the action that you can perform on an OLE object, and each OLE verb has a corresponding OLE verb index. The OLE verb index is returned as a VARCHAR2 string and must be converted to NUMBER when used in FORMS\_OLE.EXE\_VERB. You must define an appropriately typed variable to accept the return value.

#### **Syntax**

```
FUNCTION FIND_OLE_VERB<br>(item id Item,
  (item_id \, verb_name VARCHAR2); 
FUNCTION FIND_OLE_VERB
   (item_name VARCHAR2,
   verb_name VARCHAR2);
```
#### **Returns** VARCHAR2

**Built-in Type** unrestricted function

**Enter Query Mode** no

#### **Parameters**

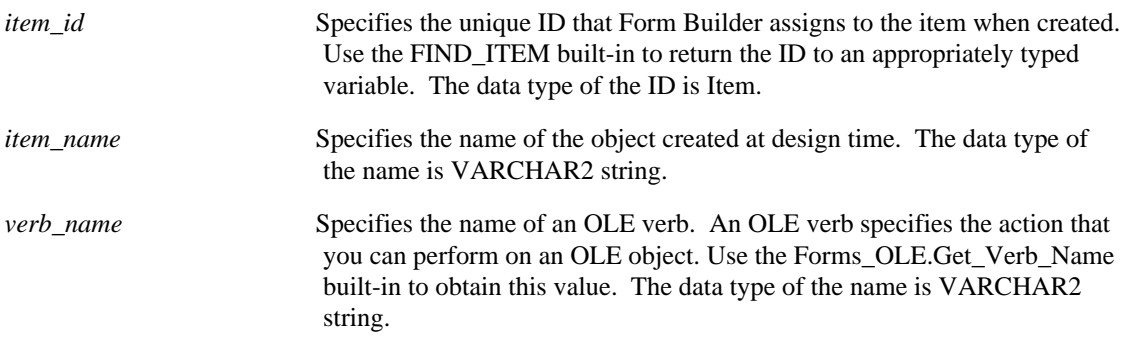

### **FIND\_OLE\_VERB restrictions**

Valid only on Microsoft Windows and Macintosh.

### **FIND\_OLE\_VERB examples**

```
/* 
** Built-in: EXEC_VERB
** Example: Finds an OLE verb index for use with the
             Forms_OLE.Exec_Verb built-in.
** trigger: When-Button-Pressed
*/
DECLARE
  item_id ITEM;
 item_name VARCHAR(25) := 'OLEITM';
  verb_index_str VARCHAR(20);
  verb_index NUMBER;
```

```
BEGIN
  item_id := Find_Item(item_name);
  IF Id_Null(item_id) THEN
 message('No such item: '||item_name);
  ELSE
 verb_index_str := Forms_OLE.Find_OLE_Verb(item_id,'Edit');
 verb_index := TO_NUMBER(verb_index_str);
 Forms_OLE.Exec_Verb(item_id,verb_index);
  END IF;
END;
```
# **FIND\_RELATION built-in**

#### **Description**

Searches the list of relations and returns a relation ID when it finds a valid relation with the given name. You must define an appropriately typed variable to accept the return value. Define the variable with a type of Relation.

#### **Syntax**

```
FUNCTION FIND_RELATION
   (relation_name VARCHAR2);
```
**Built-in Type** unrestricted function

**Returns** Relation

**Enter Query Mode** yes

#### **Parameters**

*relation\_name* Specifies a valid VARCHAR2 relation name.

## **FIND\_RELATION examples**

```
/* 
** Built-in: FIND_RELATION
** Example: Find the id of a relation before inquiring about
              multiple properties
*/
FUNCTION Detail_of( Relation_Name VARCHAR2 )
RETURN VARCHAR2 IS
  rl_id Relation;
BEGIN
   rl_id := Find_Relation( Relation_Name );
 /*
   ** Signal error if relation does not exist
   */
   IF Id_Null(rl_id) THEN
     Message('Relation '||Relation_Name||' does not exist.');
     RAISE Form_trigger_Failure;
   ELSE
    RETURN Get_Relation_Property(rl_id,DETAIL_NAME);
   END IF;
END;
```
# **FIND\_REPORT\_OBJECT built-in**

#### **Description**

Returns the report\_id for a specified report. You can use this ID as a parameter for other built-ins, such as RUN\_REPORT\_OBJECT .

#### **Syntax**

```
FUNCTION FIND_REPORT_OBJECT
  (report_name VARCHAR2
);
```
**Built-in Type** unrestricted procedure

**Returns report\_id of data type REPORT**

**Enter Query Mode** yes

#### **Parameters**

*report\_name* Specifies the unique name of the report to be found.

•

## **FIND\_REPORT\_OBJECT examples**

```
DECLARE
  repid REPORT_OBJECT;
  v_rep VARCHAR2(100);
BEGIN
  repid := find_report_object('report4');
  v_rep := RUN_REPORT_OBJECT(repid);
  ....
\mbox{END}\,i
```
# **FIND\_TAB\_PAGE built-in**

#### **Description**

Searches the list of tab pages in a given tab canvas and returns a tab page ID when it finds a valid tab page with the given name. You must define a variable of type TAB\_PAGE to accept the return value.

#### **Syntax**

```
FUNCTION FIND_TAB_PAGE
   (tab_page_name VARCHAR2);
```
**Built-in Type** unrestricted function

**Returns** tab\_page

**Enter Query Mode** yes

#### **Parameters**

```
tab_page_name The unique tab page name. Datatype is VARCHAR2. (Note: if multiple
                         tab canvases have tab pages with identical names, you must provide a
                         fully-qualified name for the tab page (i.e.,
                         MY_TAB_CVS.TAB_PAGE_1).
```
## **FIND\_TAB\_PAGE examples**

```
/* Use FIND_TAB_PAGE to find the ID of the top-most tab
** page on tab canvas TAB_PAGE_1, then use the ID to set
** properties of the tab page:
*/
DECLARE<br>tp_nm
          VARCHAR2(30);
   tp_id TAB_PAGE;
BEGIN
   tp_nm := GET_CANVAS_PROPERTY('tab_page_1', topmost_tab_page);
  tp_id := \text{FIND\_TABLE\_PAGE} (tp\_nm); SET_TAB_PAGE_PROPERTY(tp_id, visible, property_true);
 SET_TAB_PAGE_PROPERTY(tp_id, label, 'Order Info');
END;
```
## **FIND\_TIMER built-in**

#### **Description**

Searches the list of timers and returns a timer ID when it finds a valid timer with the given name. You must define an appropriately typed variable to accept the return value. Define the variable with a type of Timer.

#### **Syntax**

```
FUNCTION FIND_TIMER
   (timer_name VARCHAR2);
```
**Built-in Type** unrestricted function

**Returns** Timer

**Enter Query Mode** yes

#### **Parameters**

*timer\_name* Specifies a valid VARCHAR2 timer name.

### **FIND\_TIMER examples**

```
/* 
** Built-in: FIND_TIMER
** Example: If the timer exists, reset it. Otherwise create
              it.
*/
PROCEDURE Reset_Timer_Interval( Timer_Name VARCHAR2,
                            Timer_Intv NUMBER ) IS
   tm_id Timer;
   tm_interval NUMBER;
BEGIN
   /*
   ** User gives the interval in seconds, the timer subprograms
   ** expect milliseconds
   */
   tm_interval := 1000 * Timer_Intv;
   /* Lookup the timer by name */
  tm_id := Find_Timer(Timer_Name);
   /* If timer does not exist, create it */
   IF Id_Null(tm_id) THEN
     tm_id := Create_Timer(Timer_Name,tm_interval,NO_REPEAT);
   /*
   ** Otherwise, just restart the timer with the new interval
   */
   ELSE
     Set_Timer(tm_id,tm_interval,NO_REPEAT);
   END IF;
END;
```
# **FIND\_TREE\_NODE built-in**

## **Description**

Finds the next node in the tree whose label or value matches the search string.

#### **Syntax**

```
FUNCTION FIND_TREE_NODE
   (item_name VARCHAR2,
    search_string VARCHAR2,
    search_type NUMBER,
    search_by NUMBER,
    search_root NODE,
    start_point NODE);
FUNCTION FIND_TREE_NODE
   (item_id ITEM,
    search_string VARCHAR2,
    search_type NUMBER,
    search_by NUMBER,
    search_root NODE,
    start_point NODE);
```
**Built-in Type** unrestricted function

#### **Returns** NODE

#### **Enter Query Mode** no

#### **Parameters**

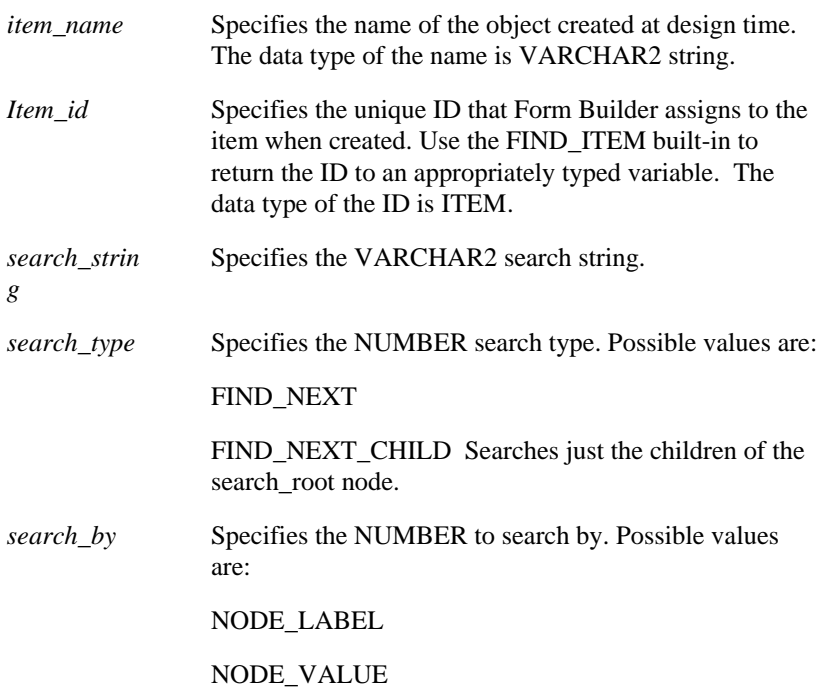

*search\_root* Specifies the root of the search tree. *start\_point* Specifies the starting point in the NODE search.

## **FIND\_TREE\_NODE examples**

```
/* 
** Built-in: FIND_TREE_NODE
*/
-- This code finds a node with a label of "Doran"
-- within the subtree beginning with the a node
-- with a label of "Zetie".
DECLARE
  htree ITEM;
   find node Ftree.NODE;
BEGIN
    -- Find the tree itself.
   htree := Find_Item('tree_block.htree3');
    -- Find the node with a label "Zetie".
   find node := Ftree.Find Tree Node(htree, 'Zetie',
Ftree.FIND_NEXT,
                  Ftree.NODE_LABEL, Ftree.ROOT_NODE,
Ftree.ROOT_NODE);
    -- Find the node with a label "Doran"
    -- starting at the first occurance of "Zetie".
    find_node := Ftree.Find_Tree_Node(htree, 'Doran',
Ftree.FIND_NEXT,
                 Ftree.NODE_LABEL, find_node, find_node);
    IF NOT Ftree.ID_NULL(find_node) then
       ...
    END IF;
END;
```
# **FIND\_VA built-in**

## **Description**

Searches for the visual attributes of an item in a given block and returns the value of that attribute as a text string.

#### **Syntax**

FUNCTION FIND\_VA (va\_name PROPERTY);

**Built-in Type** unrestricted function

**Returns** Visual Attribute

**Enter Query Mode** yes

#### **Parameters**

*va\_name* The name you gave the visual attribute when you created it. The data type is VARCHAR2.

# **FIND\_VIEW built-in**

#### **Description**

Searches the list of canvases and returns a view ID when it finds a valid canvas with the given name. You must define an appropriately typed variable to accept the return value. Define the variable with a type of ViewPort.

#### **Syntax**

```
FUNCTION FIND_VIEW
   (viewcanvas_name VARCHAR2);
```
**Built-in Type** unrestricted function

**Returns** ViewPort

**Enter Query Mode** yes

#### **Parameters**

*viewcanvas\_name* Specifies the VARCHAR2 name of the canvas.

## **FIND\_VIEW examples**

```
/* 
** Built-in: FIND_VIEW
** Example: Change the visual attribute and display position
** of a stacked view before making it visible to
             the user.
*/
DECLARE
   vw_id ViewPort;
BEGIN
  vw id := Find View('Sales Summary');
   Set_Canvas_Property('Sales_Summary', VISUAL_ATTRIBUTE,
               'Salmon_On_Yellow');
 Set_View_Property(vw_id, VIEWPORT_X_POS, 30);
 Set_View_Property(vw_id, VIEWPORT_Y_POS, 5);
 Set_View_Property(vw_id, VISIBLE, PROPERTY_TRUE);
END;
```
## **FIND\_WINDOW built-in**

#### **Description**

Searches the list of windows and returns a window ID when it finds a valid window with the given name. You must define an appropriately typed variable to accept the return value. Define the variable with a type of Window.

#### **Syntax**

```
FUNCTION FIND_WINDOW
   (window_name VARCHAR2);
```
**Built-in Type** unrestricted function

**Returns** Window

**Enter Query Mode** yes

#### **Parameters**

*window\_name* Specifies the valid VARCHAR2 window name.

### **FIND\_WINDOW examples**

```
/* 
** Built-in: FIND_WINDOW
** Example: Anchor the upper left corner of window2 at the
              bottom right corner of window1.
*/
PROCEDURE Anchor_Bottom_Right( Window2 VARCHAR2, Window1
VARCHAR2) IS
   wn_id1 Window;
 wn_id2 Window;<br>x NUMBER;
         NUMBER;
   y NUMBER;
  w NUMBER;
  h NUMBER;
BEGIN
   /* ** Find Window1 and get its (x,y) position, width,
        ** and height.
   */
  wn id1 := Find Window(Windowl); x := Get_Window_Property(wn_id1,X_POS);
   y := Get_Window_Property(wn_id1,Y_POS);
   w := Get_Window_Property(wn_id1,WIDTH);
  h := Get_Window_Property(wn_id1,HEIGHT);
   /*
   ** Anchor Window2 at (x+w,y+h)
   */
  wn_id2 := Find_Window(Window2); Set_Window_Property(wn_id2,X_POS, x+w );
   Set_Window_Property(wn_id2,Y_POS, y+h );
END;
```
# **FIRST\_RECORD built-in**

## **Description**

Navigates to the first record in the block's list of records.

#### **Syntax**

PROCEDURE FIRST\_RECORD;

**Built-in Type** restricted procedure

**Enter Query Mode** no

#### **Parameters**

none

## **FIRST\_RECORD examples**

```
/* 
** Built-in: FIRST_RECORD
** Example: Have a button toggle between the first and last<br>** Tecords in a block.
               records in a block.
** trigger: When-Button-Pressed
*/
BEGIN
 /*
 ** If we're not at the bottom, then go to the last record
 */
   IF :System.Last_Record <> 'TRUE' THEN
    Last_Record;
   ELSE
    First_Record;
   END IF;
END;
```
## **FORM\_FAILURE built-in**

#### **Description**

Returns a value that indicates the outcome of the action most recently performed during the current Runform session.

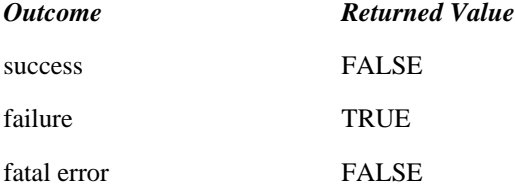

If no action has executed in the current Runform session, FORM\_FAILURE returns FALSE.

Use FORM FAILURE to test the outcome of a built-in to determine further processing within any trigger. To get the correct results, you must perform the test immediately after the action executes. That is, another action should not occur prior to the test.

**Note:** "Another action" includes both built-ins and PL/SQL assignment statements. If another action occurs, FORM\_FAILURE may not reflect the status of the built-in you are testing, but of the other, more recently executed action. A more accurate technique is, for example, when performing a COMMIT\_FORM, to check that the SYSTEM.FORM\_STATUS variable is set to 'QUERY' after the operation is done.

#### **Syntax**

FUNCTION FORM\_FAILURE;

**Built-in Type** unrestricted function

**Returns** BOOLEAN

**Enter Query Mode** yes

#### **Parameters**

none

## **FORM\_FAILURE examples**

```
/* 
** Built-in: FORM_FAILURE
** Example: Determine if the most recently executed built-in
              failed.
*/
BEGIN
  GO_BLOCK('Success_Factor');
   /*
   ** If some validation failed and prevented us from leaving
   ** the current block, then stop executing this trigger.
```

```
 **
 ** Generally it is recommended to test
 ** IF NOT Form_Success THEN ...
 ** Rather than explicitly testing for FORM_FAILURE
  */
 IF Form_Failure THEN
 RAISE Form_trigger_Failure;
  END IF;
END;
```
## **FORM\_FATAL built-in**

#### **Description**

Returns the outcome of the action most recently performed during the current Runform session.

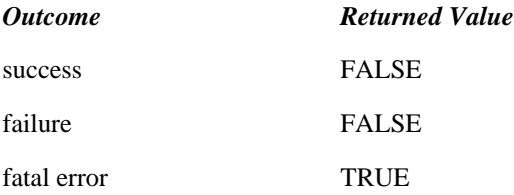

 Use FORM\_FATAL to test the outcome of a built-in to determine further processing within any trigger. To get the correct results, you must perform the test immediately after the action executes. That is, another action should not occur prior to the test.

**Note:** "Another action" includes both built-ins and PL/SQL assignment statements. If another action occurs, FORM\_FATAL may not reflect the status of the built-in you are testing, but of the other, more recently executed action. A more accurate technique is, for example, when performing a COMMIT\_FORM, to check that the SYSTEM.FORM\_STATUS variable is set to 'QUERY' after the operation is done.

#### **Syntax**

FUNCTION FORM\_FATAL;

**Built-in Type** unrestricted function

#### **Return Type:**

BOOLEAN

**Enter Query Mode** yes

#### **Parameters**

none

## **FORM\_FATAL examples**

```
/* 
** Built-in: FORM_FATAL
** Example: Check whether the most-recently executed built-in<br>** had a fatal error
               had a fatal error.
*/
BEGIN
   User_Exit('Calculate_Line_Integral control.start
control.stop');
   /*
   ** If the user exit code returned a fatal error, print a
   ** message and stop executing this trigger.
```

```
 **
 ** Generally it is recommended to test **
 ** IF NOT FORM_SUCCESS THEN ... **
 ** Rather than explicitly testing for FORM_FATAL
  */
  IF Form_Fatal THEN
 Message('Cannot calculate the Line Integral due to internal
error.');
   RAISE Form_trigger_Failure;
  END IF;
END;
```
# **FORM\_SUCCESS built-in**

#### **Description**

Returns the outcome of the action most recently performed during the current Runform session.

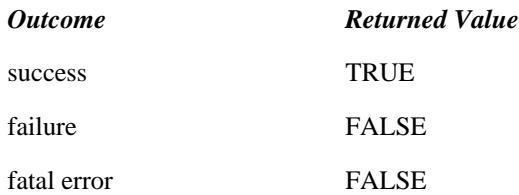

#### **Syntax**

FUNCTION FORM SUCCESS;

**Built-in Type** unrestricted function

**Return Type:**

BOOLEAN

**Enter Query Mode** yes

#### **Parameters**

none

#### **Usage Notes**

- Use FORM SUCCESS to test the outcome of a built-in to determine further processing within any trigger. To get the correct results, you must perform the test immediately after the action executes. That is, another action should not occur prior to the test. "Another action" includes both built-ins and PL/SQL assignment statements. If another action occurs, FORM\_SUCCESS may not reflect the status of the built-in you are testing, but of the other, more recently executed action.
- FORM\_SUCCESS should not be used to test whether a COMMIT\_FORM or POST built-in has succeeded. Because COMMIT\_FORM may cause many other triggers to fire, when you evaluate FORM\_SUCCESS it may not reflect the status of COMMIT\_FORM but of some other, more recently executed built-in. A more accurate technique is to check that the SYSTEM.FORM STATUS variable is set to 'QUERY' after the operation is done.
- On Microsoft Windows NT, when using HOST to execute a 16-bit application, the FORM\_SUCCESS built-in will return TRUE whether the application succeeds or fails. This is a Microsoft a Win32 issue. 32-bit applications and OS commands will correctly return TRUE if executed sucessfully and FALSE if failed. Invalid commands will return FALSE.
- On Windows 95 platforms the FORM\_SUCCESS built-in will always return TRUE for HOST commands which fail. This includes calls to command.com or OS functions, any 16-bit DOS or

GUI application, or an invalid command. FORM\_SUCCESS will return TRUE for 32-bit applications executed sucessfully and FALSE if failed.

## **FORM\_SUCCESS examples**

```
/* 
** Built-in: FORM_SUCCESS
** Example: Check whether the most-recently executed built-in<br>** Succeeded
               succeeded.
*/
BEGIN
 /*
 ** Force validation to occur
 */
   Enter;
   /*
   ** If the validation succeeded, then Commit the data.
   **
   */
   IF Form_Success THEN
     Commit;
     IF :System.Form_Status <> 'QUERY' THEN
       Message('Error prevented Commit');
       RAISE Form_trigger_Failure;
     END IF;
   END IF;
END;
```
## **FORMS\_DDL built-in**

#### **Description**

Issues dynamic SQL statements at runtime, including server-side PL/SQL and DDL.

**Note:** All DDL operations issue an implicit COMMIT and will end the current transaction without allowing Form Builder to process any pending changes.

#### **Syntax**

```
FUNCTION FORMS_DDL
   (statement VARCHAR2);
```
**Built-in Type** unrestricted function

**Enter Query Mode** yes

#### **Parameters**

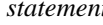

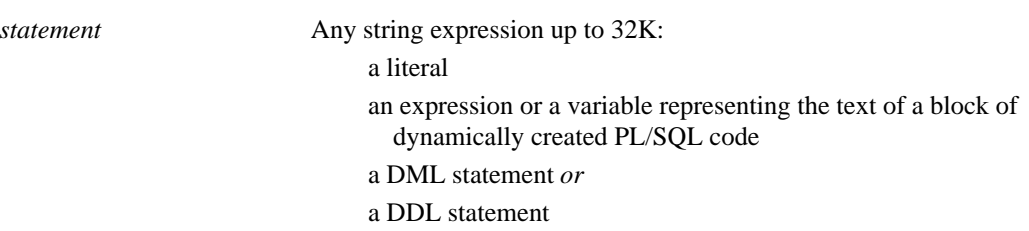

#### **Usage Notes**

Commit (or roll back) all pending changes before you issue the FORMS\_DDL command. All DDL operations issue an implicit COMMIT and will end the current transaction without allowing Form Builder to process any pending changes, as well as losing any locks Form Builder may have acquired.

Some supplied stored procedures issue COMMIT or ROLLBACK commands as part of their logic. Make sure all pending changes in the form are committed or rolled back before you call those built-ins. Use the SYSTEM.FORM\_STATUS variable to check whether there are pending changes in the current form before you issue the FORMS\_DDL command. (See Example 4.)

If you use FORMS DDL to execute a valid PL/SQL block:

- Use semicolons where appropriate.
- Enclose the PL/SQL block in a valid BEGIN/END block structure.
- Do not end the PL/SQL block with a slash.
- Line breaks, while permitted, are not required.

If you use FORMS\_DDL to execute a single DML or DDL statement:

• Omit the trailing semicolon to avoid an invalid character error.

To check whether the statement issued using FORMS\_DDL executed correctly, use the FORM\_SUCCESS or FORM\_FAILURE Boolean functions. If the statement did not execute correctly, check the error code and error text using DBMS\_ERROR\_CODE and DBMS\_ERROR\_TEXT. Note that the values of DBMS\_ERROR\_CODE and DBMS\_ERROR\_TEXT are not automatically reset

following successful execution, so their values should only be examined after an error has been detected by a call to FORM\_SUCCESS or FORM\_FAILURE.

## **FORMS\_DDL restrictions**

The statement you pass to FORMS\_DDL may not contain bind variable references in the string, but the *values* of bind variables can be concatenated into the string before passing the result to FORMS\_DDL. For example, this statement is *not* valid:

Forms\_DDL ('Begin Update\_Employee (:emp.empno); End;');

However, this statement *is* valid, and would have the desired effect:

```
Forms_DDL ('Begin Update_Employee ('||TO_CHAR(:emp.empno)
       ||');End;');
```
However, you could also call a stored procedure directly, using Oracle8's shared SQL area over multiple executions with different values for emp.empno:

Update Employee (:emp.empno);

SQL statements and PL/SQL blocks executed using FORMS\_DDL cannot return results to Form Builder directly. (See Example 4.)

In addition, some DDL operations cannot be performed using FORMS\_DDL, such as dropping a table or database link, if Form Builder is holding a cursor open against the object being operated upon.

## **FORMS\_DDL examples**

#### **Example 1**

```
/* 
** Built-in: FORMS_DDL
              The expression can be a string literal.
*/
BEGIN
   Forms_DDL('create table temp(n NUMBER)');
   IF NOT Form_Success THEN
     Message ('Table Creation Failed');
   ELSE
     Message ('Table Created');
   END IF;
END;
```
#### **Example 2** /\*

```
** Built-in: FORMS_DDL
** Example: The string can be an expression or variable.<br>** Create a table with n Number columns
** Create a table with n Number columns.<br>** TEMP(COL1 COL2 COLn)
                TEMP(COL1, COL2, ..., COLn).
*/
PROCEDURE Create_N_Column_Number_Table (n NUMBER) IS
   my_stmt VARCHAR2(2000);
BEGIN
  my stmt := 'create table tmp(COL1 NUMBER';
  FOR I in 2..N LOOP
    my_stmt := my_stmt||',COL'||TO_CHAR(i)||' NUMBER';
   END LOOP;
  my\_stmt := my\_stmt ||')';
 /*
   ** Now, create the table...
```

```
 */
  Forms DDL(my stmt);
   IF NOT Form_Success THEN
    Message ('Table Creation Failed');
   ELSE
    Message ('Table Created');
   END IF;
END;
```
#### **Example 3:**

```
/* 
** Built-in: FORMS_DDL
** Example: The statement parameter can be a block<br>** of dynamically created PL/SOL code
               of dynamically created PL/SQL code.
*/
DECLARE
   procname VARCHAR2(30);
BEGIN
   IF :global.flag = 'TRUE' THEN
     procname := 'Assign_New_Employer';
   ELSE
     procname := 'Update_New_Employer';
   END IF;
   Forms_DDL('Begin '|| procname ||'; End;');
   IF NOT Form_Success THEN
     Message ('Employee Maintenance Failed');
   ELSE
    Message ('Employee Maintenance Successful');
   END IF;
END;
```
#### **Example 4:**

```
/* 
** Built-in: FORMS_DDL
** Example: Issue the SQL statement passed in as an argument,
** and return a number representing the outcome of<br>** executing the SOL statement
** executing the SQL statement.<br>** A result of zero represents
              A result of zero represents success.
*/
FUNCTION Do_Sql (stmt VARCHAR2, check_for_locks BOOLEAN := TRUE)
RETURN NUMBER
IS
  SQL SUCCESS CONSTANT NUMBER := 0;
BEGIN
   IF stmt IS NULL THEN
     Message ('DO_SQL: Passed a null statement.');
     RETURN SQL_SUCCESS;
   END IF;
   IF Check_For_Locks AND :System.Form_Status = 'CHANGED' THEN
     Message ('DO_SQL: Form has outstanding locks pending.');
     RETURN SQL_SUCCESS;
   END IF;
     Forms_DDL(stmt);
   IF Form_Success THEN
     RETURN SQL_SUCCESS;
   ELSE
    RETURN Dbms Error Code;
   END IF;
END;
```
# **GENERATE\_SEQUENCE\_NUMBER built-in**

#### **Description**

Initiates the default Form Builder processing for generating a unique sequence number when a record is created. When a sequence object is defined in the database, you can reference it as a default value for an item by setting the Initial Value property to SEQUENCE.my\_seq.NEXTVAL. By default, Form Builder gets the next value from the sequence whenever a record is created. When you are connecting to a non-ORACLE data source, you can include a call to this built-in in the On-Sequence-Number trigger

#### **Syntax**

PROCEDURE GENERATE SEQUENCE NUMBER;

**Built-in Type** unrestricted procedure

**Enter Query Mode** yes

#### **Parameters**

none

## **GENERATE\_SEQUENCE\_NUMBER restrictions**

Valid only in an On-Sequence-Number trigger.

## **GENERATE\_SEQUENCE\_NUMBER examples**

```
/* 
** Built-in: GENERATE_SEQUENCE_NUMBER
** Example: Perform Form Builder standard sequence number
** processing based on a global flag setup at<br>** startup by the form perhans based on a
** startup by the form, perhaps based on a<br>** parameter.
** parameter.<br>** trigger: On-Sequenc
                On-Sequence-Number
*/
BEGIN
   /*
   ** Check the global flag we setup at form startup
   */
   IF :Global.Using_Transactional_Triggers = 'TRUE' THEN
     User_Exit('my_seqnum seq=EMPNO_SEQ');
   /*
   ** Otherwise, do the right thing.
   */
   ELSE
     Generate_Sequence_Number;
   END IF;
END;
```
# **GET\_APPLICATION\_PROPERTY built-in**

#### **Description**

Returns information about the current Form Builder application. You must call the built-in once for each value you want to retrieve.

#### **Syntax**

FUNCTION GET\_APPLICATION\_PROPERTY (property NUMBER);

**Built-in Type** unrestricted function

**Returns** VARCHAR2

**Enter Query Mode** yes

#### **Parameters**

*property* Specify one of the following constants to return information about your application:

> **APPLICATION INSTANCE** Returns the pointer value of an instance handle. Only applies to the Microsoft Windows platform. For all other platforms, Form Builder returns NULL.

**BUILTIN DATE FORMAT** Returns the current value of the Builtin date format mask (which is held in the Builtin\_Date\_Format property).

**CALLING\_FORM** Returns the name of the calling form if the current form was invoked by the CALL\_FORM built-in. If the current form is not a called form, Form Builder returns NULL.

**CONNECT\_STRING** Returns the database connect string of the current operator. If the current operator does not have a connect string, Form Builder returns NULL.

**CURRENT\_FORM** Returns the .FMX file name of the form currently being executed.

**CURRENT\_FORM\_NAME** Returns the name of the current form as indicated by the form module Name property.

**CURSOR\_STYLE** Returns the name of the current cursor style property. Valid VARCHAR2 return values are BUSY, CROSSHAIR, DEFAULT, HELP, and INSERTION.

**DATASOURCE** Returns the name of the database that is currently in use. Valid return values are NULL, ORACLE, DB2, NONSTOP, TERADATA, NCR/3600/NCR/3700, and SQLSERVER. This call returns the database name only for connections established by Form Builder, not for connections established by On-Logon triggers.

DATE\_FORMAT\_COMPATIBILITY\_MODE Returns the compatibility setting contained in this property.

**DISPLAY\_HEIGHT** Returns the height of the display. The size of each unit depends on how you defined the Coordinate System property for the form module.

**DISPLAY WIDTH** Returns the width of the display. The size of each unit depends on how you defined the Coordinate System property for the form module.

ERROR\_DATE/DATETIME\_FORMAT Returns the current value of the error date or datetime format mask (which is established in the FORMSnn\_Error\_Date/Datetime\_Format environment variable).

FLAG\_USER\_VALUE\_TOO\_LONG Returns the current value of this property, either 'TRUE' or 'FALSE', which controls truncation of userentered values that exceed an item's Maximum Length property.

**OPERATING SYSTEM** Returns the name of the operating system that is currently in use. Valid return values are MSWINDOWS, MSWINDOWS32, WIN32COMMON, UNIX, SunOS, MACINTOSH, VMS, and HP-UX.

OUTPUT\_DATE/DATETIME\_FORMAT Returns the current value of the output date or datetime format mask (which is established in the FORMSnn Output Date/Datetime Format environment variable).

**PASSWORD** Returns the password of the current operator.

**PLSQL\_DATE\_FORMAT** Returns the current value of the PLSQL date format mask (which is held in the PLSQL\_Date\_Format property).

RUNTIME\_COMPATIBILITY\_MODE Returns the compatibility setting contained in this property.

**SAVEPOINT\_NAME** Returns the name of the last savepoint Form Builder has issued. This call is valid only from an On-Savepoint or On-Rollback trigger. It is included primarily for developers who are using transactional triggers to access a non-ORACLE data source.

**TIMER\_NAME** Returns the name of the most recently expired timer. Form Builder returns NULL in response to this constant if there is no timer.

USER\_DATE/DATETIME\_FORMAT Returns the current value of the user date or datetime format mask (which is established in the FORMSnn\_User\_Date/Datetime\_Format environment variable).

**USER\_INTERFACE** Returns the name of the user interface that is currently in use. Valid return values are MOTIF, MACINTOSH, MSWINDOWS, MSWINDOWS32, WIN32COMMON, WEB, PM, CHARMODE, BLOCKMODE, X, and UNKNOWN.

**USER\_NLS\_CHARACTER\_SET** Returns the current value of the character set portion only of the USER\_NLS\_LANG environment variable defined for the form operator. If USER\_NLS\_LANG is not explicitly set, it defaults to the setting of NLS\_LANG.

**USER\_NLS\_LANG** Returns the complete current value of the USER\_NLS\_LANG environment variable defined for the form operator, for national language support. If USER\_NLS\_LANG is not explicitly set, it defaults to the setting of NLS\_LANG. USER\_NLS\_LANG is the

equivalent of concatenating USER\_NLS\_LANGUAGE, USER\_NLS\_TERRITORY, and USER\_NLS\_CHARACTER\_SET.

**USER\_NLS\_LANGUAGE** Returns the current value of the language portion only of the USER\_NLS\_LANG environment variable defined for the form operator. If USER\_NLS\_LANG is not explicitly set, it defaults to the setting of NLS\_LANG.

**USER\_NLS\_TERRITORY** Returns the current value of the territory portion only of the USER\_NLS\_LANG environment variable defined for the form operator. If USER\_NLS\_LANG is not explicitly set, it defaults to the setting of NLS\_LANG

**USERNAME** Returns the name of the current operator. Note: If the user connects by using an OPS\$ account, GET\_APPLICATION\_PROPERTY(USERNAME) will not return the actual username. In this case, you should use GET\_APPLICATION\_PROPERTY(CONNECT\_STRING) to retrieve username information.

#### **Usage Notes**

To request a complete login, including an appended connect string, use the Username, Password, and Connect\_String properties. For instance, assume that the user has initiated an Microsoft Windows Runform session specifying the following connect string:

ifrun60 my\_form scott/tiger@corpDB1

Form Builder returns the following string as the result of a call to GET\_APPLICATION\_PROPERTY(USERNAME): scott

Form Builder returns the following string as the result of a call to GET\_APPLICATION\_PROPERTY(PASSWORD): tiger

Form Builder returns the following string as the result of a call to GET\_APPLICATION\_PROPERTY(CONNECT\_STRING): corpDB1

## **GET\_APPLICATION\_PROPERTY restrictions**

To retrieve the timer name of the most recently executed timer, you must initiate a call to GET\_APPLICATION\_PROPERTY from within a When-Timer-Expired trigger. Otherwise, the results of the built-in are undefined.

## **GET\_APPLICATION\_PROPERTY examples**

#### **Example 1**

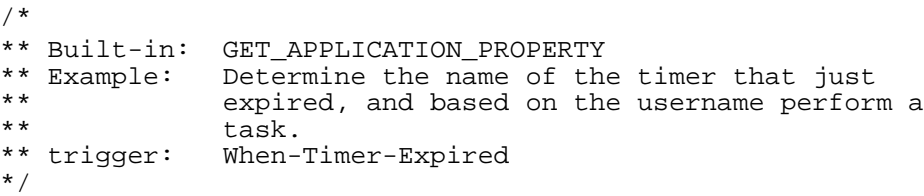

```
DECLARE
  tm_name VARCHAR2(40);
BEGIN
  tm_name := Get_Application_Property(TIMER_NAME);
   IF tm_name = 'MY_ONCE_EVERY_FIVE_MINUTES_TIMER' THEN
   :control.onscreen_clock := SYSDATE;
  ELSIF tm_name = 'MY_ONCE_PER_HOUR_TIMER' THEN
     Go_Block('connected_users');
     Execute_Query;
  END IF;
END;
```
## **Example 2**

```
/* 
** Built-in: GET_APPLICATION_PROPERTY
** Example: Capture the username and password of the
** currently logged-on user, for use in calling
             another Tool.
*/
PROCEDURE Get_Connect_Info( the_username IN OUT VARCHAR2,
 the_password IN OUT VARCHAR2,
 the_connect IN OUT VARCHAR2) IS
BEGIN
  the_username := Get_Application_Property(USERNAME);
  the_password := Get_Application_Property(PASSWORD);
  the_connect := Get_Application_Property(CONNECT_STRING);
END;
```
# **GET\_BLOCK\_PROPERTY built-in**

### **Description**

Returns information about a specified block. You must issue a call to the built-in once for each property value you want to retrieve.

#### **Syntax**

```
FUNCTION GET_BLOCK_PROPERTY
 (block_id Block,
 property NUMBER); 
FUNCTION GET_BLOCK_PROPERTY
  (block_name VARCHAR2,<br>property NUMBER);
   property
```
**Built-in Type** unrestricted function

### **Returns** VARCHAR2

**Enter Query Mode** yes

#### **Parameters**

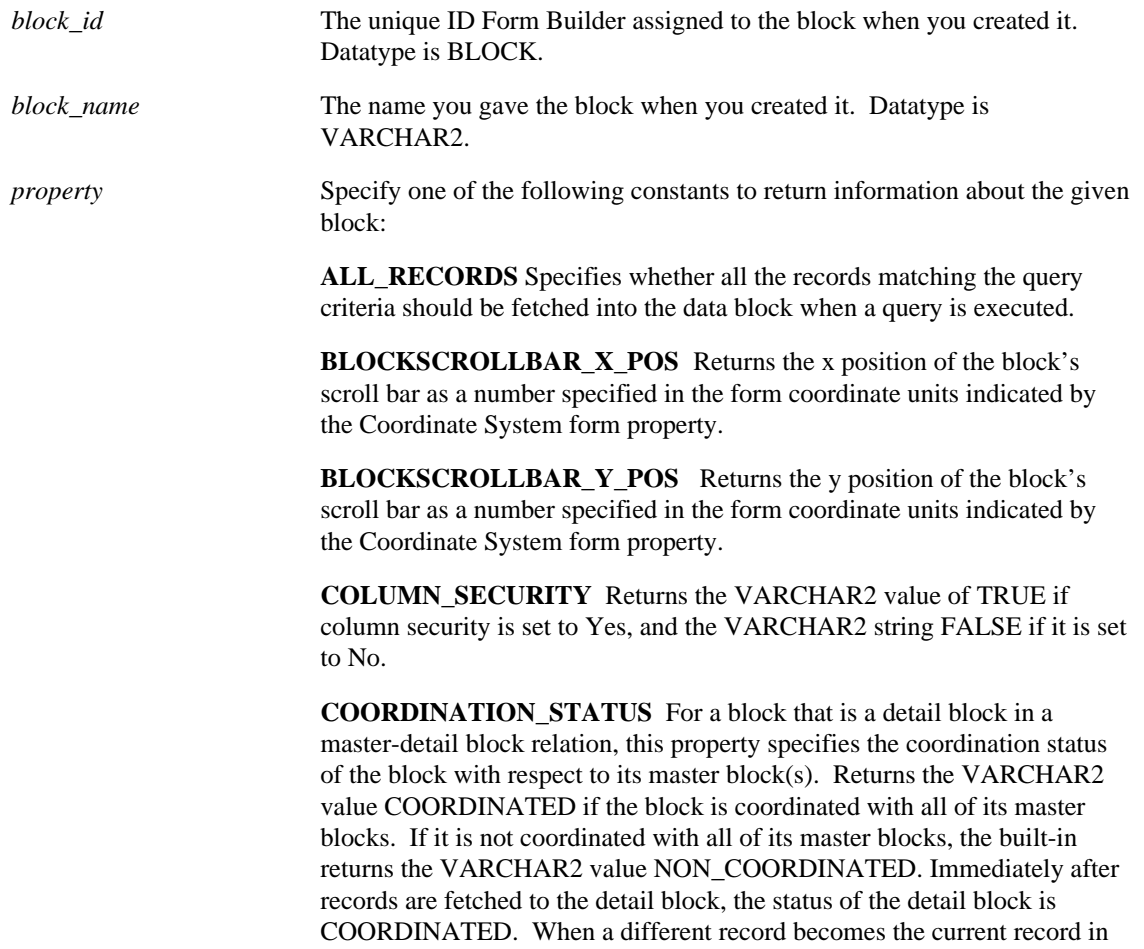

the master block, the status of the detail block again becomes NON\_COORDINATED.

**CURRENT\_RECORD** Returns the number of the current record.

**CURRENT\_RECORD\_ATTRIBUTE** Returns the VARCHAR2 name of the named visual attribute of the given block.

**CURRENT\_ROW\_BACKGROUND\_COLOR** The color of the object's background region.

**CURRENT\_ROW\_FILL\_PATTERN** The pattern to be used for the object's fill region. Patterns are rendered in the two colors specified by Background Color and Foreground Color.

**CURRENT\_ROW\_FONT\_NAME** The font family, or typeface, that should be used for text in the object. The list of fonts available is systemdependent.

**CURRENT\_ROW\_FONT\_SIZE** The size of the font, specified in points.

**CURRENT\_ROW\_FONT\_SPACING** The width of the font, that is, the amount of space between characters (kerning).

**CURRENT\_ROW\_FONT\_STYLE** The style of the font.

**CURRENT\_ROW\_FONT\_WEIGHT** The weight of the font.

**CURRENT\_ROW\_FOREGROUND\_COLOR** The color of the object's foreground region. For items, the Foreground Color attribute defines the color of text displayed in the item.

**CURRENT\_ROW\_WHITE\_ON\_BLACK\_Specifies that the object is to** appear on a monochrome bitmap display device as white text on a black background.

**DEFAULT\_WHERE** Returns the default WHERE clause in effect for the block, as indicated by the current setting of the WHERE block property.

**DELETE\_ALLOWED** Returns the VARCHAR2 value TRUE if the Delete Allowed block property is Yes, FALSE if it is No. This property determines whether the operator or the application is allowed to delete records in the block.

**DML\_DATA\_TARGET\_NAME** Returns the VARCHAR2 name of the block's DML data source.

**DML\_DATA\_TARGET\_TYPE** Returns the VARCHAR2 value that indicates the current setting of the DML Data Target Type property. Return values for this property are NONE, TABLE, STORED PROCEDURE, or TRANSACTIONAL TRIGGER.

**ENFORCE\_PRIMARY\_KEY** Returns the VARCHAR2 value TRUE if the Enforce Primary Key property is set to Yes for the block. Otherwise, if the Enforce Primary Key property is set to No, this parameter returns the VARCHAR2 value FALSE.

**ENTERABLE** Returns the VARCHAR2 value TRUE if the block is enterable, that is, if any item in the block has its Enabled and Keyboard Navigable properties set to Yes. Returns the VARCHAR2 string FALSE if the block is not enterable.

FIRST\_DETAIL\_RELATION\_Returns the VARCHAR2 name of the first relation in which the given block is a detail. Returns NULL if one does not exist.

**FIRST\_ITEM** Returns the VARCHAR2 name of the first item in the given block.

**FIRST\_MASTER\_RELATION\_Returns the VARCHAR2 name of the** first relation in which the given block is a master. Returns NULL if one does not exist.

**INSERT\_ALLOWED** Returns the VARCHAR2 value TRUE if the Insert Allowed block property is Yes, FALSE if it is No. This property determines whether the operator or the application is allowed to insert records in the block.

**KEY\_MODE** Returns the VARCHAR2 value that indicates the current setting of the Key Mode block property. Return values for this property are UNIQUE\_KEY, UPDATEABLE\_PRIMARY\_KEY, or NON\_UPDATEABLE\_PRIMARY\_KEY.

**LAST\_ITEM** Returns the name of the last item in the given block.

**LAST** QUERY Returns the SQL statement of the last query in the specified block.

**LOCKING\_MODE** Returns the VARCHAR2 value IMMEDIATE if rows are to be locked immediately on a change to a base table item; otherwise, it returns the VARCHAR2 value DELAYED if row locks are to be attempted just prior to a commit.

**MAX\_QUERY\_TIME** Returns the VARCHAR2 value that indicates the current setting of the Maximum Query Time property. This property determines whether the operator can abort a query when the elapsed time of the query exceeds the value of this property.

**MAX\_RECORDS\_FETCHED** Returns a number representing the maximum number of records that can be fetched. This property is only useful when the Query All Records property is set to Yes.

**NAVIGATION\_STYLE** Returns the VARCHAR2 value that indicates the current setting of the block's NAVIGATION\_STYLE property, either SAME\_RECORD, CHANGE\_RECORD, or CHANGE\_BLOCK.

**NEXTBLOCK** Returns the name of the next block. Returns NULL if the indicated block is the last block in the form. Note that the setting of the block's NEXT\_NAVIGATION\_BLOCK property has no effect on the value of NEXTBLOCK.

**NEXT\_NAVIGATION\_BLOCK** Returns the VARCHAR2 name of the block's next navigation block. By default, the next navigation block is the next block as defined by the order of blocks in the Object Navigator; however, the NEXT\_NAVIGATION\_BLOCK block property can be set to override the default block navigation sequence.

**OPTIMIZER\_HINT** Returns a hint in the form of a VARCHAR2 string that Form Builder passes on to the RDBMS optimizer when constructing queries.

**ORDER\_BY** Returns the default ORDER BY clause in effect for the block, as indicated by the current setting of the ORDER BY block property.

**PRECOMPUTE\_SUMMARIES**[Under Construction]

**PREVIOUSBLOCK** Returns the name of the block that has the next lower sequence in the form, as defined by the order of blocks in the Object Navigator. Returns NULL if the indicated block is the first block in the form. Note that the setting of the block's PREVIOUS\_NAVIGATION\_BLOCK property has no effect on the value

of PREVIOUSBLOCK.

**PREVIOUS\_NAVIGATION\_BLOCK** Returns the VARCHAR2 name of the block's previous navigation block. By default, the previous navigation block is the block with the next lower sequence, as defined by the order of blocks in the Object Navigator; however, the

NEXT\_NAVIGATION\_BLOCK block property can be set to override the default block navigation sequence.

**QUERY ALLOWED** Returns the VARCHAR2 value TRUE if the Query Allowed block property is Yes, FALSE if it is No. This property determines whether the operator or the application is allowed to query records in the block.

**QUERY DATA\_SOURCE\_NAME\_Returns the VARCHAR2 name of** the block's query data source.

**QUERY\_DATA\_SOURCE\_TYPE** Returns the VARCHAR2 value that indicates the current setting of the Query Data Source Type property. Return values for this property are NONE, TABLE, STORED PROCEDURE, TRANSACTIONAL TRIGGER, or SUB-QUERY.

**QUERY\_HITS** Returns the VARCHAR2 value that indicates the number of records identified by the COUNT\_QUERY operation. If this value is examined while records are being retrieved from a query, QUERY\_HITS specifies the number of records that have been retrieved.

**QUERY\_OPTIONS** Returns the VARCHAR2 values VIEW, FOR\_UPDATE, COUNT\_QUERY, or a null value if there are no options. You can call GET\_BLOCK\_PROPERTY with this parameter from within a transactional trigger when your user exit needs to know what type of query operation Form Builder would be doing by default if you had not circumvented default processing.

**RECORDS** DISPLAYED Returns the number of records that the given block can display. Corresponds to the Number of Records Displayed block property.

**RECORDS\_TO\_FETCH** Returns the number of records Form Builder expects an On-Fetch trigger to fetch and create as queried records.

**STATUS** Returns the VARCHAR2 value NEW if the block contains only new records, CHANGED if the block contains at least one changed record, and QUERY if the block contains only valid records that have been retrieved from the database.

**TOP\_RECORD** Returns the record number of the topmost visible record in the given block.

**UPDATE\_ALLOWED** Returns the VARCHAR2 value TRUE if the Update Allowed block property is Yes, FALSE if it is No. This property determines whether the operator or the application is allowed to update records in the block.

**UPDATE\_CHANGED\_COLUMNS** Specifies that only those columns updated by an operator will be sent to the database. When Update Changed Columns Only is set to No, all columns are sent, regardless of whether they have been updated. This can result in considerable network traffic, particularly if the block contains a LONG data type.

## **GET\_BLOCK\_PROPERTY examples**

```
/* 
** Built-in: GET_BLOCK_PROPERTY
** Example: Return the screen line of the current record in<br>**
** a multi-record block. Could be used to
** dynamically position LOV to a place on the<br>** Screen above or below the current line so
** screen above or below the current line so as to<br>** The current record in question
               not obscure the current record in question.
*/
FUNCTION Current_Screen_Line
RETURN NUMBER IS
   cur_blk VARCHAR2(40) := :System.Cursor_Block;
   cur_rec NUMBER;
   top_rec NUMBER;
  itm lin NUMBER;
  cur_lin NUMBER;<br>bk_id Block;
          Block;
BEGIN
   /*
   ** Get the block id since we'll be doing multiple
   ** Get_Block_Property operations for the same block
   */
  bk id := Find Block( cur blk );
 /*
  ** Determine the (1) Current Record the cursor is in,<br>** (2) Current Becord which is visible
  ** (2) Current Record which is visible at the<br>** first (top) line of the multirecord
   ** first (top) line of the multirecord
                          block.
   */
   cur_rec := Get_Block_Property( bk_id, CURRENT_RECORD);
   top_rec := Get_Block_Property( bk_id, TOP_RECORD);
   /*
   ** Determine the position on the screen the first field in
   ** the multirecord block
   */
   itm_lin := Get_Item_Property( Get_Block_Property
                        (bk_id,FIRST_ITEM),Y_POS);
 /*
   ** Add the difference between the current record and the
   ** top record visible in the block to the screen position
   ** of the first item in the block to get the screen
   ** position of the current record:
   */
```
```
 cur_lin := itm_lin + (cur_rec - top_rec);
 RETURN cur_lin;
END;
```
# **GET\_CANVAS\_PROPERTY built-in**

### **Description**

Returns the given canvas property for the given canvas. .

#### **Syntax**

```
FUNCTION GET_CANVAS_PROPERTY
 (canvas_id Canvas,
property NUMBER);
FUNCTION GET_CANVAS_PROPERTY
  (canvas_name VARCHAR2,<br>property NUMBER);
                NUMBER);
```
**Built-in Type** unrestricted function

#### **Returns** VARCHAR2

#### **Enter Query Mode** yes

#### **Parameters**

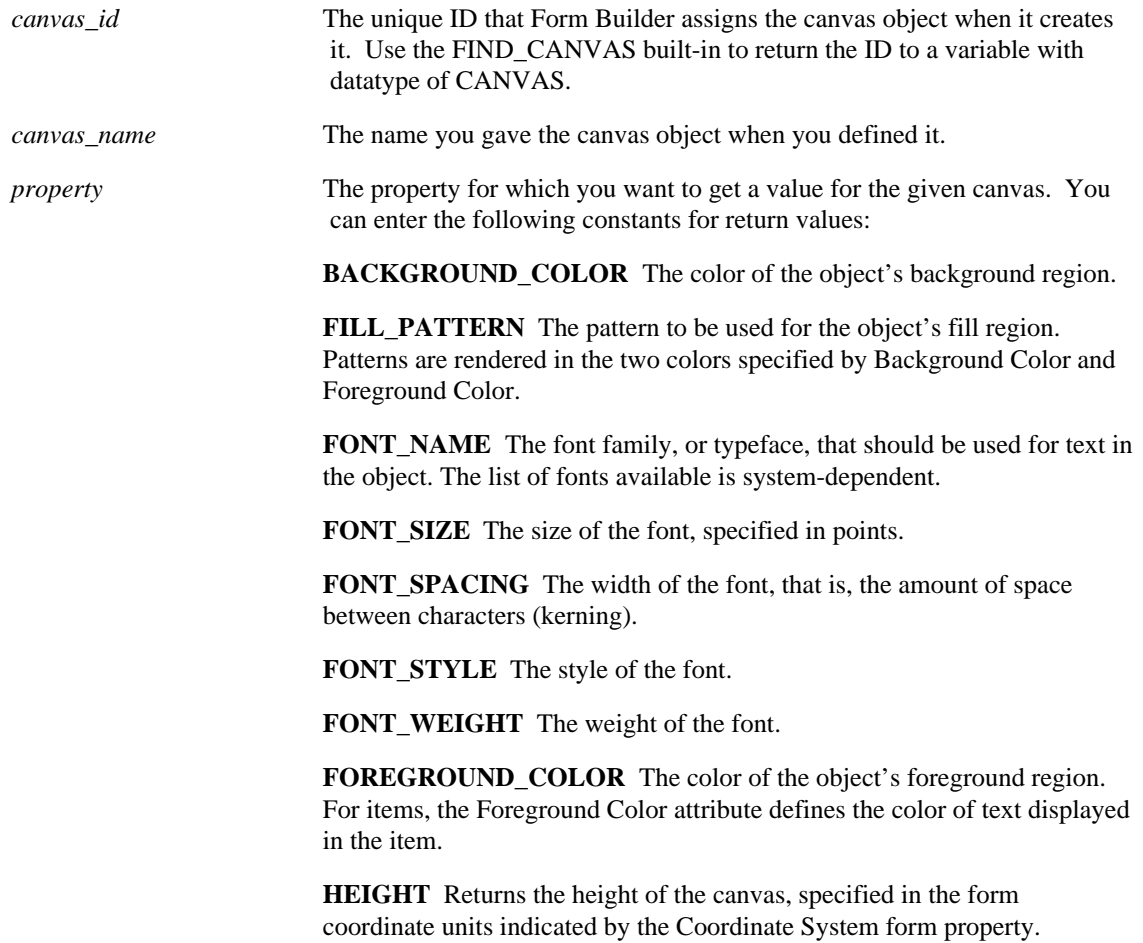

**TAB\_PAGE\_X\_OFFSET** Returns the distance between the left edge of the tab canvas and the left edge of the tab page. The value returned depends on the form coordinate system—pixel, centimeter, inch, or point.

**TAB\_PAGE\_Y\_OFFSET**\_Returns the distance between the top edge of the tab canvas and the top edge of the tab page. The value returned depends on the form coordinate system—pixel, centimeter, inch, or point.

**TOPMOST\_TAB\_PAGE** Returns the name of the tab page currently topmost on the named tab canvas.

**WHITE\_ON\_BLACK** Specifies that the object is to appear on a monochrome bitmap display device as white text on a black background.

**WIDTH** Returns the width of the canvas, specified in the form coordinate units indicated by the Coordinate System form property.

**VISUAL\_ATTRIBUTE** Returns the name of the visual attribute currently in force. If no named visual attribute is assigned to the canvas, returns CUSTOM for a custom visual attribute or DEFAULT for a default visual attribute.

## **GET\_CANVAS\_PROPERTY examples**

```
/* 
** Built-in: GET_CANVAS_PROPERTY
              Can get the width/height of the canvas.
*/
DECLARE
  the width NUMBER;
  the_height NUMBER;<br>cn_id CANVAS;
            CANVAS;
BEGIN
  cn id := FIND CANVAS('my canvas 1');
   the_width := GET_CANVAS_PROPERTY(cn_id, WIDTH);
  the_height := GET_CANVAS_PROPERTY(cn_id, HELGHT);
END;
```
# **GET\_CUSTOM\_PROPERTY built-in**

### **Description**

Gets the value of a user-defined property in a Java pluggable component.

#### **Syntax**

The built-in returns a VARCHAR2 value containing the string, numeric, or boolean data.

GET\_CUSTOM\_PROPERTY (item, row-number, prop-name);

#### **Built-in Type** unrestricted procedure

#### **Returns** VARCHAR2

**Enter Query Mode** yes

#### **Parameters**

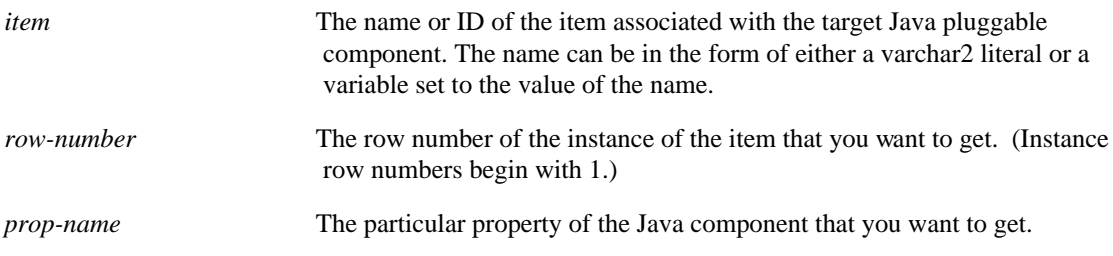

#### **Usage Notes**

- In the Java pluggable component, each custom property type must be represented by a single instance of the ID class, created by using ID.registerProperty.
- For each Get\_Custom\_Property built-in executed in the form, the Java component's getProperty method is called.
- The name of the item can be gained through either Find\_Item('Item\_Name'), or simply via 'Item\_Name'.

# **GET\_FILE\_NAME built-in**

### **Description**

Displays the standard open file dialog box where the user can select an existing file or specify a new file.

### **Syntax**

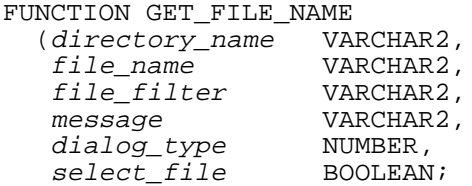

**Built-in Type** unrestricted function

**Returns** VARCHAR2

**Enter Query Mode** yes

### **Parameters**

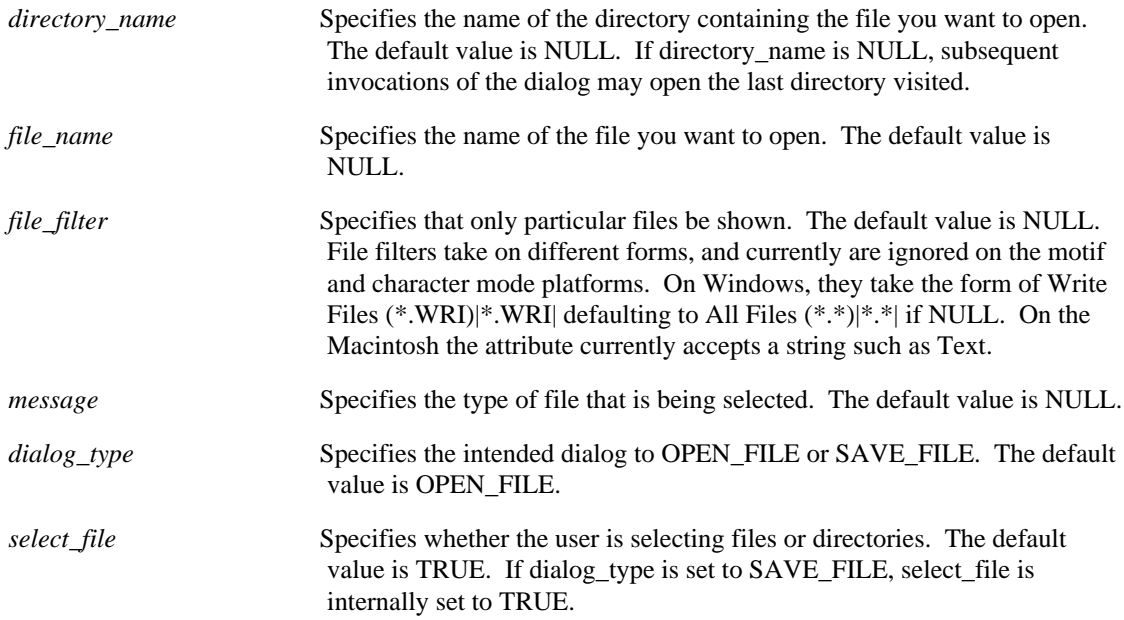

## **GET\_FILE\_NAME examples**

```
/* 
** Built-in: GET_FILE_NAME
** Example: Can get an image of type TIFF.
*/
```

```
DECLARE
  filename VARCHAR2(256)
BEGIN
  filename := GET_FILE_NAME(File_Filter=> 'TIFF Files
(* .tif)| *.tif|');
 READ_IMAGE_FILE(filename, 'TIFF', 'block5.imagefld);
END;
```
# **GET\_FORM\_PROPERTY built-in**

### **Description**

Returns information about the given form. If your application is a multi-form application, then you can call this built-in to return information about the calling form, as well as about the current, or called form.

#### **Syntax**

```
FUNCTION GET_FORM_PROPERTY
  (formmodule\_id FormModule,<br>property NUMBER);
   propertyFUNCTION GET_FORM_PROPERTY
   (formmodule_name VARCHAR2,
   property NUMBER);
```
**Built-in Type** unrestricted function

### **Returns** VARCHAR2

**Enter Query Mode** yes

#### **Parameters**

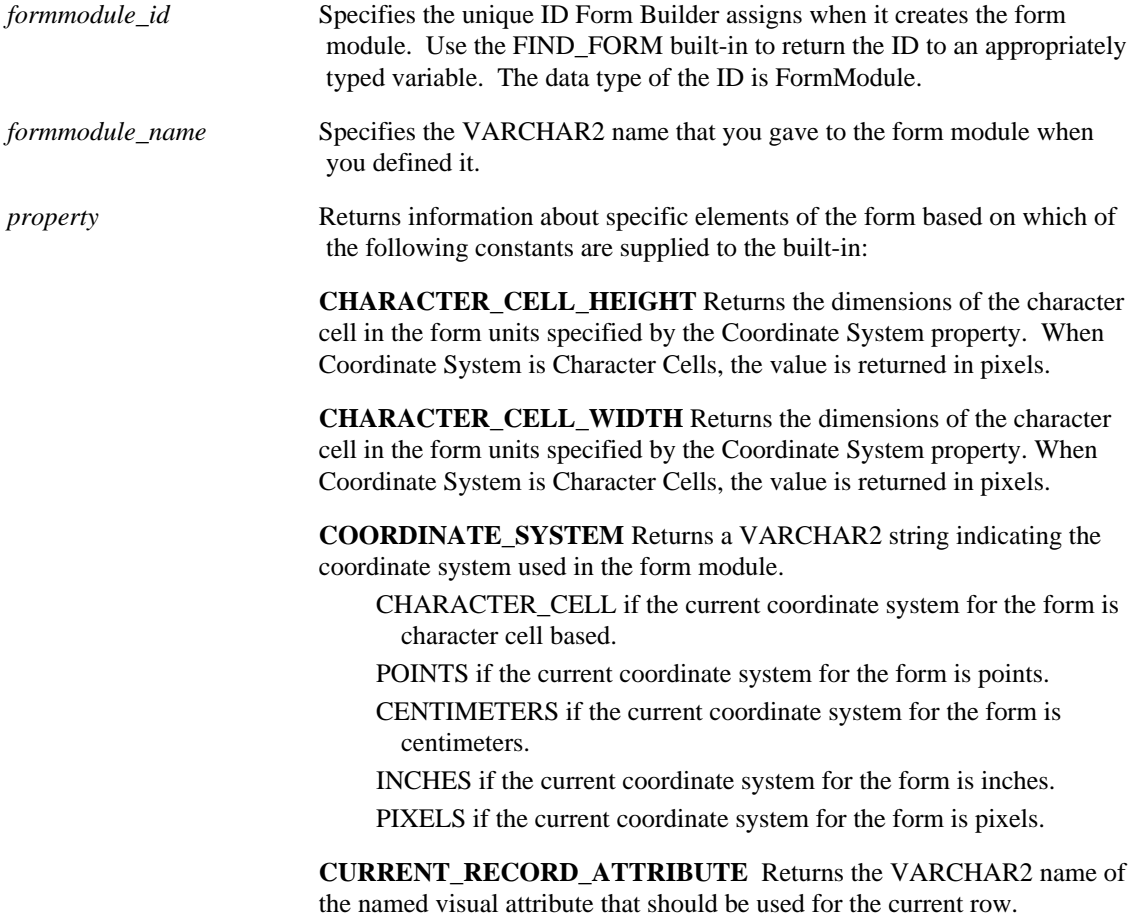

**CURRENT\_ROW\_BACKGROUND\_COLOR** The color of the object's background region.

**CURRENT\_ROW\_FILL\_PATTERN** The pattern to be used for the object's fill region. Patterns are rendered in the two colors specified by Background Color and Foreground Color.

**CURRENT\_ROW\_FONT\_NAME** The font family, or typeface, that should be used for text in the object. The list of fonts available is systemdependent.

**CURRENT\_ROW\_FONT\_SIZE** The size of the font, specified in points.

**CURRENT\_ROW\_FONT\_SPACING** The width of the font, that is, the amount of space between characters (kerning).

**CURRENT\_ROW\_FONT\_STYLE** The style of the font.

**CURRENT\_ROW\_FONT\_WEIGHT** The weight of the font.

**CURRENT\_ROW\_FOREGROUND\_COLOR** The color of the object's foreground region. For items, the Foreground Color attribute defines the color of text displayed in the item.

**CURRENT\_ROW\_WHITE\_ON\_BLACK** Specifies that the object is to appear on a monochrome bitmap display device as white text on a black background.

**CURSOR\_MODE** Returns the setting that indicates the intended effect of a commit action on existing cursors.

**DEFER\_REQUIRED\_ENFORCEMENT** Returns the setting that indicates whether enforcement of required fields has been deferred from item validation to record validation. Valid return values are TRUE, 4.5, and FALSE.

**DIRECTION** Returns the layout direction for bidirectional objects. Valid return values are RIGHT\_TO\_LEFT, LEFT\_TO\_RIGHT.

FILE\_NAME\_Returns the name of the file where the named form is stored.

**FIRST BLOCK** Returns the name of the block with the lowest sequence number in the indicated form.

FIRST\_NAVIGATION\_BLOCK\_Returns the name of the block into which Form Builder attempts to navigate at form startup. By default, the first navigation block is the first block defined in the Object Navigator; however, the FIRST\_NAVIGATION\_BLOCK block property can be set to specify a different block as the first block at form startup.

**FORM\_NAME** Returns the name of the form.

**INTERACTION MODE** Returns the interaction mode for the form. Valid return values are BLOCKING or NONBLOCKING.

**ISOLATION MODE** Returns the form's isolation mode setting, either READ\_COMMITTED or SERIALIZABLE.

**LAST\_BLOCK** Returns the name of the block with the highest sequence number in the indicated form.

**MAX\_QUERY\_TIME** Returns the VARCHAR2 value that indicates the current setting of the Maximum Query Time property. This property determines whether the operator can abort a query when the elapsed time of the query exceeds the value of this property.

**MAX\_RECORDS\_FETCHED** Returns a number representing the maximum number of records that can be fetched. This property is only useful when the Query All Records property is set to Yes.

**MODULE\_NLS\_CHARACTER\_SET** Returns the current value of the character set portion only of the DEVELOPER\_NLS\_LANG environment variable defined for the form. If DEVELOPER\_NLS\_LANG is not explicitly set, it defaults to the setting of NLS\_LANG.

**MODULE NLS LANG** Returns the complete current value for national language support contained in the DEVELOPER\_NLS\_LANG environment variable defined for the form. If DEVELOPER\_NLS\_LANG is not explicitly set, it defaults to the setting of NLS\_LANG. MODULE\_NLS\_LANG is the equivalent of concatenating MODULE\_NLS\_LANGUAGE, MODULE\_NLS\_TERRITORY, and MODULE\_NLS\_CHACTER\_SET.

**MODULE NLS LANGUAGE** Returns the current value of the language portion only of the DEVELOPER\_NLS\_LANG environment variable defined for the form. If DEVELOPER\_NLS\_LANG is not explicitly set, it defaults to the setting of NLS\_LANG.

**MODULE\_NLS\_TERRITORY** Returns the current value of the territory portion only of the DEVELOPER\_NLS\_LANG environment variable defined for the form. If DEVELOPER\_NLS\_LANG is not explicitly set, it defaults to the setting of NLS\_LANG.

**SAVEPOINT\_MODE** Returns PROPERTY\_ON or PROPERTY\_OFF to indicate whether savepoints are supported in the data source.

**VALIDATION** Returns TRUE or FALSE to indicate whether default Form Builder validation is enabled.

**VALIDATION\_UNIT** Returns a VARCHAR2 string indicating the current validation unit for the form:

FORM SCOPE if the current validation unit is the form.

BLOCK\_SCOPE if the current validation unit is the block.

RECORD SCOPE if the current validation unit is the record.

ITEM\_SCOPE if the current validation unit is the item or if the current validation unit is set to DEFAULT.

## **GET\_FORM\_PROPERTY examples**

#### **Example 1** /\*

\*\* Built-in: GET\_FORM\_PROPERTY

\*\* Example: Determine the name of the first block in the form.

```
*/
DECLARE
   curform VARCHAR2(40);
   blkname VARCHAR2(40);
BEGIN
 curform := :System.Current_Form;
 blkname := Get_Form_Property(curform,FIRST_BLOCK);
END;
```
#### **Example 2**

```
/* 
** Built-in: GET_FORM_PROPERTY
** Example: Evaluate the current setting of the
              Validate property.
*/
BEGIN
   IF Get_Form_Property('curform', VALIDATION) = 'FALSE'
   THEN
    Message ('Form currently has Validation turned OFF');
  END IF;
END;
```
# **GET\_GROUP\_CHAR\_CELL built-in**

#### **Description**

Returns the VARCHAR2 or LONG value for a record group cell identified by the given row and column. A cell is an intersection of a row and column.

#### **Syntax**

FUNCTION GET\_GROUP\_CHAR\_CELL (groupcolumn\_id GroupColumn,<br>row number NUMBER); row\_number FUNCTION GET\_GROUP\_CHAR\_CELL (groupcolumn\_name VARCHAR2, row\_number NUMBER);

**Built-in Type** unrestricted function

**Returns** VARCHAR2

**Enter Query Mode** yes

### **Parameters**

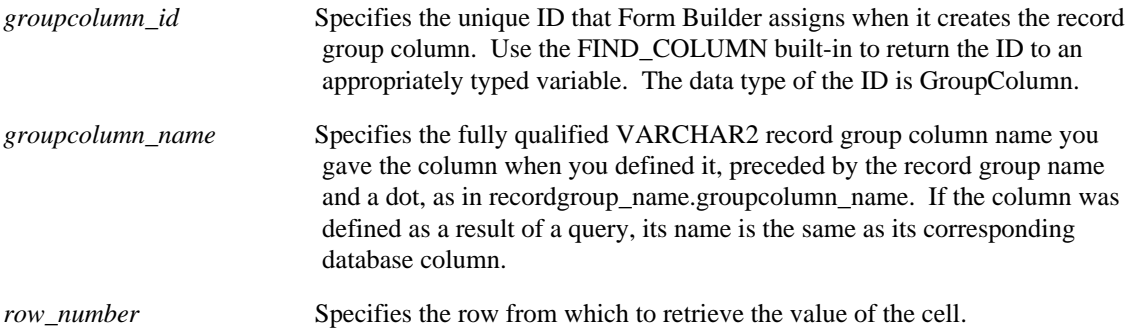

# **GET\_GROUP\_CHAR\_CELL restrictions**

The row number specified must be within the bounds implied by the number of rows in the record group. A non-existent row\_number results in an index out of bounds error.

### **GET\_GROUP\_CHAR\_CELL examples**

```
/* 
** Built-in: GET_GROUP_CHAR_CELL
** Example: Search thru names in a static record group to
** determine if the value passed into this subprogram<br>** exists in the list Poturns the row number
** exists in the list. Returns the row number<br>** Where the record was first located or zer
** where the record was first located, or zero (0)
                if no match was found.
*/
FUNCTION Is_Value_In_List( the_value VARCHAR2,
                  the_rg_name VARCHAR2,
                 the rg column VARCHAR2)
```

```
RETURN NUMBER IS
  the Rowcount NUMBER;
  rg_id RecordGroup;<br>gc_id GroupColumn;
  gc_id GroupColumn;<br>col_val VARCHAR2(80)
                  VARCHAR2(80);
   Exit_Function Exception;
BEGIN
   /*
   ** Determine if record group exists, and if so get its ID.
   */
  rg_id := Find_Group( the_rg_name);
   IF Id_Null(rg_id) THEN
    Message('Record Group '||the rg_name||' does not exist.');
    RAISE Exit Function;
   END IF;
   /*
   ** Make sure the column name specified exists in the
   ** record Group.
   */
   gc_id := Find_Column( the_rg_name||'.'||the_rg_column );
   IF Id_Null(gc_id) THEN
    Message('Column '||the_rg_column||' does not exist.');
     RAISE Exit_Function;
   END IF;
   /*
   ** Get a count of the number of records in the record
   ** group
   */
  the Rowcount := Get Group Row Count( rg id );
   /*
   ** Loop through the records, getting the specified column's
  ** value at each iteration and comparing it to 'the value'
   ** passed in. Compare the values in a case insensitive
   ** manner.
   */
   FOR j IN 1..the_Rowcount LOOP
    col val := GET GROUP CHAR CELL( qc id, j );
     /*
    ** If we find a match, stop and return the
     ** current row number.
     */
     IF UPPER(col_val) = UPPER(the_value) THEN
      RETURN j;
     END IF;
   END LOOP;
 /*
   ** If we get here, we didn't find any matches.
   */
  RAISE Exit Function;
EXCEPTION
   WHEN Exit_Function THEN
   RETURN 0;END;
```
# **GET\_GROUP\_DATE\_CELL built-in**

#### **Description**

Returns the DATE value for a record group cell identified by the given row and column. A cell is an intersection of a row and column.

#### **Syntax**

```
FUNCTION GET GROUP DATE CELL
  (groupcolumn_id GroupColumn,<br>row number NUMBER);
   row_number
FUNCTION GET_GROUP_DATE_CELL
   (groupcolumn_name VARCHAR2,
   row_number NUMBER);
```
**Built-in Type** unrestricted function

#### **Returns** DATE

**Enter Query Mode** yes

### **Parameters**

*groupcolumn\_id* Specifies the unique ID that Form Builder assigns when it creates the record group column. Use the FIND\_COLUMN built-in to return the ID to an appropriately typed variable. The data type of the ID is GroupColumn.

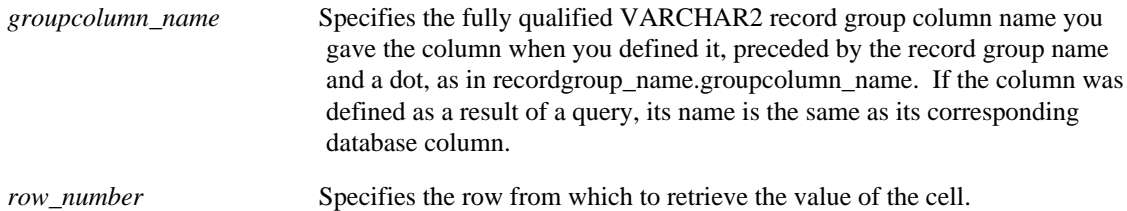

## **GET\_GROUP\_DATE\_CELL restrictions**

The row number specified must be within the bounds implied by the number of rows in the record group. A non-existent row\_number results in an index out of bounds error.

## **GET\_GROUP\_DATE\_CELL examples**

```
/* 
** Built-in: GET_GROUP_DATE_CELL
** Example: Lookup a row in a record group, and return the
** minimum order date associated with that row in<br>** the record group Haes the 'is value in list'
** the record group. Uses the 'is_value_in_list'
               function from the GET_GROUP_CHAR_CELL example.
*/
FUNCTION Max_Order_Date_Of( part_no VARCHAR2 )
RETURN DATE IS
   fnd_row NUMBER;
BEGIN
```

```
 /*
 ** Try to lookup the part number among the temporary part
 ** list record group named 'TMPPART' in its 'PARTNO'
 ** column.
   */
 fnd_row := Is_Value_In_List( part_no, 'TMPPART', 'PARTNO');
 IF fnd_row = 0 THEN
    Message('Part Number '||part_no||' not found.');
    RETURN NULL;
   ELSE
    /*
     ** Get the corresponding Date cell value from the
     ** matching row.
     */
    RETURN Get_Group_Date_Cell( 'TMPPART.MAXORDDATE', fnd_row );
 END IF;
END;
```
# **GET\_GROUP\_NUMBER\_CELL built-in**

#### **Description**

Returns the NUMBER value for a record group cell identified by the given row and column. A cell is an intersection of a row and column.

#### **Syntax**

FUNCTION GET\_GROUP\_NUMBER\_CELL (groupcolumn\_id GroupColumn,<br>row number NUMBER); row\_number FUNCTION GET\_GROUP\_NUMBER\_CELL (groupcolumn\_name VARCHAR2, row\_number NUMBER);

**Built-in Type** unrestricted function

#### **Returns** NUMBER

**Enter Query Mode** yes

#### **Parameters**

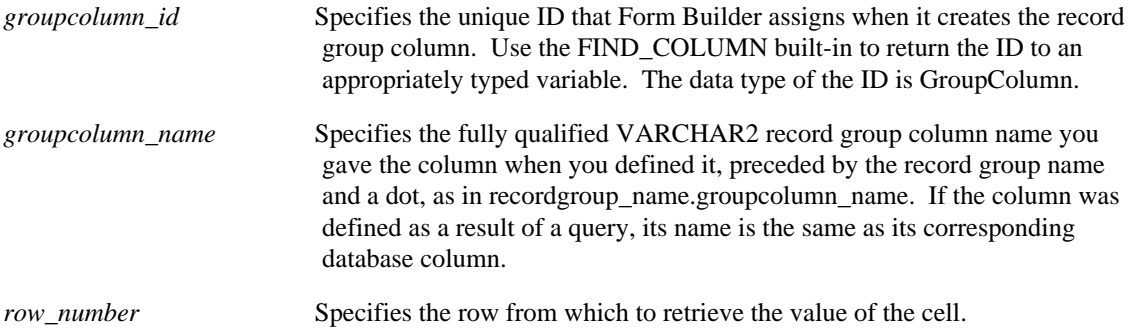

## **GET\_GROUP\_NUMBER\_CELL restrictions**

The row\_number specified must be within the bounds implied by the number of rows in the record group. A non-existent row\_number results in an index out of bounds error.

### **GET\_GROUP\_NUMBER\_CELL examples**

```
/* 
** Built-in: GET_GROUP_NUMBER_CELL
** Example: Lookup a row in a record group, and return the
** minimum order quantity associated with that row
** in the record group. Uses the<br>** (is value in list( function fi
** 'is_value_in_list' function from the<br>** CET CROUD CHAR CELL example
               GET GROUP CHAR CELL example.
*/
FUNCTION Min_Order_Qty_Of( part_no VARCHAR2 )
RETURN NUMBER IS
   fnd_row NUMBER;
```

```
BEGIN
 /*
 ** Try to lookup the part number among the temporary part
 ** list record group named 'TMPPART' in its 'PARTNO'
 ** column.
   */
   fnd_row := Is_Value_In_List( part_no, 'TMPPART', 'PARTNO');
   IF fnd_row = 0 THEN
    Message('Part Number '||part_no||' not found.');
   RETURN NULL;
   ELSE
 /*
 ** Get the corresponding Number cell value from the
 ** matching row.
 */
    RETURN Get_Group_Number_Cell( 'TMPPART.MINQTY', fnd_row );
  END IF;
END;
```
# **GET\_GROUP\_RECORD\_NUMBER built-in**

#### **Description**

Returns the record number of the first record in the record group with a column value equal to the cell\_value parameter. If there is no match, 0 (zero) is returned.

#### **Syntax**

```
FUNCTION GET_GROUP_RECORD_NUMBER
  (groupcolumn_id GroupColumn,<br>cell value NUMBER);
   cell\_valueFUNCTION GET_GROUP_RECORD_NUMBER
   (groupcolumn_name VARCHAR2,
    cell_value NUMBER);
```
**Built-in Type** unrestricted function

#### **Returns** NUMBER

**Enter Query Mode** yes

### **Parameters**

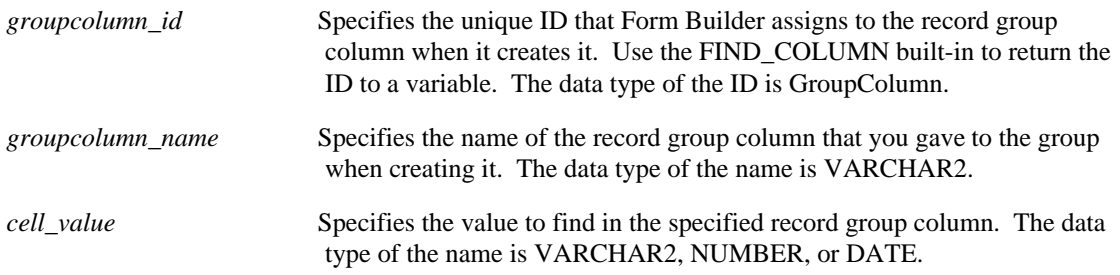

## **GET\_GROUP\_RECORD\_NUMBER restrictions**

The dataype of the cell\_value parameter must match the datatype of the record group column. The comparison is case-sensitive for VARCHAR2 comparisons.

## **GET\_GROUP\_RECORD\_NUMBER examples**

```
/* 
** Built-in: GET_GROUP_RECORD_NUMBER
** Example: Find the first record in the record group with a<br>** cell in a column that is identical to the value
** cell in a column that is identical to the value<br>** specified in the cell value parameter.
        specified in the cell_value parameter.
*/
DECLARE
  rg_id RecordGroup;<br>match NUMBER := 22
  match \text{NUMBER} := 2212;<br>status \text{NUMBER};NUMBER;
   the_recordnum NUMBER;
BEGIN
   rg_id := Create_Group_From_Query('QGROUP',
              'SELECT ENAME,EMPNO,SAL FROM EMP ORDER BY SAL DESC');
```

```
 status := Populate_Group( rg_id );
 */ *** Zero status is success*** /
   IF status = 0 THEN
    the_recordnum
:=Get_Group_Record_Number('QGROUP.ENAME',match);
 Message('The first match is record number
'||to_CHAR(the_recordnum));
  ELSE
    Message('Error creating query record group.');
    RAISE Form_trigger_Failure;
  END IF;
END;
```
# **GET\_GROUP\_ROW\_COUNT built-in**

#### **Description**

Returns the number of rows in the record group.

#### **Syntax**

```
FUNCTION GET_GROUP_ROW_COUNT
   (recordgroup_id RecordGroup); 
FUNCTION GET_GROUP_ROW_COUNT
   (recordgroup_name VARCHAR2);
```
**Built-in Type** unrestricted function

**Returns** NUMBER

**Enter Query Mode** yes

#### **Parameters**

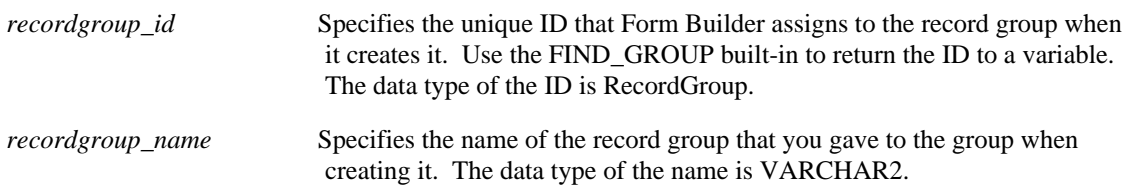

### **GET\_GROUP\_ROW\_COUNT examples**

```
/* 
** Built-in: GET_GROUP_ROW_COUNT<br>** Example: Determine how many :
** Example: Determine how many rows were retrieved by a<br>** Populate Group for a query record group
                Populate_Group for a query record group.
*/
DECLARE
   rg_id RecordGroup;
  status NUMBER;
   the_rowcount NUMBER;
BEGIN
   rg_id := Create_Group_From_Query('MY_QRY_GROUP',
            'SELECT ENAME,EMPNO,SAL FROM EMP ORDER BY SAL DESC');
   status := Populate_Group( rg_id );
   */ *** Zero status is success*** /
   IF status = 0 THEN
     the_rowcount := Get_Group_Row_Count( rg_id );
     Message('The query retrieved '||to_CHAR(the_rowcount)||
              ' record(s)');
   ELSE
     Message('Error creating query record group.');
     RAISE Form_trigger_Failure;
   END IF;
END;
```
# **GET\_GROUP\_SELECTION built-in**

#### **Description**

Retrieves the sequence number of the selected row for the given group.

#### **Syntax**

```
FUNCTION GET_GROUP_SELECTION<br>(recordgroup id RecordGroup,
  (recordgroup_id
   selection_number NUMBER);
FUNCTION GET_GROUP_SELECTION
   (recordgroup_name VARCHAR2,
   selection_number NUMBER);
```
**Built-in Type** unrestricted function

#### **Returns** NUMBER

**Enter Query Mode** yes

#### **Parameters**

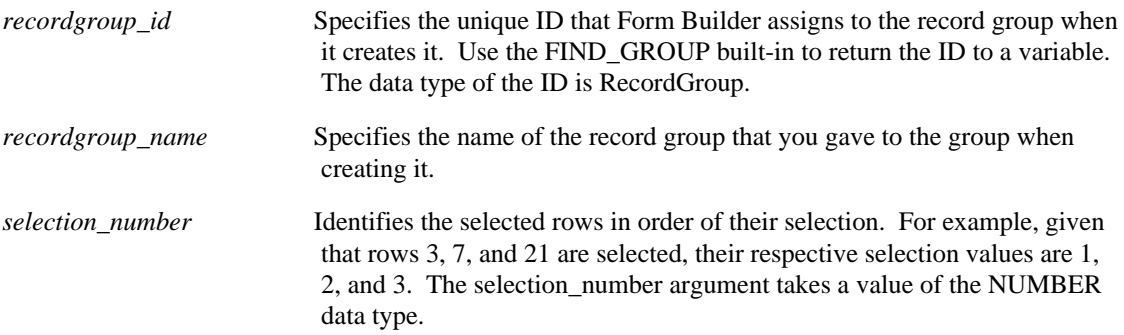

### **GET\_GROUP\_SELECTION examples**

```
/* 
** Built-in: GET_GROUP_SELECTION
** Example: Return a comma-separated list (string) of the
** selected part numbers from the presumed<br>** existent papyrums record group
                existent PARTNUMS record group.
*/
FUNCTION Comma_Separated_Partnumbers
RETURN VARCHAR2 IS
  tmp_str VARCHAR2(2000);<br>rg_id RecordGroup;
  rg_id RecordGroup;<br>gc_id GroupColumn;
                GroupColumn;
  the_Rowcount NUMBER;<br>sel_row NUMBER;
  sel_row NUMBER;<br>the_val VARCHAR
                 VARCHAR2(20);BEGIN
   rg_id := Find_Group('PARTNUMS');
   gc_id := Find_Column('PARTNUMS.PARTNO');
   /*
   ** Get a count of how many rows in the record group have
```

```
 ** been marked as "selected"
   */
   the_Rowcount := Get_Group_Selection_Count( rg_id );
   FOR j IN 1..the_Rowcount LOOP
     /*
     ** Get the Row number of the J-th selected row.
     */
    sel_row := Get_Group_Selection( rg_id, j );
    / ^\star ** Get the (VARCHAR2) value of the J-th row.
     */
     the_val := Get_Group_CHAR_Cell( gc_id, sel_row );
    IF j = 1 THEN
       tmp_str := the_val;
     ELSE
      tmp\_str := tmp\_str||','||the\_val;END IF;
   END LOOP;
   RETURN tmp_str;
END;
```
# **GET\_GROUP\_SELECTION\_COUNT built-in**

### **Description**

Returns the number of rows in the indicated record group that have been programmatically marked as selected by a call to SET\_GROUP\_SELECTION.

#### **Syntax**

FUNCTION GET\_GROUP\_SELECTION\_COUNT (recordgroup\_id RecordGroup); FUNCTION GET GROUP SELECTION COUNT (recordgroup\_name VARCHAR2);

**Built-in Type** unrestricted function

**Returns** NUMBER

**Enter Query Mode** yes

#### **Parameters**

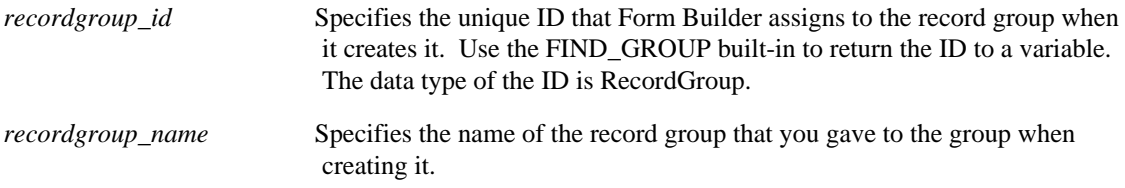

## **GET\_GROUP\_SELECTION\_COUNT examples**

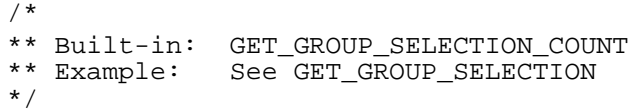

# **GET\_INTERFACE\_POINTER built-in**

#### **Description**

Returns a handle to an OLE2 automation object.

#### **Syntax**

```
FUNCTION GET_INTERFACE_POINTER
   (item_id Item); 
FUNCTION GET_INTERFACE_POINTER
   (item_name VARCHAR2);
```
**Returns** PLS\_INTEGER

**Built-in Type** unrestricted function

**Enter Query Mode** no

#### **Parameters**

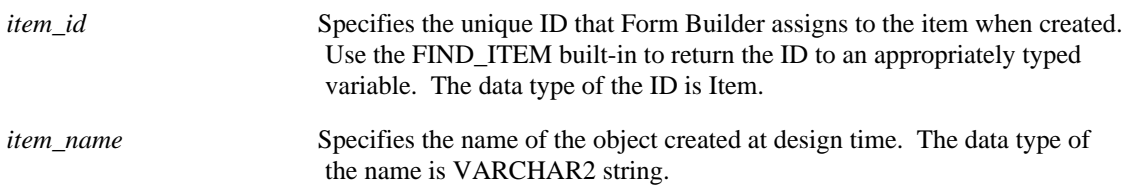

## **GET\_INTERFACE\_POINTER restrictions**

Valid only on Microsoft Windows and Macintosh.

## **GET\_INTERFACE\_POINTER examples**

```
/* 
** Built-in: GET_INTERFACE_POINTER
** Example: Finds a handle to an OLE object
*/
FUNCTION HandleMap(MapName VARCHAR2) RETURN OLE2.obj_type is
BEGIN
 RETURN(Get_interface_Pointer(MapName));
END;
```
# **GET\_ITEM\_INSTANCE\_PROPERTY built-in**

#### **Description**

Returns property values for the specified item instance. GET\_ITEM\_INSTANCE\_PROPERTY returns the *initial value* or the value *last specified* by SET\_ITEM\_INSTANCE\_PROPERTY for the specified item instance. It does not return the *effective value* of a property (i.e. the value derived from combining properties specified at the item instance, item, and block levels). See

SET\_ITEM\_INSTANCE\_PROPERTY for information about effective property values.

#### **Syntax**

```
FUNCTION GET_ITEM_INSTANCE_PROPERTY
   (item_id ITEM,
    record_number NUMBER,
    property NUMBER); 
FUNCTION GET_ITEM_INSTANCE_PROPERTY
   (item_name VARCHAR2,
   record_number NUMBER,
    property NUMBER);
```
**Built-in Type** unrestricted function

**Returns** VARCHAR2

**Enter Query Mode** yes

#### **Parameters**

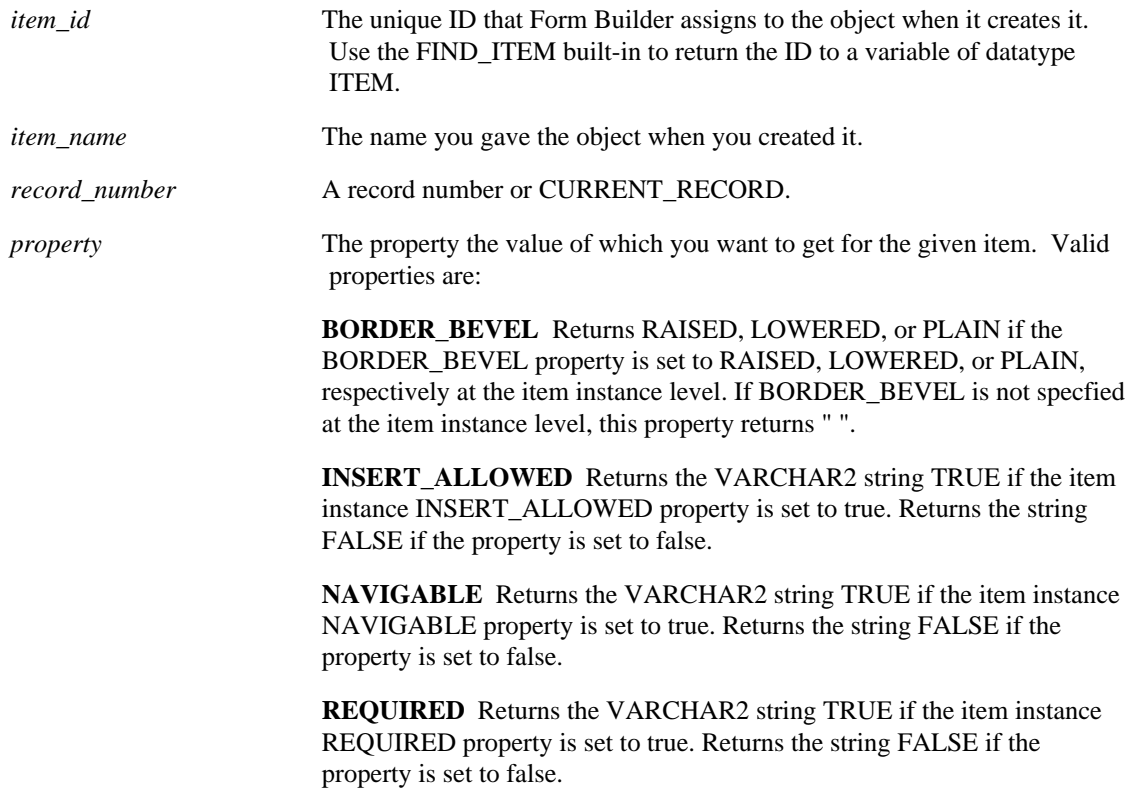

**SELECTED\_RADIO\_BUTTON** Returns the label of the selected radio button within the radio group in the specified record. Returns NULL if the radio group for the specified record does not have a selected radio button or if the specified record has been scrolled out of view.

**UPDATE\_ALLOWED** Returns the VARCHAR2 string TRUE if the item instance UPDATE\_ALLOWED property is set to true. Returns the string FALSE if the property is set to false.

**VISUAL\_ATTRIBUTE** Returns the name of the visual attribute currently in force. If no named visual attribute is assigned to the item instance, returns DEFAULT for a default visual attribute. Returns '' if VISUAL\_ATTRIBUTE is not specified at the item instance level.

# **GET\_ITEM\_PROPERTY built-in**

### **Description**

Returns property values for the specified item. Note that in some cases you may be able to *get*—but not *set*—certain object properties.

#### **Syntax**

```
FUNCTION GET_ITEM_PROPERTY
(item_id, ITEM
 property NUMBER); 
FUNCTION GET_ITEM_PROPERTY
 (item_name VARCHAR2,
 property NUMBER);
```
**Built-in Type** unrestricted function

### **Returns** VARCHAR2

**Enter Query Mode** yes

#### **Parameters**

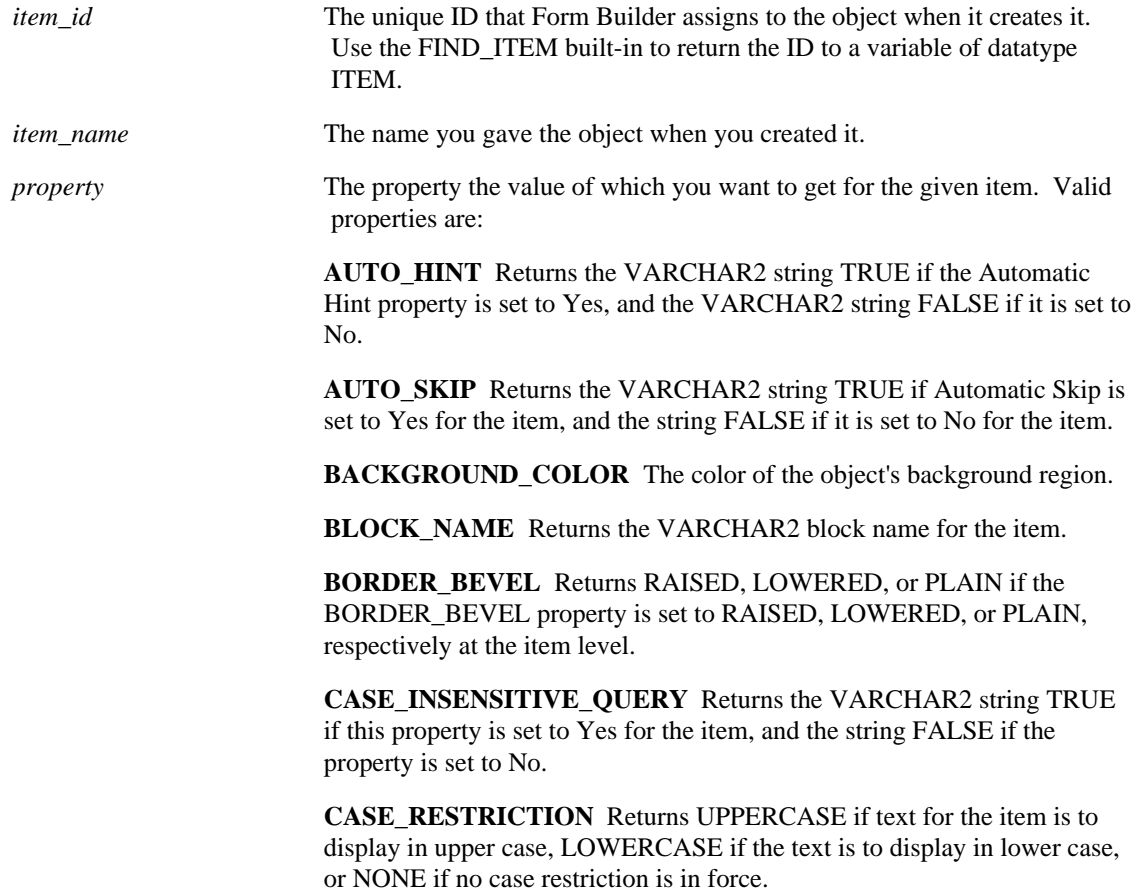

**COLUMN\_NAME** Returns the name of the column in the database to which the datablock item is associated.

**COMPRESS** Returns a value (either TRUE or FALSE) that indicates whether the sound object being read into a form from a file should be compressed when converting to the Oracle internal format.

**CONCEAL\_DATA** Returns the VARCHAR2 string TRUE if the text an operator types into the text item is to be hidden, and the VARCHAR2 string FALSE if the text an operator types into the text item is to be displayed.

**CURRENT\_RECORD\_ATTRIBUTE** Returns the VARCHAR2 name of the named visual attribute of the given item.

**CURRENT\_ROW\_BACKGROUND\_COLOR** The color of the object's background region.

**CURRENT\_ROW\_FILL\_PATTERN** The pattern to be used for the object's fill region. Patterns are rendered in the two colors specified by Background Color and Foreground Color.

**CURRENT\_ROW\_FONT\_NAME** The font family, or typeface, that should be used for text in the object. The list of fonts available is systemdependent.

**CURRENT\_ROW\_FONT\_SIZE** The size of the font, specified in points.

**CURRENT\_ROW\_FONT\_SPACING** The width of the font, that is, the amount of space between characters (kerning).

**CURRENT\_ROW\_FONT\_STYLE** The style of the font.

**CURRENT\_ROW\_FONT\_WEIGHT** The weight of the font.

**CURRENT\_ROW\_FOREGROUND\_COLOR** The color of the object's foreground region. For items, the Foreground Color attribute defines the color of text displayed in the item.

**CURRENT\_ROW\_WHITE\_ON\_BLACK** Specifies that the object is to appear on a monochrome bitmap display device as white text on a black background.

**DATABASE** VALUE For a base table item, returns the value that was originally fetched from the database.

**DATATYPE** Returns the data type of the item: ALPHA, CHAR, DATE, JDATE, EDATE, DATETIME, INT, RINT, MONEY, RMONEY, NUMBER, RNUMBER, TIME, LONG, GRAPHICS, or IMAGE. Note that some item types, such as buttons and charts, do not have data types. To avoid an error message in these situations, screen for item type before getting data type.

**DIRECTION** Returns the layout direction for bidirectional objects. Valid return values are RIGHT\_TO\_LEFT, LEFT\_TO\_RIGHT.

DISPLAYED Returns the VARCHAR2 string TRUE or FALSE.

**ECHO** Returns the VARCHAR2 string TRUE if the Conceal Data property is set to No for the item, and the VARCHAR2 string FALSE if the Conceal Data property is set to Yes for the item.

**EDITOR\_NAME** Returns the name of the editor attached to the text item.

**EDITOR X POS** Returns the x coordinate of the editor attached to the text item. (Corresponds to the Editor Position property.)

**EDITOR Y POS** Returns the y coordinate of the editor attached to the edit item. (Corresponds to the Editor Position property.)

**ENFORCE\_KEY** Returns the name of the item whose value is copied to this item as a foreign key when a new record is created as part of a masterdetail relation. (Corresponds to the Copy property.)

**ENABLED** Returns TRUE if enabled property is set to Yes, FALSE if set to No.

**FILL PATTERN** The pattern to be used for the object's fill region. Patterns are rendered in the two colors specified by Background Color and Foreground Color.

**FIXED LENGTH** Returns the VARCHAR2 string TRUE if the property is set to Yes for the item, and the VARCHAR2 string FALSE if the property is set to No for the item.

**FONT** NAME The font family, or typeface, that should be used for text in the object. The list of fonts available is system-dependent.

**FONT\_SIZE** The size of the font, specified in hundredths of a point (i.e., an item with a font size of 8 points will return 800).

**FONT\_SPACING** The width of the font, that is, the amount of space between characters (kerning).

**FONT\_STYLE** The style of the font.

**FONT\_WEIGHT** The weight of the font.

**FOREGROUND\_COLOR** The color of the object's foreground region. For items, the Foreground Color attribute defines the color of text displayed in the item.

**FORMAT\_MASK** Returns the format mask used for the text item.

**HEIGHT** Returns the height of the item. The size of the units depends on the Coordinate System and default font scaling you specified for the form.

**HINT\_TEXT** Returns the item-specific help text displayed on the message line at runtime.

**ICON\_NAME** Returns the file name of the icon resource associated with a button item having the iconic property set to TRUE.

**ICONIC BUTTON** Returns the VARCHAR2 value TRUE if the button is defined as iconic, and the VARCHAR2 value FALSE if it is not an iconic button.

**IMAGE\_DEPTH** Returns the color depth of the specified image item.

**IMAGE\_FORMAT** Returns the format of the specified image item.

**INSERT\_ALLOWED** Returns the VARCHAR2 string TRUE if the INSERT\_ALLOWED property is set to true at the item level. Returns the string FALSE if the property is set to false.

**ITEM\_CANVAS** Returns the name of the canvas to which the item is assigned.

**ITEM IS VALID** Returns the VARCHAR2 string TRUE if the current item is valid, and the VARCHAR2 string FALSE if the current item is not valid.

**ITEM\_NAME** Returns the name of the item.

**ITEM TAB PAGE** Returns the name of the tab page to which the item is assigned. Note that the item must be assigned to a tab canvas in order for Form Builder to return the name of the item's tab page.

**ITEM\_TYPE** Returns the type of the item. Returns BUTTON if the item. is a button, CHART ITEM if the item is a chart item, CHECKBOX if the item is a check box, DISPLAY ITEM if the item is a display item, IMAGE if the item is an image item, LIST if the item is a list item, OLE OBJECT if the item is an OCX control or an OLE container, RADIO GROUP if the item is a radio group, TEXT ITEM if the item is a text item, USER AREA if the item is a user area, and VBX CONTROL if the item is a custom item that is a VBX control.

**JUSTIFICATION** Returns the text alignment for text items and display items only. Valid return values are START, END, LEFT, CENTER, RIGHT.

**KEEP\_POSITION** Returns the VARCHAR2 string TRUE if the cursor is to re-enter at the identical location it was in when it left the item, and the VARCHAR2 string FALSE if the cursor is to re-enter the item at its default position.

**LABEL** Returns the VARCHAR2 value defined for the item's Label property. This property is valid only for items that have labels, such as buttons and check boxes.

**LIST** Returns the VARCHAR2 string TRUE if the item is a text item to which a list of values (LOV) is attached; otherwise returns the VARCHAR2 string FALSE.

**LOCK\_RECORD\_ON\_CHANGE** Returns the VARCHAR2 string TRUE if Form Builder should attempt to lock a row based on a potential change to this item, and returns the VARCHAR2 string FALSE if no lock should be attempted.

**LOV\_NAME** Returns the VARCHAR2 name of the LOV associated with the given item. If the LOV name does not exist, you will get an error message.

**LOV\_X\_POS** Returns the x coordinate of the LOV associated with the text item. (Corresponds to the List X Position property.)

**LOV\_Y\_POS** Returns the y coordinate of the LOV associated with the text item. (Corresponds to the List Y Position property.)

**MAX\_LENGTH** Returns the maximum length setting for the item. The value is returned as a whole NUMBER.

**MERGE\_CURRENT\_ROW\_VA** Merges the contents of the specified visual attribute with the current row's visual attribute (rather than replacing it).

**MERGE\_TOOLTIP\_ATTRIBUTE** Merges the contents of the specified visual attribute with the tooltip's current visual attribute (rather than replacing it).

**MERGE\_VISUAL\_ATTRIBUTE\_Merges the contents of the specified** visual attribute with the object's current visual attribute (rather than replacing it).

**MOUSE\_NAVIGATE** Returns the VARCHAR2 string TRUE if Mouse Navigate is set to Yes for the item, and the VARCHAR2 string FALSE if it is set to No for the item.

**MULTI\_LINE** Returns the VARCHAR2 value TRUE if the item is a multi-line text item, and the VARCHAR2 string FALSE if it is a single-line text item.

**NAVIGABLE** Returns the VARCHAR2 string TRUE if the NAVIGABLE property is set to true at the item level. Returns the string FALSE if the property is set to false.

**NEXTITEM** Returns the name of the next item in the default navigation sequence, as defined by the order of items in the Object Navigator.

**NEXT\_NAVIGATION\_ITEM\_Returns the name of the item that is** defined as the "next navigation item" with respect to this current item.

**POPUPMENU CONTENT ITEM** Returns the setting for any of the OLE popup menu item properties:

POPUPMENU\_COPY\_ITEM POPUPMENU\_CUT\_ITEM POPUPMENU\_DELOBJ\_ITEM POPUPMENU\_INSOBJ\_ITEM POPUPMENU\_LINKS\_ITEM POPUPMENU\_OBJECT\_ITEM POPUPMENU\_PASTE\_ITEM POPUPEMNU\_PASTESPEC\_ITEM

Returns the VARCHAR2 string HIDDEN if the OLE popup menu item is not displayed. Returns the VARCHAR2 string ENABLED if the OLE popup menu item is displayed and enabled. Returns the VARCHAR2 string DISABLED if the OLE popup menu item is displayed and not enabled. Returns the VARCHAR2 string UNSUPPORTED if the platform is not Microsoft Windows.

**PREVIOUSITEM** Returns the name of the previous item.

**PREVIOUS\_NAVIGATION\_ITEM** Returns the name of the item that is defined as the "previous navigation item" with respect to this current item.

**PRIMARY\_KEY** Returns the VARCHAR2 value TRUE if the item is a primary key, and the VARCHAR2 string FALSE if it is not.

**PROMPT\_ALIGNMENT\_OFFSET\_Returns the distance between the** item and its prompt as a VARCHAR2 value.

**PROMPT\_BACKGROUND\_COLOR** The color of the object's background region.

**PROMPT\_DISPLAY\_STYLE** Returns the prompt's display style, either FIRST\_RECORD, HIDDEN, or ALL\_RECORDS.

**PROMPT\_EDGE** Returns a value that indicates which edge the item's prompt is attached to, either START, END, TOP, or BOTTOM.

**PROMPT\_EDGE\_ALIGNMENT\_Returns a value that indicates which** edge the item's prompt is aligned to, either START, END, or CENTER.

**PROMPT\_EDGE\_OFFSET** Returns the distance between the item and its prompt as a VARCHAR2 value.

**PROMPT\_FILL\_PATTERN** The pattern to be used for the object's fill region. Patterns are rendered in the two colors specified by Background Color and Foreground Color.

**PROMPT\_FONT\_NAME** The font family, or typeface, that should be used for text in the object. The list of fonts available is system-dependent.

**PROMPT\_FONT\_SIZE** The size of the font, specified in points.

**PROMPT\_FONT\_SPACING** The width of the font, that is, the amount of space between characters (kerning).

**PROMPT\_FONT\_STYLE** The style of the font.

**PROMPT\_FONT\_WEIGHT** The weight of the font.

**PROMPT\_FOREGROUND\_COLOR** The color of the object's foreground region. For items, the Foreground Color attribute defines the color of text displayed in the item.

**PROMPT TEXT** Returns the text label that displays for an item.

**PROMPT TEXT ALIGNMENT** Returns a value that indicates how the prompt is justified, either START, LEFT, RIGHT, CENTER, or END.

**PROMPT\_VISUAL\_ATTRIBUTE** Returns a value that indicates the prompt's named visual attribute .

**PROMPT\_WHITE\_ON\_BLACK\_Specifies that the object is to appear** on a monochrome bitmap display device as white text on a black background.

**QUERYABLE** Returns the VARCHAR2 string TRUE if the item can be included in a query, and the VARCHAR2 string FALSE if it cannot.

**QUERY\_LENGTH** Returns the number of characters an operator is allowed to enter in the text item when the form is in Enter Query mode.

**QUERY\_ONLY** Returns the VARCHAR2 string TRUE if property is set to Yes for the item, and the VARCHAR2 string FALSE if the property is set to No for the item.

**RANGE\_HIGH** Returns the high value of the range limit. (Corresponds to the Range property.)

**RANGE\_LOW** Returns the low value of the range limit. (Corresponds to the Range property.)

**REQUIRED** For multi-line text items, returns the VARCHAR2 string TRUE if the REQUIRED property is set to true at the item level. Returns the string FALSE if the property is set to false.

**SCROLLBAR** Returns the VARCHAR2 string TRUE if the Show Scroll Bar property is Yes, and the VARCHAR2 string FALSE if the Show Scroll Bar property is No.

**SHOW\_FAST\_FORWARD\_BUTTON\_Returns the VARCHAR2 value** TRUE if  $\Box$  is displayed on the specified sound item, FALSE if not.

**SHOW\_PALETTE** Returns the VARCHAR2 value TRUE if the imagemanipulation palette is displayed adjacent to the specified image item, FALSE if not.

**SHOW\_PLAY\_BUTTON** Returns the VARCHAR2 value TRUE if  $\Box$  is displayed on the specified sound item, FALSE if not.

**SHOW\_RECORD\_BUTTON\_Returns the VARCHAR2 value TRUE if**  $\Box$  is displayed on the specified sound item, FALSE if not.

**SHOW\_REWIND\_BUTTON\_Returns the VARCHAR2 value TRUE if**  $\Box$  is displayed on the specified sound item, FALSE if not.

**SHOW\_SLIDER** Returns the VARCHAR2 value TRUE if the Slider position control is displayed on the specified sound item, FALSE if not.

**SHOW\_TIME\_INDICATOR\_Returns the VARCHAR2 value TRUE if** is displayed on the specified sound item, FALSE if not.

**SHOW\_VOLUME\_CONTROL** Returns the VARCHAR2 value TRUE if  $\Box$  is displayed on the specified sound item, FALSE if not.

**TOOLTIP\_BACKGROUND\_COLOR** The color of the object's background region.

**TOOLTIP\_FILL\_PATTERN** The pattern to be used for the object's fill region. Patterns are rendered in the two colors specified by Background Color and Foreground Color.

**TOOLTIP\_FONT\_NAME** The font family, or typeface, that should be used for text in the object. The list of fonts available is system-dependent.

**TOOLTIP\_FONT\_SIZE** The size of the font, specified in points.

**TOOLTIP\_FONT\_SPACING** The width of the font, that is, the amount of space between characters (kerning).

**TOOLTIP\_FONT\_STYLE** The style of the font.

**TOOLTIP\_FONT\_WEIGHT** The weight of the font.

**TOOLTIP\_FOREGROUND\_COLOR** The color of the object's foreground region. For items, the Foreground Color attribute defines the color of text displayed in the item.

**TOOLTIP WHITE ON BLACK** Specifies that the object is to appear on a monochrome bitmap display device as white text on a black background.

**TOOLTIP\_TEXT** Returns the item's tooltip text.

**UPDATE\_ALLOWED** Returns the VARCHAR2 string TRUE if the UPDATE\_ALLOWED property is set to true at the item level. Returns the string FALSE if the property is set to false.

**UPDATE\_COLUMN** Returns the VARCHAR2 string TRUE if Form Builder should treat the item as updated, and FALSE if it should not.

**UPDATE\_NULL** Returns the VARCHAR2 string TRUE if the item should be updated only if it is NULL, and the VARCHAR2 string FALSE if it can always be updated. (Corresponds to the Update if NULL property.)

**UPDATE\_PERMISSION** Returns the VARCHAR2 string TRUE if the UPDATE\_PERMISSION property is set to ON, turning on the item's UPDATEABLE and UPDATE\_NULL properties. The VARCHAR2 string FALSE indicates that UPDATEABLE and UPDATE\_NULL are turned off.

**VALIDATE\_FROM\_LIST** Returns the VARCHAR2 string TRUE if Form Builder should validate the value of the text item against the values in the attached LOV; otherwise returns the VARCHAR2 string FALSE.

**VISIBLE** Returns the VARCHAR2 string TRUE if the property is set to Yes for the item, and the VARCHAR2 string FALSE if the property is set to No for the item.

**VISUAL\_ATTRIBUTE** Returns the name of the visual attribute currently in force. If no named visual attribute is assigned to the item, returns DEFAULT for a default visual attribute.

**WHITE\_ON\_BLACK** Specifies that the object is to appear on a monochrome bitmap display device as white text on a black background.

**WIDTH** Returns the width of the item.

**WINDOW\_HANDLE** Returns the a unique internal VARCHAR2 constant that is used to refer to objects. Returns the VARCHAR2 value '0' if the platform is not Microsoft Windows.

**WRAP\_STYLE** Returns VARCHAR2 if the item has wrap style set to VARCHAR2, WORD if word wrap is set, NONE if no wrap style is specified for the item.

**X\_POS** Returns the x coordinate that reflects the current placement of the item's upper left corner relative to the upper left corner of the canvas.

**Y\_POS** Returns the y coordinate that reflects the current placement of the item's upper left corner relative to the upper left corner of the canvas.

#### **Usage Notes**

If you attempt to use GET ITEM PROPERTY to get a property for an item that is not valid for that item, an error will occur. For example, an error will occur when you attempt to get LIST from a radio group because LIST is valid only for text items.

### **GET\_ITEM\_PROPERTY examples**

```
/*
** Built-in: GET_ITEM_PROPERTY
** Example: Navigate to the next required item in the
                current block.
PROCEDURE Go_Next_Required_Item IS
  cur_blk VARCHAR2(40);<br>cur_itm VARCHAR2(80);
                  VARCHAR2(80);
   orig_itm VARCHAR2(80);
   first_itm VARCHAR2(80);
  wrapped BOOLEAN := FALSE;<br>found BOOLEAN := FALSE;
                  BOOLEAN := FALSE; Exit_Procedure EXCEPTION;
   /*
   ** Local function returning the name of the item after the
   ** one passed in. Using NVL we make the item after the
   ** last one in the block equal the first item again.
   */
   FUNCTION The_Item_After(itm VARCHAR2)
   RETURN VARCHAR2 IS
  BEGIN
     RETURN cur_blk||'.'||
       NVL(Get_Item_Property(itm,NEXTITEM),
       first_itm);
  END;
BEGIN
   cur_blk := :System.Cursor_Block;
   first_itm := Get_Block_Property( cur_blk, FIRST_ITEM );
  orig_itm := :System.Cursor_Item;<br>cur itm := The Item After(orig
             := The_Item_After(orig_itm);
   /*
   ** Loop until we come back to the item name where we started
   */
   WHILE (orig_itm <> cur_itm) LOOP
 /*
     ** If required item, set the found flag and exit procedure
     */
     IF Get_Item_Property(cur_itm,REQUIRED) = 'TRUE' THEN
      found := TRUE; RAISE Exit_Procedure;
     END IF;
     /*
     ** Setup for next iteration
     */
     cur_itm := The_Item_After(cur_itm);
   END LOOP;
   /*
```

```
 ** If we get here we wrapped all the way around the
   ** block's item names
   */
   wrapped := TRUE;
   RAISE Exit_Procedure;
EXCEPTION
   WHEN Exit_Procedure THEN
     /*
     ** If we found a required item and we didn't come back
     ** to the item we started in, then navigate there
     */
     IF found AND NOT wrapped THEN
       Go_Item(cur_itm);
     END IF;
END;
```
# **GET\_LIST\_ELEMENT\_COUNT built-in**

#### **Description**

Returns the total number of list item elements in a list, including elements with NULL values.

#### **Syntax**

```
FUNCTION GET_LIST_ELEMENT_COUNT
   (list_id Item);
FUNCTION GET_LIST_ELEMENT_COUNT
   (list_name VARCHAR2);
```
**Built-in Type** unrestricted function

**Returns** VARCHAR2

**Enter Query Mode** yes

#### **Parameters**

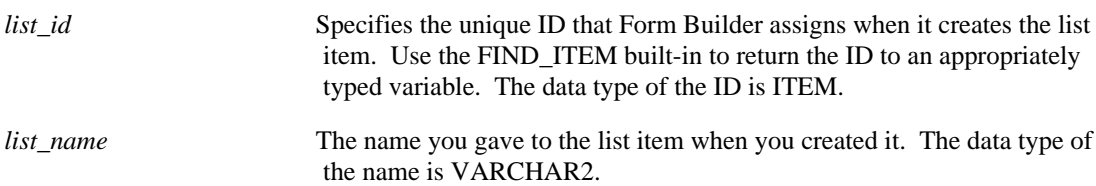

## **GET\_LIST\_ELEMENT\_COUNT examples**

```
/*
** Built-in: GET_LIST_ELEMENT_COUNT
** Example: Add an element to the list item. Before adding
** the element, verify that the element is not in<br>** the current list
                 the current list.
*/
DECLARE
   total_list_count NUMBER(2);<br>loop_index_var NUMBER(2):= 1;
   loop_index_var NUMBER(2) :=<br>list element VARCHAR2(50);
   list_element
   list_element_value VARCHAR2(50);
    list_element_to_add VARCHAR2(50);
    list_value_to_add VARCHAR2(50);
   element_match VARCHAR2(5) := 'TRUE';<br>value match VARCHAR2(5) := 'TRUE';
                          VARCHAR2(5) := 'TRUE';
BEGIN
/*
** Determine the total number of list elements.
*/
    total_list_count := Get_List_Element_Count(list_id);
/*
** Compare the current list item elements with the element that
** will be added.
*/
    LOOP
      list_element := Get_List_Element_Value(list_id,
      loop_index_var);
```
```
 loop_index_var := loop_index_var + 1;
      IF list_element_to_add = list_element THEN
       element_match := 'FALSE';
      END IF;
      EXIT WHEN list_element = list_element_to_add OR
      loop_index_var = total_list_count;
    END LOOP;
/*
** Compare the current list item values with the value that
** will be added.
*/
    loop_index_var := 1;
    LOOP
      list_element_value:= Get_List_Element_Value(list_id,
        loop index var);
 loop_index_var := loop_index_var + 1;
 IF list_value_to_add = list_element_value THEN
       value_match := 'FALSE';
      END IF;
      EXIT WHEN list_element_value = list_value_to_add OR
      loop_index_var = total_list_count;
    END LOOP;
/ *<br>**
   Add the element and value if it is not in the current list
*/
    IF element_match AND value_match = 'TRUE' THEN
      Add_List_Element(list_id, list_name, list_element_to_add,
      list_value_to_add);
    END IF
END;
```
# **GET\_LIST\_ELEMENT\_LABEL built-in**

## **Description**

Returns information about the requested list element label.

### **Syntax**

```
FUNCTION GET_LIST_ELEMENT_LABEL<br>(list id ITEM,
  (ilist_id list_name VARCHAR2,
     list_index NUMBER); 
FUNCTION GET_LIST_ELEMENT_LABEL<br>(list name VARCHAR2,
  (list_name
     list_index NUMBER);
```
**Built-in Type** unrestricted function

**Returns** VARCHAR2

**Enter Query Mode** yes

# **Parameters**

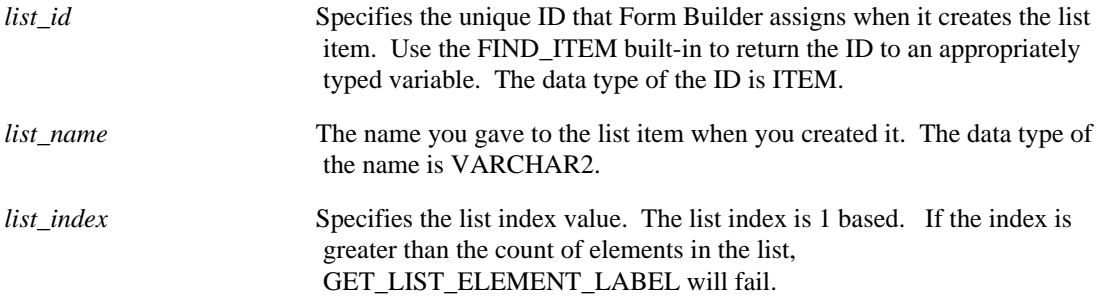

### **Usage Notes**

The value associated with a list item element is not necessarily the list item's current value. That is, the value of :block.list\_item.

# **GET\_LIST\_ELEMENT\_LABEL examples**

```
/ *<br>* *
** Built-in: GET_LIST_ELEMENT_LABEL
                See GET_LIST_ELEMENT_COUNT
*/
```
# **GET\_LIST\_ELEMENT\_VALUE built-in**

## **Description**

Returns the value associated with the specified list item element.

### **Syntax**

```
FUNCTION GET_LIST_ELEMENT_VALUE (list id \t ITEM,(list\_id list_index NUMBER); 
FUNCTION GET_LIST_ELEMENT_VALUE
 (list_name VARCHAR2,
 list_index NUMBER);
```
**Built-in Type** unrestricted function

### **Returns** VARCHAR2

**Enter Query Mode** yes

## **Parameters**

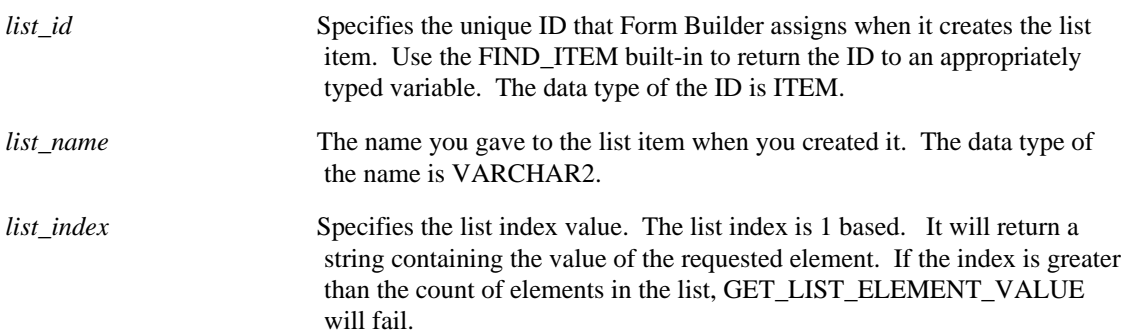

# **GET\_LIST\_ELEMENT\_VALUE examples**

```
/*
** Built-in: GET_LIST_ELEMENT_VALUE
** Example: See GET_LIST_ELEMENT_COUNT
*/
```
# **GET\_LOV\_PROPERTY built-in**

## **Description**

Returns information about a specified list of values (LOV).

You must issue a call to the built-in once for each property value you want to retrieve.

## **Syntax**

```
FUNCTION GET_LOV_PROPERTY
   (lov_id, property LOV); 
FUNCTION GET_LOV_PROPERTY
   (lov_name VARCHAR2,
   property NUMBER);
```
**Built-in Type** unrestricted function

## **Returns** VARCHAR2

**Enter Query Mode** yes

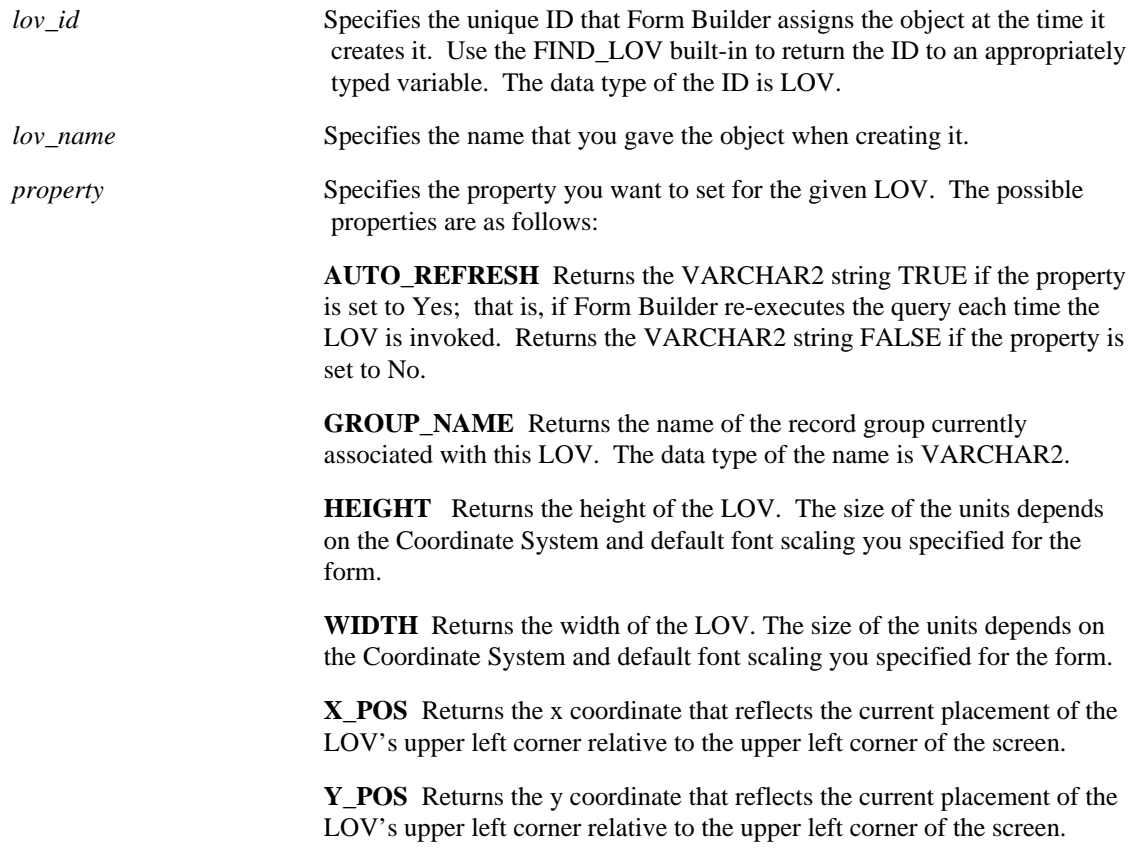

# **GET\_LOV\_PROPERTY examples**

```
/* 
** Built-in: GET_LOV_PROPERTY
** Example: Can get the width/height of the LOV.
*/
DECLARE
 the_width NUMBER;
 the_height NUMBER;
  \overline{lov\_id} LOV;
BEGIN<br>lov_id
              \colon = Find_LOV('My_LOV_1');
   the_width := Get_LOV_Property(lov_id, WIDTH);
  the<sup>-</sup>height := Get<sup>-</sup>LOV<sup>-</sup>Property(lov<sub>-</sub>id, HEIGHT);
END;
```
# **GET\_MENU\_ITEM\_PROPERTY built-in**

## **Description**

Returns the state of the menu item given the specific property. You can use this built-in function to get the state and then you can change the state of the property with the SET\_MENU\_ITEM\_PROPERTY built-in.

## **Syntax**

```
FUNCTION GET_MENU_ITEM_PROPERTY
 (menuitem_id MenuItem,
property NUMBER);
FUNCTION GET_MENU_ITEM_PROPERTY
  (menu_name.menuitem_name VARCHAR2,<br>property NUMBER);
   property
```
**Built-in Type** unrestricted function

**Returns** VARCHAR2

**Enter Query Mode** yes

## **Parameters**

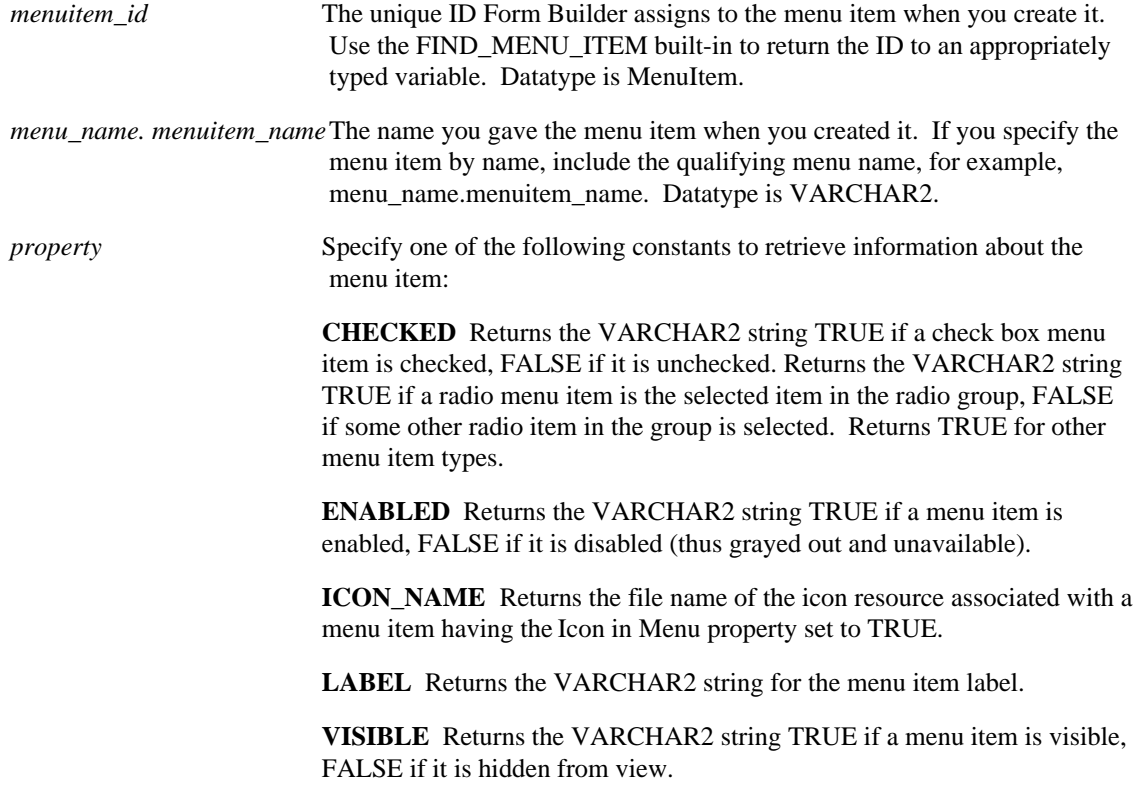

# **GET\_MENU\_ITEM\_PROPERTY examples**

```
/* 
** Built-in: GET_MENU_ITEM_PROPERTY
** Example: Toggle the enabled/disable status of the menu
** The mose name is passed in. Pass in a string<br>** The form 'MENINAME MENIITEM'
             of the form 'MENUNAME.MENUITEM'.
*/
PROCEDURE Toggle_Enabled( menuitem_name VARCHAR2) IS
  mi_id MenuItem;
BEGIN
   mi_id := Find_Menu_Item( menuitem_name );
   IF Get_Menu_Item_Property(mi_id,ENABLED) = 'TRUE' THEN
    Set_Menu_Item_Property(mi_id,ENABLED,PROPERTY_FALSE);
   ELSE
    Set_Menu_Item_Property(mi_id,ENABLED,PROPERTY_TRUE);
   END IF;
END;
```
# **GET\_MESSAGE built-in**

## **Description**

Returns the current message, regardless of type.

#### **Syntax**

FUNCTION GET\_MESSAGE;

**Built-in Type** unrestricted function

**Returns** VARCHAR2

**Enter Query Mode** yes

**Parameters**

none

# **GET\_MESSAGE restrictions**

GET\_MESSAGE is only instantiated when a message is directed to the display device, either by Form Builder or by a call to the MESSAGE built-in. If you redirect messages using the On-Message trigger, a call to GET\_MESSAGE does not return a value. Refer to the On-Message trigger for more information.

# **GET\_MESSAGE examples**

```
/* 
** Built-in: GET_MESSAGE
** Example: Capture the contents of the Message Line in a<br>** local variable
                local variable
*/
DECLARE
   string_var VARCHAR2(200);
BEGIN
   string_var := Get_Message;
END;
```
# **GET\_OLE\_<proptype> built-in**

## **Description**

Obtains an OLE property.

There are four versions of the function (denoted by the value in proptype), one for each of the argument types CHAR, NUM, OBJ, and VAR.

### **Syntax**

```
FUNCTION GET_OLE_CHAR
   (obj OLEOBJ, memberid PLS_INTEGER)
RETURN oleprop VARCHAR2;
...or...
FUNCTION GET_OLE_NUM
   (obj OLEOBJ, memberid PLS_INTEGER)
RETURN oleprop NUMBER;
...or...
FUNCTION GET_OLE_OBJ
   (obj OLEOBJ, memberid PLS_INTEGER)
RETURN oleprop OLEOBJ;
...or...
FUNCTION GET_OLE_VAR
   (obj OLEOBJ, memberid PLS_INTEGER,
    persistence BOOLEAN)
RETURN oleprop OLEVAR;
```
## **Built-in Type unrestricted function**

**Returns the OLE property. Note that the type varies according to the form of the function chosen.**

## **Parameters**

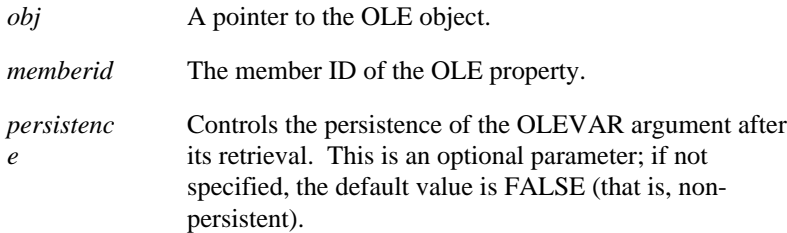

#### **Usage Notes**

- If INIT\_OLEARGS and ADD\_OLEARG calls precede this GET\_OLE\_type call, and there have been no intervening GET\_OLE, SET\_OLE, or CALL\_OLE calls, then this call will retrieve the property by using the arguments specified in those INIT\_OLEARGS and ADD\_OLEARG calls.
- In contrast to a returned OLEVAR argument, whose persistence can be user-controlled, a returned OLEOBJ argument is always set to be non-persistent.

# **GET\_OLEARG\_<type> built-in**

## **Description**

Obtains the nth argument from the OLE argument stack.

There are four versions of the function (denoted by the value in type), one for each of the argument types CHAR, NUM, OBJ, and VAR.

#### **Syntax**

```
FUNCTION GET_OLEARG_CHAR
  (which NUMBER)
RETURN olearg VARCHAR2;
...or...
FUNCTION GET_OLEARG_NUM
   (which NUMBER)
RETURN olearg NUMBER;
...or...
FUNCTION GET_OLEARG_OBJ
   (which NUMBER)
RETURN olearg OLEOBJ;
...or...
FUNCTION GET_OLEARG_VAR
   (which NUMBER, persistence BOOLEAN)
RETURN olearg OLEVAR;
```
#### **Built-in Type unrestricted function**

**Returns the indicated argument. Note that the type varies according to the form of the function used.**

### **Parameters**

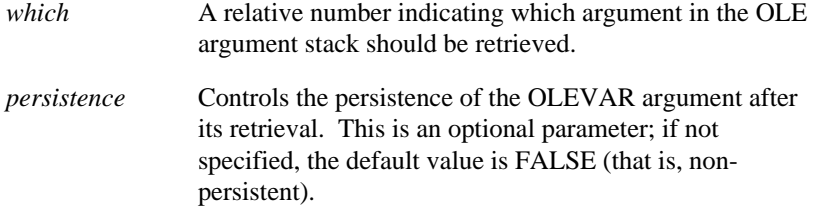

## **Usage Notes**

- Use this function to retrieve arguments whose value might change as a result of the method call.
- In contrast to a returned OLEVAR argument, whose persistence can be user-controlled, a returned OLEOBJ argument is always set to be non-persistent.

# **GET\_OLE\_MEMBERID built-in**

## **Description**

Obtains the member ID of a named method or property of an OLE object.

### **Syntax**

```
FUNCTION GET_OLE_MEMBERID
 (obj OLEOBJ, name VARCHAR2)
RETURN memberid PLS_INTEGER;
```
## **Built-in Type unrestricted function**

## **Returns member ID of the method or property**

### **Parameters**

*obj* Pointer to the OLE object. *name* Name of the object's method or property.

## **Usage Notes**

The member ID is a hard-coded value. The result returned may vary depending on the language used to run the OLE server.

# **GET\_PARAMETER\_ATTR built-in**

# **Description**

Returns the current value and type of an indicated parameter in an indicated parameter list.

### **Syntax**

```
FUNCTION GET_PARAMETER_ATTR
  (list VARCHAR2,<br>key VARCHAR2,
               VARCHAR2,
   paramtype NUMBER,<br>value VARCHAR2);
FUNCTION GET_PARAMETER_ATTR
   (name VARCHAR2,
    key VARCHAR2,
   paramtype NUMBER,<br>value VARCHAR
             VARCHAR2);
```
**Built-in Type** unrestricted procedure that returns two OUT parameters

## **Enter Query Mode** yes

## **Parameters**

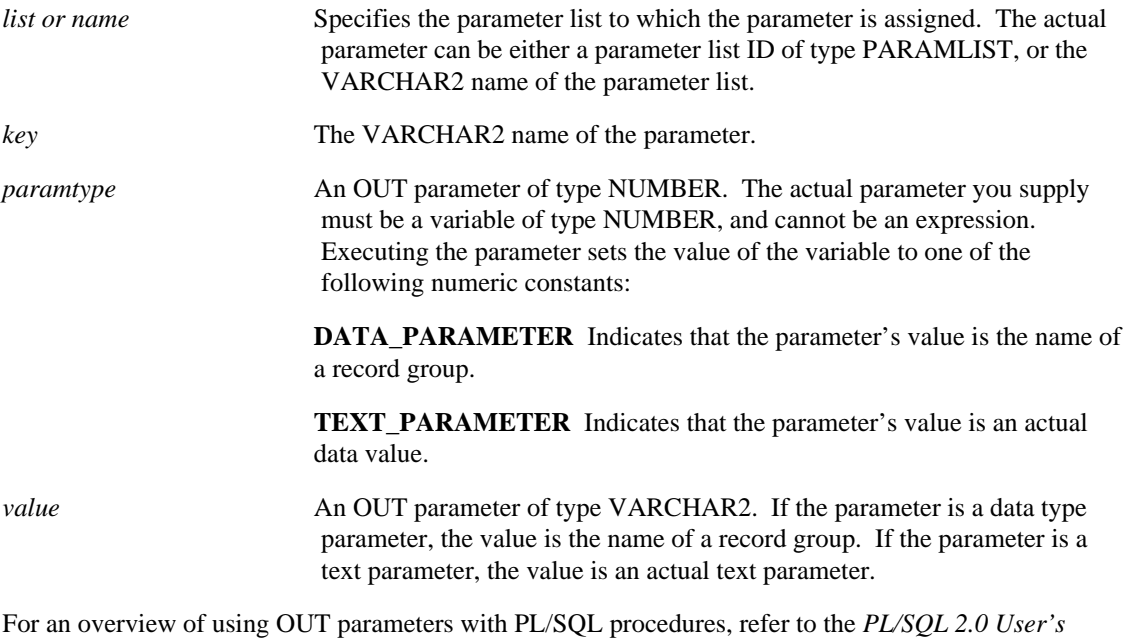

*Guide and Reference*.

# **GET\_PARAMETER\_LIST built-in**

## **Description**

Searches the list of parameter lists and returns a parameter list ID when it finds a valid parameter list with the given name. You must define an variable of type PARAMLIST to accept the return value. This function is similar to the FIND\_ functions available for other objects.

## **Syntax**

FUNCTION GET\_PARAMETER\_LIST (name VARCHAR2);

**Built-in Type** unrestricted function

**Returns** ParamList

**Enter Query Mode** yes

## **Parameters**

*name* Specifies a valid VARCHAR2 parameter list name.

# **GET\_PARAMETER\_LIST examples**

See CREATE\_PARAMETER\_LIST

# **GET\_RADIO\_BUTTON\_PROPERTY built-in**

# **Description**

Returns information about a specified radio button.

### **Syntax**

```
FUNCTION GET_RADIO_BUTTON_PROPERTY (item_id ITEM,
  (item_id\, button_name VARCHAR2,
  property NUMBER);
FUNCTION GET_RADIO_BUTTON_PROPERTY(
   item_name VARCHAR2,
  button_name VARCHAR2,
 property NUMBER);
```
**Built-in Type** unrestricted function

### **Returns** VARCHAR2

## **Enter Query Mode** yes

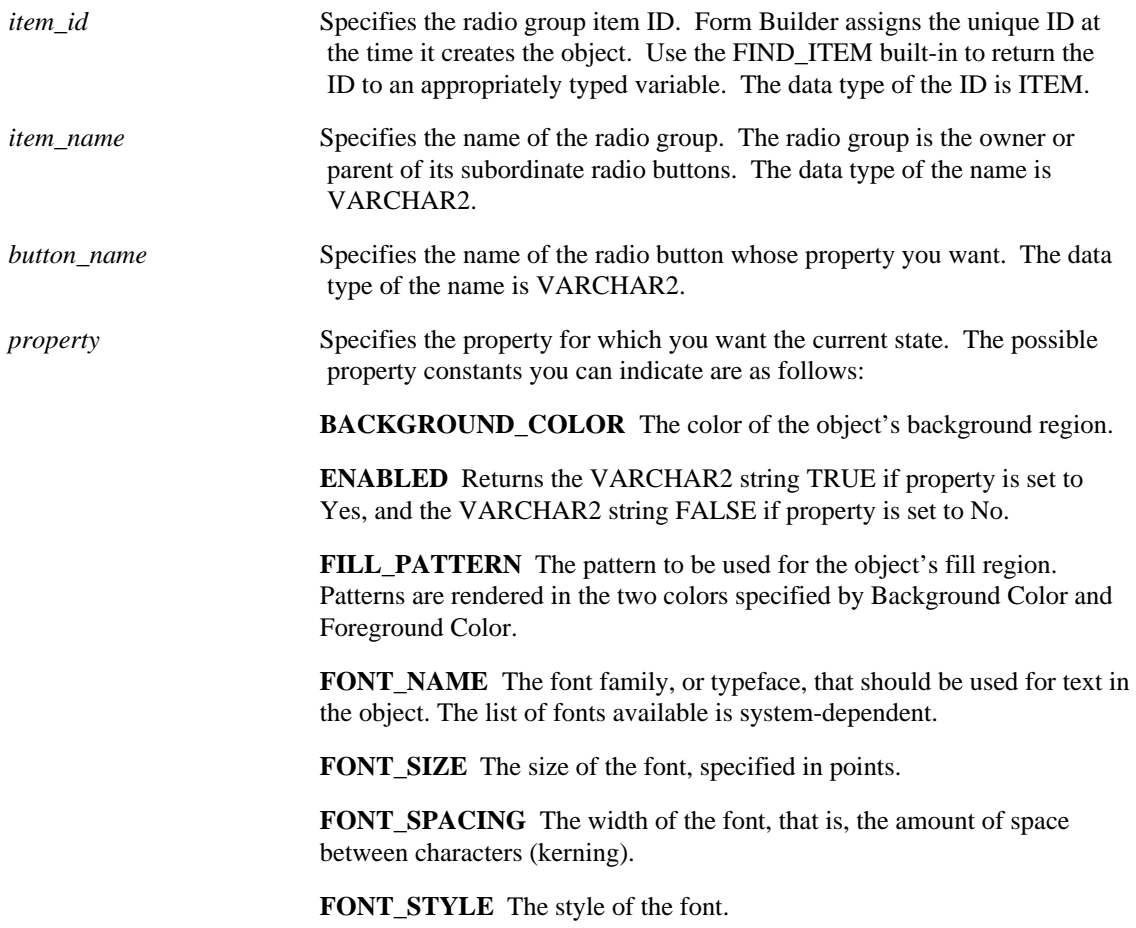

**FONT\_WEIGHT** The weight of the font.

**FOREGROUND\_COLOR** The color of the object's foreground region. For items, the Foreground Color attribute defines the color of text displayed in the item.

**HEIGHT** Returns the height of the radio button. The value is returned as a VARCHAR2 and is expressed in the units as set for the form by the form module Coordinate System property.

**LABEL** Returns the actual string label for that radio button.

**PROMPT\_BACKGROUND\_COLOR** The color of the object's background region.

**PROMPT\_FILL\_PATTERN\_The pattern to be used for the object's fill** region. Patterns are rendered in the two colors specified by Background Color and Foreground Color.

**PROMPT\_FONT\_NAME** The font family, or typeface, that should be used for text in the object. The list of fonts available is system-dependent.

**PROMPT\_FONT\_SIZE** The size of the font, specified in points.

**PROMPT\_FONT\_SPACING\_The width of the font, that is, the amount** of space between characters (kerning).

**PROMPT\_FONT\_STYLE\_The style of the font.** 

**PROMPT\_FONT\_WEIGHT** The weight of the font.

**PROMPT\_FOREGROUND\_COLOR** The color of the object's foreground region. For items, the Foreground Color attribute defines the color of text displayed in the item.

**PROMPT\_WHITE\_ON\_BLACK** Specifies that the object is to appear on a monochrome bitmap display device as white text on a black background.

**VISIBLE** Returns the VARCHAR2 string TRUE if property is set to Yes, returns and the VARCHAR2 string FALSE if property is set to No.

**VISUAL\_ATTRIBUTE** Returns the name of the visual attribute currently in force. If no named visual attribute is assigned to the radio button, returns CUSTOM for a custom visual attribute or DEFAULT for a default visual attribute.

**WHITE\_ON\_BLACK** Specifies that the object is to appear on a monochrome bitmap display device as white text on a black background.

**WIDTH** Returns the width of the radio button, including the label part. The value is returned as a VARCHAR2 and is expressed in the units as set for the form by the form module Coordinate System property.

**WINDOW\_HANDLE** Returns the a unique internal VARCHAR2 constant that is used to refer to objects. Returns the number 0 if the platform is not Microsoft Windows.

**X\_POS** Returns the x coordinate that reflects the current placement of the button's upper left corner relative to the upper left corner of the canvas.

The value is returned as a VARCHAR2 and is expressed in the units defined by the form module Coordinate System property.

**Y\_POS** Returns the y coordinate that reflects the current placement of the button's upper left corner relative to the upper left corner of the canvas. The value is returned as a VARCHAR2 and is expressed in the units defined by the form module Coordinate System property.

# **GET\_RADIO\_BUTTON\_PROPERTY examples**

```
/* 
** Built-in: GET_RADIO_BUTTON_PROPERTY
** Example: Determine whether a given radio button is<br>** displayed and has a particular visual
** displayed and has a particular visual
               attribute.
*/
DECLARE
  it_id Item;<br>disp VARCH
          VARCHAR2(5);va_name VARCHAR2(40);
BEGIN
  it id := Find Item('My Favorite Radio Grp');
   disp := Get_Radio_Button_Property( it_id, 'REJECTED',
VISIBLE);
   va_name := Get_Radio_Button_Property( it_id, 'REJECTED',
           VISUAL_ATTRIBUTE);
   IF disp = 'TRUE' AND va_name = 'BLACK_ON_PEACH' THEN
     Message('You win a prize!');
   ELSE
     Message('Sorry, no luck today.');
   END IF;
END;
```
# **GET\_RECORD\_PROPERTY built-in**

## **Description**

Returns the value for the given property for the given record number in the given block. The three parameters are required. If you do not pass the proper constants, Form Builder issues an error. For example, you must pass a valid record number as the argument to the record\_number parameter.

## **Syntax**

FUNCTION GET\_RECORD\_PROPERTY (record\_number NUMBER, block\_name VARCHAR2, property MARCHARA<br>
property NUMBER);<br>
property NUMBER);

**Built-in Type** unrestricted function

## **Returns** VARCHAR2

**Enter Query Mode** yes

### **Parameters**

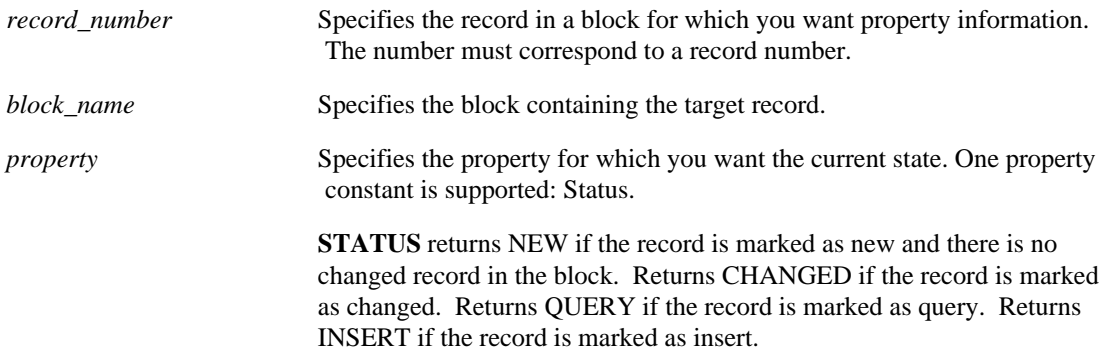

### **Usage Notes**

The following table illustrates the situations which return a NEW status.

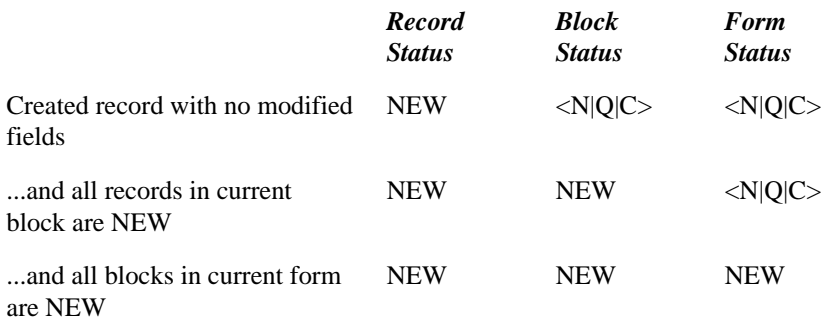

The following table illustrates the effect on record, block, and form status of changes to base table items and control item in base table and control blocks.

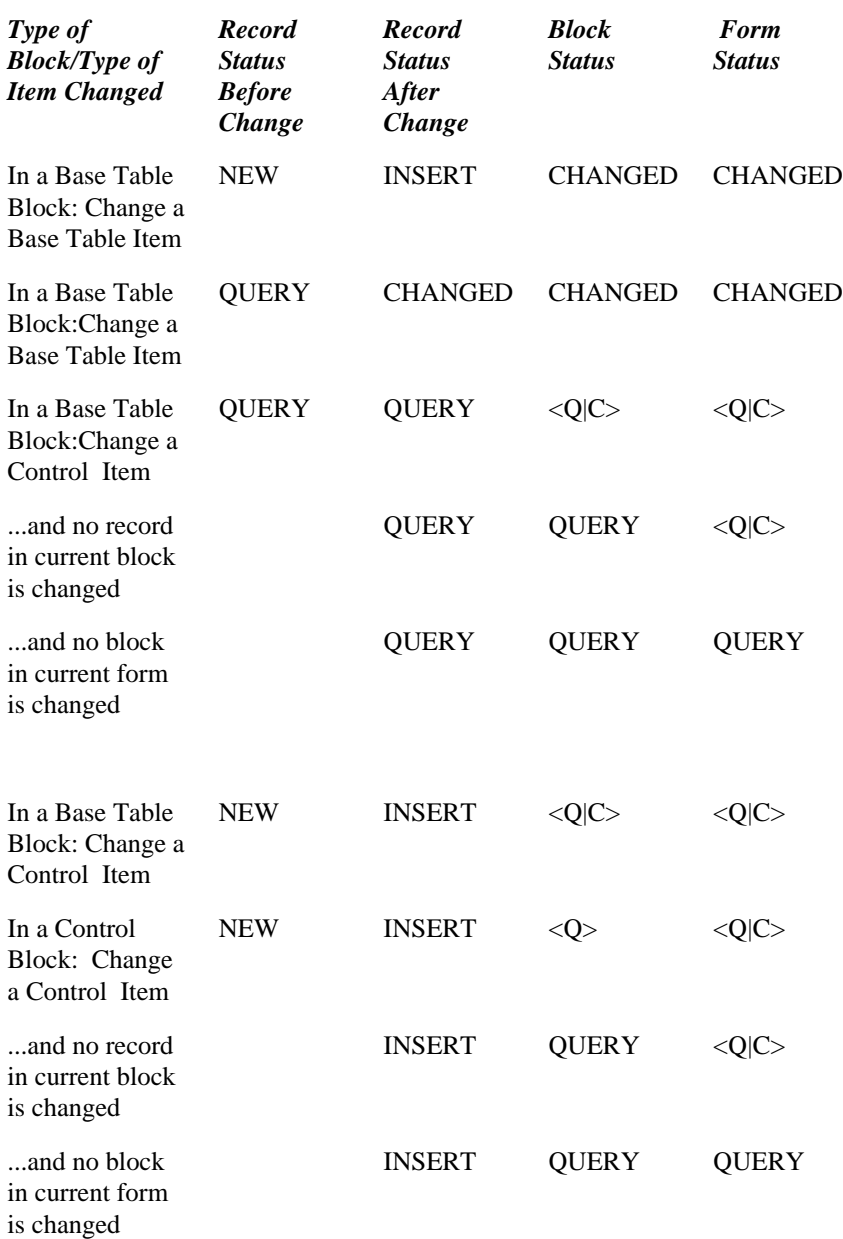

## **Note:**

In general, any assignment to a database item will change a record's status from QUERY to CHANGED (or from NEW to INSERT), even if the value being assigned is the same as the previous value. Passing an item to a procedure as OUT or IN OUT parameter counts as an assignment to it.

Both GET\_RECORD\_PROPERTY and the system variable SYSTEM.RECORD\_STATUS return the status of a record in a given block, and in most cases, they return the same status. However, there are specific cases in which the results may differ.

GET\_RECORD\_PROPERTY always has a value of NEW, CHANGED, QUERY, or INSERT, because GET\_RECORD\_PROPERTY returns the status of a specific record without regard to the processing sequence or whether the record is the current record.

SYSTEM.RECORD STATUS, on the other hand, can in certain cases return a value of NULL, because SYSTEM.RECORD\_STATUS is undefined when there is no current record in the system. For example, in a When-Clear-Block trigger, Form Builder is at the block level in its processing sequence, so there is no current record to report on, and the value of SYSTEM.RECORD\_STATUS is NULL.

# **GET\_RECORD\_PROPERTY examples**

```
/*
** built-in: GET_RECORD_PROPERTY
              Obtain the status of a record in given block
*/
BEGIN
 IF Get_Record_Property(1,'orders',STATUS) = 'NEW' AND
 Get_Record_Property(1,'customers',STATUS) = 'NEW' THEN
     Message('You must enter a customer and order first!');
    RAISE Form trigger Failure;
   END IF;
END;
```
# **GET\_RELATION\_PROPERTY built-in**

# **Description**

Returns the state of the given relation property.

### **Syntax**

```
FUNCTION GET_RELATION_PROPERTY
  (relation_id Relation,<br>property NUMBER);
   property
FUNCTION GET_RELATION_PROPERTY
  (relation_name VARCHAR2,<br>property NUMBER);
    property
```
**Built-in Type** unrestricted function

## **Returns** VARCHAR2

## **Enter Query Mode** yes

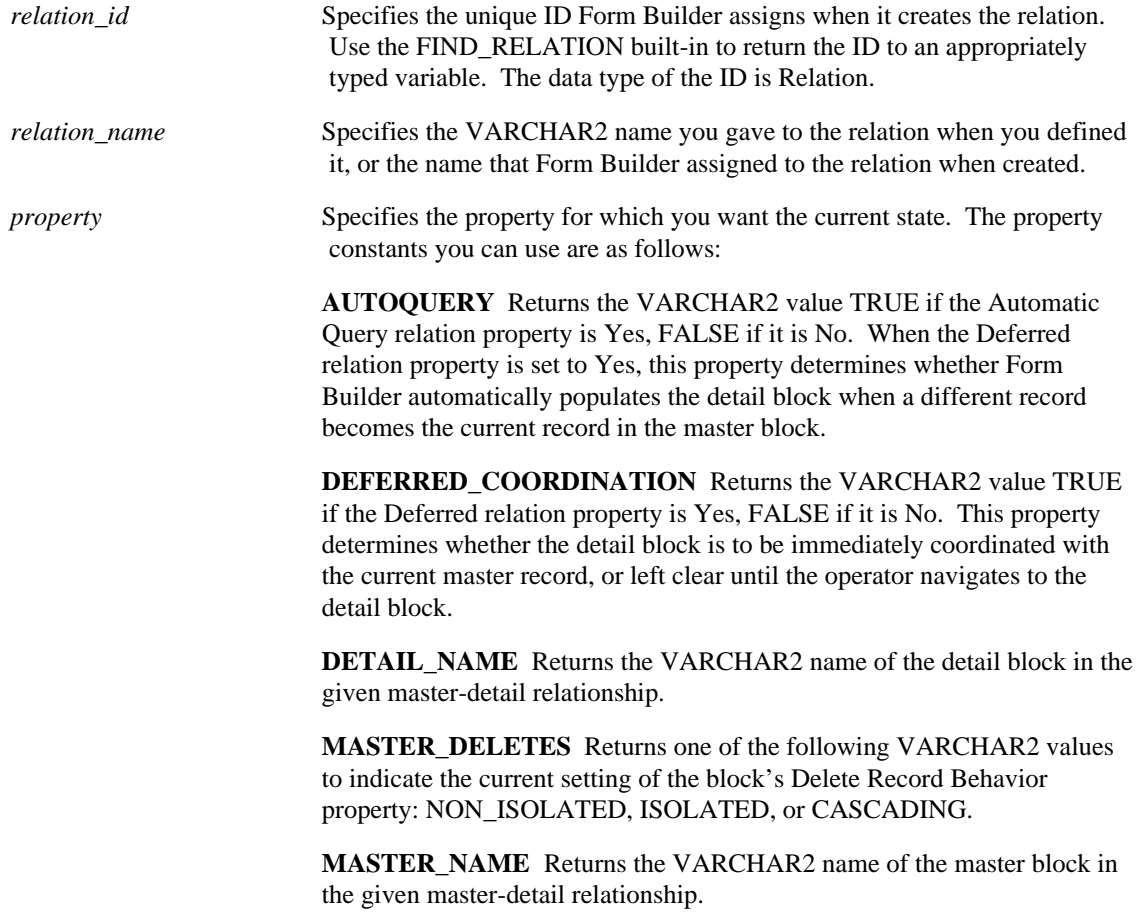

**NEXT\_DETAIL\_RELATION** Returns the VARCHAR2 name of the next detail relation, if one exists. To get the name of the first detail for a given block, issue a call to GET\_BLOCK\_PROPERTY. Returns NULL if none exists.

**NEXT\_MASTER\_RELATION\_Returns the VARCHAR2 name of the** next relation, if one exists. To get the name of the first relation for a given block, issue a call to GET\_BLOCK\_PROPERTY. Returns NULL if one does not exist.

PREVENT\_MASTERLESS\_OPERATION Returns the VARCHAR2 value TRUE if this relation property is Yes, FALSE if it is No. When set to Yes, Form Builder does not allow records to be inserted in the detail block when there is no master record in the master block, and does not allow querying in the detail block when there is no master record from the database.

# **GET\_RELATION\_PROPERTY examples**

```
/* 
** Built-in: GET_RELATION_PROPERTY
** Example: If the relation is not deferred, then go<br>** coordinate the detail block Otherwise
** coordinate the detail block. Otherwise, mark<br>** The detail block as being in need of
** the detail block as being in need of<br>** 3000mination for an overtual deferred
                 coordination for an eventual deferred query.
*/
PROCEDURE Query_The_Details(rel_id Relation,
     detail VARCHAR2) IS
BEGIN
  IF Get Relation Property(rel id, DEFERRED COORDINATION)
    = 'FALSE' THEN
     Go_Block(detail);
      IF NOT Form_Success THEN
        RAISE Form_trigger_Failure;
     END IF;
     Execute_Query;
   ELSE
     Set_Block_Property(detail, coordination_status,
               NON COORDINATED);
   END IF;
End;
```
# **GET\_REPORT\_OBJECT\_PROPERTY built-in**

# **Description**

Programmatically obtain a property of a report object.

### **Syntax**

```
FUNCTION GET_REPORT_OBJECT_PROPERTY
  (report_id REPORT_OBJECT,
   property NUMBER
); 
FUNCTION GET_REPORT_OBJECT_PROPERTY
   (report_name VARCHAR2,
   property NUMBER
);
```
**Built-in Type** unrestricted procedure

## **Enter Query Mode** yes

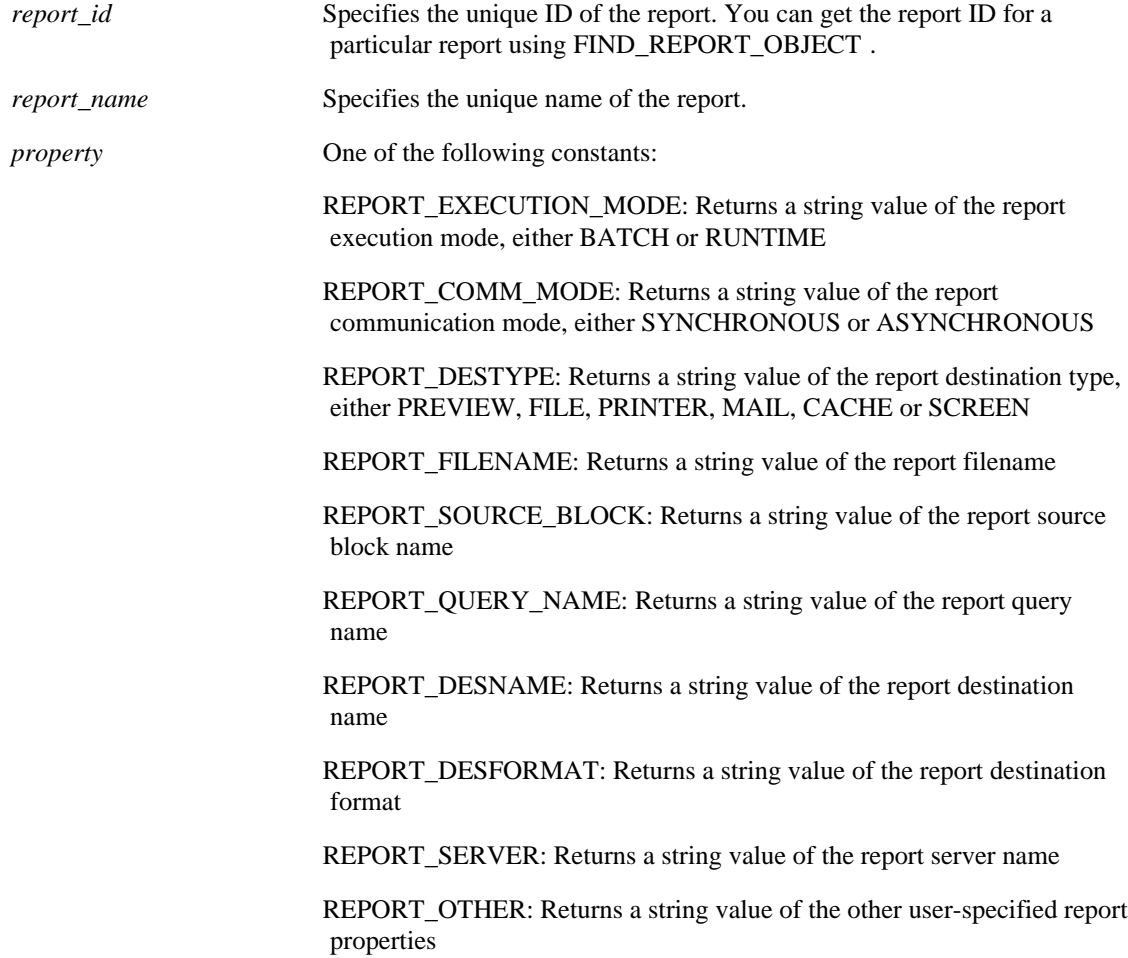

## **Usage Notes**

• GET\_REPORT\_OBJECT\_PROPERTY returns a string value for all properties. In contrast, SET\_REPORT\_OBJECT\_PROPERTY sets properties using constant or string values. The value type depends on the particular property being set.

# **GET\_REPORT\_OBJECT\_PROPERTY examples**

```
DECLARE
  repid REPORT_OBJECT;
  report_prop VARCHAR2(20);
BEGIN
  repid := find_report_object('report4');
  report_prop := get_report_object_property(repid,
           REPORT_EXECUTION_MODE);
  message('REPORT EXECUTION MODE PROPERTY IS ' || report_prop);
  report_prop := get_report_object_property(repid,
REPORT_COMM_MODE);
  message('REPORT COMM_MODE PROPERTY IS ' || report prop);
  report_prop := get_report_object_property(repid,
REPORT_DESTYPE);
  message('REPORT DESTYPE PROPERTY IS ' || report_prop);
  report_prop := get_report_object_property(repid,
REPORT FILENAME);
  message('REPORT_FILENAME PROPERTY IS ' || report_prop);
END;
```
# **GET\_TAB\_PAGE\_PROPERTY built-in**

# **Description**

Returns property values for a specified tab page.

### **Syntax**

```
FUNCTION GET_TAB_PAGE_PROPERTY
 (tab_page_id TAB_PAGE,
property NUMBER);
FUNCTION GET_TAB_PAGE_PROPERTY
 (tab_page_name VARCHAR2,
property NUMBER);
```
**Built-in Type** unrestricted function

### **Returns** VARCHAR2

## **Enter Query Mode** yes

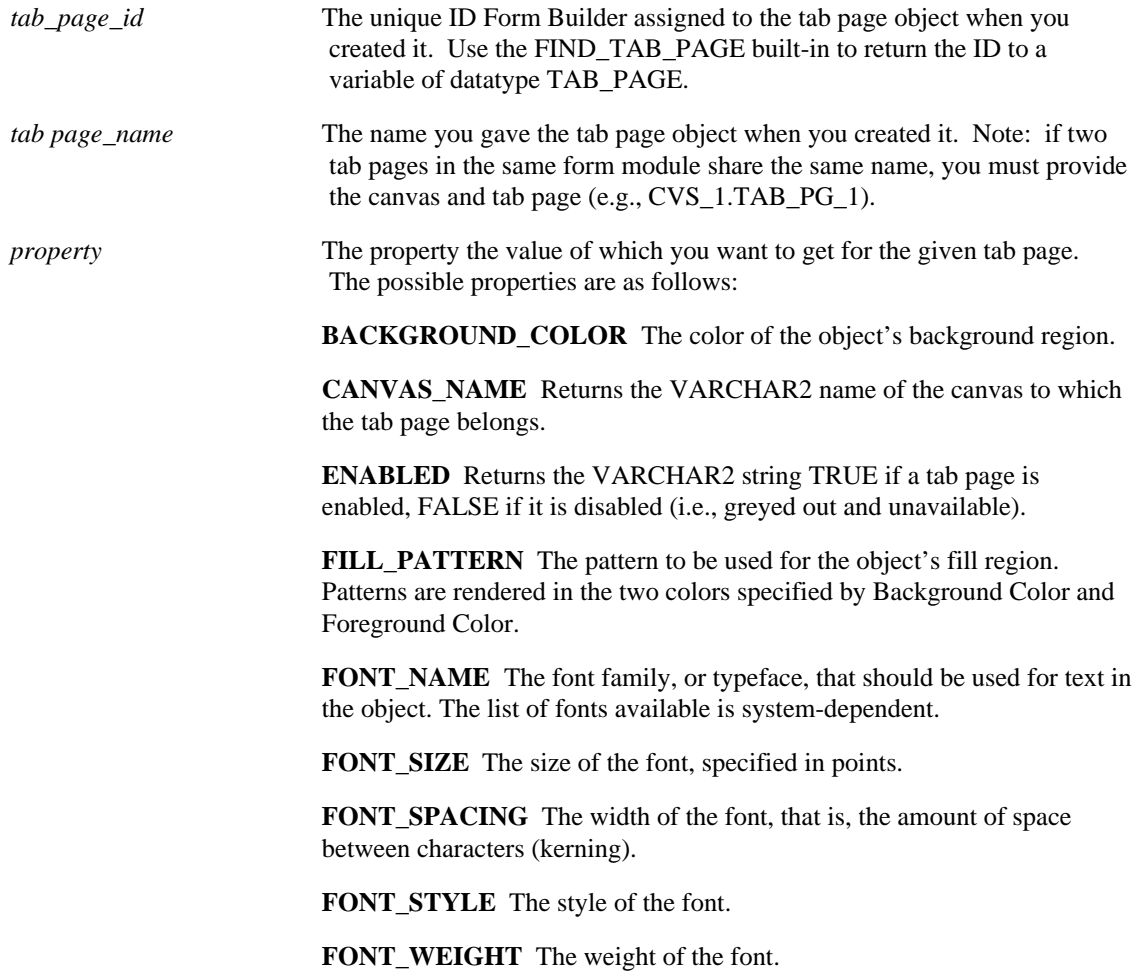

**FOREGROUND\_COLOR** The color of the object's foreground region. For items, the Foreground Color attribute defines the color of text displayed in the item.

**LABEL** Returns the VARCHAR2 string for the tab page label.

**VISIBLE** Returns the VARCHAR2 value TRUE if the tab page is visible, FALSE if it is not. A tab page is reported visible if it is currently mapped to the screen, even if it is entirely hidden behind another tab page.

**VISUAL\_ATTRIBUTE** Returns the name of the visual attribute currently in force. If no named visual attribute is assigned to the tab page, returns CUSTOM for a custom visual attribute or DEFAULT for a default visual attribute.

**WHITE\_ON\_BLACK** Specifies that the object is to appear on a monochrome bitmap display device as white text on a black background.

# **GET\_TAB\_PAGE\_PROPERTY examples**

```
/* Use FIND_TAB_PAGE and GET_TAB_PAGE_PROPERTY to check
** if a tab page is enabled:
*/
DECLARE
  tp_id TAB_PAGE;<br>live VARCHAR2(
         VARCHAR2(32);
BEGIN
   tp_id := FIND_TAB_PAGE('tab_page_1');
  live := GET_TAB_PAGE_PROPERTY(tp_id, enabled);
END;
```
# **GET\_TREE\_NODE\_PARENT built-in**

## **Description**

Returns the parent of the specified node.

## **Syntax**

```
FUNCTION GET_TREE_NODE_PARENT
   (item_name VARCHAR2
    node NODE);
FUNCTION GET_TREE_NODE_PARENT
   (item_id ITEM
    node NODE);
```
## **Returns** NODE

**Built-in Type** unrestricted function

## **Enter Query Mode** no

## **Parameters**

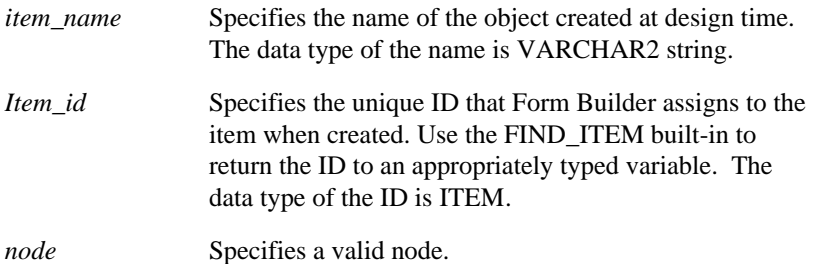

## **GET\_TREE\_NODE\_PARENT examples**

```
/* 
** Built-in: GET_TREE_NODE_PARENT
*/
-- This code could be used in a WHEN-TREE-NODE-SELECTED
-- trigger to locate the parent of the node that was
-- clicked on.
DECLARE
  htree ITEM;
    parent_node FTREE.NODE;
BEGIN
   -- Find the tree itself.
    htree := Find_Item('tree_block.htree3');
    -- Get the parent of the node clicked on.
```
 parent\_node := Ftree.Get\_Tree\_Node\_Parent(htree, :SYSTEM.TRIGGER\_NODE);

 ... END;

# **GET\_TREE\_NODE\_PROPERTY built-in**

# **Description**

Returns the value of the specified property of the hierarchical tree node.

## **Syntax**

```
FUNCTION GET_TREE_NODE_PROPERTY
   (item_name VARCHAR2,
   node NODE,
    property NUMBER);
FUNCTION GET_TREE_NODE_PROPERTY
   (item_id ITEM,
    node NODE,
    property NUMBER);
```
## **Returns** VARCHAR2

**Built-in Type** unrestricted function

## **Enter Query Mode** no

## **Parameters**

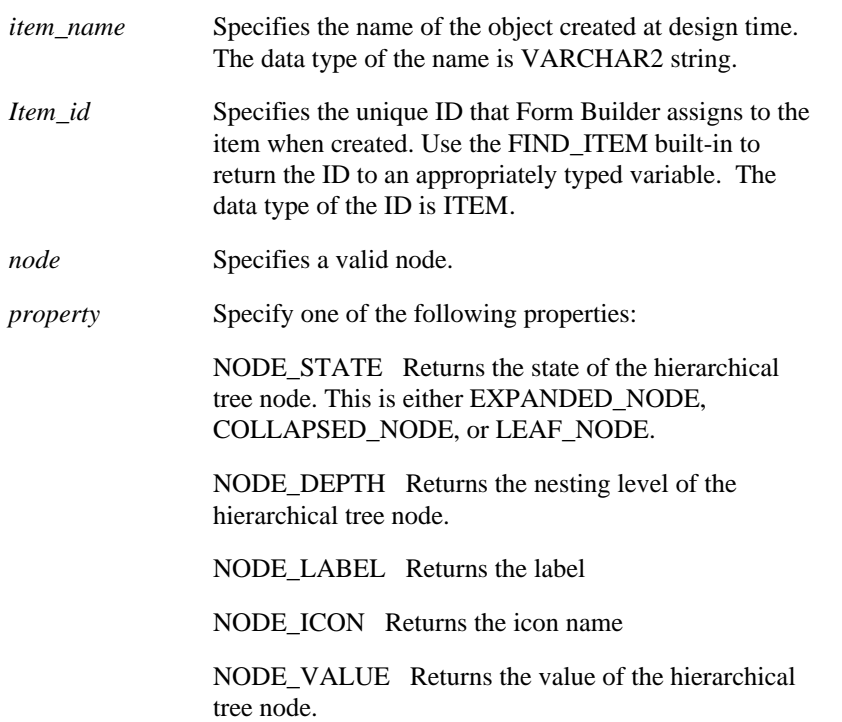

# **GET\_TREE\_NODE\_PROPERTY examples**

```
** Built-in: GET_TREE_NODE_PROPERTY
*/
-- This code could be used in a WHEN-TREE-NODE-SELECTED
-- trigger to return the value of the node that was
-- clicked on.
DECLARE
  htree ITEM;
   node_value VARCHAR2(100);
BEGIN
    -- Find the tree itself.
   htree := Find_Item('tree_block.htree3');
    -- Find the value of the node clicked on.
    node_value := Ftree.Get_Tree_Node_Property(htree,
:SYSTEM.TRIGGER_NODE, Ftree.NODE_VALUE);
   ...
```
END;

# **GET\_TREE\_PROPERTY built-in**

# **Description**

Returns property values of the specified hierarchical tree.

## **Syntax**

FUNCTION GET\_TREE\_PROPERTY (item\_name VARCHAR2, property NUMBER); FUNCTION GET\_TREE\_PROPERTY (item\_id ITEM, property NUMBER);

# **Returns** VARCHAR2

**Built-in Type** unrestricted function

# **Enter Query Mode** no

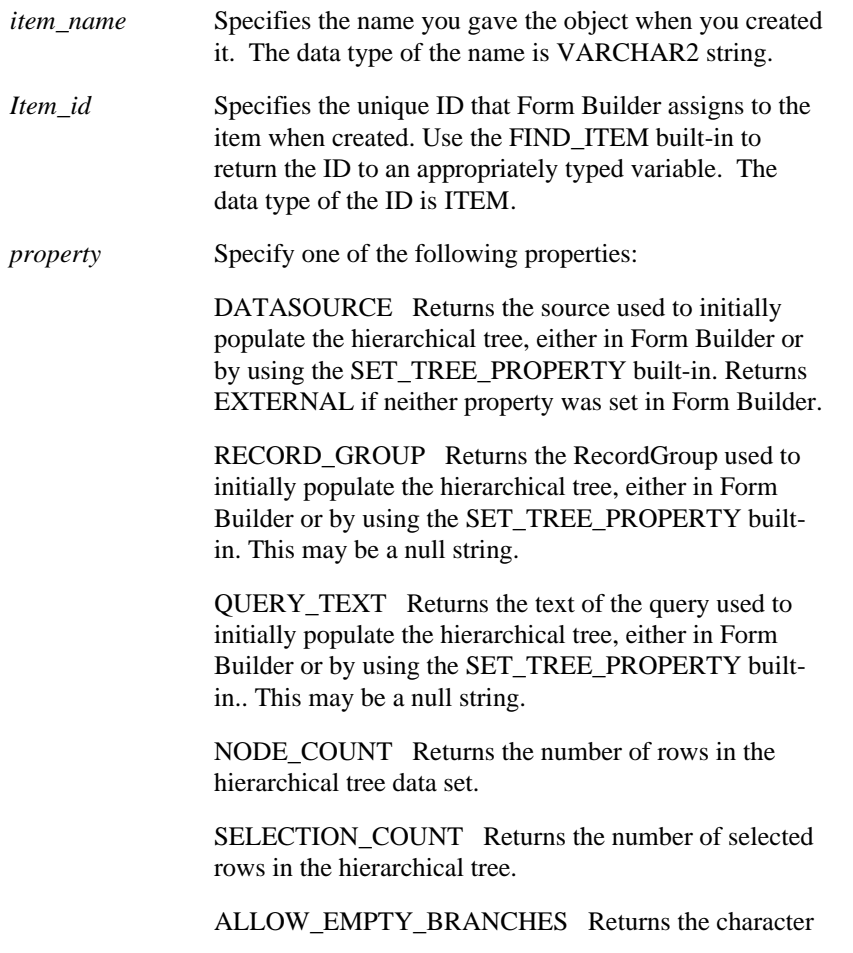

string TRUE or FALSE.

ALLOW\_MULTI-SELECT Returns the character string TRUE or FALSE.

## **Usage Notes**

The values returned by datasource RECORD\_GROUP and QUERY\_TEXT do not necessarily reflect the current data or state of the tree. The values returned are those that were set in Form Builder and not those set using the SET\_TREE\_PROPERTY built-in.

# **GET\_TREE\_PROPERTY examples**

```
/* 
** Built-in: GET_TREE_PROPERTY
*/
-- This code could be used to find out how many nodes are
-- in a given tree.
DECLARE
   htree ITEM;
    node_count NUMBER;
BEGIN
    -- Find the tree itself.
   htree := Find_Item('tree_block.htree3');
    -- Get the node count of the tree.
    node_count := Ftree.Get_Tree_Property(htree,
Ftree.NODE_COUNT);
    ...
END;
```
# **GET\_TREE\_SELECTION built-in**

## **Description**

Returns the data node indicated by *selection*. Selection is an index into the list of selected nodes.

## **Syntax**

```
FUNCTION GET_TREE_SELECTION
   (item_name VARCHAR2,
    selection NUMBER);
FUNCTION GET_TREE_SELECTION
   (item_id ITEM,
   selection NUMBER);
Returns FTREE.NODE
```
**Built-in Type** unrestricted function

**Enter Query Mode** no

### **Parameters**

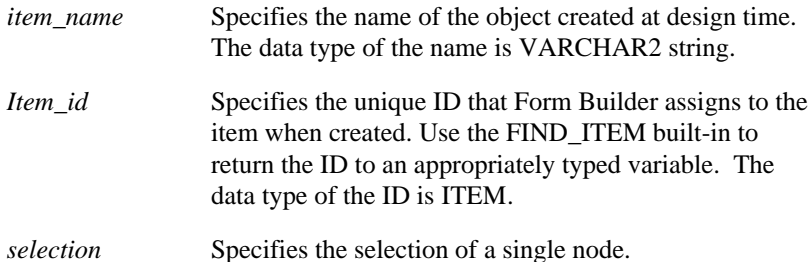

# **GET\_TREE\_SELECTION examples**

```
/* 
** Built-in: GET_TREE_SELECTION
*/
-- This code will process all tree nodes marked as selected.
See the
-- Ftree.Set_Tree_Selection built-in for a definition of
"selected".
DECLARE
   htree ITEM;
    num_selected NUMBER;
    current_node FTREE.NODE;
BEGIN
    -- Find the tree itself.
    htree := Find_Item('tree_block.htree3');
    -- Find the number of nodes marked as selected.
    num_selected := Ftree.Get_Tree_Property(htree,
```

```
Ftree.SELECTION_COUNT);
    -- Loop through selected nodes and process them. If you are
deleting
   -- nodes, be sure to loop in reverse!
    FOR j IN 1..num_selected LOOP
      current_node := Ftree.Get_Tree_Selection(htree, j);
      ...
    END LOOP;
END;
```
# **GET\_VA\_PROPERTY built-in**

# **Description**

Returns visual attribute property values for the specified property.

## **Syntax**

FUNCTION GET\_VA\_PROPERTY (va\_id VISUALATTRIBUTE property NUMBER); FUNCTION GET\_VA\_PROPERTY (va\_name VARCHAR2 property NUMBER);

**Built-in Type** unrestricted function

## **Returns** VARCHAR2

## **Enter Query Mode** yes

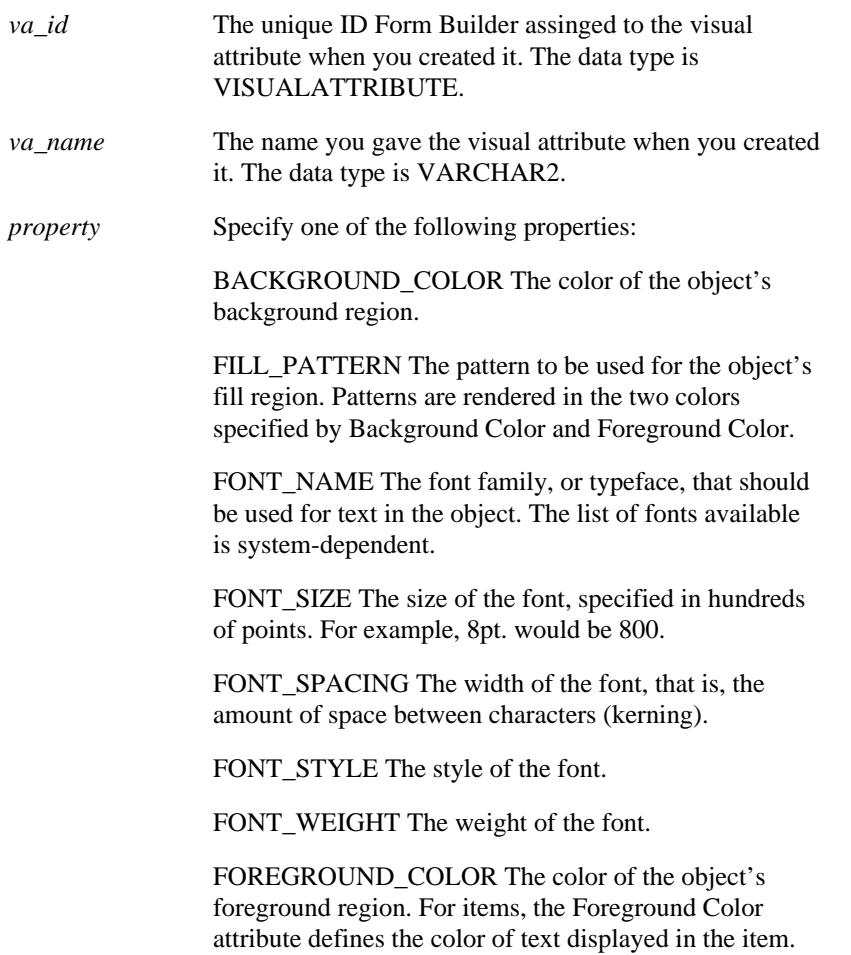

WHITE\_ON\_BLACK Specifies that the object is to appear on a monochrome bitmap display device as white text on a black background.

# **GET\_VAR\_BOUNDS built-in**

## **Description**

Obtains the bounds of an OLE variant's array.

## **Syntax**

```
PROCEDURE GET_VAR_BOUNDS
   (var OLEVAR, bounds OLE_SAFEARRAYBOUNDS);
```
## **Built-in Type unrestricted procedure**

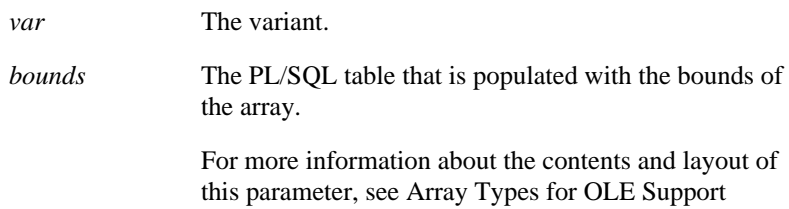
# **GET\_VAR\_DIMS built-in**

## **Description**

Determines if an OLE variant is an array, and if so, obtains the number of dimensions in that array.

#### **Syntax**

```
FUNCTION GET_VAR_DIMS
   (var OLEVAR)
RETURN vardims PLS_INTEGER;
```
### **Built-in Type** unrestricted function

**Returns** A value of zero (0) if the variant is not an array. Otherwise, the return value is the number of dimensions in the array.

#### **Parameters**

*var* The variant.

# **GET\_VAR\_TYPE built-in**

## **Description**

Obtains the type of an OLE variant.

### **Syntax**

FUNCTION GET\_VAR\_TYPE (var OLEVAR) RETURN vartype VT\_TYPE;

# **Built-in Type unrestricted function**

# **Returns type of the variable**

#### **Parameters**

*var* The variant.

*vartype* Type of the variant.

### **Usage Notes**

A list of the supported VT\_TYPEs can be found in OLE Variant Types .

# **GET\_VERB\_COUNT built-in**

### **Description**

Returns the number of verbs that an OLE server recognizes. An OLE verb specifies the action that you can perform on an OLE object, and the number of verbs available depends on the OLE server. The number of verbs is returned as a VARCHAR2 string and must be converted to NUMBER for use in determining the verb index and verb name for each verb. You must define an appropriately typed variable to accept the return value.

#### **Syntax**

```
FUNCTION GET_VERB_COUNT
   (item_id Item); 
FUNCTION GET_VERB_COUNT
  (item_name VARCHAR2);
```
**Returns** VARCHAR2

**Built-in Type** unrestricted function

**Enter Query Mode** no

#### **Parameters**

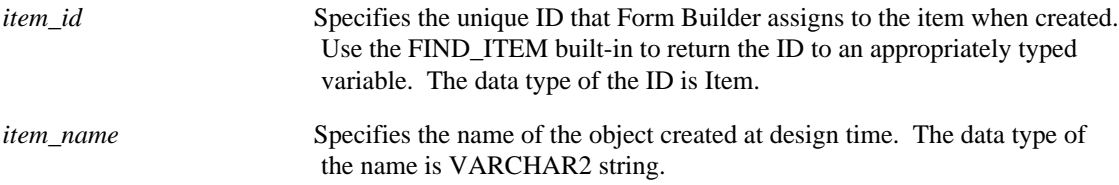

# **GET\_VERB\_COUNT restrictions**

Valid only on Microsoft Windows and Macintosh.

# **GET\_VERB\_COUNT examples**

```
/* 
** Built-in: GET_VERB_COUNT
** Example: Obtains the number of verbs that the OLE server
** issues and recognizes when executed from the OLE container.
** trigger: When-Button-Pressed
*/
DECLARE
  item_id ITEM;
  item_name VARCHAR(25) := 'OLEITM';
  verb_cnt_str VARCHAR(20);
  verb_cnt NUMBER;
 verb_name VARCHAR(20);
  loop_cntr NUMBER;
BEGIN
  item_id := Find_Item(item_name);
  IF Id_Null(item_id) THEN
```

```
message('No such item: '||item_name);
 ELSE
 verb_cnt_str := Get_Verb_Count(item_id);
 verb_cnt := TO_NUMBER(verb_cnt_str);
 FOR loop_cntr in 1..verb_cnt LOOP
 verb_name := Get_Verb_Name(item_id,loop_cntr);
 IF verb_name = 'Edit' THEN
Exec_Verb(item_id,verb_name);
 END IF;
  END LOOP;
 END IF;
END;
```
# **GET\_VERB\_NAME built-in**

### **Description**

Returns the name of the verb that is associated with the given verb index. An OLE verb specifies the action that you can perform on an OLE object, and each OLE verb has a corresponding OLE verb index. You must define an appropriately typed variable to accept the return value.

#### **Syntax**

```
FUNCTION GET_VERB_NAME<br>(item_id Item,
  (item_id verb_index VARCHAR2); 
FUNCTION GET_VERB_NAME
   (item_name VARCHAR2,
    verb_index VARCHAR2);
```
#### **Returns** VARCHAR 2

**Built-in Type** unrestricted function

```
Enter Query Mode no
```
## **Parameters**

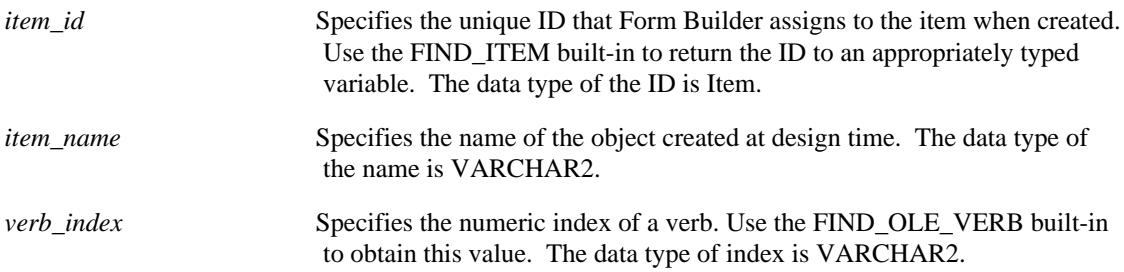

# **GET\_VERB\_NAME restrictions**

Valid only on Microsoft Windows and Macintosh.

# **GET\_VERB\_NAME examples**

```
/* 
** Built-in: GET_VERB_COUNT
** Example: See EXEC_VERB and GET_VERB_COUNT
*/
```
# **GET\_VIEW\_PROPERTY built-in**

# **Description**

Returns the indicated property setting for the indicated canvas.

#### **Syntax**

```
FUNCTION GET_VIEW_PROPERTY
   (view_id ViewPort,
  property NUMBER);
FUNCTION GET_VIEW_PROPERTY
 (view_name VARCHAR2,
 property NUMBER);
```
**Built-in Type** unrestricted function

#### **Returns** VARCHAR2

## **Enter Query Mode** yes

### **Parameters**

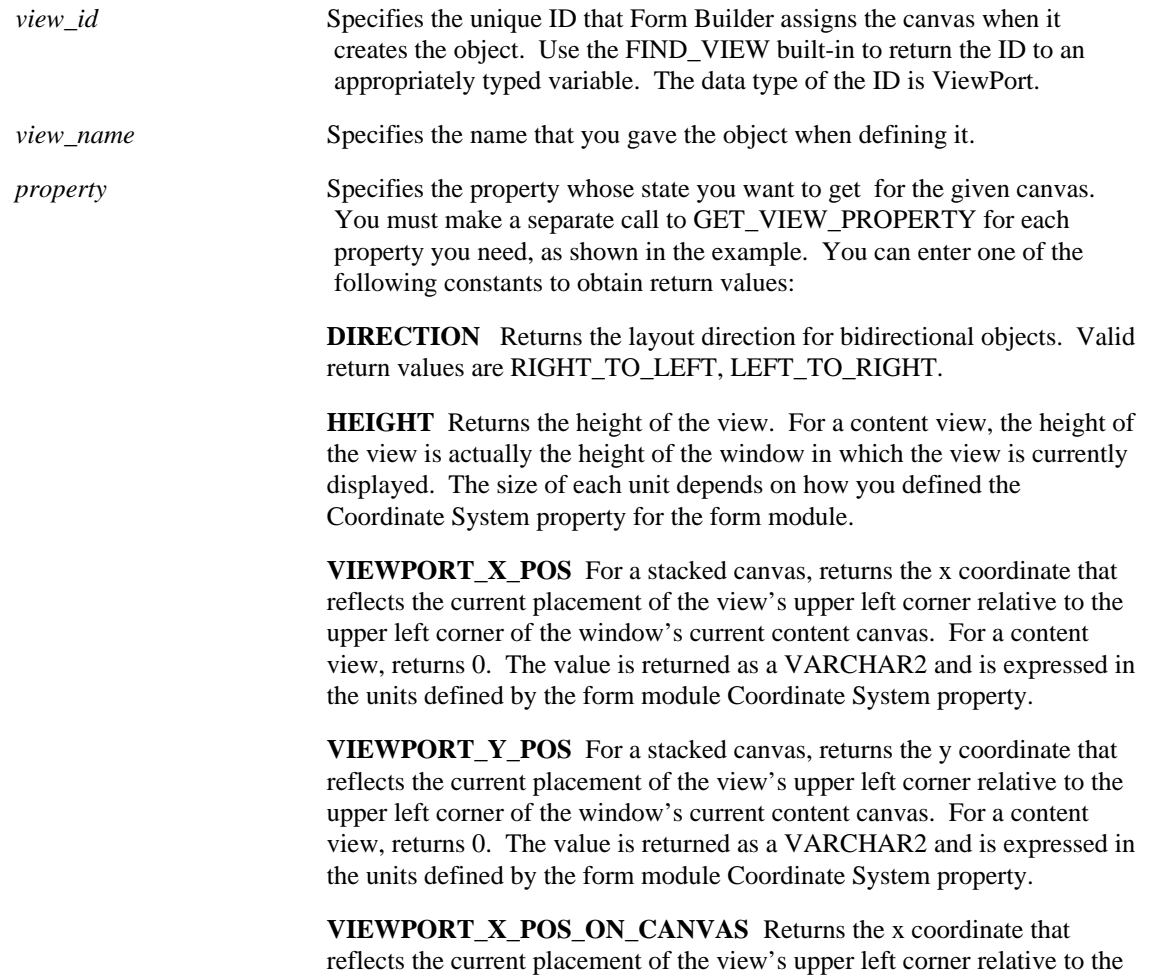

upper left corner of its canvas. The value is returned as a VARCHAR2 and is expressed in the units defined by the form module Coordinate System property.

**VIEWPORT Y POS ON CANVAS** Returns the y coordinate that reflects the current placement of the view's upper left corner relative to the upper left corner of its canvas. The value is returned as a VARCHAR2 and is expressed in the units defined by the form module Coordinate System property.

**VISIBLE** Returns the VARCHAR2 value TRUE if the view is visible, FALSE if it is not. A view is reported visible when it is a) in front of all other views in the window or b) only partially obscured by another view. A view is reported not visible when it is a) a stacked view that is behind the content view or b) completely obscured by a single stacked view. Note that this property is independent of the current window display state. Thus a view can be reported visible even when its window is currently hidden or iconified.

**WIDTH** Returns the width of the view. For a content view, the width of the view is actually the width of the window in which the view is currently displayed. The size of each unit depends on how you defined the Coordinate System property for the form module.

**WINDOW\_NAME** Returns the name of the window where this canvas is displayed.

## **GET\_VIEW\_PROPERTY examples**

```
/* 
** Built-in: GET_VIEW_PROPERTY
** Example: Use the Width, and display position of one
** stacked view (View1) to determine where to
** position another one (View2) immediately to its
             right.
*/
PROCEDURE Anchor_To_Right( View2 VARCHAR2, View1 VARCHAR2) IS
   vw_id1 ViewPort;
   vw_id2 ViewPort;
  x NUMBER;
  y NUMBER;
  w NUMBER;
BEGIN
  /* Find Viewl and get its (x,y) position, width */
  vw_id1 := Find_View(View1);
 x := Get View Property(vw id1, VIEWPORT X POS);
  y := Get_View_Property(vw_id1,VIEWPORT_Y_POS);
  w := Get_View_Property(vw_id1,WIDTH);
   /*
   ** Anchor View2 at (x+w,y+h)
   */
   vw_id2 := Find_View(View2);
   Set_View_Property(vw_id2,VIEWPORT_X_POS, x+w );
   Set_View_Property(vw_id2,VIEWPORT_Y_POS, y );
END;
```
# **GET\_WINDOW\_PROPERTY built-in**

## **Description**

Returns the current setting for the indicated window property for the given window.

#### **Syntax**

```
FUNCTION GET_WINDOW_PROPERTY
  (window_id Window,<br>property NUMBER)
                NUMBER);
FUNCTION GET_WINDOW_PROPERTY
  (window_name VARCHAR2,<br>property NUMBER);
    property
```
**Built-in Type** unrestricted function

#### **Returns** VARCHAR2

**Enter Query Mode** yes

### **Usage Notes**

On Microsoft Windows, you can reference the MDI application window with the constant FORMS\_MDI\_WINDOW.

#### **Parameters**

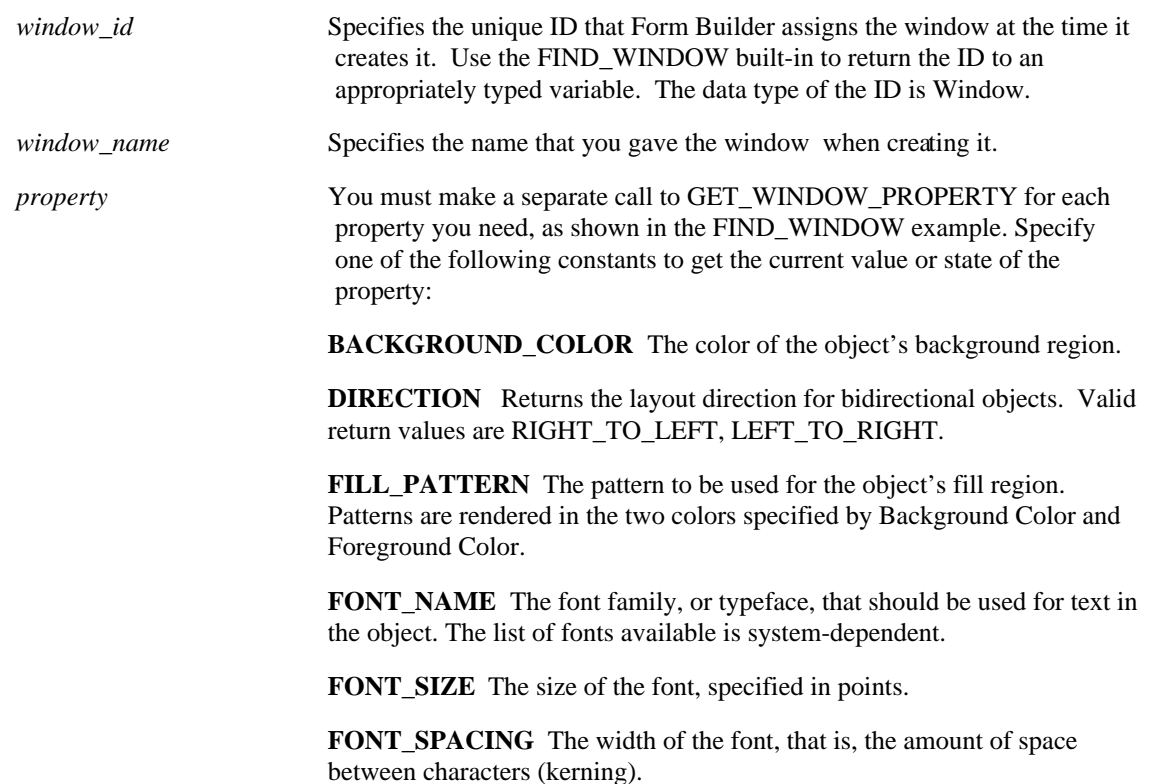

**FONT\_STYLE** The style of the font.

**FONT\_WEIGHT** The weight of the font.

**FOREGROUND COLOR** The color of the object's foreground region. For items, the Foreground Color attribute defines the color of text displayed in the item.

**HEIGHT** Returns the height of the window.

**HIDE\_ON\_EXIT** Returns the VARCHAR2 value TRUE if the window has the Remove On Exit property set to Yes, otherwise, it is FALSE.

**ICON\_NAME** Returns the file name of the icon resource associated with a window item when it is minimized.

**TITLE** Returns the title of the window.

**VISIBLE** Returns the VARCHAR2 value TRUE if the window is visible, FALSE if it is not. A window is reported visible if it is currently mapped to the screen, even if it is entirely hidden behind another window or iconified (minimized).

**WHITE\_ON\_BLACK** Specifies that the object is to appear on a monochrome bitmap display device as white text on a black background.

**WIDTH** Returns the width of the window.

**WINDOW\_HANDLE** Returns the a unique internal VARCHAR2 constant that is used to refer to objects. Returns the number 0 if the platform is not Microsoft Windows.

**WIDOW\_SIZE** Returns the width and height of the window as a string, separated by commas.

**WINDOW\_STATE** Returns the current display state of the window. The display state of a window is the VARCHAR2 string NORMAL, MAXIMIZE, or MINIMIZE.

**X\_POS** Returns the x coordinate that reflects the window's current display position on the screen.

**Y\_POS** Returns the y coordinate that reflects the window's current display position on the screen.

# **GO\_BLOCK built-in**

#### **Description**

GO\_BLOCK navigates to an indicated block. If the target block is non-enterable, an error occurs.

#### **Syntax**

```
PROCEDURE GO_BLOCK
   (block_name VARCHAR2);
```
**Built-in Type** restricted procedure

**Enter Query Mode** no

#### **Parameters**

*block\_name* Specifies the name you gave the block when defining it. The data type of the name is VARCHAR2.

# **GO\_BLOCK examples**

```
/* 
** Built-in: GO_BLOCK
** Example: Navigate to a block by name. Make sure to check<br>** that the Go Block succeeds by checking
               that the Go Block succeeds by checking
FORM_SUCCESS.
*/
BEGIN
   IF :Global.Flag_Indicator = 'NIGHT' THEN
     Go_Block('Night_Schedule');
     /*
     ** One method of checking for block navigation success.
     */
     IF NOT FORM_SUCCESS THEN
       RAISE Form_trigger_Failure;
     END IF;
   ELSIF :Global.Flag_Indicator = 'DAY' THEN
     Go_Block('Day_Schedule');
 /*
     ** Another way of checking that block navigation
     ** succeeds. If the block the cursor is in hasn't
     ** changed after a block navigation, something went
     ** wrong. This method is more reliable than simply
     ** checking FORM_SUCCESS.
     */
     IF :System.trigger_Block = :System.Cursor_Block THEN
      RAISE Form trigger Failure;
     END IF;
   END IF;
   Execute_Query;
   Go_Block('Main');
END;
```
# **GO\_FORM built-in**

#### **Description**

In a multiple-form application, navigates from the current form to the indicated target form. When navigating with GO\_FORM, no validation occurs and no triggers fire except WHEN-WINDOW-DEACTIVATED, which fires for the form that initiates navigation, and WHEN-WINDOW-ACTIVATED, which fires for the target window in the target form.

Attempting to navigate to a form that has not yet been opened raises an error.

#### **Syntax**

```
PROCEDURE GO_FORM
   (form_id FORMMODULE); 
PROCEDURE GO_FORM
   (form_name VARCHAR2);
```
**Built-in Type** restricted procedure

**Enter Query Mode** no

# **Parameters**

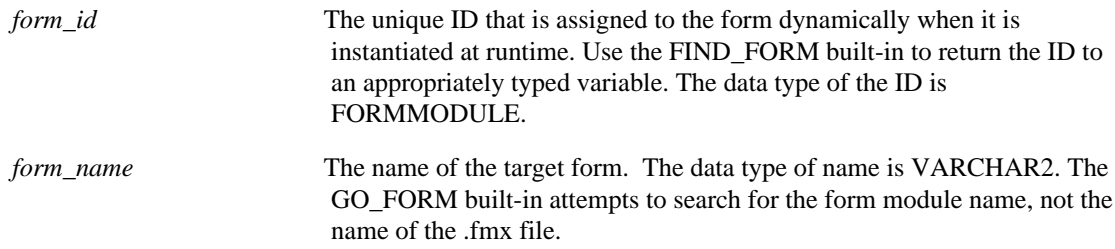

# **GO\_FORM restrictions**

The target form cannot be a form that is currently disabled as a result of having invoked another form with CALL\_FORM.

# **GO\_ITEM built-in**

#### **Description**

GO\_ITEM navigates to an indicated item. GO\_ITEM succeeds even if the target item has the Keyboard Navigable property set to No.

### **Syntax**

```
PROCEDURE GO_ITEM
  (item_id Item);
PROCEDURE GO_ITEM
   (item_name VARCHAR2);
```
**Built-in Type** restricted procedure

#### **Enter Query Mode** yes

#### **Parameters**

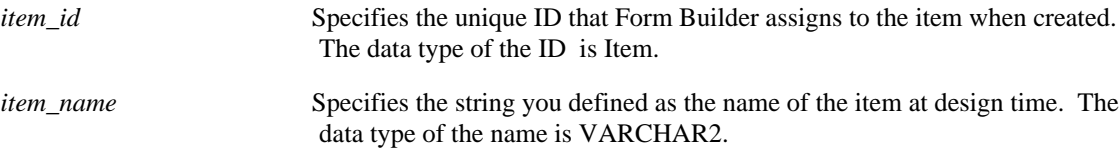

# **GO\_ITEM restrictions**

GO\_ITEM('emp.ename');

- In Enter Query mode, GO\_ITEM cannot be used to navigate to an item in a different block.
- You cannot use GO\_ITEM to navigate to a non-navigable item, such as a VARCHAR2 item or display item.

# **GO\_ITEM examples**

```
/* 
** Built-in: GO_ITEM
** Example: Invoke a dialog window by navigating to
** an item which is on the canvas which the window<br>** displays.
              displays.
*/
PROCEDURE Open_Preference_Dialog IS
BEGIN
  Go_Item('pref_dialog.printer_name');
END;
```
# **GO\_RECORD built-in**

### **Description**

Navigates to the record with the specified record number.

#### **Syntax**

```
PROCEDURE GO_RECORD
   (record_number NUMBER);
```
**Built-in Type** restricted procedure

### **Enter Query Mode** no

#### **Parameters**

```
record_number Specifies any integer value that PL/SQL can
evaluate to a number. This includes values derived from calls
to system variables, such as TO_NUMBER(:SYSTEM.TRIGGER_RECORD) +
8.
```
You can use the system variables SYSTEM.CURSOR\_RECORD or SYSTEM.TRIGGER\_RECORD to determine a record's sequence number.

# **GO\_RECORD restrictions**

• If the query is open and the specified record number is greater than the number of records already fetched, Form Builder fetches additional records to satisfy the call to this built-in.

# **GO\_RECORD examples**

```
/* 
** Built-in: GO_RECORD
** Example: Navigate to a record in the current block<br>** by record number, Also see FIRST RECORD at
** by record number. Also see FIRST_RECORD and
                LAST_RECORD built-ins.
*/
BEGIN
   Go_Record( :control.last_record_number );
END;
```
# **HELP built-in**

## **Description**

Displays the current item's hint message on the message line. If the hint message is already displayed, HELP displays the detailed help screen for the item.

## **Syntax**

PROCEDURE HELP;

**Built-in Type** restricted procedure

**Enter Query Mode** yes

### **Parameters**

none

# **HELP examples**

```
/* 
** Built-in: HELP<br>** Example: Gives
                   Gives item-level hint/help.
*/
BEGIN
   Help;
END;
```
# **HIDE\_MENU built-in**

## **Description**

On character mode platforms, makes the current menu disappear if it is currently displayed, uncovering any part of the form display that the menu had covered. The menu will redisplay if the SHOW\_MENU built-in is invoked or the operator presses [Menu].

## **Syntax**

PROCEDURE HIDE\_MENU;

**Built-in Type** unrestricted procedure

**Enter Query Mode** yes

**Parameters**

none

# **HIDE\_MENU examples**

```
/* 
** Built-in: HIDE_MENU<br>** Example: Hides the
** Example: Hides the menu from view on character-mode or<br>** block-mode devices
                  block-mode devices
*/
BEGIN
   Hide_Menu;
END;
```
# **HIDE\_VIEW built-in**

## **Description**

Hides the indicated canvas.

#### **Syntax**

```
PROCEDURE HIDE_VIEW
  (view_id ViewPort); 
PROCEDURE HIDE_VIEW
   (view_name VARCHAR2);
```
**Built-in Type** unrestricted procedure

**Enter Query Mode** yes

# **Description**

Hides the indicated canvas.

### **Parameters**

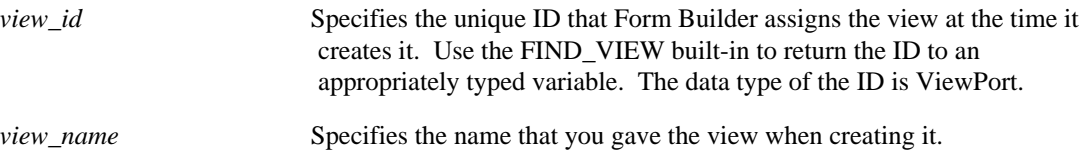

# **HIDE\_VIEW examples**

```
/* 
** Built-in: HIDE_VIEW
** Example: Programmatically dismiss a stacked view from the<br>** 000rator's sight
                operator's sight.
*/
PROCEDURE Hide Button Bar IS
BEGIN
   Hide_View('Button_Bar');
END;
```
# **HIDE\_WINDOW built-in**

## **Description**

Hides the given window. HIDE\_WINDOW is equivalent to setting VISIBLE to No by calling SET\_WINDOW\_PROPERTY.

### **Syntax**

```
PROCEDURE HIDE_WINDOW
 (window_id \overline{W}indow);PROCEDURE HIDE_WINDOW
 (window_name VARCHAR2);
```
**Built-in Type** unrestricted procedure

## **Enter Query Mode** yes

## **Parameters**

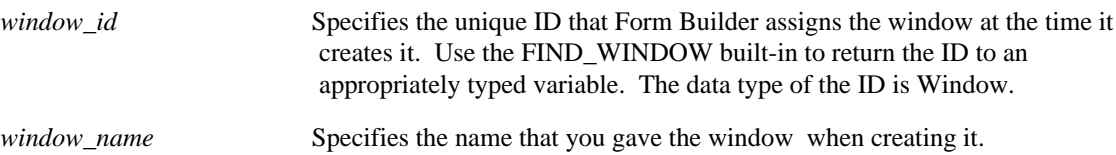

# **HIDE\_WINDOW examples**

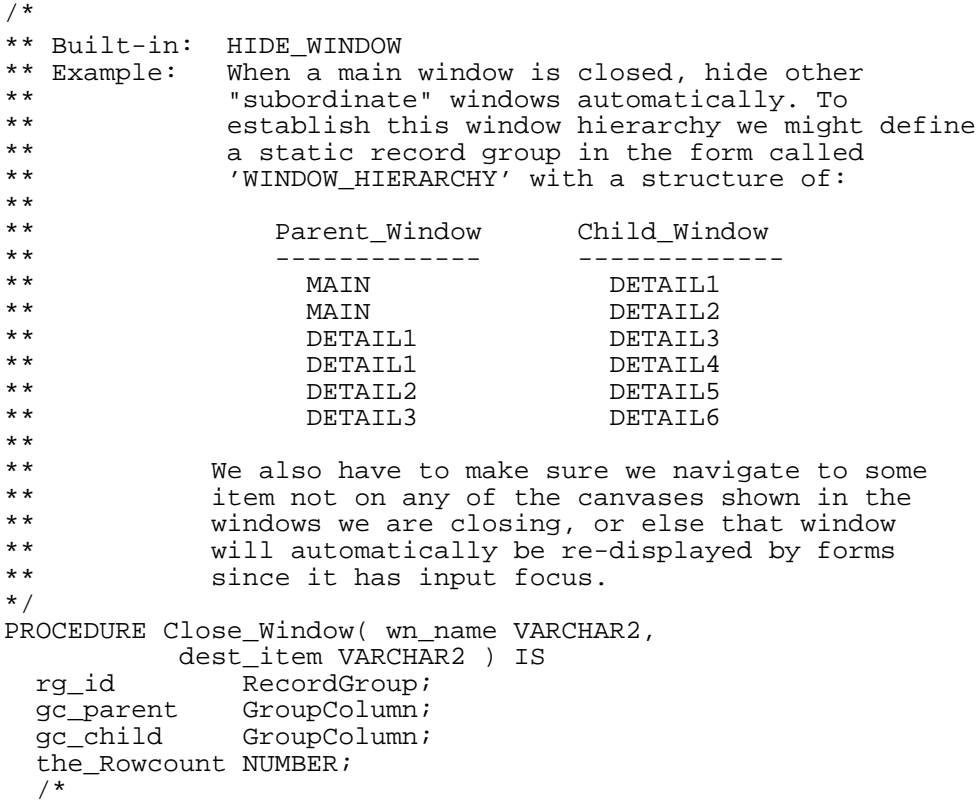

```
 ** Local function called recursively to close children at
   ** all levels of the hierarchy.
   */
   PROCEDURE Close_Win_With_Children( parent_win VARCHAR2 ) IS
 the_child VARCHAR2(40);
 the_parent VARCHAR2(40);
   BEGIN
     FOR j IN 1..the_Rowcount LOOP
      the_parent := Get_Group_Char_Cell(gc_parent,j); /* If we find a matching parent in the table */
       IF UPPER(the_parent) = UPPER(parent_win) THEN
    the\_child := Get_Group\_Char\_Cell(gc\_child,j);/ \star ** Close this child and any of its children
     */
    Close Win With Children( the child );
      END IF;
     END LOOP;
     /*
     ** Close the Parent
     */
     Hide_Window( parent_win );
   END;
BEGIN
   /*
   ** Setup
   */
              := Find Group('WINDOW HIERARCHY');
 gc_parent := Find_Column('WINDOW_HIERARCHY.PARENT_WINDOW');
 gc_child := Find_Column('WINDOW_HIERARCHY.CHILD_WINDOW');
  the\_Rowcount := Get\_Group\_Row\_Count(rg_id); /* Close all the child windows of 'wn_name' */
   Close_Win_With_Children( wn_name );
   /* Navigate to the Destination Item supplied by the caller */
  Go_Item( dest_item );
```

```
END;
```
# **HOST built-in**

### **Description**

Executes an indicated operating system command.

#### **Syntax**

```
PROCEDURE HOST
   (system_command_string VARCHAR2); 
PROCEDURE HOST
   (system_command_string VARCHAR2,
   screen_action
```
**Built-in Type** unrestricted procedure

## **Enter Query Mode** yes

### **Parameters**

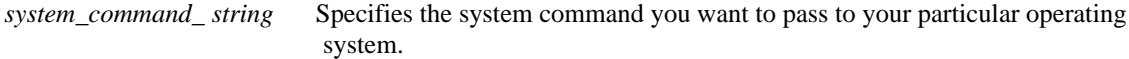

*screen\_actio*Specifies one of the following constants:

**no parameter** Specifies that Form Builder will:

clear the screen prompt the operator to return from the command

**NO\_PROMPT** Specifies that Form Builder will:

clear the screen (does *not* prompt the operator to return from the command)

**NO\_SCREEN** Specifies that Form Builder will:

*not* clear the screen

*not* prompt the operator to return from the system command

(The HOST command should not send output to the screen when using the NO\_SCREEN parameter.)

#### **Usage notes**

• The*screen\_action* parameter is only relevant to applications running in character mode, where the output of the Host command is displayed in the same window as the form. In GUI applications, the output of the Host command is displayed in a separate window.

• Note that the command interpreter for Microsoft Windows NT is cmd, while on Windows 95 it is command. Before using the HOST built-in to run an external command, be sure to check for the operating system and pass the appropriate command string.

• On Microsoft Windows NT, when using HOST to execute a 16-bit application, the FORM\_SUCCESS built-in will return TRUE whether the application succeeds or fails. This is a Microsoft Win32 issue. 32-bit applications and OS commands will correctly return TRUE if executed sucessfully and FALSE if failed. Invalid commands will return FALSE.

• On Windows 95 platforms the FORM\_SUCCESS built-in will always return TRUE for HOST commands which fail. This includes calls to command.com or OS functions, any 16-bit DOS or GUI application, or an invalid command. 32-bit applications will correctly return TRUE if executed sucessfully and FALSE if failed.

# **HOST examples**

```
/* 
** built-in: HOST<br>** Example: Exec
** Example: Execute an operating system command in a
** subprocess or subshell. Uses the
** 'Get_Connect_Info' procedure from the
              GET_APPLICATION_PROPERTY example.
*/
PROCEDURE Mail_Warning( send_to VARCHAR2) IS
   the_username VARCHAR2(40);
   the_password VARCHAR2(40);
   the_connect VARCHAR2(40);
  the_command VARCHAR2(2000);
BEGIN
   /*
   ** Get Username, Password, Connect information
   */
  Get Connect Info(the username, the password, the connect);
   /*
   ** Concatenate together the static text and values of
   ** local variables to prepare the operating system command
   ** string.
   */
  the_command := 'orasend '||
      ' to='||send_to||' std_warn.txt
 ' subject="## LATE PAYMENT ##"'||
 ' user='||the_username||
       ' password='||the_password||
      \text{connect} = \left| \left| \text{the\_connect} \right| \right| Message('Sending Message...', NO_ACKNOWLEDGE);
   Synchronize;
   /*
   ** Execute the command string as an O/S command The
  ** NO SCREEN option tells forms not to clear the screen
   ** while we do our work at the O/S level "silently".
   */
  Host( the command, NO SCREEN );
   /*
   ** Check whether the command succeeded or not
   */
   IF NOT Form_Success THEN
    Message('Error -- Message not sent.');
   ELSE
     Message('Message Sent.');
   END IF;
END;
```
# **ID\_NULL built-in**

### **Description**

Returns a BOOLEAN value that indicates whether the object ID is available.

#### **Syntax**

```
FUNCTION ID_NULL
   (Alert BOOLEAN); 
FUNCTION ID_NULL
   (Block BOOLEAN);
FUNCTION ID_NULL
   (Canvas BOOLEAN);
FUNCTION ID_NULL
   (Editor BOOLEAN);
FUNCTION ID_NULL
   (FormModule BOOLEAN);
FUNCTION ID_NULL
   (GroupColumn BOOLEAN);
FUNCTION ID_NULL
   (Item BOOLEAN);
FUNCTION ID_NULL
   (LOV BOOLEAN);
FUNCTION ID_NULL
   (MenuItem BOOLEAN);
FUNCTION ID_NULL
   (ParamList BOOLEAN);
FUNCTION ID_NULL
   (RecordGroup BOOLEAN);
FUNCTION ID_NULL
   (Relation BOOLEAN);
FUNCTION ID_NULL
   (Timer BOOLEAN);
FUNCTION ID_NULL
   (Viewport BOOLEAN);
FUNCTION ID_NULL
   (Window BOOLEAN);
```
**Built-in Type** unrestricted function

#### **Returns** BOOLEAN

#### **Enter Query Mode** yes

#### **Parameters**

*object\_id* You can call this function to test results of the following object ID types:

- Alert
- Block
- Canvas
- **Editor**
- FormModule
- GroupColumn
- Item
- LOV
- MenuItem
- ParamList
- RecordGroup
- **Relation**
- Timer
- **Viewport**
- Window

## **Usage Notes**

Use ID\_NULL when you want to check for the existence of an object created dynamically at runtime. For example, if a specific record group already exists, you will receive an error message if you try to create that record group. To perform this check, follow this general process:

- Use the appropriate FIND\_ built-in to obtain the object ID.
- Use ID\_NULL to check whether an object with that ID already exists.
- If the object does not exist, proceed to create it.

If you are going to test for an object's existence at various times (that is, more than once during a run), then you need to reissue the appropriate FIND\_ every time -- once preceding each use of ID\_NULL.

# **ID\_NULL examples**

See CREATE\_GROUP

# **IMAGE\_SCROLL built-in**

# **Description**

Scrolls the image item as close to the specified offset (the X,Y coordinates) as possible. This is useful if the image is bigger than the image item.

## **Syntax**

```
PROCEDURE IMAGE_SCROLL
   (item_name VARCHAR2,
   X NUMBER,
   Y NUMBER
); 
PROCEDURE IMAGE_SCROLL
   (item_id ITEM,
   X NUMBER,
   Y NUMBER
);
```
### **Built-in Type** unrestricted procedure

**Enter Query Mode** yes

#### **Parameters**

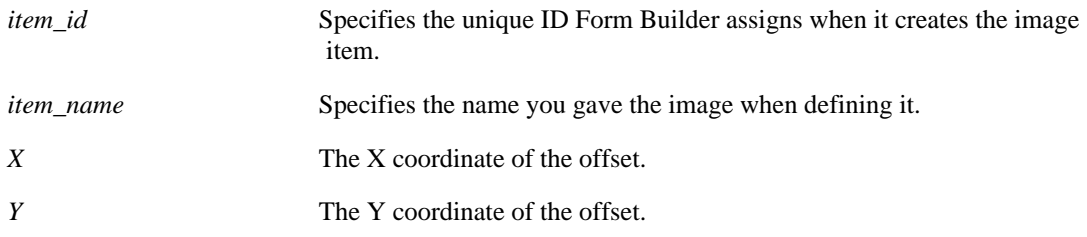

# **IMAGE\_SCROLL examples**

For example, suppose the image is twice the size of the image item, that is, the image coordinates are 0, 200, and the item coordinates are 0, 100. To roughly center the image, you can set IMAGE\_SCROLL X, Y coordinates to 50, 50. This sets the top left corner of the item at 50 50 instead of 0, 0, which offsets the image so that it is displayed from its coordinates of 50 to 150.

# **IMAGE\_ZOOM built-in**

### **Description**

Zooms the image in or out using the effect specified in zoom\_type and the amount specified in zoom\_factor.

### **Syntax**

```
PROCEDURE IMAGE_ZOOM
  (image_id ITEM,
     zoom_type NUMBER); 
PROCEDURE IMAGE_ZOOM
 (image_name VARCHAR2,
 zoom_type NUMBER);
PROCEDURE IMAGE_ZOOM<br>(image_id ITEM,
    zoom_type NUMBER,<br>zoom_factor NUMBER);
PROCEDURE IMAGE_ZOOM<br>(image_name VARCHAR2,
  OCEDURE 11122<br>(image_name VARCHAR)<br>2020 NUMBER, zoom
    zoom_factor NUMBER);
```
**Built-in Type** unrestricted procedure

**Enter Query Mode** yes

#### **Parameters**

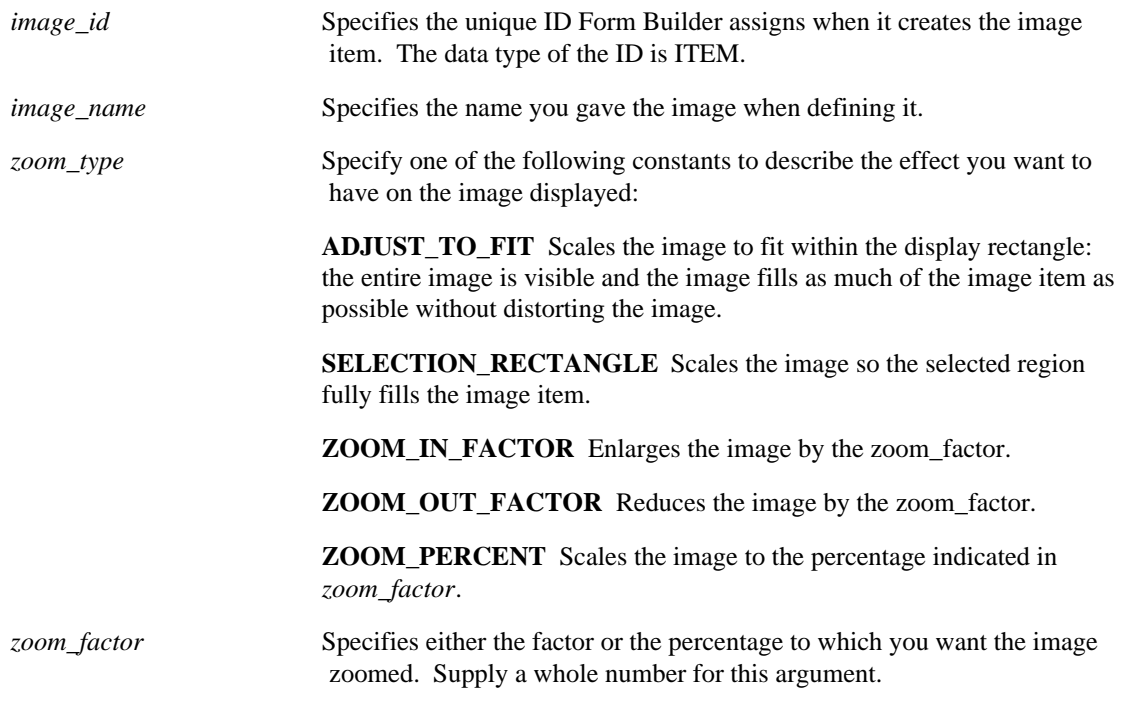

### **Usage Notes**

<sup>•</sup> Check *zoom\_factor* for reasonableness. For example, specifying a ZOOM\_IN\_FACTOR of 100

would increase the size of your image 100 times, and could cause your application to run out of memory.

- When specifying ZOOM\_IN\_FACTOR or ZOOM\_OUT\_FACTOR, you can use any positive integer value for *zoom\_factor*, but performance is optimal if you use 2, 4, or 8.
- When specifying ZOOM\_PERCENT, you can use any positive integer value for *zoom\_factor*. To enlarge the image, specify a percentage greater than 100.
- The operator must use the mouse to select a region before specifying SELECTION\_RECTANGLE, or Form Builder will return an error message.
- Your design should include scroll bars on images that use SELECTION\_RECTANGLE.
- Valid for both color and black-and-white images.

# **IMAGE\_ZOOM examples**

The following example shows a When-Button-Pressed trigger that doubles the size of the image every time the button is pressed.

Image\_Zoom('my\_image', zoom\_in\_factor, 2);

# **INIT\_OLEARGS built-in**

#### **Description**

Establishes how many arguments are going to be defined and passed to the OLE object's method,

#### **Syntax**

PROCEDURE INIT\_OLEARGS (num\_args NUMBER);

#### **Built-in Type unrestricted procedure**

#### **Parameters**

*num\_args* Number of arguments that are to be passed to the method -- plus one.

### **Usage Notes**

- This built-in should be called before establishing the arguments' types and values with ADD\_OLEARG.
- This built-in and ADD\_OLEARG would also be used to prepare for GET\_OLE\_\* calls if the property is accessed (for example, with an index).
- It is not necessary to use INIT\_OLEARGS before a GET\_OLE\_\* call if that call does not take OLE parameters.
- Note that the number specified in num\_args should be one more than the number of actual arguments. (Thus, if four arguments are to be passed, set num\_arg to be five ). This increase is required only in preparation for GET\_OLE\_\* calls, not for CALL\_OLE, but does no harm in the latter case.

# **INITIALIZE\_CONTAINER built-in**

### **Description**

Inserts an OLE object from a server-compatible file into an OLE container.

#### **Syntax**

```
PROCEDURE INITIALIZE_CONTAINER<br>(item id Item,
  (item_id file_name VARCHAR2); 
PROCEDURE INITIALIZE_CONTAINER
   (item_name VARCHAR2,
   file_name VARCHAR2);
```
**Built-in Type** unrestricted procedure

#### **Enter Query Mode** no

#### **Parameters**

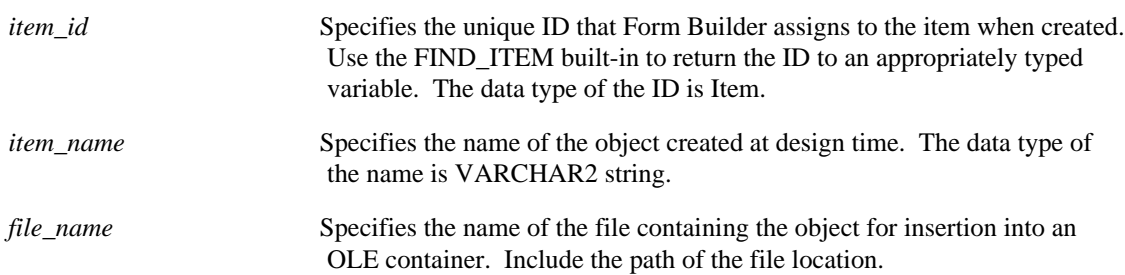

# **INITIALIZE\_CONTAINER restrictions**

Valid only on Microsoft Windows and Macintosh.

# **INITIALIZE\_CONTAINER examples**

```
/* Built-in: INITIALIZE_CONTAINER
** Example: Initializes an OLE container by inserting an object
** from a specified file into an OLE container.<br>** trigger: When-Button-Pressed
              When-Button-Pressed
*/
DECLARE
  item_id ITEM;
  item_name VARCHAR(25) := 'OLEITM';
BEGIN
  item_id := Find_Item(item_name);
  IF Id_Null(item_id) THEN
  message('No such item: '||item_name);
  ELSE
   Initialize_Container(item_id,'c:\OLE\oleobj.xls');
  END IF;
END;
```
# **INSERT\_RECORD built-in**

#### **Description**

When called from an On-Insert trigger, inserts the current record into the database during Post and Commit Transactions processing. This built-in is included primarily for applications that will run against a non-ORACLE datasource.

### **Syntax**

PROCEDURE INSERT\_RECORD;

**Built-in Type** restricted procedure

**Enter Query Mode** no

### **Parameters**

none

# **INSERT\_RECORD restrictions**

Valid only in an On-Insert trigger.

# **INSERT\_RECORD examples**

```
/* 
** Built-in: INSERT_RECORD
** Example : Perform Form Builder standard insert processing
** based on a global flag setup at startup by the<br>** form porbang based on a parameter
                form, perhaps based on a parameter.<br>On-Insert
** trigger:
*/
BEGIN
 /*
 ** Check the global flag we setup at form startup
 */
   IF :Global.Using_Transactional_Triggers = 'TRUE' THEN
    User_Exit('my_insrec block=EMP');
   /*
   ** Otherwise, do the right thing.
   */
   ELSE
     Insert_Record;
   END IF;
END;
```
# **ISSUE\_ROLLBACK built-in**

#### **Description**

When called from an On-Rollback trigger, initiates the default Form Builder processing for rolling back to the indicated savepoint. This built-in is included primarily for applications that will run against a non-ORACLE data source.

#### **Syntax**

```
PROCEDURE ISSUE_ROLLBACK
   (savepoint_name VARCHAR2);
```
**Built-in Type** unrestricted procedure

**Enter Query Mode** no

#### **Parameters**

*savepoint name* Name of the savepoint to which you want to rollback. A null savepoint\_name causes a full rollback.

# **ISSUE\_ROLLBACK restrictions**

Results are unpredictable when ISSUE\_ROLLBACK is used outside an On-Rollback trigger or when used with a savepoint other than that provided by a call to GET\_APPLICATION\_PROPERTY(SAVEPOINT\_NAME).

# **ISSUE\_ROLLBACK examples**

```
/* 
** Built-in: ISSUE_ROLLBACK
** Example: Perform Form Builder standard Rollback processing.<br>** Peride whether to use this built-in based on a
** Decide whether to use this built-in based on a<br>** Slobal flag setup at startup by the form.
** global flag setup at startup by the form.
                perhaps based on a parameter.<br>On-Rollback
** trigger:
*/
DECLARE
  sp_name VARCHAR2(80);
BEGIN
   /*
   ** Get name of the savepoint to which Form Builder needs to
   ** rollback. (NULL = Full Rollback)
   */
  sp_name := Get_Application_Property(SAVEPOINT_NAME);
 /*
   ** Check the global flag we setup at form startup
   */
   IF :Global.Using_Transactional_Triggers = 'TRUE' THEN
    User_Exit('my_rollbk name='||sp_name);
   ELSE
     Issue_Rollback(sp_name);
  END IF;
END;
```
# **ISSUE\_SAVEPOINT built-in**

#### **Description**

When called from an On-Savepoint trigger, ISSUE\_SAVEPOINT initiates the default processing for issuing a savepoint. You can use GET\_APPLICATION\_PROPERTY (SAVEPOINT\_NAME) to determine the name of the savepoint that Form Builder would be issuing by default, if no On-Savepoint trigger were present.

This built-in is included primarily for applications that will run against a non-ORACLE datasource.

#### **Syntax**

PROCEDURE ISSUE\_SAVEPOINT (savepoint\_name VARCHAR2);

**Built-in Type** unrestricted procedure

**Enter Query Mode** no

#### **Parameters**

*savepoint \_name* Name of the savepoint you want to be issued

# **ISSUE\_SAVEPOINT restrictions**

Never issue a savepoint with the name FM\_<number>, unless the savepoint name was provided by a call to GET\_APPLICATION\_PROPERTY. Doing so may cause a conflict with savepoints issued by Form Builder.

## **ISSUE\_SAVEPOINT examples**

```
/* 
** Built-in: ISSUE_SAVEPOINT
                Perform Form Builder standard savepoint
processing.<br>**
** Decide whether to use this built-in based on a<br>** 310bal flag setup at startup by the form
** global flag setup at startup by the form,
                perhaps based on a parameter.<br>On-Savepoint
** trigger:
*/
DECLARE
  sp_name VARCHAR2(80);
BEGIN
   /* Get the name of the savepoint Form Builder needs to issue
  \frac{1}{\ast}sp_name := Get_Application_Property(SAVEPOINT_NAME);<br>/* Check the global flaq we setup at form startup
     Check the global flag we setup at form startup
   */
   IF :Global.Using_Transactional_Triggers = 'TRUE' THEN
    User_Exit('my_savept name='||sp_name);
   /* Otherwise, do the right thing.
   */
   ELSE
     Issue_Savepoint(sp_name);
   END IF;
```
 $\mbox{END}\,i$ 

# **ITEM\_ENABLED built-in**

## **Description**

Returns the Boolean value TRUE when the menu item is enabled. Returns the Boolean value FALSE when the menu item is disabled.

**Note:** ITEM\_ENABLED is equivalent to GET\_MENU\_ITEM\_PROPERTY (MENU\_ITEM, ENABLED).

#### **Syntax**

FUNCTION ITEM\_ENABLED (mnunam VARCHAR2, itmnam VARCHAR2);

**Built-in Type** unrestricted function

#### **Returns** BOOLEAN

**Enter Query Mode** yes

#### **Parameters**

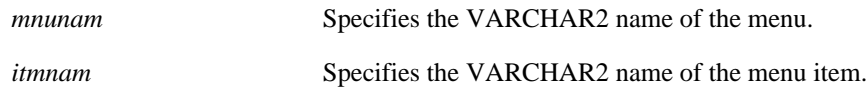

# **LAST\_OLE\_ERROR built-in**

# **Description**

Returns the identifying number of the most recent OLE error condition

#### **Syntax**

FUNCTION LAST\_OLE\_ERROR RETURN number;

#### **Built-in Type unrestricted function**

### **Returns** number

### **Parameters None**

### **Usage Notes**

- This function can be used for most error conditions. However, if the error was a PL/SQL exception, use the LAST\_OLE\_EXCEPTION function instead.
- For more information about error values and their meanings, refer to winerror.h. Winerror.h is supplied by your C compiler vendor.

# **LAST\_OLE\_EXCEPTION built-in**

## **Description**

Returns the identifying number of the most recent OLE exception that occurred in the called object.

#### **Syntax**

```
FUNCTION LAST_OLE_EXCEPTION
   (source OUT VARCHAR2, description OUT VARCHAR2,
    helpfile OUT VARCHAR2,
    helpcontextid OUT PLS_INTEGER)
RETURN errornumber PLS_INTEGER;
```
### **Built-in Type unrestricted function**

**Returns error number that the OLE server assigned to this exception condition**

#### **Parameters**

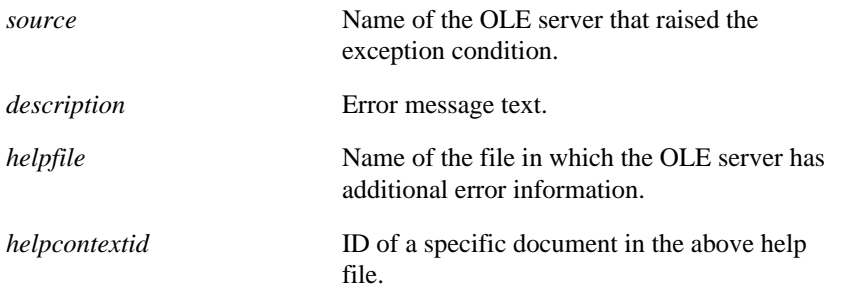

#### **Usage Notes**

This function can be used after a PL/SQL FORM\_OLE\_FAILURE exception has occurred as a result of calling an OLE object server. For information about other types of errors (not PL/SQL exceptions), use the LAST\_OLE\_ERROR function.

# **LAST\_RECORD built-in**

## **Description**

Navigates to the last record in the block's list of records. If a query is open in the block, Form Builder fetches the remaining selected records into the block's list of records, and closes the query.

### **Syntax**

PROCEDURE LAST\_RECORD;

**Built-in Type** restricted procedure

**Enter Query Mode** no

**Parameters**

none

# **LAST\_RECORD examples**

See FIRST\_RECORD

# **LIST\_VALUES built-in**

### **Description**

LIST\_VALUES displays the list of values for the current item, as long as the input focus is in a text item that has an attached LOV. The list of values remains displayed until the operator dismisses the LOV or selects a value.

By default, LIST\_VALUES uses the NO\_RESTRICT parameter. This parameter causes Form Builder *not* to use the automatic search and complete feature. If you use the RESTRICT parameter, Form Builder uses the automatic search and complete feature.

**Automatic Search and Complete Feature** With the automatic search and complete feature, an LOV evaluates a text item's current value as a search value. That is, if an operator presses [List] in a text item that has an LOV, Form Builder checks to see if the item contains a value.

If the text item contains a value, Form Builder automatically uses that value as if the operator had entered the value into the LOV's search field and pressed [List] to narrow the list.

If the item value would narrow the list to only one value, Form Builder does not display the LOV, but automatically reads the correct value into the field.

#### **Syntax**

PROCEDURE LIST\_VALUES (kwd NUMBER);

**Built-in Type** restricted procedure

**Enter Query Mode** no

#### **Parameters**

*kwd* Specifies one of the following constants:

**NO\_RESTRICT** Specifies that Form Builder will not use the automatic search and complete feature.

**RESTRICT** Specifies that Form Builder will use the automatic search and complete feature.
## **LOCK\_RECORD built-in**

#### **Description**

Attempts to lock the row in the database that corresponds to the current record. LOCK\_RECORD locks the record immediately, regardless of whether the Locking Mode block property is set to Immediate (the default) or Delayed.

When executed from within an On-Lock trigger, LOCK\_RECORD initiates default database locking. The following example illustrates this technique.

**Syntax**

PROCEDURE LOCK\_RECORD;

**Built-in Type** unrestricted procedure

**Enter Query Mode** no

#### **Parameters**

none

## **LOCK\_RECORD examples**

```
/*
** Built-in: LOCK_RECORD
                 Perform Form Builder standard record locking on
the
** queried record which has just been deleted or
** vedated. Decide whether to use default<br>** existancessing or a user exit by consulting
** processing or a user exit by consulting a<br>** alohal flag setup at startup by the form
** global flag setup at startup by the form,<br>** perhaps based on a parameter
                 perhaps based on a parameter.<br>On-Lock
** trigger:
*/
BEGIN
   /*
   ** Check the global flag we set up at form startup
   */
   IF :Global.Non_Oracle_Datasource = 'TRUE' THEN
     User_Exit('my_lockrec block=EMP');
   /*
   ** Otherwise, do the right thing.
   */
   ELSE
     Lock_Record;
   END IF;
END;
```
## **LOGON built-in**

#### **Description**

Performs the default Form Builder logon processing with an indicated username and password. Call this procedure from an On-Logon trigger when you want to augment default logon processing.

#### **Syntax**

```
PROCEDURE LOGON
   (username VARCHAR2,
    password VARCHAR2);
PROCEDURE LOGON
  (username VARCHAR2,<br>password VARCHAR2,
   password
    logon_screen_on_error VARCHAR2);
```
**Built-in Type** unrestricted procedure

**Enter Query Mode** yes

#### **Parameters**

This built-in takes the following arguments:

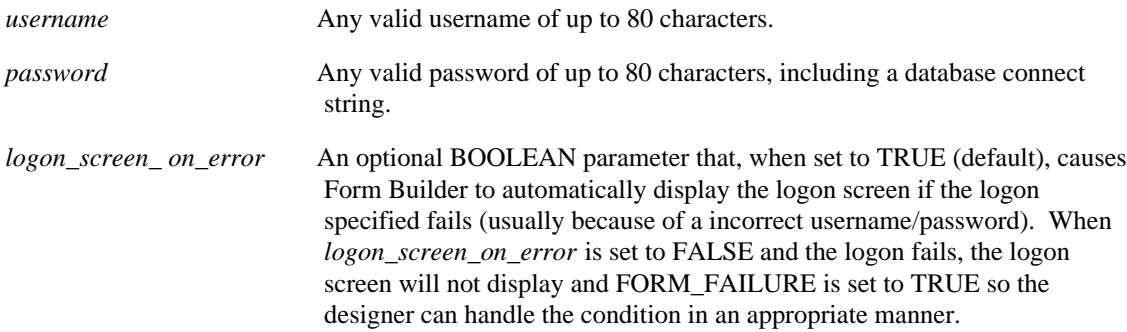

#### **Usage Notes:**

When using LOGON to connect to an OPS\$ database use a slash '/' for the user name and the database name for the password..

### **LOGON restrictions**

- If you identify a remote database, a SQL\*Net connection to that database must exist at runtime.
- Form Builder can connect to only one database at a time. However, database links may be used to access multiple databases with a single connection.

#### **LOGON examples**

```
/*
** Built-in: LOGON
** Example: Perform Form Builder standard logon to the ORACLE
             database. Decide whether to use Form Builder
```

```
** built-in processing or a user exit by consulting a<br>** alobal flag setup at startup by the form
** global flag setup at startup by the form,
** perhaps based on a parameter. This example
** uses the 'Get_Connect_Info' procedure from the
              GET_APPLICATION_PROPERTY example.<br>On-Logon
** trigger:
*/
DECLARE
 un VARCHAR2(80);
  pw VARCHAR2(80);
 cn VARCHAR2(80);
BEGIN
   /*
   ** Get the connection info
   */
   Get_Connect_Info(un,pw,cn);
   /*
   ** If at startup we set the flag to tell our form that we
   ** are not running against ORACLE, then call our
   ** appropriate MY_LOGON userexit to logon.
   */
   IF :Global.Non_Oracle_Datasource = 'TRUE' THEN
    User_Exit('my_logon username='||un||' password='||pw);
   /*
   ** Otherwise, call the LOGON built-in
   */
   ELSE
   /*
   ** Use the following to place a slash in the username field
for OPS$ logon
   */
     IF un IS NULL THEN
      un:='/';
     END IF
     IF cn IS NOT NULL THEN
     LOGON(un,pw||'@'||cn); ELSE
      LOGON(un,pw);
     END IF;
   END IF;
END;
```
## **LOGON\_SCREEN built-in**

#### **Description**

Displays the default Form Builder logon screen and requests a valid username and password. Most commonly, you will include this built-in subprogram in an On-Logon trigger to connect to a non-ORACLE data source.

#### **Syntax**

PROCEDURE LOGON SCREEN;

**Built-in Type** unrestricted procedure

**Enter Query Mode** yes

#### **Parameters**

none

### **LOGON\_SCREEN restrictions**

• You must issue a call to the LOGON built-in to create the connection to your data source.

### **LOGON\_SCREEN examples**

```
/*
** Built-in: LOGON_SCREEN
               Use the default Form Builder logon screen to
prompt
** for username and password before logging on to<br>** The database This uses the 'Get Connect Info'
** the database. This uses the 'Get_Connect_Info'
** procedure from the GET_APPLICATION_PROPERTY
               example.
*/
DECLARE
  un VARCHAR2(80);
   pw VARCHAR2(80);
   cn VARCHAR2(80);
BEGIN
   /*
   ** Bring up the logon screen
   */
   Logon_Screen;
   /*
   ** Get the username, password and
   ** connect string.
   */
   Get_Connect_Info( un, pw, cn );
   /*
   ** Log the user onto the database
   */
   IF cn IS NOT NULL THEN
    LOGON(un,pw||'@'||cn); ELSE
     LOGON(un,pw);
   END IF;
```
 $\mbox{END}\,i$ 

## **LOGOUT built-in**

#### **Description**

Disconnects the application from the ORACLE RDBMS. All open cursors are automatically closed when you issue a call to the LOGOUT built-in. You can programmatically log back on with LOGON. If you LOGOUT of a multiple-form application with multiple connections, Form Builder tries to reestablish all of those connections when you subsequently execute LOGON.

#### **Syntax**

PROCEDURE LOGOUT;

**Built-in Type** unrestricted procedure

**Enter Query Mode** yes

#### **Parameters**

none

## **LOGOUT examples**

```
/*
** Built-in: LOGOUT
** Example: Perform Form Builder standard logout. Decide
               whether to use Form Builder built-in processing or
a<br>**
** user exit by consulting a global flag setup at<br>** startup by the form, perhans based on a
** startup by the form, perhaps based on a
               parameter.<br>On-Logout
** trigger:
*/
BEGIN
   /*
   ** Check the flag we setup at form startup
   */
   IF :Global.Non_Oracle_Datasource = 'TRUE' THEN
     User_Exit('my_logout');
   /*
   ** Otherwise, do the right thing.
   */
   ELSE
     Logout;
   END IF;
```
# **MENU\_CLEAR\_FIELD built-in**

### **Description**

MENU\_CLEAR\_FIELD clears the current field's value from the current cursor position to the end of the field. If the current cursor position is to the right of the last nonblank character, MENU\_CLEAR\_FIELD clears the entire field, making its value NULL.

#### **Syntax**

PROCEDURE MENU\_CLEAR\_FIELD;

**Built-in Type** unrestricted procedure

**Enter Query Mode** yes

#### **Parameters**

none

## **MENU\_CLEAR\_FIELD restrictions**

The Enter Parameter Values dialog must be displayed.

# **MENU\_NEXT\_FIELD built-in**

### **Description**

MENU\_NEXT\_FIELD navigates to the next field in an Enter Parameter Values dialog.

#### **Syntax**

PROCEDURE MENU\_NEXT\_FIELD;

**Built-in Type** restricted procedure

**Enter Query Mode** yes

**Parameters**

none

## **MENU\_NEXT\_FIELD restrictions**

You must be in an Enter Parameter Values dialog.

# **MENU\_PARAMETER built-in**

### **Description**

MENU\_PARAMETER displays all the parameters associated with the current menu, and their current values, in the Enter Parameter Values dialog box.

#### **Syntax**

PROCEDURE MENU\_PARAMETER;

**Built-in Type** unrestricted procedure

**Enter Query Mode** yes

#### **Parameters**

none

## **MENU\_PARAMETER restrictions**

Valid only for menus running in full-screen display style.

# **MENU\_PREVIOUS\_FIELD built-in**

## **Description**

MENU\_PREVIOUS\_FIELD returns to the previous field in an Enter Parameter Values dialog.

#### **Syntax**

PROCEDURE MENU\_PREVIOUS\_FIELD;

**Built-in Type** unrestricted procedure

**Enter Query Mode** yes

**Parameters**

none

## **MENU\_PREVIOUS\_FIELD restrictions**

You must be in an Enter Parameter Values dialog box.

# **MENU\_REDISPLAY built-in**

### **Description**

This procedure redraws the screen in a menu.

#### **Syntax**

PROCEDURE MENU\_REDISPLAY;

**Built-in Type** unrestricted procedure

**Enter Query Mode** yes

#### **Parameters**

none

## **MENU\_REDISPLAY restrictions**

You must be on a character mode or block mode platform.

# **MENU\_SHOW\_KEYS built-in**

## **Description**

MENU\_SHOW\_KEYS displays the Keys screen for the menu module at runtime.

#### **Syntax**

PROCEDURE MENU\_SHOW\_KEYS;

**Built-in Type** unrestricted procedure

**Enter Query Mode** yes

#### **Parameters**

none

## **MENU\_SHOW\_KEYS restrictions**

MENU\_SHOW\_KEYS is available in any context.

## **MESSAGE built-in**

#### **Description**

Displays specified text on the message line.

#### **Syntax**

PROCEDURE MESSAGE (message\_string VARCHAR2,<br>user\_response NUMBER); user\_response

**Built-in Type** unrestricted procedure

**Enter Query Mode** yes

#### **Parameters**

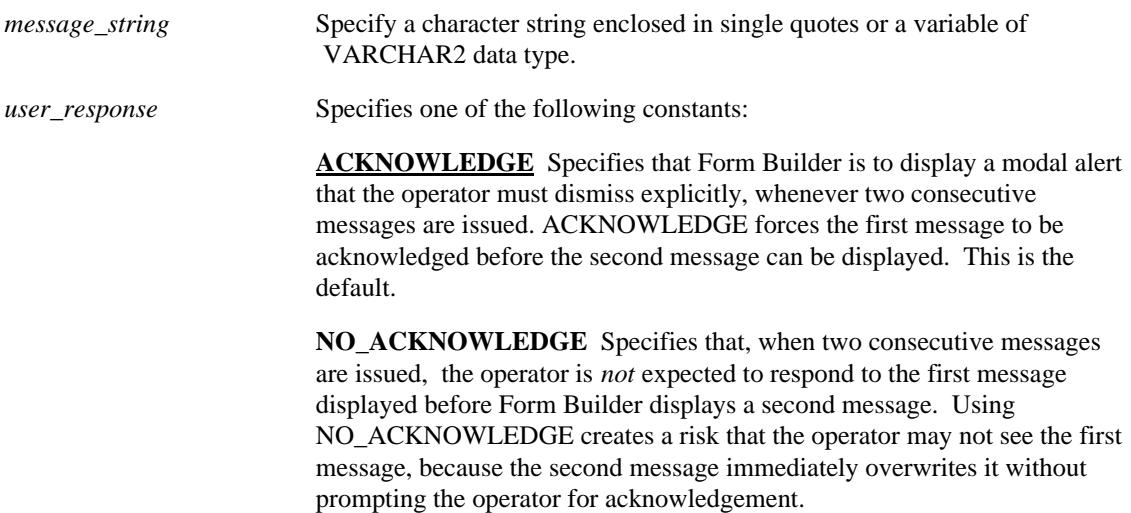

## **MESSAGE restrictions**

The message\_string can be up to 200 characters long. Note, however, that several factors affect the maximum number of characters that can be displayed, including the current font and the limitations of the runtime window manager.

#### **MESSAGE examples**

```
/*
** Built-in: MESSAGE<br>** Example: Display
** Example: Display several messages to the command line
** throughout the progress of a particular<br>** Subprogram. By using the NO ACKNOWLEDGE
** subprogram. By using the NO_ACKNOWLEDGE parameter,<br>** We can avoid the operator's baying to
** we can avoid the operator's having to<br>** acknowledge each message explicitly
                  acknowledge each message explicitly.
*/
PROCEDURE Do_Large_Series_Of_Updates IS
BEGIN
   Message('Working... (0%)', NO_ACKNOWLEDGE);
```

```
 /*
 ** Long-running update statement goes here
 */
  SYNCHRONIZE;
  Message('Working... (30%)', NO_ACKNOWLEDGE);
 /*
 ** Another long-running update statement goes here
  */
  Message('Working... (80%)', NO_ACKNOWLEDGE);
   /*
   ** Last long-running statement here
  */
  Message('Done...', NO_ACKNOWLEDGE);
END;
```
# **MESSAGE\_CODE built-in**

#### **Description**

Returns a message number for the message that Form Builder most recently generated during the current Runform session. MESSAGE\_CODE returns zero at the beginning of a session, before Form Builder generates any messages.

Use MESSAGE\_CODE to test the outcome of a user action (e.g., pressing a key) to determine processing within an On-Message trigger.

Refer to the Messages appendix for a list of messages and message numbers.

#### **Syntax**

FUNCTION MESSAGE\_CODE;

**Built-in Type** unrestricted function **Returns** NUMBER

**Enter Query Mode** yes

#### **Parameters**

none

### **MESSAGE\_CODE examples**

```
/*
** Built-in: MESSAGE_CODE,MESSAGE_TEXT,MESSAGE_TYPE
** Example: Reword certain FRM message messages by checking
              the Message_Code in an ON-MESSAGE trigger<br>On-Message
** trigger:
*/
DECLARE
 msgnum NUMBER := MESSAGE_CODE;
  msgtxt VARCHAR2(80) := MESSAGE_TEXT;
 msgtyp VARCHAR2(3) := MESSAGE_TYPE;
BEGIN
   IF msgnum = 40400 THEN
     Message('Your changes have been made permanent.');
   ELSIF msgnum = 40401 THEN
     Message('You have no unsaved changes outstanding.');
   ELSE
     /*
     ** Print the Normal Message that would have appeared
     **
     ** FRM-12345: Message Text Goes Here
     */
     Message(msgtyp||'-'||TO_CHAR(msgnum)||': '||msgtxt);
   END IF;
END;
```
## **MESSAGE\_TEXT built-in**

#### **Description**

Returns message text for the message that Form Builder most recently generated during the current Runform session. MESSAGE\_TEXT returns NULL at the beginning of a session, before Form Builder generates any messages.

Use MESSAGE\_TEXT to test the outcome of a user action (e.g., pressing a key) to determine processing within an On-Message trigger.

**Note:** If your applications must be supported in more than one language, use the MESSAGE\_CODE built-in instead of the MESSAGE\_TEXT built-in. Referencing message codes rather than message text is particularly useful in applications that provide national language support.

#### **Syntax**

FUNCTION MESSAGE\_TEXT;

**Built-in Type** unrestricted function

**Returns** VARCHAR2

**Enter Query Mode** yes

#### **Parameters**

none

#### **MESSAGE\_TEXT examples**

```
/*
** Built-in: MESSAGE_CODE,MESSAGE_TEXT,MESSAGE_TYPE
** Example: Reword certain FRM message messages by checking<br>** The Message Code in an ON-MESSAGE trigger
                the Message_Code in an ON-MESSAGE trigger<br>On-Message
** trigger:
*/
DECLARE<br>msgnum NUMBER
                         := MESSAGE_CODE;
   msgtxt VARCHAR2(80) := MESSAGE_TEXT;
  msgtyp VARCHAR2(3) := MESSAGE_TYPE;
BEGIN
   IF msgnum = 40400 THEN
     Message('Your changes have been made permanent.');
   ELSIF msgnum = 40401 THEN
     Message('You have no unsaved changes outstanding.');
   ELSE
     /*
     ** Print the Normal Message that would have appeared
     **
       FRM-12345: Message Text Goes Here
     */
     Message(msgtyp||'-'||TO_CHAR(msgnum)||': '||msgtxt);
   END IF;
END;
```
# **MESSAGE\_TYPE built-in**

#### **Description**

Returns a message type for the message that Form Builder most recently generated during the current Runform session.

Use MESSAGE\_TYPE to test the outcome of a user action (e.g., pressing a key) to determine processing within an On-Message trigger.

#### **Syntax**

FUNCTION MESSAGE\_TYPE;

**Built-in Type** unrestricted function

**Returns** VARCHAR2

MESSAGE\_TYPE returns one of three values for the message type:

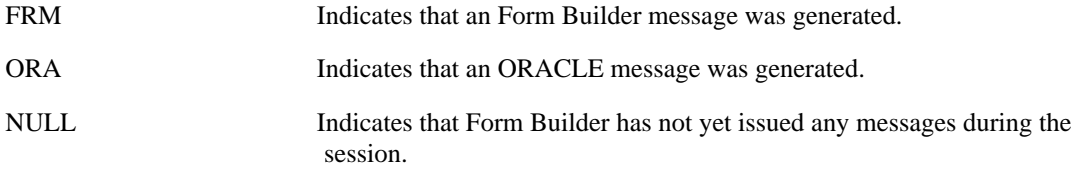

**Enter Query Mode** yes

#### **Parameters**

none

## **MESSAGE\_TYPE examples**

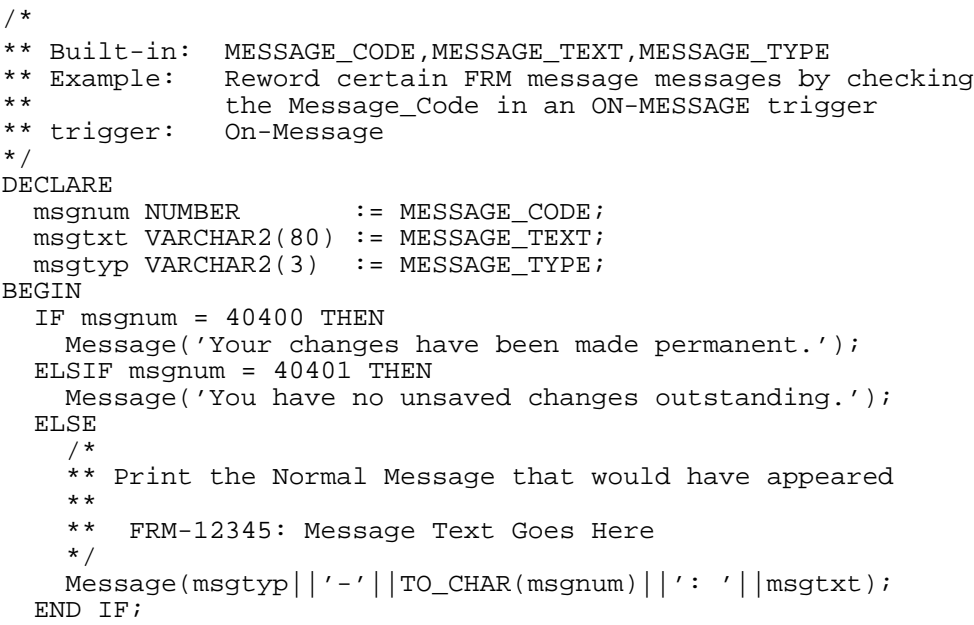

 $\mbox{END}\,i$ 

## **MOVE\_WINDOW built-in**

#### **Description**

Moves the given window to the location specified by the given coordinates.

If you have specified the form property Coordinate System as Character, then your *x, y* coordinates are specified in characters. If the Coordinate System is specified as Real, then your *x, y* coordinates are specified in the real units you have selected--pixels, inches, centimeters, or points.

#### **Syntax**

```
FUNCTION MOVE_WINDOW
   (window_id Window,
   x NUMBER,
   Y NUMBER);
FUNCTION MOVE_WINDOW
   (window_name VARCHAR2,
   \begin{array}{ccc} x & & \text{NUMBER}\, ,\\ Y & & \text{NUMBER}\, , \end{array}
```
**Built-in Type** unrestricted function

**Enter Query Mode** yes

#### **Parameters**

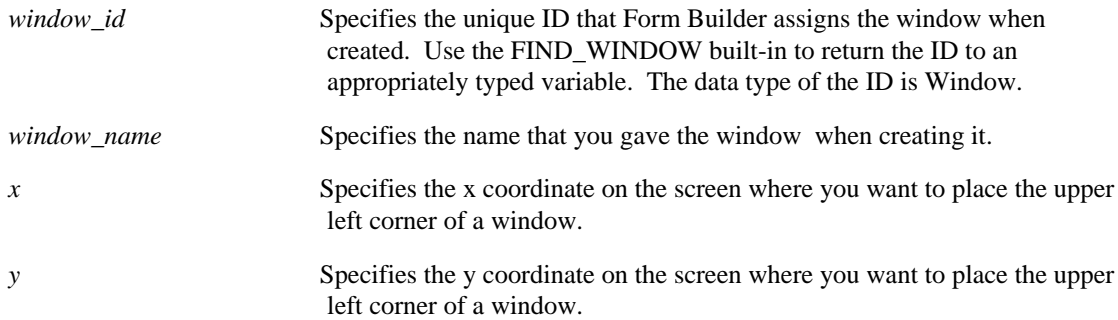

## **MOVE\_WINDOW examples**

```
/*
** Built-in: MOVE_WINDOW
** Example: Move window2 to be anchored at the bottom right
                 corner of window1.
*/
PROCEDURE Anchor_Bottom_Right2( Window2 VARCHAR2, Window1
VARCHAR2) IS
   wn_id1 Window;
  \begin{array}{ll}\n\text{wn} \text{id2} & \text{Window:} \\
\text{x} & \text{NUMBER:}\n\end{array}NUMBER;
  y NUMBER;
  w NUMBER;
  h NUMBER;
BEGIN
 /*
   ** Find Window1 and get its (x,y) position, width, and
```

```
 ** height.
  */
 wn_id1 := Find_Window(Window1);<br>x := Get_Window_Property(w
 x := Get_Window_Property(wn_id1,X_POS);
 y := Get_Window_Property(wn_id1,Y_POS);
w := Get_Window_Property(wn_id1,WIDTH);
h := Get_Window_Property(wn_id1,HEIGHT);
  /*
   ** Anchor Window2 at (x+w,y+h)
  */
 wn_id2 := Find_Window(Window2); Move_Window( wn_id2, x+w, y+h );
END;
```
## **NAME\_IN built-in**

#### **Description**

Returns the value of the indicated variable.

The returned value is in the form of a character string. However, you can use NAME\_IN to return numbers and dates as character strings and then convert those strings to the appropriate data types. You can use the returned value as you would use any value within an executable statement.

If you nest the NAME\_IN function, Form Builder evaluates the individual NAME\_IN functions from the innermost one to the outermost one.

#### **Syntax**

FUNCTION NAME\_IN (variable\_name VARCHAR2);

**Built-in Type** unrestricted function

**Returns** VARCHAR2

**Enter Query Mode** yes

#### **Parameters**

*variable\_name* Specifies a valid variable or text item. The data type of the name is VARCHAR2.

#### **Usage Notes**

If the returned value is a date string, NAME\_IN will use the format mask specified in the BUILTIN\_DATE\_FORMAT property. If the DATE\_FORMAT\_COMPATIBILITY\_MODE property is set to 4.5 the default American format is used to format the returned string.

### **NAME\_IN examples**

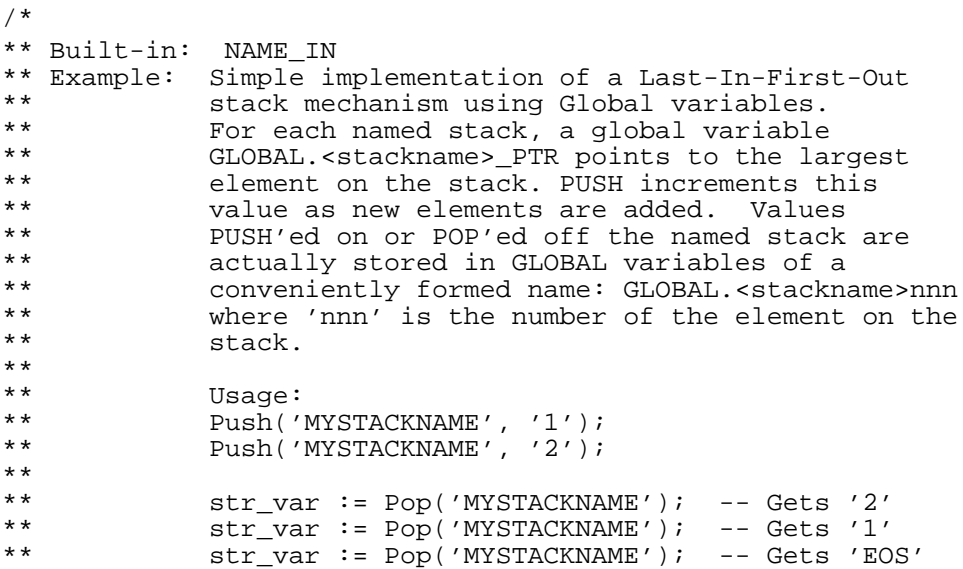

```
*/
PROCEDURE Push ( the_stackname VARCHAR2,<br>the value VARCHAR2 ) IS
                       VARCHAR2 ) IS
 ptr_name VARCHAR2(40); -- This stack's pointer name
 prefix VARCHAR2(40); -- Common prefix for storage vars
  elt_name VARCHAR2(40); -- Name of storage element
 new idx VARCHAR2(4) ; -- New stack pointer value
BEGIN
  /*
   ** For any named stack that we reference, the global
   ** variables used for storing the stack's values and the
   ** stack's pointer all begin with a common prefix:
   ** GLOBAL.<stackname>
   */
   prefix := 'GLOBAL.' || the_stackname;
   /*
   ** This named stack's pointer resides in
   ** GLOBAL.<stackname>_PTR Remember that this is the *name*
   ** of the pointer.
   */
   ptr_name := prefix || '_PTR';
 /*
   ** Initialize the stack pointer with a default value of
   ** zero if the stack pointer did not exist previously, ie
   ** the GLOBAL.<stackname>_PTR had yet to be created.
   */
  Default Value( '0', ptr name );
   /*
   ** Since we're PUSH'ing a new element on the stack,
   ** increment the stack pointer to reflect this new
   ** element's position. Remember that GLOBAL variables are
   ** always of type VARCHAR2, so we must convert them TO_NUMBER
   ** before any calculations.
   */
  new\_idx := TO_CHAR( TO_NUMBER( Name_In( ptr\_name ) ) + 1 ) ;
   Copy( new_idx , ptr_name );
   /*
   ** Determine the name of the global variable which will
   ** store the value passed in, GLOBAL.<stackname><new_idx>.
   ** This is simply the prefix concatenated to the new index
   ** number we just calculated above.
   */
  elt_name := prefix|new_idxi;
  Copy( the value , elt name );
END;
FUNCTION Pop ( the_stackname VARCHAR2)
RETURN VARCHAR2 IS
   ptr_name VARCHAR2(40); -- This stack's pointer name
  prefix VARCHAR2(40); -- Common prefix for storage vars
 elt_name VARCHAR2(40); -- Name of storage element
 new idx VARCHAR2(4) ; -- New stack pointer value
   cur_idx VARCHAR2(4) ; -- Current stack pointer value
  the val VARCHAR2(255);
   EMPTY_STACK CONSTANT VARCHAR2(3) := 'EOS';
  NO_SUCH_STACK CONSTANT VARCHAR2(3) := 'NSS';
BEGIN
  /*
   ** For any named stack that we reference, the global
   ** variables used for storing the stack's values and the
   ** stack's pointer all begin with a common prefix:
   ** GLOBAL.<stackname>
```
\*\*

```
*/<br>prefix
         := 'GLOBAL.' || the stackname;
 /*
  ** This named stack's pointer resides in
  ** GLOBAL.<stackname>_PTR Remember that this is the *name*
  ** of the pointer.
  */
 ptr_name := prefix || '_PTR';
   /*
  ** Force a default value of NULL so we can test if the
  ** pointer exists (as a global variable). If it does not
  ** exist, we can test in a moment for the NULL, and avoid
  ** the typical error due to referencing non-existent
  ** global variables.
   */
  Default_Value( NULL, ptr_name );
  /*
  ** If the *value* contained in the pointer is NULL, then
  ** the pointer must not have existed prior to the
  ** Default_Value statement above. Return the constant
  ** NO_SUCH_STACK in this case and erase the global
  ** variable that the Default_Value implicitly created.
  */
 IF Name_In( ptr_name ) IS NULL THEN
 the_val := NO_SUCH_STACK;
  Erase( ptr_name );
 /*
 ** Otherwise, the named stack already exists. Get the
 ** index of the largest stack element from this stack's
  ** pointer.
 */
 ELSE
   cur_idx := Name_In( ptr_name ) ;
 /*
   ** If the index is zero, then the named stack is already
   ** empty, so return the constant EMPTY_STACK, and leave
   ** the stack's pointer around for later use, ie don't
   ** ERASE it.
    **
   ** Note that a stack can only be empty if some values
   ** have been PUSH'ed and then all values subsequently
    ** POP'ed. If no values were ever PUSH'ed on this named
    ** stack, then no associated stack pointer would have
    ** been created, and we would flag that error with the
   ** NO SUCH STACK case above.
   */
  IF cur idx = '0' THEN
     the_val := EMPTY_STACK;
 /*
    ** If the index is non-zero, then:
   ** (1) Determine the name of the global variable in<br>** which the value to be POP'ed is stored
    ** which the value to be POP'ed is stored,
           GLOBAL.<stackname><cur_idx>
    ** (2) Get the value of the (cur_idx)-th element to<br>**
           return
     ** (3) Decrement the stack pointer
    ** (4) Erase the global variable which was used for<br>** value storage
           value storage
     */
    ELSE
       elt_name:= prefix || cur_idx;
      the_val := Name_In( elt_name );
     new idx := TO CHAR( TO NUMBER( Name In(ptr name) ) - 1 ) ;
       Copy( new_idx , ptr_name );
       Erase( elt_name );
```

```
 END IF;
 END IF;
 RETURN the_val;
END;
```
# **NEW\_FORM built-in**

#### **Description**

Exits the current form and enters the indicated form. The calling form is terminated as the parent form. If the calling form had been called by a higher form, Form Builder keeps the higher call active and treats it as a call to the new form. Form Builder releases memory (such as database cursors) that the terminated form was using.

Form Builder runs the new form with the same Runform options as the parent form. If the parent form was a called form, Form Builder runs the new form with the same options as the parent form.

#### **Syntax**

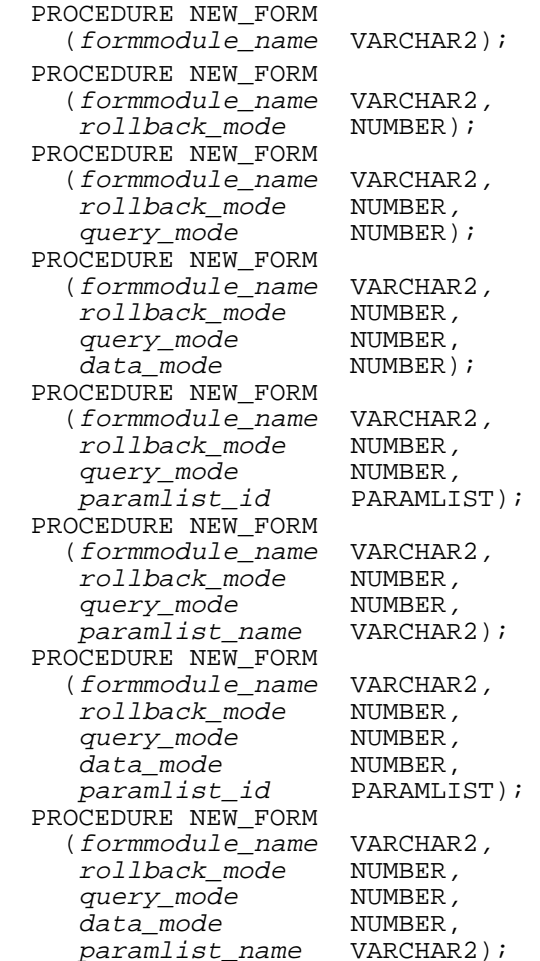

**Built-in Type** restricted procedure

#### **Enter Query Mode** no

#### **Parameters**

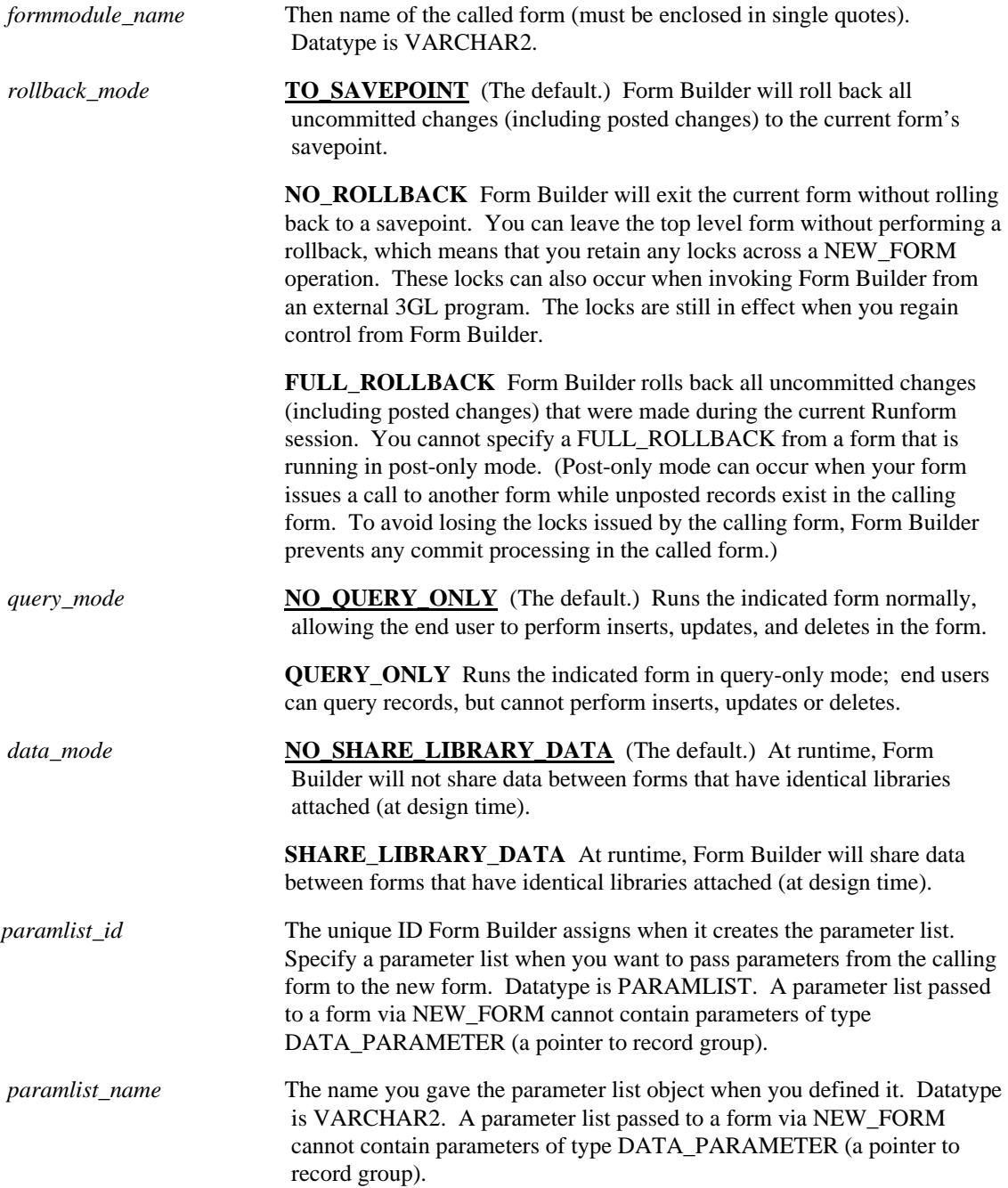

## **NEW\_FORM examples**

/\* Create a generic procedure that will invoke the \*\* formname passed-in using the method indicated by \*\* the 'newform' and 'queryonly' parameters. \*/ PROCEDURE GENERIC\_CALL(formname VARCHAR2, newform VARCHAR2, queryonly VARCHAR2) IS msglvl VARCHAR2(2); error\_occurred EXCEPTION; BEGIN

```
 /*
   ** Remember the current message level and temporarily
   ** set it to 10 to suppress errors if an incorrect
   ** formname is called
   */
  msglv1 := : SYSTEM.MESSAGE LEVEL;
  : SYSTEM. MESSAGE_LEVEL : = \sqrt{10};
   IF newform = 'Y' THEN
      IF queryonly = 'Y' THEN
         NEW_FORM(formname, to_savepoint, query_only);
      ELSIF queryonly = 'N' THEN
        NEW_FORM(formname);
      END IF;
   ELSIF newform = 'N' THEN
      IF queryonly = 'Y' THEN
 CALL_FORM(formname, hide, no_replace, query_only);
 ELSIF queryonly = 'N' THEN
        CALL_FORM(formname);
      END IF;
   END IF;
   IF NOT form_success THEN
      MESSAGE('Cannot call form '||UPPER(formname)||
              '. Please contact your SysAdmin for help.');
     RAISE error_occurred;
   END IF;
   :SYSTEM.MESSAGE_LEVEL := msglvl;
EXCEPTION
   WHEN error_occurred THEN
      :SYSTEM.MESSAGE_LEVEL := msglvl;
    RAISE form_trigger_failure;
END;
```
## **NEXT\_BLOCK built-in**

#### **Description**

Navigates to the first navigable item in the next enterable block in the navigation sequence. By default, the next block in the navigation sequence is the block with the next higher sequence number, as defined by the order of blocks in the Object Navigator. However, the Next Navigation Block block property can be set to specify a different block as the next block for navigation purposes.

If there is no enterable block with a higher sequence, NEXT\_BLOCK navigates to the enterable block with the lowest sequence number.

#### **Syntax**

PROCEDURE NEXT\_BLOCK;

**Built-in Type** restricted procedure

**Enter Query Mode** no

#### **Parameters**

none

## **NEXT\_BLOCK examples**

```
/* 
** Built-in: NEXT_BLOCK
** Example: If the current item is the last item in the
** block, then skip to the next block instead of<br>** the default of going back to the first item is
** the default of going back to the first item in<br>** the same block
** the same block<br>** trigger: Key-Next-Item
                Key-Next-Item
*/
DECLARE
 cur_itm VARCHAR2(80) := :System.Cursor_Item;
 cur_blk VARCHAR2(80) := :System.Cursor_Block;
   lst_itm VARCHAR2(80);
BEGIN
  lst itm :=cur_blk||'.'||Get_Block_Property(cur_blk,LAST_ITEM);
  IF curitm = 1st itm THEN
     Next_Block;
   ELSE
     Next_Item;
   END IF;
END;
```
# **NEXT\_FORM built-in**

#### **Description**

In a multiple-form application, navigates to the independent form with the next highest sequence number. (Forms are sequenced in the order they were invoked at runtime.) If there is no form with a higher sequence number, NEXT\_FORM navigates to the form with the lowest sequence number. If there is no such form, the current form remains current.

When navigating with NEXT\_FORM, no validation occurs and no triggers fire except WHEN-WINDOW-DEACTIVATED, which fires for the form that initiates navigation, and WHEN-WINDOW-ACTIVATED, which fires for the target form.

#### **Syntax**

PROCEDURE NEXT\_FORM;

**Built-in Type** restricted procedure

**Enter Query Mode** no

## **NEXT\_FORM restrictions**

The target form cannot be a form that is currently disabled as a result of having invoked another form with CALL\_FORM.

## **NEXT\_ITEM built-in**

#### **Description**

Navigates to the navigable item with the next higher sequence number than the current item. If there is no such item, NEXT\_ITEM navigates to the item with the lowest sequence number. If there is no such item, NEXT\_ITEM navigates to the current item.

If the validation unit is the item, NEXT\_ITEM validates any fields with sequence numbers greater than the current item or less than the target item.

The function of NEXT. ITEM from the last navigable item in the block depends on the setting of the Navigation Style block property. The valid settings for Navigation Style include:

**Same Record** (Default): A Next Item operation from a block's last item moves the input focus to the first navigable item in the block, *in that same record*.

**Change Record:** A Next Item operation from a block's last item moves the input focus to the first navigable item in the block, in the *next record*. If the current record is the last record in the block and there is no open query, Form Builder creates a new record. If there is an open query in the block (the block contains queried records), Oracle forms retrieves additional records as needed.

**Change Block:** A Next Item operation from a block's last item moves the input focus to the first navigable item in the first record of the next block.

#### **Syntax**

PROCEDURE NEXT\_ITEM;

**Built-in Type** restricted procedure

**Enter Query Mode** yes

#### **Parameters**

none

#### **NEXT\_ITEM examples**

```
/*
** Built-in: NEXT_ITEM
              See NEXT_BLOCK
*/
```
## **NEXT\_KEY built-in**

#### **Description**

Navigates to the enabled and navigable primary key item with the next higher sequence number than the current item. If there is no such item, NEXT\_KEY navigates to the enabled and navigable primary key item with the lowest sequence number. If there is no primary key item in the current block, an error occurs.

If the validation unit is the item, NEXT\_KEY validates any fields with sequence numbers greater than the current item or less than the target item.

#### **Syntax**

PROCEDURE NEXT\_KEY;

**Built-in Type** restricted procedure

**Enter Query Mode** yes

#### **Parameters**

none

## **NEXT\_KEY examples**

```
/*
** Built-in: NEXT_KEY
** Example: Jump the cursor to the next primary key item in<br>** in the current block.
                 in the current block.
*/
BEGIN
   Next_Key;
END;
```
# **NEXT\_MENU\_ITEM built-in**

### **Description**

Navigates to the next menu item in the current menu.

#### **Syntax**

PROCEDURE NEXT\_MENU\_ITEM;

**Built-in Type** restricted procedure

### **Parameters**

none

## **NEXT\_MENU\_ITEM restrictions**

NEXT\_MENU\_ITEM is available only in a custom menu running in the full-screen menu display style.

## **NEXT\_RECORD built-in**

#### **Description**

Navigates to the first enabled and navigable item in the record with the next higher sequence number than the current record. If there is no such record, Form Builder will fetch or create a record. If the current record is a new record, NEXT\_RECORD fails.

#### **Syntax**

PROCEDURE NEXT RECORD;

**Built-in Type** restricted procedure

**Enter Query Mode** no

#### **Parameters**

none

## **NEXT\_RECORD restrictions**

Not allowed in Enter Query mode.

## **NEXT\_RECORD examples**

```
/*
** Built-in: NEXT_RECORD
** Example: If the current item is the last item in the
** block, then skip to the next record instead of
** the default of going back to the first item in<br>** the same block
** the same block<br>** trigger: Key-Next-Item
              Key-Next-Item
*/
DECLARE
 cur_itm VARCHAR2(80) := :System.Cursor_Item;
 cur_blk VARCHAR2(80) := :System.Cursor_Block;
   lst_itm VARCHAR2(80);
BEGIN
  lst itm :=cur_blk||'.'||Get_Block_Property(cur_blk,LAST_ITEM);
   IF cur_itm = lst_itm THEN
     Next_Record;
   ELSE
    Next_Item;
   END IF;
END;
```
# **NEXT\_SET built-in**

### **Description**

Fetches another set of records from the database and navigates to the first record that the fetch retrieves. NEXT\_SET succeeds only if a query is open in the current block.

#### **Syntax**

PROCEDURE NEXT\_SET;

**Built-in Type** restricted procedure

**Enter Query Mode** no

#### **Parameters**

none

## **NEXT\_SET examples**

```
/*
** Built-in: NEXT_SET
** Example: Fetch the next set of records from the database<br>** when a button is pressed.
** vhen a button is pressed.<br>** trigger: When-Button-Pressed
                  When-Button-Pressed
*/
BEGIN
   Next_Set;
END;
```
# **OLEVAR\_EMPTY built-in**

## **Description**

An OLE variant of type VT\_EMPTY.

#### **Syntax**

OLEVAR\_EMPTY OLEVAR;

### **Usage Notes**

This is a non-settable variable. It is useful for supplying empty or non-existant arguments to an OLE call.

## **OPEN\_FORM built-in**

#### **Description**

Opens the indicated form. Use OPEN\_FORM to create multiple-form applications, that is, applications that open more than one form at the same time.

#### **Syntax**

```
PROCEDURE OPEN_FORM
    (form_name VARCHAR2);
PROCEDURE OPEN_FORM<br>(form_name VARCHAR2,
   (form_name
     activate_mode NUMBER);
PROCEDURE OPEN_FORM<br>(form_name VARCHAR2,
    activate_mode NUMBER,<br>session_mode NUMBER);
PROCEDURE OPEN_FORM<br>(form name VARCHAR2,
   (form_name VARCHAR<br>activate_mode NUMBER,
activate_mode NUMBER,<br>session_mode NUMBER,
data_mode NUMBER);
PROCEDURE OPEN_FORM<br>(form_name VARCHAR2,
    activate_mode NUMBER,<br>session_mode NUMBER,
     paramlist_name VARCHAR2);
PROCEDURE OPEN_FORM<br>(form name VARCHAR2,
   (form_name activate_mode NUMBER,
    session_mode NUMBER,<br>paramlist_id PARAMLIST);
PROCEDURE OPEN_FORM<br>(form_name VARCHAR2,
    activate_mode NUMBER,<br>session_mode NUMBER,<br>data mode NUMBER,
    data mode
     paramlist_name VARCHAR2);
PROCEDURE OPEN_FORM<br>(form_name VARCHAR2,
   (form_name
    activate_mode NUMBER,<br>session mode NUMBER,
    data_mode NUMBER,<br>paramlist_id PARAMLIST);
    paramlist_id
```
**Built-in Type** restricted procedure

#### **Enter Query Mode** no

#### **Parameters:**

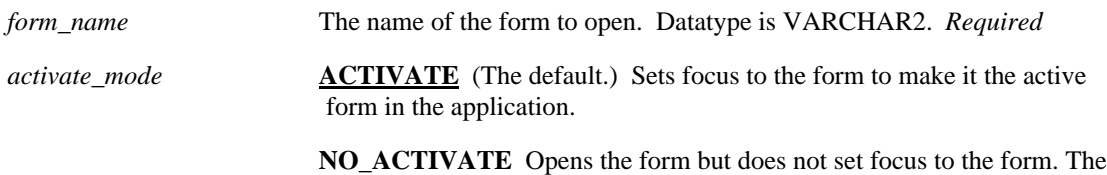

current form remains current.
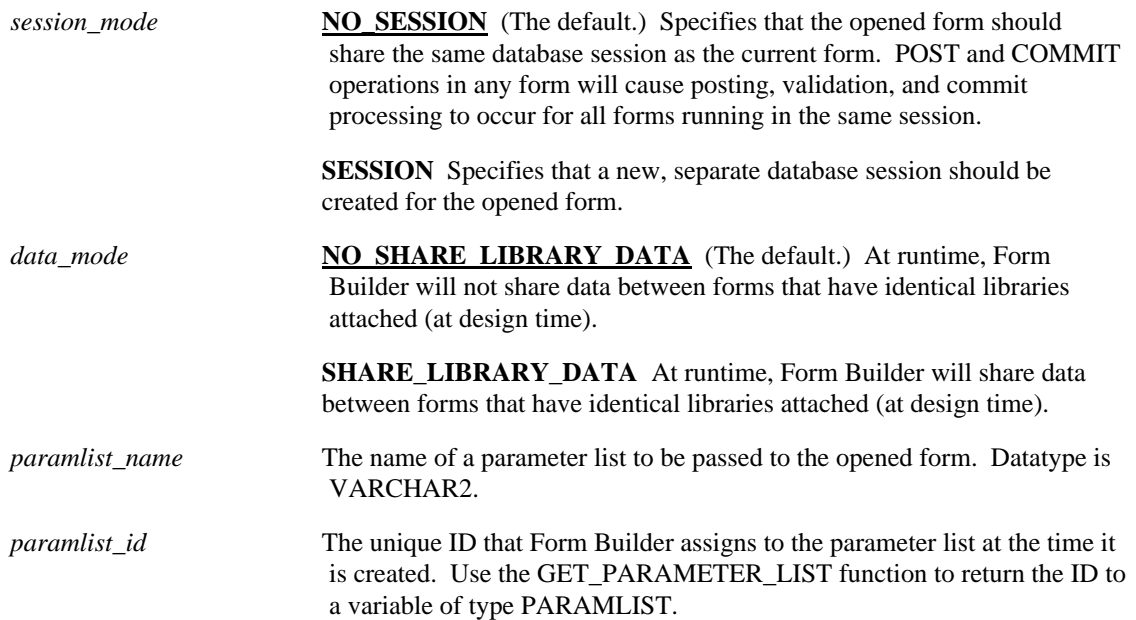

## **Usage Notes**

- Whether you open a form with ACTIVATE or NO\_ACTIVATE specified, any startup triggers that would normally fire will execute in the opened form. (However, see the usage note regarding SESSION-specified below.)
- When you open a form with ACTIVATE specified (the default), the opened form receives focus immediately; trigger statements that follow the call to OPEN\_FORM never execute.
- When you open a form with NO\_ACTIVATE specified, trigger statements that follow the call to OPEN\_FORM will execute after the opened form has been loaded into memory and its initial startup triggers have fired.
- When you open a form with SESSION specified, the PRE-LOGON, ON-LOGON, and POST-LOGON triggers will not fire.
- If the form that issues the OPEN\_FORM built-in is running in QUERY\_ONLY mode, then the opened form will also run in QUERY\_ONLY mode.
- On Microsoft Windows, if any window in the form that opens the independent form is maximized, the first window displayed by the opened form will also be maximized, regardless of its original design-time setting. (The GUI display state of a window is controlled by the Window\_State property.)
- For most applications, you should avoid using OPEN\_FORM with forms that contain root windows. Because there can be only one root window displayed at a time, canvases that are assigned to the root window in the current form and in the opened form will be displayed in the same window. This causes the opened form to "take over" the root window from the original form, thus hiding the canvases in the original form partially or completely.

## **OPEN\_FORM restrictions**

• You can set session On for all Runform invocations by setting the FORMSnn\_SESSION environment variable to TRUE. When you set the FORMSnn\_SESSION variable, all Runform invocations inherit its setting, unless you override the environment variable by setting the Session option from the Runform command line.

• If you set *session\_mode* to SESSION when you use OPEN\_FORM to create a multiple-form application, you cannot set *data\_mode* to SHARE\_LIBRARY\_DATA (Form Builder will display a runtime error message).

# **PASTE\_REGION built-in**

## **Description**

Pastes the contents of the clipboard (i.e., the selected region that was cut or copied most recently), positioning the upper left corner of the pasted area at the cursor position.

### **Syntax**

PROCEDURE PASTE\_REGION;

**Built-in Type** restricted procedure

**Enter Query Mode** yes

### **Parameters**

none

### **Usage Notes**

Use PASTE\_REGION, as well as the other editing functions, on text and image items only. The cut and copy functions transfer the selected region into the system clipboard until you indicate the paste target. At that time, the cut or copied content is pasted onto the target location.

# **PAUSE built-in**

## **Description**

Suspends processing until the end user presses a function key. PAUSE might display an alert.

## **Syntax**

PROCEDURE PAUSE;

**Built-in Type** unrestricted procedure

**Enter Query Mode** yes

## **Description**

Suspends processing until the end user presses a function key. PAUSE might display an alert.

### **Parameters**

none

## **PLAY\_SOUND built-in**

## **Description**

Plays the sound object in the specified sound item.

### **Syntax**

```
PLAY_SOUND(item_id ITEM);
PLAY_SOUND(item_name VARCHAR2);
```
**Built-in Type** restricted

**Enter Query Mode** No

### **Parameters:**

*item\_id* The unique ID Form Builder gave the sound item when you created it.

*item\_name* The name you gave the sound item when you created it.

# **PLAY\_SOUND examples**

```
/* Example 1: This procedure call (attached to a menu item)
** plays a sound object from the specified sound item:
*/
GO_ITEM('about.abc_inc');
PLAY_SOUND('about.abc_inc');
/* Example 2: These procedure calls (attached to a
** When-Button-Pressed trigger) read a sound object from the
** file system and play it. Note: since an item must have focus
** in order to play a sound, the trigger code includes a call
** to the built-in procedure GO_ITEM:
*/
BEGIN
   IF :clerks.last_name EQ 'BARNES' THEN
     GO_ITEM('orders.filled_by');
     READ_SOUND_FILE('t:\orders\clerk\barnes.wav',
                     'wave',
                     'orders.filled_by');
    PLAY_SOUND('orders.filled_by');
   END IF;
END;
```
## **POPULATE\_GROUP built-in**

## **Description**

Executes the query associated with the given record group and returns a number indicating success or failure of the query. Upon a successful query, POPULATE\_GROUP returns a 0 (zero). An unsuccessful query generates an ORACLE error number that corresponds to the particular SELECT statement failure. The rows that are retrieved as a result of a successful query replace any rows that exist in the group.

**Note:** Be aware that the POPULATE\_GROUP array fetches 100 records at a time. To improve network performance, you may want to restrict queries, thus limiting network traffic.

### **Syntax**

```
FUNCTION POPULATE GROUP
   (recordgroup_id RecordGroup); 
FUNCTION POPULATE GROUP
   (recordgroup_name VARCHAR2);
```
**Built-in Type** unrestricted function

### **Returns** NUMBER

**Enter Query Mode** yes

## **Parameters**

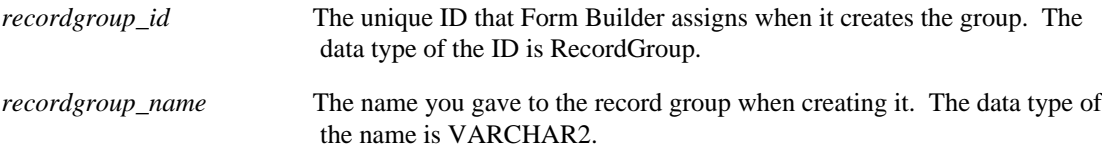

## **POPULATE\_GROUP restrictions**

Valid only for record groups

- that were created at design time with a query
- that were created by a call to the CREATE\_GROUP\_FROM\_QUERY built-in
- that have been previously populated with the POPULATE\_GROUP\_WITH\_QUERY built-in (which associates a query with the record group)

## **POPULATE\_GROUP examples**

```
/*
** Built-in: POPULATE_GROUP
              See GET_GROUP_ROW_COUNT and
CREATE_GROUP_FROM_QUERY
*/
```
# **POPULATE\_GROUP\_FROM\_TREE built-in**

## **Description**

Populates a record group with the data from the hierarchical tree.

## **Syntax**

```
PROCEDURE POPULATE_GROUP_FROM_TREE
   (group_name VARCHAR2,
    item_name VARCHAR2,
    node NODE);
PROCEDURE POPULATE_GROUP_FROM_TREE
   (group_name VARCHAR2,
    item_id ITEM,
    node NODE);
PROCEDURE POPULATE_GROUP_FROM_TREE
   (group_id RECORDGROUP,
    item_name VARCHAR2,
    node NODE);
PROCEDURE POPULATE_GROUP_FROM_TREE
   (group_id RECORDGROUP,
    item_id ITEM,
    node NODE);
```
### **Built-in Type** unrestricted procedure

## **Enter Query Mode** no

## **Parameters**

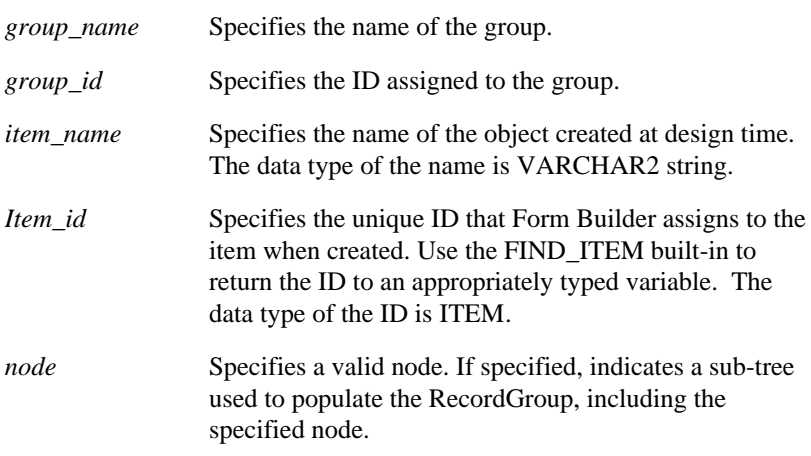

## **Usage Notes**

The record group is cleared prior to inserting the hierarchical tree's data set.

## **POPULATE\_GROUP\_FROM\_TREE examples**

```
/* 
** Built-in: POPULATE_GROUP_FROM_TREE
*/
-- This code will transfer all the data from a hierarchical tree
-- that is parented by the node with a label of "Zetie" to a
-- pre-created record group. Please see the documentation
-- for the structure of the required record group.
DECLARE
  htree ITEM;
   find node NODE;
BEGIN
   -- Find the tree itself.
    htree := Find_Item('tree_block.htree3');
    -- Find the node with a label "Zetie".
   find_node := Ftree.Find_Tree_Node(htree, 'Zetie',
Ftree.FIND_NEXT,
                 Ftree.NODE_LABEL, Ftree.ROOT_NODE,
Ftree.ROOT_NODE);
    -- Populate the record group with the tree data.
    -- The record group must already exist.
    Ftree.Populate_Group_From_Tree('tree_data_rg', htree,
find node);
END;
```
## **POPULATE\_GROUP\_WITH\_QUERY built-in**

## **Description**

Populates a record group with the given query. The record group is cleared and rows that are fetched replace any existing rows in the record group.

If the SELECT statement fails, Form Builder returns an ORACLE error number. If the query is successful, this built-in returns 0 (zero).

You can use this built-in to populate record groups that were created by a call to either:

- the CREATE\_GROUP built-in or
- the CREATE\_GROUP\_FROM\_QUERY built-in

When you use this built-in, the indicated query becomes the default query for the group, and will be executed whenever the POPULATE\_GROUP built-in is subsequently called.

**Note:** Be aware that the POPULATE\_GROUP\_WITH\_QUERY array fetches 20 records at a time. To improve network performance, you may want to restrict queries, thus limiting network traffic.

### **Syntax**

```
FUNCTION POPULATE_GROUP_WITH_QUERY
  (recordgroup_id RecordGroup,<br>query VARCHAR2);
FUNCTION POPULATE_GROUP_WITH_QUERY
   (recordgroup_name VARCHAR2, query VARCHAR2);
```
**Built-in Type** unrestricted function

**Returns** NUMBER

**Enter Query Mode** yes

### **Parameters**

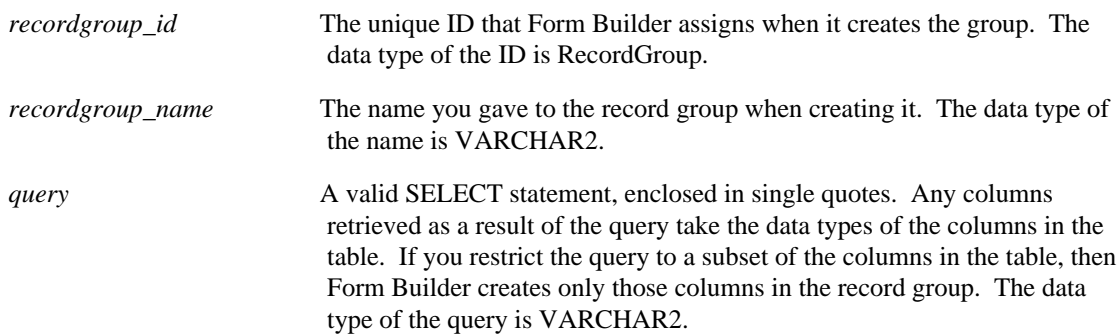

## **POPULATE\_GROUP\_WITH\_QUERY restrictions**

• The columns specified in the SELECT statement must match the record group columns in number and type.

## **POPULATE\_GROUP\_WITH\_QUERY examples**

/\*<br>\*\* Built-in:<br>\*\* Example: \*\* Built-in: POPULATE\_GROUP\_WITH\_QUERY \*\* Example: See CREATE\_GROUP \*/

## **POPULATE\_LIST built-in**

### **Description**

Removes the contents of the current list and populates the list with the values from a record group. The record group must be created at runtime and it must have the following two column (VARCHAR2) structure:

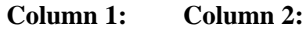

the list label the list value

## **Syntax**

```
PROCEDURE POPULATE_LIST
  (ilist_id ITEM,
    recgrp_id RecordGroup); 
PROCEDURE POPULATE_LIST<br>(list_id ITEM,
   recgrp_name VARCHAR2);
PROCEDURE POPULATE_LIST
   (list_name VARCHAR2,
    recgrp_id RecordGroup);
PROCEDURE POPULATE_LIST<br>(list_name VARCHAR2,
  (list_name recgrp_name VARCHAR2);
```
### **Built-in Type**

unrestricted procedure

**Enter Query Mode** yes

### **Parameters**

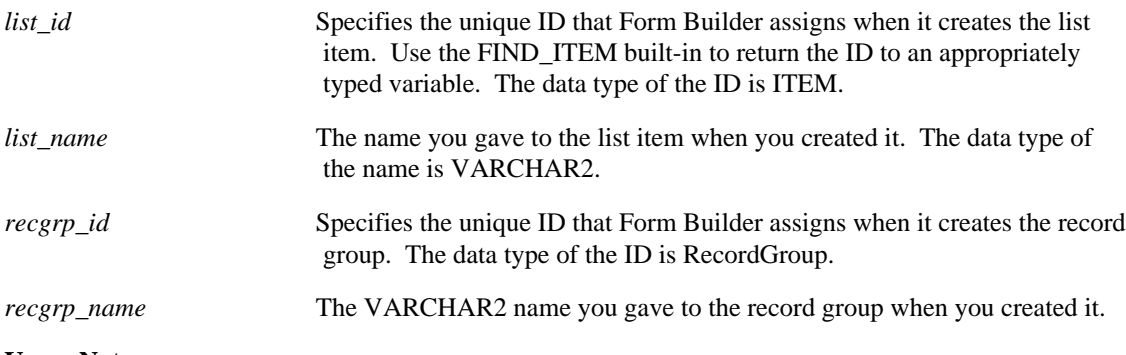

## **Usage Notes**

• Do not use the POPULATE LIST built-in if the Mapping of Other Values property is defined and there are queried records in the block. Doing so may cause Form Builder to be unable to display records that have already been fetched.

For example, assume that a list item contains the values A, B, and C and the Mapping of Other Values property is defined. Assume also that these values have been fetched from the database (a query is open). At this point, if you populate the list using POPULATE\_LIST, an error will occur because

Form Builder will attempt to display the previously fetched values (A, B, and C), but will be unable to because these values were removed from the list and replaced with new values.

• Before populating a list, close any open queries. Use the ABORT\_QUERY built-in to close an open query.

## **POPULATE\_LIST restrictions**

POPULATE\_LIST returns error FRM-41337: Cannot populate the list from the record group if:

- the record group does not contain either the default value element or the other values element and the list does not meet the criteria specified for deleting these elements with DELETE\_LIST\_ELEMENT. Refer to the restrictions on DELETE\_LIST\_ELEMENT for more information.
- the record group contains an other value element but the list does not meet the criteria specified for adding an other value element with ADD\_LIST\_ELEMENT. Refer to the restrictions on ADD\_LIST\_ELEMENT for more information.

## **POPULATE\_LIST examples**

```
/* 
** Built-in: POPULATE_LIST
** Example: Retrieves the values from the current list item
** into record group one, clears the list, and<br>** populates the list with values from record
** populates the list with values from record group<br>** 1990 two when a button is pressed.
** two when a button is pressed.<br>** trigger: When-Button-Pressed
    trigger: When-Button-Pressed
*/
BEGIN
    Retrieve_List(list_id, 'RECGRP_ONE');
    Clear_List(list_id);
   Populate List(list id, 'RECGRP TWO');
END;
```
## **POPULATE\_TREE built-in**

## **Description**

Clears out any data already in the hierarchical tree, and obtains the data set specified by the RecordGroup or QueryText properties.

## **Syntax**

PROCEDURE POPULATE\_TREE (item\_name VARCHAR2); PROCEDURE POPULATE\_TREE (item\_id ITEM);

#### **Built-in Type** unrestricted procedure

## **Enter Query Mode** no

### **Parameters**

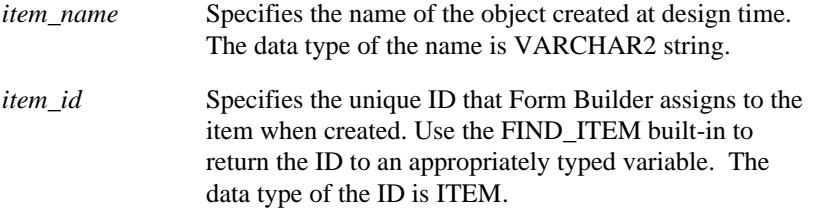

## **POPULATE\_TREE examples**

```
/* 
** Built-in: POPULATE_TREE
*/
-- This code will cause a tree to be re-populated using
-- either the record group or query already specified
-- for the hierarchical tree.
DECLARE
  htree ITEM;
   top_node FTREE.NODE;
  find node FTREE.NODE;
BEGIN
   -- Find the tree itself.
   htree := Find_Item('tree_block.htree3');
    -- Populate the tree with data.
   Ftree.Populate_Tree(htree);
END;
```
## **POST built-in**

### **Description**

Writes data in the form to the database, but does not perform a database commit. Form Builder first validates the form. If there are changes to post to the database, for each block in the form Form Builder writes deletes, inserts, and updates to the database.

Any data that you post to the database is committed to the database by the next COMMIT\_FORM that executes during the current Runform session. Alternatively, this data can be rolled back by the next CLEAR\_FORM.

#### **Syntax**

PROCEDURE POST;

**Built-in Type** restricted procedure

### **Enter Query Mode** no

#### **Parameters**

none

#### **Usage Notes**

If this form was called via OPEN\_FORM with the NO\_SESSION parameter specified, then the POST will validate and write the data both in this form and in the calling form.

### **POST examples**

```
/* 
** Built-in: POST and EXIT_FORM
** Example: Leave the called form, without rolling back the
** posted changes so they may be posted and<br>** committed by the calling form as part of
** committed by the calling form as part of the<br>** same transaction
               same transaction.
*/
BEGIN
   Post;
   /*
   ** Form_Status should be 'QUERY' if all records were
   ** successfully posted.
   */
   IF :System.Form_Status <> 'QUERY' THEN
     Message('An error prevented the system from posting
changes');
     RAISE Form_trigger_Failure;
   END IF;
   /*
   ** By default, Exit_Form asks to commit and performs a
   ** rollback to savepoint. We've already posted, so we do
   ** not need to commit, and we don't want the posted changes
   ** to be rolled back.
   */
   Exit_Form(NO_COMMIT, NO_ROLLBACK);
END;
```
## **PREVIOUS\_BLOCK built-in**

### **Description**

Navigates to the first navigable item in the previous enterable block in the navigation sequence. By default, the previous block in the navigation sequence is the block with the next lower sequence number, as defined by the block order in the Object Navigator. However, the Previous Navigation Block block property can be set to specify a different block as the previous block for navigation purposes.

If there is no enterable block with a lower sequence, PREVIOUS\_BLOCK navigates to the enterable block with the highest sequence number.

### **Syntax**

PROCEDURE PREVIOUS BLOCK;

**Built-in Type** restricted procedure

**Enter Query Mode** no

#### **Parameters**

none

## **PREVIOUS\_BLOCK examples**

```
/*
** Built-in: PREVIOUS_BLOCK
** Example: If the current item is the first item in the<br>** block, then skip back the previous block
** block, then skip back the previous block<br>**             instead of the default of going to the la
** instead of the default of going to the last<br>** item in the same block
** item in the same block<br>** trigger: Key-Previous-Item
                 Key-Previous-Item
*/
DECLARE
 cur_itm VARCHAR2(80) := :System.Cursor_Item;
 cur_blk VARCHAR2(80) := :System.Cursor_Block;
   frs_itm VARCHAR2(80);
BEGIN
  frs im :=cur_blk||'.'||Get_Block_Property(cur_blk,FIRST_ITEM);
   IF cur_itm = frs_itm THEN
      Previous_Block;
   ELSE
      Previous_Item;
   END IF;
END;
```
## **PREVIOUS\_FORM built-in**

## **Description**

In a multiple-form application, navigates to the form with the next lowest sequence number. (Forms are sequenced in the order they were invoked at runtime.) If there is no form with a lower sequence number, PREVIOUS\_FORM navigates to the form with the highest sequence number. If there is no such form, the current form remains current.

When navigating with PREVIOUS\_FORM, no validation occurs and no triggers fire except WHEN-WINDOW-DEACTIVATED, which fires for the form that initiates navigation, and WHEN-WINDOW-ACTIVATED, which fires for the target form.

### **Syntax**

PROCEDURE PREVIOUS\_FORM;

**Built-in Type** restricted procedure

**Enter Query Mode** no

## **PREVIOUS\_FORM restrictions**

The target form cannot be a form that is currently disabled as a result of having invoked another form with CALL\_FORM.

## **PREVIOUS\_ITEM built-in**

## **Description**

Navigates to the navigable item with the next lower sequence number than the current item. If there is no such item, PREVIOUS\_ITEM navigates to the navigable item with the highest sequence number. If there is no such item, PREVIOUS\_ITEM navigates to the current item.

The function of PREVIOUS\_ITEM from the first navigable item in the block depends on the setting of the Navigation Style block property. The valid settings for Navigation Style include:

**Same Record** (Default): A Previous Item operation from a block's first item moves the input focus to the last navigable item in the block, *in that same record*.

**Change Record**: A Previous Item operation from a block's first item moves the input focus to the last navigable item in the block, in the *previous record*.

**Change Block:** A Previous Item operation from a block's first item moves the input focus to the last navigable item in the current record of the previous block.

### **Syntax**

PROCEDURE PREVIOUS\_ITEM;

**Built-in Type** restricted procedure

**Enter Query Mode** yes

**Parameters**

none

## **PREVIOUS\_ITEM examples**

/\* \*\* Built-in: PREVIOUS\_ITEM See PREVIOUS\_BLOCK \*/

# **PREVIOUS\_MENU built-in**

## **Description**

PREVIOUS\_MENU navigates to the previously active item in the previous menu.

## **Syntax**

PROCEDURE PREVIOUS\_MENU;

**Built-in Type** restricted procedure

## **Parameters**

none

## **PREVIOUS\_MENU restrictions**

PREVIOUS\_MENU applies only in full-screen and bar menus.

# **PREVIOUS\_MENU\_ITEM built-in**

## **Description**

PREVIOUS\_MENU\_ITEM navigates to the previous menu item in the current menu.

## **Syntax**

PROCEDURE PREVIOUS\_MENU\_ITEM;

**Built-in Type** restricted procedure

## **Parameters**

none

## **PREVIOUS\_MENU\_ITEM restrictions**

PREVIOUS\_MENU\_ITEM applies only in full-screen menus.

## **PREVIOUS\_RECORD built-in**

## **Description**

Navigates to the first enabled and navigable item in the record with the next lower sequence number than the current record.

### **Syntax**

PROCEDURE PREVIOUS\_RECORD;

**Built-in Type** restricted procedure

**Enter Query Mode** no

#### **Parameters**

none

## **PREVIOUS\_RECORD examples**

```
/*
** Built-in: PREVIOUS_RECORD
** Example: If the current item is the first item in the
** block, then skip back to the previous record<br>** instead of the default of going to the last
** instead of the default of going to the last
** item in the same block<br>** trigger: Key-Previous-Item
               Key-Previous-Item
*/
DECLARE
  cur_itm VARCHAR2(80) := :System.Cursor_Item;
   cur_blk VARCHAR2(80) := :System.Cursor_Block;
   frs_itm VARCHAR2(80);
BEGIN
  frs itm :=cur_blk||'.'||Get_Block_Property(cur_blk,FIRST_ITEM);
 IF cur_itm = frs_itm THEN
     Previous_Record;
   ELSE
     Previous_Item;
   END IF;
END;
```
# **PRINT built-in**

## **Description**

Prints the current window to a file or to the printer.

## **Syntax**

PROCEDURE PRINT;

**Built-in Type** unrestricted procedure

**Enter Query Mode** yes

### **Parameters**

none

## **PRINT examples**

```
/*
** Built-in: PRINT
              Print the current window.
*/
BEGIN
   Print;
END;
```
# **PTR\_TO\_VAR built-in**

## **Description**

First, creates an OLE variant of type VT\_PTR that contains the supplied address. Then, passes that variant and type through the function VARPTR\_TO\_VAR.

### **Syntax**

```
FUNCTION PTR_TO_VAR
   (address PLS_INTEGER, vtype VT_TYPE)
RETURN newvar OLEVAR;
```
## **Built-in Type unrestricted function**

## **Returns the created and transformed OLE variant.**

## **Parameters**

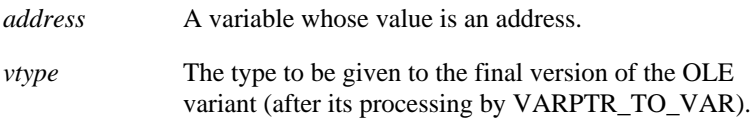

### **Usage Notes**

In most applications, there is no need to use this function. If the function is used, care must be taken to ensure that the correct address value is placed in the new variant.

## **QUERY\_PARAMETER built-in**

## **Description**

Displays the Query Parameter dialog showing the current values of the specified substitution parameters. End users can set the value of any parameter you include in the list.

The Query Parameter dialog is modal, and control does not return to the calling trigger or procedure until the end user either accepts or cancels the dialog. This means that any PL/SQL statements that follow the call to QUERY\_PARAMETER are not executed until the Query Parameter dialog is dismissed.

### **Syntax**

```
PROCEDURE QUERY_PARAMETER
   (parameter_string VARCHAR2);
```
**Built-in Type** unrestricted procedure

### **Parameters**

*parameter\_string* Specifies a string of substitution parameters for a menu item. The syntax for specifying the parameter\_string parameter requires the ampersand &parm\_name. Substitution parameters are referenced in PL/SQL code with the colon syntax ":param\_name" used for all bind variables).

## **QUERY\_PARAMETER examples**

```
/* 
** Built-in: QUERY_PARAMETER
** Example: Prompt for several menu parameters
              programmatically, validating their contents.
*/
PROCEDURE Update_Warehouse IS
  validation Err BOOLEAN;
BEGIN
   WHILE TRUE LOOP
     Query_Parameter('&p1 &q2 &z6');
     /*
     ** If the user did not Cancel the box the Menu_Success
     ** function will return boolean TRUE.
     */
     IF Menu_Success THEN
      IF TO_NUMBER( : q2 ) NOT BETWEEN 100 AND 5000 THEN
       Message('Qty must be in the range 100..5000');
       Bell;
      Validation Err := TRUE;
         END IF;
     /*
     ** Start a sub-block so we can catch a Value_Error
     ** exception in a local handler
     */
       BEGIN
    IF TO DATE(:z6) < SYSDATE THEN
       Message('Target Date must name a day in the future.');
       Bell;
       Validation_Err := TRUE;
     END IF;
       EXCEPTION
```

```
 WHEN VALUE_ERROR THEN
       Message('Target Date must be of the form DD-MON-YY');
       Bell;
       Validation_Err := TRUE;
       END;
       /*
       ** If we get here, all parameters were valid so do the
       ** Update Statement.
       */
       IF NOT Validation_Err THEN
     UPDATE WAREHOUSE
       SET QTY_TO_ORDER = QTY_TO_ORDER*0.18
    WHERE TARGET_DATE = TO\_DATE : z6)
 AND QTY_ON_HAND > TO_NUMBER(:q2)
 AND COST_CODE LIKE :p1||'%';
       END IF;
     ELSE
       /*
       ** If Menu_Success is boolean false, then return back
       ** from the procedure since user cancelled the dialog
       */
      RETURN;
     END IF;
  END LOOP;
END;
```
## **READ\_IMAGE\_FILE built-in**

## **Description**

Reads an image of the given type from the given file and displays it in the Form Builder image item.

### **Syntax**

```
PROCEDURE READ_IMAGE_FILE
   (file_name VARCHAR2,
    file_type VARCHAR2,
    item_id ITEM); 
PROCEDURE READ_IMAGE_FILE
   (file_name VARCHAR2,
    file_type VARCHAR2,
   item_name VARCHAR2);
```
**Built-in Type** unrestricted procedure

**Enter Query Mode** yes

### **Parameters**

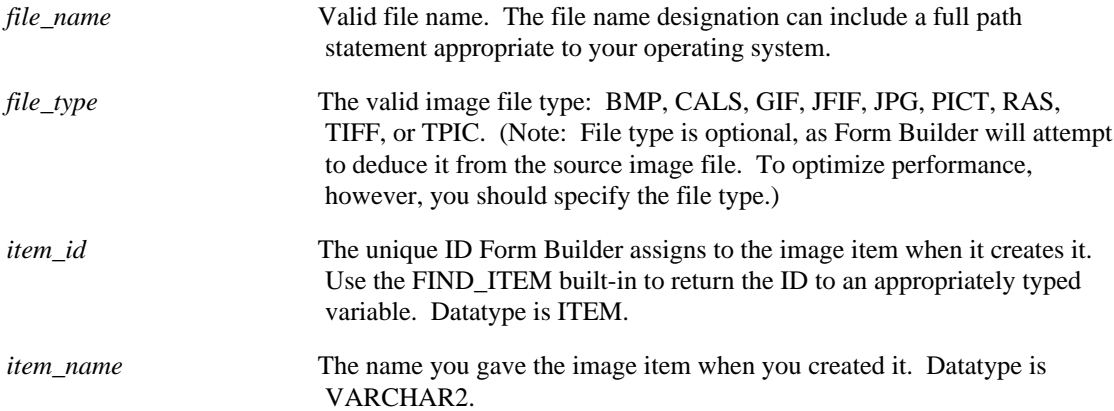

### **Usage Notes**

Form Builder searches for the image file along the same default path as it searches for an .FMX file. For more information on the specific search path for your platform, refer to the Form Builder documentation for your operating system.

## **READ\_IMAGE\_FILE examples**

```
/* Read an image from the filesystem into an image item on the
** form. In this example, the scanned picture identification
** for each employee is NOT saved to the database, but is
** stored on the filesystem. An employee's photo is a TIFF
** image stored in a file named <Userid>.TIF Each employee's
** Userid is unique.
** trigger: Post-Query
*/
DECLARE
   tiff_image_dir VARCHAR2(80) := '/usr/staff/photos/';
   photo_filename VARCHAR2(80);
```

```
BEGIN
   /*
   ** Set the message level high so we can gracefully handle
   ** an error reading the file if it occurs
   */
   :System.Message_Level := '25';
   /*
   ** After fetching an employee record, take the employee's
   ** Userid and concatenate the '.TIF' extension to derive
   ** the filename from which to load the TIFF image. The EMP
   ** record has a non-database image item named 'EMP_PHOTO'
   ** into which we read the image.
   */
  photo_filename := tiff_image_dir||LOWER(:emp.userid)||'.tif';
 /*
 ** For example 'photo_filename' might look like:
   **
   ** /usr/staff/photos/jgetty.tif
 ** ------
   **
   ** Now, read in the appropriate image.
   */
  READ_IMAGE_FILE(photo_filename, 'TIFF', 'emp.emp_photo');
   IF NOT FORM_SUCCESS THEN
    MESSAGE('This employee does not have a photo on file.');
   END IF;
   :SYSTEM.MESSAGE_LEVEL := '0';
END;
```
## **READ\_SOUND\_FILE built-in**

## **Description**

Reads sound object from the specified file into the specified sound item.

### **Syntax**

```
READ_SOUND_FILE(file_name VARCHAR2,
                 file_type VARCHAR2,
                  item_id ITEM);
READ_SOUND_FILE(file_name VARCHAR2,
                 file_type VARCHAR2,
                item name VARCHAR2);
```
## **Built-in Type**

unrestricted

**Enter Query Mode** Yes

### **Parameters:**

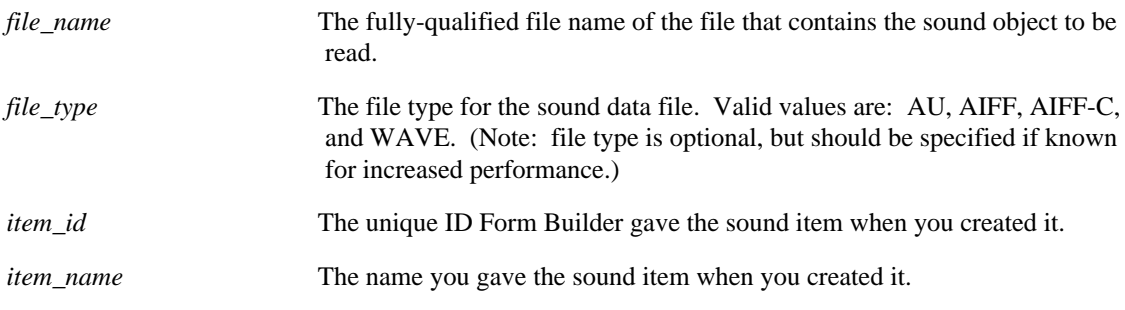

## **Usage Notes**

• Specifying a file type for the sound file is optional. If you know the file type, however, specifying it can increase performance.

## **READ\_SOUND\_FILE restrictions**

## **READ\_SOUND\_FILE examples**

```
/* These procedure calls (attached to a When-Button-Pressed
** trigger) reads a sound object from the file system and plays
** it. Note: since a sound item must have focus in order to play
** a sound object, the trigger code includes a call to the
** built-in procedure GO_ITEM:
*/
BEGIN
   IF :clerks.last_name EQ 'BARNES' THEN
     GO_ITEM('orders.filled_by');
     READ_SOUND_FILE('t:\orders\clerk\barnes.wav',
                      'wave',
                      'orders.filled_by');
     PLAY_SOUND('orders.filled_by');
   END IF;
```
 $\mbox{END}\,i$ 

## **RECALCULATE built-in**

## **Description**

Marks the value of the specified formula calculated item (in each record of the block) for recalculation. Typically you would invoke this when the formula (or function or procedure that it invokes) refers to a system variable or built-in function which now would return a different value.

Note that actual recalculation doesn't happen immediately; it occurs sometime after the item is marked but before the new value of the calculated item is referenced or displayed to the end user. Your application's logic should not depend on recalculation of a calculated item occurring at a specific time.

### **Syntax**

```
PROCEDURE RECALCULATE
   (item_name VARCHAR2); 
PROCEDURE RECALCULATE
   (item_id Item);
```
**Built-in Type** unrestricted procedure

**Enter Query Mode** yes

### **Parameters**

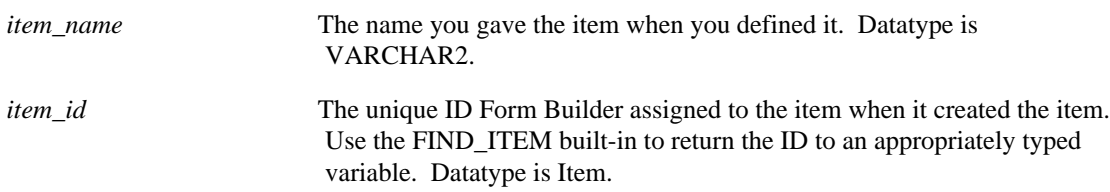

## **RECALCULATE restrictions**

You can use the RECALCULATE built-in to recalculate formula calculated items only; if you specify a summary item (or a non-calculated item) as the argument to RECALCULATE, Form Builder will return an error message:

 FRM-41379: Cannot recalculate non-formula item <block\_name.item\_name>.

# **REDISPLAY built-in**

## **Description**

Redraws the screen. This clears any existing system messages displayed on the screen.

## **Syntax**

PROCEDURE REDISPLAY;

**Built-in Type** unrestricted procedure

**Enter Query Mode** yes

**Parameters**

none

## **RELEASE\_OBJ built-in**

## **Description**

Shuts down the connection to the OLE object.

### **Syntax**

```
PROCEDURE RELEASE_OBJ
  (obj OLEOBJ, ki\overline{1}l persistence boolean := NULL);
```
## **Built-in Type unrestricted procedure**

## **Parameters**

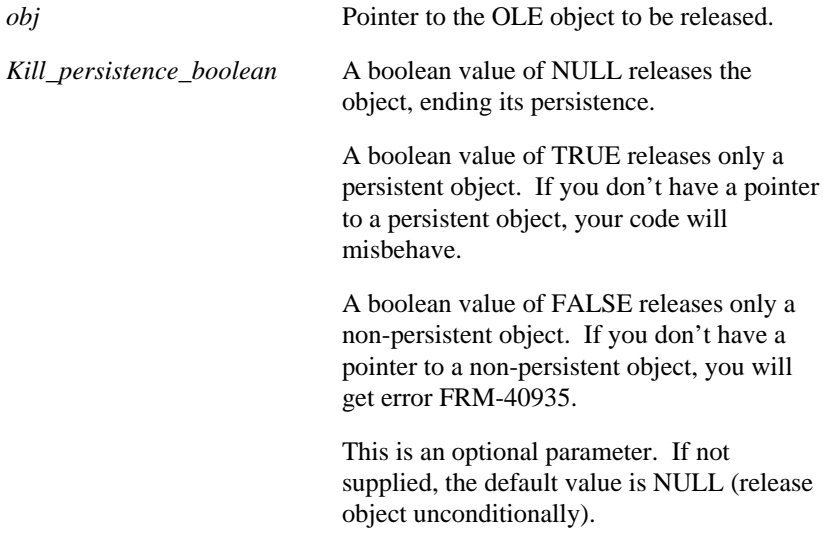

### **Usage Notes**

In general, you should not access an object after you release it.

The conditional form of this procedure (boolean TRUE or FALSE) should be used only in those rare cases when two instances of an object have been created, each carrying different persistence values, and the pointer is ambiguous. The procedure will release one of the two objects, leaving the other as the sole instance.

## **REPLACE\_CONTENT\_VIEW built-in**

## **Description**

Replaces the content canvas currently displayed in the indicated window with a different content canvas.

### **Syntax**

```
PROCEDURE REPLACE_CONTENT_VIEW
  (window_id Window,<br>view_id ViewPor
                ViewPort);
PROCEDURE REPLACE_CONTENT_VIEW
  (window_name VARCHAR2,<br>view id ViewPort)
                 ViewPort);
PROCEDURE REPLACE_CONTENT_VIEW
   (window_id Window,
    view_name VARCHAR2);
PROCEDURE REPLACE CONTENT VIEW
   (window_name VARCHAR2,
    view_name VARCHAR2);
```
**Built-in Type** unrestricted procedure

**Enter Query Mode** yes

### **Parameters**

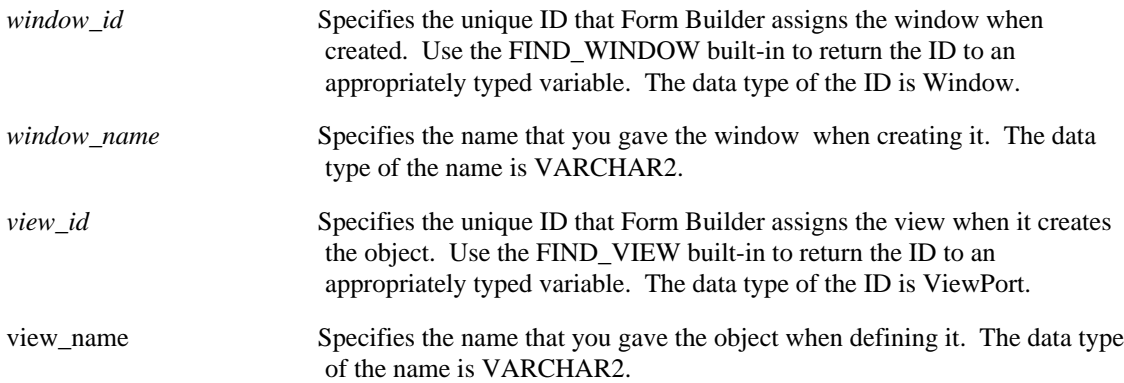

## **REPLACE\_CONTENT\_VIEW restrictions**

- The canvas that replaces the window's current content canvas must have been assigned to that window at design time. That is, you cannot replace a window's content view with a content view from a different window.
- If you replace a content canvas that contains the item that currently has focus, Form Builder will immediately undo the replacement to keep the focus item visible to the end user.

## **REPLACE\_CONTENT\_VIEW examples**

```
/*
** Built-in: REPLACE_CONTENT_VIEW
** Example: Replace the 'salary' view with the 'history'
             view in the 'employee_status' window.
```

```
*/
BEGIN
 Replace_Content_View('employee_status','history');
END;
```
## **REPLACE\_MENU built-in**

### **Description**

Replaces the current menu with the specified menu, but does not make the new menu active. REPLACE\_MENU also allows you to change the way the menu displays and the role.

Because REPLACE\_MENU does not make the new menu active, Form Builder does not allow the menu to obscure any part of the active canvas. Therefore, all or part of the menu does not appear on the screen if the active canvas would cover it.

#### **Syntax**

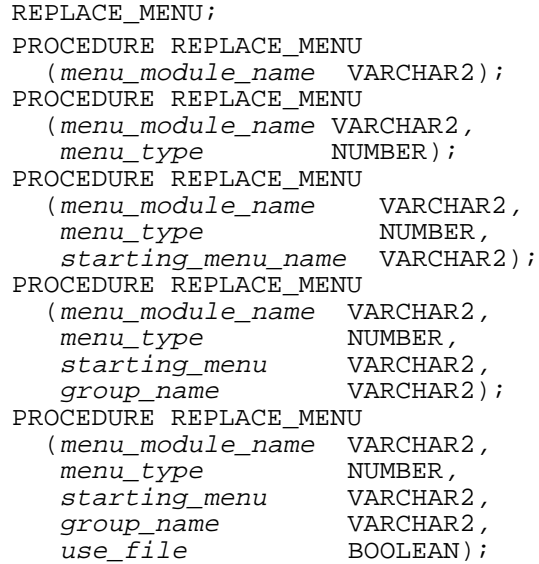

**Built-in Type** unrestricted procedure

## **Enter Query Mode** yes

## **Usage Notes**

REPLACE\_MENU replaces the menu for all windows in the application. If you are using CALL\_FORM, REPLACE\_MENU will replace the menu for both the calling form and the called form with the specified menu.

### **Parameters**

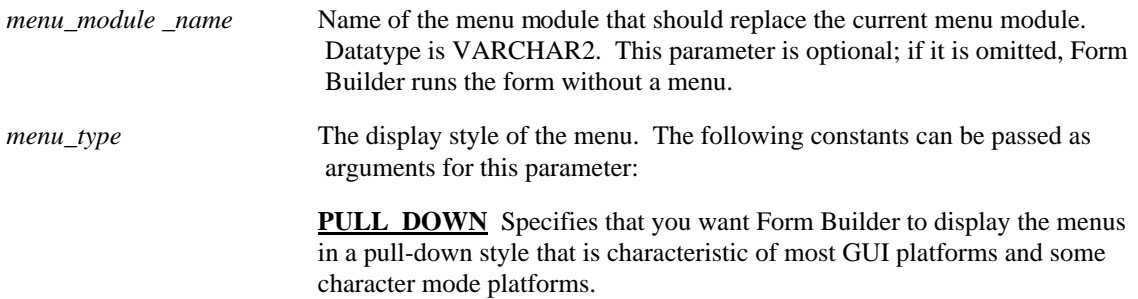

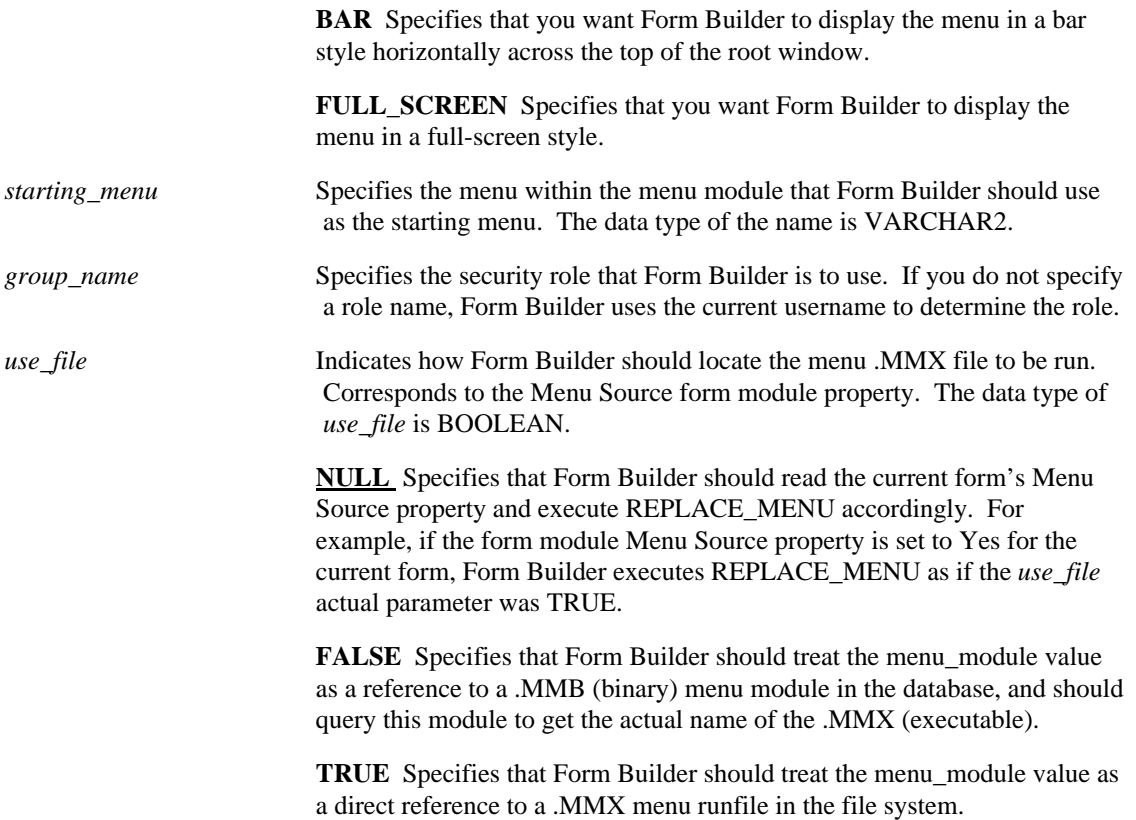

## **REPLACE\_MENU examples**

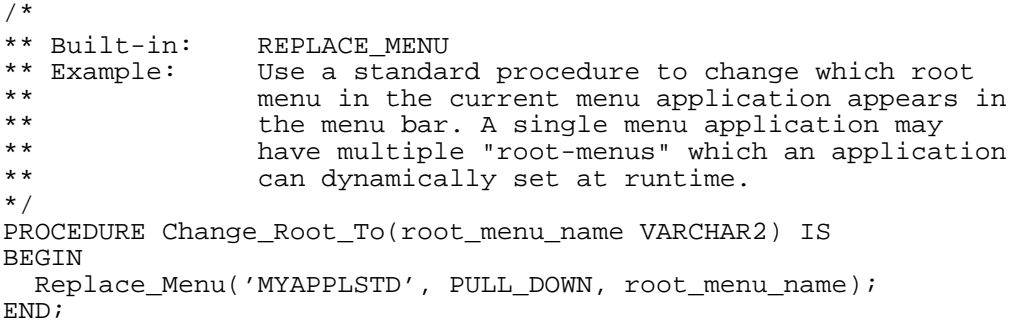

## **REPORT\_OBJECT\_STATUS built-in**

## **Description**

Provides status of a report object run within a form by the RUN\_REPORT\_OBJECT built-in.

### **Syntax**

```
FUNCTION REPORT_OBJECT_STATUS
   (report_id VARCHAR2(20)
);
```
**Built-in Type** unrestricted function

**Enter Query Mode** yes

### **Parameters**

*report\_id* The VARCHAR2 value returned by the RUN\_REPORT\_OBJECT built-in. This value uniquely identifies the report that is currently running either locally or on a remote report server.

### **Usage Notes**

• There are eight possible return values for this built-in: finished, running, canceled, opening\_report, enqueued, invalid\_job, terminated\_with\_error, and crashed.

#### •

## **REPORT\_OBJECT\_STATUS examples**

```
DECLARE
  repid REPORT_OBJECT;
  v rep VARCHAR2(100);
  rep_status varchar2(20);
BEGIN
  repid := find_report_object('report4');
  v rep := RUN REPORT OBJECT(repid);
  rep_status := REPORT_OBJECT_STATUS(v_rep);
  if rep status = 'FINISHED' then
        message('Report Completed');
        copy_report_object_output(v_rep,'d:\temp\local.pdf');
        host('netscape d:\temp\local.pdf');
  else
        message('Error when running report.');
  end if;
END;
```
# **RESET\_GROUP\_SELECTION built-in**

## **Description**

Deselects any selected rows in the given group. Use this built-in to deselect all record group rows that have been programmatically marked as selected by executing SET\_GROUP\_SELECTION on individual rows.

### **Syntax**

```
PROCEDURE RESET_GROUP_SELECTION
   (recordgroup_id RecordGroup); 
PROCEDURE RESET_GROUP_SELECTION
   (recordgroup_name VARCHAR2);
```
**Built-in Type** unrestricted procedure

**Enter Query Mode** yes

## **Parameters**

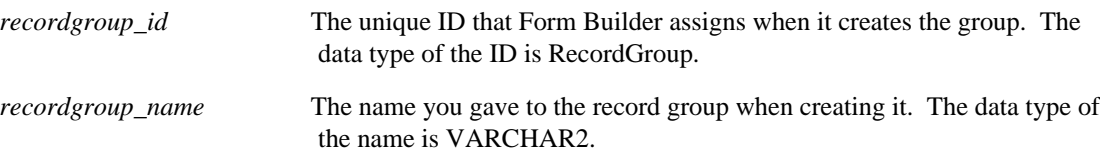

# **RESET\_GROUP\_SELECTION examples**

```
/* 
** Built-in: RESET_GROUP_SELECTION
** Example: If the user presses the (Cancel) button, forget<br>** all of the records in the 'USERSEL' record
** all of the records in the 'USERSEL' record<br>** 90000 that we may have previously marked as
** group that we may have previously marked as
** selected records.<br>** trigger: When-Button-Press
                  When-Button-Pressed
*/
BEGIN
   Reset_Group_Selection( 'usersel' );
END;
```
# **RESIZE\_WINDOW built-in**

### **Description**

Changes the size of the given window to the given width and height. A call to RESIZE\_WINDOW sets the width and height of the window, even if the window is not currently displayed. RESIZE\_WINDOW does not change the position of the window, as specified by the x and y coordinates of the window's upper left corner on the screen.

On Microsoft Windows, you can resize the MDI application window by specifying the constant FORMS\_MDI\_WINDOW as the window name.

You can also resize a window with SET\_WINDOW\_PROPERTY.

#### **Syntax**

```
PROCEDURE RESIZE_WINDOW
  (window_id Window,<br>width NUMBER,
   height NUMBER);
PROCEDURE RESIZE_WINDOW
   (window_name VARCHAR2,
   width NUMBER,<br>height NUMBER)
                  NUMBER);
```
**Built-in Type** unrestricted procedure

**Enter Query Mode** yes

### **Parameters**

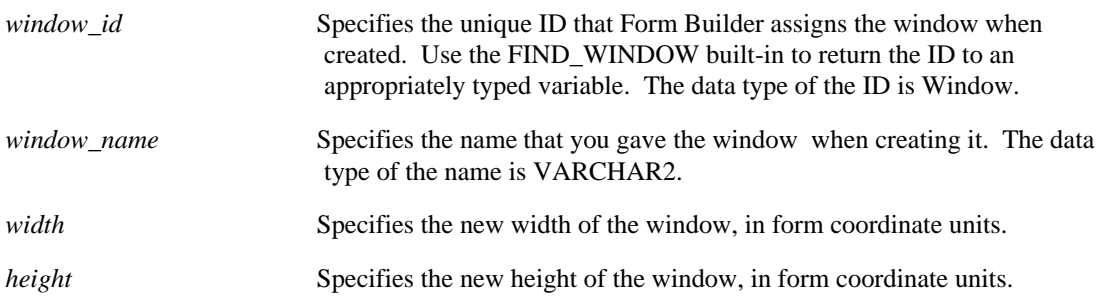

# **RESIZE\_WINDOW examples**

```
/*
** Built-in: RESIZE_WINDOW
               Set Window2 to be the same size as Window1
*/
PROCEDURE Make_Same_Size_Win( Window1 VARCHAR2, Window2
VARCHAR2) IS
  wn_id1 Window;<br>w NUMBER;
  w NUMBER;<br>h NUMBER;
          NUMBER;
BEGIN
   /*
   ** Find Window1 and get it's width and height.
   */
```

```
 wn_id1 := Find_Window(Window1);
w := Get_Window_Property(wn_id1,WIDTH);
h := Get_Window_Property(wn_id1,HEIGHT);
  /*
  ** Resize Window2 to the same size
  */
  Resize_Window( Window2, w, h );
END;
```
# **RETRIEVE\_LIST built-in**

### **Description**

Retrieves and stores the contents of the current list into the specified record group. The target record group must have the following two-column (VARCHAR2) structure:

### **Column 1: Column 2:**

the list label the list value

Storing the contents of a list item allows you to restore the list with its former contents.

#### **Syntax**

```
PROCEDURE RETRIEVE_LIST<br>(list id ITEM,
  (list_id\, recgrp_name VARCHAR2);
PROCEDURE RETRIEVE_LIST<br>(list_id ITEM,
(ilist_id ITEM,
 recgrp_id RecordGroup);
PROCEDURE RETRIEVE_LIST
   (list_name VARCHAR2,<br>recgrp_id RecordGroup);
PROCEDURE RETRIEVE_LIST<br>(list name VARCHAR2,
  (list_name recgrp_name VARCHAR2);
```
**Built-in Type** unrestricted procedure

#### **Returns** VARCHAR2

**Enter Query Mode** yes

#### **Parameters**

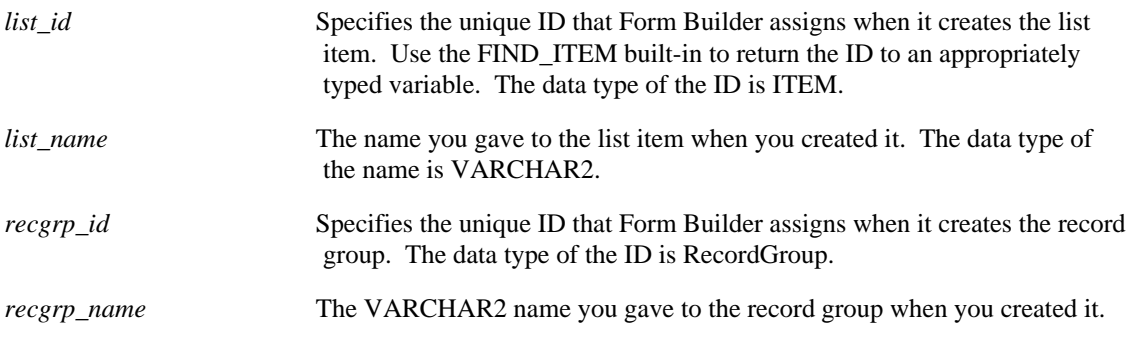

# **RETRIEVE\_LIST examples**

/\* \*\* Built-in: RETRIEVE\_LIST See POPULATE\_LIST \*/

# **RUN\_PRODUCT built-in**

### **Description**

Invokes one of the supported Oracle tools products and specifies the name of the module or module to be run. If the called product is unavailable at the time of the call, Form Builder returns a message to the end user.

If you create a parameter list and then reference it in the call to RUN\_PRODUCT, the form can pass text and data parameters to the called product that represent values for command line parameters, bind or lexical references, and named queries. Parameters of type DATA\_PARAMETER are pointers to record groups in Form Builder. You can pass DATA\_PARAMETERs to Report Builder and Graphics Builder, but not to Form Builder.

To run a report from within a form, you can alternatively use the dedicated report integration built-in RUN\_REPORT\_OBJECT .

### **Syntax**

```
PROCEDURE RUN_PRODUCT
   (product NUMBER,
     module VARCHAR2,
     commmode NUMBER,
    1ocation NUMBER,<br>paramlist_id VARCHAR2,<br>display VARCHAR2);
                  VARCHAR2);
PROCEDURE RUN_PRODUCT
    (product NUMBER,
     module VARCHAR2,
     commmode NUMBER, execmode NUMBER, location NUMBER,
    paramlist_name VARCHAR2,<br>display VARCHAR2);
                  VARCHAR2);
```
**Built-in Type** unrestricted procedure

# **Enter Query Mode** yes

#### **Parameters**

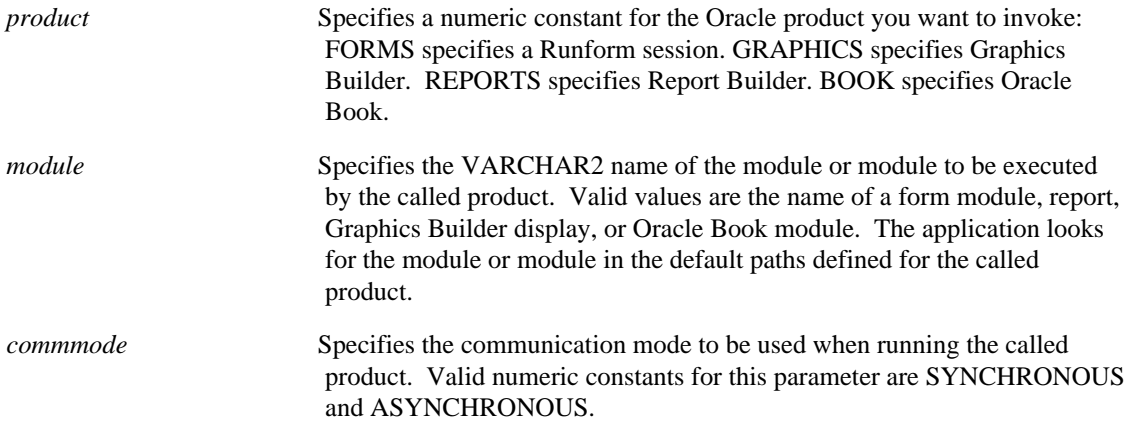

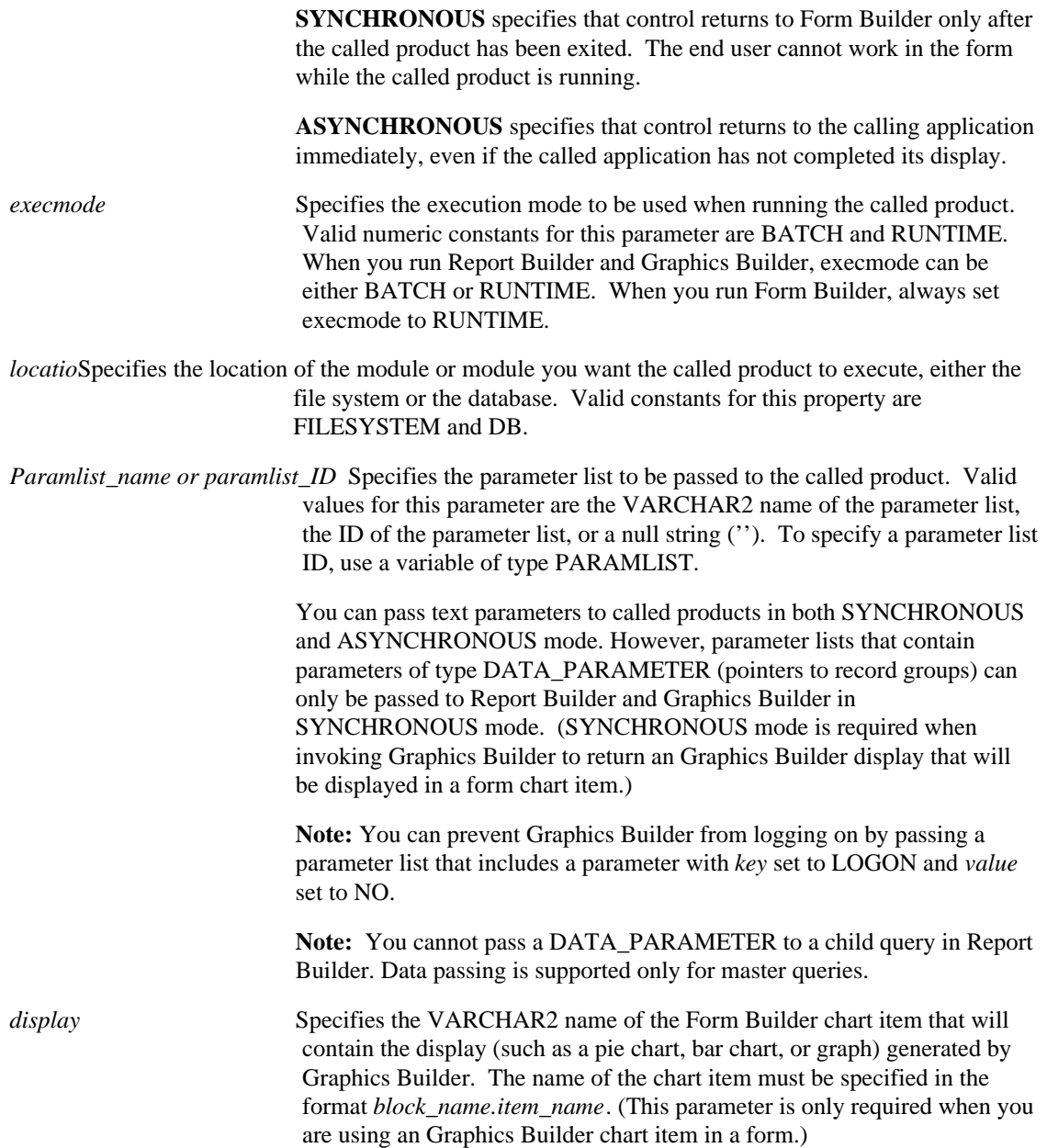

# **RUN\_PRODUCT examples**

```
/*
** Built-in: RUN_PRODUCT
** Example: Call a Report Builder report, passing the
** data in record group 'EMP_RECS' to substitute
** for the report's query named 'EMP_QUERY'.
** Presumes the Emp_Recs record group already
** exists and has the same column/data type
            structure as the report's Emp_Query query.
*/
PROCEDURE Run_Emp_Report IS
  pl_id ParamList;
BEGIN
 /*
 ** Check to see if the 'tmpdata' parameter list exists.
```

```
 */
  pl_id := Get_Parameter_List('tmpdata');
   /*
   ** If it does, then delete it before we create it again in
   ** case it contains parameters that are not useful for our
   ** purposes here.
   */
   IF NOT Id_Null(pl_id) THEN
   Destroy_Parameter_List( pl_id );
   END IF;
   /*
   ** Create the 'tmpdata' parameter list afresh.
   */
   pl_id := Create_Parameter_List('tmpdata');
   /*
   ** Add a data parameter to this parameter list that will
   ** establish the relationship between the named query
   ** 'EMP_QUERY' in the report, and the record group named
   ** 'EMP_RECS' in the form.
   */
  Add_Parameter(pl_id,'EMP_QUERY',DATA_PARAMETER,'EMP_RECS');
   /*
   **Pass a Parameter into PARAMFORM so that a parameter dialog
will not appear
   **for the parameters being passing in.
   */
  Add Parameter(pl id, 'PARAMFORM', TEXT PARAMETER, 'NO');
   /*
   ** Run the report synchronously, passing the parameter list
   */
 Run_Product(REPORTS, 'empreport', SYNCHRONOUS, RUNTIME,
FILESYSTEM, pl_id, NULL);
END;
```
# **RUN\_REPORT\_OBJECT built-in**

## **Description**

Use this built-in to run a report from within a form. You can run the report against either a local or remote database server. Executing this built-in is similar using the RUN\_PRODUCT built-in on a report.

#### **Syntax**

```
FUNCTION RUN_REPORT_OBJECT
   (report_id REPORT_OBJECT
);
```
**Built-in Type** unrestricted procedure

**Returns** VARCHAR2

**Enter Query Mode** yes

#### **Parameters**

*report id* Specifies the unique ID of the report to be run. You can get the report ID for a particular report using the built-in FIND\_REPORT\_OBJECT.

### **Usage Notes**

• Returns a VARCHAR2 value that uniquely identifies the report that is running either locally or on a remote report server. You can use this report ID string as a parameter to REPORT\_OBJECT\_STATUS , COPY\_REPORT\_OBJECT , and CANCEL\_REPORT\_OBJECT. If you invoke Run\_Report\_Object with a blank Report Server property, the return value will be NULL. In that case, you cannot then use the built-ins Report\_Object\_Status and Copy\_Report\_Object\_Output, because they require an actual ID value.

# **RUN\_REPORT\_OBJECT examples**

```
DECLARE
  repid REPORT_OBJECT;
  v_rep VARCHAR2(100);
  rep_status varchar2(20);
BEGIN
  repid := find_report_object('report4');
  v rep := RUN REPORT OBJECT(repid);
  ......
END;
```
# **SCROLL\_DOWN built-in**

## **Description**

Scrolls the current block's list of records so that previously hidden records with higher sequence numbers are displayed. If there are available records and a query is open in the block, Form Builder fetches records during SCROLL\_DOWN processing. In a single-line block, SCROLL\_DOWN displays the next record in the block's list of records. SCROLL\_DOWN puts the input focus in the instance of the current item in the displayed record with the lowest sequence number.

### **Syntax**

PROCEDURE SCROLL\_DOWN;

**Built-in Type** restricted procedure

**Enter Query Mode** no

#### **Parameters**

none

# **SCROLL\_DOWN examples**

```
/*
** Built-in: SCROLL_DOWN
              Scroll records down some.
*/
BEGIN
Scroll_Down;
END;
```
# **SCROLL\_UP built-in**

# **Description**

Scrolls the current block's list of records so that previously hidden records with lower sequence numbers are displayed. This action displays records that were "above" the block's display.

SCROLL\_UP puts the input focus in the instance of the current item in the displayed record that has the highest sequence number.

**Syntax**

PROCEDURE SCROLL\_UP;

**Built-in Type** restricted procedure

**Enter Query Mode** no

### **Parameters**

none

# **SCROLL\_UP examples**

```
/*
** Built-in: SCROLL_UP
              Scroll records up some.
*/
BEGIN
   Scroll_Up;
END;
```
# **SCROLL\_VIEW built-in**

### **Description**

Moves the view to a different position on its canvas by changing the Viewport X Position on Canvas and Viewport Y Position on Canvas properties. Moving the view makes a different area of the canvas visible to the operator, but does not change the position of the view within the window.

Note: For a content or toolbar canvas, the window in which the canvas is displayed represents the view for that canvas. For a stacked canvas, the view size is controlled by setting the Viewport Width and Viewport Height properties.

#### **Syntax**

```
PROCEDURE SCROLL_VIEW
  (view_id ViewPort,<br>x NUMBER,
   x NUMBER,<br>y NUMBER);
PROCEDURE SCROLL_VIEW
  (view_name VARCHAR2,<br>x NUMBER,
   V NUMBER);
```
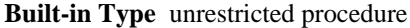

### **Enter Query Mode** yes

#### **Parameters**

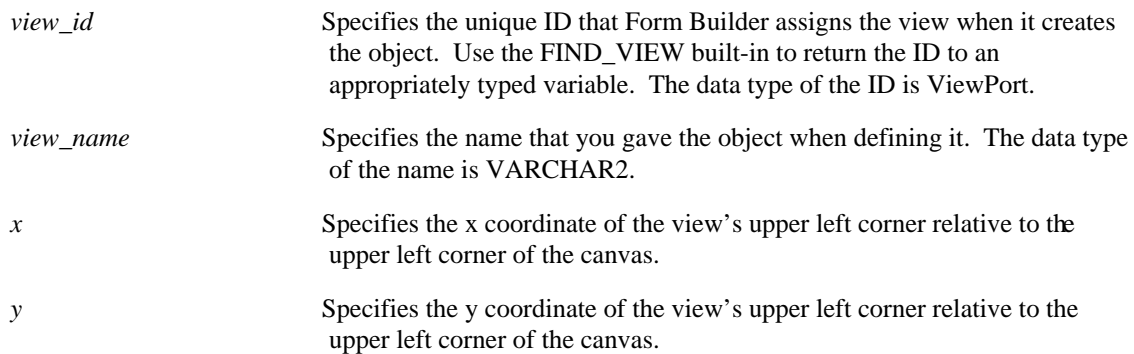

# **SCROLL\_VIEW examples**

```
/*
** Built-in: SCROLL_VIEW<br>** Example: Scroll the
** Example: Scroll the view whose name is passed in 10% to<br>** the right or left depending on the 'direction'
** the right or left depending on the 'direction'
                 parameter.
*/
PROCEDURE Scroll_Ten_Percent( viewname VARCHAR2,
                      direction VARCHAR2 ) IS
  vw_id ViewPort;<br>vw_wid NUMBER;
                   NUMBER;
  vw_x NUMBER;<br>cn_id Canvas;
  cn_id cn_wid NUMBER;
```

```
 ten_percent NUMBER;
  new_x NUMBER;<br>old_y NUMBER;
               NUMBER;
BEGIN
   /*
   ** Get the id's for the View and its corresponding canvas
   */
   vw_id := Find_View( viewname );
   cn_id := Find_Canvas( viewname );
   /*
   ** Determine the view width and corresponding canvas
   ** width.
   */
  vw wid := Get View Property(vw id, WIDTH);
   cn_wid := Get_Canvas_Property(cn_id,WIDTH);
   /*
   ** Calculate how many units of canvas width are outside of
   ** view, and determine 10% of that.
   */
  ten_percent := 0.10 * (cn\_wid - vw\_wid);
   /*
   ** Determine at what horizontal position the view
   ** currently is on the corresponding canvas
   */
   vw_x:= Get_View_Property(vw_id,VIEWPORT_X_POS_ON_CANVAS);
   /*
   ** Calculate the new x position of the view on its canvas
   ** to effect the 10% scroll in the proper direction.
   ** Closer than ten percent of the distance to the edge
   ** towards which we are moving, then position the view
   ** against that edge.
   */
   IF direction='LEFT' THEN
     IF vw_x > ten_percent THEN
     new x := vw x - ten percent; ELSE
      new_x := 0; END IF;
   ELSIF direction='RIGHT' THEN
     IF vw_x < cn_wid - vw_wid - ten_percent THEN
     new x := vw x + ten percent; ELSE
      new_x := cn_wid - vw_wid;
     END IF;
   END IF;
   /*
   ** Scroll the view that much horizontally
   */
  old_y := Get_View_Property(vw_id,VIEWPORT_Y_POS_ON_CANVAS);
   Scroll_View( vw_id, new_x , old_y );
END;
```
# **SELECT\_ALL built-in**

# **Description**

Selects the text in the current item. Call this procedure prior to issuing a call to CUT\_REGION or COPY\_REGION, when you want to cut or copy the entire contents of a text item.

## **Syntax**

PROCEDURE SELECT\_ALL;

**Built-in Type** restricted procedure

**Enter Query Mode** yes

### **Parameters**

none

# **SELECT\_RECORDS built-in**

### **Description**

When called from an On-Select trigger, initiates default Form Builder SELECT processing. This built-in is included primarily for applications that run against a non-ORACLE data source, and use transactional triggers to replace default Form Builder transaction processing.

# **Syntax**

PROCEDURE SELECT RECORDS;

**Built-in Type** restricted procedure

**Enter Query Mode** no

### **Parameters**

none

# **SELECT\_RECORDS restrictions**

Valid only within an On-Select trigger.

# **SELECT\_RECORDS examples**

```
/*
** Built-in: SELECT_RECORDS
** Example: Perform Form Builder standard SELECT processing
** based on a global flag setup at startup by the<br>** form porbang based on a parameter
               form, perhaps based on a parameter.
** trigger: On-Select
*/
BEGIN
 /*
 ** Check the flag variable we setup at form startup
 */
   IF :Global.Using_Transactional_Triggers = 'TRUE' THEN
    User_Exit('my_select block=EMP');
   /*
   ** Otherwise, do the right thing.
   */
   ELSE
     Select_Records;
   END IF;
END;
```
# **SERVER\_ACTIVE built-in**

### **Description**

Indicates whether or not the server associated with a given container is running: Returns TRUE if the OLE server is running, FALSE if the OLE server is not running. You must define an appropriately typed variable to accept the return value.

#### **Syntax**

FUNCTION SERVER\_ACTIVE (item\_id Item); FUNCTION SERVER\_ACTIVE (item\_name VARCHAR2);

#### **Returns** BOOLEAN

**Built-in Type** unrestricted function

**Enter Query Mode** no

### **Parameters**

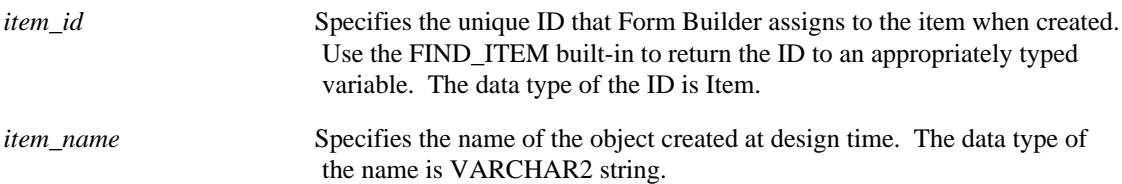

# **SERVER\_ACTIVE restrictions**

Valid only on Microsoft Windows and Macintosh.

# **SERVER\_ACTIVE examples**

```
/* 
** Built-in: SERVER_ACTIVE
** Example: Checks to see if the OLE server is active.
** trigger: When-Button-Pressed
*/
DECLARE
  item_id ITEM;
 item_name VARCHAR(25) := 'OLEITM';
 active_serv BOOLEAN;
BEGIN
 item_id := Find_Item(item_name); IF Id_Null(item_id) THEN
 message('No such item: '||item_name);
  ELSE
   active_serv := Forms_OLE.Server_Active(item_id);
   IF active_serv = FALSE THEN
    Forms_OLE.Activate_Server(item_id);
   END IF;
  END IF;
END;
```
# **SET\_ALERT\_BUTTON\_PROPERTY built-in**

# **Description**

Changes the label on one of the buttons in an alert.

#### **Syntax**

```
PROCEDURE SET_ALERT_BUTTON_PROPERTY
   (alert_id ALERT,
             NUMBER,
   property VARCHAR2,<br>value VARCHAR2);
PROCEDURE SET_ALERT_BUTTON_PROPERTY
   (alert_name VARCHAR2,
   button NUMBER,<br>property VARCHAR2,
   property<br>value
                  VARCHAR2);
```
**Built-in Type** unrestricted procedure

## **Enter Query Mode** yes

### **Parameters**

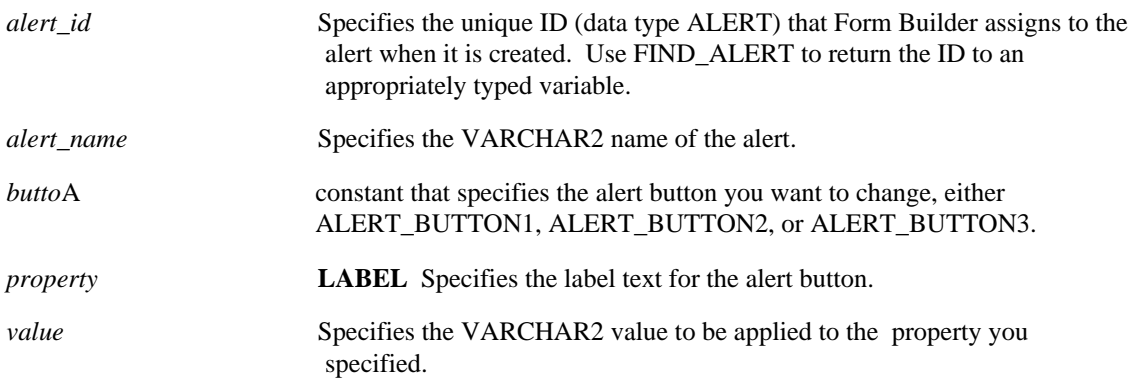

# **Usage Notes**

If the label specified is NULL, the button's label reverts to the label specified at design time.

# **SET\_ALERT\_PROPERTY built-in**

## **Description**

Changes the message text for an existing alert.

#### **Syntax**

```
SET_ALERT_PROPERTY
   (alert_id ALERT,
   property NUMBER,
  message VARCHAR2);
SET ALERT PROPERTY
   (alert_name VARCHAR2,
   property NUMBER,
  message VARCHAR2);
```
**Built-in Type** unrestricted procedure

**Enter Query Mode** yes

#### **Parameters**

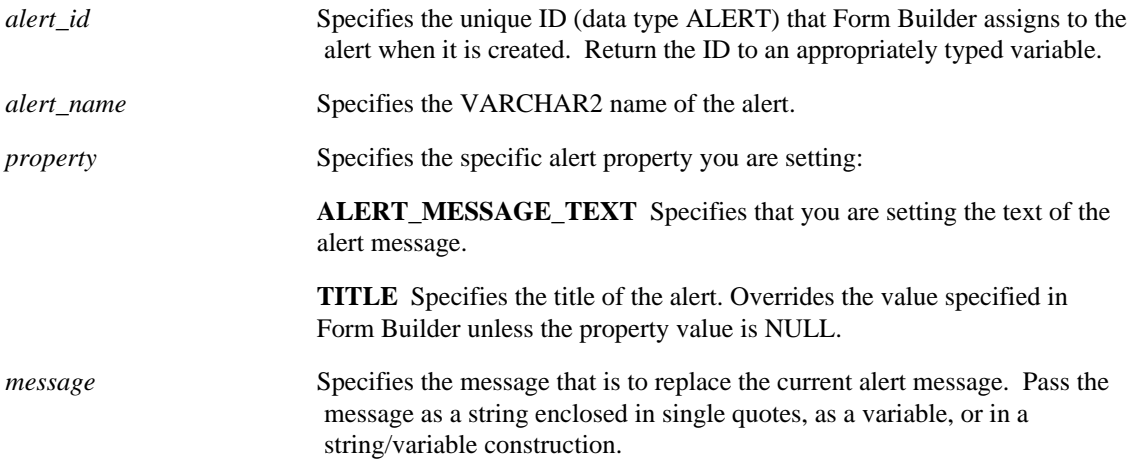

# **SET\_ALERT\_PROPERTY restrictions**

If the message text exceeds 200 characters, it will be truncated.

# **SET\_ALERT\_PROPERTY examples**

```
/* 
** Built-in: SET_ALERT_PROPERTY
** Example: Places the error message into a user-defined alert<br>** mamed 'My Error Alert' and displays the alert.
                   named 'My_Error_Alert' and displays the alert.<br>On-Error
** trigger:
*/
DECLARE<br>err_txt
               VARCHAR2(80) := Error_Text;<br>Alert;
  al id
   al_button Number;
```

```
BEGIN
 al_id := Find_Alert('My_Error_Alert');
 Set_Alert_Property(al_id, alert_message_text, err_txt );
 al_button := Show_Alert( al_id );
END;
```
# **SET\_APPLICATION\_PROPERTY built-in**

# **Description**

Sets (or resets) the application property for the current application.

## **Syntax**

SET\_APPLICATION\_PROPERTY (property NUMBER, value VARCHAR2)

**Built-in Type** unrestricted procedure

**Enter Query Mode** yes

#### **Parameters**

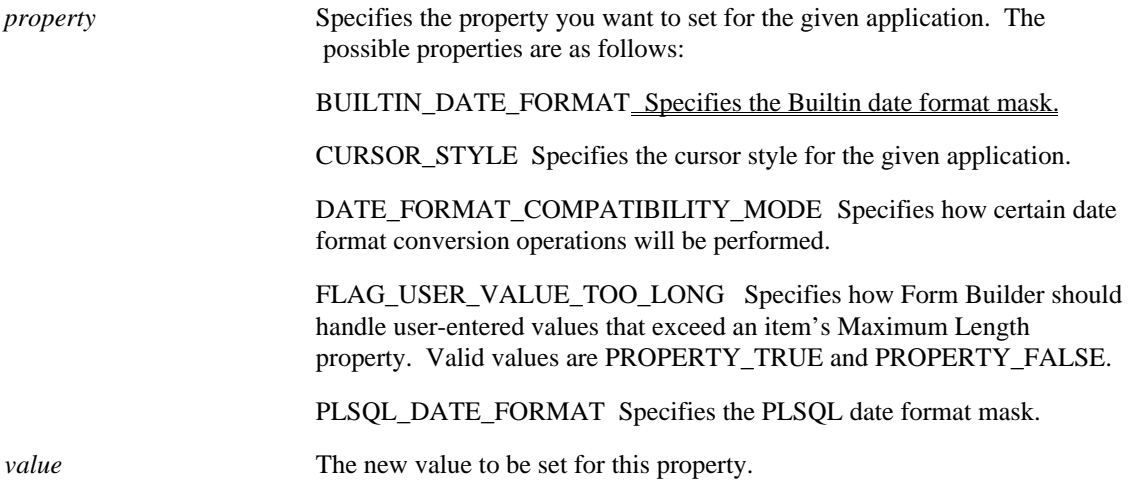

# **SET\_BLOCK\_PROPERTY built-in**

# **Description**

Sets the given block characteristic of the given block.

### **Syntax**

```
SET_BLOCK_PROPERTY<br>(block id Block,
  (block_id Block,<br>property VARCHAR,
   property
    value VARCHAR); 
SET_BLOCK_PROPERTY<br>(block id Block,
  (block id
    property VARCHAR,
   x NUMBER); 
SET BLOCK PROPERTY
   (block_id Block,
    property VARCHAR,
   x NUMBER
   y NUMBER); 
SET BLOCK PROPERTY
   (block_name VARCHAR2,
    property VARCHAR,
    value VARCHAR);
SET_BLOCK_PROPERTY
   (block_name VARCHAR2,
   property VARCHAR,<br>x NUMBER);
        NUMBER);
SET BLOCK PROPERTY
   (block_name VARCHAR2,
   \overline{p}roperty VARCHAR,<br>x NUMBER,
        x NUMBER,
   y NUMBER);
```
**Built-in Type** unrestricted procedure

# **Enter Query Mode** yes

#### **Parameters**

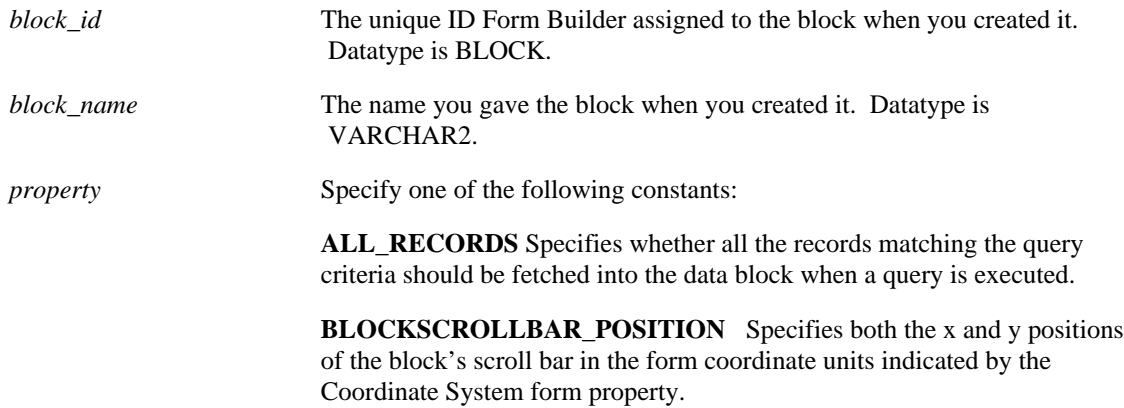

**BLOCKSCROLLBAR\_X\_POS** Specifies the x position of the block's scroll bar in the form coordinate units indicated by the Coordinate System form property.

**BLOCKSCROLLBAR Y POS** Specifies the y position of the block scroll bar in the form coordinate units indicated by the Coordinate System form property.

**COORDINATION\_STATUS** Specifies a status that indicates whether a block that is a detail block in a master-detail relation is currently coordinated with all of its master blocks; that is, whether the detail records in the block correspond correctly to the current master record in the master block. Valid values are COORDINATED and NON\_COORDINATED

**CURRENT\_RECORD\_ATTRIBUTE** Specify the VARCHAR2 name of a named visual attribute to be associated with the given block. If the named visual attribute does not exist, you will get an error message.

**CURRENT\_ROW\_BACKGROUND\_COLOR** The color of the object's background region.

**CURRENT\_ROW\_FILL\_PATTERN** The pattern to be used for the object's fill region. Patterns are rendered in the two colors specified by Background Color and Foreground Color.

**CURRENT\_ROW\_FONT\_NAME** The font family, or typeface, that should be used for text in the object. The list of fonts available is systemdependent.

**CURRENT\_ROW\_FONT\_SIZE** The size of the font, specified in points.

**CURRENT\_ROW\_FONT\_SPACING** The width of the font, that is, the amount of space between characters (kerning).

**CURRENT\_ROW\_FONT\_STYLE** The style of the font.

**CURRENT\_ROW\_FONT\_WEIGHT** The weight of the font.

**CURRENT\_ROW\_FOREGROUND\_COLOR** The color of the object's foreground region. For items, the Foreground Color attribute defines the color of text displayed in the item.

**CURRENT\_ROW\_WHITE\_ON\_BLACK** Specifies that the object is to appear on a monochrome bitmap display device as white text on a black background.

**DEFAULT\_WHERE** Specifies a default WHERE clause for the block, overriding previous WHERE clauses. (Note: this will not override a value established at design time via the Property Palette for the data block's WHERE clause property.)

Enclose in single quotes. The WHERE reserved word is optional. The default WHERE clause can include references to global variables, form parameters, and item values, specified with standard bind variable syntax.

**DELETE\_ALLOWED** Specifies whether the operator or the application is allowed to delete records in the given block. Valid values are PROPERTY\_TRUE or PROPERTY\_FALSE.

**DML\_DATA\_TARGET\_NAME** Specifies the name of the block's DML data source.

**ENFORCE\_PRIMARY\_KEY** Specifies that any record inserted or updated in the block must have a unique characteristic in order to be committed to the database. Valid values are PROPERTY\_TRUE or PROPERTY\_FALSE.

**INSERT\_ALLOWED** Specifies whether the operator or the application is allowed to insert records in the given block. Valid values are PROPERTY\_TRUE or PROPERTY\_FALSE.

**KEY\_MODE** Specifies the key mode for the block. This is particularly useful when running Form Builder against non-ORACLE data sources. Valid values are UPDATEABLE\_PRIMARY\_KEY and NONUPDATEABLE\_PRIMARY\_KEY.

**LOCKING\_MODE** Specifies the block's LOCKING\_MODE property. Valid values are DELAYED or IMMEDIATE.

**MAX\_QUERY\_TIME** Specifies the maximum query time. The operator can abort a query when the elapsed time of the query exceeds the value of this property.

**MAX\_RECORDS\_FETCHED** Specifies the maximum number of records that can be fetched. This property is only useful when the Query All Records property is set to Yes.

**NAVIGATION\_STYLE** Specifies the block's NAVIGATION\_STYLE property. Valid values are SAME\_RECORD, CHANGE\_RECORD, or CHANGE\_BLOCK.

**NEXT\_NAVIGATION\_BLOCK** Specifies the name of the block's next navigation block. By default, the next navigation block is the block with the next higher sequence number; however, the NEXT\_NAVIGATION\_BLOCK block property can be set to override the default block navigation sequence.

**OPTIMIZER\_HINT** Specifies a hint that Form Builder passes on to the RDBMS optimizer when constructing queries. This allows the form designer to achieve the highest possible performance when querying blocks.

**ORDER\_BY** Specifies a default ORDER BY clause for the block, overriding any prior ORDER BY clause. Enclose in single quotes but do not include the actual words 'ORDER BY'. Form Builder automatically prefixes the statement you supply with "ORDER BY."

**PRECOMPUTE\_SUMMARIES**[Under Construction]

**PREVIOUS\_NAVIGATION\_BLOCK** Specifies the name of the block's previous navigation block. By default, the previous navigation block is the block with the next lower sequence number; however, the NEXT\_NAVIGATION\_BLOCK block property can be set to override the default block navigation sequence.

**QUERY ALLOWED** Specifies whether a query can be issued from the block, either by an operator or programmatically. Valid values are PROPERTY\_TRUE or PROPERTY\_FALSE.

**QUERY\_DATA\_SOURCE\_NAME** Specifies the name of the block's query data source. Note: You cannot set a blocks' QUERY\_DATA\_SOURCE\_NAME when the block's datasource is a procedure.

**QUERY\_HITS** Specifies the NUMBER value that indicates the number of records identified by the COUNT\_QUERY operation.

**UPDATE\_ALLOWED** Specifies whether the operator or the application is allowed to update records in the given block. Valid values are PROPERTY\_TRUE or PROPERTY\_FALSE.

UPDATE\_CHANGED\_COLUMNS Specifies that only those columns updated by an operator will be sent to the database. When Update Changed Columns Only is set to No, all columns are sent, regardless of whether they have been updated. This can result in considerable network traffic, particularly if the block contains a LONG data type.

*value* The following constants can be passed as arguments to the property values described earlier:

> **COORDINATED** Specifies that the COORDINATION\_STATUS property should be set to COORDINATED for a block that is a detail block in a master-detail relation.

**DELAYED** Specifies that you want Form Builder to lock detail records only at the execution of a commit action.

**IMMEDIATE** Specifies that you want Form Builder to lock detail records immediately whenever a database record has been modified.

**NON\_COORDINATED** Specifies that the COORDINATION\_STATUS property should be set to NON\_COORDINATED for a block that is a detail block in a master-detail relation.

**NON\_UPDATEABLE\_PRIMARY\_KEY** Specifies that you want Form Builder to process records in the block on the basis that the underlying data source does not allow primary keys to be updated.

**PROPERTY\_TRUE** Specifies that the property is to be set to the TRUE state. Specifically, supply as the value for DELETE\_ALLOWED, INSERT\_ALLOWED, QUERY\_HITS, and UPDATE\_ALLOWED.

**PROPERTY\_FALSE** Specifies that the property is to be set to the FALSE state.

**UNIQUE\_KEY** Specifies that you want Form Builder to process records in the block on the basis that the underlying data source uses some form of unique key, or ROWID.

**UPDATEABLE\_PRIMARY\_KEY** Specifies that you want Form Builder to process records in the block on the basis that the underlying data source allows for primary keys to be updated.

*x* The NUMBER value of the axis coordinate specified in form coordinate system units. If setting both x and y positions this value refers to the x coordinate. When setting the y position only, this value refers to the y coordinate.

*y* The NUMBER value of the y axis coordinate specified in form coordinate system units. This value applies when setting both x and y positions, and can be ignored for all other properties.

# **SET\_BLOCK\_PROPERTY examples**

```
/*
** Built-in: SET_BLOCK_PROPERTY
** Example: Prevent future inserts, updates, and deletes to
** queried records in the block whose name is<br>** passed as an argument to this procedure
               passed as an argument to this procedure.
*/
PROCEDURE Make Block Query Only( blk name IN VARCHAR2 )
IS
  blk_id Block;
BEGIN
   /* Lookup the block's internal ID */
  blk id := Find Block(blk name);
   /*
   ** If the block exists (ie the ID is Not NULL) then set
   ** the three properties for this block. Otherwise signal
   ** an error.
   */
   IF NOT Id_Null(blk_id) THEN
    Set_Block_Property(blk_id,INSERT_ALLOWED,PROPERTY_FALSE);
     Set_Block_Property(blk_id,UPDATE_ALLOWED,PROPERTY_FALSE);
     Set_Block_Property(blk_id,DELETE_ALLOWED,PROPERTY_FALSE);
  ELSE
     Message('Block '||blk_name||' does not exist.');
     RAISE Form_trigger_Failure;
   END IF;
END;
Using BLOCKSCROLLBAR_POSITION:
/*
** Built-in: SET_BLOCK_PROPERTY
** Example: Set the x and y position of the block's scrollbar<br>** to the passed y and y coordinates
         to the passed x and y coordinates
*/
PROCEDURE Set_Scrollbar_Pos( blk_name IN VARCHAR2, xpos IN
  NUMBER, ypos IN NUMBER )
IS
BEGIN
   Set_Block_Property(blk_name, BLOCKSCROLLBAR_POSITION, xpos, ypos);
END;
```
# **SET\_CANVAS\_PROPERTY built-in**

# **Description**

Sets the given canvas property for the given canvas.

#### **Syntax**

```
SET_CANVAS_PROPERTY
   (canvas_id CANVAS,
   property NUMBER,
   value VARCHAR2);
SET_CANVAS_PROPERTY
   (canvas_id CANVAS,
   property NUMBER,
   x NUMBER);
SET_CANVAS_PROPERTY
 (canvas_id CANVAS,
 property NUMBER,
x NUMBER,
  Y NUMBER);
SET_CANVAS_PROPERTY
   (canvas_name VARCHAR2,
  property NUMBER,<br>value VARCHAR2);
SET_CANVAS_PROPERTY
  (canvas_name VARCHAR2,<br>property NUMBER,
   property NUMBER,<br>x NUMBER);
SET_CANVAS_PROPERTY
   (canvas_name VARCHAR2,
   property NUMBER,
   x \hfill NUMBER \hfillY NUMBER);
```
**Built-in Type** unrestricted procedure

**Enter Query Mode** yes

## **Parameters**

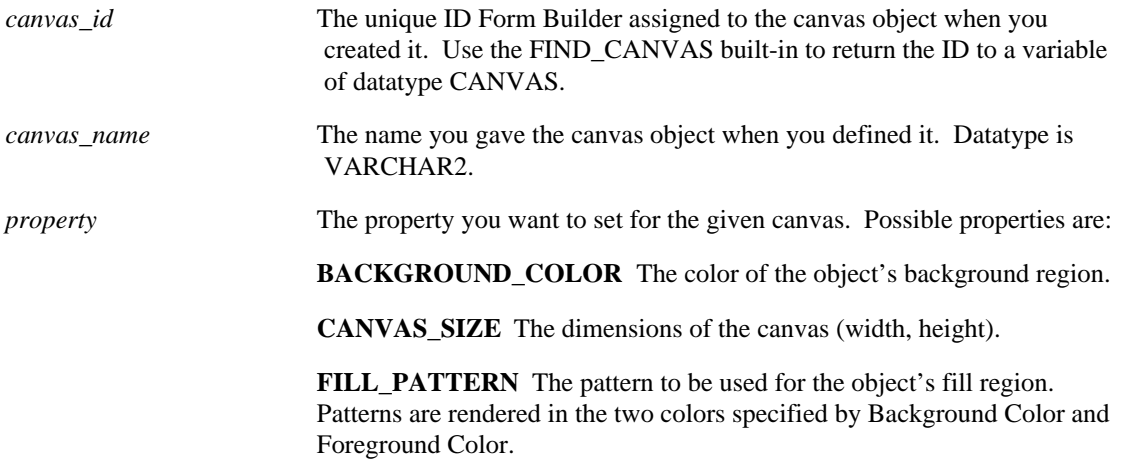

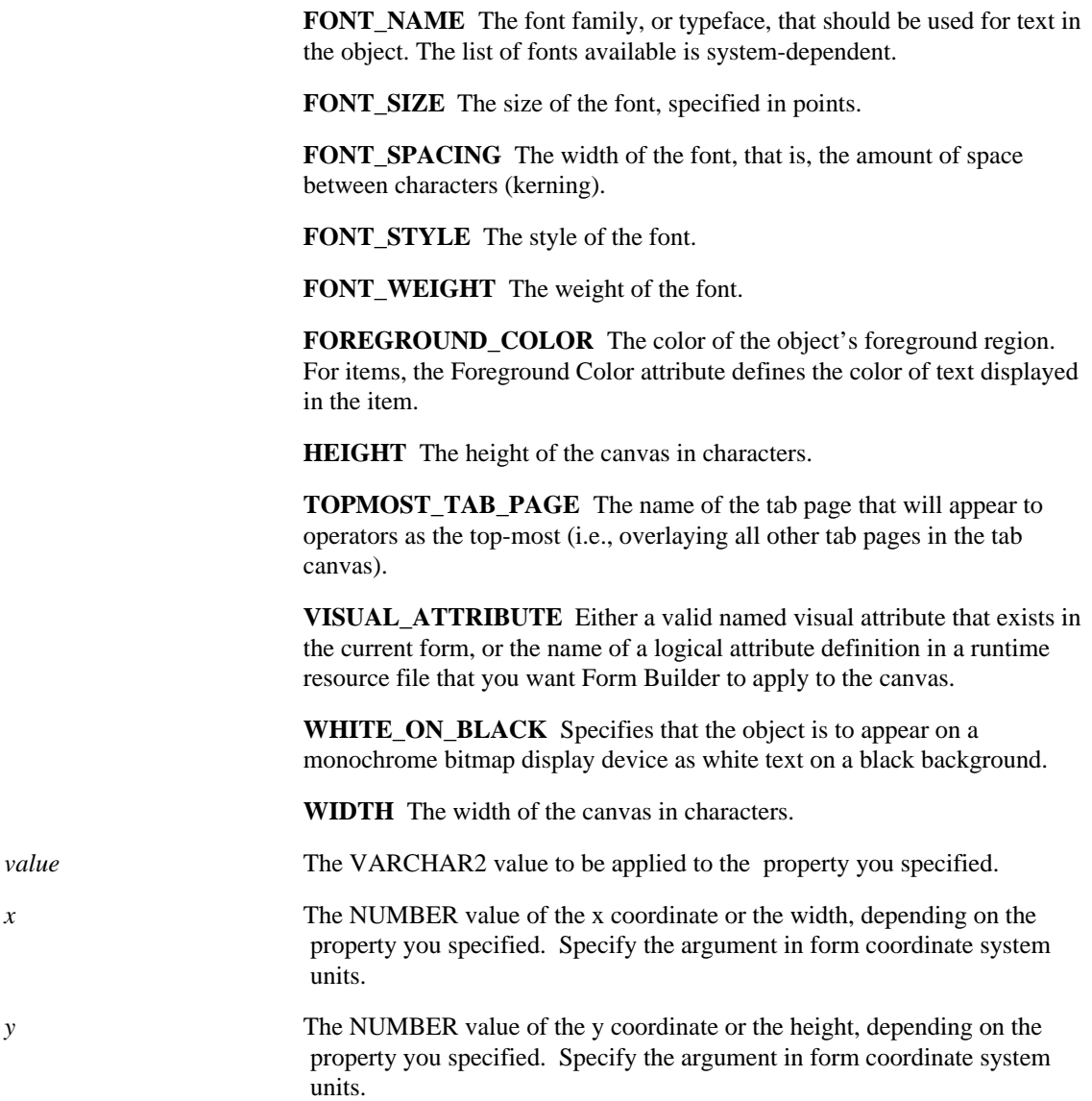

# **SET\_CANVAS\_PROPERTY restrictions**

- You cannot enter a non-existent named visual attribute.
- If Form Builder cannot find a named visual attribute by the name you supply, it looks for the display attribute in your Oracle\*Terminal resource file.

# **SET\_CANVAS\_PROPERTY examples**

```
/* Change the "background color" by dynamically setting the
** canvas color at runtime to the name of a visual attribute
** you created:
*/
BEGIN
  SET_CANVAS_PROPERTY('my_cvs', visual_attribute, 'blue_txt');
END;
```
# **SET\_CUSTOM\_ITEM\_PROPERTY built-in**

## **Note:**

This built-in has been replaced by the SET\_CUSTOM\_PROPERTY built-in You should use that builtin in any new form. The following information is provided only for maintenance purposes.

## **Description**

Sets the value of a property of a JavaBean associated with a Bean Area item.

## **Syntax**

```
The built-in is available for types VARCHAR2, NUMBER, or BOOLEAN.
```

```
SET_CUSTOM_ITEM_PROPERTY
   (item,
    prop-name,
    varchar2 value); 
SET CUSTOM ITEM PROPERTY
   (item,
    prop-name,
    number value);
SET CUSTOM ITEM PROPERTY
   (item,
    prop-name,
    boolean value);
```
**Built-in Type** unrestricted procedure

### **Enter Query Mode** yes

### **Parameters**

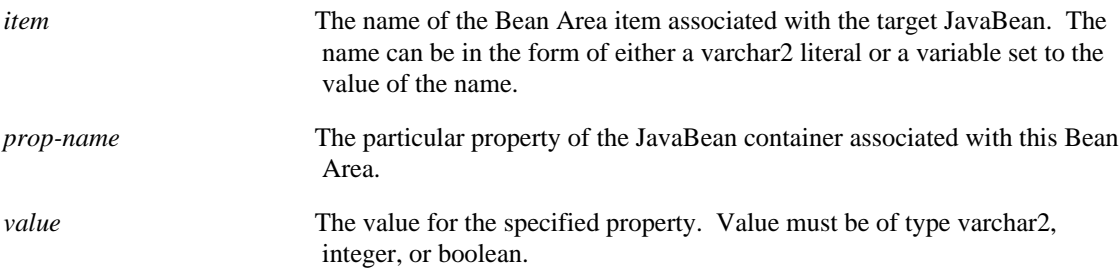

### **Usage Notes**

- In the JavaBean container, each property type must be represented by a single instance of the ID class,. created by using ID.registerProperty.
- For each Set\_Custom\_Item\_Property built-in executed in the form, the JavaBean container's setProperty method is called.
- The name of the Bean Area item can be gained through either Find\_Item('Item\_Name'), or simply via 'Item\_Name'.

# **SET\_CUSTOM\_PROPERTY built-in**

# **Description**

Sets the value of a user-defined property in a Java pluggable component.

### **Syntax**

```
The built-in is available for types VARCHAR2, NUMBER, or BOOLEAN.
  SET_CUSTOM_PROPERTY
      (item,
       row-number,
       prop-name,
      value VARCHAR2);
   SET CUSTOM PROPERTY
      (item,
       row-number,
       prop-name,
       value NUMBER);
  SET_CUSTOM_PROPERTY
      (item,
       row-number,
       prop-name,
       value BOOLEAN);
```
**Built-in Type** unrestricted procedure

### **Enter Query Mode** yes

# **Parameters**

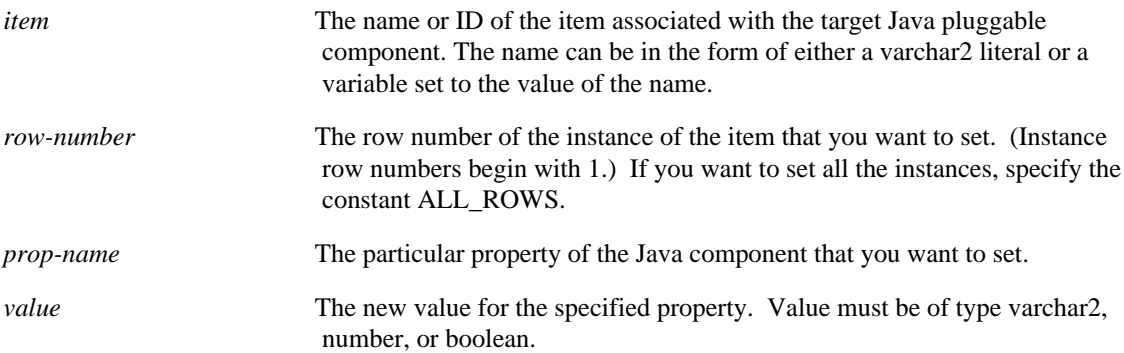

# **Usage Notes**

- In the Java pluggable component, each custom property must be represented by a single instance of the ID class, created by using ID.registerProperty.
- For each Set\_Custom\_Property built-in executed in the form, the Java component's setProperty method is called.
- The name of the item can be gained through either Find\_Item('Item\_Name'), or simply via 'Item\_Name'.

# **SET\_CUSTOM\_PROPERTY examples**

In this example, the Java pluggable component is a JavaBean. (To see the full context for this partial code, look at the complete example.)

In the container (or wrapper) for the JavaBean:

```
 private static final ID SETRATE =
ID.registerProperty(SetAnimationRate);
```
In the form, as part of the PL/SQL code activated by a When\_Button\_Pressed trigger on a faster button on the end-user's screen:

```
 NewAnimationRate := gb.CurAnimationRate + 25
      . . .
   Set_Custom_Property('Juggler_Bean', ALL_ROWS,
'SetAnimationRate', NewAnimationRate);
```
In this SET\_CUSTOM\_PROPERTY built-in:

- Juggler\_Bean is the name of the Bean Area item in the form. The item is associated with the container of the JavaBean.
- SetAnimationRate is a property in the container for the JavaBean.
- NewAnimationRate is a variable holding the new value for that property that is being passed to the JavaBean container.

# **SET\_FORM\_PROPERTY built-in**

# **Description**

Sets a property of the given form.

### **Syntax**

```
SET_FORM_PROPERTY
  (formmodule_id FormModule,
property NUMBER,
value NUMBER);
SET_FORM_PROPERTY
  (formmodule_name VARCHAR2,
property NUMBER,
value NUMBER);
```
**Built-in Type** unrestricted procedure

# **Enter Query Mode** yes

# **Parameters**

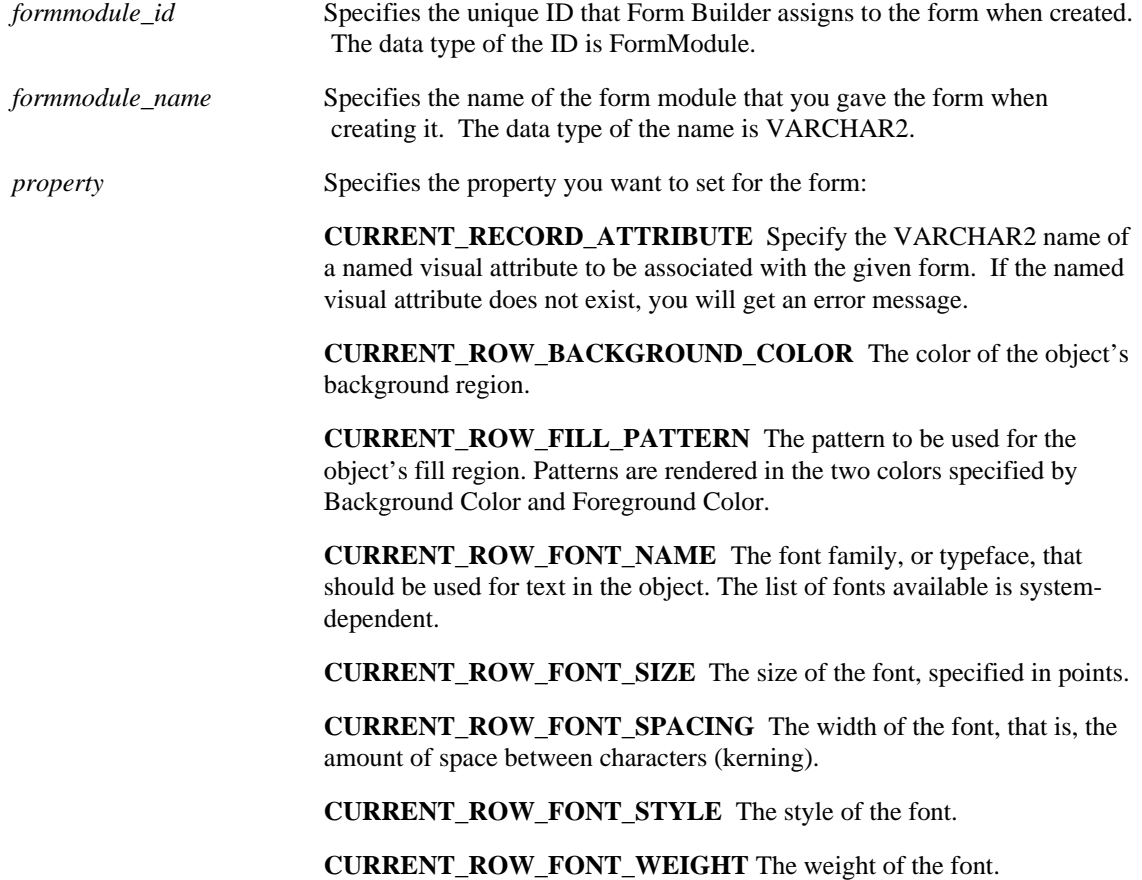

**CURRENT\_ROW\_FOREGROUND\_COLOR** The color of the object's foreground region. For items, the Foreground Color attribute defines the color of text displayed in the item.

**CURRENT\_ROW\_WHITE\_ON\_BLACK\_Specifies that the object is to** appear on a monochrome bitmap display device as white text on a black background.

**CURSOR\_MODE** Specifies the cursor state Form Builder should attempt to define. Primarily used when connecting to non-ORACLE data sources. Valid values are OPEN\_AT\_COMMIT and CLOSE\_AT\_COMMIT.

**DEFER\_REQUIRED\_ENFORCEMENT** Specifies whether enforcement of required fields has been deferred from item validation to record validation. Valid values are PROPERTY\_TRUE, PROPERTY 4 5, and PROPERTY\_FALSE.

**DIRECTION** Specifies the layout direction for bidirectional objects. Valid values are DIRECTION\_DEFAULT, RIGHT\_TO\_LEFT, LEFT\_TO\_RIGHT.

**FIRST\_NAVIGATION\_BLOCK** Returns the name of the block into which Form Builder attempts to navigate at form startup. By default, the first navigation block is the first block defined in the Object Navigator; however, the FIRST\_NAVIGATION\_BLOCK block property can be set to specify a different block as the first block at form startup.

**SAVEPOINT** MODE Specifies whether Form Builder is to issue savepoints. Valid values are PROPERTY\_TRUE and PROPERTY\_FALSE.

**VALIDATION** Specifies whether Form Builder is to perform default validation. Valid values are PROPERTY\_TRUE and PROPERTY\_FALSE.

**VALIDATION** UNIT Specifies the scope of validation for the form. Valid values are DEFAULT\_SCOPE, BLOCK\_SCOPE, RECORD\_SCOPE, and ITEM\_SCOPE.

*value* The following constants can be passed as arguments to the property values described earlier:

> **BLOCK\_SCOPE** Specify when you want Form Builder to validate data only at the block level. This means, for instance, that Form Builder validates all the records in a block when a navigation event forces validation by leaving the block.

**CLOSE AT\_COMMIT** Specify when you do not want cursors to remain open across database commits; for example, when a form is running against a non-ORACLE database.

**DEFAULT\_SCOPE** Sets the Validation Unit form module property to the default setting. On GUI window managers, the default validation unit is ITEM.

**FORM\_SCOPE** Specify when you want validation to occur at the form level only.

**ITEM\_SCOPE**. Specify when you want Form Builder to validate at the item level. This means, for instance, that Form Builder validates each changed item upon navigating out of an item as a result of a navigation event.

**OPEN AT COMMIT** Specify when you want cursors to remain open across database commits. This is the normal setting when running against ORACLE.

**PROPERTY TRUE** Specifies that the property is to be set to the TRUE state.

**PROPERTY\_FALSE** Specifies that the property is to be set to the FALSE state.

**RECORD\_SCOPE** Specify when you want Form Builder to validate at the record level. This means that Form Builder validates each changed record when, for instance, it leaves the record.

# **SET\_FORM\_PROPERTY examples**

# **Example 1**

```
/*
** Built-in: SET_FORM_PROPERTY
** Example: Set the Cursor Mode property in the current form<br>** to CLOSE AT COMMIT and changes the form
** to CLOSE_AT_COMMIT and changes the form<br>** Validation unit to the Block level.
                 Validation unit to the Block level.
*/
DECLARE
   fm_id FormModule;
BEGIN
    fm id := Find Form(:System.Current Form);
     Set_Form_Property(fm_id,CURSOR_MODE,CLOSE_AT_COMMIT);
     Set_Form_Property(fm_id,VALIDATION_UNIT,BLOCK_SCOPE);
END;
```
#### **Example 2**

```
/*
** Built-in: SET_FORM_PROPERTY
** Example: Setup form and block properties required to run<br>** against a particular non-Oracle datasource
** against a particular non-Oracle datasource.
** Procedure accepts the appropriate numerical<br>** 300stants like DELAYED as arguments
                constants like DELAYED as arguments.
**<br>** Usage:
** Usage: Setup_Non_Oracle(PROPERTY_FALSE,
** CLOSE_AT_COMMIT,
** UPDATEABLE_PRIMARY_KEY,
                                    DELAYED);
*/
PROCEDURE Setup_Non_Oracle( the_savepoint_mode NUMBER,<br>the cursor mode NUMBER,
                       the_cursor_mode NUMBER,<br>the key mode NUMBER,
                       the_key_mode NUMBER,<br>the locking mode NUMBER ) IS
                       the locking mode
  fm_id FormModule;<br>bk_id Block;
  bk\_idbk_name_VARCHAR2(40);
BEGIN
   /* ** Validate the settings of the parameters ** */
   IF the_savepoint_mode NOT IN (PROPERTY_TRUE,PROPERTY_FALSE)
```

```
THEN
     Message('Invalid setting for Savepoint Mode.');
     RAISE Form_trigger_Failure;
   END IF;
   IF the_cursor_mode NOT IN (CLOSE_AT_COMMIT,OPEN_AT_COMMIT)
THEN
    Message('Invalid setting for Cursor Mode.');
     RAISE Form_trigger_Failure;
   END IF;
   IF the_key_mode NOT IN (UNIQUE_KEY,UPDATEABLE_PRIMARY_KEY,
               NON_UPDATEABLE_PRIMARY_KEY) THEN
     Message('Invalid setting for Key Mode.');
     RAISE Form_trigger_Failure;
   END IF;
  IF the locking mode NOT IN (IMMEDIATE, DELAYED) THEN
     Message('Invalid setting for Locking Mode.');
     RAISE Form_trigger_Failure;
   END IF;
   /*
   ** Get the id of the current form
   */
   fm_id := Find_Form(:System.Current_Form);
   /*
   ** Set the two form-level properties
   */
   Set_Form_Property(fm_id, SAVEPOINT_MODE, the_savepoint_mode);
   Set_Form_Property(fm_id, CURSOR_MODE, the_cursor_mode);
   /*
   ** Set the block properties for each block in the form
   */
   bk_name := Get_Form_Property(fm_id,FIRST_BLOCK);
  WHILE bk name IS NOT NULL LOOP
    bk_id := Find\_Block(bk_name); Set_Block_Property(bk_id,LOCKING_MODE,the_locking_mode);
     Set_Block_Property(bk_id,KEY_MODE,the_key_mode);
     IF the_key_mode IN (UPDATEABLE_PRIMARY_KEY,
                NON_UPDATEABLE_PRIMARY_KEY) THEN
      Set_Block_Property(bk_id,PRIMARY_KEY,PROPERTY_TRUE);
     END IF;
     bk_name := Get_Block_Property(bk_id, NEXTBLOCK);
  END LOOP;
END;
```
# **SET\_GROUP\_CHAR\_CELL built-in**

# **Description**

Sets the value for the record group cell identified by the given row and column.

### **Syntax**

```
SET_GROUP_CHAR_CELL
   (groupcolumn_id GroupColumn,
  row\_number cell_value VARCHAR2); 
SET GROUP CHAR CELL
   (groupcolumn_name VARCHAR2,
  row_number NUMBER,
   cell_value    VARCHAR2);
```
**Built-in Type** unrestricted procedure

### **Enter Query Mode** yes

#### **Parameters**

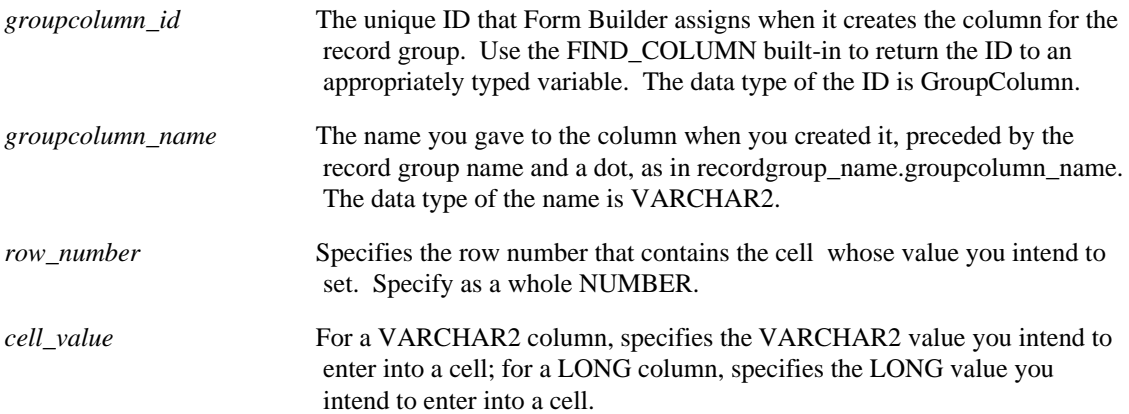

# **SET\_GROUP\_CHAR\_CELL restrictions**

- You must create the specified row before setting the value of a cell in that row. Form Builder does not automatically create a new row when you indicate one in this built-in. Explicitly add the row with the ADD\_GROUP\_ROW built-in or populate the group with either POPULATE\_GROUP or POPULATE\_GROUP\_WITH\_QUERY.
- Not valid for a static record group. A static record group is a record group that was created at design time and that has the Record Group Type property set to Static.

# **SET\_GROUP\_CHAR\_CELL examples**

/\* Built-in: SET\_GROUP\_CHAR\_CELL

# **SET\_GROUP\_DATE\_CELL built-in**

# **Description**

Sets the value for the record group cell identified by the given row and column.

### **Syntax**

```
SET_GROUP_DATE_CELL
   (groupcolumn_id GroupColumn,
  row_number
   cell_value DATE); 
SET GROUP DATE CELL
   (groupcolumn_name VARCHAR2,
  row_number NUMBER,
  cell value DATE);
```
**Built-in Type** unrestricted procedure

**Enter Query Mode** yes

#### **Parameters**

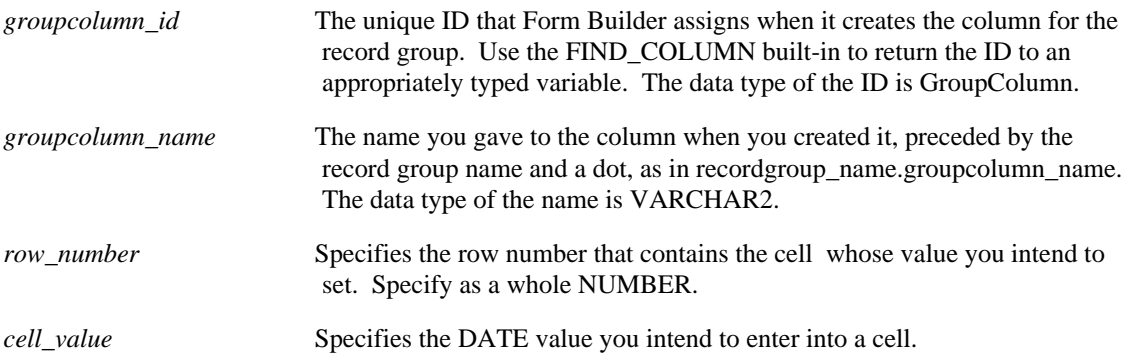

# **SET\_GROUP\_DATE\_CELL restrictions**

- You must create the specified row before setting the value of a cell in that row. Form Builder does not automatically create a new row when you indicate one in this built-in. Explicitly add the row with the ADD\_GROUP\_ROW built-in or populate the group with either POPULATE\_GROUP or POPULATE\_GROUP\_WITH\_QUERY.
- Not valid for a static record group. A static record group is a record group that was created at design time and that has the Record Group Type property set to Static.

# **SET\_GROUP\_DATE\_CELL examples**

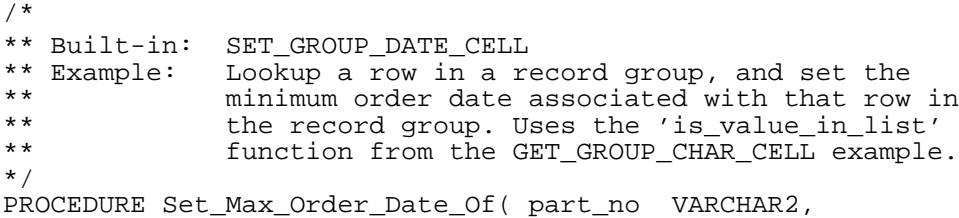

```
 new_date DATE ) IS
   fnd_row NUMBER;
BEGIN
  /*
 ** Try to lookup the part number among the temporary part list
 ** record group named 'TMPPART' in its 'PARTNO' column.
   */
   fnd_row := Is_Value_In_List( part_no, 'TMPPART', 'PARTNO');
   IF fnd_row = 0 THEN
    Message('Part Number '||part_no||' not found.');
     RETURN;
   ELSE
     /*
     ** Set the corresponding Date cell value from the
     ** matching row.
     */
    Set_Group_Date_Cell('TMPPART.MAXORDDATE',fnd_row,new_date );
   END IF;
END;
```
# **SET\_GROUP\_NUMBER\_CELL built-in**

#### **Description**

Sets the value for the record group cell identified by the given row and column.

#### **Syntax**

```
SET_GROUP_NUMBER_CELL
   (groupcolumn_id GroupColumn,
   row\_number cell_value NUMBER); 
SET GROUP NUMBER CELL
   (groupcolumn_name VARCHAR2,
   row_number NUMBER,<br>cell value NUMBER);
   cell value
```
**Built-in Type** unrestricted procedure

**Enter Query Mode** yes

#### **Parameters**

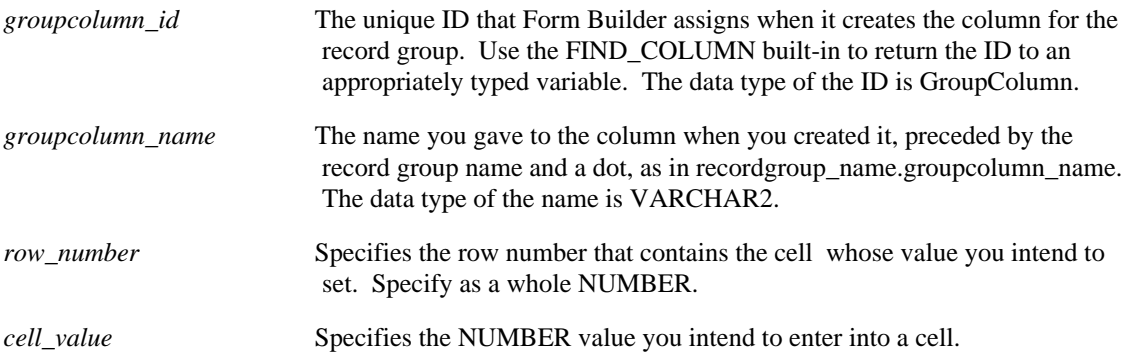

## **SET\_GROUP\_NUMBER\_CELL restrictions**

- You must create the specified row before setting the value of a cell in that row. Explicitly add a row with the ADD\_GROUP\_ROW built-in or populate the group with either POPULATE\_GROUP or POPULATE\_GROUP\_WITH\_QUERY.
- Not valid for a static record group. A static record group is a record group that was created at design time and that has the Record Group Type property set to Static.

## **SET\_GROUP\_NUMBER\_CELL examples**

```
/*
** Built-in: SET_GROUP_NUMBER_CELL
             See ADD_GROUP_ROW
*/
```
# **SET\_GROUP\_SELECTION built-in**

#### **Description**

Marks the specified row in the given record group for subsequent programmatic row operations. Rows are numbered sequentially starting at 1. If you select rows 3, 8, and 12, for example, those rows are considered by Form Builder to be selections 1, 2, and 3. You can undo any row selections for the entire group by calling the RESET\_GROUP\_SELECTION built-in.

### **Syntax**

```
SET_GROUP_SELECTION
  (recordgroup_id RecordGroup,<br>row number NUMBER);
    row number
SET GROUP SELECTION
  (recordgroup_name VARCHAR2,<br>row number NUMBER);
    row_number
```
**Built-in Type** unrestricted procedure

**Enter Query Mode** yes

#### **Parameters**

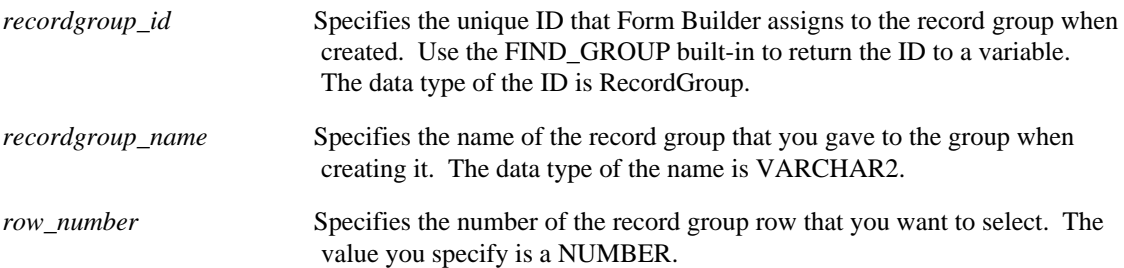

# **SET\_GROUP\_SELECTION examples**

```
/* 
** Built-in: SET_GROUP_SELECTION
** Example: Set all of the even rows as selected in the<br>** The record group whose id is passed-in as a
** record group whose id is passed-in as a
               parameter.
*/
PROCEDURE Select_Even_Rows ( rg_id RecordGroup ) IS
BEGIN
   FOR j IN 1..Get_Group_Row_Count(rg_id) LOOP
    IF MOD(j,2)=0 THEN
      Set_Group_Selection( rg_id, j );
     END IF;
   END LOOP;
END;
```
# **SET\_INPUT\_FOCUS built-in**

#### **Description**

Sets the input focus on the menu of the current form. Once trigger processing is completed, Form Builder activates the menu.

**Syntax**

SET\_INPUT\_FOCUS  $(MENU)$  ;

**Built-in Type** unrestricted procedure

**Enter Query Mode** yes

**Parameters**

MENU

## **SET\_INPUT\_FOCUS restrictions**

Only for use in character mode and block mode environments.

# **SET\_INPUT\_FOCUS examples**

```
/*
** Built-in: SET_INPUT_FOCUS
** Example: Directs the users input focus to the Menu when<br>** used with the only support parameter MENU
** used with the only support parameter, MENU.<br>** 0nly has an effect on character-mode or
** Only has an effect on character-mode or
                  block-mode devices.
*/
BEGIN
   Set_Input_Focus(MENU);
END;
```
# **SET ITEM INSTANCE PROPERTY built-in**

#### **Description**

Modifies the current item instance in a block by changing the specified item property. SET\_ITEM\_INSTANCE\_PROPERTY does not change the appearance of items that mirror the current instance.

You can reference any item in the current form. Note that SET\_ITEM\_INSTANCE\_PROPERTY only affects the display of the current instance of the item; other instances of the specified item are not affected. This means that if you specify a display change for an item that exists in a multi-record block, SET\_ITEM\_INSTANCE\_PROPERTY only changes the instance of that item that belongs to the block's current record. If you want to change all instances of an item in a multi-record block, use SET ITEM PROPERTY .

Any change made by a SET\_ITEM\_INSTANCE\_PROPERTY remains in effect until:

- the same item instance is referenced by another SET\_ITEM\_INSTANCE\_PROPERTY, or
- the same item instance is referenced by the DISPLAY ITEM built-in, or
- the instance of the item is removed (e.g., through a CLEAR\_RECORD or a query), or
- the current form is exited

#### **Syntax**

```
SET_ITEM_INSTANCE_PROPERTY
   (item_id ITEM,<br>record_number NUMBER,<br>property NUMBER,
    value VARCHAR2);
SET ITEM INSTANCE PROPERTY
    (item_name VARCHAR2,
     record_number NUMBER, property NUMBER,
    value VARCHAR2);
SET_ITEM_INSTANCE_PROPERTY<br>(item_name _VARCHAR2,
    record\_number NUMBER,<br>property NUMBER,<br>value NUMBER);
                     NUMBER);
```
**Built-in Type** unrestricted procedure

**Enter Query Mode** yes

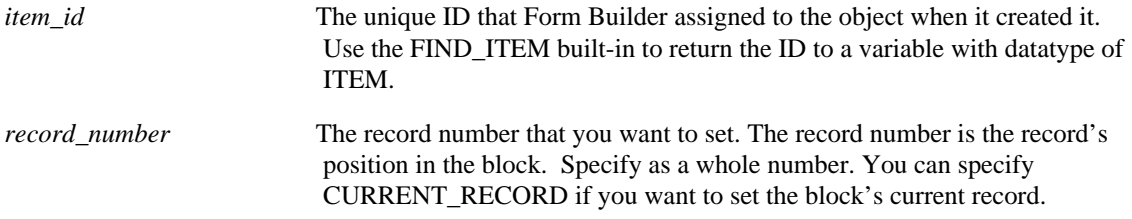

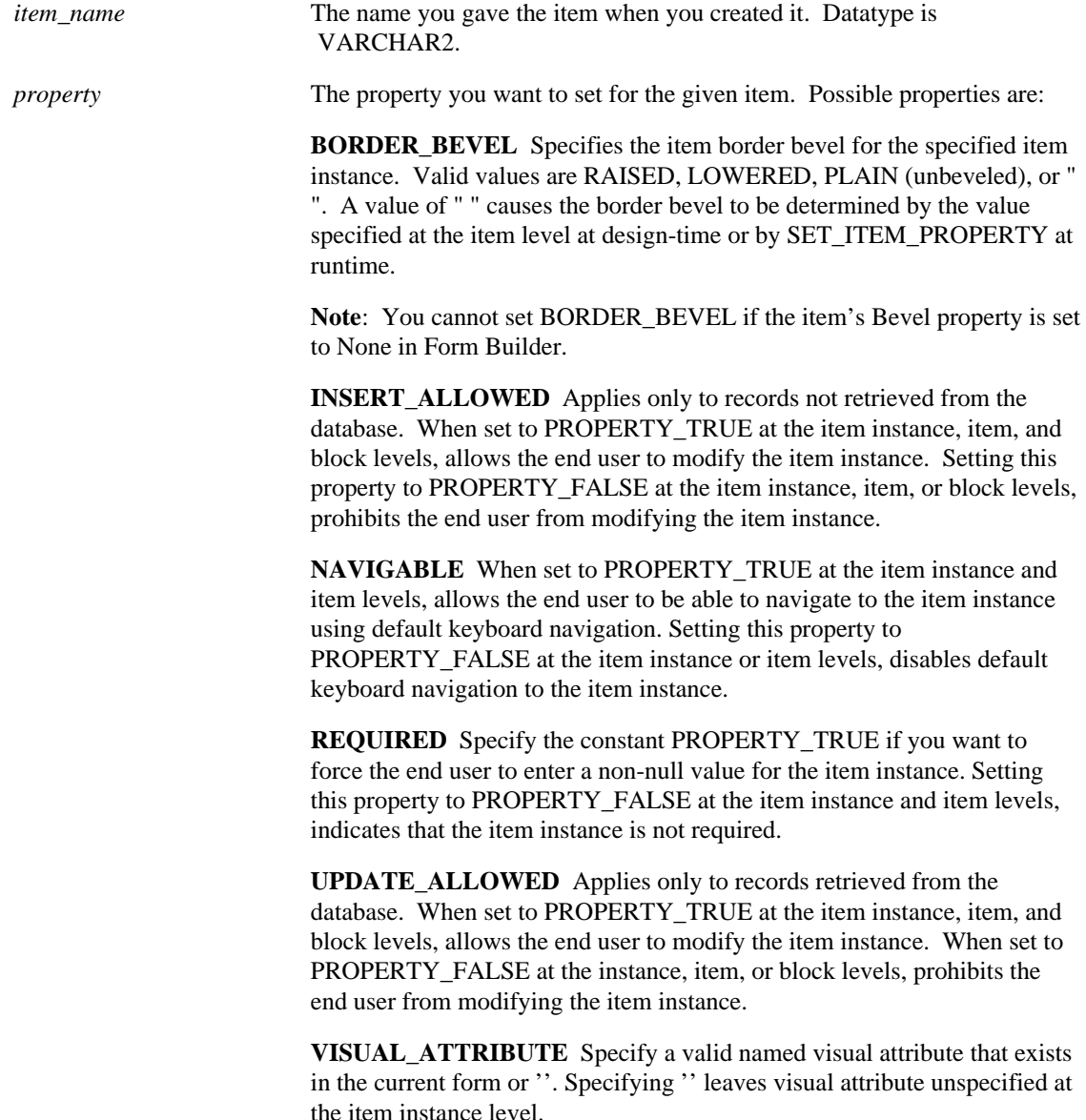

#### **Usage Notes**

When working with properties specified at multiple levels (item instance, item, and block), consider the following guidelines:

- Required properties specified at multiple levels are ORed together
- Other boolean properties specified at multiple levels are ANDed together

The value derived from combining properties specified at the item instance, item, and block levels is called the *effective value*. Some of the effects of these two rules are as follows:

- setting INSERT\_ALLOWED to true has no effect at the item instance level unless it is set consistently at the block and item levels. For example, your user cannot type data into an item instance if INSERT\_ALLOWED is true at the instance level, but not at the item or block levels.
- setting NAVIGABLE to true has no effect at the item instance level unless it is set consistently at the item and item instance levels
- Setting NAVIGABLE to true may affect whether the block is considered enterable. A block's readonly Enterable property will be true if and only if its current record contains an item instance whose effective value for the NAVIGABLE property is true.
- setting REQUIRED to false has no effect at the item instance level unless it is set consistently at the item and item instance levels.
- setting UPDATE ALLOWED to true has no effect at the item instance level unless it is set consistently at the block, item, and item instance levels.
- setting BORDER\_BEVEL at the item instance level will override the item level BORDER\_BEVEL setting, except when the item instance BORDER\_BEVEL property is unspecified (that is, set to " ").
- setting VISUAL\_ATTRIBUTE at the item instance level will override the properties at the item and block levels unless you specify a partial visual attribute, in which case a merge will occur between the partial visual attribute and the item's current visual attribute. If VISUAL\_ATTRIBUTE is set to " " at the item instance level, the item-level settings of this property are used.
- When a new record is created, its item instance properties are set to values that do not override the values specified at higher levels. For example, the BORDER\_BEVEL and VISUAL\_ATTRIBUTE properties get set to " ", REQUIRED is set to false, and other boolean properties are set to true.
- Setting an item instance property does not affect the item instance properties of any items that mirror the specified item.
- An instance of a poplist will, when selected, display an extra null value if its current value is NULL or if its Required property is set to false. When selecting the current value of an instance of a text list (t-list), it will be unselected (leaving the t-list with no selected value) if its Required property is set to false. If its Required property is set to true, selecting a t-list instance's current value will have no effect, that is, the value will remain selected.

## **SET\_ITEM\_INSTANCE\_PROPERTY examples**

```
/* 
** Built-in: SET_ITEM_INSTANCE_PROPERTY
** Example: Change visual attribute of each item instance in the
              current record
*/
DECLARE
  cur_itm VARCHAR2(80);
   cur_block VARCHAR2(80) := :System.Cursor_Block;
BEGIN
   cur_itm := Get_Block_Property( cur_block, FIRST_ITEM );
  WHILE ( cur itm IS NOT NULL ) LOOP
    cur\_itm := cur\_block||'.'||cur\_itm; Set_Item_Instance_Property( cur_itm, CURRENT_RECORD,
         VISUAL_ATTRIBUTE,'My_Favorite_Named_Attribute');
     cur_itm := Get_Item_Property( cur_itm, NEXTITEM );
   END LOOP;
END;
```
•

# **SET\_ITEM\_PROPERTY built-in**

#### **Description**

Modifies all instances of an item in a block by changing a specified item property. Note that in some cases you can *get* but not *set* certain object properties.

### **Syntax**

```
SET_ITEM_PROPERTY
    (item_id ITEM,
    property NUMBER,<br>value VARCHAR
                  VARCHAR2);
SET_ITEM_PROPERTY
    (item_name VARCHAR2,
    property NUMBER,<br>value VARCHAR2);
SET_ITEM_PROPERTY<br>(item_id ITEM,
    property NUMBER,<br>x NUMBER);
SET_ITEM_PROPERTY
   (item_name VARCHAR2,<br>property NUMBER,
    property NUMBER,<br>x NUMBER);
SET_ITEM_PROPERTY<br>(item_id ITEM,
   (item_id
    property NUMBER,<br>x NUMBER,<br>y NUMBER)
                   NUMBER);
SET_ITEM_PROPERTY
   (item_name VARCHAR2,<br>property NUMBER,
    property NUMBER,<br>x NUMBER,<br>y NUMBER)
                     NUMBER);
```
**Built-in Type** unrestricted procedure

#### **Enter Query Mode** yes

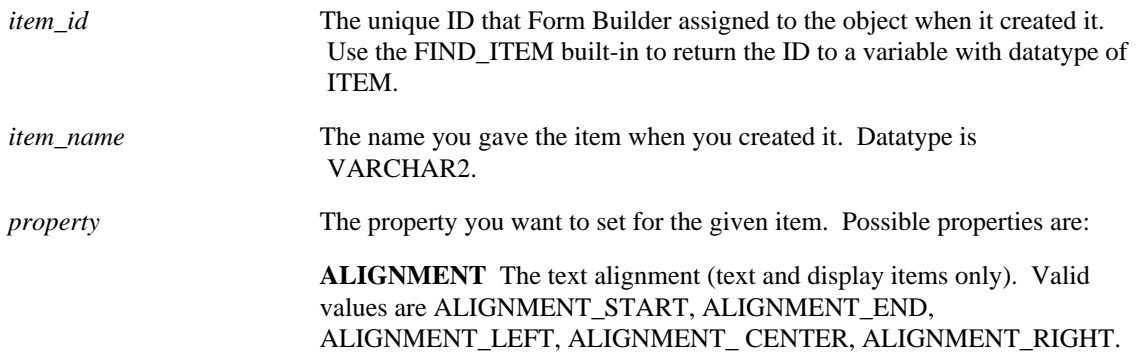

**AUTO\_HINT** Determines if Form Builder will display help hints on the status line automatically when input focus is in the specified item. Valid values are PROPERTY\_TRUE and PROPERTY\_FALSE.

**AUTO\_SKIP** Specifies whether the cursor should skip to the next item automatically when the end user enters the last character in a text item. Valid only for a text item. Valid values are PROPERTY\_TRUE and PROPERTY\_FALSE.

**BACKGROUND COLOR** The color of the object's background region.

**BORDER BEVEL** Specifies the item border bevel for the specified item instance. Valid values are RAISED, LOWERED, or PLAIN (unbeveled).

**Note**: You cannot set BORDER\_BEVEL if the item's Bevel property is set to None in Form Builder.

**CASE\_INSENSITIVE\_QUERY** Specifies whether query conditions entered in the item should be case-sensitive. Valid values are PROPERTY\_TRUE and PROPERTY\_FALSE.

**CASE\_RESTRICTION** Specifies the case restriction applied to any text entered in the indicated text item. Valid values are UPPERCASE, LOWERCASE, or NONE.

**COMPRESS**Specifies whether the sound data from a sound object should be compressed before Form Builder writes the data to the file. Valid values are COMPRESSION\_ON, COMPRESSION\_OFF, and ORIGINAL\_SETTING (retain the default compression setting of the data).

**CONCEAL\_DATA** Specify the constant PROPERTY\_TRUE if you want the item to remain blank or otherwise obscured when the end user enters a value. Specify the constant PROPERTY\_FALSE if you want any value that is typed into the text item to be visible.

**CURRENT\_RECORD\_ATTRIBUTE** Specifies the VARCHAR2 name of a named visual attribute to be associated with the given item. If the named visual attribute does not exist, you will get an error message.

**CURRENT\_ROW\_BACKGROUND\_COLOR** The color of the object's background region.

**CURRENT\_ROW\_FILL\_PATTERN** The pattern to be used for the object's fill region. Patterns are rendered in the two colors specified by Background Color and Foreground Color.

**CURRENT\_ROW\_FONT\_NAME** The font family, or typeface, that should be used for text in the object. The list of fonts available is systemdependent.

**CURRENT\_ROW\_FONT\_SIZE** The size of the font, specified in points.

**CURRENT\_ROW\_FONT\_SPACING** The width of the font, that is, the amount of space between characters (kerning).

**CURRENT\_ROW\_FONT\_STYLE** The style of the font.

**CURRENT\_ROW\_FONT\_WEIGHT** The weight of the font.

**CURRENT\_ROW\_FOREGROUND\_COLOR** The color of the object's foreground region. For items, the Foreground Color attribute defines the color of text displayed in the item.

**CURRENT\_ROW\_WHITE\_ON\_BLACK\_Specifies that the object is to** appear on a monochrome bitmap display device as white text on a black background.

**DIRECTION** Specifies the layout direction for bidirectional objects. Valid values are DIRECTION\_DEFAULT, RIGHT\_TO\_LEFT, LEFT TO RIGHT.

DISPLAYED Specifies whether the item will be displayed/enabled or hidden/disabled.

**ECHO** Specifies whether characters an end user types into a text item should be visible. When Echo is false, the characters typed are hidden. Used for password protection. Valid values are PROPERTY\_TRUE and PROPERTY\_FALSE.

**ENABLED** Specifies whether end users should be able to manipulate an item. Valid values are PROPERTY\_TRUE and PROPERTY\_FALSE.

**Note:** Setting Enabled to false will cause other item property settings to change. Consult the "Propagation of Property Changes" section for details.

**FILL PATTERN** The pattern to be used for the object's fill region. Patterns are rendered in the two colors specified by Background Color and Foreground Color.

**FIXED\_LENGTH** Specifies whether the item's value should be validated against the setting of the item's Max Length property. When FIXED\_LENGTH is true, the item is valid only if the number of characters in its value equals the Max Length setting. Valid values are PROPERTY\_TRUE and PROPERTY\_FALSE.

**FONT\_NAME** The font family, or typeface, that should be used for text in the object. The list of fonts available is system-dependent.

**FONT SIZE** The size of the font, specified in hundredths of a point (i.e., for a font size of 8 points, the value should be set to 800).

**FONT\_SPACING** The width of the font, that is, the amount of space between characters (kerning).

**FONT STYLE** The style of the font.

**FONT\_WEIGHT** The weight of the font.

**FOREGROUND\_COLOR** The color of the object's foreground region. For items, the Foreground Color attribute defines the color of text displayed in the item.

**FORMAT\_MASK** Specifies the display format and input accepted for data in text items.

**HEIGHT** Specifies the height of the item.

**HINT\_TEXT** Specifies the item-specific help text displayed on the message line at runtime. If the text specified is NULL, the original hint text, specified in Form Builder, will be restored.

**ICON\_NAME** Specifies the file name of the icon resource associated with a button item having the Iconic property set to YES.

**IMAGE\_DEPTH** Specifies the depth of color to be applied to an image item.

**INSERT\_ALLOWED** In a new record, allows end user to insert items normally when set to PROPERTY\_TRUE. Specify PROPERTY\_FALSE to specify that the item does not accept modification, but is displayed normally (not grayed out). (Insert\_Allowed does not propagate changes to the Enabled property.)

**ITEM IS VALID** Specifies whether the current item should be considered valid. Set to PROPERTY\_TRUE or PROPERTY\_FALSE.

**ITEM\_SIZE** Specifies a width and height for the item as two numbers separated by a comma. Use the syntax that includes *x, y*.

**KEEP\_POSITION** Specifies whether the Keep Cursor Position property should be true or false. When Keep Cursor Position is true, the cursor returns to the same position it was in when it left the text item. When Keep Cursor Position is false, the cursor returns to the default position in the text item. Valid values are PROPERTY\_TRUE and PROPERTY\_FALSE.

**LABEL** Specifies the VARCHAR2 string that you want displayed as the label of the item. This property is only valid for items that have labels, such as buttons.

**LOCK\_RECORD\_ON\_CHANGE** Specify the constant PROPERTY\_TRUE if you want the record to be locked when this item is changed. Specify the constant PROPERTY\_FALSE if you do not want the record locked when this item is changed. Use primarily when connecting to a non-ORACLE data source that does not have row-level locking.

**LOV\_NAME** Specify the VARCHAR2 name of an LOV to be associated with the given item. If the LOV name does not exist, you will get an error message.

**MERGE\_CURRENT\_ROW\_VA** Merges the contents of the specified visual attribute with the current row's visual attribute (rather than replacing it).

**MERGE\_TOOLTIP\_ATTRIBUTE** Merges the contents of the specified visual attribute with the tooltip's current visual attribute (rather than replacing it).

**MERGE\_VISUAL\_ATTRIBUTE** Merges the contents of the specified visual attribute with the object's current visual attribute (rather than replacing it).

**MOUSE\_NAVIGATE** Specifies whether Form Builder should navigate and set focus to the item when the end user activates the item with the mouse. Specify the constant PROPERTY\_TRUE if you want the end user to be able to navigate to the item using the mouse. Specify the constant

PROPERTY\_FALSE if you want a mouse click to keep the input focus in the current item.

**NAVIGABLE** Specify the constant PROPERTY\_TRUE if you want the end user to be able to navigate to the item using default keyboard navigation. Specify the constant PROPERTY\_FALSE if you want to disable default keyboard navigation to the item. (Keyboard Navigable does not propagate changes to the Enabled property.)

**NEXT\_NAVIGATION\_ITEM\_Specifies the name of the item that is** defined as the "next navigation item" with respect to this current item.

**POPUPMENU\_CONTENT\_ITEM** Specifies the setting for any of the OLE popup menu item properties:

POPUPMENU\_COPY\_ITEM POPUPMENU\_CUT\_ITEM POPUPMENU\_DELOBJ\_ITEM POPUPMENU\_INSOBJ\_ITEM POPUPMENU\_LINKS\_ITEM POPUPMENU\_OBJECT\_ITEM POPUPMENU\_PASTE\_ITEM POPUPEMNU\_PASTESPEC\_ITEM

Specify the character string HIDDEN for the OLE popup menu item not to be displayed on the OLE popup menu. Specify the character string ENABLED for the OLE popup menu item to be displayed and enabled. Specify the character string DISABLED for the OLE popup menu item to be displayed and not enabled.

**POSITION** Specify the x, y coordinates for the item as NUMBERs separated by a comma. Use the syntax that includes *x, y*.

**PREVIOUS NAVIGATION ITEM** Specifies the name of the item that is defined as the "previous navigation item" with respect to this current item.

**PRIMARY KEY** Specify the constant PROPERTY TRUE to indicate that any record inserted or updated in the block must have a unique characteristic in order to be committed to the database. Otherwise, specify the constant PROPERTY\_FALSE.

**PROMPT\_ALIGNMENT\_OFFSET** Determines the distance between the item and its prompt.

**PROMPT\_BACKGROUND\_COLOR\_The color of the object's** background region.

**PROMPT\_DISPLAY\_STYLE** Determines the prompt's display style, either PROMPT\_FIRST\_RECORD, PROMPT\_HIDDEN, or PROMPT\_ALL\_RECORDS.

**PROMPT\_EDGE** Determines which edge the item's prompt is attached to, either START\_EDGE, END\_EDGE, TOP\_EDGE, or BOTTOM\_EDGE.

**PROMPT\_EDGE\_ALIGNMENT** Determines which edge the item's prompt is aligned to, either ALIGNMENT\_START, ALIGNMENT\_END, or ALIGNMENT\_CENTER.

**PROMPT\_EDGE\_OFFSET** Determines the distance between the item and its prompt as a VARCHAR2 value.

**PROMPT\_FILL\_PATTERN** The pattern to be used for the object's fill region. Patterns are rendered in the two colors specified by Background Color and Foreground Color.

**PROMPT\_FONT\_NAME** The font family, or typeface, that should be used for text in the object. The list of fonts available is system-dependent.

**PROMPT\_FONT\_SIZE** The size of the font, specified in points.

**PROMPT\_FONT\_SPACING\_The width of the font, that is, the amount** of space between characters (kerning).

**PROMPT\_FONT\_STYLE** The style of the font.

**PROMPT\_FONT\_WEIGHT** The weight of the font.

**PROMPT\_FOREGROUND\_COLOR\_The color of the object's** foreground region. For items, the Foreground Color attribute defines the color of text displayed in the item.

**PROMPT** TEXT Determines the text label that displays for an item.

**PROMPT TEXT ALIGNMENT** Determines how the prompt is justified, either ALIGNMENT\_START, ALIGNMENT\_LEFT, ALIGNMENT\_RIGHT, ALIGNMENT\_CENTER, or ALIGNMENT\_END.

**PROMPT\_VISUAL\_ATTRIBUTE** Specifies the named visual attribute that should be applied to the prompt at runtime.

**PROMPT\_WHITE\_ON\_BLACK\_Specifies that the object is to appear** on a monochrome bitmap display device as white text on a black background.

**QUERYABLE** Specify the constant PROPERTY\_TRUE if you want the end user to be able to initiate a query against the item. Specify the constant PROPERTY\_FALSE if you want to disallow the use of the item in a query.

**QUERY ONLY** Specify an item to be queried, preventing that item from becoming part of insert or update statements. QUERY\_ONLY is applicable to text items, radio groups, and check boxes. Enclose the fullyqualified item name in single quotes.

**REQUIRED** Specify the constant PROPERTY TRUE if you want to force the end user to enter a value for the item. Specify the constant PROPERTY FALSE if the item is not to be required.

**SHOW\_FAST\_FORWARD\_BUTTON\_Specify the constant** PROPERTY TRUE to display the fast forward button on a sound item, PROPERTY\_FALSE to hide it.

**SHOW\_PLAY\_BUTTON** Specify the constant PROPERTY\_TRUE to display the play button on a sound item, PROPERTY FALSE to hide it. Note that Form Builder will hide either play or record, but not both.

**SHOW\_RECORD\_BUTTON\_Specify the constant PROPERTY\_TRUE** to display the record on a sound item, PROPERTY\_FALSE to hide it. Note that Form Builder will hide either play or record, but not both.

**SHOW\_REWIND\_BUTTON** Specify the constant PROPERTY\_TRUE to display the rewind button on a sound item, PROPERTY\_FALSE to hide it.

**SHOW\_SLIDER** Specify the constant PROPERTY\_TRUE to display the slider on a sound item, PROPERTY\_FALSE to hide it.

**SHOW\_TIME\_INDICATOR** Specify the constant PROPERTY\_TRUE to display the time indicator button on a sound item, PROPERTY\_FALSE to hide it.

**SHOW\_VOLUME\_CONTROL** Specify the constant PROPERTY\_TRUE to display the volume control on a sound item, PROPERTY\_FALSE to hide it.

**TOOLTIP\_BACKGROUND\_COLOR** The color of the object's background region.

**TOOLTIP\_FILL\_PATTERN** The pattern to be used for the object's fill region. Patterns are rendered in the two colors specified by Background Color and Foreground Color.

**TOOLTIP\_FONT\_NAME** The font family, or typeface, that should be used for text in the object. The list of fonts available is system-dependent.

**TOOLTIP\_FONT\_SIZE** The size of the font, specified in points.

**TOOLTIP\_FONT\_SPACING** The width of the font, that is, the amount of space between characters (kerning).

**TOOLTIP\_FONT\_STYLE** The style of the font.

**TOOLTIP\_FONT\_WEIGHT** The weight of the font.

**TOOLTIP\_FOREGROUND\_COLOR** The color of the object's foreground region. For items, the Foreground Color attribute defines the color of text displayed in the item.

**TOOLTIP\_TEXT** Determines the item's tooltip text.

**TOOLTIP\_WHITE\_ON\_BLACK** Specifies that the object is to appear on a monochrome bitmap display device as white text on a black background.

**UPDATE\_ALLOWED** Specify the constant PROPERTY\_TRUE if you want the end user to be able to update the item. Specify the constant PROPERTY FALSE if you want the item protected from update.

**UPDATE\_COLUMN** Specify the constant PROPERTY\_TRUE if this column should be treated as updated, and included in the columns to be written to the database. Specify the constant PROPERTY\_FALSE if this column should be treated as not updated, and not be included in the columns to be written to the database.

**UPDATE\_NULL** Specify the constant PROPERTY\_TRUE if you want the end user to be able to update the item only if its value is NULL. Specify the constant PROPERTY\_FALSE if you want the end user to be able to update the value of the item regardless of whether the value is NULL.

**UPDATE\_PERMISSION** Use UPDATE\_ ALLOWED when you run against non-ORACLE data sources. Specify the constant PROPERTY TRUE to turn on the item's UPDATEABLE and UPDATE\_NULL properties. Specify the constant PROPERTY\_FALSE to turn off the item's UPDATEABLE and UPDATE\_NULL properties.

**VALIDATE\_FROM\_LIST**\_Specifies that Form Builder should validate the value of the text item against the values in the attached LOV when set to PROPERTY\_TRUE. Specify PROPERTY\_FALSE to specify that Form Builder should not use the LOV for validation.

**VISIBLE** Specifies whether the indicated item should be visible or hidden. Valid values are PROPERTY\_TRUE and PROPERTY\_FALSE.

**Note:** Setting Visible to false will cause other item property settings to change. Consult the "Propagation of Property Changes" section for details.

**VISUAL\_ATTRIBUTE** Specify a valid named visual attribute that exists in the current form.

**Note:** You cannot set the visual attribute for an image item.

**WHITE ON BLACK** Specifies that the object is to appear on a monochrome bitmap display device as white text on a black background.

**WIDTH** Specify the width of the item as a NUMBER. The size of the units depends on how you set the Coordinate System property and default font scaling for the form.

X POS Specify the x coordinate as a NUMBER.

Y POS Specify the y coordinate as a NUMBER.

*value* Specify the value to be applied to the given property. The data type of the property determines the data type of the value you enter. For instance, if you want to set the VISIBLE property to true, you specify the constant PROPERTY TRUE for the value. If you want to change the LABEL for the item, you specify the value, in other words, the label, as a VARCHAR2 string.

> **PROPERTY TRUE** Specifies that the property is to be set to the TRUE state.

**PROPERTY\_FALSE** Specifies that the property is to be set to the FALSE state.

If you want to **reset** the value of the property to be the value originally established for it at design time, enter two single quotes with no space between: ". For example, SET\_ITEM\_PROPERTY('DEPTNO',

FORMAT\_MASK, ''); would reset that format mask to its design-time value.

- *x* Specifies the NUMBER value of the x coordinate or the width, depending on the property you specified. Specify the argument in form coordinate system units.
- *y* Specifies the NUMBER value of the y coordinate or the height, depending on the property you specified. Specify the argument in form coordinate system units.

#### **Usage Notes**

The following issues can affect your decisions on how to apply certain property values to an item:

- validation of property changes
- propagation of property changes

**Validation of Property Changes** When you specify a change through the SET\_ITEM\_PROPERTY built-in, Form Builder validates the change before it adjusts the property. If the change is validated, Form Builder makes the change and leaves it in effect until another SET\_ITEM\_PROPERTY changes the same property or the current form is exited.

**Illegal Settings** If the change is not validated, Form Builder issues an error message. You cannot use SET\_ITEM\_PROPERTY to set the following item properties true or false, given the following target item conditions.

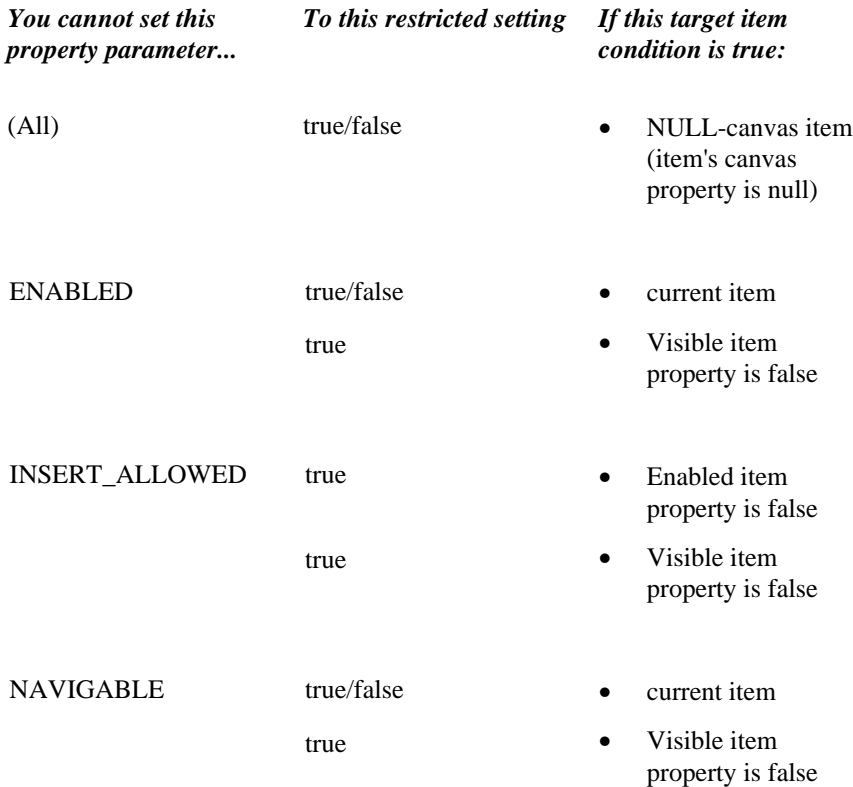

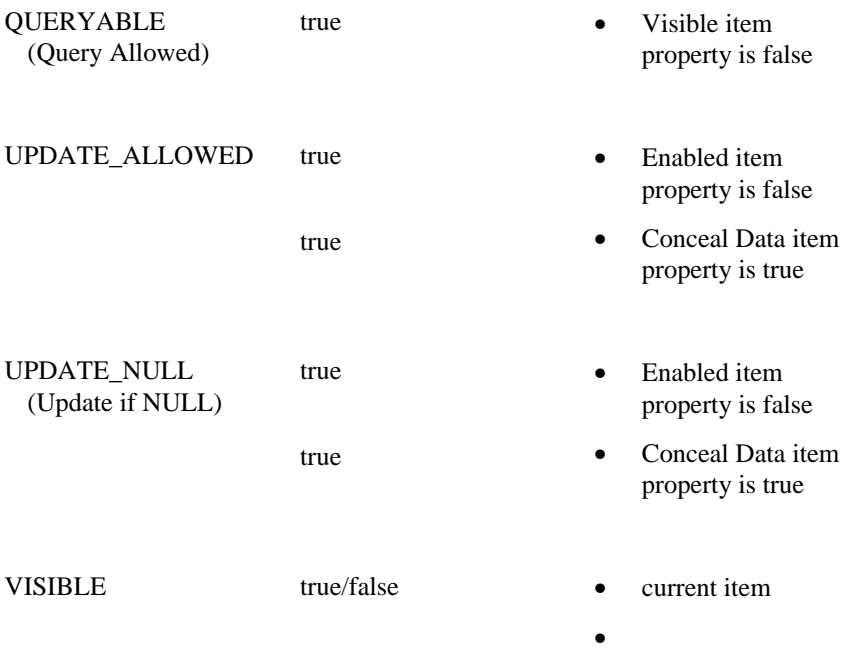

Form Builder does not consider the current contents of an item before allowing a property change. If SET\_ITEM\_PROPERTY changes an item property that would affect how Form Builder validates the data in an item (for example, FIXED LENGTH or REQUIRED), the validation consequences are not retroactive. The new validation rules do not apply to the item until Form Builder next validates it under normal circumstances.

For example, suppose the application has a required text item, such as Employee ID. In the application, the end user needs to be able to leave this item (behavior not allowed for a REQUIRED item), so you temporarily set the REQUIRED property to False. At this point, Form Builder marks an existing NULL value as VALID. Later in the application, when you set the REQUIRED property to true again, Form Builder does not automatically change the VALID/INVALID marking. In order to have a NULL value marked as INVALID (expected for a REQUIRED item), you must make a change in the item that will cause Form Builder to validate it, such as:

IF :block.item IS NULL THEN :block.item := NULL;

**Propagation of Property Changes** You can only specify a change to one item property at a time through the SET\_ITEM\_PROPERTY built-in. However, one SET\_ITEM\_PROPERTY statement can cause changes to more than one item property if the additional changes are necessary to complete, or propagate, the intended change. This is included primarily for compatibility with prior versions.

The following table shows the SET\_ITEM\_PROPERTY settings that cause Form Builder to propagate changes across item properties:

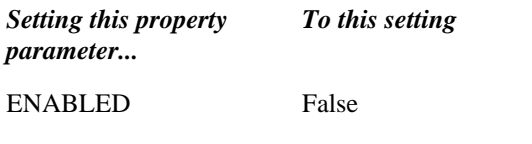

### Also causes these *propagated changes:*

- sets the Navigable item property to False
- sets the Update\_Null item

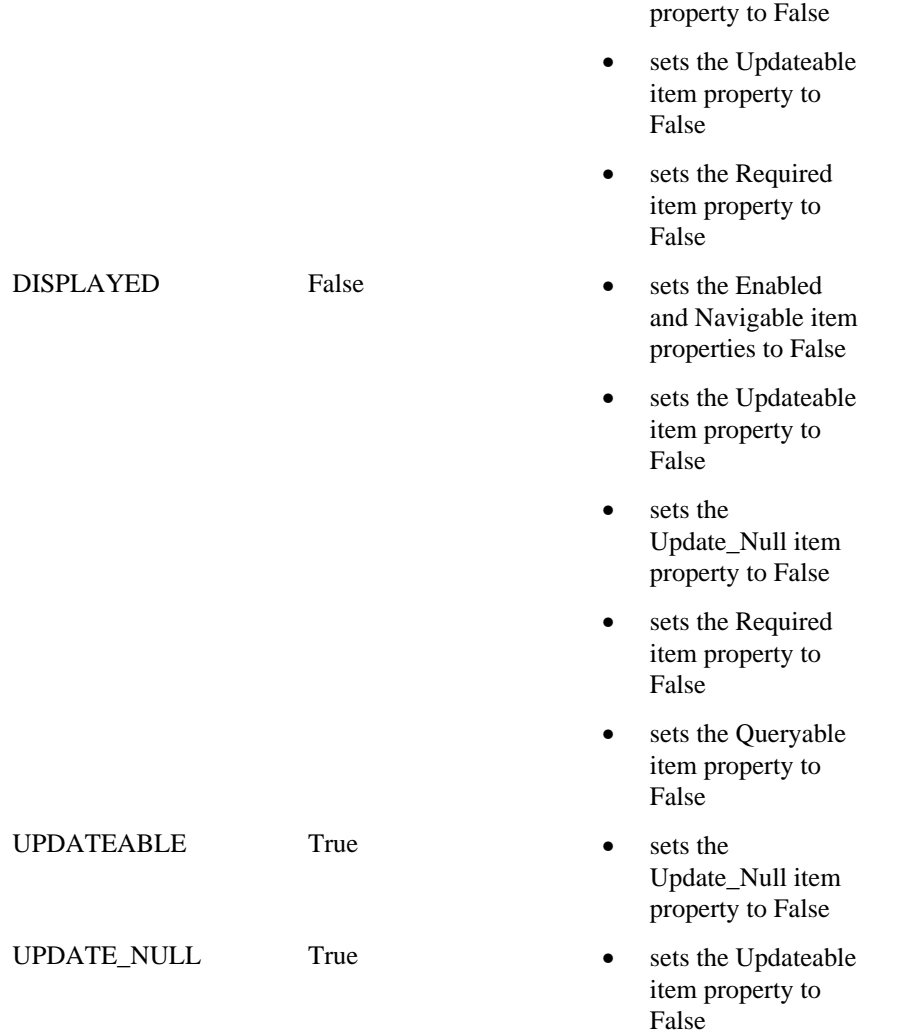

## **SET\_ITEM\_PROPERTY examples**

```
/*
** Built-in: SET_ITEM_PROPERTY
** Example: Change the icon of an iconic button dynamically<br>** at runtime by changing its icon name. The user
** at runtime by changing its icon_name. The user
** clicks on this button to go into enter query
** mode, then clicks on it again (after the icon<br>** (abangod) to execute the guery. After the guery
** changed) to execute the query. After the query<br>** is executed the user sees the eriginal ison
** is executed the user sees the original icon
** again.<br>** trigger: When-B
                When-Button-Pressed
*/
DECLARE
   it_id Item;
BEGIN
   it_id := Find_Item('CONTROL.QUERY_BUTTON');
   IF :System.Mode = 'ENTER-QUERY' THEN
     /*
     ** Change the icon back to the enter query icon, and
     ** execute the query.
     */
     Set_Item_Property(it_id,ICON_NAME,'entquery');
     Execute_Query;
```

```
 ELSE
 /*
 ** Change the icon to the execute query icon and get
 ** into enter query mode.
 */
 Set_Item_Property(it_id,ICON_NAME,'exequery');
 Enter_Query;
  END IF;
END;
```
# **SET\_LOV\_COLUMN\_PROPERTY built-in**

### **Description**

Sets the given LOV property for the given LOV.

#### **Syntax**

```
SET_LOV_COLUMN_PROPERTY
   (lov_id LOV,
   colnum NUMBER,
   property NUMBER,<br>value VARCHAR2);
SET_LOV_COLUMN_PROPERTY
   (lov_name VARCHAR2,
   colnum NUMBER,
   property NUMBER,<br>value VARCHAR
            VARCHAR2);
```
**Built-in Type** unrestricted procedure

### **Enter Query Mode** yes

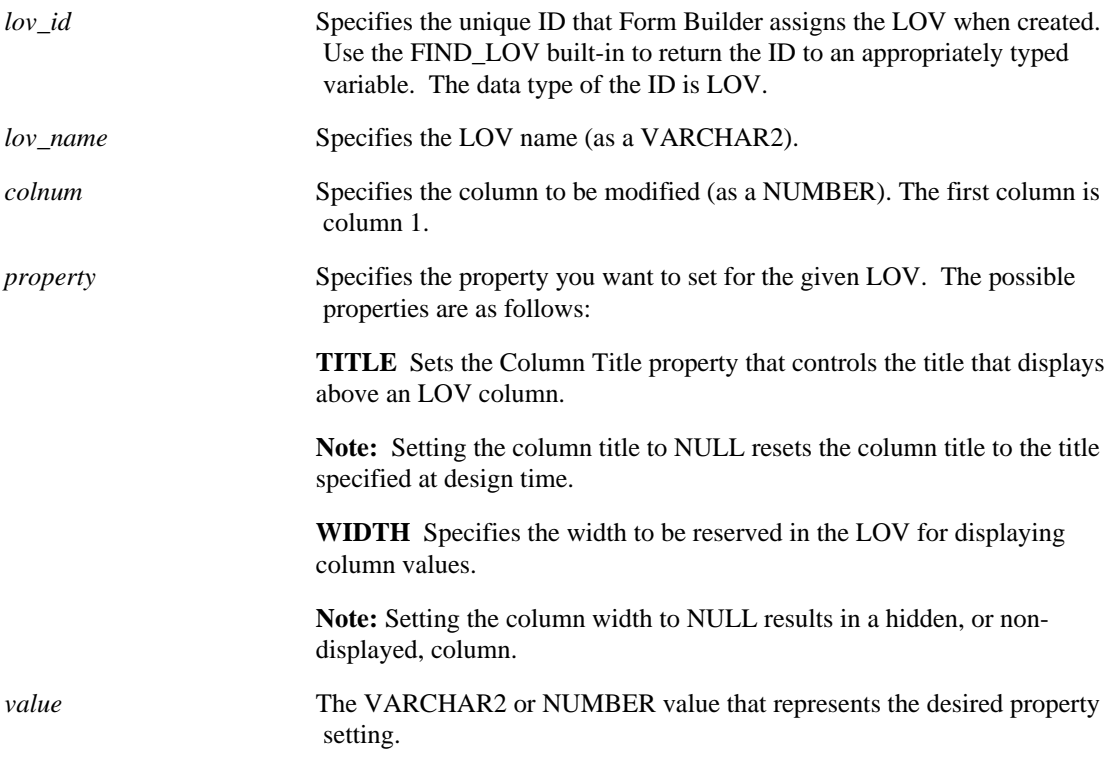

# **SET\_LOV\_PROPERTY built-in**

### **Description**

Sets the given LOV property for the given LOV.

#### **Syntax**

```
SET_LOV_PROPERTY
   (lov_id LOV,
   property NUMBER,<br>value NUMBER)
            NUMBER);
SET_LOV_PROPERTY
   (lov_name VARCHAR2,
    property NUMBER,
    value NUMBER);
SET_LOV_PROPERTY
 (lov_id LOV,
 property NUMBER,
    \begin{array}{ccc} x & & \text{NUMBER}\, ,\\ Y & & \text{NUMBER}\, \end{array}NUMBER);
SET_LOV_PROPERTY
    (lov_name VARCHAR2,
   property NUMBER,<br>x NUMBER,<br>y NUMBER);
```
**Built-in Type** unrestricted procedure

### **Enter Query Mode** yes

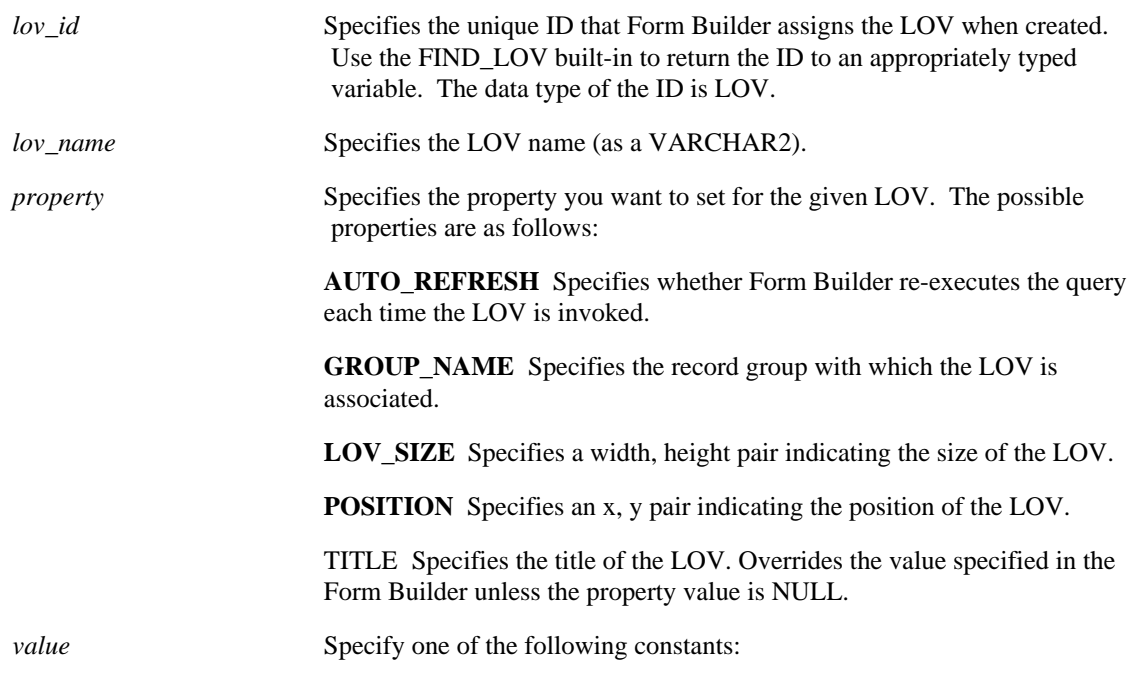

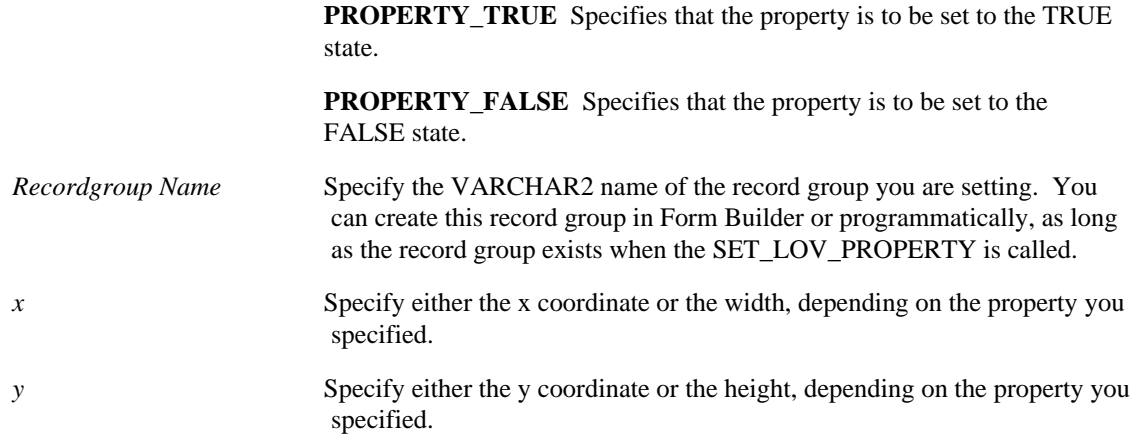

## **SET\_LOV\_PROPERTY restrictions**

• You can set only one property per call to the built-in.

# **SET\_LOV\_PROPERTY examples**

```
/*
** Built-in: SET_LOV_PROPERTY
** Example: if LOV is currently base on GROUP1,
              make LOV use GROUP2
*/
DECLARE
  lov_id LOV;
BEGIN<br>lov_id
            \colon = Find_LOV('My_LOV_1');
   IF Get_LOV_Property(lov_id,GROUP_NAME) = 'GROUP1' THEN
     Set_LOV_Property(lov_id,GROUP_NAME,'GROUP2');
   ENDIF;
END;
```
# **SET\_MENU\_ITEM\_PROPERTY built-in**

## **Description**

Modifies the given properties of a menu item.

#### **Syntax**

```
SET_MENU_ITEM_PROPERTY
   (menuitem_id MenuItem,
   property NUMBER,<br>value NUMBER)
                  NUMBER);
SET_MENU_ITEM_PROPERTY
  (menu_name.menuitem_name VARCHAR2,<br>property NUMBER,
   property<br>value
                                   NUMBER);
```
**Built-in Type** unrestricted procedure

### **Enter Query Mode** yes

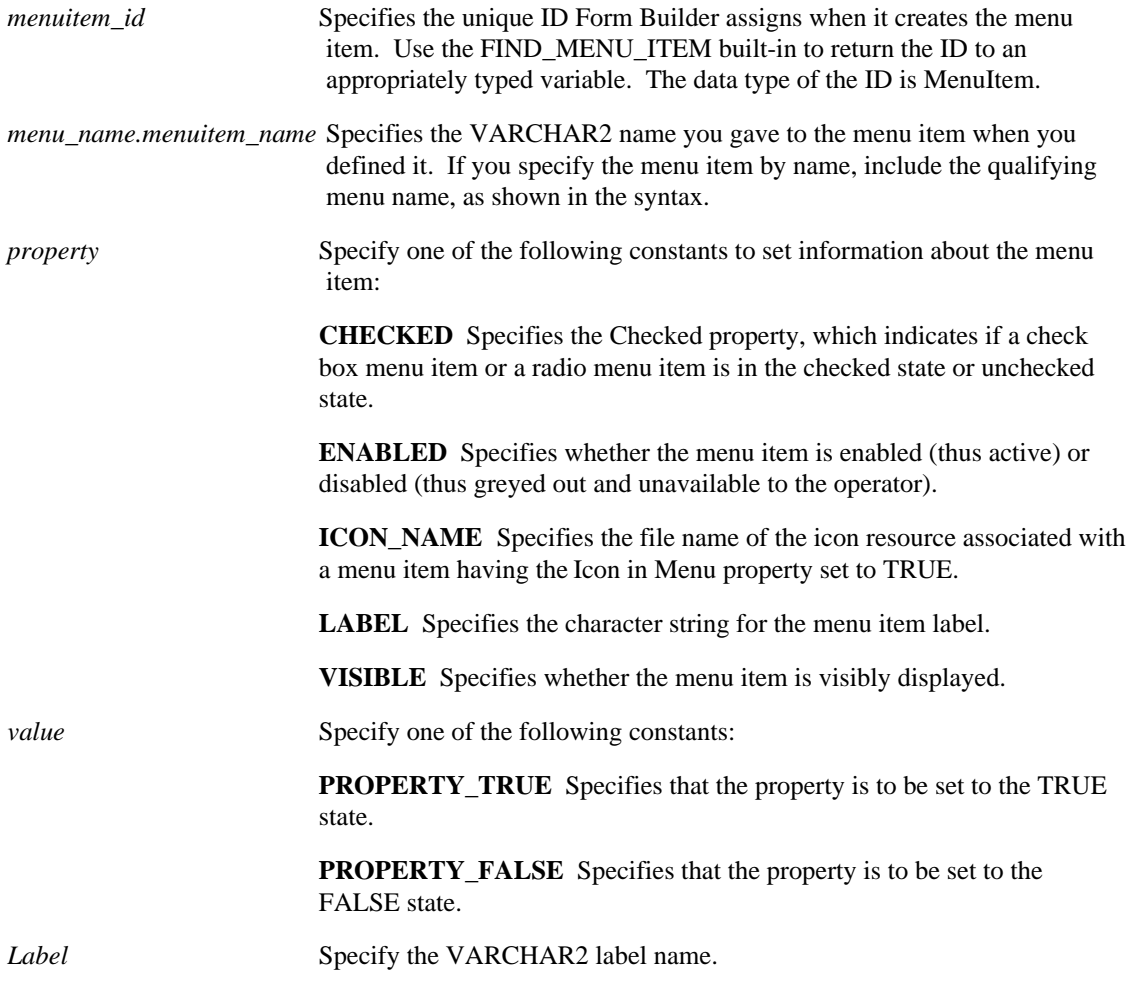

# **SET\_MENU\_ITEM\_PROPERTY restrictions**

These restrictions apply only if the menu module's Use Security property is set to Yes:

- If the menu module Use Security property is Yes, whether you can set the property of a menu item using SET\_MENU\_ITEM\_PROPERTY depends on whether the form operator has access privileges for that item.
- If the menu item is hidden and the operator does not have security access to a menu item, Runform does not display that item. You cannot set the property of a menu item using SET\_MENU\_ITEM\_PROPERTY if the item is currently hidden.
- If the menu item is displayed, but disabled and the Display w/o Priv property for this menu item was set in Form Builder, Runform displays the item in a disabled state. In this case, you *can* set the menu item properties programmatically.

# **SET\_MENU\_ITEM\_PROPERTY examples**

```
/*
** Built-in: SET_MENU_ITEM_PROPERTY
** Example: See GET_MENU_ITEM_PROPERTY
*/
```
# **SET\_OLE built-in**

#### **Description**

Changes the value of an OLE property.

There are three versions of the procedure, one for each of the new-value types: NUMBER, VARCHAR, and OLEVAR.

#### **Syntax**

```
PROCEDURE SET OLE
   (obj OLEOBJ, memberid PLS_INTEGER
    newval NUMBER, vtype VT_TYPE);
PROCEDURE SET_OLE
   (obj OLEOBJ, memberid PLS_INTEGER
    newval VARCHAR2, vtype VT_TYPE);
PROCEDURE SET_OLE
   (obj OLEOBJ, memberid PLS_INTEGER
    newval OLEVAR, vtype VT_TYPE);
```
#### **Built-in Type unrestricted procedure**

#### **Parameters**

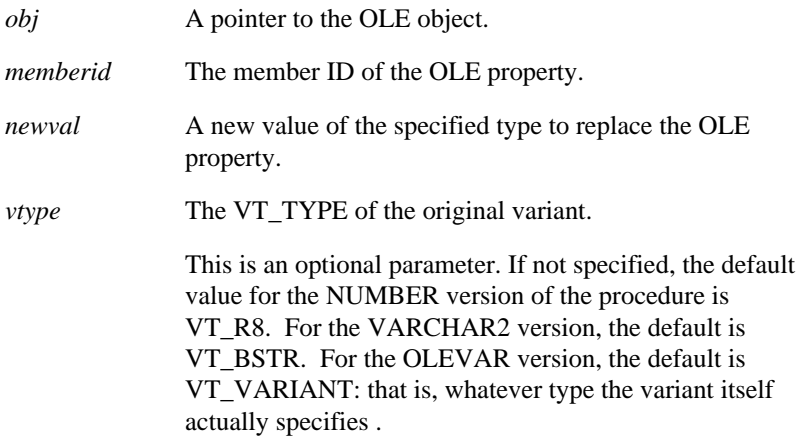

#### **Usage Notes**

If INIT\_OLEARGS and ADD\_OLEARG calls precede this SET\_OLE call, and there have been no intervening GET\_OLE, SET\_OLE, or CALL\_OLE calls, then this call will access the property by using the arguments specified in those INIT\_OLEARGS and ADD\_OLEARG calls.

# **SET\_PARAMETER\_ATTR built-in**

### **Description**

Sets the type and value of an indicated parameter in an indicated parameter list.

#### **Syntax**

```
SET_PARAMETER_ATTR
 (list PARAMLIST,
 key VARCHAR2,
  paramtype NUMBER,<br>value VARCHAR2);
SET_PARAMETER_ATTR
 (name VARCHAR2,
 key VARCHAR2,
   paramtype NUMBER,<br>value VARCHAR
           VARCHAR2);
```
**Built-in Type** unrestricted procedure

#### **Enter Query Mode** yes

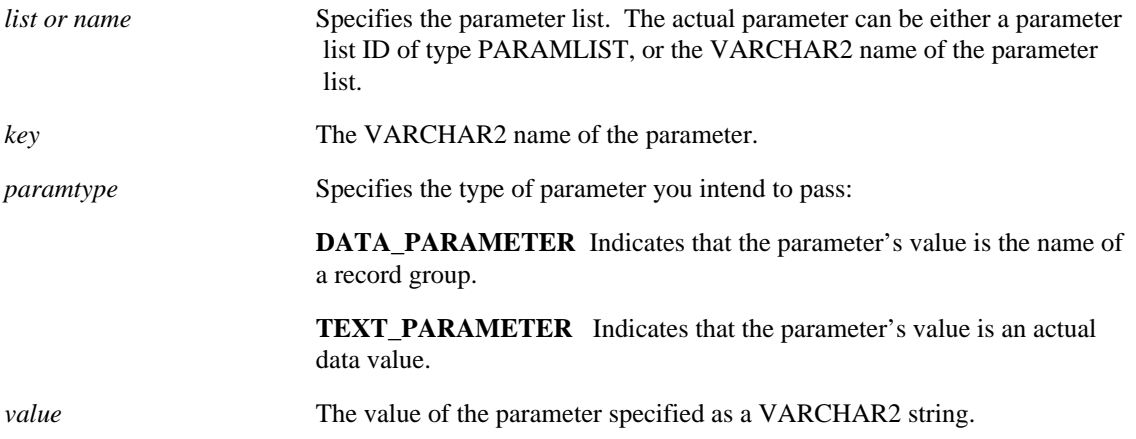

# **SET\_RADIO\_BUTTON\_PROPERTY built-in**

## **Description**

Sets the given property for a radio button that is part of the given radio group specified by the *item\_name* or *item\_id*.

### **Syntax**

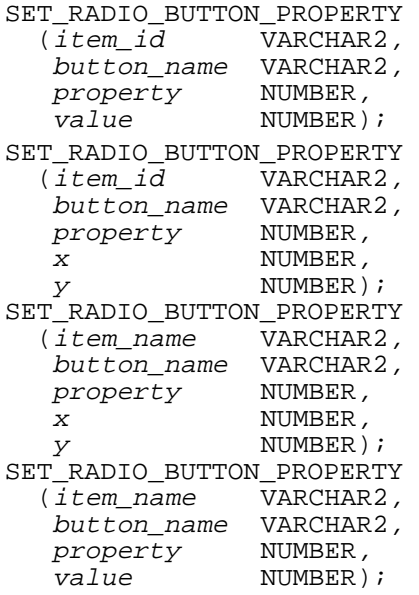

**Built-in Type** unrestricted procedure

## **Enter Query Mode** yes

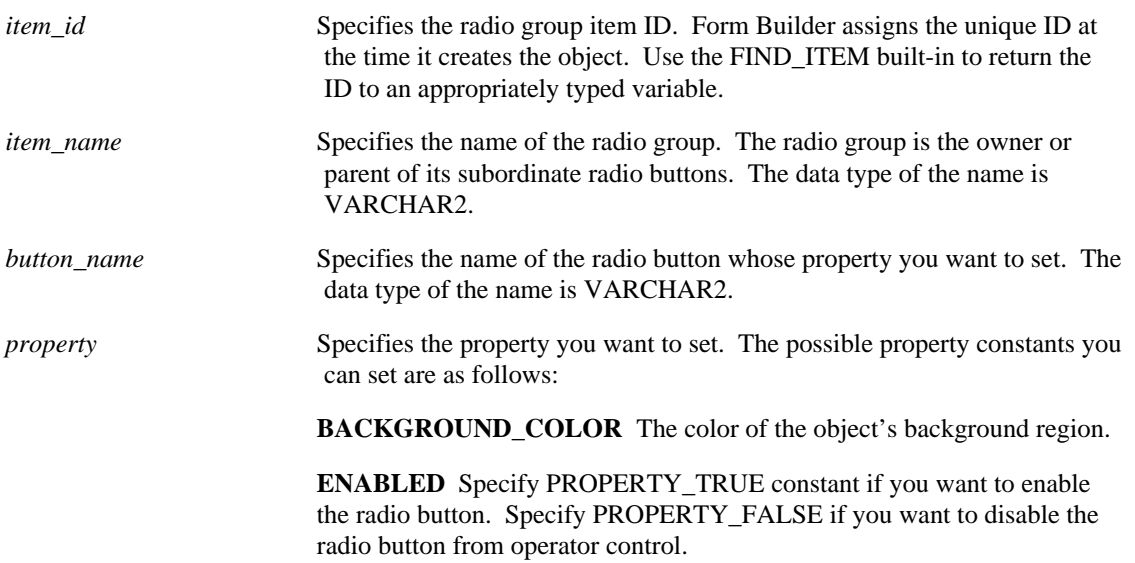

**FILL\_PATTERN** The pattern to be used for the object's fill region. Patterns are rendered in the two colors specified by Background Color and Foreground Color.

**FONT\_NAME** The font family, or typeface, that should be used for text in the object. The list of fonts available is system-dependent.

**FONT\_SIZE** The size of the font, specified in points.

**FONT** SPACING The width of the font, that is, the amount of space between characters (kerning).

**FONT\_STYLE** The style of the font.

**FONT\_WEIGHT** The weight of the font.

**FOREGROUND\_COLOR** The color of the object's foreground region. For items, the Foreground Color attribute defines the color of text displayed in the item.

**HEIGHT** Specify the height of the given radio button. Specify the value as a number.

**ITEM\_SIZE** Sets the width and height of the given radio button. Use the syntax that shows an x,y coordinate pair and specify the values as numbers.

**LABEL** Specify the actual string label for that radio button.

**POSITION** Sets the position of the given radio button. Use the syntax that shows an x,y coordinate pair and specify the values as numbers.

**PROMPT** The text displayed in the object.

**PROMPT\_BACKGROUND\_COLOR** The color of the object's background region.

**PROMPT\_FILL\_PATTERN** The pattern to be used for the object's fill region. Patterns are rendered in the two colors specified by Background Color and Foreground Color.

**PROMPT\_FONT\_NAME** The font family, or typeface, that should be used for text in the object. The list of fonts available is system-dependent.

**PROMPT\_FONT\_SIZE** The size of the font, specified in points.

**PROMPT\_FONT\_SPACING** The width of the font, that is, the amount of space between characters (kerning).

**PROMPT\_FONT\_STYLE** The style of the font.

**PROMPT\_FONT\_WEIGHT** The weight of the font.

**PROMPT\_FOREGROUND\_COLOR\_The color of the object's** foreground region. For items, the Foreground Color attribute defines the color of text displayed in the item.

**PROMPT\_WHITE\_ON\_BLACK** Specifies that the object is to appear on a monochrome bitmap display device as white text on a black background.

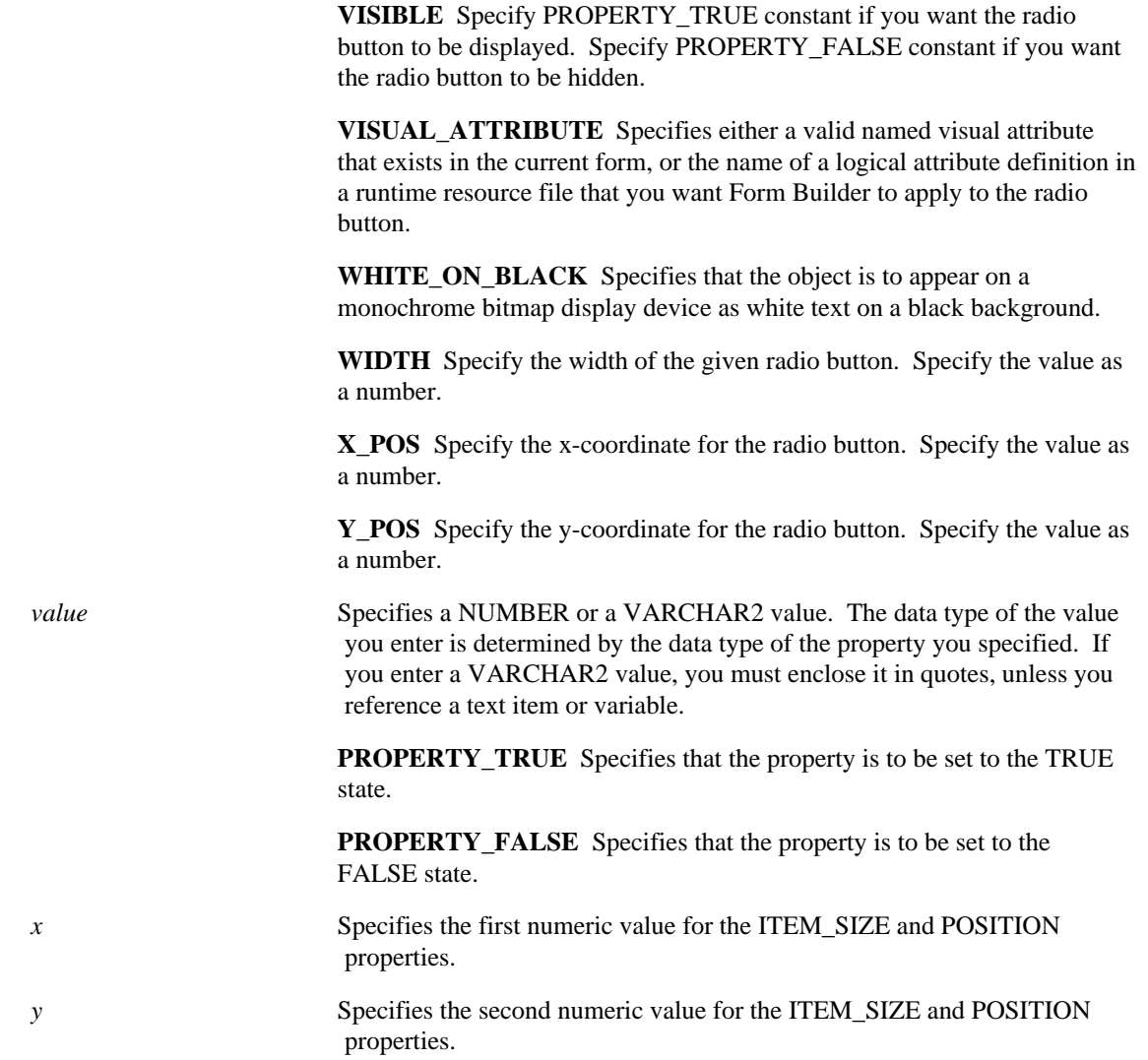

# **SET\_RADIO\_BUTTON\_PROPERTY examples**

```
/*
** Built-in: SET_RADIO_BUTTON_PROPERTY
** Example: Set a particular radio button to disabled.
*/
BEGIN
 Set_Radio_Button_Property('MYBLOCK.FLIGHT_STATUS',
'GROUNDED', ENABLED, PROPERTY_FALSE);
```
END;

# **SET\_RECORD\_PROPERTY built-in**

### **Description**

Sets the specified record property to the specified value.

#### **Syntax**

```
SET_RECORD_PROPERTY
   (record_number NUMBER,<br>block_name VARCHAR2,
    block_name VARCHAR<br>property NUMBER,
    property<br>value
                         NUMBER);
```
**Built-in Type** unrestricted procedure

**Enter Query Mode** yes

#### **Parameters**

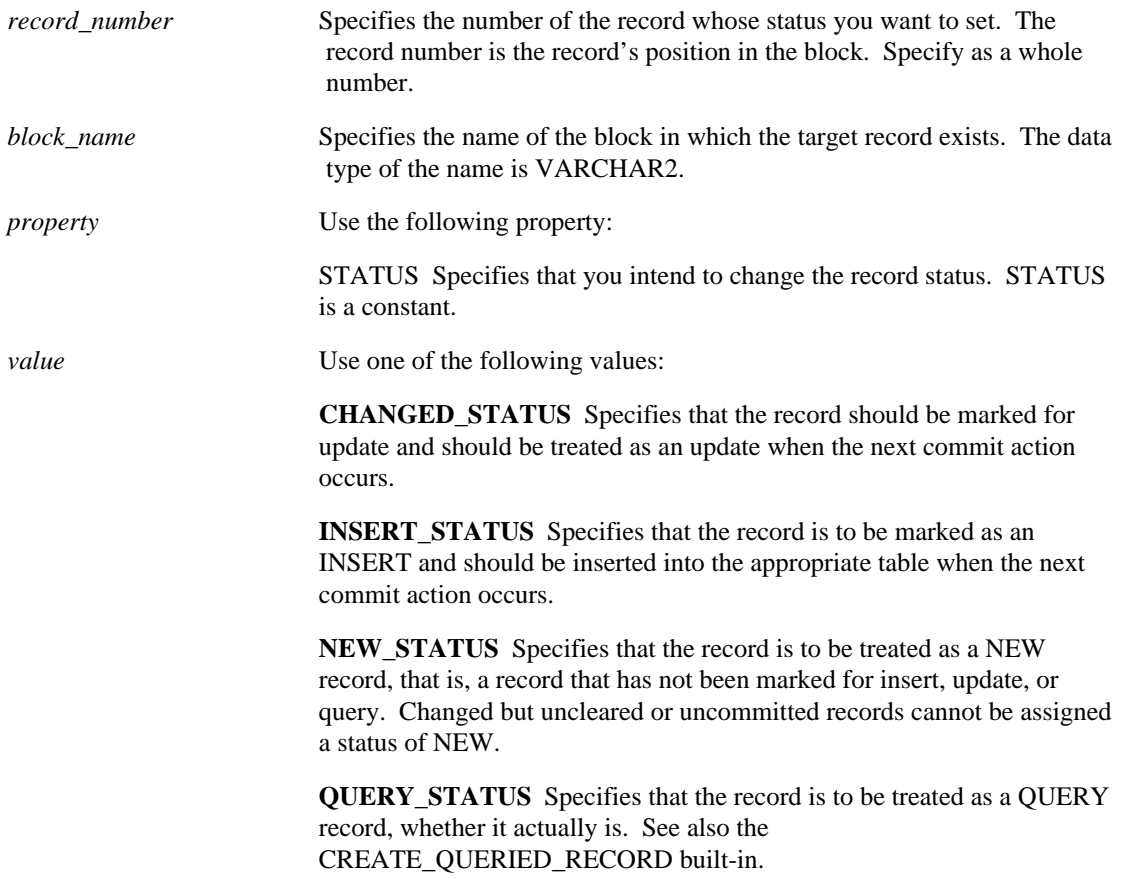

# **SET\_RECORD\_PROPERTY restrictions**

The following table illustrates the valid transition states of a record.

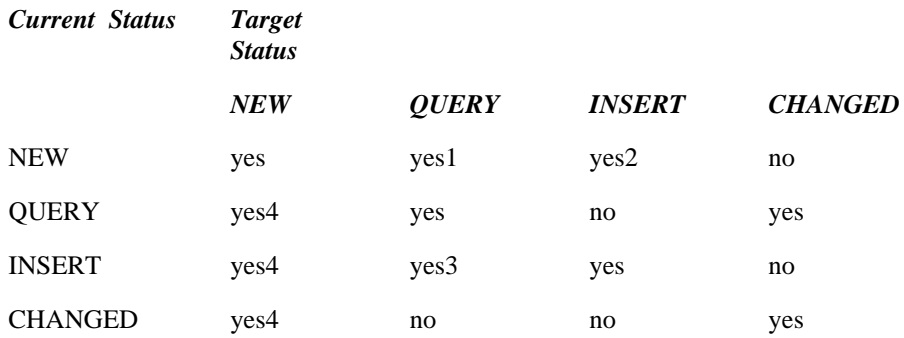

- 1. Adheres to the rules described in footnotes 2 and 3.
- 2. This transition is not allowed in query mode, because QUERY and INSERT are not valid in query mode.
- 3. If this transition is performed while Runform is running in Unique Key mode *and* not all of the transactional triggers exist, then you must enter a valid value in the ROWID field. Put another way, if you are connected to a non-ORACLE data source that does not support ROWID, but you are using a unique key, you must supply the key for a record that goes from Insert to Query, in one of the transactional triggers, either On-Lock, On-Update, or On-Delete. Otherwise Form Builder returns an error.
- 4. Records that have been changed but not yet committed or cleared cannot be assigned a status of NEW.

## **SET\_RECORD\_PROPERTY examples**

```
/*
** Built-in: SET_RECORD_PROPERTY
** Example: Mark the third record in the EMP block as if it<br>** were a queried record.
                were a queried record.
*/
BEGIN
   Set_Record_Property( 3, 'EMP', STATUS, QUERY_STATUS);
END;
```
# **SET\_RELATION\_PROPERTY built-in**

### **Description**

Sets the given relation property in a master-detail relationship.

#### **Syntax**

```
SET_RELATION_PROPERTY
  (relation_id Relation,
  property NUMBER,<br>value NUMBER)
              NUMBER);
SET_RELATION_PROPERTY
  (relation_name VARCHAR2,
property NUMBER,
value NUMBER);
```
**Built-in Type** unrestricted procedure

### **Enter Query Mode** yes

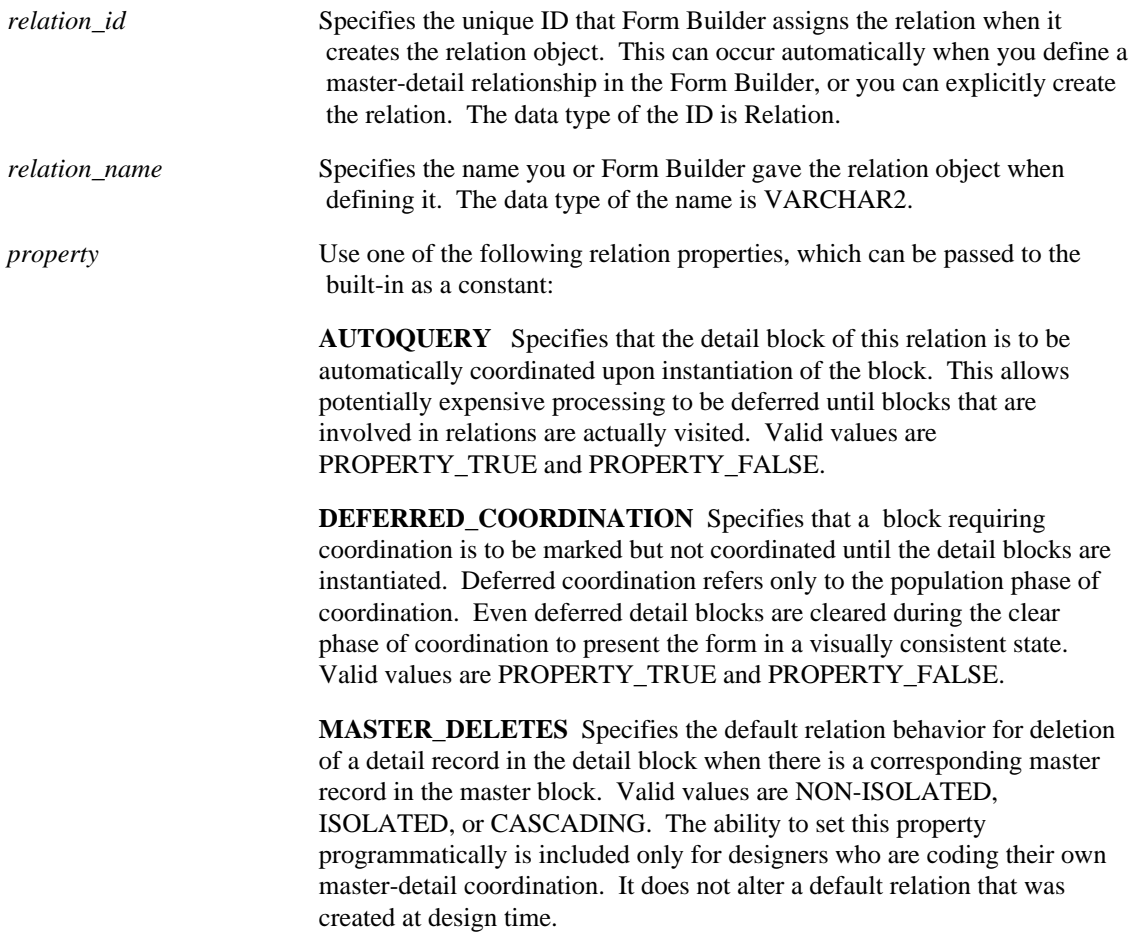

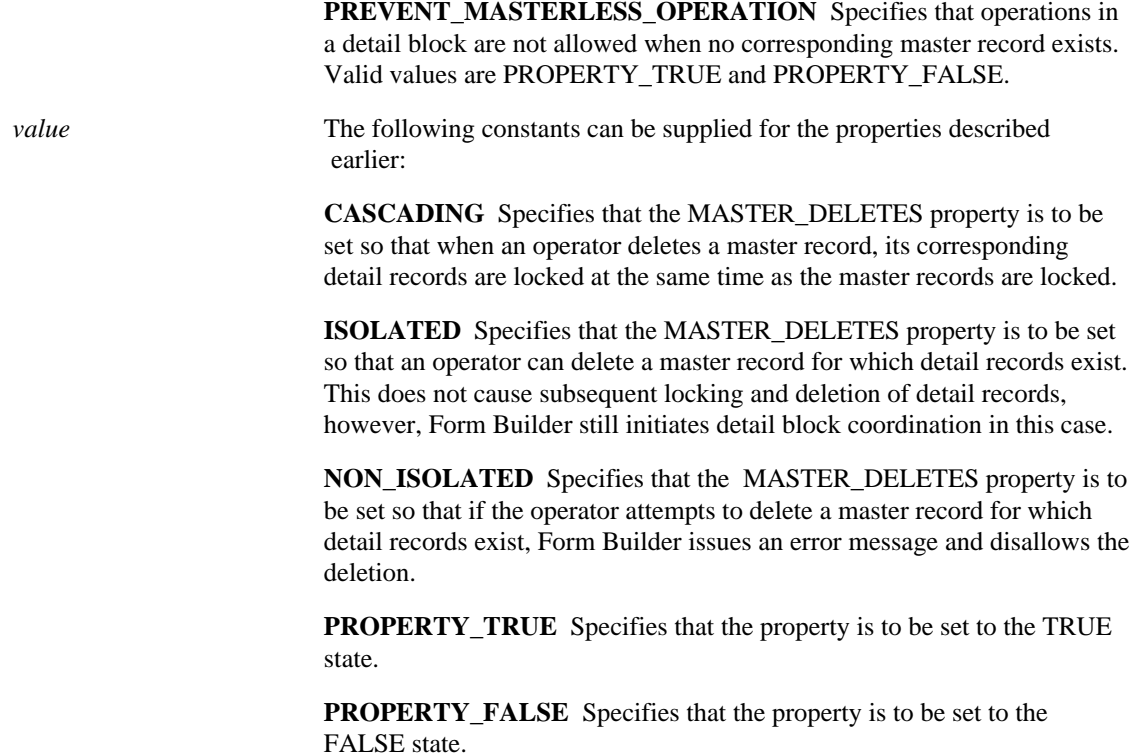

# **SET\_RELATION\_PROPERTY restrictions**

You can only set one property per call to this built-in.

## **SET\_RELATION\_PROPERTY examples**

```
/*
** Built-in: SET_RELATION_PROPERTY
** Example: Set the coordination behavior of a relation to
              be deferred, and auto-query.
*/
PROCEDURE Make_Relation_Deferred( rl_name VARCHAR2 ) IS
  rl_id Relation;
BEGIN
   /*
   ** Look for the relation's ID
   */
  rl_id := Find_Relation( rl_name );
   /*
   ** Set the two required properties
   */
   Set_Relation_Property(rl_id,AUTOQUERY,PROPERTY_TRUE);
END;
```
# **SET\_REPORT\_OBJECT\_PROPERTY built-in**

#### **Description**

Programmatically sets the value of a report property.

#### **Syntax**

```
PROCEDURE SET_REPORT_OBJECT_PROPERTY
(report_id REPORT_OBJECT,
   property NUMBER,
    value VARCHAR2
); 
PROCEDURE SET REPORT OBJECT PROPERTY
   (report_name VARCHAR2,
    property NUMBER,
    value VARCHAR2
); 
PROCEDURE SET_REPORT_OBJECT_PROPERTY
(report_id REPORT_OBJECT,
    property NUMBER,
    value NUMBER
); 
PROCEDURE SET_REPORT_OBJECT_PROPERTY
   (report_name VARCHAR2, property NUMBER,
    value NUMBER
);
```
**Built-in Type** unrestricted procedure

#### **Enter Query Mode** yes

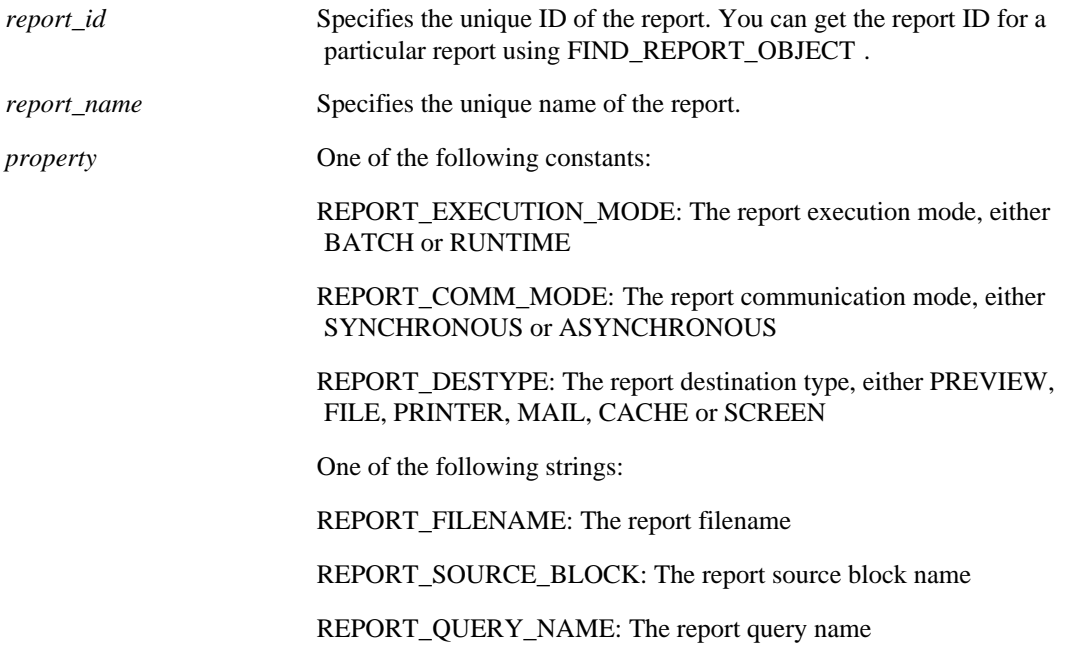

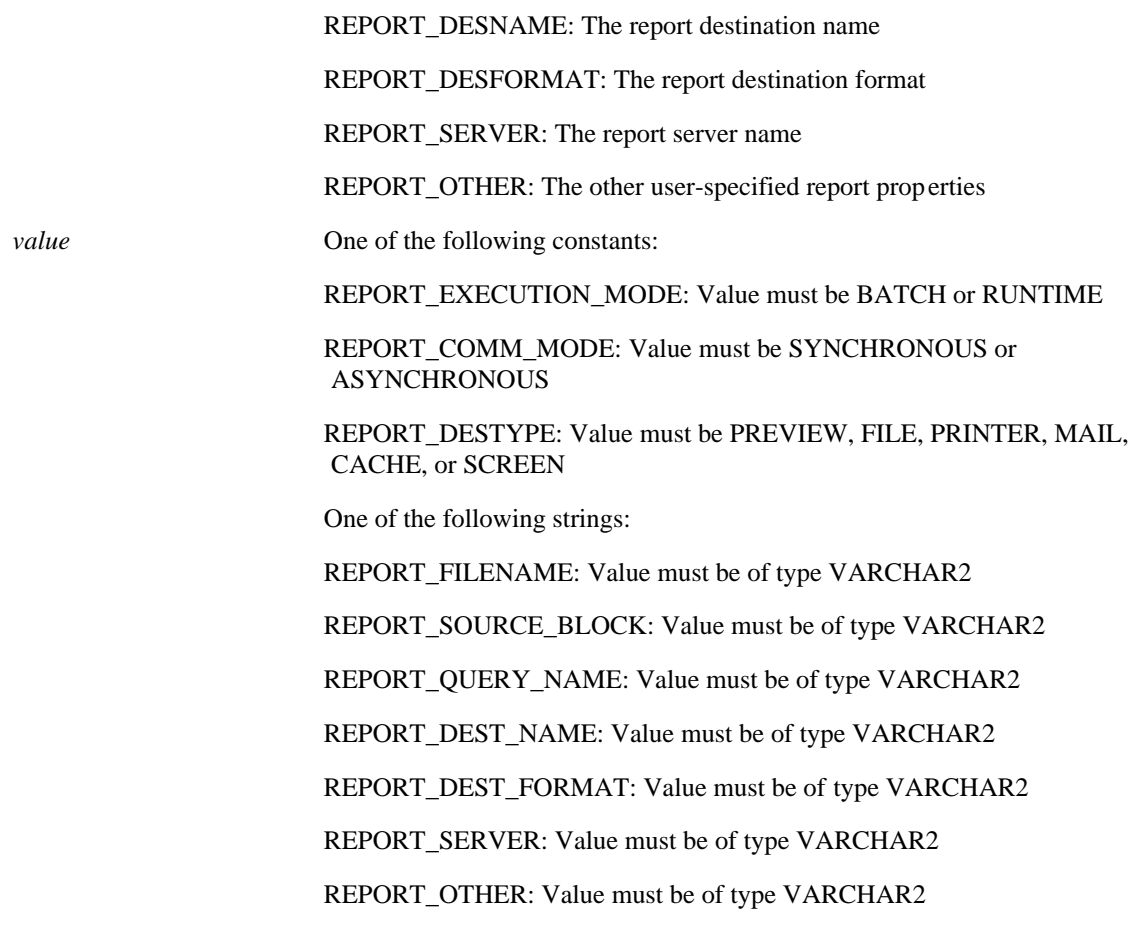

#### **Usage Notes**

• SET\_REPORT\_OBJECT\_PROPERTY sets properties using constant or string values. The value type depends on the particular property being set, as specified above. In contrast, GET\_REPORT\_OBJECT\_PROPERTY returns a string value for all properties.

# **SET\_REPORT\_OBJECT\_PROPERTY examples**

```
DECLARE
  repid REPORT_OBJECT;
  report_prop VARCHAR2(20);
BEGIN
  repid := find_report_object('report4');
  SET_REPORT_OBJECT_PROPERTY(repid, REPORT_EXECUTION_MODE,
BATCH);
  SET_REPORT_OBJECT_PROPERTY(repid, REPORT_COMM_MODE,
SYNCHRONOUS) ;
  SET_REPORT_OBJECT_PROPERTY(repid, REPORT_DESTYPE, FILE);
END;
```
# **SET\_TAB\_PAGE\_PROPERTY built-in**

### **Description**

Sets the tab page properties of the specified tab canvas page.

#### **Syntax**

```
SET_TAB_PAGE_PROPERTY
   (tab_page_id TAB_PAGE,
  property NUMBER,<br>value NUMBER)
                 NUMBER);
SET_TAB_PAGE_PROPERTY
   (tab_page_name VARCHAR2,
   property NUMBER,<br>value NUMBER)
                    NUMBER);
```
**Built-in Type** unrestricted procedure

### **Enter Query Mode** yes

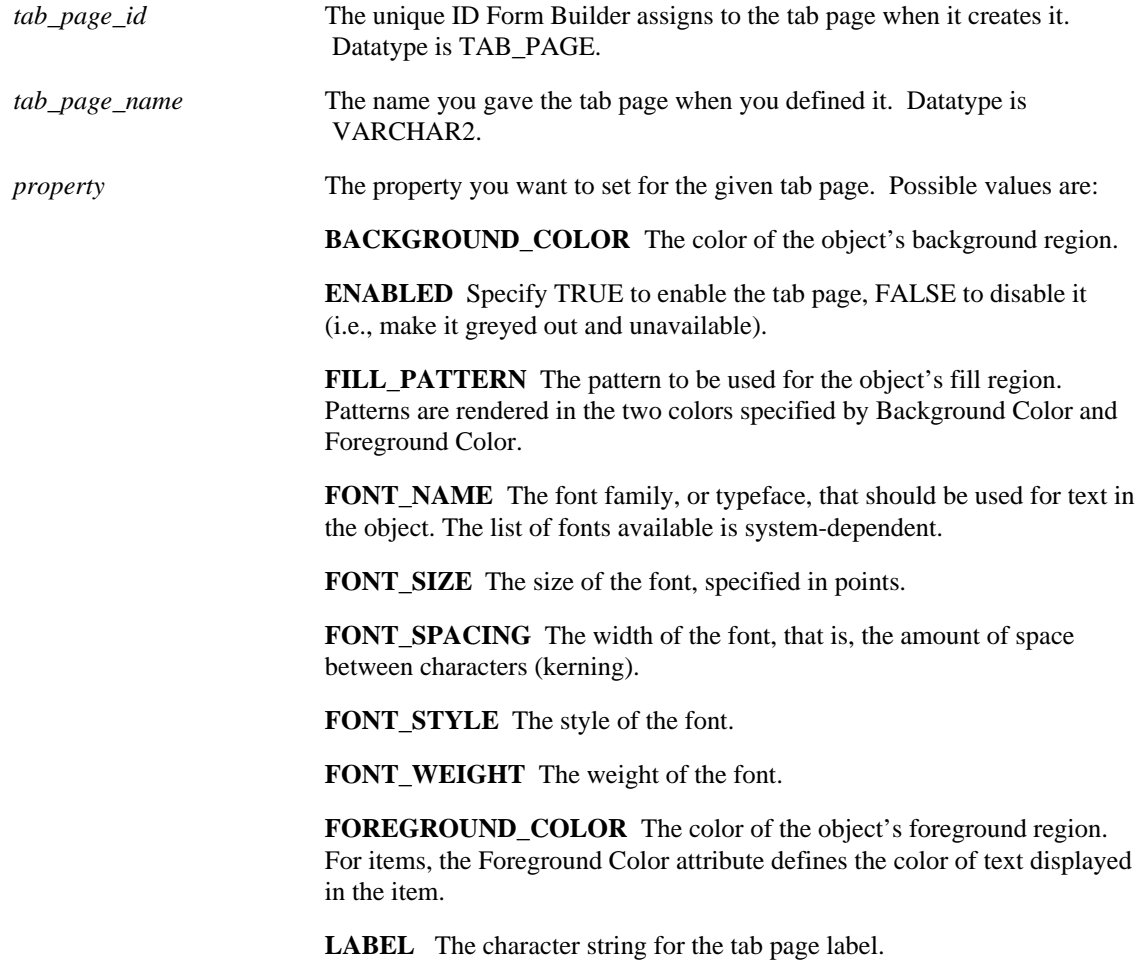

**VISIBLE** Specify TRUE to make the tab page visible, FALSE to make it not visible. A tab page is reported visible if it is currently mapped to the screen, even if it is entirely hidden behind another tab page.

**VISUAL\_ATTRIBUTE** Specifies the name of the visual attribute currently in force.

**WHITE\_ON\_BLACK** Specifies that the object is to appear on a monochrome bitmap display device as white text on a black background.

*value* You can pass the following constants as arguments to the property values described earlier:

**PROPERTY\_TRUE** (sets the property to the TRUE state)

**PROPERTY\_FALSE** (sets the property to the FALSE state)

## **SET\_TAB\_PAGE\_PROPERTY examples**

```
/* Example 1: Use SET_TAB_PAGE_PROPERTY to set the
** ENABLED property to TRUE for a tab page (if it currently
** is set to FALSE:
*/
DECLARE
   tb_pg_id TAB_PAGE;
BEGIN
  tb\_pg\_id := FIND\_TAB\_PAGE('tab\_page\_1');
 IF GET_TAB_PAGE_PROPERTY(tb_pg_id, enabled) = 'FALSE' THEN
 SET_TAB_PAGE_PROPERTY(tb_pg_id, enabled, property_true);
   END IF;
END;
```
# **SET\_TIMER built-in**

### **Description**

Changes the settings for an existing timer. You can modify the interval, the repeat parameter, or both.

### **Syntax**

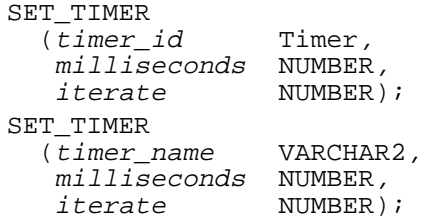

**Built-in Type** unrestricted procedure

## **Enter Query Mode** yes

#### **Parameters**

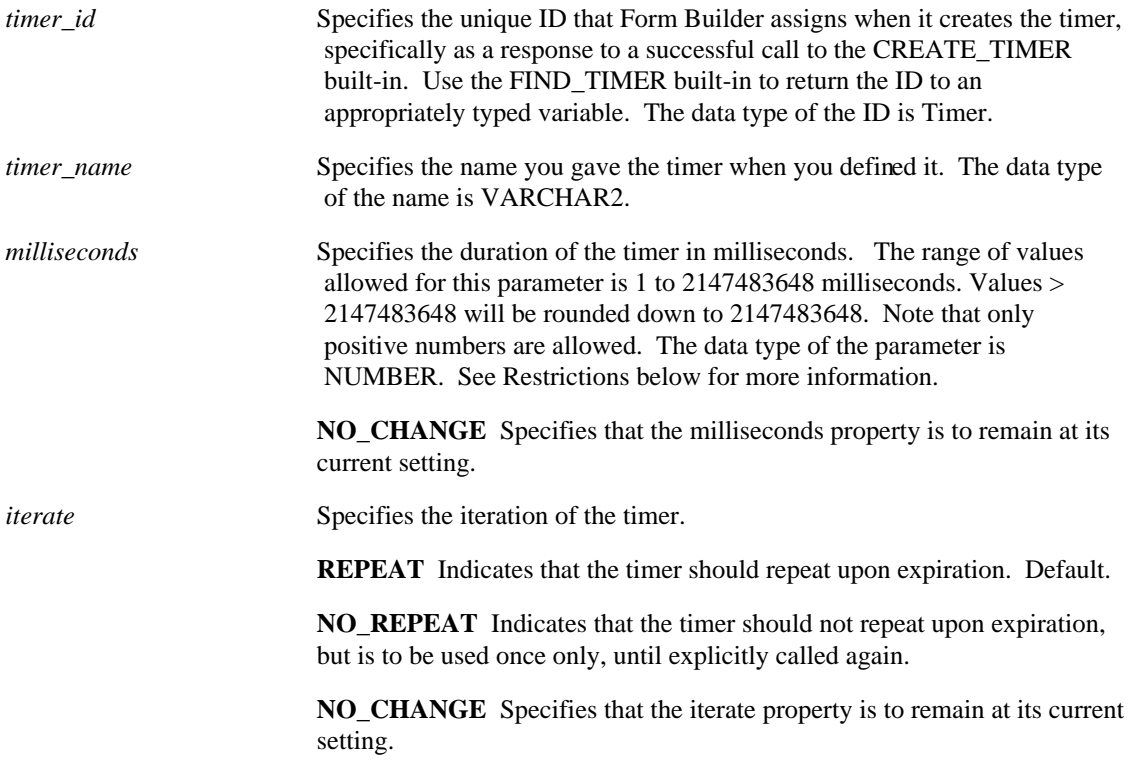

# **SET\_TIMER restrictions**

- Values  $> 2147483648$  will be rounded down to 2147483648.
- A value less than 1 results in a runtime error.
- A value greater than the stated upper bound results in an integer overflow.
- Milliseconds cannot be expressed as a negative number.
- No two timers can share the same name in the same form instance, regardless of case.
- If there is no When-Timer-Expired trigger defined at the execution of a timer, Form Builder returns an error.
- If there is no When-Timer-Expired trigger defined at the execution of a timer, and the timer is a repeating timer, subsequent repetitions are canceled, but the timer is retained.

# **SET\_TIMER examples**

```
/*
** Built-in: SET_TIMER<br>** Example: See FIND_'
                      See FIND_TIMER
*/
```
# **SET\_TREE\_NODE\_PROPERTY built-in**

## **Description**

Sets the state of a branch node.

#### **Syntax**

```
PROCEDURE SET_TREE_NODE_PROPERTY
   (item_name VARCHAR2,
   node FTREE.NODE,
    property NUMBER,
   value NUMBER);
PROCEDURE SET_TREE_NODE_PROPERTY
   (item_name VARCHAR2,
    node FTREE.NODE,
    property NUMBER,
    value VARCHAR2);
PROCEDURE SET_TREE_NODE_PROPERTY
   (item_id ITEM,
    node FTREE.NODE,
    property NUMBER,
   value NUMBER);
PROCEDURE SET_TREE_NODE_PROPERTY
   (item_id ITEM,
    node FTREE.NODE,
    property NUMBER,
   value VARCHAR2);
```
#### **Built-in Type** unrestricted procedure

### **Enter Query Mode** no

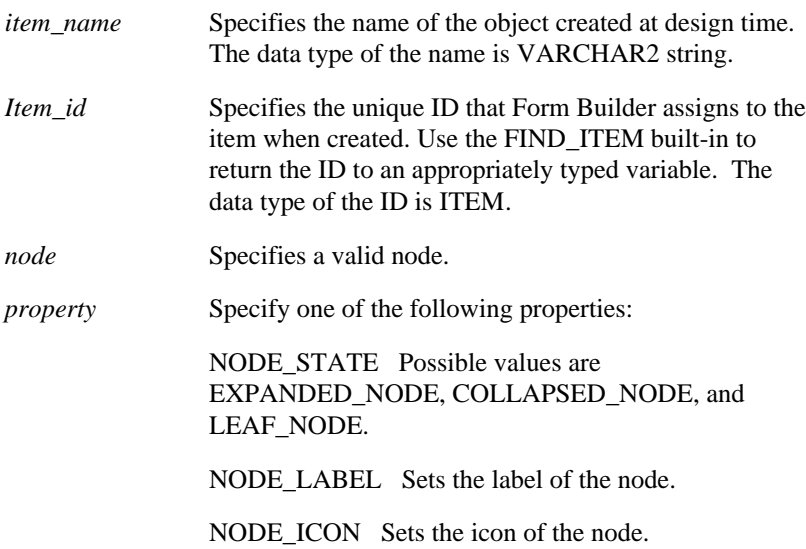

NODE\_VALUE Sets the value of the node.

*value* The actual value you intend to pass.

# **SET\_TREE\_NODE\_PROPERTY examples**

```
/* 
** Built-in: SET_TREE_NODE_PROPERTY
*/
-- This code could be used in a WHEN-TREE-NODE-SELECTED
-- trigger to change the icon of the node clicked on.
DECLARE
    htree ITEM;
    current_node FTREE.NODE;
   find_node FTREE.NODE;
BEGIN
    -- Find the tree itself.
   htree := Find_Item('tree_block.htree3');
    -- Change it icon of the clicked node.
    -- The icon file will be located using the
    -- UI60_ICON environment variable in client/server
    -- or in the virtual directory for web deployment.
   Ftree.Set Tree Node Property(htree, :SYSTEM.TRIGGER NODE,
Ftree.NODE_ICON, 'Open');
END;
```
# **SET\_TREE\_PROPERTY built-in**

## **Description**

Sets the value of the indicated hierarchical tree property.

#### **Syntax**

```
PROCEDURE SET_TREE_PROPERTY
   (item_name VARCHAR2,
    property NUMBER,
    value NUMBER);
PROCEDURE SET_TREE_PROPERTY
   (item_name VARCHAR2,
    property NUMBER,
   value VARCHAR2);
PROCEDURE SET_TREE_PROPERTY
   (item_name VARCHAR2,
    property NUMBER,
    value RECORDGROUP);
PROCEDURE SET_TREE_PROPERTY
   (item_id ITEM,
    property NUMBER,
   value NUMBER);
PROCEDURE SET_TREE_PROPERTY
   (item_id ITEM,
    property NUMBER,
    value VARCHAR2);
PROCEDURE SET_TREE_PROPERTY
   (item_id ITEM,
    property NUMBER,
    value RECORDGROUP);
```
#### **Built-in Type** unrestricted procedure

#### **Enter Query Mode** no

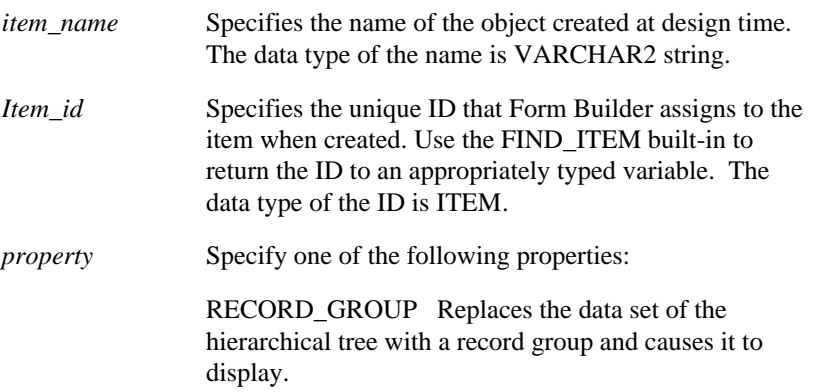

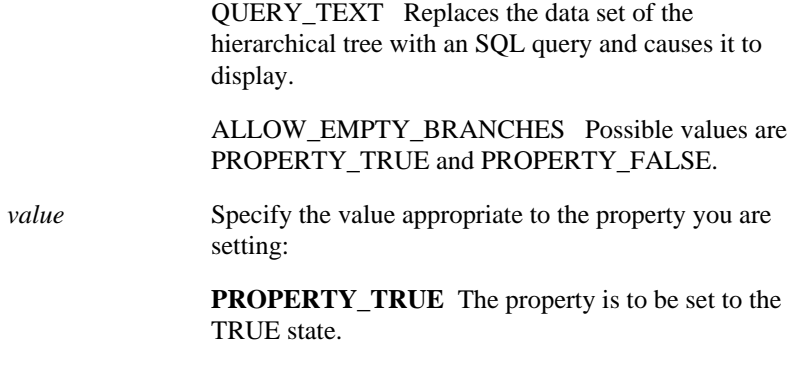

**PROPERTY\_FALSE** The property is to be set to the FALSE state.

# **SET\_TREE\_PROPERTY examples**

```
/* 
** Built-in: SET_TREE_PROPERTY
*/
-- This code could be used in a WHEN-NEW-FORM-INSTANCE
-- trigger to initially populate the hierarchical tree
-- with data.
DECLARE
   htree ITEM;
  v_ignore NUMBER;
  rg_emps RECORDGROUP;
BEGIN
   -- Find the tree itself.
   htree := Find_Item('tree_block.htree3');
   -- Check for the existence of the record group.
   rg_emps := Find_Group('emps');
    IF NOT Id_Null(rg_emps) THEN
      DELETE_GROUP(rg_emps);
   END IF;
    -- Create the record group.
   rg_emps := Create_Group_From_Query('rg_emps',
             'select 1, level, ename, NULL, to_char(empno) ' ||
            '\text{from emp} '\text{}}'connect by prior empno = mgr ' || 'start with job = ''PRESIDENT''');
   -- Populate the record group with data.
   v_ignore := Populate_Group(rg_emps);
    -- Transfer the data from the record group to the
hierarchical
```

```
 -- tree and cause it to display.
   Ftree.Set_Tree_Property(htree, Ftree.RECORD_GROUP, rg_emps);
END;
```
# **SET\_TREE\_SELECTION built-in**

## **Description**

Specifies the selection of a single node.

#### **Syntax**

```
PROCEDURE SET_TREE_SELECTION
   (item_name VARCHAR2,
   node NODE,
    selection_type NUMBER);
PROCEDURE SET_TREE_SELECTION
   (item_id ITEM,
    node NODE,
    selection_type NUMBER);
```
**Built-in Type** unrestricted procedure

#### **Enter Query Mode** no

### **Parameters**

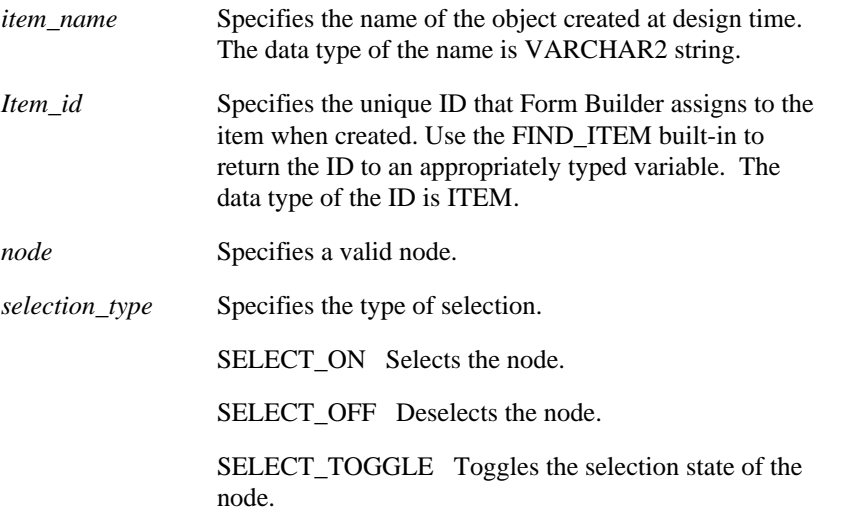

# **SET\_TREE\_SELECTION examples**

```
/* 
** Built-in: SET_TREE_SELECTION
*/
-- This code could be used in a WHEN-TREE-NODE-EXPANDED
-- trigger and will mark the clicked node as selected.
DECLARE
  htree ITEM;
```

```
BEGIN
   -- Find the tree itself.
   htree := Find_Item('tree_block.htree3');
    -- Mark the clicked node as selected.
 Ftree.Set_Tree_Selection(htree, :SYSTEM.TRIGGER_NODE,
Ftree.SELECT_ON);
END;
```
# **SET\_VA\_PROPERTY built-in**

## **Description**

Modifies visual attribute property values for the specified property.

#### **Syntax**

```
SET_VA_PROPERTY
   (va_id VISUALATTRIBUTE
   property NUMBER
    value VARCHAR2);
SET_VA_PROPERTY
   (va_name VARCHAR2
    property NUMBER
    value VARCHAR2);
SET_VA_PROPERTY
   (va_id VISUALATTRIBUTE
    property NUMBER
   value NUMBER);
SET_VA_PROPERTY
   (va_name VARCHAR2
   property NUMBER
    value NUMBER);
```
### **Built-in Type** unrestricted function

### **Enter Query Mode** yes

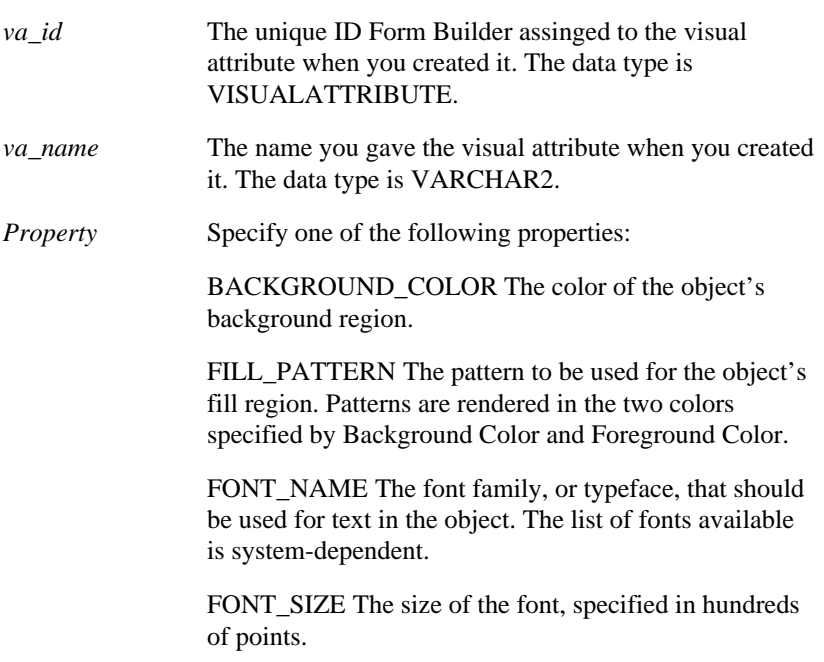

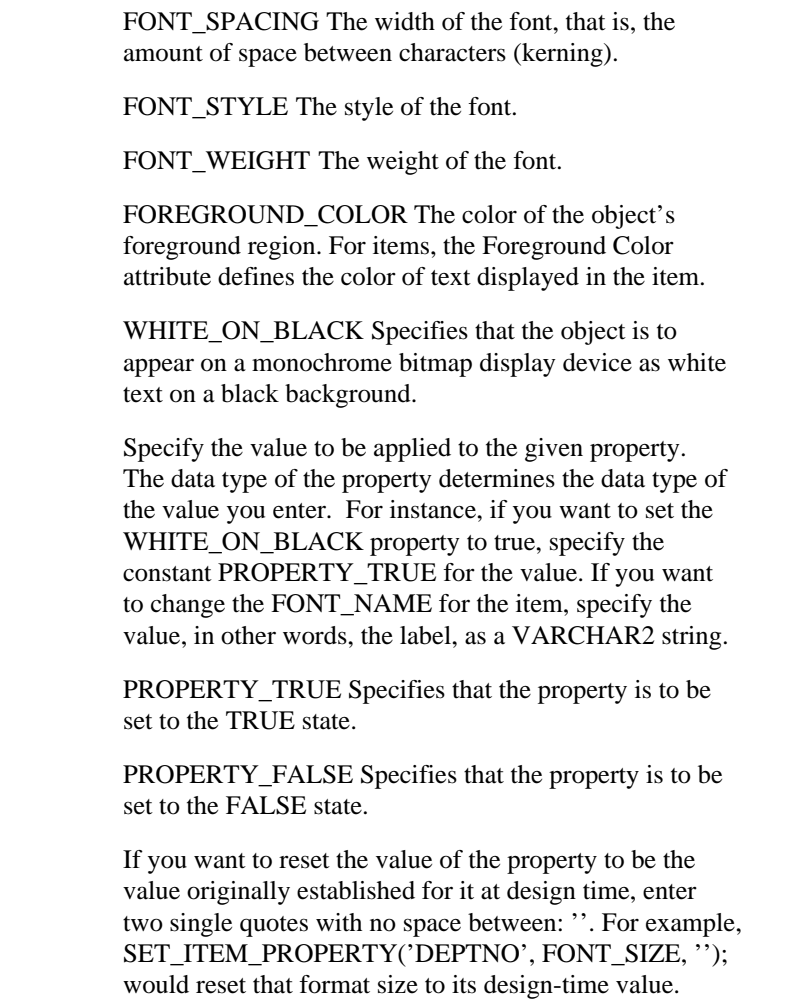

*value*

# **SET\_VAR built-in**

#### **Description**

Sets a newly-created OLE variant to its initial value. Or, resets an existing OLE variant to a new value.

There are four versions of the procedure, one for each of the new value types CHAR, NUMBER, OLEVAR, and table.

#### **Syntax**

```
PROCEDURE SET_VAR
   (var OLEVAR, newval CHAR
    vtype VT_TYPE, arrspec VARCHAR2);
PROCEDURE SET_VAR
   (var OLEVAR, newval NUMBER
    vtype VT_TYPE, arrspec VARCHAR2);
PROCEDURE SET_VAR
   (var OLEVAR, newval OLEVAR
    vtype VT_TYPE, arrspec VARCHAR2);
PROCEDURE SET_VAR
   (var OLEVAR, source_table,
    vtype VT_TYPE, arrspec VARCHAR2);
```
#### **Built-in Type unrestricted procedure**

#### **Parameters**

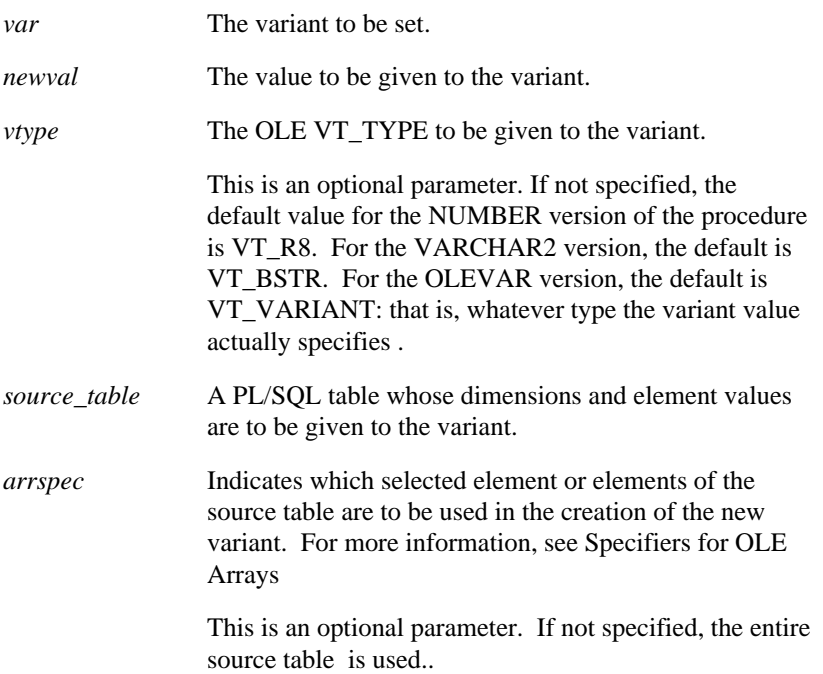

### **Usage Notes**

The target variant in this SET\_VAR procedure must first be created with the CREATE\_VAR function.

# **SET\_VIEW\_PROPERTY built-in**

## **Description**

Sets a property for the indicated canvas. You can set only one property per call to the built-in. In other words, you cannot split the argument in such a way that the x coordinate applies to X\_POS and the y coordinate applies to the HEIGHT.

#### **Syntax**

```
SET_VIEW_PROPERTY
   (view_id ViewPort,
    property NUMBER,
    value NUMBER);
SET_VIEW_PROPERTY<br>(view_id ViewPort,
   (view_idproperty NUMBER,<br>x NUMBER,<br>y NUMBER)
                 NUMBER);
SET VIEW PROPERTY
  (view_name VARCHAR2,<br>property NUMBER,
   property<br>value
                   NUMBER);
SET_VIEW_PROPERTY
   (view_name ViewPort,<br>property NUMBER,<br>x NUMBER,
    Y NUMBER);
```
**Built-in Type** unrestricted procedure

## **Enter Query Mode** yes

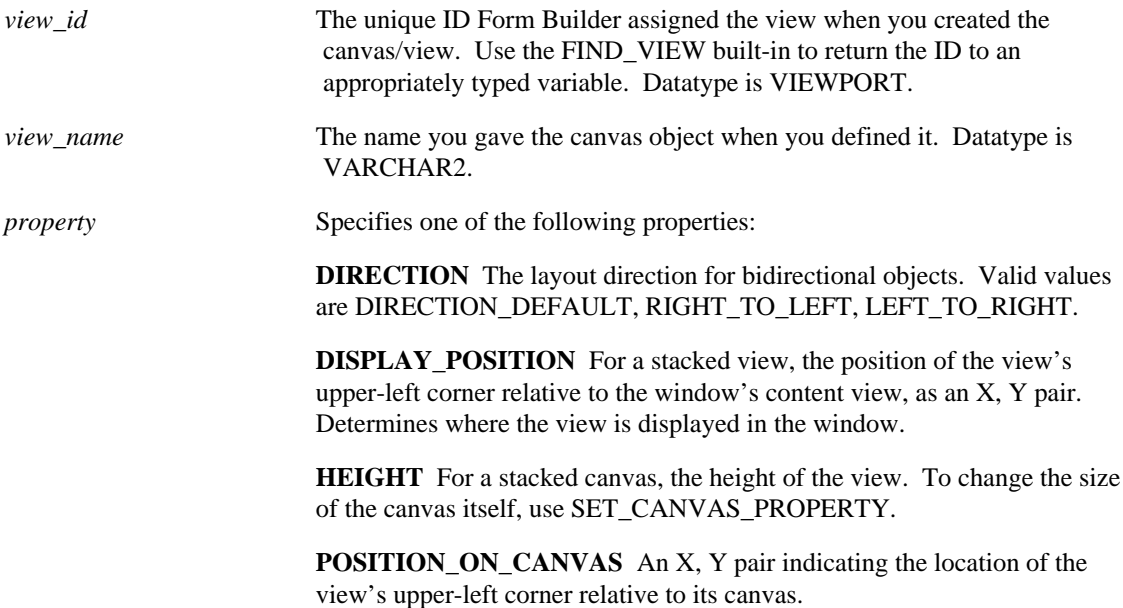

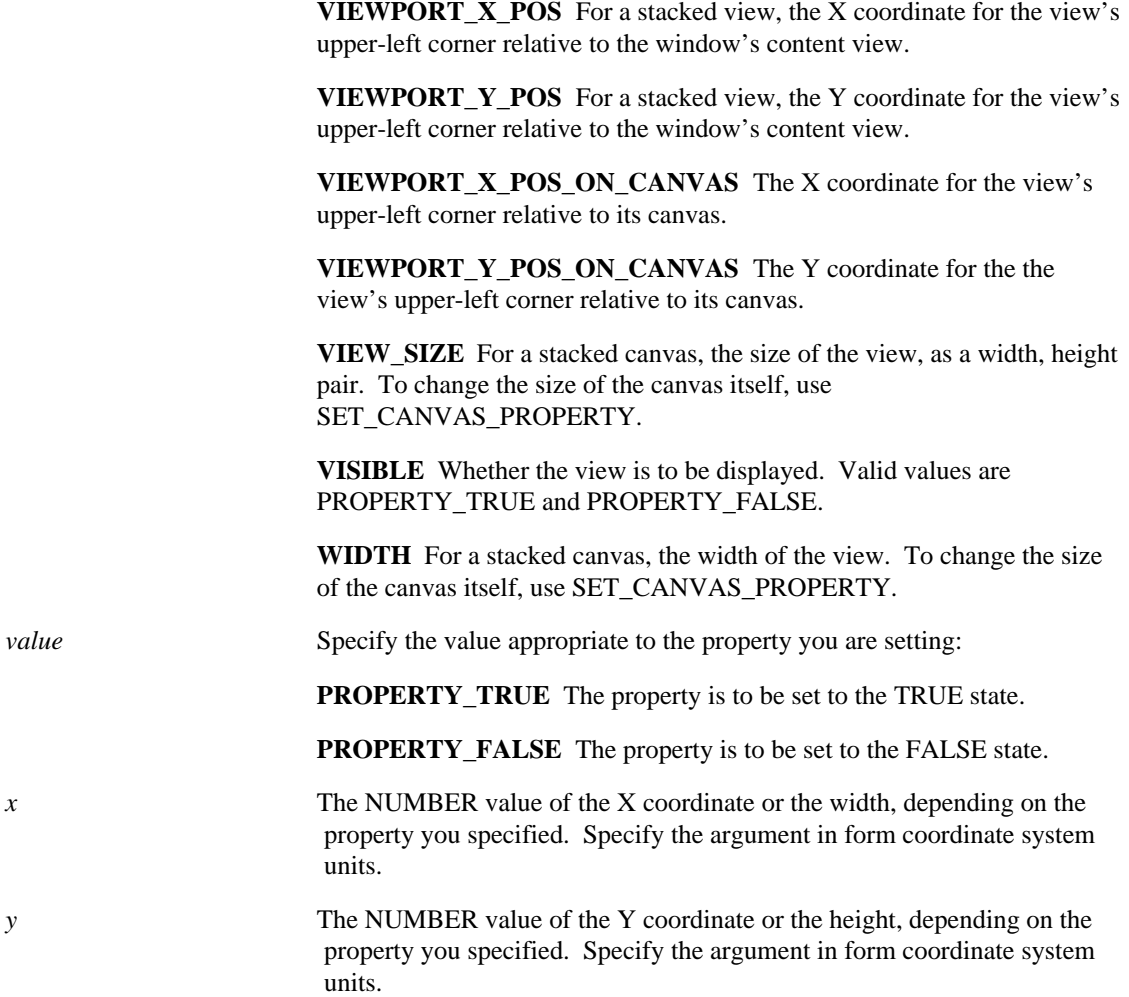

# **SET\_WINDOW\_PROPERTY built-in**

### **Description**

Sets a property for the indicated window.

#### **Syntax**

```
SET_WINDOW_PROPERTY
  (window_id Window,<br>property NUMBER,
   property
   value VARCHAR2);
SET_WINDOW_PROPERTY
   (window_id Window,
    property NUMBER,
   x NUMBER);
SET_WINDOW_PROPERTY
 (window_id Window,
 property NUMBER,
   \overline{x} NUMBER,
   Y NUMBER);
SET_WINDOW_PROPERTY
   (window_name VARCHAR2,
   property NUMBER,<br>value VARCHAR2);
SET_WINDOW_PROPERTY
  (window_name VARCHAR2,<br>property NUMBER,
   property NUMBER,<br>x NUMBER);
SET_WINDOW_PROPERTY
  (window_name VARCHAR2,<br>property NUMBER,
   property
   x \hfill NUMBER \hfillY NUMBER);
```
**Built-in Type** unrestricted procedure

**Enter Query Mode** yes

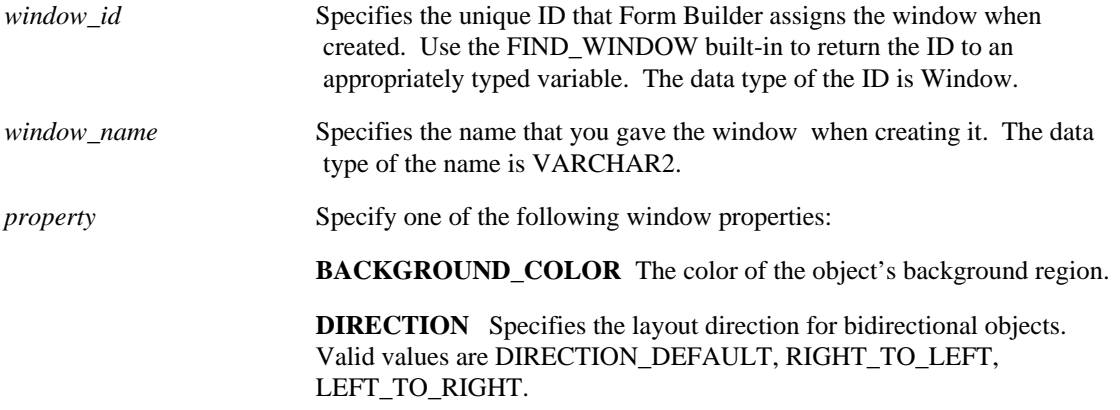

**FILL\_PATTERN** The pattern to be used for the object's fill region. Patterns are rendered in the two colors specified by Background Color and Foreground Color.

**FONT\_NAME** The font family, or typeface, that should be used for text in the object. The list of fonts available is system-dependent.

**FONT\_SIZE** The size of the font, specified in points.

**FONT\_SPACING** The width of the font, that is, the amount of space between characters (kerning).

**FONT\_STYLE** The style of the font.

**FONT\_WEIGHT** The weight of the font.

**FOREGROUND\_COLOR** The color of the object's foreground region. For items, the Foreground Color attribute defines the color of text displayed in the item.

**HEIGHT** Specifies the height of the window.

**HIDE** ON **EXIT** Specifies whether Form Builder hides the current window automatically when the operator navigates to an item in another window. Valid values are PROPERTY\_TRUE and PROPERTY\_FALSE.

**ICON\_NAME** Specifies the file name of the icon resource associated with a window item when the window is minimized.

**POSITION** Specifies an x, y pair indicating the location for the window on the screen.

**TITLE** Sets the title of the window.

**VISIBLE** Specifies whether the window is to be displayed. Valid values are PROPERTY\_TRUE and PROPERTY\_FALSE.

**WHITE\_ON\_BLACK** Specifies that the object is to appear on a monochrome bitmap display device as white text on a black background.

**WINDOW\_SIZE** Specifies a width, height pair indicating the size of the window on the screen.

**WINDOW\_STATE** Specifies the current display state of the window. Valid values are NORMAL, MAXIMIZE, or MINIMIZE.

**WIDTH** Specifies the width of the window.

**X\_POS** Sets the x coordinate for the window's upper left corner on the screen.

**Y\_POS** Sets the y coordinate for the window's upper left corner on the screen.

*value* The following constants can be passed as arguments to the property values described earlier:

> **PROPERTY TRUE** Specifies that the property is to be set to the TRUE state. This applies specifically to the VISIBLE property.

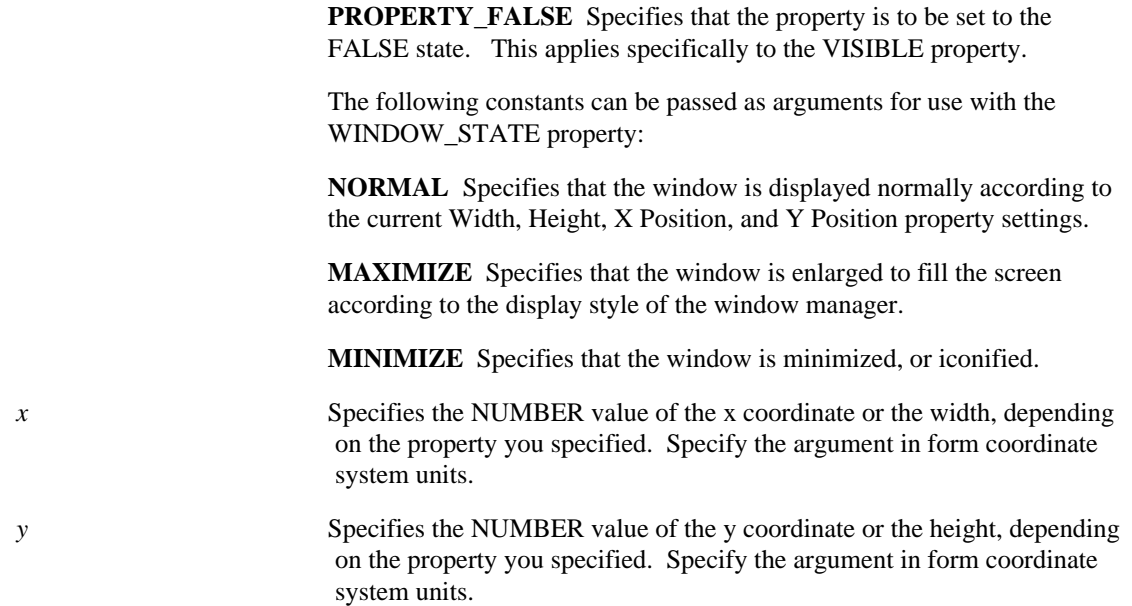

#### **Usage Notes**

On Microsoft Windows, forms run inside the MDI *application window*. You can use SET\_WINDOW\_PROPERTY to set the following properties of the MDI application window:

- TITLE
- POSITION
- WIDTH, HEIGHT
- WINDOW\_SIZE
- WINDOW\_STATE
- X\_POS, Y\_POS

To reference the MDI application window in a call to SET\_WINDOW\_PROPERTY, use the constant FORMS\_MDI\_WINDOW:

```
Set_Window_Property(FORMS_MDI_WINDOW, POSITION, 5,10)
Set_Window_Property(FORMS_MDI_WINDOW, WINDOW_STATE, MINIMIZE)
```
# **SET\_WINDOW\_PROPERTY restrictions**

• If you change the size or position of a window, the change remains in effect for as long as the form is running, or until you explicitly change the window's size or position again. Closing the window and reopening it does not reset the window to its design-time defaults. You must assign the designtime defaults to variables if you intend to set the window back to those defaults.

# **SET\_WINDOW\_PROPERTY examples**

/\* \*\* Built-in: SET\_WINDOW\_PROPERTY See FIND\_WINDOW \*/

# **SHOW\_ALERT built-in**

### **Description**

Displays the given alert, and returns a numeric value when the operator selects one of three alert buttons.

#### **Syntax**

SHOW\_ALERT (alert\_id Alert); SHOW\_ALERT (alert\_name VARCHAR2);

**Built-in Type** unrestricted function

**Returns** A numeric constant corresponding to the button the operator selected from the alert. Button mappings are specified in the alert design.

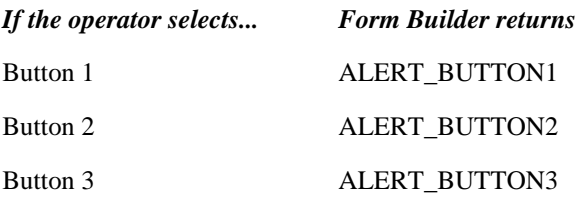

### **Enter Query Mode** yes

#### **Parameters**

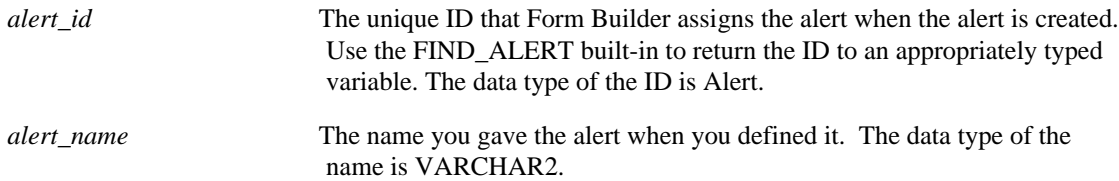

# **SHOW\_ALERT examples**

```
/*
** Built-in: SHOW_ALERT<br>** Example: See FIND_A
                   See FIND_ALERT and SET_ALERT_PROPERTY
*/
```
# **SHOW\_EDITOR built-in**

### **Description**

Displays the given editor at the given coordinates and passes a string to the editor, or retrieves an existing string from the editor. If no coordinates are supplied, the editor is displayed in the default position specified for the editor at design time.

#### **Syntax**

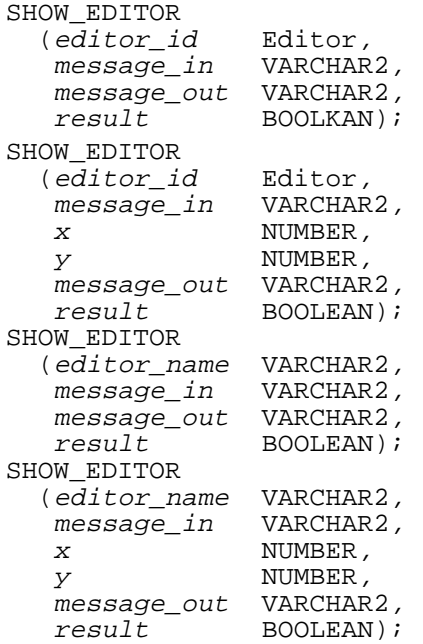

**Built-in Type** unrestricted procedure that returns two OUT parameters (*result* and *message\_out*)

### **Enter Query Mode** yes

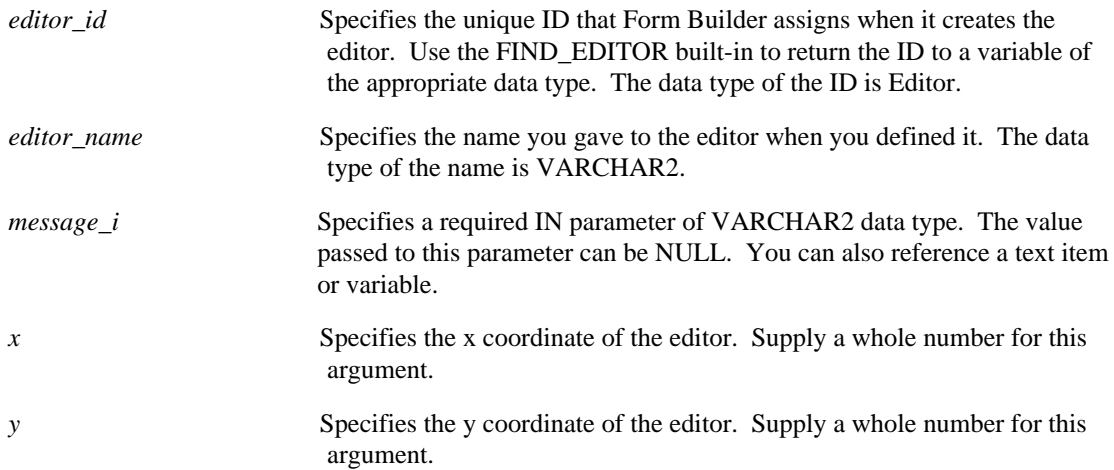

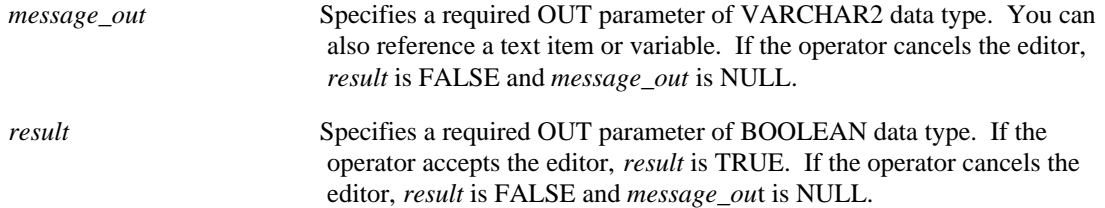

# **SHOW\_EDITOR restrictions**

- *Message out* should be at least as long as *message in*, because the length of the variable or text item specified for *message\_out* determines the maximum number of characters the editor can accept.
- The *message\_in* parameter values are always converted to VARCHAR2 by Form Builder when passed to the editor. However, if you are passing *message\_out* to something other than a VARCHAR2 type object, you must first perform the conversion by passing the value to a variable and then perform type conversion on that variable with PL/SQL functions TO\_DATE or TO\_NUMBER.
- The Width must be at least wide enough to display the buttons at the bottom of the editor window.

## **SHOW\_EDITOR examples**

```
/*
** Built-in: SHOW_EDITOR
** Example: Accept input from the operator in a user-defined<br>** editor lise the system editor if the user has
** editor. Use the system editor if the user has
** checked the "System_Editor" menu item under the
               "Preferences" menu in our custom menu module.
*/
DECLARE<br>ed id
  ed_id Editor;<br>mi id MenuIte
           MenuItem;
  ed_name VARCHAR2(40);
  val VARCHAR2(32000);<br>ed ok BOOLEAN;
           BOOLEAN;
BEGIN
   mi_id := Find_Menu_Item('PREFERENCES.SYSTEM_EDITOR');
   IF Get_Menu_Item_Property(mi_id,CHECKED) = 'TRUE' THEN
    ed name := 'system_editor';
   ELSE
     ed_name := 'my_editor1';
   END IF;
  ed_id := Find_Editor( ed_name);
 /*
   ** Show the appropriate editor at position (10,14) on the
   ** screen. Pass the contents of the :emp.comments item
   ** into the editor and reassign the edited contents if
   ** 'ed_ok' returns boolean TRUE.
   */
  val := :emp.comments;
   Show_Editor( ed_id, val, 10,14, val, ed_ok);
   IF ed_ok THEN
    :emp.comments := val;
   END IF;
END;
```
# **SHOW\_KEYS built-in**

### **Description**

Displays the Keys screen. When the operator presses a function key, Form Builder redisplays the form as it was before invoking the SHOW\_KEYS built-in.

#### **Syntax**

SHOW\_KEYS;

**Built-in Type** unrestricted procedure

**Enter Query Mode** yes

#### **Parameters**

none

# **SHOW\_KEYS examples**

```
/*
** Built-in: SHOW_KEYS<br>** Example: Display va
                  Display valid function key bindings
*/
BEGIN
   Show_Keys;
END;
```
# **SHOW\_LOV built-in**

#### **Description**

Displays a list of values (LOV) window at the given coordinates, and returns TRUE if the operator selects a value from the list, and FALSE if the operator Cancels and dismisses the list.

### **Syntax**

```
SHOW_LOV
  (lov_id LOV); 
SHOW_LOV
  (lov_id LOV,
  x NUMBER,
  y NUMBER);
SHOW_LOV
   (lov_name VARCHAR2);
SHOW_LOV
   (lov_name VARCHAR2,
  x NUMBER,
  Y NUMBER);
```
**Built-in Type** unrestricted function

**Returns** BOOLEAN

**Enter Query Mode** yes

#### **Parameters**

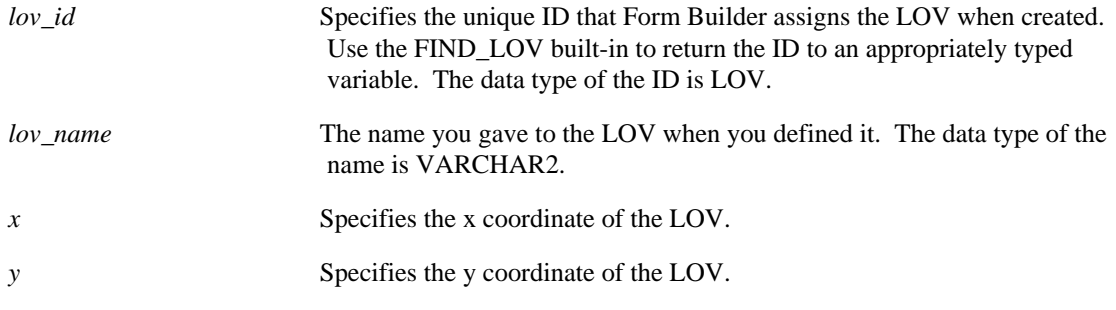

#### **Usage Notes**

When SHOW\_LOV is used to display an LOV, Form Builder ignores the LOV's Automatic Skip property.

If you want to move the cursor to the next navigable item, use the LIST\_VALUES built-in.

# **SHOW\_LOV restrictions**

If the lov\_name argument is not supplied *and* there is no LOV associated with the current item, Form Builder issues an error.

If the record group underlying the LOV contains 0 records, the BOOLEAN return value for SHOW\_LOV will be FALSE.

# **SHOW\_LOV examples**

```
/*
** Built-in: SHOW_LOV<br>** Example: Display
                Display a named List of Values (LOV)
*/
DECLARE
  a_value_chosen BOOLEAN;
BEGIN
   a_value_chosen := Show_Lov('my_employee_status_lov');
   IF NOT a_value_chosen THEN
    Message('You have not selected a value.');
     Bell;
     RAISE Form_trigger_Failure;
   END IF;
END;
```
# **SHOW\_MENU built-in**

#### **Description**

Displays the current menu if it is not currently displayed. It does not make the menu active.

Because SHOW\_MENU does not make the menu active, Form Builder does not allow the menu to obscure any part of the current canvas. Therefore, all or part of the menu does not appear on the screen if the current canvas would cover it.

#### **Syntax**

SHOW\_MENU;

**Built-in Type** unrestricted procedure

**Enter Query Mode** yes

#### **Parameters**

none

## **SHOW\_MENU restrictions**

Only for use in character mode environments.

## **SHOW\_MENU examples**

```
/*
** Built-in: SHOW_MENU
              Display the menu if no canvas overlays it.
*/
BEGIN
   Show_Menu;
END;
```
# **SHOW\_VIEW built-in**

#### **Description**

Displays the indicated canvas at the coordinates specified by the canvas's X Position and Y Position property settings. If the view is already displayed, SHOW\_VIEW raises it in front of any other views in the same window.

#### **Syntax**

SHOW\_VIEW (view\_id ViewPort); SHOW\_VIEW (view\_name VARCHAR2);

**Built-in Type** unrestricted procedure

**Enter Query Mode** yes

#### **Parameters**

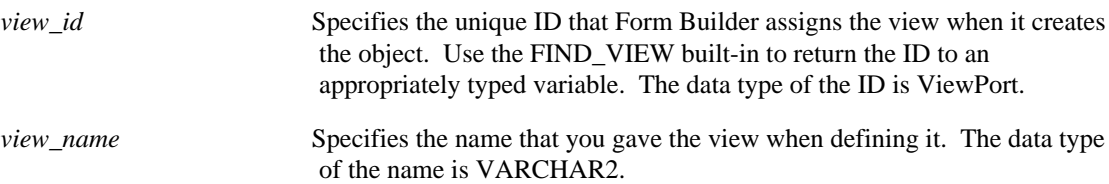

# **SHOW\_VIEW examples**

```
/*
** Built-in: SHOW_VIEW
** Example: Programmatically display a view in the window to
              which it was assigned at design time.
*/
BEGIN
  Show_View('My_Stacked_Overlay');
END;
```
# **SHOW\_WINDOW built-in**

#### **Description**

Displays the indicated window at either the optionally included X,Y coordinates, or at the window's current X,Y coordinates. If the indicated window is a modal window, SHOW\_WINDOW is executed as a GO\_ITEM call to the first navigable item in the modal window.

#### **Syntax**

```
SHOW_WINDOW
   (window_id Window); 
SHOW_WINDOW
  (window_id Window,<br>x NUMBER,
               xNUMBER,
   y NUMBER);
SHOW_WINDOW
   (window_name VARCHAR2);
SHOW_WINDOW
   (window_name VARCHAR2,
   x NUMBER,<br>y NUMBER)
                 NUMBER);
```
**Built-in Type** unrestricted procedure

#### **Enter Query Mode** yes

#### **Parameters**

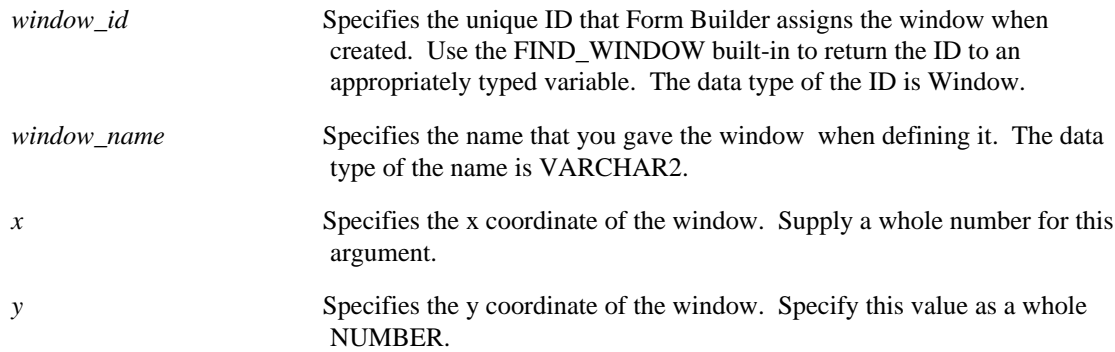

# **SHOW\_WINDOW examples**

```
/*
** Built-in: SHOW_WINDOW
** Example: Override the default (x,y) coordinates for a<br>** ... windows location while showing it
                 windows location while showing it.
*/
BEGIN
   Show_Window('online_help',20,5);
END;
```
# **SYNCHRONIZE built-in**

#### **Description**

Synchronizes the terminal screen with the internal state of the form. That is, SYNCHRONIZE updates the screen display to reflect the information that Form Builder has in its internal representation of the screen.

#### **Syntax**

SYNCHRONIZE;

**Built-in Type** unrestricted procedure

**Enter Query Mode** yes

**Parameters**

none

## **SYNCHRONIZE restrictions**

SYNCHRONIZE only updates the screen display if both of the following conditions are true:

- Form Builder is at the item level in the forms hierarchy (i.e., SYSTEM.CURRENT\_ITEM is not NULL).
- •

## **SYNCHRONIZE examples**

```
/*
** Built-in: SYNCHRONIZE<br>** Example: Achieve an
** Example: Achieve an odometer effect by updating the
** screen as an items value changes quickly.
** Without synchronize, the screen is typically
              only updated when Form Builder completes all
trigger
              execution and comes back for user input.
*/
BEGIN
   FOR j IN 1..1000 LOOP
     :control.units_processed := j;
     SYNCHRONIZE;
     Process_Element(j);
   END LOOP;
END;
```
# **TERMINATE built-in**

## **Description**

TERMINATE terminates input in a form or dialog box. This function is equivalent to the operator pressing [ACCEPT].

## **Syntax**

TERMINATE;

**Built-in Type** restricted function

#### **Parameters**

none

# **TERMINATE restrictions**

Terminate applies only in the Enter Parameter Values dialog.

# **TO\_VARIANT built-in**

#### **Description**

Creates an OLE variant and assigns it a value. There are four versions of the function.

#### **Syntax**

```
FUNCTION TO_VARIANT
   (newval NUMBER,
    vtype VT_TYPE
    persistence BOOLEAN)
RETURN newvar OLEVAR;
...or...
FUNCTION TO_VARIANT
   (newval VARCHAR2,
    vtype VT_TYPE
    persistence BOOLEAN)
RETURN newvar OLEVAR;
...or...
FUNCTION TO_VARIANT
   (source_table,
    vtype VT_TYPE
    arrspec VARCHAR2, persistence BOOLEAN)
RETURN newvar OLEVAR;
...or...
FUNCTION TO_VARIANT
   (var OLEVAR,
    vtype VT_TYPE
    arrspec VARCHAR2, persistence BOOLEAN)
RETURN newvar OLEVAR;
```
### **Built-in Type unrestricted function**

**Returns the newly-created OLE variant.**

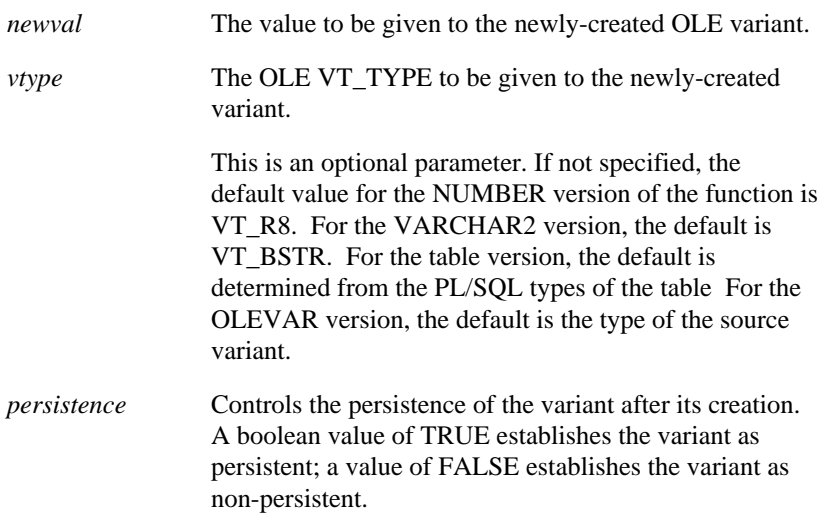

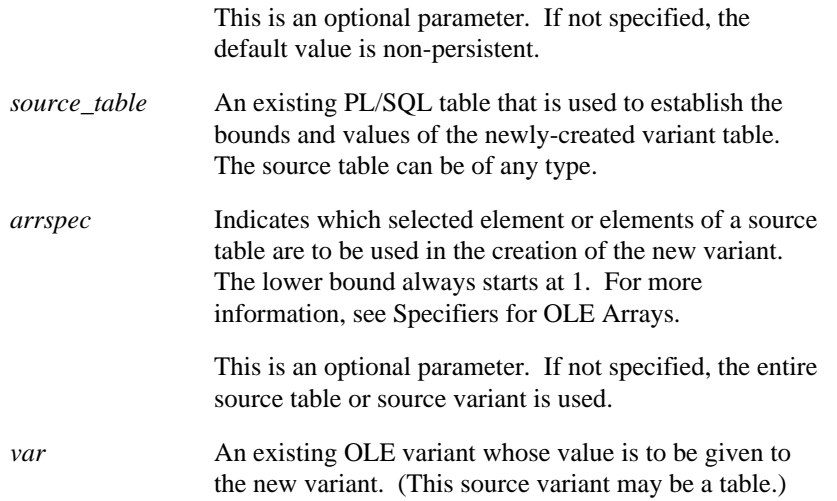

#### **Usage Notes**

- This function first creates an empty variant and then gives it a value. It offers a combined version of the CREATE\_VAR and SET\_VAR operations.
- This TO\_VARIANT function can also be thought of as the inverse version of the VAR\_TO\_\* function.
- Note that the OLEVAR version of this function differs from the NUMBER, VARCHAR2, and table versions in that it uses an existing OLE variant as the source, rather than a PL/SQL equivalent value.

# **UNSET\_GROUP\_SELECTION built-in**

#### **Syntax**

UNSET\_GROUP\_SELECTION (*recordgroup\_id* RecordGroup,<br> *row number* NUMBER); row number UNSET\_GROUP\_SELECTION (recordgroup\_name VARCHAR2, row\_number NUMBER);

**Built-in Type** unrestricted procedure

**Enter Query Mode** yes

#### **Description**

Unmarks the specified row in the indicated record group. Use the procedure to unmark rows that have been programmatically selected by a previous call to SET\_GROUP\_SELECTION.

Rows are numbered sequentially starting at 1. If you select rows 3, 8, and 12, for example, those rows are considered by Form Builder to be selections 1, 2, and 3. You can undo any row selections for the entire group by calling the RESET\_GROUP\_SELECTION built-in.

#### **Parameters**

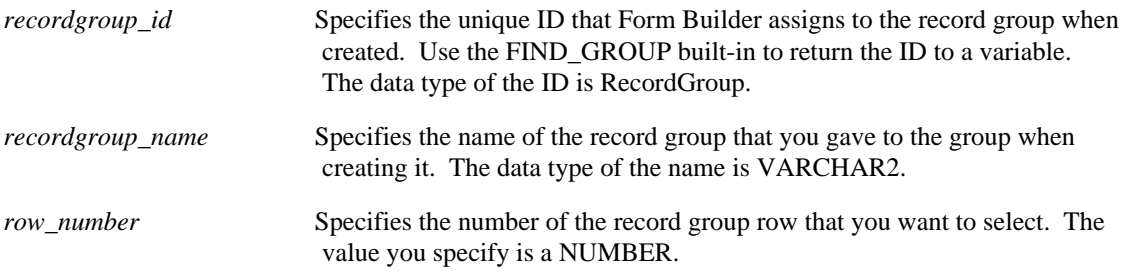

# **UNSET\_GROUP\_SELECTION examples**

```
/* 
** Built-in: UNSET_GROUP_SELECTION
** Example: Clear all of the even rows as selected in the<br>** Frecard group whose id is passed-in as a
** record group whose id is passed-in as a<br>** parameter.
                parameter.
*/
PROCEDURE Clear_Even_Rows ( rg_id RecordGroup ) IS
BEGIN
   FOR j IN 1..Get_Group_Row_Count(rg_id) LOOP
    IF MOD(j,2)=0 THEN
        Unset_Group_Selection( rg_id, j );
     END IF;
   END LOOP;
END;
```
# **UP built-in**

## **Description**

Navigates to the instance of the current item in the record with the next lowest sequence number.

## **Syntax**

UP;

**Built-in Type** restricted procedure

**Enter Query Mode** no

**Parameters**

none

# **UPDATE\_CHART built-in**

#### **Description**

A data block is updated whenever it is queried or when changes to it are committed. By default, when the block is updated, any charts based on the data block are automatically updated. You can use the UPDATE\_CHART built-in to explicitly cause a chart item to be updated, even if the data block on which it is based has not been updated. For example, you may want update the chart to reflect uncommitted changes in the data block.

#### **Syntax**

```
PROCEDURE UPDATE_CHART
   (chart_name VARCHAR2,
    param_list_id TOOLS.PARAMLIST
); 
PROCEDURE UPDATE_CHART
   (chart_name VARCHAR2,
    param_list_name VARCHAR2
); 
PROCEDURE UPDATE_CHART<br>(chart_id FORMS4C.ITEM,
   param_list_id TOOLS.PARAMLIST
); 
PROCEDURE UPDATE_CHART
   (chart_id FORMS4C.ITEM, param_list_name VARCHAR2
); 
PROCEDURE UPDATE_CHART
   (chart_id FORMS4C.ITEM
); 
PROCEDURE UPDATE_CHART
   (chart_name VARCHAR2
);
```
**Built-in Type** unrestricted procedure

#### **Enter Query Mode** yes

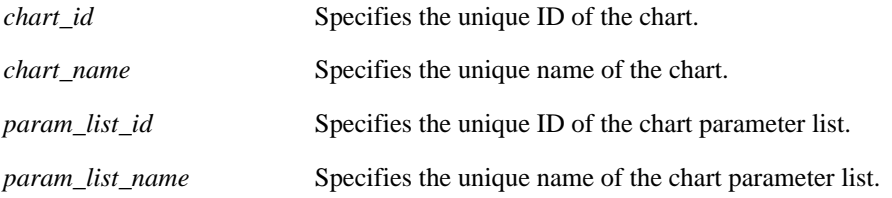

# **UPDATE\_RECORD built-in**

## **Description**

When called from an On-Update trigger, initiates the default Form Builder processing for updating a record in the database during the Post and Commit Transaction process.

This built-in is included primarily for applications that run against a non-ORACLE data source.

#### **Syntax**

UPDATE RECORD;

**Built-in Type** restricted procedure

**Enter Query Mode** no

### **Parameters**

none

# **UPDATE\_RECORD restrictions**

Valid only in an On-Update trigger.

# **USER\_EXIT built-in**

#### **Description**

Calls the user exit named in the user\_exit\_string.

#### **Syntax**

```
USER_EXIT
   (user_exit_string VARCHAR2); 
USER_EXIT
  (user_exit_string VARCHAR2,<br>error string VARCHAR2);
   error_string
```
**Built-in Type** unrestricted procedure

#### **Enter Query Mode** yes

#### **Parameters**

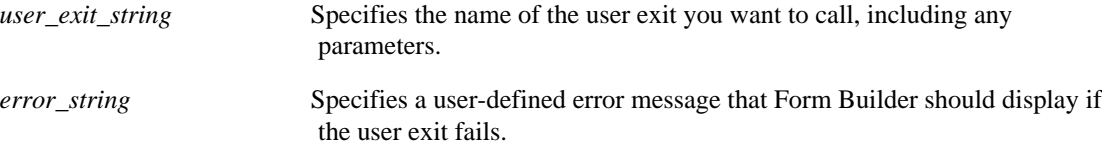

### **USER\_EXIT examples**

```
/*
** Built-in: USER_EXIT<br>** Example: Invoke a
** Example: Invoke a 3GL program by name which has been
** properly linked into your current Form Builder
** executable. The user exit subprogram must parse
** the string argument it is passed to decide what<br>** functionality to perform
              functionality to perform.
*/
PROCEDURE Command_Robotic_Arm( cmd_string VARCHAR2 ) IS
BEGIN
   /*
   ** Call a C function 'RobotLnk' to initialize the
   ** communication card before sending the robot a message.
   */
  User Exit('RobotLnk INITIALIZE Unit=6,CmdToFollow=1');
   IF NOT Form_Success THEN
     Message('Failed to initialize Robot 6');
     RAISE Form_trigger_Failure;
   END IF;
   /*
   ** Pass the string argument as a command to the robot
   */
   User_Exit('RobotLnk SEND Unit=6,Msg='||cmd_string );
   IF NOT Form_Success THEN
     Message('Command not understood by Robot 6');
     RAISE Form_trigger_Failure;
   END IF;
   /*
  ** Close the robot's communication channel
   */
```

```
 User_Exit('RobotLnk DEACTIVATE Unit=6');
   IF NOT Form_Success THEN
   Message('Failed to Deactivate Robot');
    RAISE Form_trigger_Failure;
  END IF;
   /*
  ** The user exit will deposit a timing code into the item
   ** called 'CONTROL.ROBOT_STATUS'.
  */
  Message('Command Successfully Completed by Robot 6'||
 ' in '||TO_CHAR(:control.robot_timing)||
 ' seconds.');
END;
```
# **VALIDATE built-in**

#### **Description**

VALIDATE forces Form Builder to immediately execute validation processing for the indicated validation scope.

#### **Syntax**

VALIDATE (validation\_scope NUMBER);

#### **Built-in Type:**

unrestricted procedure

**Enter Query Mode** yes

#### **Parameters**

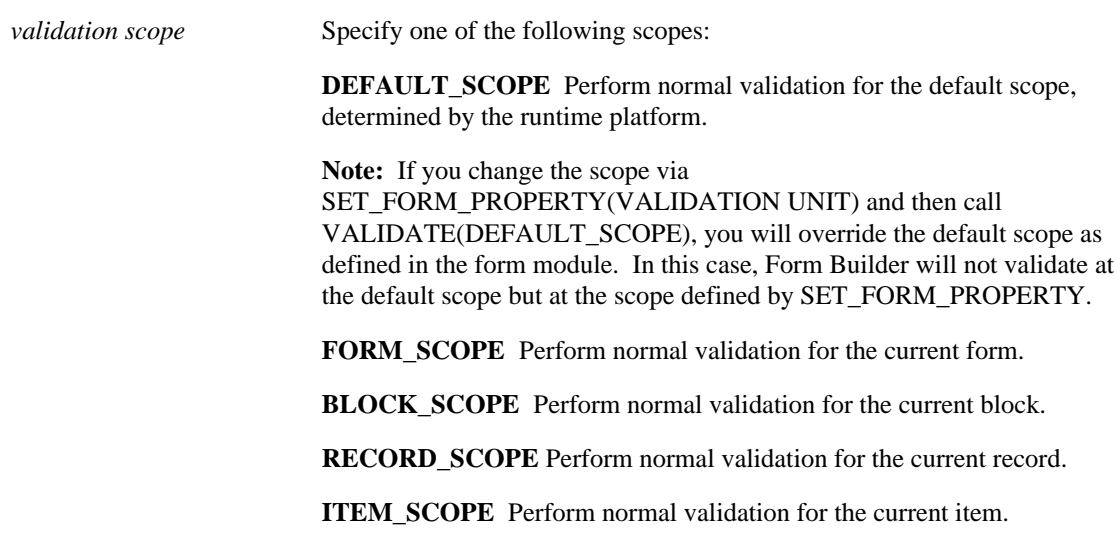

#### **Note on runtime behavior**

If an invalid field is detected when validation is performed, the cursor does not move to that field. Instead, the cursor remains in its previous position.

#### **VALIDATE examples**

```
/*
** Built-in: VALIDATE<br>** Example: Deposits
** Example: Deposits the primary key value, which the user
** has typed, into a global variable, and then
** validates the current block.
** trigger: When-New-Item-Instance
*/
BEGIN
   IF :Emp.Empno IS NOT NULL THEN
    :Global.Employee_Id := :Emp.Empno;
     Validate(block_scope);
```

```
 IF NOT Form_Success THEN
 RAISE Form_trigger_Failure;
      END IF;
    Execute_Query;
  END IF;
END;
```
# **VARPTR\_TO\_VAR built-in**

#### **Description**

Changes a variant pointer into a simple variant.

#### **Syntax**

```
FUNCTION VARPTR_TO_VAR
   (variant OLEVAR, vtype VT_TYPE)
RETURN changed OLEVAR;
```
#### **Built-in Type unrestricted function**

#### **Returns the transformed variant.**

#### **Parameters**

*variant* The OLE variant pointer to be changed into a variant. *vtype* The OLE VT\_TYPE to be given to the transformed variant. This is an optional parameter. If not specified, the default value is VT\_VARIANT.

#### **Usage Notes**

- This function removes VT\_BYREF typing from the variant.
- If the variant's type was not VT\_BYREF, the variant is assumed to hold an address to the type specified in the vtype, and is de-referenced accordingly.
- If the pointer was NULL or the variant was of type VT\_NULL, then VT\_EMPTY is returned.

# **VAR\_TO\_TABLE built-in**

#### **Description**

Reads an OLE array variant and populates a PL/SQL table from it.

#### **Syntax**

```
PROCEDURE VAR_TO_TABLE
  (var OLEVAR,
 target_table,
 arrspec VARCHAR2);
```
### **Built-in Type unrestricted procedure**

#### **Parameters**

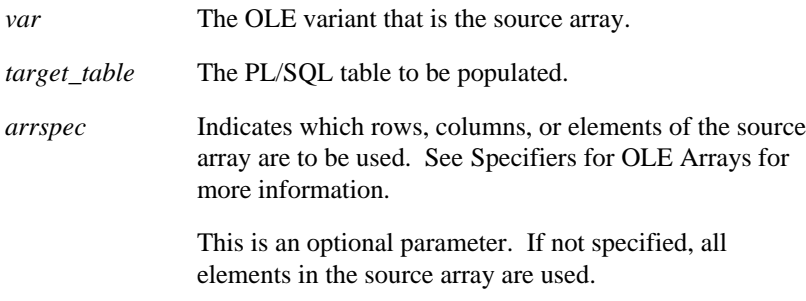

#### **Usage Notes**

For similar operations on other data types, use the function VAR\_TO\_type .

# **VAR\_TO\_<type> built-in**

#### **Description**

Reads an OLE variant and transforms its value into an equivalent PL/SQL type.

There are three versions of the function (denoted by the value in type), one for each for of the types CHAR, NUMBER, and OBJ.

#### **Syntax**

```
FUNCTION VAR_TO_CHAR
   (var OLEVAR, arrspec VARCHAR2)
RETURN retval VARCHAR2;
...or...
FUNCTION VAR_TO_NUMBER
   (var OLEVAR, arrspec VARCHAR2)
RETURN retval NUMBER;
...or...
FUNCTION VAR_TO_OBJ
   (var OLEVAR, arrspec VARCHAR2)
RETURN retval OLEOBJ;
```
**Built-in Type unrestricted function**

**Returns The variant with its value changed into an equivalent PL/SQL-type. Note that the type of the return depends on the version of the function chosen.**

#### **Parameters**

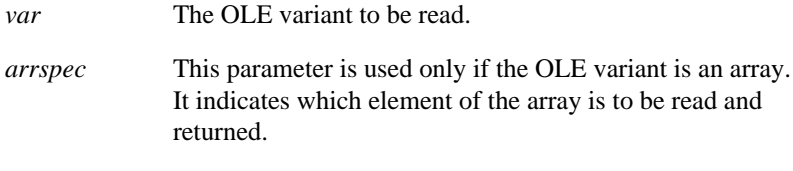

See Specifiers for OLE Arrays for more information.

#### **Usage Notes**

- To return a table, use the procedure VAR\_TO\_TABLE .
- In the VAR\_TO\_OBJ version of this function, the returned object is local (non-persistent).

# **VAR\_TO\_VARPTR built-in**

#### **Description**

Creates an OLE variant that points to an existing variant.

#### **Syntax**

```
FUNCTION VAR_TO_VARPTR
   (variant OLEVAR, vtype VT_TYPE)
RETURN newpointer OLEVAR;
```
#### **Built-in Type unrestricted function**

#### **Returns the created variant**

#### **Parameters**

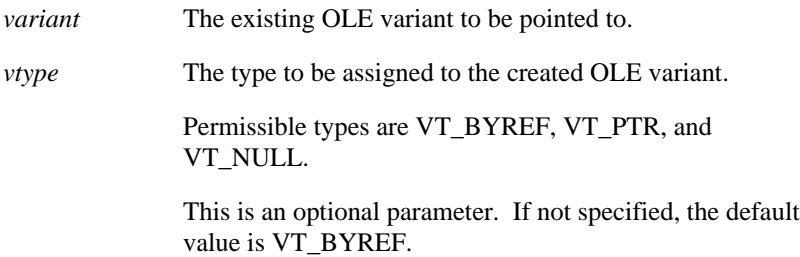

#### **Usage Notes**

- If the variant to be pointed to is of type VT\_EMPTY, then the created pointer will be of type VT\_NULL, regardless of the vtype specification in the function.
- If vtype is specified as VT\_BYREF, or defaults to VT\_BYREF, then the created pointer will be of type VT\_BYREF plus the source variant's type.
- If the vtype does not have a VT\_BYREF in it, then the created pointer will be of type VT\_PTR, and it will point to the content within the variant.

# **VBX.FIRE\_EVENT built-in**

#### **Description**

Raises an event for the VBX control.

#### **Syntax**

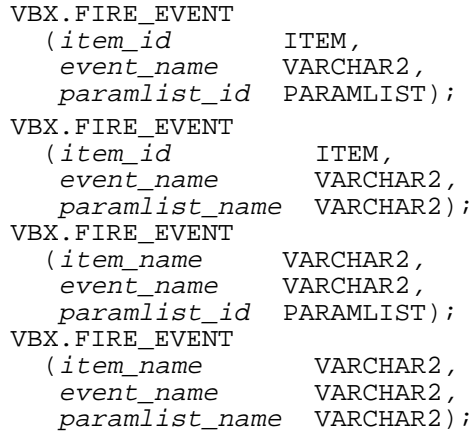

**Built-in Type** unrestricted procedure

#### **Enter Query Mode** yes

#### **Parameters**

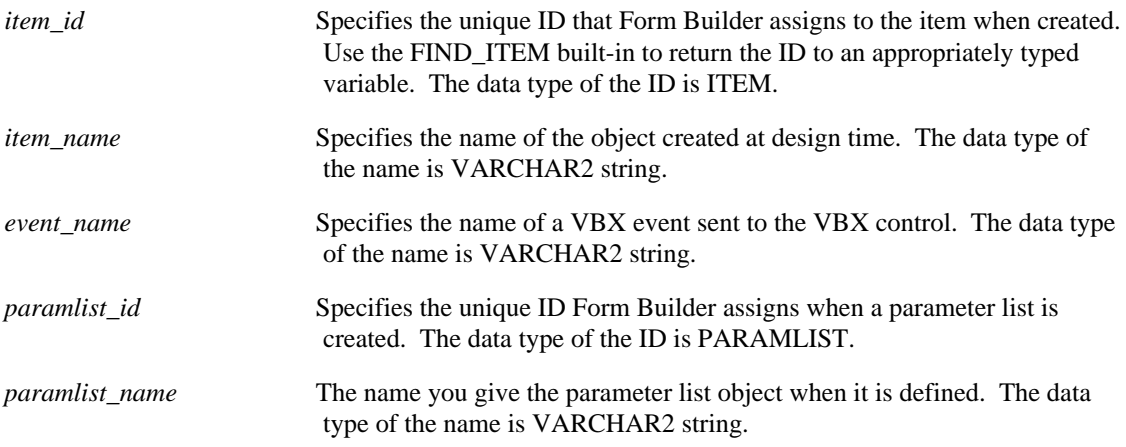

## **VBX.FIRE\_EVENT restrictions**

Valid only on Microsoft Windows.

## **VBX.FIRE\_EVENT examples**

```
/*
** Built-in: VBX.FIRE_EVENT
```
The VBX. FIRE\_EVENT built-in triggers a SpinDown

```
** event for the SpinButton VBX control.
** trigger: When-Button-Pressed
*/
DECLARE
ItemName VARCHAR2(40) := 'SPINBUTTON';
  PL_ID PARAMLIST;
PL<sub>N</sub>ME VARCHAR2(20) := 'EName';
BEGIN
 PL_ID := Get_Parameter_List(PL_NAME);
 IF id_null(PL_ID) THEN
 PL_ID := Create_Parameter_List(PL_NAME);
  END IF;
 VBX.FIRE_EVENT(ItemName,'SpinDown',PL_ID);
END;
```
# **VBX.GET\_PROPERTY built-in**

#### **Description**

Obtains the value of a property from a VBX control.

#### **Syntax**

```
VBX.GET_PROPERTY<br>(item id ITEM,
   (item_id property VARCHAR2); 
VBX.GET_PROPERTY
   (item_name VARCHAR2,<br>property VARCHAR2)
                   VARCHAR2);
```
**Built-in Type** unrestricted function

#### **Returns** VARCHAR2

**Enter Query Mode** yes

#### **Parameters**

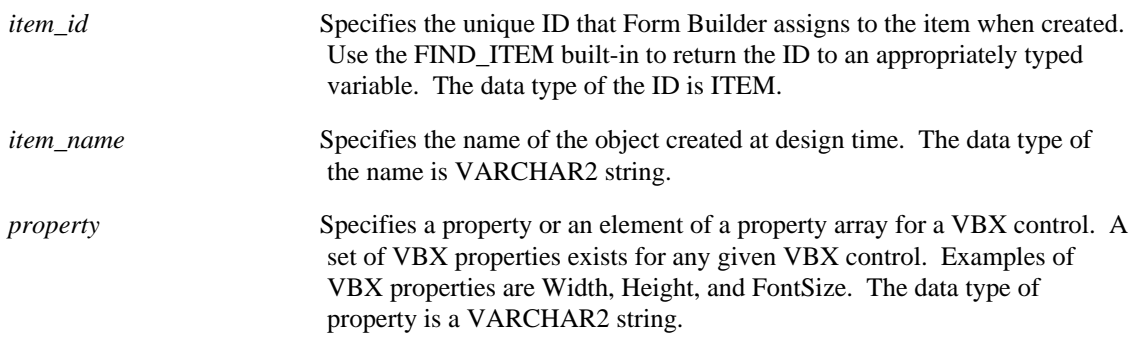

### **VBX.GET\_PROPERTY restrictions**

Valid only on Microsoft Windows.

### **VBX.GET\_PROPERTY examples**

```
/*
** Built-in: VBX.GET_PROPERTY
** Example: Uses the VBX.GET_PROPERTY built-in to obtain the
** CURRTAB property of the VBX item named TABCONTROL.<br>** The property value of CURRTAB is returned to the
** The property value of CURRTAB is returned to the
** TabNumber variable and is used as input in the<br>** 1988 user-defined Goto Tab Bage subprogram
** user-defined Goto_Tab_Page subprogram.<br>** trigger: When-Custom-Item-Event
                 When-Custom-Item-Event
*/
DECLARE
  TabEvent varchar2(80);
  TabNumber char;
BEGIN
  TabEvent := :system.custom_item_event;
  IF (UPPER(TabEvent) = 'CLICK') then
```

```
 TabNumber := VBX.Get_Property('TABCONTROL','CurrTab');
 Goto_Tab_Page(TO_NUMBER(TabNumber));
 END IF;
END;
```
# **VBX.GET\_VALUE\_PROPERTY built-in**

#### **Description**

Gets the VBX Control Value Property of a VBX control.

#### **Syntax**

VBX.GET\_VALUE\_PROPERTY (item\_id ITEM); VBX.GET\_VALUE\_PROPERTY (item\_name VARCHAR2);

**Built-in Type** unrestricted function

**Returns** property

**Enter Query Mode** yes

#### **Parameters**

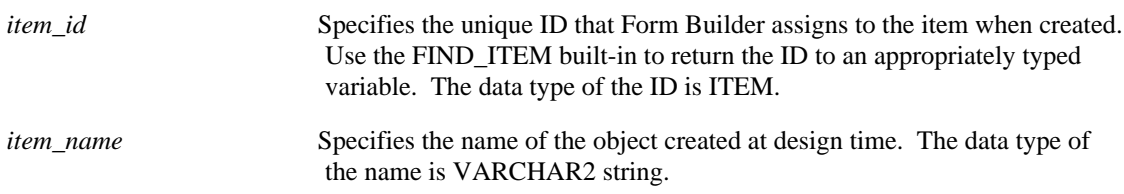

### **VBX.GET\_VALUE\_PROPERTY restrictions**

Valid only on Microsoft Windows.

### **VBX.GET\_VALUE\_PROPERTY examples**

```
/*
** Built-in: VBX.GET_VALUE_PROPERTY
** Example: Passes the VBX Control Value to the user-defined
** Verify_Item_Value subprogram. Verify_Item_Value
             ensures the display value is the expected value.
*/
DECLARE
 ItemName VARCHAR2(40) := 'SPINBUTTON';
 VBX_VAL_PROP VARCHAR2(40);
BEGIN
VBX VAL PROP := VBX.Get Value Property(ItemName);
 Verify_Item_Value(VBX_VAL_PROP);
END;
```
# **VBX.INVOKE\_METHOD built-in**

#### **Syntax**

VBX.INVOKE\_METHOD(item\_id, method\_name,  $w, x, y, z$ ); VBX.INVOKE\_METHOD(item\_name, method\_name, w, x, y, z);

#### **Built-in Type:**

unrestricted procedure

**Enter Query Mode** yes

#### **Description**

Invokes the specified method on the item. If the method takes arguments, they should be specified. The arguments should be provided in the order that the VBX control expects them. The methods that are valid for VBX controls and a listing of the arguments they expect can be found in the moduleation that accompanies the VBX control.

#### **Parameters**

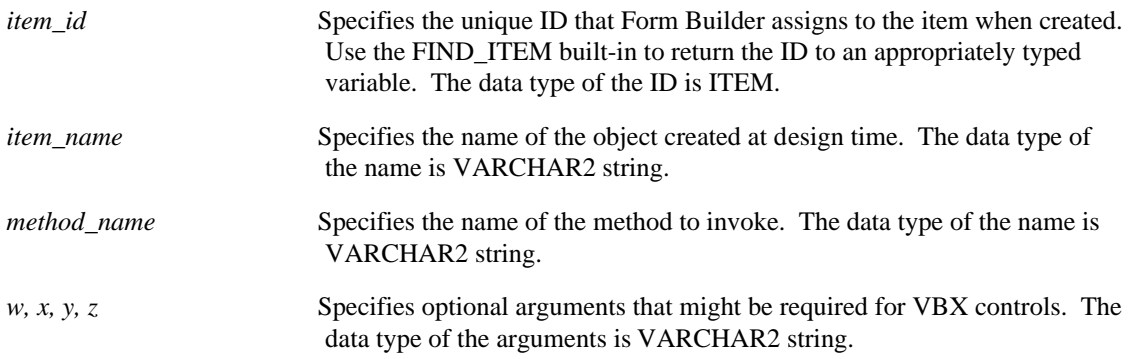

### **VBX.INVOKE\_METHOD restrictions**

Valid only on Microsoft Windows.

### **VBX.INVOKE\_METHOD examples**

```
/*
** Built-in: VBX.INVOKE_METHOD_PROPERTY
** Example: Adds an entry to a combobox. The entry to *** add to the combobox is first optional argument.<br>** The position where the entry appears is the sec
** The position where the entry appears is the second<br>** 00tional argument
                optional argument.
*/
DECLARE
  ItemName VARCHAR2(40) := 'COMBOBOX';
BEGIN
  VBX.Invoke_Method(ItemName,'ADDITEM','blue','2');
END;
```
# **VBX.SET\_PROPERTY built-in**

#### **Description**

Sets the specified property for a VBX control.

#### **Syntax**

```
VBX.SET_PROPERTY
   (item_id ITEM,
   property VARCHAR2,
  value VARCHAR2);
VBX.SET_PROPERTY
   (item_name VARCHAR2,
   property VARCHAR2,
  value VARCHAR2);
```
#### **Built-in Type:**

unrestricted procedure

**Enter Query Mode** yes

#### **Parameters**

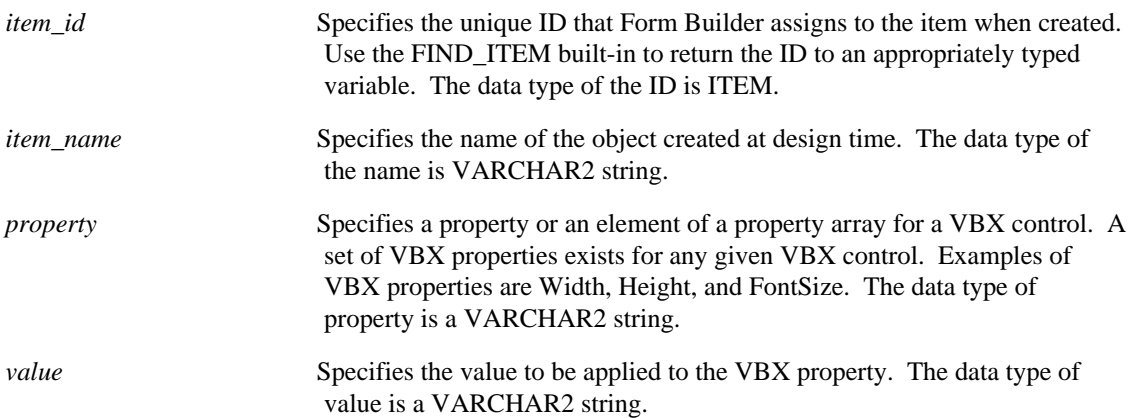

#### **VBX.SET\_PROPERTY restrictions**

Valid only on Microsoft Windows.

### **VBX.SET\_PROPERTY examples**

```
/*
** Built-in: VBX.SET_PROPERTY
               Uses the VBX.SET_PROPERTY built-in to set the
Index
** property of the SpinButton VBX control.<br>** trigger: When-Button-Pressed
               When-Button-Pressed
*/
DECLARE
 ItemName VARCHAR2(40) := 'SPINBUTTON';
 VBX_VAL_PROP VARCHAR2(40);
```

```
 VBX_VAL VARCHAR2(40);
BEGIN
 IF :System.Custom_Item_Event = 'SpinDown' THEN
 VBX_VAL_PROP := 'Index';
 VBX_VAL := '5';
 VBX.Set_Property(ItemName,VBX_VAL_PROP,VBX_VAL);
 END IF;
END;
```
# **VBX.SET\_VALUE\_PROPERTY built-in**

#### **Description**

Sets the VBX Control Value Property of a VBX control.

#### **Syntax**

```
VBX.SET_VALUE_PROPERTY<br>(item id ITEM,
  (item_id
    property VARCHAR2); 
VBX.SET_VALUE_PROPERTY
  (item_name VARCHAR2,<br>property VARCHAR2)
                 VARCHAR2);
```
**Built-in Type** unrestricted procedure

#### **Enter Query Mode** yes

#### **Parameters**

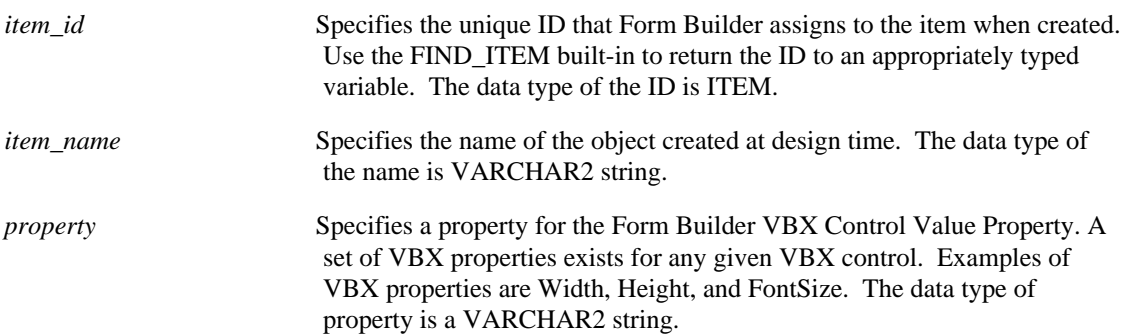

### **VBX.SET\_VALUE\_PROPERTY restrictions**

Valid only on Microsoft Windows.

## **VBX.SET\_VALUE\_PROPERTY examples**

```
/*
** Built-in: VBX.SET_VALUE_PROPERTY
** Example: Uses VBX.SET_VALUE_PROPERTY built-in to set the
              VBX Control Value property.
*/
DECLARE
  ItemName VARCHAR2(40) := 'SPINBUTTON';
 VBX_VAL_PROP VARCHAR2(40);
BEGIN
  IF :System.Custom_Item_Event = 'SpinDown' THEN
 VBX_VAL_PROP := \overline{'Index'};
  VBX.Set_Value_Property(ItemName,VBX_VAL_PROP);
  END IF;
END;
```
# **WEB.SHOW\_DOCUMENT built-in**

#### **Syntax:**

SHOW\_DOCUMENT(url, target);

**Built-in Type:** unrestricted procedure

**Enter Query Mode:** yes

#### **Description:**

Specifies the URL and target window of a Web application.

#### **Parameters:**

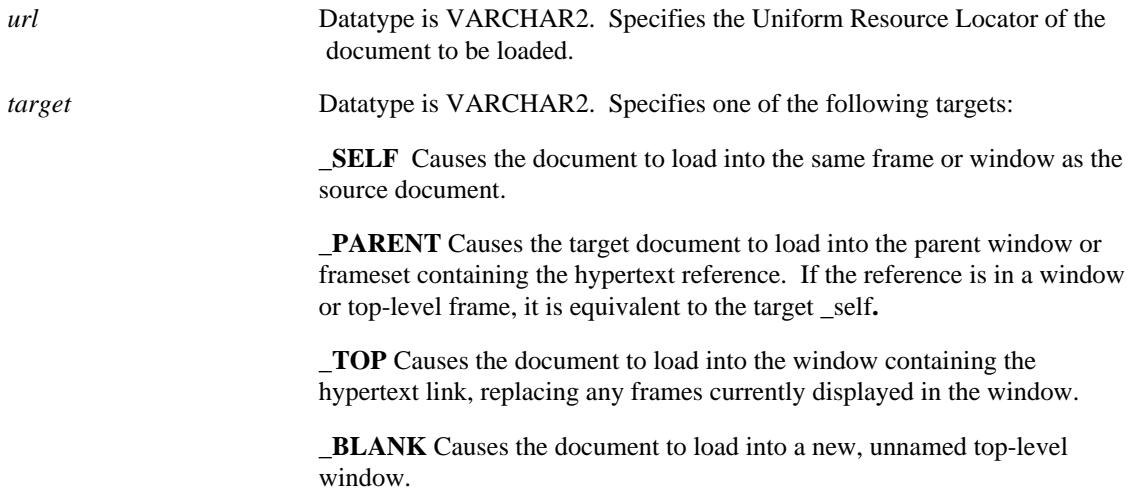

#### **Restrictions:**

Can only be used from within a form run from the Web.

#### **Example:**

```
/*
** Built-in: WEB.SHOW_DOCUMENT
** Example: Display the specified URL in the target window.
*/
BEGIN
   Web.Show_Document('http://www.abc.com', '_self');
\mbox{END}\,i
```
# **WHERE\_DISPLAY built-in**

#### **Description**

Toggles the Where menu navigation option on and off. In a full-screen menu, the Where option displays information about the operator's current location in the menu hierarchy.

#### **Syntax**

WHERE\_DISPLAY;

#### **Built-in Type:**

unrestricted procedure

**Enter Query Mode** yes

#### **Parameters**

none

## **WHERE\_DISPLAY restrictions**

WHERE\_DISPLAY is valid only in a full-screen menu.

# **WRITE\_IMAGE\_FILE built-in**

#### **Description**

Writes the image from a Form Builder image item into the specified file.

#### **Syntax**

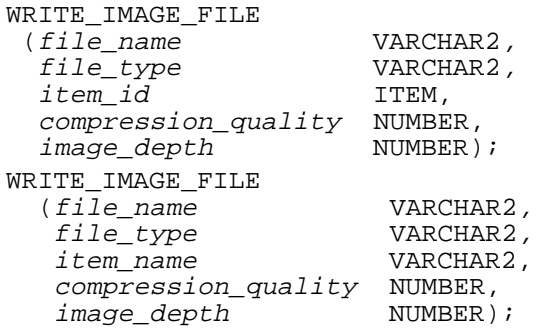

**Built-in Type** unrestricted procedure

#### **Enter Query Mode** yes

#### **Parameters**

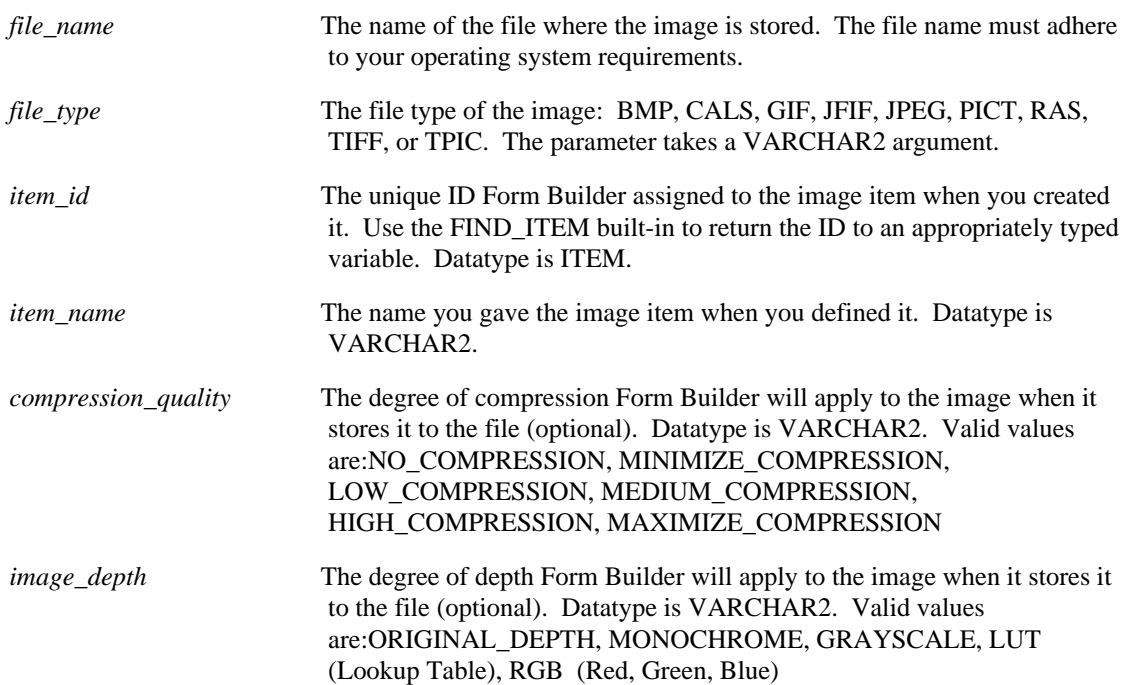

### **WRITE\_IMAGE\_FILE restrictions**

- The indicated file type must be compatible with the actual file type of the image.
- As with any file, if you write the image to an existing file, you overwrite the contents of that file

with the contents of the image item.

- Though you can read PCD and PCX files from the filesystem or the database, you cannot write image files to the filesystem in PCD or PCX format (using WRITE\_IMAGE\_FILE). (If you use a restricted file type when writing images to the filesystem, Form Builder defaults the image file to TIFF format.)
- Writing a JPEG file from a Form Builder image item will result in loss of resolution.

### **WRITE\_IMAGE\_FILE examples**

```
/* Built-in: WRITE_IMAGE_FILE
**
** Save the contents of an image item out to a file
** on the filesystem in a supported image format.
*/
BEGIN
  WRITE_IMAGE_FILE('output.tif',
                     'TIFF',
                     'emp.photo_image_data',
                    maximize_compression,
                    original_depth);
END;
```
# **WRITE\_SOUND\_FILE built-in**

### **Description**

Writes sound data from the specified sound item to the specified file.

#### **Syntax**

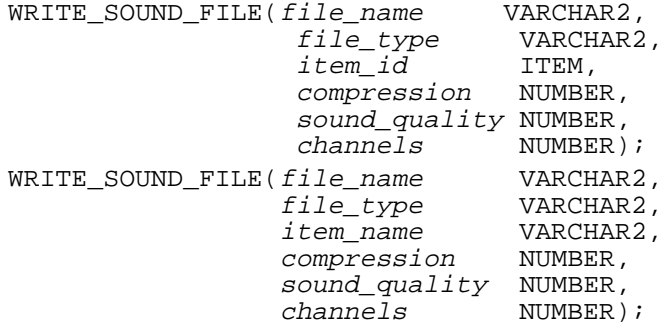

**Built-in Type** unrestricted

**Enter Query Mode** Yes

#### **Parameters:**

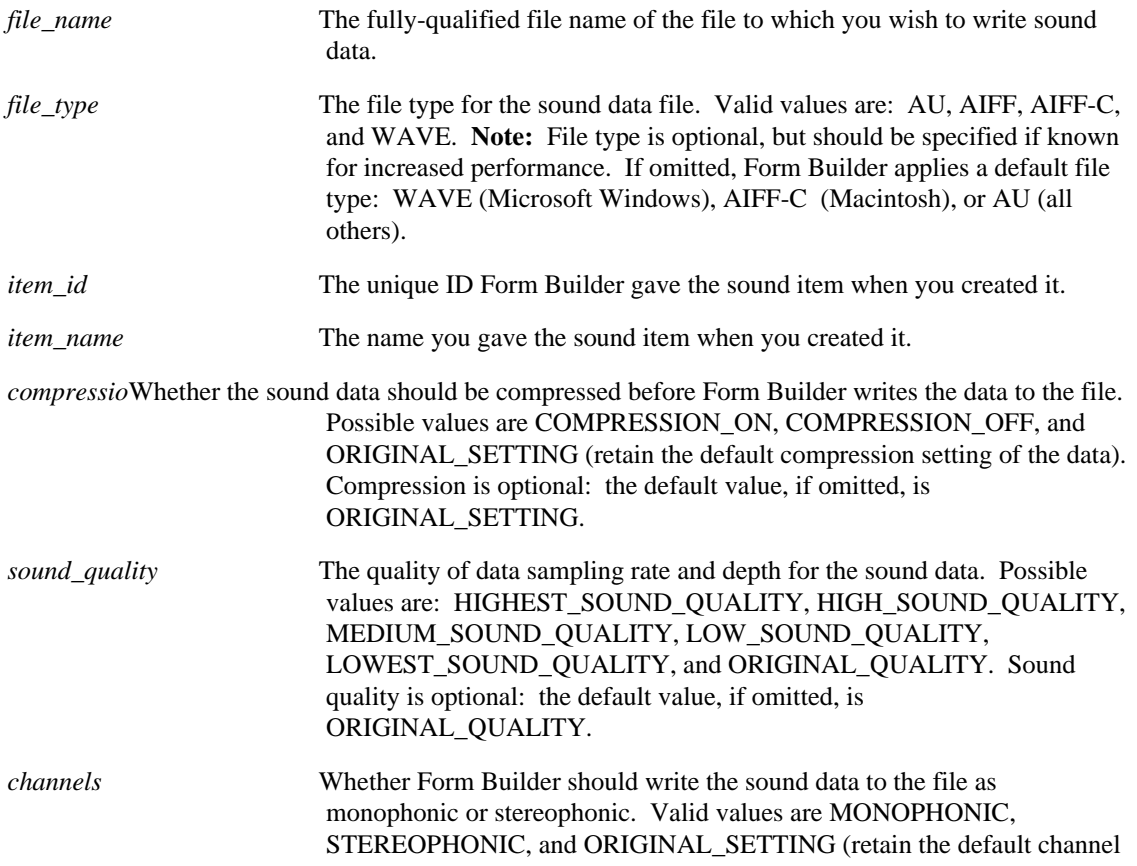

setting of the data). Channels is optional: the default value, if omitted, is ORIGINAL\_SETTING.

## **WRITE\_SOUND\_FILE restrictions**

• To use the PLAY\_SOUND, READ\_SOUND\_FILE and WRITE\_SOUND\_FILE built-ins to play and/or record sound data in a file, you must create a sound item and place focus in that item before the call to the built-ins are executed. Although the sound item will be represented by the sound item control at design-time, the control will not function for end users at runtime. Therefore, you must "hide" the sound item behind another object on the canvas so users will not see the control at runtime. (To place focus in an item, it cannot be assigned to a null canvas or have its Displayed property set to No.) For example, to call the READ\_SOUND\_FILE and PLAY\_SOUND built-ins from a When-Button-Pressed trigger, place focus in the "hidden" sound item by including a call to the built-in procedure GO\_ITEM in the trigger code prior to calling READ\_SOUND\_FILE and PLAY\_SOUND.

# **Options**

# **About Form Builder Components**

Form Builder consists of the following programs, or components, which you can execute independently from the command line or by clicking on an icon:

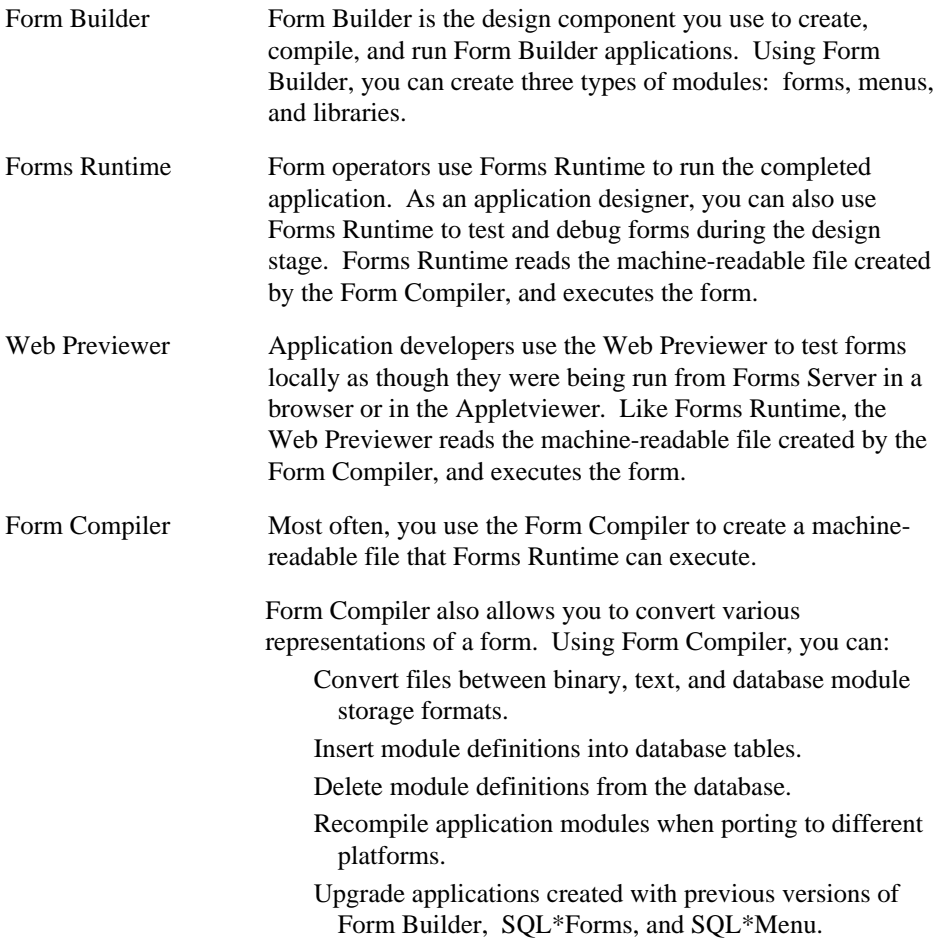

# **Starting Form Builder Components**

Some platforms support icons, and some support command lines. You can start the Form Builder, Form Compiler, Web Previewer, or Forms Runtime components in one of two ways, depending on your computer platform:

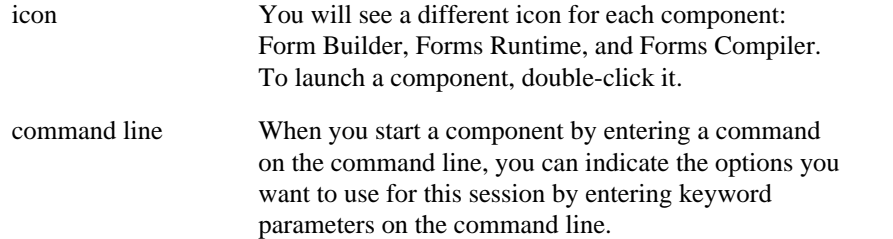

For more information on starting Form Builder components, refer to the Form Builder documentation for your operating system.

# **Starting Form Builder Components from the Command Line**

To start any Form Builder component from the command line, enter this statement at the system prompt: component\_name [module\_name] [userid/password] [parameters]

where:

component\_name Specifies the Form Builder component you want to use:

- Form Builder ifbld60
- Forms Runtime ifrun60
- Web Previewer ifweb60
- Form Compiler ifcmp60

#### **Starting Form Builder Components examples**

ifrun60 Starts the Forms Runtime component on Microsoft Windows, with no calls to the user exit interface. To indicate that foreign functions accessible through the user exit interface have been linked into the executable, add an x to component\_name.

> For more information on valid component names, refer to the Form Builder documentation for your operating system.

module\_name Specifies the module you want to load: a form, menu, or library name. If you omit the module name, Form Builder displays a dialog allowing you to choose the module to open. userid/password Specifies your ORACLE username and password. parameters Specifies any optional command line parameters you want to activate for this session. Optional parameters are entered in this format:keyword1=value1 keyword2=value2...

ifrun60 custform scott/tiger statistics=yes

Note: The examples assume that you're running Form Builder on Microsoft Windows, with no calls to the user exit interface, so the Forms Runtime component name is shown as "ifrun60." You should substitute the correct value of *component\_name* for your platform and application.

#### **Keyword Usage**

There are three categories of parameters in Form Builder:

- MODULE and USERID
- options (command line parameters for setting options)
- form parameters

The first two parameters, MODULE and USERID, are unique because you can use either positional or keyword notation to enter them. Use keyword notation to enter optional parameters, on the command

line. (Many optional parameters can also be set using dialogs.) Form parameters are optional input variables that are defined at design time for a specific form.

#### **MODULE and USERID**

If you enter the first two parameters, MODULE and USERID, in the specified order, you may omit the keywords and enter only values, as shown in the following example:

ifrun60 custform scott/tiger

#### **Invalid Example:**

ifrun60 scott/tiger

This sequence is invalid because the value for username/password is out of sequence, so it must be preceded by the USERID keyword. To use positional notation instead of keywords would require inserting the value of the MODULE parameter immediately after the component name, as in the previous example.

#### **Valid Examples:**

```
ifrun60 module=custform userid=scott/tiger
ifrun60 userid=scott/tiger
ifrun60
```
If you indicate only the module name, Form Builder will prompt you for module name and username/password.

#### **Options**

Use keyword notation for setting options on the command line. For information on options, see:

- **Setting Forms Runtime Options**
- Setting Form Compiler Options
- Setting Form Builder Options

The following syntax rules apply to all keyword parameters, including options and form parameters:

- No spaces should be placed before or after the equal sign of an argument.
- Separate arguments with one or more spaces; do not use commas to separate arguments.

#### **Invalid Example:**

```
ifrun60 custform scott/tiger statistics = yes
ifrun60 custform scott/tiger statistics=yes,debug=yes
```
#### **Valid Examples:**

```
ifrun60 custform scott/tiger statistics=yes
ifrun60 custform scott/tiger statistics=yes debug=yes
```
#### **Form Parameters**

Form parameters are variables that you define at design time. Form parameters provide a simple mechanism for defining and setting the value of inputs that are required by a form at startup. Operators can specify values for form parameters by entering them on the command line using standard command line syntax.

The default value for a form parameter is taken from the Default Value field of the Properties window. The operator can override the default value when starting Forms Runtime by specifying a new value for the form parameter on the command line.

In the following example, *myname\_param* is a user-defined form parameter that was defined in Form Builder.

**Note:** If a form parameter value includes a space or punctuation, enclose the value in double quotes.

#### **Example**

ifrun60 empform scott/tiger myname\_param="Msr. Dubois"

#### **Displaying Hint Text on Command Line Options**

To receive help on syntax and parameters, type the component name followed by "help=yes" at the system prompt.

#### **Example**

ifrun60 help=yes

# **Logging on to the Database**

To explicitly log on to the database, use the USERID command line keyword or, in Form Builder, choose File->Connect.

#### **USERID**

USERID is your ORACLE username and password with an optional SQL\*Net connect string. The maximum length for the connect string is 255 characters.

To log on, use one of the following forms: username/password username/password@node

#### **Expired password**

The Oracle8 database server offers a password expiration feature that database administrators can employ to force users to update their password on a regular basis.

If your password has expired, Forms will offer you an opportunity to enter a new password when you log on. (You can also use the Forms startup dialog box to change your password before it expires.)

### **Logging on to the Database examples**

You might specify the following command to run the ORDER\_ENTRY form on the default database of the LONDON node:

ifrun60 order\_entry scott/tiger@D:london

For information on SQL\*Net, refer to the *SQL\*Net User's Guide*. For help with your ORACLE username, see your Database Administrator.

# **Forms Runtime Options**

Forms Runtime options specify Form Builder default behavior during a Forms Runtime session. You can set Forms Runtime options in two ways:

- Set options in the Forms Runtime Options dialog box.
- Pass parameters to Form Builder on the command line when you invoke Forms Runtime.

In addition, you can set Forms Runtime options to specify the defaults for forms you run from Form Builder in the Preferences dialog box. To display the Preferences dialog box, choose **Tools Preferences**.

**Note:** Forms Runtime preferences set in Form Builder apply only to forms run from within Form Builder.

Options may also be set for the Web Previewer in the serverargs parameter of a base HTML file. You can specify this HTML filename in the Runtime tab of the Preferences dialog box, or on the command line.

The following chart lists the Forms Runtime options from the Options window and their corresponding keyword parameters.

If you enter these keyword parameters as command line options, you can enter more than one at a time, in any order:

```
ifrun60 module=myform userid=scott/tiger debug=YES
statistics=YES
```
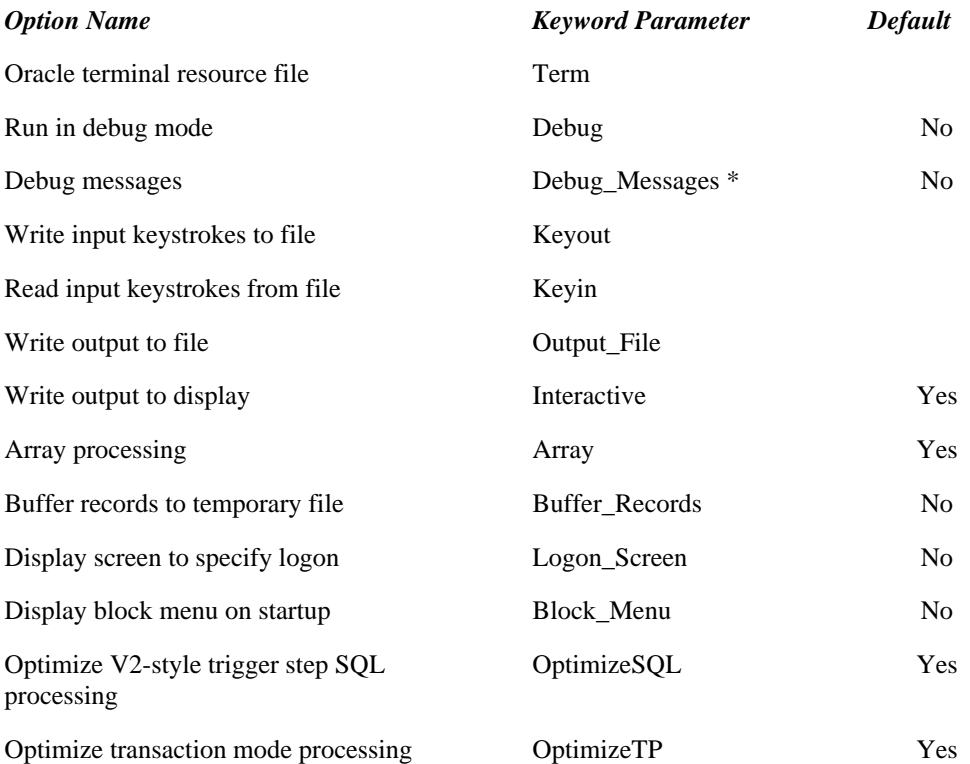

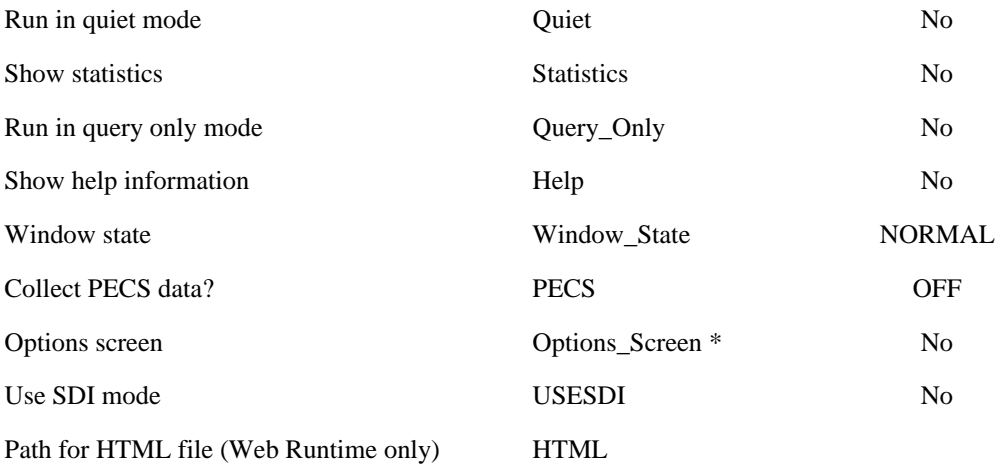

\* Use from command line only; not available from the Forms Runtime Options dialog box.

# **Array (Forms Runtime)**

#### **Description**

Use array processing during a Forms Runtime session.

When you suppress array processing, Forms requests that the database only returns a single row of query results at a time from server to client. Similarly, Forms requests that the database only send a single row at a time from the client to the server for an INSERT, UPDATE, or DELETE when array processing is suppressed.

Suppressing array processing usually results in the first retrieved record displaying faster than it would if you fetched a number of records with array processing. However, the total time required to fetch and display a number of records is shorter with array processing because network overhead can be reduced.

**Option Name** Array Processing **Default** YES

### **Array (Forms Runtime) examples**

ifrun60 module=myform userid=scott/tiger array=NO

# **Block\_Menu (Forms Runtime)**

#### **Description**

Automatically displays the block menu as the first screen (after the login screen, if it displays) instead of the form.

**Preference Name** Display Block Menu **Default** NO

## **Block\_Menu (Forms Runtime) examples**

ifrun60 module=myform userid=scott/tiger block\_menu=YES

# **Buffer\_Records (Forms Runtime)**

#### **Description**

Sets the number of records buffered in memory to the minimum allowable number of rows displayed plus 3 (for each block). If a block retrieves any records by a query beyond this minimum, Form Builder buffers these additional records to a temporary file on disk.

Setting this option saves Forms Runtime memory, but may slow down processing because of disk I/O.

Buffer\_Records=NO tells Form Builder to set the minimum to the number specified using the Buffered property from each block.

**Option Name** Buffer Records to Temporary File **Default** NO

## **Buffer\_Records (Forms Runtime) examples**

ifrun60 module=myform userid=scott/tiger buffer\_records=YES

# **Debug (Forms Runtime)**

#### **Description**

Invokes the debug mode for the Forms Runtime session. Debug mode invokes break processing if the BREAK built-in is used in any trigger or if you use the Help->Debug command from the Form Builder menu.

To invoke debug mode on non-Windows platforms, you must use the debug runform executable: ifdbg60 module=myform userid=scott/tiger debug=YES

**Option Name** Run in Debug Mode **Default** NO

## **Debug (Forms Runtime) examples**

ifdbg60 module=myform userid=scott/tiger debug=YES

# **Debug\_Messages (Forms Runtime)**

### **Description**

Debug\_Messages displays ongoing messages about trigger execution while the form runs. **Default** NO

## **Debug\_Messages (Forms Runtime) examples**

ifrun60 module=myform userid=scott/tiger debug\_messages=YES

# **Help (Forms Runtime)**

### **Description**

Invokes the Form Builder help screen.

**Option Name** Show Help Information **Default** NO

## **Help (Forms Runtime) examples**

ifrun60 help=YES

# **Interactive (Forms Runtime)**

#### **Description**

Interactive specifies that, when you are using a keyscript file as input, Form Builder will display the output on the terminal screen (i.e., run interactively) as well as print the output to a file. Use Interactive=NO to suppress screen output when running forms in batch mode.

This parameter applies to character-mode terminals only.

**Note:** You must use the Keyin and Output\_File parameters whenever you use Interactive. The Keyin file specifies the input, or keyscript, file; Output\_File specifies the output, or display log, file.

**Option Name** Write Output to Display **Default** YES

## **Interactive (Forms Runtime) examples**

ifrun60 module=myform userid=scott/tiger keyin=myfile.key output\_file=mydisplay.out interactive=NO
# **Keyin (Forms Runtime)**

#### **Description**

Allows you to read a keyscript file into a form as input. The keyscript file starts, executes, and ends the Forms Runtime session.

The file name specified is the input, or keyscript, file.

By default, Form Builder performs all actions on the terminal screen. If you want to suppress screen output, specify Interactive=NO and use Output\_File to specify the output file.

This parameter applies to character-mode terminals only.

**Option Name** Read Input Keystrokes from File

## **Keyin (Forms Runtime) examples**

ifrun60 module=myform userid=scott/tiger keyin=myfile.key

# **Keyout (Forms Runtime)**

#### **Description**

Captures in a keyscript file the keystrokes involved during the Forms Runtime session. The keyscript file includes the keystrokes involved in navigating within a form, invoking functions, and performing transactions.

The file name specifies the output, or keyscript, file.

This parameter applies to character-mode terminals only.

**Option Name** Write Input Keystrokes to File

### **Keyout (Forms Runtime) examples**

ifrun60 module=myform userid=scott/tiger keyout=newfile.key

# **Logon\_Screen (Forms Runtime)**

#### **Description**

Forces the logon screen to display if you have not entered the password. Do not specify a username and password when you use Logon\_Screen (Form Builder will ignore it if you do).

Use Logon\_Screen when you do not want to type your password on the command line (where it is visible).

**Option Name** Display Screen to Specify Logon **Default** NO

## **Logon\_Screen (Forms Runtime) examples**

ifrun60 module=myform userid=scott/tiger logon\_screen=YES

# **Optimize SQL Processing (Forms Runtime)**

#### **Description**

Specifies that Form Builder is to optimize SQL statement processing in V2-style triggers by sharing database cursors.

By default, Form Builder assigns a separate database cursor for each SQL statement that a form executes explicitly in a V2 trigger. This behavior enhances processing because the statements in each cursor need to be parsed only the first time they are executed in a Forms Runtime session3/4not every time.

When you specify OptimizeSQL=NO, Form Builder assigns a single cursor for all SQL statements in V2 triggers. These statements share, or reuse, that cursor. This behavior saves memory, but slows processing because the SQL statements must be parsed every time they are executed.

You can fine-tune this behavior through the New Cursor Area trigger step characteristic. If a trigger step that contains a SQL statement has this characteristic turned on, Form Builder assigns a separate cursor to the statement, in effect overriding the OptimizeSQL parameter for that statement.

```
Note: OptimizeSQL has no effect on statements in PL/SQL triggers.
   Option Name Optimize V2-Style trigger Step SQL Processing
   optimizesql
  Default YES
```
#### **Optimize SQL Processing (Forms Runtime) examples**

ifrun60 module=myform userid=scott/tiger optimizesql=NO

# **Optimize Transaction Mode Processing (Forms Runtime)**

#### **Description**

Optimizes transaction mode processing.

By default, Form Builder assigns a separate database cursor for each SQL statement that a form executes implicitly as part of posting or querying data. This behavior enhances processing because the statements in each cursor are parsed only the first time they are executed in a Forms Runtime session, not every time.

Note that the cursors that are assigned to query SELECT statements must be parsed every time they are executed. This exception exists because queries can vary from execution to execution.

When you specify OptimizeTP=NO, Form Builder assigns a separate cursor only for each query SELECT statement. All other implicit SQL statements share, or reuse, cursors. This behavior saves memory but slows processing because all INSERT, UPDATE, DELETE, and SELECT FOR UPDATE statements must be parsed every time they are executed.

**Option Name** Optimize Transaction Mode Processing optimizetp **Default** YES

### **Optimize Transaction Mode Processing (Forms Runtime) restrictions**

The OptimizeTP parameter has no effect if you replace standard Form Builder processing with On-Insert, On-Update, and On-Delete triggers because these triggers replace the implicit issuance of INSERT, UPDATE, and DELETE statements.

### **Optimize Transaction Mode Processing (Forms Runtime) examples**

ifrun60 module=myform userid=scott/tiger optimizetp=NO

# **Options\_Screen (Forms Runtime)**

#### **Description**

Displays the Options window.

This parameter applies on GUI displays only. **Default** NO

## **Options\_Screen (Forms Runtime) examples**

ifrun60 module=myform userid=scott/tiger options\_screen=YES

# **Output\_File (Forms Runtime)**

#### **Description**

Captures the terminal output for a form in a display log file, as well as displaying it on the screen. If you want to suppress screen output, use Interactive=NO and then specify an Output\_File.

This parameter applies to character-mode terminals only.

**Note:** You must use the Keyin parameter whenever you use Output\_File. The Keyin file specifies the input, or keyscript, file; Output\_File specifies the output, or display log, file.

**Option Name** Write Output to File

#### **Output\_File (Forms Runtime) examples**

ifrun60 module=myform userid=scott/tiger keyin=myfile.key output\_file=mydisplay.out

# **PECS (Forms Runtime)**

#### **Description**

Runs a form with Performance Event Collection Services (PECS) enabled.

PECS is a performance measurement tool you can use to perform the following tasks:

- Measure resource usage (CPU time per event or transactions processed per hour) of Form Builder or application-specific events
- Locate performance problems (elapsed time per event)
- Measure object coverage (whether a specific object, such as a trigger, alert, or window, is visited during test execution)
- Measure line-by-line coverage (for PL/SQL code in triggers and procedures)

The PECS option can be set to ON, OFF, or FULL: For object coverage, set PECS=ON

• For object coverage *and* line coverage: Compile with Debug=ON Run with PECS=FULL The default is PECS=OFF

```
To use PECS on non-Windows platforms, you must use the debug runform executable:
   ifdbg60 module=myform userid=scott/tiger PECS=ON
  Default: OFF
```
## **PECS (Forms Runtime) examples**

ifdbg60 module=myform userid=scott/tiger PECS=ON

# **Query\_Only (Forms Runtime)**

#### **Description**

Invokes the form in query-only mode. Setting this option to On is equivalent to using the CALL\_FORM(query\_only) built-in.

**Preference Name** Query Only Mode **Default** NO

### **Query\_Only (Forms Runtime) examples**

ifrun60 module=myform userid=scott/tiger query\_only=YES

# **Quiet (Forms Runtime)**

#### **Description**

Invokes the quiet mode for the Forms Runtime session. In quiet mode, messages do not produce an audible beep. You can explicitly ring the bell from a trigger by way of a call to the BELL built-in. The default of quiet=NO means that the bell rings. To turn off the bell, set quiet=YES.

**Option Name** Run in Quiet Mode **Default** NO

## **Quiet (Forms Runtime) examples**

ifrun60 module=myform userid=scott/tiger quiet=YES

## **Statistics (Forms Runtime)**

#### **Description**

Displays a message at the end of the session that states the maximum number of simultaneous cursors that were used during the session. This message appears on the terminal screen, not on the message line.

This option also issues the following command to the database: ALTER SESSION SET SQL\_TRACE TRUE

This command enables the SQL trace facility for the current session, displaying the trace file directory on the server. For more information on this facility¾which gathers database performance information¾refer to the *Oracle RDBMS Performance Tuning Guide*.

If you are running a form within Form Builder and you want to use this feature, activate the Statistics Forms Runtime option.

**Option Name** Show Statistics **Default** NO

#### **Statistics (Forms Runtime) examples**

ifrun60 module=myform userid=scott/tiger statistics=YES

# **Term (Forms Runtime)**

#### **Description**

Specifies a mapping other than the default mapping for the current device and product:

resfile The file name specified is the name of your Oracle Terminal resource file. If you do not specify resfile, Form Builder defaults to a file name that is platform-specific, but begins with "FMR" on most platforms. For example, the Microsoft Windows default file is FMRUSW.

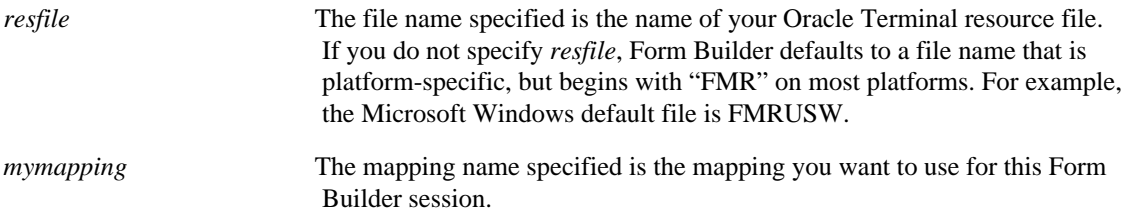

**Note:** You or the DBA define mappings with Oracle Terminal. For more information on resource files, refer to the Form Builder documentation for your operating system.

When running forms on the web use only the *resfile* argument to specify the full path of the resource file to be used.

**Option Name** Oracle Terminal Resource File

### **Term (Forms Runtime) examples**

```
ifrun60 module=myform userid=scott/tiger@<alias>
term=resfile:mymapping
```
When running a form on the web use:

serverargs="myform.fmx scott/tiger@<alias> term=c:\formdir\resfile.res"

# **Window\_State (Forms Runtime)**

#### **Description**

Sets the size of the MDI application window at the beginning of Forms Runtime.

When set to MAXIMIZE, the MDI application window is maximized at the beginning of a Forms Runtime session. When set to MINIMIZE, the MDI application window is minimized at the beginning of a Forms Runtime session. The NORMAL setting starts up an MDI application window that is normal size.

**Option Name** Window State **Default** NORMAL

### **Window\_State (Forms Runtime) restrictions**

Valid only on Microsoft Windows. Not supported for forms running from the web.

#### **Window\_State (Forms Runtime) examples**

ifrun60 module=myform userid=scott/tiger window\_state=MAXIMIZE

# **Setting Form Compiler Options**

Form Compiler options specify Form Builder default behavior during a Form Compiler session. Some of these options apply to file generation during development, for running and testing forms; other options apply only when you are converting files from earlier versions to Version 6.0.

You can set Form Compiler options in two ways:

- Set options in the "Form Compiler Options" dialog box.
- Pass parameters to Form Builder on the command line when you invoke Form Compiler.

The following chart lists the Form Compiler options from the "Form Compiler Options" window and their corresponding keyword parameters. For information on a specific Form Compiler option, see the corresponding parameter in the alphabetical list that follows the chart.

In the alphabetical list of Form Compiler parameters, the following information is shown for each parameter:

- example, showing the parameter set to a value other than its default
- relevant module type: Form, Menu, Library, or All
- description
- default

If you enter these keyword parameters as command line options, you can enter more than one at a time, in any order:

```
ifcmp60 module=myform userid=scott/tiger batch=YES
statistics=YES
```
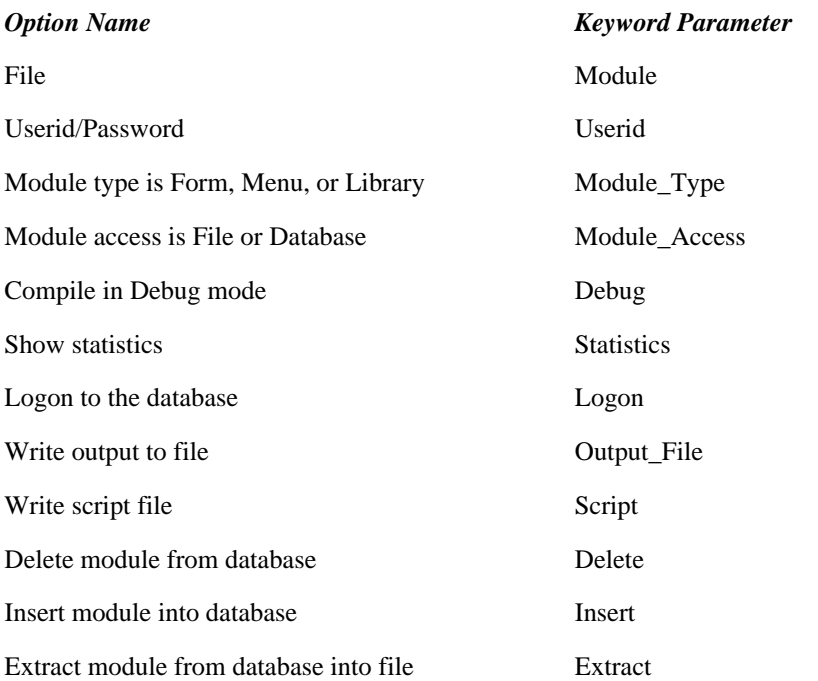

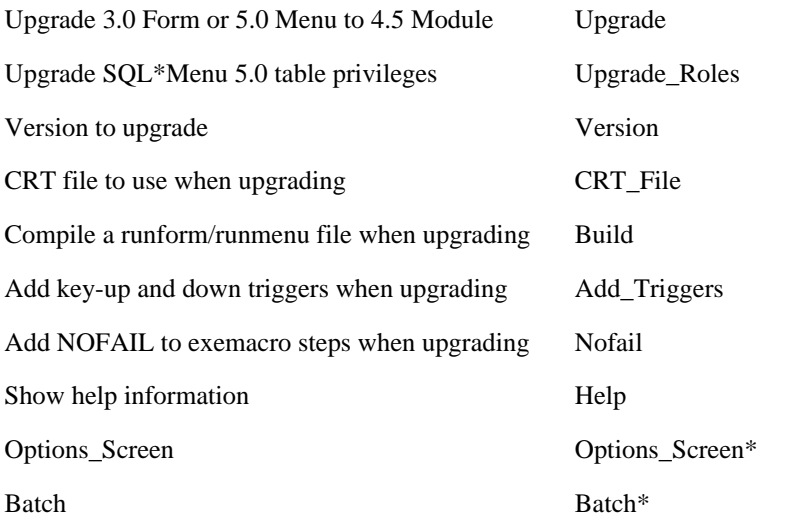

\*Use from command line only; not available from the Form Compiler Options dialog.

# **Add\_Triggers (Form Compiler)**

#### **Description**

Indicates whether to add key-up and key-down triggers when upgrading from Forms 2.0 or 2.3 to 4.0 wherever KEY-PRVREC and KEY-NXTREC triggers existed.

**Module:** Form **Default** NO

### **Add\_Triggers (Form Compiler) examples**

ifcmp60 module=myform userid=scott/tiger upgrade=yes version=23 add\_triggers=YES

# **Batch (Form Compiler)**

#### **Description**

Suppresses interactive messages; use when performing a batch generation.

**Module:** Form **Default** NO

## **Batch (Form Compiler) examples**

ifcmp60 module=myform userid=scott/tiger batch=YES

# **Build (Form Compiler)**

#### **Description**

Use the Build option in conjunction with Upgrade. Form Builder creates two files when you specify upgrade=YES and omit build, thus accepting the default of build=YES:

- an upgraded binary design module (.FMB or .MMB file)
- an upgraded Forms Runtime executable module (.FMX or .MMX file)

If you do *not* want to automatically create the Forms Runtime module, specify build=NO.

**Module:** Form, Menu **Default** YES

### **Build (Form Compiler) examples**

ifcmp60 module=myform userid=scott/tiger upgrade=YES build=NO

# **Compile\_All (Form Compiler)**

#### **Description**

Compiles the program units within the specified module.

**Note:** The output file will be placed in the current directory unless you specify a different location using Output\_File.

**Module:** Form, Menu, Library **Default** NO

## **Compile\_All (Form Compiler) examples**

ifcmp60 module=myform userid=scott/tiger compile\_all=YES

# **CRT\_File (Form Compiler)**

#### **Description**

Indicates CRT file to use when upgrading from SQL\*Forms Version 2.0 or 2.3.

**Module:** Form

### **CRT\_File (Form Compiler) examples**

ifcmp60 module=myform userid=scott/tiger upgrade=yes version=20 crt\_file=myfile.crt

# **Debug (Form Compiler)**

#### **Description**

Creates a debug-capable form.

The debug Form Compiler option creates entries in your .FMX file used by the runtime source-level debugger, so set debug=yes for Form Compiler whenever you plan to set debug=yes for runtime.

**Option Name** Compile in Debug Mode

**Default** NO

## **Debug (Form Compiler) examples**

ifcmp60 module=myform userid=scott/tiger debug=yes

# **Delete (Form Compiler)**

#### **Description**

Deletes the module directly from the database.

**Module:** All **Default** NO

### **Delete (Form Compiler) examples**

ifcmp60 module=myform userid=scott/tiger delete=YES

# **Extract (Form Compiler)**

#### **Description**

Extracts the module from the database into a file with the same module name.

**Module:** All **Default** NO

### **Extract (Form Compiler) examples**

ifcmp60 module=myform userid=scott/tiger extract=YES

# **Help (Form Compiler)**

#### **Description**

Invokes the Form Builder help screen.

**Module:** All **Default** NO

## **Help (Form Compiler) examples**

ifcmp60 help=YES

# **Insert (Form Compiler)**

#### **Description**

Inserts a module directly into the database from the Form Compiler command line.

**Module:** All **Default** NO

#### **Usage Notes**

The Insert option does not work in combination with the Upgrade option.

## **Insert (Form Compiler) examples**

ifcmp60 module=myform userid=scott/tiger insert=YES

# **Logon (Form Compiler)**

#### **Description**

Specifies whether Form Compiler should log on to the database. If the module contains any PL/SQL code with table references, a connection will be required for generation.

**Module:** Form **Default** YES

### **Logon (Form Compiler) examples**

ifcmp60 module=myform userid=scott/tiger logon=NO

# **Module\_Access (Form Compiler)**

### **Description**

Specifies whether you want to open and save modules to the file system or to the database.

**Module:** All **Default** FILE

## **Module\_Access (Form Compiler) examples**

ifcmp60 module=myform userid=scott/tiger module\_access=database

# **Module\_Type (Form Compiler)**

#### **Description**

Specifies module type for current module. By specifying Module\_Type, you can have form, menu and library modules with the same name.

**Module:** All **Default** FORM

## **Module\_Type (Form Compiler) examples**

ifcmp60 module=orders userid=scott/tiger module\_type=menu

# **Nofail (Form Compiler)**

#### **Description**

Indicates whether to add the NOFAIL keyword to exemacro steps when upgrading from Forms 2.0 only.

**Module:** Form **Default** NO

## **Nofail (Form Compiler) examples**

```
ifcmp60 module=myform userid=scott/tiger upgrade=yes version=20
nofail=YES
```
# **Options\_Screen (Form Compiler)**

#### **Description**

Invokes the Options window.

This parameter applies to GUI displays only.

**Module:** All **Default** NO

## **Options\_Screen (Form Compiler) examples**

ifcmp60 module=myform userid=scott/tiger options\_screen=YES

# **Output\_File (Form Compiler)**

#### **Description**

Specifies the file name for the generated file.

When used with upgrade=yes, output\_file specifies:

• the complete name of the upgraded binary design module(.FMB,.MMB, or .PLL file)

Note: To specify the name of the generated library file, you must use Strip\_Source in conjunction with Output\_File.

• the root name (without extension) of the upgraded Forms Runtime executable module (.FMX or .MMX file)

When used with upgrade=yes and build=no, the file extension is ignored.

**Module:** All

### **Output\_File (Form Compiler) examples**

```
ifcmp60 module=myform userid=scott/tiger upgrade=yes
output_file=myform.fmb
```
# **Parse (Form Compiler)**

#### **Description**

Converts the text file format of a module (.FMT, .MMT, .PLD) to a binary format (.FMB, .MMB, .PLL).

This operation can also be done from within Form Builder by using the Convert command.

**Module:** All

**Default** NO

## **Parse (Form Compiler) examples**

ifcmp60 module=myform parse=YES

# **Script (Form Compiler)**

#### **Description**

Converts a binary file format (.FMB, .MMB, or .PLL) to a text format (.FMT, .MMT, or .PLD).

This operation can also be done within Form Builder by using the Convert command.

**Module:** All **Default** NO

## **Script (Form Compiler) examples**

ifcmp60 module=myform script=YES

# **Statistics (Form Compiler)**

#### **Description**

Displays a message at the end of the session listing the number of various objects in the compiled form:

- Object Statistics: The number of alerts, editors, lists of values, procedures, record groups, canvases, visual attributes, windows, and total number of objects.
- trigger Statistics: The number of form triggers, block triggers, item triggers, and total number of triggers.
- Block Statistics: The number of blocks with Array Fetch ON, the average array fetch size, and the total number of blocks.
- Item Statistics: The number of buttons, check boxes, display items, image items, list items, radio groups, text items, user areas, and total number of items.

**Module:** Form **Default** NO

### **Statistics (Form Compiler) examples**

ifcmp60 module=myform userid=scott/tiger statistics=YES

# **Strip\_Source (Form Compiler)**

#### **Description**

Removes the source code from the library file and generates a library file that only contains pcode. The resulting file can be used for final deployment, but cannot be subsequently edited in Form Builder.

When you use Strip\_Source, you must specify an output file by using the Output\_File (Forms Runtime) parameter.

**Module:** Library **Default** NO

### **Strip\_Source (Form Compiler) examples**

```
ifcmp60 module=old_lib.pll userid=scott/tiger strip_source=YES
output_file=new_lib.pll
```
# **Upgrade (Form Compiler)**

#### **Description**

Upgrades modules from SQL\*Forms 2.0, 2.3, or 3.0 to Form Builder 4.5, or from SQL\*Menu 5.0 to an Form Builder 4.5 menu module:

To upgrade from SQL\*Forms 3.0 or SQL\*Menu 5.0 to Form Builder 4.5, specify upgrade=yes and omit version.

To upgrade from SQL\*Forms 2.0, specify upgrade=yes and version=20.

To upgrade from SQL\*Forms 2.3, specify upgrade=yes and version=23.

**Module:** Form, Menu **Default** NO

**Usage Notes**

The Upgrade option does not work in combination with the Insert option.

## **Upgrade (Form Compiler) examples**

ifcmp60 module=myform userid=scott/tiger upgrade=YES
# **Upgrade\_Roles (Form Compiler)**

### **Description**

Upgrades SQL\*Menu 5.0 table privileges to Oracle8 database roles.

**Note:** Menu roles are independent of any specific menu application (no module name is specified). You cannot specify upgrade=yes and upgrade\_roles=yes in one run.

**Module:** none **Default** NO

### **Upgrade\_Roles (Form Compiler) examples**

ifcmp60 userid=system/manager upgrade\_roles=YES

# **Version (Form Compiler)**

### **Description**

Indicates version from which to upgrade. Use in conjunction with upgrade=yes to upgrade from version 2.3 (version=23) or version 2.0 (version=20).

To upgrade from version 3.0, specify upgrade=yes and omit the version parameter.

**Module:** Form

**Default** version=30

### **Version (Form Compiler) examples**

ifcmp60 module=myform userid=scott/tiger upgrade=yes version=23

## **Widen\_Fields (Form Compiler)**

### **Description**

Use the Widen\_Fields option in conjunction with Upgrade. When upgrading to Version 4.5, the bevels on each field can cause the loss of up to one character per field. Specify this option when upgrading to automatically add one character to the Display Width of each field. **Note:** This has no effect on the maximum allowable data length.

This option is most useful for upgrading Form Builder 3.0 character-mode applications with a large number of 1-6 character fields. The effects of the Widen\_Fields option will depend on your interface design, and should be tested carefully. Effects can include:

- Text items may overlap boilerplate text if space between fields is limited.
- If two fields are currently flush against each other, the Widen\_Fields option will cause the fields to overlap.

**Module:** Form **Default** NO

### **Widen\_Fields (Form Compiler) examples**

ifcmp60 module=myform userid=scott/tiger upgrade=yes widen\_fields=YES

### **Setting Form Builder Preferences**

Form Builder preferences specify Form Builder session default behavior. Choose Tools Preferences in Form Builder to invoke the Preferences dialog box. To set options, click on the check boxes or fill in file names for the options you choose.

The Preferences dialog box includes both Form Builder and Forms Runtime preferences.

### **Form Builder Preferences**

You can set the following design options to specify the defaults for the current Form Builder session:

- Save Before Building
- Build Before Running
- Suppress Hints
- Run Module Asynchronously
- Use System Editor
- Module Access (File, Database, File/Database)
- Module Filter (Forms, Menus, Libraries, All)
- Printer
- Color Palette
- Color Mode

For information on a specific design option, see the alphabetical list that follows.

### **Runtime Options**

You can set the following Runtime options to specify the defaults for forms that you run from Form Builder:

- Buffer Records in File
- Debug Mode
- Array Processing
- Optimize SQL Processing
- Optimize Transaction Mode Processing
- **Statistics**
- Display Block Menu
- Query Only Mode
- Quiet Mode

Runtime options are listed earlier in this chapter.

### **Keyword Parameters**

In addition to the options listed in the Options dialog, you can set these keyword parameters on the Form Builder command line:

- Module\_Type
- Module\_Access
- Help

### **Setting Form Builder Options examples**

ifbld60 module=orders userid=scott/tiger module\_type=menu

## **Color Mode**

Determines how an Form Builder color palette will be loaded on your system. Each time you load, open, or create a form, Form Builder loads the Form Builder color palette into your current system color table. Because this system color table can handle only a limited number of colors at once, Form Builder may not be able to accurately modify multiple forms simultaneously if they use different color palettes. For this reason, use the Read Only - Shared option except when you are actively modifying the Form Builder color palette.

### **Color Mode options:**

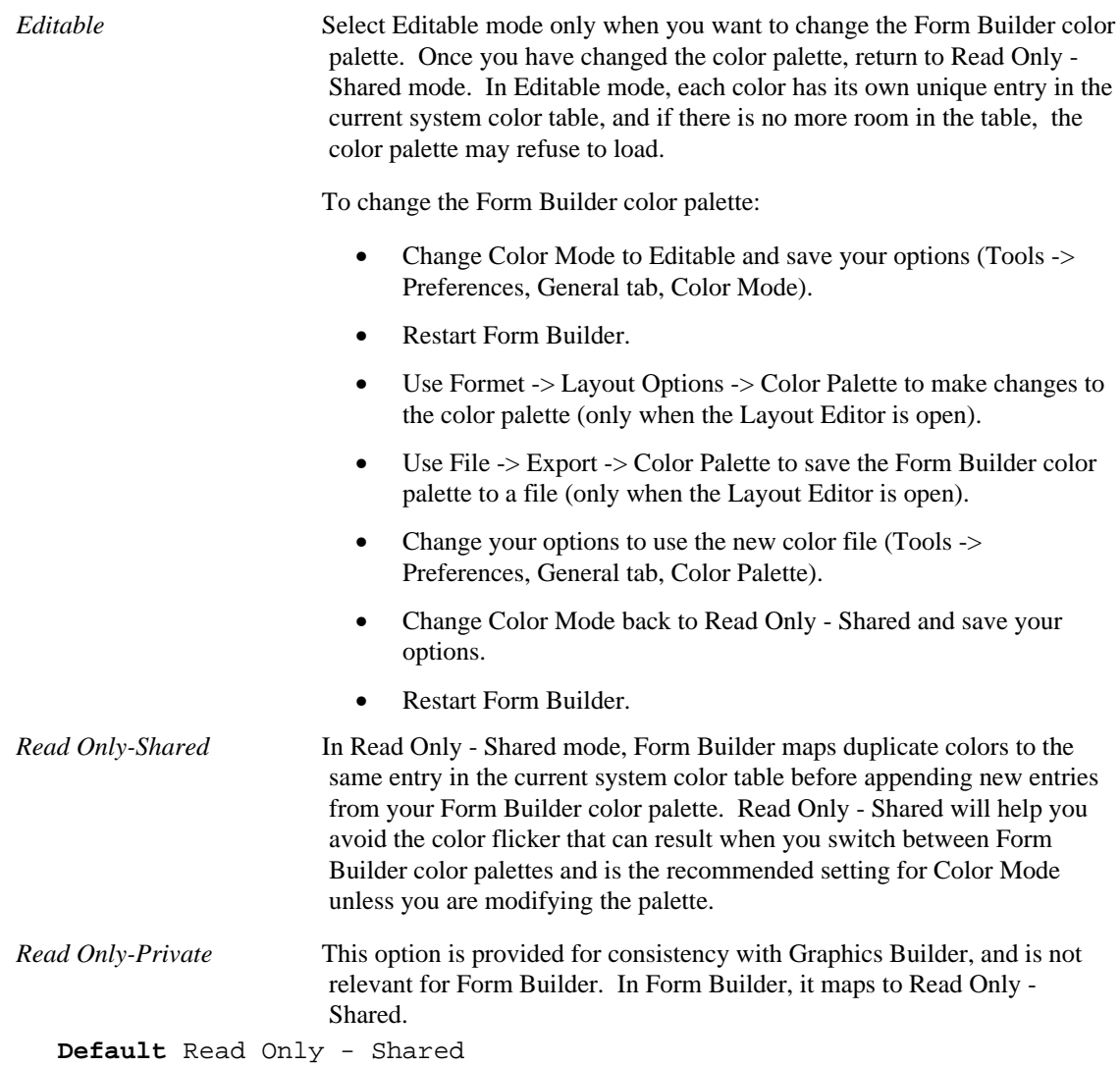

## **Color Palette**

### **Description**

Specifies the name of the Form Builder color palette that is automatically loaded when you create a new form. If this field is left blank, the Form Builder default color palette is loaded.

For more information about color palettes, refer to About Color Palettes.

## **Build Before Running**

### **Description**

Determines whether Form Builder automatically compiles the active module before running a form. When Build Before Running is checked, Form Builder does the following when you issue the **Program- >Run Form** command to run a specified form:

• builds the active form, menu, or library module to create an executable runfile having the same name as the module runs the .FMX file (form runfile) you specify in the Run dialog box.

This option lets you avoid issuing separate Compile and Run commands each time you modify and then run a form. However, this option does not save the module. You must issue the **File Save** command to save the module, or check the Save Before Building preference.

Also, when the Build Before Running option is checked, Form Builder does not automatically compile any menu or library modules attached to that form. You must compile menu and library modules separately before running a form that references them.

**Default:** Off

# **Help (Form Builder)**

### **Description**

Invokes the Form Builder help screen.

**Module:** All **Default** NO

### **Help (Form Builder) examples**

ifbld60 help=YES

## **HTML File Name**

### **Description**

Specifies the HTML file to be used to run the form using the Web Previewer.

When you preview a form in the Web Previewer, a container HTML file is created dynamically with the runtime options specified by preferences or by default. This file is sent to the Web Previewer to execute your form. Enter the path and filename of a custom HTML file to supersede the one Form Builder creates.

## **Access preference (Form Builder)**

### **Description**

Specifies whether to open and save modules to the file system or to the database.

This option can be set on the command line using the Module\_Access parameter or within the Form Builder Access tab of the Preferences dialog box.

The command line parameter establishes access on a one-time basis for the current Form Builder session. On the command line, the Module\_Access option can be set to file or database.

To set this option for future Form Builder sessions, use the Access preference (**Tools->Preferences** Access tab) to change your Preferences file.

In the Module Access option, you can specify one of the following storage preferences for opening and saving modules:

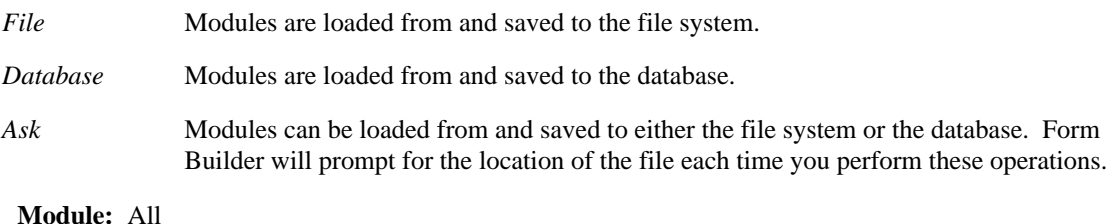

**Default** FILE

### **Access preference (Form Builder) examples**

ifbld60 module=myform userid=scott/tiger module\_access=database

# **Module\_Type (Form Builder)**

### **Description**

Specifies module type for current module. By specifying Module\_Type, you can have form, menu and library modules with the same name.

**Module:** All **Default** FORM

### **Module\_Type (Form Builder) examples**

ifbld60 module=orders userid=scott/tiger module\_type=menu

## **Printer**

The name of the default printer. This name is operating-system dependent.

For more information about printers, refer to the Form Builder documentation for your operating system.

### **Run Modules Asynchronously**

Determines whether forms that you run from Form Builder are executed synchronously or asynchronously with respect to Form Builder itself:

- When Run Modules Asynchronously is Off, forms you run from Form Builder are synchronous. That is, you cannot work in Form Builder until you exit the form.
- When Run Modules Asynchronously is On, forms you run from Form Builder are asynchronous, so you can move back and forth between Form Builder and Forms Runtime.

When you run a form synchronously, Form Builder notifies you of any Forms Runtime startup errors that occur by displaying an alert in Form Builder. When you run a form asynchronously, no such communication between Forms Runtime and Form Builder occurs, and Forms Runtime startup errors are not reported in Form Builder.

**Default** Off

# **Save Before Building**

Determines whether Form Builder saves the current module automatically before it is built either when you choose **File->Administration->Compile File** or when the form is built before running when the Build Before Running preference is checked.

**Default** Off

## **Subclassing Path**

### **Description**

Specifies whether to save the path of an original object with the subclassed object.

Specify one of the following preferences for saving the path of original objects with subclassed objects:

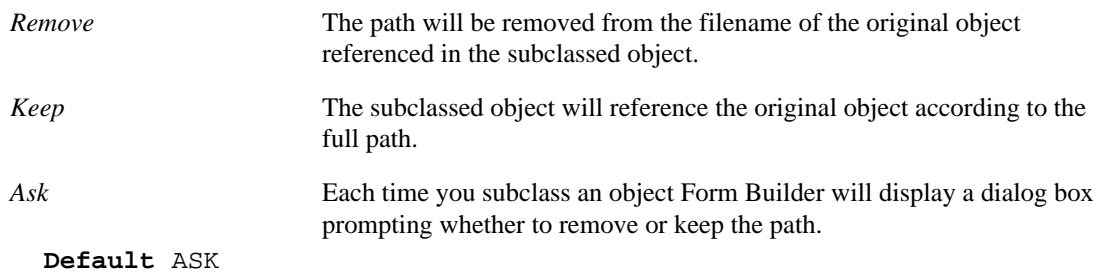

#### **Notes**

A subclassed object inherits property values from the original object and references the original object by the file name of the form in which it is saved. The full path name of the form may be saved with the subclassed object or only the filename. When the form containing the subclassed object is opened, Form Builder looks for the file specified for the subclassed object. If the filename is specified without the path, Form Builder looks in the current directory in which Form Builder was started.

# **Suppress Hints**

Determines whether hints are suppressed from the message line as you work in Form Builder. **Default** Off

# **Term (Form Builder)**

### **Description**

Specifies a mapping other than the default mapping for the current device and product:

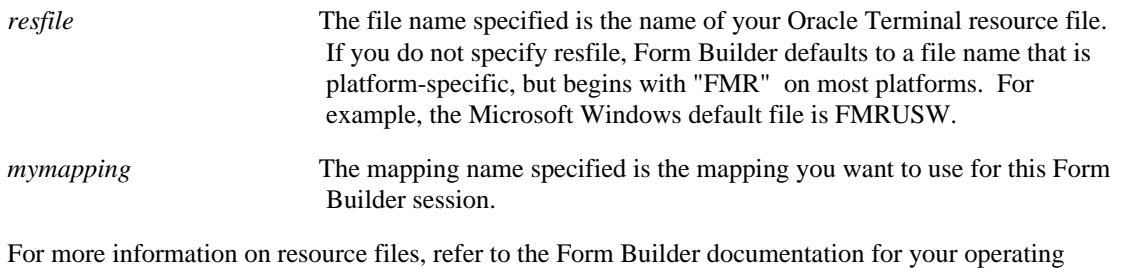

system.

**Note:** You or the DBA define mappings with Oracle Terminal.

### **Term (Form Builder) examples**

ifbld60 module=myform userid=scott/tiger term=resfile:mymapping

## **USESDI (Forms Runtime and Web Forms Runtime)**

### **Description**

Use single document interface (SDI) system of window management during a Forms Runtime or Web Forms Runtime session.

There is no multiple document interface (MDI) root window. MDI toolbars exist in parent windows and menus will be attached to each window.

Calls to the FORMS\_MDI\_WINDOW constant returns NULL as the MDI window handle when usesdi=YES.

**Option Name** None **Default** YES

#### **Usage Notes:**

SDI Forms are not native windows and you cannot navigate to the SDI window by using certain native OS methods to access windows, such as Alt-TAB on Microsoft Windows.

### **USESDI (Forms Runtime) examples**

ifrun60 module=myform userid=scott/tiger usesdi=YES

## **Use System Editor**

Determines which editor Form Builder uses when you invoke an editor from a multi-line text item. When Use System Editor is unchecked, Form Builder displays the default editor. When Use System Editor is checked, Form Builder displays the default system editor defined on your system.

**Note:** If Use System Editor is checked and you are using an editor with a native document format, you must save the document as ASCII text (with line breaks), instead of saving the document in that editor's format.

For more information about defining the default system editors, refer to the Form Builder documentation for your operating system.

**Default** Off

### **User Preference File**

Although the Preferences dialog box is the most convenient way to set preferences, you can also set them directly in the preference file (usually called PREFS.ORA).

The preference file that enforces Form Builder options is automatically updated every time you change your preferences. Form Builder reads the updated preference file when you start Form Builder. This file contains keywords and settings that allow you to preset each of the Form Builder and Forms Runtime options.

You can use any of the Form Builder or Forms Runtime keyword parameters listed in this chapter in a user preference file. For example, to ensure that any form that you run from Form Builder runs in quiet mode, you would include the following line in the user preference file:

FORMS.QUIET=ON

The preference file also allows you to preset a mapping for Form Builder. On most platforms, the preference file must be named PREFS.ORA and must reside in the login directory.

If you start Form Builder with a command line parameter that specifies a preference setting or mapping, the command line parameter overrides the setting in the preference file. Also, if a line in the preference file contains an error, Form Builder ignores that line when it reads the file.

### **Syntax for Options**

To preset a Form Builder or Forms Runtime option, include the appropriate keyword and setting in the preference file, just as you would on the command line. Use the following syntax:

 $KEYWORD = \{ON \mid OFF \mid STRING\}$ 

For a list of keywords and appropriate values, save your preferences, then examine the current contents of your PREFS.ORA file.

# **Welcome Dialog**

### **Description**

Determines whether the welcome screen is displayed when Form Builder is started.

When checked, the welcome screen will be displayed when Form Builder is started. When unchecked, Form Builder starts with a new, blank module called module1.

**Default** ON

# **Welcome Pages**

### **Description**

Determines whether the welcome page for a specific wizard is displayed when the wizard is invoked.

When checked, the welcome page will be displayed when the wizard is started. When unchecked, the wizard does not display the welcome page.

### **Applies to**

Data Block Wizard LOV Wizard Layout Wizard Chart Wizard **Default** ON

# **Properties**

### **What are properties?**

Each object in a Form Builder application possesses characteristics known as *properties*. An object's properties determine its appearance and functionality.

### **About setting and modifying properties**

Each property description includes a **Set** heading that describes how you can set the property; either declaratively in Form Builder (using the Property Palette), programmatically at runtime, or both.

### **Setting Properties Programmatically**

To dynamically modify object properties programmatically, use the following Form Builder built-ins subprograms:

- SET APPLICATION PROPERTY
- SET BLOCK PROPERTY
- SET\_CANVAS\_PROPERTY
- SET\_FORM\_PROPERTY
- SET ITEM PROPERTY
- SET\_ITEM\_INSTANCE\_PROPERTY
- SET\_LOV\_PROPERTY
- SET\_MENU\_ITEM\_PROPERTY
- SET\_PARAMETER\_ATTR
- SET\_RADIO\_BUTTON\_PROPERTY
- SET\_RECORD\_PROPERTY
- SET\_RELATION\_PROPERTY
- SET\_REPORT\_OBJECT\_PROPERTY
- SET\_TAB\_PAGE\_PROPERTY
- SET\_VIEW\_PROPERTY
- SET\_WINDOW\_PROPERTY

You can programmatically determine the settings of most properties by using the set of corresponding built-ins to get properties (e.g., GET\_ITEM\_PROPERTY).

# **Reading property descriptions**

### **Description**

The property descriptions follow a general pattern. The property name is printed in a bold typeface and is followed by a brief description.

The headings in the following table are included for those properties to which they apply.

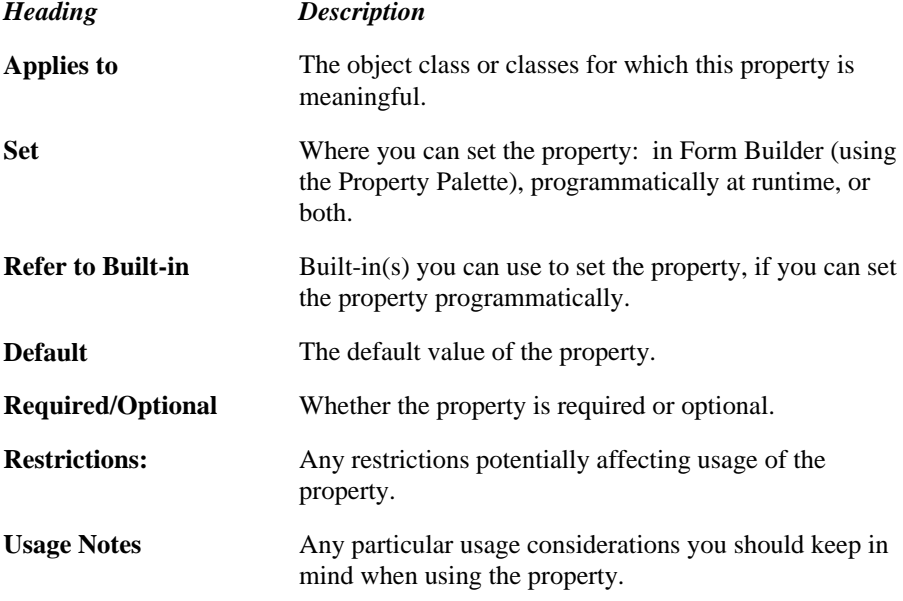

# **About Control property**

### **Description**

For ActiveX (OCX) control items in the layout editor. Provides a link to an about screen describing the current OCX control.

**Applies to** ActiveX items

**Set** Form Builder

**Required/Optional** optional

## **Access Key property**

### **Description**

Specifies the character that will be used as the access key, allowing the operator to select or execute an item by pressing a key combination, such as Alt-C.

The access key character is displayed with an underscore in the item label.

For example, assume that Push\_Button1's label is "Commit" and the access key is defined as "c". When the operator presses Alt-C (on Microsoft Windows), Form Builder executes the "Commit" command.

**Applies to** button, radio button, and check box

**Set** Form Builder

#### **Default**

No

**Required/Optional** Optional

### **Usage Notes**

• When the operator initiates an action via an access key, any triggers associated with the action fire. For example, assume that Push\_Button1 has an access key assigned to it. Assume also that there is a When-Button-Pressed trigger associated with Push\_Button1. When the operator presses the access key, the When-Button-Pressed trigger fires for Push\_Button1.

### **Access Key restrictions**

• Buttons with the Iconic property set to Yes cannot have an access key.

# **Alert Style property**

### **Description**

Specifies the alert style: caution, warning, or informational. On GUI platforms, the alert style determines which bitmap icon is displayed in the alert.

**Applies to** alert

**Set** Form Builder

#### **Default**

warning

### **Alias property**

#### **Description**

Establishes an alias for the table that the data block is associated with.

**Applies to** table/columns associated with a data block

**Set** Form Builder

### **Default**

The Data Block wizard sets the Alias property to the first letter of the table name. (For example, a table named DEPT would have a default alias of D.)

**Required/Optional** required for Oracle8 tables that contain column objects or REFs

#### **Usage Notes**

For Oracle8 tables, SELECT statements that include column objects or REF columns must identify both the table name and its alias, and must qualify the column name by using that alias as a prefix.

For example:

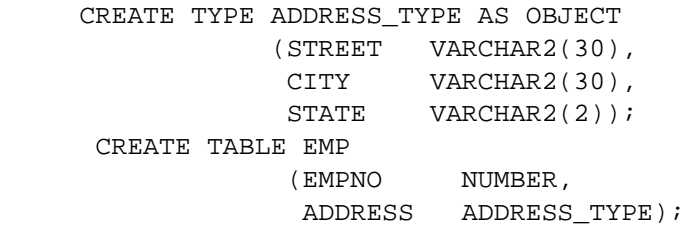

If the alias for this EMP table were E, then a SELECT statement would need to be qualified as follows: SELECT EMPNO, E.ADDRESS.CITY FROM EMP E;

In this case, the alias is E. The column object ADDRESS.CITY is qualified with that alias, and the alias is also given after the table name. (The column EMPNO, which is a normal relational column, requires no such qualification.)

In most situations, Form Builder will handle this alias naming for you. It will establish an alias name at design-time, and then automatically use the qualified name at runtime when it fetches the data from the Oracle8 Server. You only need to concern yourself with this alias naming if you are doing such things as coding a block WHERE clause.

# **Allow Expansion property**

### **Description**

Specifies whether Form Builder can automatically expand a frame when the contents of the frame extend beyond the frame's borders.

**Applies to** frame

**Set** Form Builder

### **Default**

Yes

## **Allow Empty Branches property**

### **Description**

Specifies whether branch nodes may exist with no children. If set to FALSE, branch nodes with no children will be converted to leaf nodes. If set to TRUE, an empty branch will be displayed as a collapsed node.

**Applies to** hierarchical tree

**Set** Form Builder, programmatically

**Default**

False

# **Allow Multi-Line Prompts property**

### **Description**

Specifies whether Form Builder can conserve space within a frame by splitting a prompt into multiple lines. Prompts can only span two lines.

### **Applies to** frame

**Set** Form Builder

### **Default**

Yes

## **Allow Start-Attached Prompts property**

### **Description**

Specifies whether space usage can be optimized when arranging items in tablular-style frames.

By default, this property is set to No, and prompts are attached to the item's top edge. Setting Allow Start-Attached Prompts to Yes allows you to attach prompts to the item's start edge if there is enough space.

### **Applies to** frame

**Set** Form Builder

**Default**

No

## **Allow Top-Attached Prompts property**

### **Description**

Specifies whether space usage can be optimized when arranging items in form-style frames.

By default, this property is set to No, and prompts are attached to the item's start edge. Setting Allow Top-Attached Prompts to Yes allows you to attach prompts to the item's top edge if there is enough space.

### **Applies to** frame

**Set** Form Builder

**Default**

No

## **Application Instance property**

### **Description**

Specifies a reference to an instance of an application on the Microsoft Windows platform. Other platforms always return the NULL value.

**Applies to** form, block, or item

### **Refer to Built-in**

GET\_APPLICATION\_PROPERTY

### **Default**

NULL

### **Usage Notes**

Specify the APPLICATION\_INSTANCE property in GET\_APPLICATION\_PROPERTY to obtain the pointer value of an instance handle. To use the instance handle when calling the Windows API, this pointer value must be converted with TO\_PLS\_INTEGER.

### **Application Instance restrictions**

Valid only on Microsoft Windows (Returns NULL on other platforms).

# **Arrow Style property**

### **Description**

Specifies the arrow style of the line as None, Start, End, Both ends, Middle to Start, or Middle to End.

**Applies to** graphic line

**Set** Form Builder

### **Default**

None
## **Associated Menus property**

#### **Description**

Indicates the name of the individual menu in the module with which the parameter is associated. When the operator navigates to a menu that has an associated parameter, Form Builder prompts the operator to enter a value in the Enter Parameter Values dialog box.

**Applies to** menu parameter

**Set** Form Builder

**Required/Optional** optional

### **Associated Menus restrictions**

Applies only to full-screen menus.

## **Audio Channels property**

#### **Description**

Specifies the number of channels with which the sound item will be stored in the database: either Automatic, Mono, or Stereo.

When you use the or WRITE\_SOUND\_FILE built-in subprogram to write sound data to the filesystem, use the *channels* parameter to control the number of channels with which the sound data will be written to the filesystem.

**Applies to** sound item

**Set** Form Builder, programmatically

#### **Refer to Built-in**

• WRITE\_SOUND\_FILE

#### **Default**

Automatic

## **Automatic Column Width property**

#### **Description**

Specifies whether LOV column width is set automatically.

• When Automatic Column Width is set to Yes, the width of each column is set automatically to the greater of the two following settings:

the width specified by the Display Width property

or

the width necessary to display the column's title as specified in the Column Title property.

• When Automatic Column Width is set to No, the width of each column is set to the value specified by the Display Width property.

#### **Applies to** LOV

**Set** Form Builder

#### **Default**

# **Automatic Display property**

### **Description**

Specifies whether Form Builder displays the LOV automatically when the operator or the application navigates into a text item to which the LOV is attached.

#### **Applies to** LOV

**Set** Form Builder

#### **Default**

# **Automatic Position property**

### **Description**

Specifies whether Form Builder automatically positions the LOV near the field from which it was invoked.

### **Applies to** LOV

**Set** Form Builder

#### **Default**

# **Automatic Query property**

### **Description**

See Coordination.

## **Automatic Refresh property**

#### **Description**

Determines whether Form Builder re-executes the query to populate an LOV that is based on a query record group. By default, Form Builder executes the query to populate an LOV's underlying record group whenever the LOV is invoked; that is, whenever the LOV is displayed, or whenever Form Builder validates a text item that has the Use LOV for Validation property set to Yes.

- When Automatic Refresh is set to Yes (the default), Form Builder executes the query each time the LOV is invoked. This behavior ensures that the LOV's underlying record group contains the most recent database values.
- When Automatic Refresh is set to No, Form Builder executes the query only if the LOV's underlying record group is not flagged as having been populated by a query that occurred because this or any other LOV was invoked. (Remember that more than one LOV can be based on the same record group.) If the LOV's underlying record group has already been populated as a result of an LOV displaying, Form Builder does not re-execute the query, but instead displays the LOV using the records currently stored in the record group.

The Automatic Refresh property also determines how long records retrieved by the query remain stored in the underlying record group:

- When Automatic Refresh is set to Yes, records returned by the query are stored in the underlying record group only as long as the LOV is needed. Once the operator dismisses the LOV, or validation is completed, the record cache is destroyed.
- When Automatic Refresh is set to No, records from the initial query remain stored in the LOV's underlying record group until they are removed or replaced. You can manipulate these records programmatically. For example, you can explicitly replace the records in an LOV's underlying record group by calling the POPULATE\_GROUP built-in. Other record group built-ins allow you to get and set the values of cells in a record group.

#### **Applies to** LOV

**Set** Form Builder, programmatically

#### **Refer to Built-in**

- GET\_LOV\_PROPERTY
- SET LOV PROPERTY

#### **Default**

Yes

#### **Usage Notes**

When multiple LOVs are based on the same record group, it is usually appropriate to use the same Automatic Refresh setting for each one. This is not, however, a strict requirement; the following scenario describes refresh behavior when one LOV has Automatic Refresh set to Yes and another has Automatic Refresh set to No.

LOV1 and LOV2 are based on the same record group; LOV1 has Automatic Refresh set to Yes, LOV2 has Automatic Refresh set to No. When LOV1 is invoked, Form Builder executes the query to populate the underlying record group. When the operator dismisses LOV1, Form Builder destroys the record cache, and clears the record group.

When LOV2 is subsequently invoked, Form Builder again executes the query to populate the record group, even though LOV2 has Automatic Refresh set to No. Because LOV2's underlying record group was cleared when LOV1 was dismissed, Form Builder does not consider it to have been queried by an LOV invocation, and so re-executes the query.

If, on the other hand, both LOV1 and LOV2 had Automatic Refresh set to No, Form Builder would execute the query when LOV1 was invoked, but would not re-execute the query for LOV2. This is true even if the initial query returned no rows.

When Automatic Refresh is set to No, you can programmatically replace the rows that were returned by the initial query with POPULATE\_GROUP. Form Builder ignores this operation when deciding whether to re-execute the query. (Form Builder looks only at the internal flag that indicates whether a query has occurred, not at the actual rows returned by that query.)

### **Automatic Refresh restrictions**

Valid only for an LOV based on a query record group, rather than a static or non-query record group.

## **Automatic Select property**

#### **Description**

Specifies what happens when an LOV has been invoked and the user reduces the list to a single choice when using auto-reduction or searching:

- When Automatic Confirm is set to Yes, the LOV is dismissed automatically and column values from the single row are assigned to their corresponding return items.
- When Automatic Confirm is set to No, the LOV remains displayed, giving the operator the option to explicitly select the remaining choice or dismiss the LOV.

**Applies to** LOV

**Set** Form Builder

#### **Default**

## **Automatic Skip (Item) property**

#### **Description**

Moves the cursor to the next navigable item when adding or changing data in the last character of the current item. The last character is defined by the Maximum Length property.

#### **Applies to** text item

**Set** Form Builder, programmatically

#### **Refer to Built-in**

- GET\_ITEM\_PROPERTY
- SET\_ITEM\_PROPERTY

#### **Default**

No

#### **Usage Notes**

Combine the Automatic Skip property with the Fixed Length property to move the cursor to the next applicable text item when an operator enters the last required character.

### **Automatic Skip (Item) restrictions**

- Valid only for single-line text items.
- The Key-NXT-ITEM trigger does not fire when the cursor moves as a result of this property. This behavior is consistent with the fact that the operator did not press [Next Item].

## **Automatic Skip (LOV) property**

#### **Description**

Moves the cursor to the next navigable item when the operator makes a selection from an LOV to a text item. When Automatic Skip is set to No, the focus remains in the text item after the operator makes a selection from the LOV.

#### **Applies to** LOV

**Set** Form Builder, programmatically

#### **Refer to Built-in**

SET\_ITEM\_PROPERTY

#### **Default**

No

### **Automatic Skip (LOV) restrictions**

• The Key-NXT-ITEM trigger does not fire when the cursor moves as a result of this property. This behavior is consistent with the fact that the operator did not press [Next Item].

## **Background\_Color property**

#### **Description**

Specifies the color of the object's background region.

**Applies to** item, tab page, canvas, window, radio button

**Set** Programmatically

### **Default**

Unspecified

#### **Refer to Built-in**

- GET\_ITEM\_PROPERTY
- SET\_ITEM\_PROPERTY
- GET\_RADIO\_BUTTON\_PROPERTY
- SET\_RADIO\_BUTTON\_PROPERTY
- GET\_TAB\_PAGE\_PROPERTY
- SET\_TAB\_PAGE\_PROPERTY
- GET\_CANVAS\_PROPERTY
- SET\_CANVAS\_PROPERTY
- GET\_WINDOW\_PROPERTY
- SET\_WINDOW\_PROPERTY

## **Bevel property**

#### **Description**

Specifies the appearance of the object border, either RAISED, LOWERED, INSET, OUTSET, or NONE. Can also be set programmatically at the item instance level to indicate the property is unspecified at this level. That is, if you set this property programmatically at the item instance level using SET\_ITEM\_INSTANCE\_PROPERTY, the border bevel is determined by the item-level value specified at design-time or by SET\_ITEM\_PROPERTY at runtime.

**Applies to** chart item, image item, custom item, stacked canvases, text items (Microsoft Windows only)

**Set** Form Builder, programmatically [BORDER\_BEVEL]

#### **Refer to Built-in**

- GET\_ITEM\_INSTANCE\_PROPERTY
- GET\_ITEM\_PROPERTY
- SET\_ITEM\_INSTANCE\_PROPERTY
- SET\_ITEM\_PROPERTY

#### **Default**

LOWERED

#### **Usage Notes**

• To create a scrolling window, the Bevel property should be set to RAISED or LOWERED.

#### **Bevel restrictions**

- On window managers that do not support beveling, the RAISED, LOWERED, and NONE options are equivalent, and simply specify that the item should have a border.
- If the item's Bevel property is set to None in Form Builder, you cannot set BORDER\_BEVEL programmatically.
- You cannot programmatically set BORDER\_BEVEL to NONE.

# **Block Description property**

### **Description**

See Listed in Block Menu/Block Description.

# **Bottom Title (Editor) property**

### **Description**

Specifies a title of up to 72 characters to appear at the bottom of the editor window.

**Applies to** editor

**Set** Form Builder

**Required/Optional** optional

# **Bounding Box Scalable property**

### **Description**

Specifies whether the text object's bounding box should be scaled when the text object is scaled.

**Applies to** graphic text

**Set** Form Builder

#### **Default**

Yes

## **Builtin\_Date\_Format property**

#### **Description**

This property establishes the format mask used in converting a date value to or from a string that is not potentially visible to the end user. This format mask is most commonly used when executing a built-in subprogram.

**Applies to** application (global value)

**Set** programmatically

#### **Refer to Built-in**

- GET\_APPLICATION\_PROPERTY built-in
- SET\_APPLICATION\_PROPERTY built-in

**Required/Optional** optional. However, it is STRONGLY RECOMMENDED that, for a new application, you set this property to a format mask containing full century and time information. It is also recommended that this format mask be the same as the one specified in the PLSQL\_DATE\_FORMAT property .

#### **Default**

As noted above, it is strongly recommended that you explicitly set this value for a new application. However, if you do not, the default value used will depend on the context.

Forms first determines whether the item is a DATE2, DATE4, or DATETIME object, and then tries a series of format masks accordingly. (These default masks are used for compatibility with prior releases.)

Object types are determined as shown in the following table:

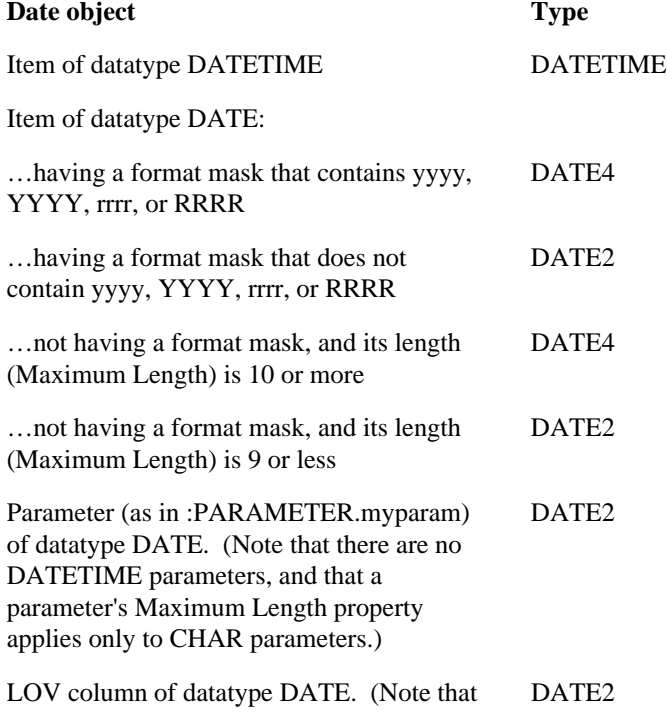

there are no DATETIME LOV columns.)

Internal value of system variables CURRENT\_DATETIME and EFFECTIVE\_DATE

#### DATETIME

After determining the object type of the item to be converted, Forms uses one of the masks listed below. There are two sets of masks -- one set for YY operations, and another set for RR operations.

For a date-to-string operation, only the first (primary) format mask is used. For a string-to-date operation, Form Builder first tries the first/primary format mask. If that conversion is unsuccessful, it tries the other (secondary) masks, in the order shown

For YY:

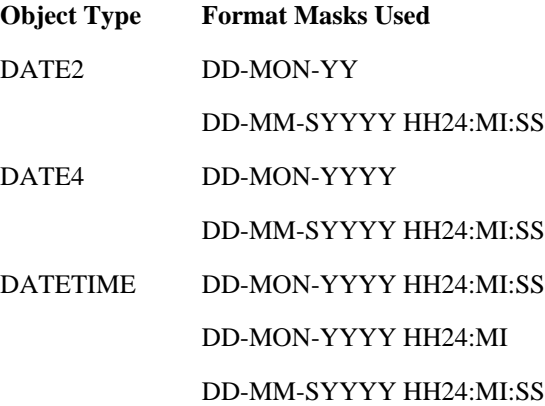

For RR:

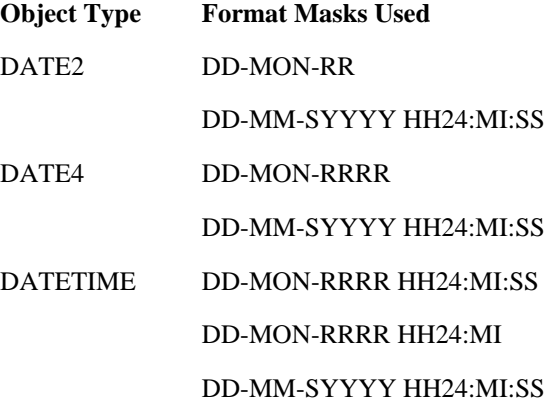

## **Button 1 Label, Button 2 Label, Button 3 Label properties**

#### **Description**

Specifies the text labels for the three available alert buttons.

**Applies to** alert

**Set** Form Builder, programmatically

#### **Refer to Built-in**

SET\_ALERT\_BUTTON\_PROPERTY

**Required/Optional** At least one button must have a label.

#### **Default**

Button 1 Label: OK, Button 2 Label: Cancel, Button 3 Label: NULL

# **Calculation Mode property**

### **Description**

Specifies the method of computing the value of a calculated item. Valid values are:

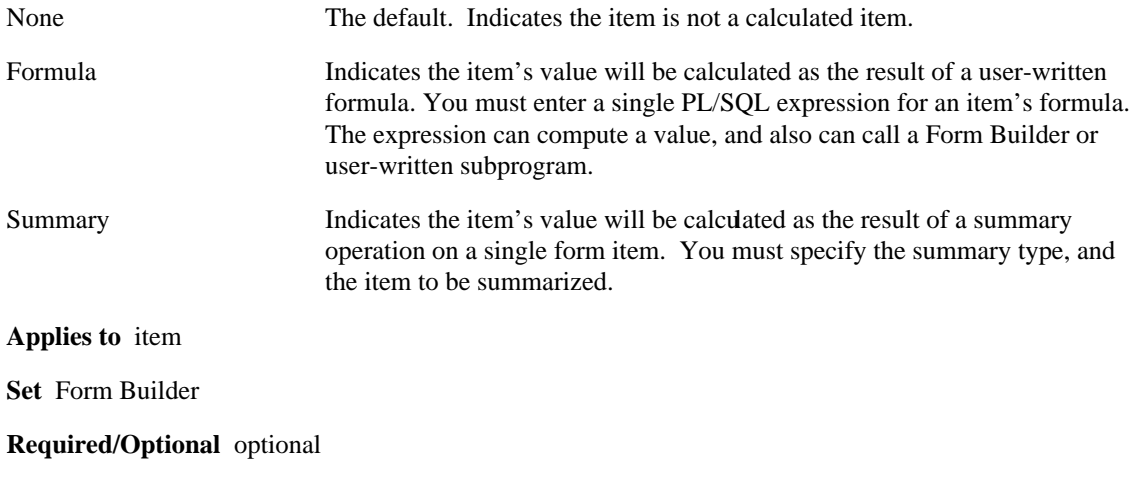

### **Default**

None

# **Calling\_Form property**

#### **Description**

Specifies the name of the calling form, as indicated by the form module Name property.

**Applies to** application

**Set** not settable

#### **Refer to Built-in**

GET\_APPLICATION\_PROPERTY

#### **Default**

NULL

#### **Usage Notes**

Only valid in a called form; that is, a form that was invoked from a calling form by the execution of the CALL\_FORM built-in procedure.

## **Canvas property**

#### **Description**

Specifies the canvas on which you want the item to be displayed.

#### **Applies to** item

**Set** Form Builder

#### **Default**

The item's current canvas assignment.

**Required/Optional** optional

#### **Usage Notes**

- Items are assigned to a specific canvas, which in turn is assigned to a specific window.
- If you leave the Canvas property blank, the item is a NULL-canvas item; that is, an item that is not assigned to any canvas and so cannot be displayed in the Form Editor or at runtime.
- If you change the name of a canvas in the Form Builder, Form Builder automatically updates the Canvas property for all items assigned to that canvas.

#### **Canvas restrictions**

The canvas specified must already exist in the form.

# **Canvas Type property**

#### **Description**

Specifies the type of canvas, either Content, Stacked, Vertical Toolbar Canvas, or Horizontal Toolbar Canvas. The type determines how the canvas is displayed in the window to which it is assigned, and determines which properties make sense for the canvas.

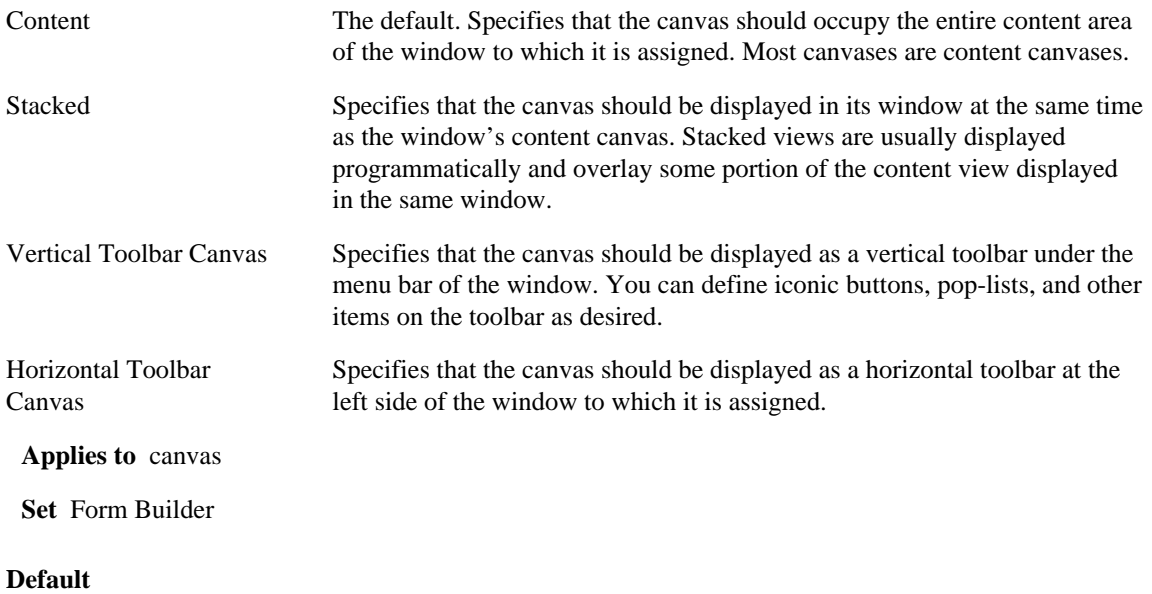

Content

#### **Usage Notes**

In the Property Palette, the properties listed under the Stacked View heading are valid only for a canvas with the Canvas Type property set to Stacked.

# **Cap Style property**

### **Description**

Specifies the cap style of the graphic object's edge as either Butt, Round, or Projecting.

**Applies to** graphic physical

**Set** Form Builder

#### **Default**

Butt

## **Case Insensitive Query property**

#### **Description**

Determines whether the operator can perform case-insensitive queries on the text item.

#### **Applies to** text item

**Set** Form Builder, programmatically

#### **Refer to Built-in**

- GET\_ITEM\_PROPERTY
- SET\_ITEM\_PROPERTY

#### **Default**

No

#### **Usage Notes**

Case-insensitive queries are optimized to take advantage of an index. For example, assume you perform the following steps:

- Create an index on the EMP table.
- Set the Case Insensitive Query property on ENAME to Yes.
- In Enter Query mode, enter the name 'BLAKE' into :ENAME.
- Execute the query.

Form Builder constructs the following statement:

```
SELECT * FROM EMP WHERE UPPER(ENAME) = 'BLAKE' AND
(ENAME LIKE 'Bl%' OR ENAME LIKE 'bL%' OR
ENAME LIKE 'BL%' OR ENAME LIKE 'bl%');
```
The last part of the WHERE clause is performed first, making use of the index. Once the database finds an entry that begins with bl, it checks the UPPER(ENAME) = 'BLAKE' part of the statement, and makes the exact match.

#### **Case Insensitive Query restrictions**

If you set this property to Yes, queries may take longer to execute.

## **Case Restriction property**

#### **Description**

Specifies the case for text entered in the text item or menu substitution parameter. The allowable values for this property are as follows:

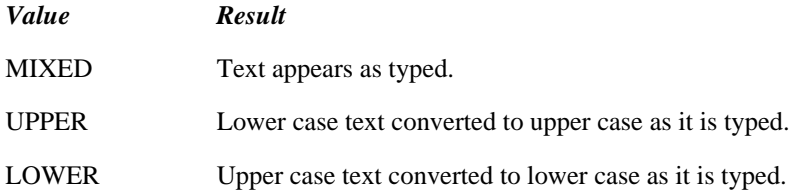

**Applies to** text item, menu substitution parameters

**Set** Form Builder, programmatically

#### **Refer to Built-in**

- GET\_ITEM\_PROPERTY
- SET ITEM PROPERTY

#### **Case Restriction restrictions**

- Values assigned to the text item through triggers are not effected.
- Case Restriction governs the display of all strings, whether they are entered by an operator or assigned programmatically, because Case Restriction serves as both an input and output format mask enforced by the user interface.

If you programmatically assign string values that conflict with the setting for Case Restriction, you will *not* see the effect in the text item because its display will be forced to conform to the current setting of Case Restriction. This also means that if data that violates the Case Restriction setting is queried into or programmatically assigned to an item, then what the end user sees on the screen may differ from the internal value of that text item. For example, if Case Restriction is set to UPPER and the data retrieved from the data source is in mixed case, the form will display it in UPPER, but the actual value of the data will remain mixed case. However, If the data is subsequently modified in that field and the change is committed, the value of the data will change to upper case.

## **Character Cell WD/HT properties**

#### **Description**

Specifies the width and height of a character cell when the Coordinate System property is set to Real, rather than Character. The width and height are expressed in the current real units (centimeters, inches, or points) indicated by the Real Unit property setting.

**Applies to** form module

**Set** Form Builder

**Required/Optional** optional

#### **Usage Notes**

The character cell size is specified in the Coordinate System dialog in pixels but displayed in the Layout Editor in points.

# **Chart Type property**

#### **Description**

Specifies the base chart type. Available types of charts are Column, Pie, Bar, Table, Line, Scatter, Mixed, High-low, Double-Y, and Gantt.

**Applies to** chart item

**Set** Form Builder

#### **Default**

Column

# **Chart Subtype property**

### **Description**

Specifies a variation of the chart type. Each variation is based on the specified chart type, with various properties set to achieve a different look.

**Applies to** chart item

**Set** Form Builder

#### **Default**

Column

# **Check Box Mapping of Other Values property**

#### **Description**

Specifies how any fetched or assigned value that is not one of the pre-defined "checked" or "unchecked" values should be interpreted.

**Applies to** check box

**Set** Form Builder

#### **Default**

NOT ALLOWED

#### **Usage Notes**

The following settings are valid for this property:

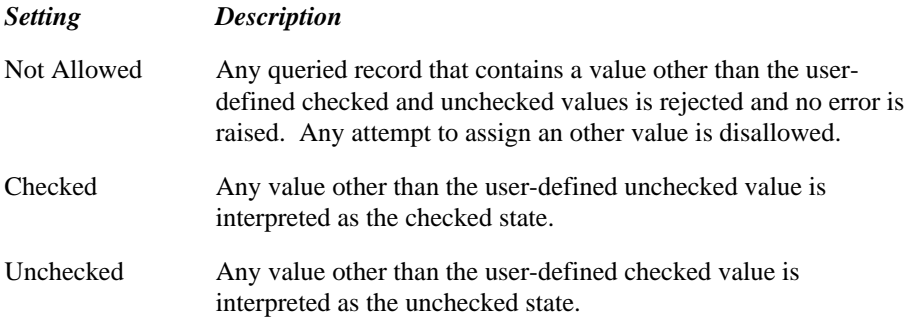

# **Checked property**

### **Description**

Specifies the state of a check box- or radio-style menu item, either CHECKED or UNCHECKED.

**Applies to** menu item

**Set** programmatically

### **Refer to Built-in**

- GET\_MENU\_ITEM\_PROPERTY
- SET\_MENU\_ITEM\_PROPERTY

#### **Default**

NULL

**Required/Optional** optional

### **Checked restrictions**

Valid only for a menu item with the Menu Item Type property set to Check or Radio.

# **Clip Height property**

#### **Description**

Specifies the height of a clipped (cropped) image in layout units. If you specify a value less than the original image height, the image clips from the bottom.

**Applies to** graphic image

**Set** Form Builder

#### **Default**

original image height

# **Clip Width property**

#### **Description**

Specifies the width of a clipped (cropped) image in layout units. If you specify a value less than the original image's width, the image clips from the right.

**Applies to** graphic image

**Set** Form Builder

#### **Default**

original image width

# **Clip X Position property**

### **Description**

Specifies how much (in layout units) to clip off the left side of the image.

**Applies to** graphic image

**Set** Form Builder

### **Default**

 $\boldsymbol{0}$ 

# **Clip Y Position property**

### **Description**

Specifies how much (in layout units) to clip off the top of the image.

**Applies to** graphic image

**Set** Form Builder

### **Default**

 $\boldsymbol{0}$ 

## **Close Allowed property**

#### **Description**

Specifies whether the window manager-specific Close command is enabled or disabled for a window. On GUI window managers, the Close command is available on the window's system menu, or by doubleclicking the close box in the upper-left corner of the window.

#### **Applies to** window

**Set** Form Builder

#### **Default**

Yes

#### **Usage Notes**

- Setting Close Allowed to Yes enables the Close command so that the Close Window event can be sent to Form Builder when the operator issues the Close command. However, to actually close the window in response to this event, you must write a When-Window-Closed trigger that explicitly closes the window. You can close a window programmatically by calling HIDE\_WINDOW, SET\_WINDOW\_PROPERTY, or EXIT\_FORM.
- On Microsoft Windows, if the operator closes the MDI parent window, Form Builder executes DO\_KEY('Exit\_Form') by default.

#### **Close Allowed restrictions**

Cannot be set for a root window. A root window is always closeable.
# **Closed property**

# **Description**

Specifies whether an arc is closed.

**Applies to** graphic arc

**Set** Form Builder

# **Default**

Yes

**Required/Optional** required

# **Column Mapping Properties property**

### **Description**

The Column Mapping Properties group includes Column Name, Column Title, Display Width, and Return Item.

#### **Applies to** LOV

**Set** Form Builder

#### *Column Name*

Specifies the names of the columns in an LOV.

**Required/Optional** At least one column must be defined.

#### **Default**

The names of the columns in the underlying record group.

#### **Usage Notes**

The column names must adhere to object naming standards.

#### *Column Title*

Specifies the title that displays above the column currently selected in the column name list.

#### *Display Width*

Specifies the width for the column currently selected in the Column Name list.

#### **Required/Optional** optional

#### **Usage Notes**

- Set the Display Width property to the width in appropriate units (points, pixels, centimeters, inches, or characters as specified by the form's Coordinate System property) that you want Form Builder to reserve for the column in the LOV window. Column value truncation may occur if the Display Width is smaller than the width of the column value. To avoid this situation, increase the Display Width for the column.
- To make the column a hidden column, set Display Width to 0. (You can specify a return item for a hidden column, just as you would for a displayed column.)
- To add extra space between columns in the LOV window, set the Display Width wider than the column's default width. Note, however, that as an exception to this rule, you cannot increase the width between a NUMBER column and a non-NUMBER column by increasing the display width for the NUMBER column because LOVs display numbers right-justified. For example, assume that your LOV contains 3 columns: column 1 and 3 are type CHAR and column 2 is type NUMBER. To increase the width between each column, increase the Display Width for columns 1 and 3.

#### *Return Item*

Specifies the name of the form item or variable to which Form Builder should assign the column's value whenever the operator selects an LOV record.

# **Default**

NULL

**Required/Optional** optional

# **Usage Notes**

The Return Item can be any of the following entries:

- form item (block\_name.item\_name)
- form parameter (PARAMETER.my\_parameter)
- global parameter (GLOBAL.my\_global)

Do not put a colon in front of the object name.

# **Column Name property**

## **Description**

Establishes that an item corresponds to a column in the table associated with the data block.

**Applies to** any item except button, chart, VBX (on 16-bit Microsoft Windows 3.x), or ActiveX (on 32 bit Windows) controls

**Set** Form Builder

#### **Refer to Built-in**

GET\_ITEM\_PROPERTY

#### **Default**

Yes

#### **Required/Optional** optional

### **Usage notes**

When a selected item is from a column object or REF column in a table, Form Builder creates a compound name for it using dot notation: O*bjectColumnName.AttributeName*.

For example, assume dept\_type were an object type having attributes of dnum, dname, and dloc, and we had a column object called dept based on dept\_type. If we then selected dname to become an item in the data block, its column name property would become dept.dname.

# **Column Specifications property**

### **Description**

The Column Specifications group of properties include Column Name, Column Value, Data Type, Length.

**Applies to** record group

**Set** Form Builder

#### *Column Name*

Specifies the names of the columns in a record group.

**Required/Optional** At least one column must be defined.

#### **Default**

Names of the columns in the underlying record group.

#### **Usage Notes**

The column names must adhere to object naming standards. There can be up to 255 columns in a record group.

#### *Column Value*

For a static record group, specifies the row values for the column currently selected in the Column Name list.

## **Default**

NULL

### *Data Type*

Specifies the data type for a given record group column.

#### **Default**

CHAR, except when you define a query record group, in which case, the data type of each column defaults to the data type of the corresponding database column.

### **Restrictions**

The data type of a record group column can only be CHAR, NUMBER, or DATE.

#### *Length*

Specifies the length, in characters, of the record group column currently selected in the Column Name list.

## **Default**

For a query record group, the default is the width specified for the column in the database. For a static record group, the default is 30.

## **Required/Optional** required

# **Column Specifications restrictions**

- You cannot reference an uninitialized variable or an item for this property, as that action constitutes a forward reference that Form Builder is unable to validate at design time.
- The data type of the value must correspond to the data type of its associated column, as indicated in the Column Name property.

# **Column Title (LOV) property**

# **Description**

See Column Mapping Properties.

# **Column Value (Record Group) property**

# **Description**

See Column Specifications.

# **Command Text property**

# **Description**

Specifies menu item command text for the current menu item. Valid values depend on the current setting of the menu item Command Type property. For instance, when the command type is MENU, valid command text is the name of a submenu in the menu module. When the command type is PL/SQL, valid command text is any valid PL/SQL statements.

**Applies to** menu item

**Set** Form Builder

**Required/Optional** Required for all command types except NULL.

# **Command Text restrictions**

The value can be up to 240 characters in length.

# **Command Type property**

# **Description**

Specifies the nature of the menu item command. This property determines how Form Builder interprets the text in the Command Text property.

**Applies to** menu item

**Set** Form Builder

# **Default**

NULL

### **Required/Optional** required

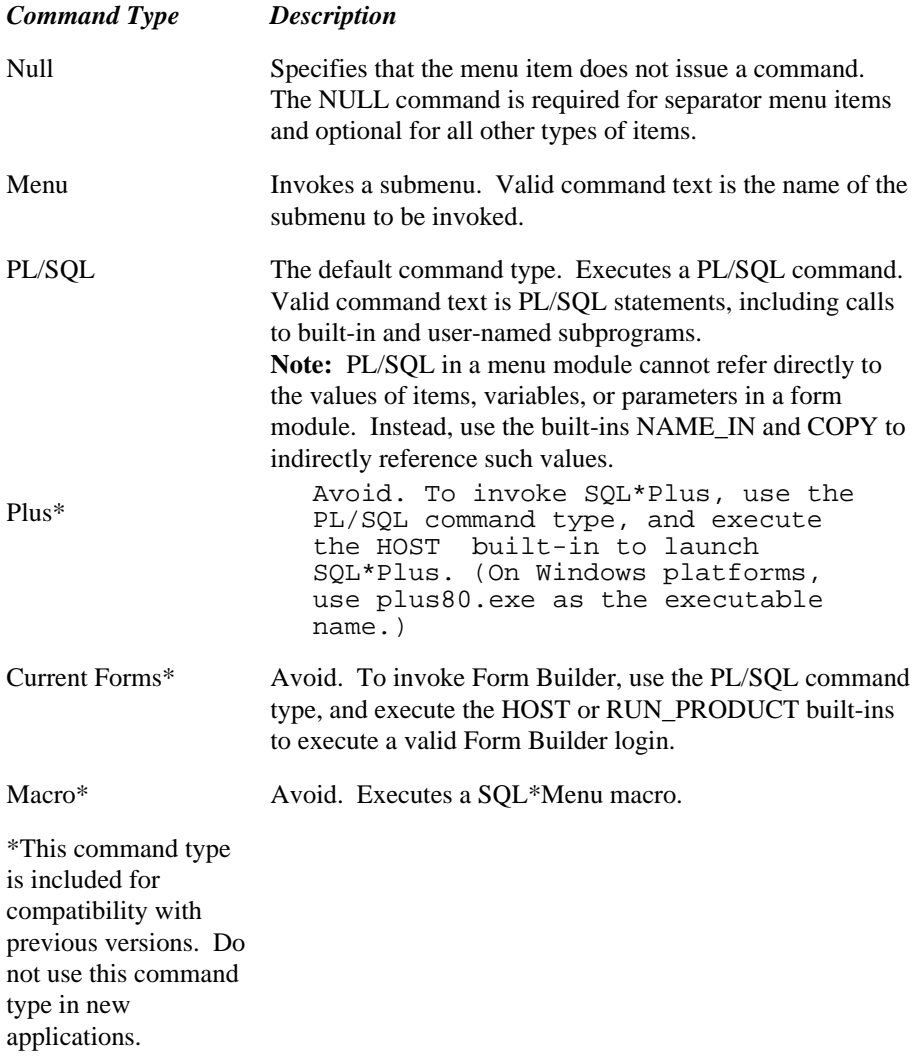

# **Comments property**

# **Description**

The Comments property specifies general information about any Form Builder object that you create. Use comments to record information that will be useful to you or to other designers who develop, maintain, and debug your applications.

**Applies to** all objects

**Set** Form Builder

**Required/Optional** optional

# **Communication Mode (Chart) property**

# **Description**

When calling Graphics Builder from Form Builder to create a chart, specifies the communication mode to be used as either Synchronous or Asynchronous. Synchronous specifies that control returns to the calling application only after the called product has finished. The end user cannot work in the form while the called product is running. Asynchronous specifies that control returns to the calling application immediately, even if the called application has not completed its display.

When data is returned from the called product, such as when updating a chart item, communication mode must be synchronous.

**Applies to** chart items

**Set** Form Builder

**Default**

Synchronous

**Required/Optional** required

# **Communication Mode (Report) property**

## **Description**

For report/form integration, specifies communication mode between the form and the report as either Synchronous or Asynchronous. Synchronous specifies that control returns to the calling application only after the called product has finished. The end user cannot work in the form while the called product is running. Asynchronous specifies that control returns to the calling application immediately, even if the called application has not completed its display.

When data is returned from the called product, communication mode must be synchronous.

**Applies to** report integration

**Set** Form Builder

**Default**

Synchronous

**Required/Optional** required

# **Compress property**

# **Description**

Specifies whether a sound object being read into a form from a file should be compressed when converting to the Oracle internal format.

**Applies to** sound item

**Set** Form Builder, programmatically

#### **Refer to Built-in**

• WRITE\_SOUND\_FILE

## **Default**

Automatic (uses the compression setting of the sound data, if any).

# **Compression Quality property**

# **Description**

Specifies whether an image object being read into a form from a file, or written to a file (with the WRITE\_IMAGE\_FILE built-in) should be compressed, and if so, to what degree. Valid values are:

- None
- Minimum
- Low
- Medium
- High
- Maximum

**Applies to** image item

**Set** Form Builder, programmatically

## **Refer to Built-in**

- GET\_ITEM\_PROPERTY
- SET\_ITEM\_PROPERTY

# **Default**

None

# **Conceal Data property**

# **Description**

Hides characters that the operator types into the text item. This setting is typically used for password protection.

The following list describes the allowable values for this property:

Yes Disables the echoing back of data entered by the operator.

No Enables echoing of data entered by the operator.

**Applies to** text item

**Set** Form Builder, programmatically

### **Refer to Built-in**

- GET\_ITEM\_PROPERTY
- SET\_ITEM\_PROPERTY

## **Default**

No

# **Conceal Data restrictions**

Valid only for single-line text items.

# **Connect\_String property**

# **Description**

The Connect String property specifies the form operator's SQL\*NET connect string.

If the current operator does not have a SQL\*NET connect string, Form Builder returns NULL.

**Applies to** application

# **Refer to Built-in**

GET\_APPLICATION\_PROPERTY

# **Console Window property**

## **Description**

Specifies the name of the window that should display the Form Builder console. The console includes the status line and message line, and is displayed at the bottom of the window.

On Microsoft Windows, the console is always displayed on the MDI application window, rather than on any particular window in the form; however, you must still set this property to the name of a form window to indicate that you want the console to be displayed.

If you do not want a form to have a console, set this property to <Null>.

**Applies to** form

**Set** Form Builder

**Default**

WINDOW1

**Required/Optional** optional

# **Control Help property**

# **Description**

For ActiveX (OCX) control items in the layout editor. Provides a link to the OCX help documentation about the current OCX control.

**Applies to** ActiveX control

**Set** Form Builder

# **Default**

More...

**Required/Optional** optional

# **Control Properties property**

# **Description**

Activates the control-specific property sheet for the currently-selected OLE or ActiveX control. The control must be visible in the Layout Editor in order to view its property sheet.

**Applies to** OLE/ ActiveX control

**Set** Form Builder

# **Coordinate System property**

#### **Description**

Specifies whether object size and position values should be interpreted as character cell values, or as real units (centimeters, inches, pixels, or points). The following settings are valid for this property:

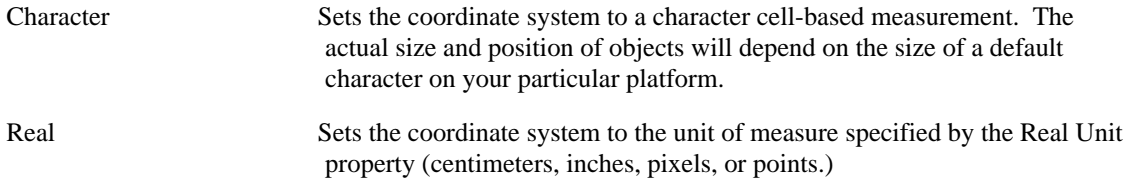

Changing the coordinate system for the form changes the ruler units displayed on Form Editor rulers, but does not change the grid spacing and snap-points settings.

#### **Applies to** form

**Set** Form Builder

#### **Default**

Centimeter

#### **Usage Notes**

The coordinate system you select is enforced at design time and at runtime. For example, if you programmatically move a window with SET\_WINDOW\_PROPERTY, the position coordinates you pass to the built-in are interpreted in the current form coordinate units.

When you convert from one coordinate system to another, Form Builder automatically converts object size and position values that were specified declaratively at design time. Loss of precision can occur when you convert to less precise units.

If portability is a concern, setting the Coordinate System to Character provides the most portable unit across platforms, but sets a coarse grid that reduces the ability to fine-tune the layout. If your application runs in both character-mode and GUI, the decision about which coordinate system to use depends on which interface style you want to optimize.

If you want to optimize for GUIs, the Real setting provides maximum flexibility for proportional fonts, but may require some fine-tuning to avoid overlapping fields on the character-mode side.

If you want to optimize for character-mode, choose the Character setting. This setting provides less flexibility for the proportional fonts used on GUIs, but lets you line up character cell boundaries exactly.

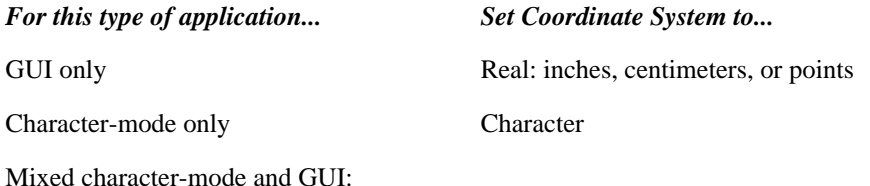

Optimize for GUI Real

Optimize for character-mode Character

# **Coordination property**

#### **Description**

Specifies how and when the population phase of block coordination should occur. Specify the coordination desired by setting the Deferred and Automatic Query properties. When you set these properties at design time, Form Builder creates or modifies the appropriate master-detail triggers to enforce the coordination setting you choose.

### **Applies to:**

relation

**Set:**

Form Builder, programmatically

#### **Refer to Built-in**

- GET\_RELATION\_PROPERTY
- SET\_RELATION\_PROPERTY

#### **Default**

Immediate coordination (Deferred No, Automatic Query No)

#### **Usage Notes**

Whenever the current record in the master block changes at runtime (a coordination-causing event), Form Builder needs to populate the detail block with a new set of records. You can specify exactly how and when that population should occur by setting this property to one of three valid settings:

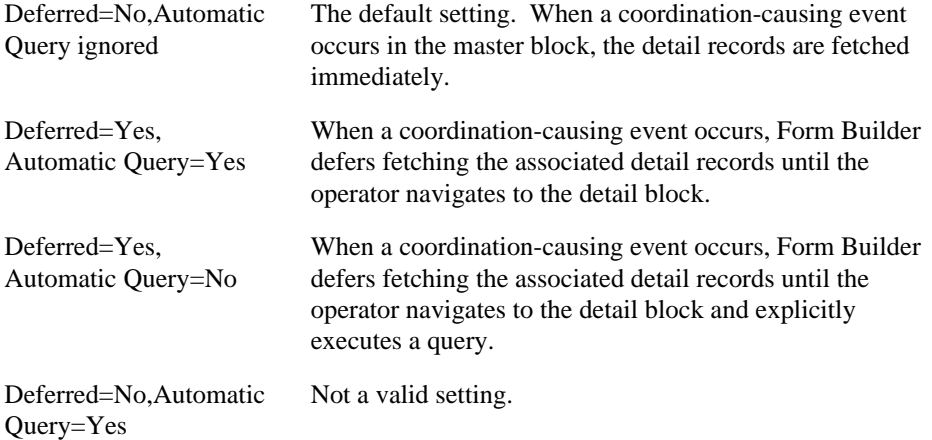

# **Coordination restrictions**

The ability to set and get these properties programmatically is included only for applications that require a custom master-detail scheme. For a default master-detail relation created at design time, Form Builder generates the appropriate triggers to enforce coordination, and setting the coordination properties at runtime has no effect on the default trigger text.

# **Coordination\_Status property**

### **Description**

For a block that is a detail block in a master-detail block relation, this property specifies the current coordination status of the block with respect to its master block(s). This property is set to the value COORDINATED when the block is coordinated with all of its master blocks. When the block is not coordinated with all of its master blocks, Coordination\_Status is set to NON\_COORDINATED.

Immediately after records are fetched to the detail block, the status of a detail block is COORDINATED. When a different record becomes the current record in the master block, the status of the detail block again becomes NON\_COORDINATED.

#### **Applies to** relation

**Set** programmatically

### **Refer to Built-in**

- GET\_BLOCK\_PROPERTY
- SET\_BLOCK\_PROPERTY

#### **Usage Notes**

This property is included for designers who are programmatically enforcing a custom master-detail block coordination scheme. Its use is not required when you are using Form Builder declarative master-detail coordination.

# **Copy Value from Item property**

## **Description**

Specifies the source of the value that Form Builder uses to populate the item. When you define a masterdetail relation, Form Builder sets this property automatically on the foreign key item(s) in the detail block. In such cases, the Copy Value from Item property names the primary key item in the master block whose value gets copied to the foreign key item in the detail block whenever a detail record is created or queried.

**Applies to** all items except buttons, chart items, and image items

**Set** Form Builder

### **Refer to Built-in**

GET ITEM PROPERTY

**Required/Optional** optional

### **Usage Notes**

- Specify this property in the form <br/>block\_name>.<br/>block\_item\_name>.
- Setting the Copy Value from Item property does not affect record status at runtime, because the copying occurs during default record processing.
- To prevent operators from de-enforcing the foreign key relationship, set the Enabled property to No for the foreign key items.
- To get the Copy Value from Item property programmatically with GET\_ITEM\_PROPERTY, use the constant ENFORCE\_KEY.

# **Current Record Visual Attribute Group property**

### **Description**

Specifies the named visual attribute used when an item is part of the current record.

**Applies to** form, block, item

**Set** Form Builder, programmatically

### **Refer to Built-in**

- GET\_FORM\_PROPERTY
- SET\_FORM\_PROPERTY
- GET\_BLOCK\_PROPERTY
- SET\_BLOCK\_PROPERTY
- GET\_ITEM\_PROPERTY
- SET\_ITEM\_PROPERTY

#### **Required/Optional** optional

#### **Usage Notes**

This property can be set at the form, block, or item level, or at any combination of levels. If you specify named visual attributes at each level, the item-level attribute overrides all others, and the block-level overrides the form-level.

Note that if you define a form-level Current Record Visual Attribute, any toolbars in the form will be displayed using that Current Record Visual Attribute. You can avoid this by defining block-level Current Record Visual Attributes for the blocks that need them instead of defining them at the form level. If you wish to retain the form-level Current Record Visual Attribute, you can set the block-level Current Record Visual Attribute for the toolbar to something acceptable.

Current Record Visual Attribute is frequently used at the block level to display the current row in a multi-record block in a special color. For example, if you define Vis\_Att\_Blue for the Emp block which displays four detail records, the current record will display as blue, because it contains the item that is part of the current record.

If you define an item-level Current Record Visual Attribute, you can display a pre-determined item in a special color when it is part of the current record, but you cannot dynamically highlight the current item, as the input focus changes. For example, if you set the Current Record Visual Attribute for EmpNo to Vis\_Att\_Green, the EmpNo item in the current record would display as green. When the input focus moved to EmpName, EmpNo would still be green and EmpName would not change.

# **Current\_Form property**

## **Description**

Specifies the name of the .FMX file of the form currently being executed.

### **Applies to** application

**Set** not settable

#### **Refer to Built-in**

GET\_APPLICATION\_PROPERTY

### **Usage Notes**

Get the value of this property to determine the name of the file the current form came from in an application that has multiple called forms.

Current\_Form at the application level corresponds to File\_Name at the form level. File\_Name is gettable with GET\_FORM\_PROPERTY.

# **Current\_Form\_Name property**

# **Description**

Specifies the name of the current form, as indicated by the form module Name property.

**Applies to** application

**Set** not settable

## **Refer to Built-in**

GET\_APPLICATION\_PROPERTY

### **Usage Notes**

Get the value of this property to determine the name of the current form in an application that has multiple called forms.

Current\_Form\_Name at the application level corresponds to Form\_Name at the form level. Form\_Name is gettable with GET\_FORM\_PROPERTY.

# **Current\_Record property**

# **Description**

Specifies the number of the current record in the block's list of records.

**Applies to** block

**Set** not settable

# **Refer to Built-in**

GET\_BLOCK\_PROPERTY

# **Current\_Row\_Background\_Color property**

# **Description**

Specifies the color of the object's background region.

**Applies to** item, block, form

**Set** Programmatically

# **Default**

NULL

- GET\_ITEM\_PROPERTY
- SET\_ITEM\_PROPERTY
- GET\_BLOCK\_PROPERTY
- SET\_BLOCK\_PROPERTY
- GET\_FORM\_PROPERTY
- SET\_FORM\_PROPERTY

# **Current\_Row\_Fill\_Pattern property**

# **Description**

Specifies the pattern to be used for the object's fill region. Patterns are rendered in the two colors specified by Background\_Color and Foreground\_Color.

**Applies to** item, block, form

**Set** Programmatically

## **Default**

Unspecified

- GET\_ITEM\_PROPERTY
- SET\_ITEM\_PROPERTY
- GET\_BLOCK\_PROPERTY
- SET\_BLOCK\_PROPERTY
- GET\_FORM\_PROPERTY
- SET\_FORM\_PROPERTY

# **Current\_Row\_Font\_Name property**

# **Description**

Specifies the font family, or typeface, to be used for text in the object. The list of fonts available is system-dependent.

**Applies to** item, block, form

**Set** Programmatically

### **Default**

NULL

- GET\_ITEM\_PROPERTY
- SET\_ITEM\_PROPERTY
- GET\_BLOCK\_PROPERTY
- SET\_BLOCK\_PROPERTY
- GET\_FORM\_PROPERTY
- SET\_FORM\_PROPERTY

# **Current\_Row\_Font\_Size property**

# **Description**

Specifes the size of the font in points.

**Applies to** item, block, form

**Set** Programmatically

# **Default**

NULL

- GET\_ITEM\_PROPERTY
- SET\_ITEM\_PROPERTY
- GET\_BLOCK\_PROPERTY
- SET\_BLOCK\_PROPERTY
- GET\_FORM\_PROPERTY
- SET\_FORM\_PROPERTY

# **Current\_Row\_Font\_Spacing property**

# **Description**

Specifies the width of the font (i.e., the amount of space between characters, or kerning).

**Applies to** item, block, form

**Set** Programmatically

# **Default**

NULL

- GET\_ITEM\_PROPERTY
- SET\_ITEM\_PROPERTY
- GET\_BLOCK\_PROPERTY
- SET\_BLOCK\_PROPERTY
- GET\_FORM\_PROPERTY
- SET\_FORM\_PROPERTY
# **Current\_Row\_Font\_Style property**

## **Description**

Specifies the style of the font.

**Applies to** item, block, form

**Set** Programmatically

### **Default**

NULL

- GET\_ITEM\_PROPERTY
- SET\_ITEM\_PROPERTY
- GET\_BLOCK\_PROPERTY
- SET\_BLOCK\_PROPERTY
- GET\_FORM\_PROPERTY
- SET\_FORM\_PROPERTY

# **Current\_Row\_Font\_Weight property**

## **Description**

Specifies the weight of the font.

**Applies to** item, block, form

**Set** Programmatically

### **Default**

NULL

- GET\_ITEM\_PROPERTY
- SET\_ITEM\_PROPERTY
- GET\_BLOCK\_PROPERTY
- SET\_BLOCK\_PROPERTY
- GET\_FORM\_PROPERTY
- SET\_FORM\_PROPERTY

# **Current\_Row\_Foreground\_Color property**

### **Description**

Specifies the color of the object's foreground region. For items, defines the color of the text displayed in the item.

**Applies to** item, block, form

**Set** Programmatically

#### **Default**

NULL

- GET\_ITEM\_PROPERTY
- SET\_ITEM\_PROPERTY
- GET\_BLOCK\_PROPERTY
- SET\_BLOCK\_PROPERTY
- GET\_FORM\_PROPERTY
- SET\_FORM\_PROPERTY

# **Current\_Row\_White\_On\_Black property**

## **Description**

Specifies that the object is to appear on a monochrome bitmap display device as white text on a black background.

**Applies to** item, block, form

**Set** Programmatically

#### **Default**

NULL

- GET\_ITEM\_PROPERTY
- SET\_ITEM\_PROPERTY
- GET\_BLOCK\_PROPERTY
- SET\_BLOCK\_PROPERTY
- GET\_FORM\_PROPERTY
- SET\_FORM\_PROPERTY

## **Cursor Mode property**

**Note:**

**In Release 5.0 and later, cursor mode is handled automatically by Form Builder. This property is now obsolete, and should not be used. In particular, cursor mode should never be set to Close. The following information is provided only for historical and maintenance purposes.**

#### **Description**

Defines the cursor state across transactions. The cursor refers to the memory work area in which SQL statements are executed. For more information on cursors, refer to the *ORACLE RDBMS Database Administrator's Guide*. This property is useful for applications running against a non-ORACLE data source.

The following settings are valid for the Cursor\_Mode property:

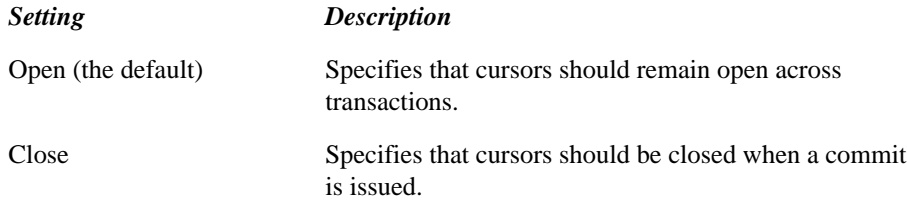

#### **Applies to** form

**Set** programmatically

#### **Refer to Built-in**

- GET\_FORM\_PROPERTY
- SET\_FORM\_PROPERTY

#### **Default**

OPEN\_AT\_COMMIT

#### **Usage Notes**

- Because ORACLE allows the database state to be maintained across transactions, Form Builder allows cursors to remain open across COMMIT operations. This reduces overhead for subsequent execution of the same SQL statement because the cursor does not need to be re-opened and the SQL statement does not always need to be re-parsed.
- Some non-ORACLE databases do not allow database state to be maintained across transactions. Therefore, you can specify the CLOSE\_AT\_COMMIT parameter of the Cursor\_Mode option to satisfy those requirements.
- Closing cursors at commit time and re-opening them at execute time can degrade performance in

three areas:

- during the COMMIT operation
- during future execution of other SQL statements against the same records
- during execution of queries
- Form Builder does not explicitly close cursors following commit processing if you set the property to CLOSE\_AT\_COMMIT. This setting is primarily a hint to Form Builder that the cursor state can be undefined after a commit.

Form Builder maintains a transaction ID during all types of transaction processing. For instance, Form Builder increments the transaction ID each time it opens a cursor, performs a commit, or performs a rollback.

When Form Builder attempts to re-execute a cursor, it checks the transaction ID. If it is not the current transaction ID, then Form Builder opens, parses, and executes a new cursor. Only the last transaction ID is maintained.

- If you query, change data, then commit, Form Builder increments the transaction ID. Subsequent fetches do not re-open and execute the cursor, for the following reasons:
- Form Builder does not attempt to handle read consistency issues, nor does it handle re-positioning in the cursor.
- Form Builder expects ORACLE or the connect to return an end-of-fetch error when trying to fetch from an implicitly closed cursor.

On a subsequent execution of the query, Form Builder opens a new cursor.

When using this property in conjunction with transactional triggers, you, the designer, must manage your cursors. For example, you might want to close any open queries on the block whenever you perform a commit.

# **Cursor\_Style property**

#### **Description**

Specifies the mouse cursor style. Use this property to dynamically change the shape of the cursor.

The following settings are valid for the Cursor Style property:

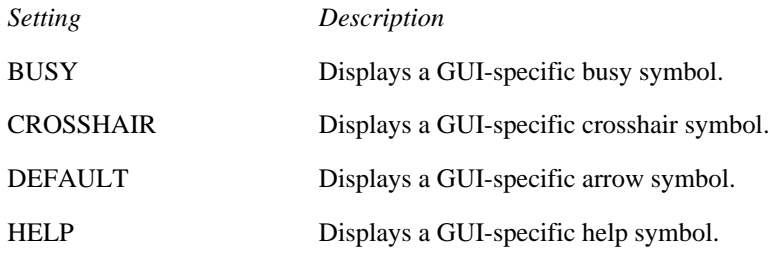

INSERTIODisplays a GUI-specific insertion symbol.

**Applies to** application

**Set** Programmatically

#### **Refer to Built-in**

- GET\_APPLICATION\_PROPERTY
- SET\_APPLICATION\_PROPERTY

#### **Default**

Arrow symbol

#### **Usage Notes**

When Form Builder is performing a long operation, it displays the "Working" message and replaces any cursor style specified with the BUSY cursor.

For example, if you set the cursor style to "HELP" and the operator executes a large query, the HELP cursor is replaced by the BUSY cursor while the query is being executed. After Form Builder executes the query, the BUSY cursor reverts to the HELP cursor.

Note, however, if you change the cursor style *while* Form Builder is displaying the BUSY cursor, the cursor style changes immediately rather than waiting for Form Builder to complete the operation before changing cursor styles.

# **Custom Spacing property**

## **Description**

Specifies the custom spacing for the text object in layout units.

**Applies to** graphic text

**Set** Form Builder

### **Default**

 $\boldsymbol{0}$ 

**Required/Optional** required

# **Dash Style property**

### **Description**

Specifies the dash style of the graphic object's edge as Solid, Dotted, Dashed, Dash Dot, Double Dot, Long dash, or dash Double Dot.

**Applies to** graphic physical

**Set** Form Builder

#### **Default**

Solid

**Required/Optional** required

# **Data Block Description property**

## **Description**

Describes the data block.

**Applies to** data block database

**Set** Form Builder

### **Default**

Null

# **Data Query property**

## **Description**

Specifies the query-based data source.

**Applies to** hierarchical tree

**Set** Form Builder, programmatically

#### **Refer to Built-in**

ADD\_TREE\_DATA

### **Default**

NULL

# **Data Source Data Block (Chart) property**

### **Description**

When running Graphics Builder from Form Builder to create a chart, specifies the data block to be used as the source of a chart item.

**Applies to** chart item

**Set** Form Builder

#### **Default**

Null

# **Data Source Data Block (Report) property**

### **Description**

For report/form integration, specifies the data block to be used as the source of the report as either Null or a block name.

**Applies to** report integration

**Set** Form Builder

### **Default**

Null

# **Data Source X Axis property**

## **Description**

Specifies the data block column to be used as the basis of the X axis of a chart item.

**Applies to** chart item

**Set** Form Builder

# **Data Source Y Axis property**

## **Description**

Specifies the data block column to be used as the basis of the Y axis of a chart item.

**Applies to** chart item

**Set** Form Builder

# **Data Type property**

#### **Description**

Specifies what kinds of values Form Builder allows as input and how Form Builder displays those values.

**Applies to** check box, display item, list item, radio group, text item, custom item, and form parameter (form parameter supports CHAR, DATE, DATETIME, and NUMBER only)

**Note:** All data types do not apply to each item type.

**Set** Form Builder

#### **Usage Notes**

- In Form Builder 6.0 and later, it is recommended that you use only the standard data types CHAR, DATE, DATETIME, and NUMBER for data. These data types are based on native ORACLE data types, and offer better performance and application portability. The other data types are valid only for text items, and are included primarily for compatibility with previous versions. You can achieve the same formatting characteristics by using a standard data type with an appropriate format mask.
- The data type of a base table item must be compatible with the data type of the corresponding database column. Use the CHAR data type for items that correspond to ORACLE VARCHAR2 database columns.
- Do not create items that correspond to database CHAR columns if those items will be used in queries or as the join condition for a master-detail relation; use VARCHAR2 database columns instead.
- Form Builder will perform the following actions on items, as appropriate: remove any trailing blanks

change the item to NULL if it consists of all blanks

remove leading zeros if the data type is NUMBER, INT, MONEY, RINT, RMONEY, or RNUMBER (unless the item's format mask permits leading zeros)

• The form parameter Data Type property supports the data types CHAR, DATE, and NUMBER.

#### **ALPHA**

Contains any combination of letters (upper and/or lower case).

Default Null

Example "Employee", "SMITH"

#### **CHAR**

Supports VARCHAR2 up to 2000 characters. Contains any combination of the following characters:

- Letters (upper and/or lower case)
- Digits
- Blank spaces

• Special characters  $(\$, \#, \,\emptyset, \text{ and } \_)$ 

Default Null

Example "100 Main Street", "CHAR\_EXAMPLE\_2"

### **DATE**

Contains a valid date. You can display a DATE item in any other valid format by changing the item's format mask.

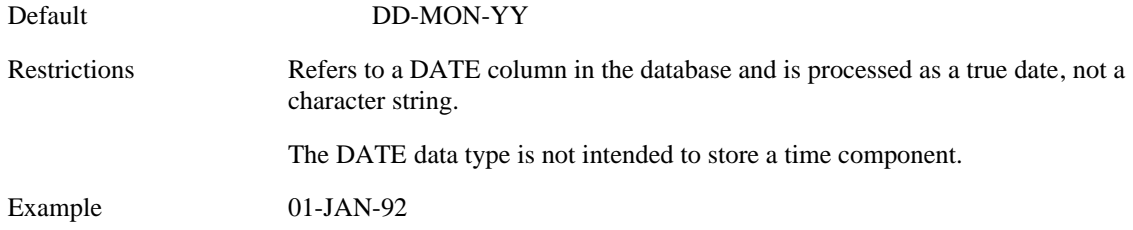

## **DATETIME**

Contains a valid date and time.

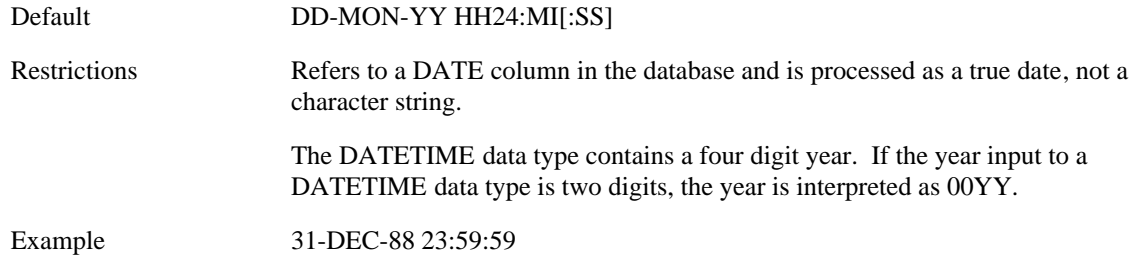

#### **EDATE**

Contains a valid European date.

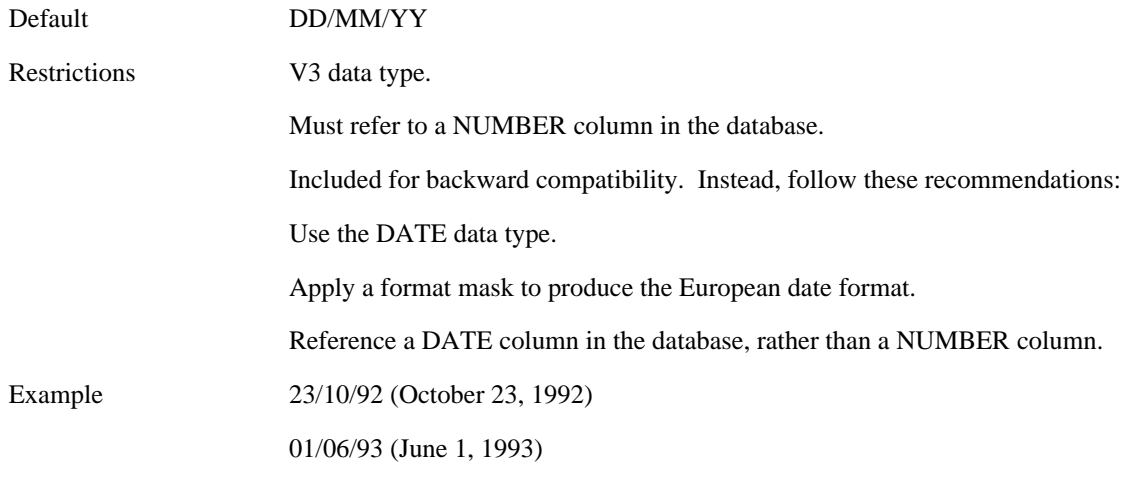

**INT**

Contains any integer (signed or unsigned whole number).

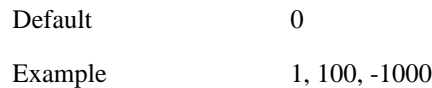

#### **JDATE**

Contains a valid Julian date.

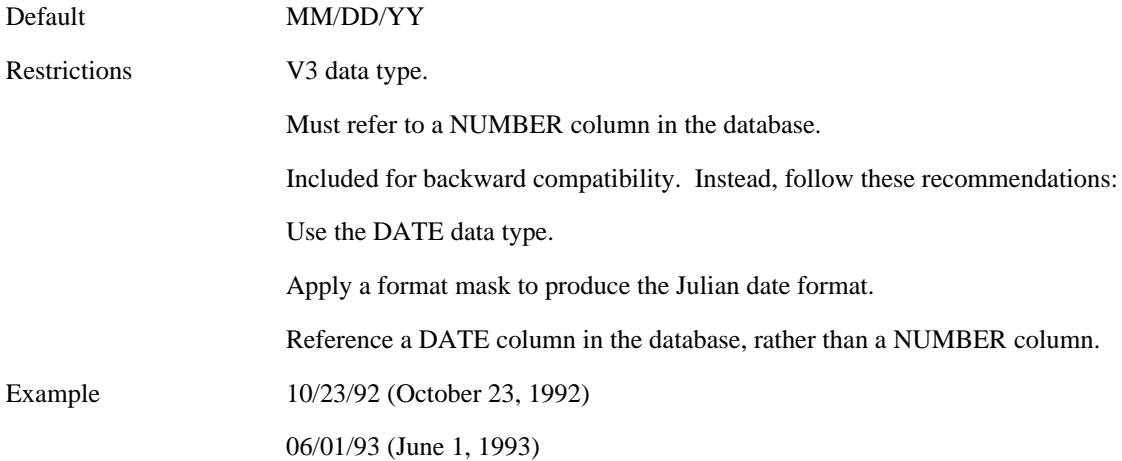

#### **LONG**

Contains any combination of characters. Stored in ORACLE as variable-length character strings. Forms allows a LONG field to be up to 65,534 bytes. However, PL/SQL has a maximum of 32,760 bytes. If a LONG variable is to be used as a bind variable in a PL/SQL statement, it cannot exceed that 32,760 byte limit.

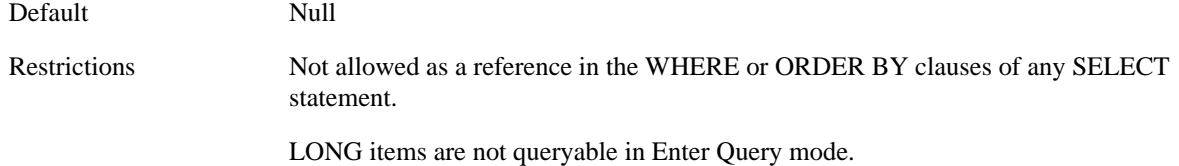

#### **MONEY**

Contains a signed or unsigned number to represent a sum of money.

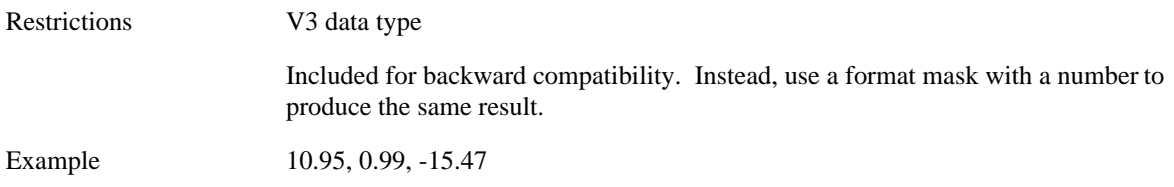

#### **NUMBER**

Contains fixed or floating point numbers, in the range of 1.0x10-129 to 9.99x10124, with one or more of the following characteristics:

- signed
- unsigned
- containing a decimal point
- in regular notation
- in scientific notation
- up to 38 digits of precision

NUMBER items refer to NUMBER or FLOAT columns in the database, and Form Builder processes their values as true numbers (not character strings).

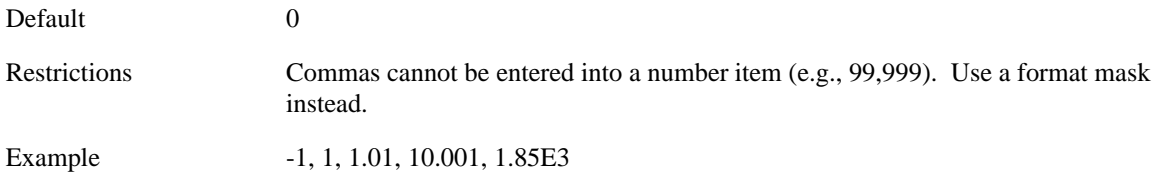

#### **RINT**

Displays integer values as right-justified.

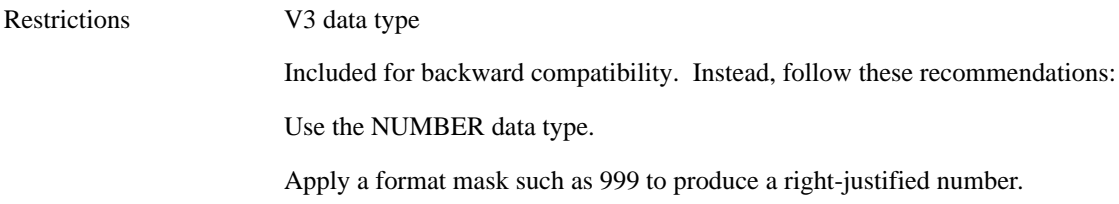

#### **RMONEY**

Displays MONEY values as right-justified.

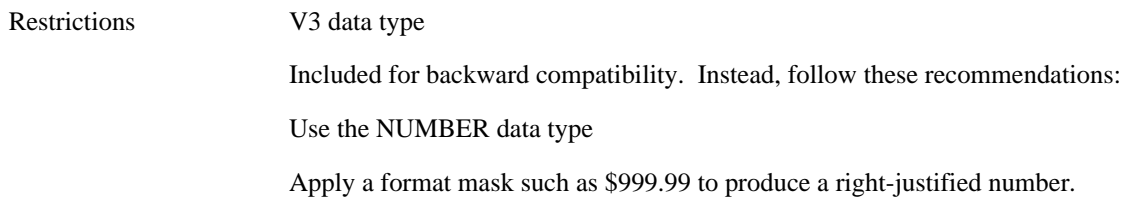

#### **RNUMBER**

Displays NUMBER values as right-justified.

Restrictions V3 data type

Included for backward compatibility. Instead, follow these recommendations:

Use the NUMBER data type.

Apply a format mask such as 999.999 to produce a right-justified number.

## **TIME**

Contains numbers and colons that refer to NUMBER columns in the database.

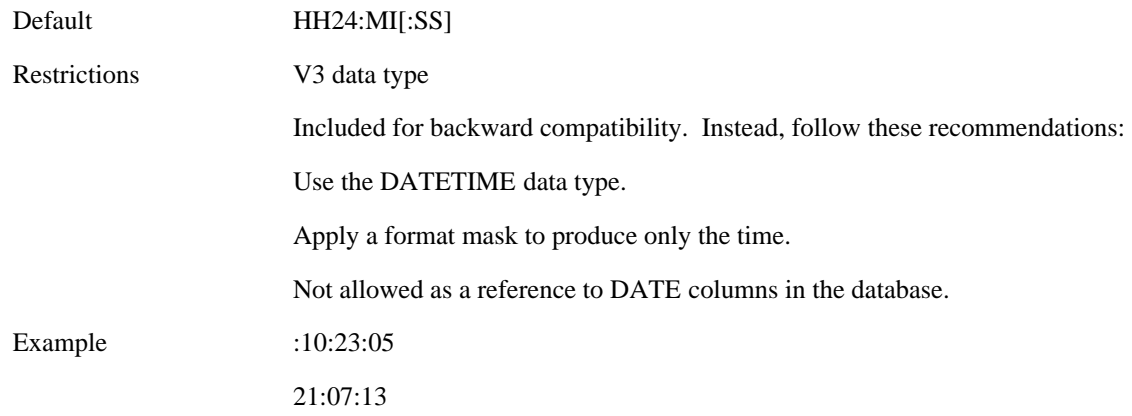

# **Data Type (Record Group) property**

## **Description**

See Column Specifications.

# **Database Block property**

### **Description**

Specifies that the block is based on any of the following block data source types: table, procedure, transactional trigger, or sub-query. (Table source includes relational tables, object tables, and relational tables containing column objects or REFs.) Also specifies that the block is not a control block. When the Database Block property is set to No, form builder grays-out and ignores the datasource properties for the block.

#### **Applies to** block

**Set** Form Builder

**Default**

Yes

**Required/Optional** required

# **Database\_Value property**

#### **Description**

For a base table item that is part of a database record whose status is QUERY or UPDATE, Database\_Value returns the value that was originally fetched from the database. When a fetched value has been updated and then subsequently committed, Database\_Value returns the committed value.

For a control item that is part of a database record, Database\_Value returns the value that was originally assigned to the item when the record was fetched from the database.

For any item that is part of a non-database record whose status is NEW or INSERT, Database\_Value returns the current value of the item.

**Note:** You can examine the Database\_Value property to determine what the value of an item in a database record was before it was modified by the end user.

**Note:** You can examine the SYSTEM.RECORD\_STATUS system variable or use the GET\_RECORD\_PROPERTY built-in to determine if a record has been queried from the database.

#### **Applies to:**

all items except buttons, chart items, and image items

**Set** not settable

#### **Refer to Built-in:**

GET\_ITEM\_PROPERTY

## **Datasource property**

### **Description**

Specifies the name of the database currently in use.

**Applies to** application

**Set** not settable

#### **Refer to Built-in**

GET\_APPLICATION\_PROPERTY

#### **Default**

**ORACLE** 

#### **Usage Notes**

This property is used in connection with non-Oracle data sources. It returns the name of the database for connections established by Form Builder, not for connections established by On-Logon triggers. The following settings are valid for this property:

- ORACLE
- DB2
- NULL (Unspecified database, or not logged on)
- NONSTOP
- TERADATA
- NCR/3600
- NCR/3700
- SQLSERVER
- •

# **Date\_Format\_Compatibility\_Mode property**

#### **Description**

Establishes what date format masks will be used in certain conversion operations. A setting of 4.5 chooses the types of conversions done in Release 4.5 and earlier. A setting of 5.0 chooses the types of conversions done in Release 5.0 and later.

The conversion operations and masks affected by this choice are noted in About format masks for dates

#### **Applies to** application

**Set** settable from within Form Builder.

#### **Refer to Built-in**

GET\_APPLICATION\_PROPERTY

SET\_APPLICATION\_PROPERTY

#### **Default**

5.0

**Required/Optional** required

#### **Usage Notes**

If this Date\_Format\_Compatibility\_Mode property is set to 4.5 but the Runtime\_Compatibility\_Mode property is set to 5.0, the 5.0 value will override the Date\_Format\_Compatibility\_Mode setting.

•

# **Default Alert Button property**

#### **Description**

Specifies which of three possible alert buttons is to be the default alert button. The default alert button is normally bordered uniquely or highlighted in some specific manner to visually distinguish it from other buttons.

#### **Applies to** alert

**Set** Form Builder

#### **Default**

Button 1

# **Default Button property**

#### **Description**

Specifies that the button should be identified as the default button. At runtime, the end user can invoke the default button by pressing [Select] if focus is within the window that contains the default button.

On some window managers, the default button is bordered or highlighted in a unique fashion to distinguish it from other buttons in the interface.

**Applies to** button

**Set** Form Builder

**Default**

No

# **Default Font Scaling property**

#### **Description**

Specifies that the font indicated for use in a form defaults to the relative character scale of the display device in use.

**Applies to** form module

**Set** Form Builder

#### **Default**

Yes

## **Default Font Scaling restrictions**

Valid only when the Coordinate System property is set to Character Cell.

# **Deferred property**

## **Description**

See Coordination.

## **Defer Required Enforcement property**

#### **Description**

For an item that has the Required property set to true, it specifies whether Form Builder should defer enforcement of the Required item attribute until the record is validated.

There are three settings for this property: Yes, 4.5, and No.

#### **Applies to** form

**Set** Form Builder, programmatically

#### **Refer to Built-in**

- GET\_FORM\_PROPERTY
- SET\_FORM\_PROPERTY

#### **Default**

No

#### **Usage Notes**

This property applies only when item-level validation is in effect. By default, when an item has Required set to true, Form Builder will not allow navigation out of the item until a valid value is entered. This behavior will be in effect if you set Defer Required Enforcement to No. (An exception is made when the item instance does not allow end-user update; in this unusual case, a Defer Required Enforcement setting of No is ignored and item-level validation does not take place.)

If you set Defer Required Enforcement to Yes (PROPERTY\_TRUE for runtime) or to 4.5 (PROPERTY\_4\_5 for runtime), you allow the end user to move freely among the items in the record, even if they are null, postponing enforcement of the Required attribute until validation occurs at the record level.

When Defer Required Enforcement is set to Yes, null-valued Required items are not validated when navigated out of. That is, the WHEN-VALIDATE-ITEM trigger (if any) does not fire, and the item's Item Is Valid property is unchanged. If the item value is still null when record-level validation occurs later, Form Builder will issue an error.

When Defer Required Enforcement is set to 4.5, null-valued Required items are not validated when navigated out of, and the item's Item Is Valid property is unchanged. However, the WHEN-VALIDATE-ITEM trigger (if any) does fire. If it fails (raises Form\_trigger\_Failure), the item is considered to have failed validation and Form Builder will issue an error. If the trigger ends normally, processing continues normally. If the item value is still null when record-level validation occurs later, Form Builder will issue an error at that time.

Setting a value of 4.5 for Defer Required Enforcement allows you to code logic in a WHEN-VALIDATE-ITEM trigger that will be executed immediately whenever the end-user changes the item's value (even to null) and then navigates out. Such logic might, for example, update the values of other items. (The name 4.5 for this setting reflects the fact that in Release 4.5, and subsequent releases running in 4.5 mode, the WHEN-VALIDATE-ITEM trigger always fired during item-level validation.)

# **Delete Allowed property**

## **Description**

Specifies whether records can be deleted from the block.

**Applies to** block

**Set** Form Builder, programmatically

### **Default**

Yes

- GET\_BLOCK\_PROPERTY
- SET\_BLOCK\_PROPERTY

# **Delete Procedure Arguments property**

#### **Description**

Specifies the names, datatypes, and values of the arguments that are to be passed to the procedure for deleting data. The Delete Procedure Arguments property is valid only when the DML Data Target Type property is set to Procedure.

**Applies to** block

**Set** Form Builder

**Default**

NULL

# **Delete Procedure Name property**

#### **Description**

Specifies the name of the procedure to be used for deleting data. The Delete Procedure Name property is valid only when the DML Data Target Type property is set to Procedure.

#### **Applies to** block

**Set** Form Builder

#### **Default**

NULL

# **Delete Procedure Result Set Columns property**

#### **Description**

Specifies the names and the datatypes of the result set columns associated with the procedure for deleting data. The Delete Procedure Result Set Columns property is valid only when the DML Data Target Type property is set to Procedure.

**Applies to** block

**Set** Form Builder

**Default**

NULL

# **Delete Record Behavior property**

### **Description**

(Note : this property was formerly called the Master Deletes property.)

Specifies how the deletion of a record in the master block should affect records in the detail block:

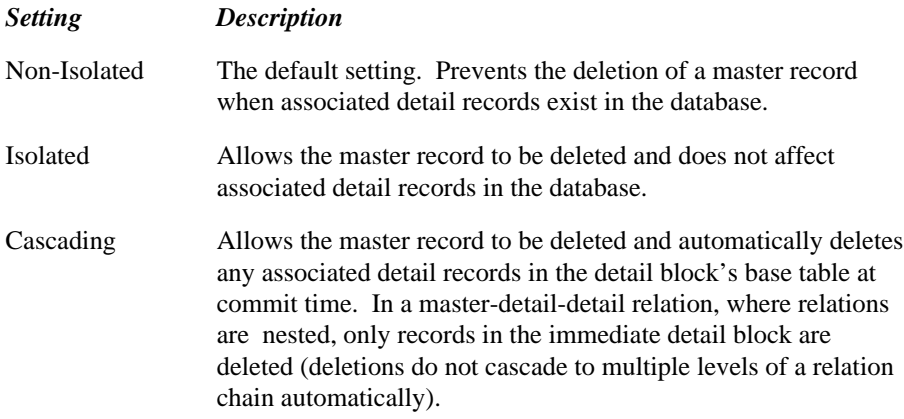

#### **Applies to** relation

**Set** Form Builder, programmatically

#### **Refer to Built-in**

- GET\_RELATION\_PROPERTY
- SET\_RELATION\_PROPERTY

#### **Default**

Non-Isolated

## **Delete Record Behavior restrictions**

• Setting this property at runtime has no effect for a default master-detail relation. At design time, Form Builder creates the appropriate triggers to enforce the relation, and changing the Delete Record Behavior property at runtime does not alter the default trigger text. The ability to set and get this property programmatically is included only for designers who are coding custom master-detail coordination.

# **Detail Block property**

### **Description**

Specifies the name of the detail block in a master-detail block relation.

**Applies to** relation

**Set** Form Builder

#### **Refer to Built-in**

GET\_RELATION\_PROPERTY (Detail\_Name)

#### **Default:**

NULL

**Required/Optional** required

## **Detail Block restrictions**

The block specified must exist in the active form.
## **Detail Reference Item property**

## **Description**

Identifies the REF item in the relation's detail data block that forms the link to the master data block. This property applies only when the Relation Type property is set to REF.

### **Applies to** Relation

**Set** Form Builder

## **Refer to Built-in**

- GET\_ITEM\_PROPERTY
- SET\_ITEM\_PROPERTY

## **Default**

Null

## **Usage Notes**

This property applies only when the Relation type property is set to REF

## **Direction property**

#### **Description**

**Note:** This property is specific to bidirectional National Language Support (NLS) applications.

Specifies the layout direction for bidirectional objects.

For the purposes of this property, assume that Local refers to languages displayed Right-To-Left, and Roman refers to languages displayed Left-To-Right.

Direction is an umbrella property that provides as much functionality for each object as possible. For all objects except text items and display items, the Direction property is the only bidirectional property, and its setting controls the other aspects of bidirectional function. (List items, however, have both a Direction property and an Initial Keyboard Direction property.)

The form-level Direction property is the highest level setting of the property. When you accept the Default setting for the form-level Direction property, the layout direction for the form is inherited from the natural writing direction specified by the NLS language environment variable.

In most cases, leaving all the other Direction properties set to Default will provide the desired functionality--that is, the NLS language environment variable layout direction will ripple down to each subsequent level. You only need to specify the bidirectional properties when you want to override the inherited default values.

This chart summarizes inheritance for the Direction property.

Form

#### *Default Setting Derives Value From This Object*

Form NLS environment variable

All objects, such as Alert, Block, LOV, Window, and Canvas

All items, such as Text Canvas Item, Display Item, Check Box, Button, Radio Group, and List Item

 This table summarizes the functions controlled by the Direction property for each object type. (Text items and display items do not have a Direction property; instead, in the Form Builder, you can specifically set Justification, Reading Order, and Initial Keyboard Direction properties for these items. However, programmatically, you can get and set the Direction property only for all items, including text items and display items.)

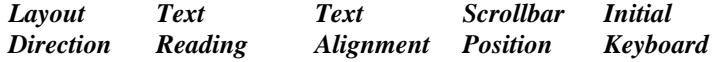

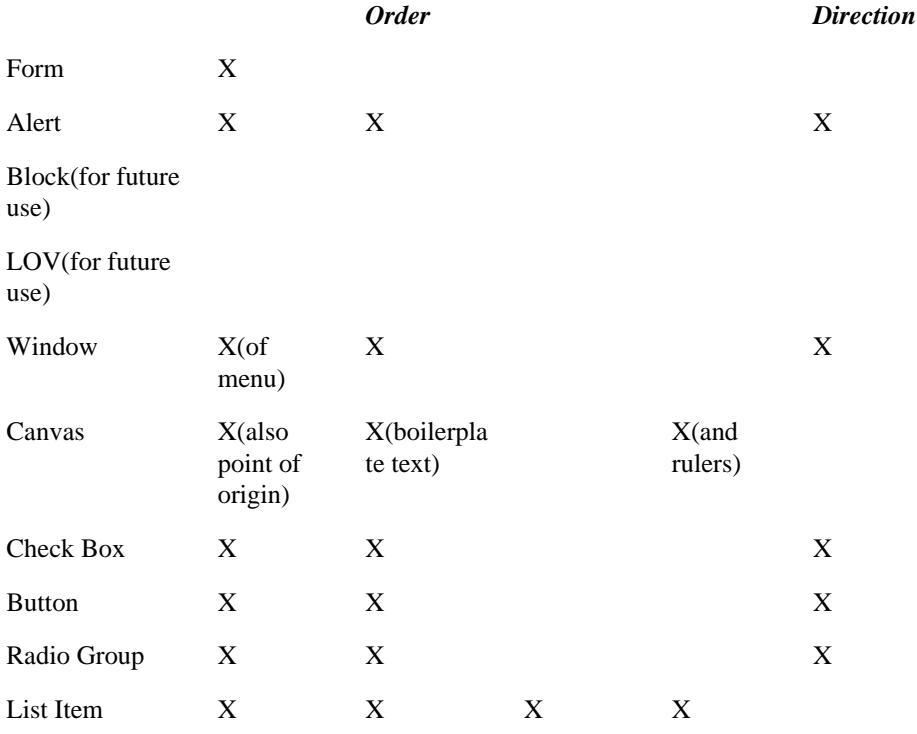

**Note:** The headings listed above represent functions, not properties: for example, the Direction property for alerts does not set the Initial Keyboard Direction property, it controls the initial keyboard state function.

The allowable values for this property are:

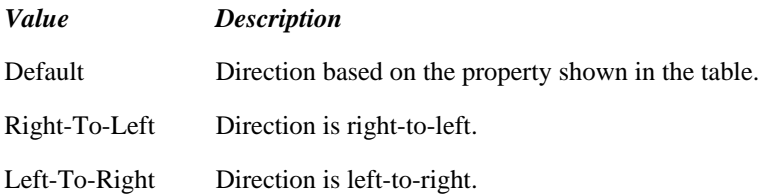

**Applies to** all objects listed in the table

**Set** Form Builder, programmatically

## **Refer to Built-in**

- •
- GET\_WINDOW\_PROPERTY
- GET\_VIEW\_PROPERTY
- GET\_ITEM\_PROPERTY
- SET\_FORM\_PROPERTY
- SET\_WINDOW\_PROPERTY
- SET VIEW PROPERTY
- SET\_ITEM\_PROPERTY

### **General Usage Notes:**

- If you want all items on your form to default to the natural writing direction specified by the language environment variable, set Language Direction at the Form level to Default, and allow all other Direction properties to be Default, as well.
- In most cases, the Default setting will provide the functionality you need. Occasionally, however, you may want to override the default by setting the Direction property for a specific object that needs to be displayed differently from the higher-level Direction property. For example, you may want to have most items on a canvas inherit their Direction from the canvas Direction property, but in the case of a specific text item, you might set the Direction property to override the default.
- If you are developing a bilingual application and need to display both Local and Roman menus, create a trigger to display the correct version of the menu based on the USER\_NLS\_LANG property of the GET\_APPLICATION\_PROPERTY built-in.
- Follow these guidelines when choosing a Direction property value:
- If you are developing a bilingual application and want to display a Local object in Right-To-Left mode and a Roman object in Left-To-Right, use the Default value.
- If the object is normally composed of Local text, choose the Right-To-Left value.
- If the object is normally composed of Roman text, choose the Left-To-Right value.

#### **Direction (Alert)**

Specifies the layout direction of the alert interface items, including the reading order of the text displayed within the alert window.

### **Direction (Button)**

Specifies the reading order of button text and the initial keyboard state when the button receives input focus.

### **Direction (Canvas)**

Specifies the layout direction of the canvas, including:

- layout direction used in the Layout Editor
- point of origin (for Right-to-Left, point of origin is top right corner; for Left-to-Right, point of origin is top left corner)
- display of rulers and scrollbars
- reading order of boilerplate text

### **Canvas Usage Notes:**

- Refer to the Usage Notes for the form-level Direction property to determine which value to choose.
- To develop an application with blocks laid out in different directions, place each block on a different canvas. This will provide:
- automatic layout of blocks in the canvas Direction property
- boilerplate text reading order will default to the canvas Direction property
- If a block spans multiple canvases, keep the canvas Direction property the same for all canvases, unless you intend to have part of the block displayed with a different Direction.
- In the Form Builder, if you change the canvas Direction property while the Layout Editor is open, the change will not take place until you reopen the Layout Editor.

#### **Direction (Check Box)**

Specifies the layout direction of a check box, including:

- the position of the box relative to the text
- reading order of check box label
- initial keyboard state when the check box receives input focus

#### **Direction (Form)**

Specifies the layout direction of a form. Setting the form-level Direction property to Default lets the form inherit layout direction from the natural writing direction of the language specified in the NLS environment variable.

#### **Form Usage Notes:**

- If you are developing a bilingual application that must run in both Right-To-Left and Left-To-Right directions, use the Default value.
- During testing, set Direction to either Right-To-Left or Left-To-Right, to test your form in Local or Roman direction. Before generating the final executable, return the setting to Default.
- If your application must run in one direction only, choose the corresponding value.

#### **Direction (List Item)**

Specifies the layout direction of the list items in both popup lists and combo boxes, including:

- position of the scroll bar
- alignment of list text
- reading order of list text
- initial keyboard state when the list item gains input focus

#### **Direction (Radio Group)**

Specifies layout direction of the radio buttons of a group (position of the circle relative to the text), including:

- reading order of text
- initial keyboard state when the radio group gains input focus

#### **Direction (Windows)**

Specifies layout direction of the window object, including:

- layout direction of the menu
- reading order of any text displayed within the window area that is not part of an object that has its own Direction property (for example, the window title)

## **Display Hint Automatically property**

## **Description**

Determines when the help text specified by the item property, Hint, is displayed:

- Set Display Hint Automatically to Yes to have Form Builder display the hint text whenever the input focus enters the item.
- Set Display Hint Automatically to No to have Form Builder display the hint text only when the input focus is in the item and the end user presses [Help] or selects the Help command on the default menu.

**Applies to** all items except chart item, display item, and custom item

**Set** Form Builder, programmatically

### **Refer to Built-in**

- GET\_ITEM\_PROPERTY
- SET\_ITEM\_PROPERTY

#### **Default**

No

### **Usage Notes**

If a trigger causes Form Builder to navigate through several items before stopping at the target item, the help text does not display for the traversed items, but only for the target item.

## **Display Hint Automatically restrictions**

Not applicable when the Hint property is NULL.

# **Display in 'Keyboard Help'/'Keyboard Text' property**

### **Description**

Specifies whether a key trigger description is displayed in the runtime Keys help screen. An entry in the Keys screen includes a text description for the key name and the physical keystroke associated with it, for example, Ctrl-S.

#### **Applies to** trigger

**Set** Form Builder

#### **Default**

No

#### **Usage Notes**

- If you do not want the name or the description to appear in the Show Keys window, set the Display Keyboard Help property to No. This is the default setting.
- If you want the name of the key that corresponds to the trigger and its default description to be displayed in the Keys window, set the Display Keyboard Help property to Yes and leave the Keyboard Help Text blank.
- If you want to replace the default key description, set the Display Keyboard Help property to Yes, then enter the desired description in the Keyboard Help Text property.

## **Display in Keyboard Help restrictions**

Valid only for key triggers.

# **Display Quality property**

## **Description**

Determines the level of quality used to display an image item, allowing you to control the tradeoff between image quality and memory/performance.

The following settings are valid for this property:

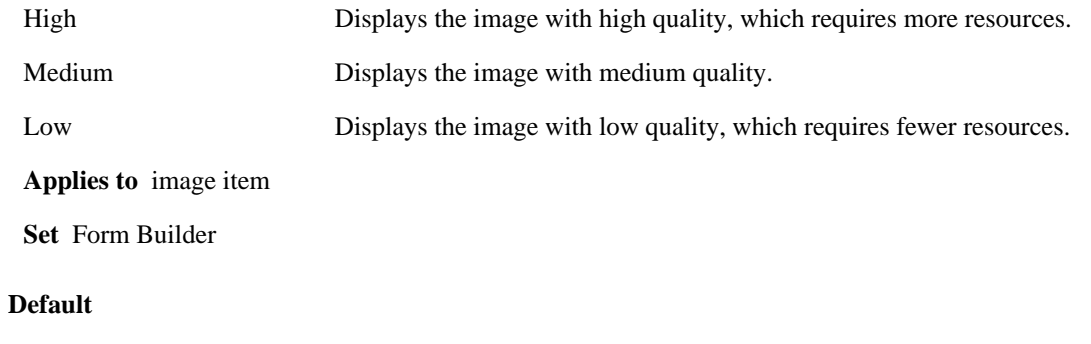

High

## **Display Quality restrictions**

none

# **Display Width (LOV) property**

## **Description**

See Column Mapping Properties.

## **Display without Privilege property**

### **Description**

Determines whether the current menu item is displayed when the current form end user is not a member of a security role that has access privileges to the item:

- When Display without Privilege is No, Form Builder does not display the item if the end user does not have access to it.
- When Display without Privilege is Yes, Form Builder displays the item as a disabled (grayed) menu item. The end user can see the item on the menu, but cannot execute the command associated with the item.

You can only grant access to members of those roles displayed in the roles list. To add a database role to this list, set the menu module property, Menu Module Roles. For more information on establishing the roles list and assigning a role access to menu items, see the Form Builder online help system.

**Applies to** menu item

**Set** Form Builder

#### **Default**

No

## **Display without Privilege restrictions**

Valid only when the name of at least one database role has been specified in the roles list.

# **Display\_Height property**

## **Description**

Specifies the height of the display device, in the units specified by the current setting of the Coordinate Units form property. Use this property to dynamically calculate the optimum display position for windows on the screen.

**Applies to** application

**Set** not settable

### **Refer to Built-in**

GET\_APPLICATION\_PROPERTY

# **Display\_Width property**

## **Description**

Specifies the width of the display device, in the units specified by the current setting of the Coordinate Units form property. Use this property to dynamically calculate the optimum display position for windows on the screen.

**Applies to** application

**Set** not settable

## **Refer to Built-in**

GET\_APPLICATION\_PROPERTY

## **Displayed property**

## **Descriptiuon**

Enables/unhides or deisbles/hides an item. When an itme is disabled and hidden it is not navigable, queryable, or updateable.

**Values:** TRUE/FALSE

**Applies to:** item

**Set:** programmatically

### **Usage notes**

You should make sure an item is not selected before setting the Displayed property to FALSE. Setting a selected item's Diaplayed property to false will generate an error: FRM-41016.

### **Refer to Built-in**

GET\_ITEM\_PROPERTY

SET\_ITEM\_PROPERTY

## **Displayed property restrictions**

You cannot set the Displayed property of an item that is selected or has focus.

## **Distance Between Records property**

### **Description**

Specifies the amount of space between instances of items in a multi-record block. A multi-record block is a block that has the Number of Records Displayed property set to greater than 1.

#### **Applies to** item

**Set** Form Builder

#### **Default**

0

**Required/Optional** optional

#### **Usage Notes**

If you are working in character cell ruler units, the amount of space between item instances must be at least as large as the height of a single cell.

For example, to increase the amount of space between item instances in a 5 record item, you must set the Distance Between Records property to at least 4, one cell for each space between item instances.

# **Dither property**

## **Description**

Specifies the whether the image is dithered when it is displayed.

**Applies to** graphic image

**Set** Form Builder

## **Default**

No

**Required/Optional** required

## **DML Array Size property**

#### **Description**

Specifies the maximum array size for inserting, updating, and deleting records in the database at one time.

#### **Applies to** block

**Set** form builder

#### **Default**

1

#### **Usage Notes**

A larger size reduces transaction processing time by reducing network traffic to the database, but requires more memory. The optimal size is the number of records a user modifies in one transaction.

## **DML Array Size restrictions**

Minimium number of records is 1; there is no maximum.

- When the DML Array Size is greater than 1 and Insert Allowed is Yes, you must specify one or more items as a primary key, because you cannot get the ROWID of the records. ROWID is the default construct ORACLE uses to identify each record. With single record processing, the ROWID of a record is obtained for future reference (update or delete). During array processing, the ROWID of each record in the array is not returned, resulting in the need to designate one or more primary key items in the block. The primary key is used to specify the row to lock, and the ROWID is used for updating and deleting. BLOCK.ROWID is not available until the record is locked. You should specify one or more items in the block as the primary key even if the Key Mode value is Unique (the default).
- When DML Array Size is greater than 1, Update Changed Columns Only is always set to No at runtime, even if Update Changed Columns Only is Yes in the form builder. Update Changed Columns Only specifies that only columns whose values are actually changed should be included in the UPDATE statement during a COMMIT.
- If a long raw item (such as an image, sound or OLE item) appears in the block, the DML Array Size is always set to 1 at runtime.

## **DML Data Target Name property**

## **Description**

Specifies the name of the block's DML data target. The DML Data Target Name property is valid only when the DML Data Target Type property is set to Table.

### **Applies to** block

**Set** Form Builder, programmatically

## **Refer to Built-in**

- GET\_BLOCK\_PROPERTY
- SET\_ITEM\_PROPERTY

## **Default**

NULL

**Required/Optional** optional

## **DML Data Target Name restrictions**

Prior to setting the DML Data Target Name property you must perform a COMMIT\_FORM or a CLEAR\_FORM.

# **DML Data Target Type property**

## **Description**

Specifies the block's DML data target type. A DML data target type can be a Table, Procedure, or Transactional trigger.

**Applies to** block

**Set** Form Builder, programmatically

### **Refer to Built-in**

GET\_BLOCK\_PROPERTY

**Default**

Table

**Required/Optional** required

## **DML Returning Value property**

### **Description**

Specifies whether Forms should use new or old behavior when updating client-side data with changed values after a database update or insert. A Yes setting for this property selects new behavior (new as of Release 6). A No setting selects old behavior (behavior of Release 5 and earlier).

A database update or insert action may initiate server-side triggers that cause alterations or additional changes in the data. In Release 6, when using an Oracle8 database server, Forms uses the DML Returning clause to immediately bring back any such changes. When this property is set to Yes, Forms will automatically update the client-side version of the data, and the user will not need to re-query the database to obtain the changed values.

When this property is set to No, Forms will not automatically update the client-side version of the data. (This is its pre-Release 6 behavior.) In this case, if the user subsequently tries to update a row whose values were altered on the server side, the user receives a warning message and is asked to re-query to obtain the latest values. This No setting is available as a compatibility option.

**Applies to** block

**Set** Form Builder

**Valid values** Yes/No

**Defaul**t No

**Required/Optional** required

#### **Restrictions**

- Forms uses the DML Returning clause only with an Oracle8 database server. This property is ignored when using a non-Oracle8 server.
- Forms uses the Returning clause with Insert and Update statements, but (currently) not with Delete statements.
- Forms does not use the Returning clause when processing LONGs.
- The updating of unchanged columns is controlled by the setting of the Update Changed Columns Only property, which in turn is affected by the setting of the DML Array Size property.

# **Edge Background Color property**

## **Description**

Specifies the background color of the graphic object's edge.

**Applies to** graphic font & color

**Set** Form Builder

## **Default**

Null

# **Edge Foreground Color property**

## **Description**

Specifies the foreground color of the graphic object's edge.

**Applies to** graphic font & color

**Set** Form Builder

## **Default**

Null

# **Edge Pattern property**

## **Description**

Specifies the pattern of the graphic object's edge.

**Applies to** graphic font & color

**Set** Form Builder

## **Default**

Null

## **Editor property**

## **Description**

Specifies that one of the following editors should be used as the default editor for this text item:

- a user-named editor that you defined in the form *or*
- a system editor outside of Form Builder that you specified by setting the SYSTEM\_EDITOR environment variable

**Applies to** text item

**Set** Form Builder

#### **Refer to Built-in**

GET\_ITEM\_PROPERTY

#### **Default**

blank, indicating the default Form Builder editor

#### **Required/Optional** optional

#### **Usage Notes**

To specify a system editor:

- Define the system editor by setting the FORMS60\_EDITOR environment variable.
- Enter the value SYSTEM\_EDITOR in the Editor Name field.

## **Editor restrictions**

The editor specified must exist in the active form.

# **Editor X Position, Editor Y Position properties**

## **Description**

Specifies the horizontal (x) and vertical (y) coordinates of the upper left corner of the editor relative to the upper left corner of the window's content canvas. When you set the Editor property, you can set the Editor position properties to override the default display coordinates specified for the editor.

**Applies to** text item

**Set** Form Builder

### **Refer to Built-in**

GET\_ITEM\_PROPERTY

#### **Default**

0, 0; indicating that Form Builder should use the default editor display coordinates, as specified by the editor Position property.

## **Elements in List property**

## **Description**

The Elements in List property group includes the List Item and List Item Value properties.

**Applies to** list item

**Set** Form Builder

## *List Item*

Specifies the text label for each element in a list item.

**Required/Optional** required

## *List Item Value*

Specifies the value associated with a specific element in a list item.

## **Default**

NULL

**Required/Optional** required

### **Usage Notes**

When you leave the List Item Value field blank, the value associated with the element is NULL.

## **Elements in List restrictions**

• Must be unique among values associated with element values.

## **Enabled (Item) property**

### **Description**

Determines whether end users can use the mouse to manipulate an item.

On most window managers, Enabled set to No grays out the item.

**Applies to** all items except buttons, chart items, and display items

**Set** Form Builder, programmatically

#### **Refer to Built-in**

- GET\_ITEM\_PROPERTY
- SET\_ITEM\_PROPERTY
- GET\_RADIO\_BUTTON\_PROPERTY
- SET\_RADIO\_BUTTON\_PROPERTY

### **Default**

Yes

#### **Usage Notes**

When Enabled is set to Yes, Keyboard Navigable can be set to Yes or No. When Enabled is No, an item is always non-Keyboard Navigable. At runtime, when the Enabled property is set to PROPERTY\_FALSE, the Keyboard\_Navigable property is also set to PROPERTY\_FALSE.

Enabled set to No grays out the item. If you want the item to appear normally so the user can inspect it but without being able to change it, set the following properties:

Insert Allowed (Item) to No Update Allowed (Item) to No Enabled to Yes

## **Enabled (Menu Item) property**

## **Description**

Specifies whether the menu item should be displayed as an enabled (normal) item or disabled (grayed) item.

#### **Applies to** menu item

**Set** Form Builder, programmatically

## **Refer to Built-in**

- GET\_MENU\_ITEM\_PROPERTY
- •

### **Default**

Yes

## **Enabled (Menu Item) restrictions**

You cannot programmatically enable or disable a menu item that is hidden as a result of the following conditions:

- The menu module Use Security property is Yes.
- The menu item Display without Privilege property is set to No.
- The current end user is not a member of a role that has access to the menu item.

# **Enabled (Tab Page) property**

## **Description**

Specifies whether the tab page should be displayed as enabled (normal) or disabled (greyed out).

## **Applies to** tab page

**Set** Form Builder, programmatically

## **Refer to Built-in**

- GET\_TAB\_PAGE\_PROPERTY
- SET\_TAB\_PAGE\_PROPERTY

## **Default**

Yes

# **End Angle property**

## **Description**

Specifies the ending angle of the arc, using the horizontal axis as an origin.

**Applies to** graphic arc

**Set** Form Builder

## **Default**

180

**Required/Optional** required

## **Enforce Column Security property**

### **Description**

Specifies when Form Builder should enforce update privileges on a column-by-column basis for the block's base table. If an end user does not have update privileges on a particular column in the base table, Form Builder makes the corresponding item non-updateable for this end user only, by turning off the Update Allowed item property at form startup.

The following table describes the effects of the allowable values for this property:

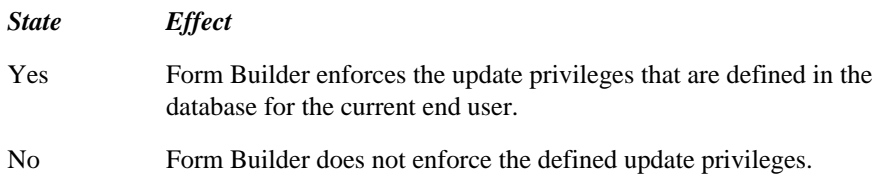

### **Applies to** block

**Set** Form Builder

#### **Refer to Built-in**

GET\_BLOCK\_PROPERTY

### **Default**

No

# **Enforce Primary Key (Block) property**

## **Description**

Indicates that any record inserted or updated in the block must have a unique key in order to avoid committing duplicate rows to the block's base table.

### **Applies to** block

**Set** Form Builder, programmatically

## **Refer to Built-in**

- GET\_BLOCK\_PROPERTY
- SET\_BLOCK\_PROPERTY

### **Default**

No

## **Enforce Primary Key (Block) restrictions**

• The Primary Key item property must be set to Yes for one or more items in the block.

# **Enterable property**

## **Description**

Specifies whether the block is enterable.

**Applies to** block

**Set** not settable

## **Refer to Built-in**

GET\_BLOCK\_PROPERTY

#### **Usage Notes**

• A block is enterable when its current record contains an item instance whose Keyboard Navigable property has an *effective* value of true. See the Keyboard Navigable property and SET\_ITEM\_INSTANCE\_PROPERTY built-in for information about effective Keyboard Navigable values.

•

## **Error\_Date/Datetime\_Format property**

## **Description**

Holds the current error date or datetime format mask established by the environment variable FORMSnn\_ERROR\_DATE\_FORMAT or FORMSnn\_ERROR\_DATETIME\_FORMAT. Forms uses these format masks as defaults in its runtime error processing.

There are two separate properties: Error\_Date\_Format and Error\_Datetime\_Format.

**Applies to** application

**Set** Not settable from within Form Builder.

#### **Refer to Built-in**

GET\_APPLICATION\_PROPERTY

# **Execution Mode properties**

Execution Mode (Chart) property

Execution Mode (Report) property

# **Execution Mode (Chart) property**

## **Description**

When running Graphics Builder from Form Builder to create a chart, this property specifies the execution mode to be used as either Batch or Runtime. Batch mode executes the report or graphic without user interaction. Runtime mode enables user interaction during the execution.

**Applies to** chart items

**Set** Form Builder

**Default**

Batch

**Required/Optional** required

# **Execution Mode (Report) property**

### **Description**

For report integration with a form, this property specifies the execution mode of the report as either Batch or Runtime. Batch mode executes the report or graphic without user interaction. Runtime mode enables user interaction during the execution.

**Applies to** report Developer integration

**Set** Form Builder

**Default**

Batch

**Required/Optional** required
## **Execution Hierarchy property**

### **Description**

Specifies how the current trigger code should execute if there is a trigger with the same name defined at a higher level in the object hierarchy.

The following settings are valid for this property:

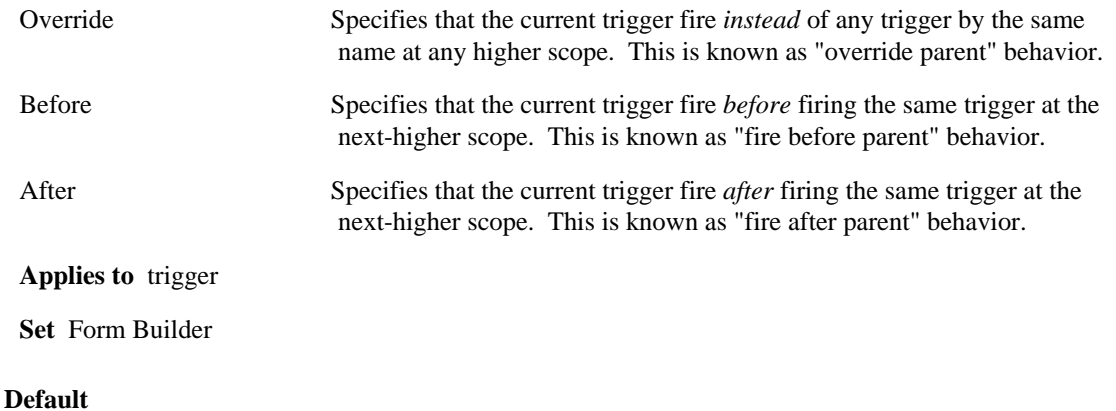

Override

## **Filename property**

#### **Description**

Specifies the name of the file where the named object is stored.

**Applies to** form, report

**Set** not settable

#### **Refer to Built-in**

GET\_FORM\_PROPERTY

**Required/Optional** optional

#### **Usage Notes**

Filename at the form level corresponds to Current\_Form at the application level. Current\_Form is gettable with GET\_APPLICATION\_PROPERTY.

#### **Filename property restrictions**

If two or more forms share the same name, Filename supplies the name of the file where the most recently-accessed form is stored.

## **Fill property**

#### **Description**

Specifies the fill shape of the arc as either Pie or Chord. Pie renders the arc from the center point of the circle described by the arc. Chord renders the arc from a line segment between the arc's two end points.

**Applies to** graphic arc

**Set** Form Builder

#### **Default**

Pie

**Required/Optional** required

## **Fill\_Pattern property**

#### **Description**

Specifies the pattern to be used for the object's fill region. Patterns are rendered in the two colors specified by Background\_Color and Foreground\_Color.

**Applies to** item, tab page, canvas, window, radio button

**Set** Programmatically

#### **Default**

Unspecified

- GET\_ITEM\_PROPERTY
- SET\_ITEM\_PROPERTY
- GET\_RADIO\_BUTTON\_PROPERTY
- SET\_RADIO\_BUTTON\_PROPERTY
- GET\_TAB\_PAGE\_PROPERTY
- SET\_TAB\_PAGE\_PROPERTY
- GET\_CANVAS\_PROPERTY
- SET\_CANVAS\_PROPERTY
- GET\_WINDOW\_PROPERTY
- SET\_WINDOW\_PROPERTY

## **Filter Before Display property**

#### **Description**

When Filter Before Display is set to Yes, Form Builder displays a query criteria dialog before displaying the LOV. End users can enter a value in the query criteria dialog to further restrict the rows that are returned by the default SELECT statement that populates the LOV's underlying record group. Form Builder uses the value entered in the query criteria dialog to construct a WHERE clause for the SELECT statement. The value is applied to the first column displayed in the LOV. A hidden LOV column is not displayed.

The WHERE clause constructed by Form Builder appends the wildcard symbol to the value entered by the end user. For example, if the end user enters 7, the WHERE clause reads LIKE '7%' and would return 7, 712, and 7290.

Keep in mind that once the end user enters a value in the query criteria dialog and the LOV is displayed, the LOV effectively contains only those rows that correspond to both the the default SELECT statement and the WHERE clause created by the value in the query criteria dialog. For example, consider an LOV whose default SELECT statement returns the values FOO, FAR, and BAZ. If the end user enters the value F or F% in the query criteria dialog, the resulting LOV contains only the values FOO and FAR. If the user then enters the value B% in the LOV's selection field, nothing will be returned because BAZ has already been selected against in the query criteria dialog.

**Applies to** LOV

**Set** Form Builder

#### **Default**

No

### **Filter Before Display restrictions**

- If the SELECT statement for the LOV's underlying record group joins tables, the name of the first column displayed in the LOV must be unique among all columns in all joined tables. If it is not, an error occurs when the end user attempts to use the Filter Before Display feature. For example, when joining the EMP and DEPT tables, the DEPTNO column would not be unique because it occurs in both tables. An alternative is to create a view in the database, and assign a unique name to the column you want end users to reference in the query criteria dialog.
- When a long-list LOV is used for item validation, the query criteria dialog is *not* displayed so that LOV validation is transparent to the forms end user. Instead, Form Builder uses the current value of the text item to construct the WHERE clause used to reduce the size of the list by applying the wildcard criteria to the first visible column in the LOV.

## **Fire in Enter-Query Mode property**

#### **Description**

Specifies that the trigger should fire when the form is in Enter-Query mode, as well as in Normal mode.

#### **Applies to** trigger

**Set** Form Builder

#### **Default**

no

#### **Usage Notes**

Only applicable to the following triggers:

- Key
- On-Error
- On-Message
- When- triggers, except:
- When-Database-Record
- When-Image-Activated
- When-New-Block-Instance
- When-New-Form-Instance
- When-Create-Record
- When-Remove-Record
- When-Validate-Record
- When-Validate-Item

## **First Navigation Block property**

#### **Description**

Specifies the name of the block to which Form Builder should navigate at form startup and after a CLEAR\_FORM operation. By default, the First\_Navigation\_Block is the first block in the form's commit sequence, as indicated by the sequence of blocks in the Object Navigator. You can set the First\_Navigation\_Block property programmatically to specify a different block as the first navigation block.

**Applies to** form module

**Set** Form Builder, programmatic

#### **Refer to Built-in**

- GET\_FORM\_PROPERTY
- SET\_FORM\_PROPERTY

#### **Default**

The first block in the form; that is, the block that is listed first in the Object Navigator.

#### **Required/Optional** optional

#### **Usage Notes**

You can set this property from a When-New-Form-Instance trigger, which fires at form startup, before Form Builder navigates internally to the first block in the form.

## **First\_Block property**

#### **Description**

Specifies the block that is the first block in the form, as indicated by the sequence of blocks in the Object Navigator. At startup, Form Builder navigates to the first item in the first block.

**Applies to** form

**Set** not settable

#### **Refer to Built-in**

GET\_FORM\_PROPERTY

## **First\_Detail\_Relation property**

#### **Description**

Specifies the name of the first master-detail block relation in which the given block is the detail block.

#### **Applies to** block

**Set** not settable

#### **Refer to Built-in**

GET\_BLOCK\_PROPERTY

#### **Usage Notes**

This property is useful when you are writing your own master-detail coordination scheme. It can be used in conjunction with the Next\_Master\_Relation and Next\_Detail\_Relation properties to traverse a list of relations.

## **First\_Item property**

#### **Description**

Specifies the item that is the first item in the block, as indicated by the sequence of items in the Object Navigator. At startup, Form Builder navigates to the first item in the first block.

**Applies to** block

**Set** not settable

#### **Refer to Built-in**

GET\_BLOCK\_PROPERTY

## **First\_Master\_Relation property**

#### **Description**

Specifies the name of the first master-detail block relation in which the given block is the master block.

#### **Applies to** block

**Set** not settable

#### **Refer to Built-in**

GET\_BLOCK\_PROPERTY

#### **Usage Notes**

This property is useful when you are writing your own master-detail coordination scheme. It can be used in conjunction with the Next\_Master\_Relation and Next\_Detail\_Relation properties to traverse a list of relations.

## **Fixed Bounding Box property**

#### **Description**

Specifies whether the text object's bounding box should remain a fixed size. If this property is set to Yes, the values of the Width and Height properties determine the size of the bounding box.

**Applies to** graphic text

**Set** Form Builder

#### **Default**

No

**Required/Optional** required

## **Fixed Length (Item) property**

#### **Description**

When set to Yes, Fixed Length specifies that the item should be considered valid only when it contains the maximum number of characters allowed. The maximum number of characters allowed is determined by the Maximum Length property setting.

#### **Applies to** text item

**Set** Form Builder, programmatically

#### **Refer to Built-in**

- GET\_ITEM\_PROPERTY
- SET\_ITEM\_PROPERTY

#### **Default**

No

### **Fixed Length (Item) restrictions**

- The Visible and Enabled properties must be set to Yes.
- A text item value of the NUMBER data type cannot contain leading zeroes. Form Builder automatically removes leading zeroes and interprets the text item as "not filled."

## **Fixed Length (Menu Substitution Parameter) property**

#### **Description**

When set to Yes, Fixed Length specifies that the parameter should be considered valid only when it contains the maximum number of characters allowed. The maximum number of characters allowed is determined by the Maximum Length property setting.

**Applies to** menu substitution parameter

**Set** Form Builder

**Default**

No

## **Flag User Value Too Long property**

#### **Description**

Specifies how Forms should handle a user-entered value that exceeds the item's Maximum Length property.

This property applies only in a 3-tier environment in which the middle tier (the Forms server) specifies a multi-byte character set other than UTF8.

#### **Applies to** application

**Set** programmatically

#### **Default**

Property\_False ('FALSE')

#### **Refer to Built-in**

GET APPLICATION PROPERTY

SET\_APPLICATION\_PROPERTY

#### **Usage Notes**

In a 3-tier, non-UTF8 multi-byte character set environment, it is possible for an end user to type more bytes into an item than the item's Maximum Length property specifies.

When the Flag User Value Too Long property has been set or defaulted to **FALSE** and this situation arises, then the user's typed-in value is truncated (on a character boundary) so that its size in bytes does not exceed the item's Maximum Length. When item-level validation is performed, the truncated value is validated. If validation (and any navigational triggers) succeeds, then the end user is allowed to navigate out of the item. No error or warning message is displayed.

When the Flag User Value Too Long property has been set to **TRUE** and this situation arises, then the user's typed-in value is not truncated. When item-level validation is performed, it will fail (with an error message indicating that truncation would be necessary). This means that the end user is not allowed to leave the current validation unit (as specified by the current form's Validation Unit property).

## **Font\_Name property**

#### **Description**

Specifies the font family, or typeface, to be used for text in the object. The list of fonts available is system-dependent.

**Applies to** item, tab page, canvas, window, radio button

**Set** Programmatically

#### **Default**

Unspecified

- GET\_ITEM\_PROPERTY
- SET\_ITEM\_PROPERTY
- GET\_RADIO\_BUTTON\_PROPERTY
- SET\_RADIO\_BUTTON\_PROPERTY
- GET\_TAB\_PAGE\_PROPERTY
- SET\_TAB\_PAGE\_PROPERTY
- GET\_CANVAS\_PROPERTY
- SET\_CANVAS\_PROPERTY
- GET\_WINDOW\_PROPERTY
- SET\_WINDOW\_PROPERTY

## **Font\_Size property**

#### **Description**

Specifes the size of the font in points.

**Applies to** item, tab page, canvas, window, radio button

**Set** Programmatically

### **Default**

Unspecified

- GET\_ITEM\_PROPERTY
- SET\_ITEM\_PROPERTY
- GET\_RADIO\_BUTTON\_PROPERTY
- SET\_RADIO\_BUTTON\_PROPERTY
- GET\_TAB\_PAGE\_PROPERTY
- SET\_TAB\_PAGE\_PROPERTY
- GET\_CANVAS\_PROPERTY
- SET\_CANVAS\_PROPERTY
- GET\_WINDOW\_PROPERTY
- SET\_WINDOW\_PROPERTY

## **Font\_Spacing property**

#### **Description**

Specifies the width of the font (i.e., the amount of space between characters, or kerning). Valid values are:

```
FONT_NORMAL
FONT_ULTRADENSE
FONT_EXTRADENSE
FONT_DENSE
FONT_SEMIDENSE
FONT_SEMIEXPAND
FONT_EXPAND
FONT_EXTRAEXPAND
FONT_ULTRAEXPAND
```
**Applies to** item, tab page, canvas, window, radio button

**Set** Programmatically

#### **Default**

FONT\_NORMAL

- GET\_CANVAS\_PROPERTY
- SET\_CANVAS\_PROPERTY
- GET\_ITEM\_PROPERTY
- SET\_ITEM\_PROPERTY
- GET\_RADIO\_BUTTON\_PROPERTY
- SET\_RADIO\_BUTTON\_PROPERTY
- GET\_TAB\_PAGE\_PROPERTY
- SET\_TAB\_PAGE\_PROPERTY
- GET\_VA\_PROPERTY
- SET\_VA\_PROPERTY
- GET\_WINDOW\_PROPERTY
- SET\_WINDOW\_PROPERTY

## **Font\_Style property**

### **Description**

Specifies the style of the font. Valid values are: FONT\_PLAIN FONT\_ITALIC FONT\_OBLIQUE FONT\_UNDERLINE FONT OUTLINE FONT\_SHADOW FONT\_INVERTED FONT\_OVERSTRIKE FONT\_BLINK

**Applies to** item, tab page, canvas, window, radio button

**Set** Programmatically

#### **Default**

FONT\_PLAIN

- GET\_CANVAS\_PROPERTY
- SET\_CANVAS\_PROPERTY
- GET\_ITEM\_PROPERTY
- SET\_ITEM\_PROPERTY
- GET\_RADIO\_BUTTON\_PROPERTY
- SET\_RADIO\_BUTTON\_PROPERTY
- GET\_TAB\_PAGE\_PROPERTY
- SET\_TAB\_PAGE\_PROPERTY
- GET\_VA\_PROPERTY
- SET\_VA\_PROPERTY
- GET\_WINDOW\_PROPERTY
- SET\_WINDOW\_PROPERTY

## **Font\_Weight property**

#### **Description**

Specifies the weight of the font. Valid values are: FONT\_MEDIUM FONT\_ULTRALIGHT FONT\_EXTRALIGHT FONT\_LIGHT FONT\_DEMILIGHT FONT\_DEMIBOLD FONT\_BOLD FONT\_EXTRABOLD FONT\_ULTRABOLD

**Applies to** item, tab page, canvas, window, radio button

**Set** Programmatically

#### **Default**

FONT\_MEDIUM

- GET\_CANVAS\_PROPERTY
- SET\_CANVAS\_PROPERTY
- GET\_ITEM\_PROPERTY
- SET\_ITEM\_PROPERTY
- GET\_RADIO\_BUTTON\_PROPERTY
- SET\_RADIO\_BUTTON\_PROPERTY
- GET\_TAB\_PAGE\_PROPERTY
- SET\_TAB\_PAGE\_PROPERTY
- GET\_VA\_PROPERTY
- SET\_VA\_PROPERTY
- GET\_WINDOW\_PROPERTY
- SET\_WINDOW\_PROPERTY

## **Foreground\_Color property**

#### **Description**

Specifies the color of the object's foreground region. For items, defines the color of the text displayed in the item.

**Applies to** item, tab page, canvas, window, radio button

**Set** Programmatically

#### **Default**

Unspecified

- GET\_ITEM\_PROPERTY
- SET\_ITEM\_PROPERTY
- GET\_RADIO\_BUTTON\_PROPERTY
- SET\_RADIO\_BUTTON\_PROPERTY
- GET\_TAB\_PAGE\_PROPERTY
- SET\_TAB\_PAGE\_PROPERTY
- GET\_CANVAS\_PROPERTY
- SET\_CANVAS\_PROPERTY
- GET\_WINDOW\_PROPERTY
- SET\_WINDOW\_PROPERTY

## **Form Horizontal Toolbar Canvas property**

#### **Description**

On Microsoft Windows, specifies the canvas that should be displayed as a horizontal toolbar on the MDI application window. The canvas specified must have the Canvas Type property set to Horizontal Toolbar.

#### **Applies to** form

**Set** Form Builder

**Default**

Null

**Required/Optional** optional

### **Form Horizontal Toolbar Canvas restrictions**

Valid only on Microsoft Windows. On other platforms, the Form Horizontal Toolbar Canvas property is ignored and the canvas is mapped to the window indicated by its Window property setting.

## **Form Vertical Toolbar Canvas property**

#### **Description**

On Microsoft Windows, specifies the toolbar canvas that should be displayed as a vertical toolbar on the MDI application window. The canvas specified must have the Canvas Type property set to Vertical Toolbar.

#### **Applies to** form

**Set** Form Builder

**Default**

Null

**Required/Optional** optional

## **Form Vertical Toolbar Canvas restrictions**

Valid only on Microsoft Windows. On other platforms, the Form Vertical Toolbar Canvas property is ignored and the toolbar canvas is mapped to the window indicated by its Window property setting.

## **Index**

### **A**

ABORT\_QUERY built-in, 6 About Control property, 561 Access Key property, 562 Access preference (Form Builder), 546 ACTIVATE\_SERVER, 7 ADD\_GROUP\_COLUMN built-in, 9 ADD\_GROUP\_ROW built-in, 12 ADD\_LIST\_ELEMENT built-in, 14 ADD\_OLEARGS, 16 ADD\_PARAMETER built-in, 17 ADD\_TREE\_DATA built-in, 19 ADD\_TREE\_NODE built-in, 22 Add\_Triggers (Form Compiler) options, 515 Alert Style property, 563 Alias property, 564 Allow Empty Branches property, 566 Allow Expansion property, 565 Allow Multi-Line Prompts property, 567 Allow Start-Attached Prompts property, 568 Allow Top-Attached Prompts property, 569 Application Instance property, 570 APPLICATION\_PARAMETER built-in, 24 Array (Forms Runtime) option, 493 Arrow Style property, 571 Associated Menus property, 572 asynchronously Run Modules, 549 Audio Channels property, 573 Automatic Column Width property, 574 Automatic Display property, 575 Automatic Position property, 576 Automatic Query property, 577 Automatic Refresh property, 578 Automatic Select property, 580 Automatic Skip (Item) property, 581 Automatic Skip (LOV) property, 582

### **B**

Background\_Color property, 583 Batch (Form Compiler) option, 516 BELL built-in, 25 Bevel property, 584 blanks converted to null, 659 Block Description property, 585 Block\_Menu (Forms Runtime) option, 494 BLOCK\_MENU built-in, 26 Bottom Title (Editor) property, 586 Bounding Box Scalable property, 587 BREAK built-in, 27 Buffer Records (Forms Runtime) option, 495 Build (Form Compiler) option, 517 Build Before Running option, 543 built-in packages overview, 1 Builtin\_Date\_Format property, 588 Button 1 Label Alert button labels, 590

### **C**

Calculation Mode property, 591 CALL\_FORM built-in, 28 CALL\_INPUT built-in, 31 CALL\_OLE, 32 CALL\_OLE\_returntype, 33 Calling\_Form property, 592 CANCEL\_REPORT\_OBJECT built-in, 34 Canvas property, 593 Canvas Type property, 594 Cap Style property, 595 Case Insensitive Query property, 596 Case Restriction property, 597 CHAR, 659 Character Cell WD/HT, 598 Chart Subtype property, 600 Chart Type property, 599 Check Box Mapping of Other Values property, 601 CHECK\_RECORD\_UNIQUENESS built-in, 37 CHECKBOX\_CHECKED built-in, 35 Checked property, 602 CLEAR\_BLOCK built-in, 38 CLEAR\_EOL built-in, 40 CLEAR\_FORM built-in, 41 CLEAR\_ITEM built-in, 43 CLEAR\_LIST built-in, 44 CLEAR\_MESSAGE built-in, 46 CLEAR\_RECORD built-in, 47 Clip Height property, 603 Clip Width property, 604 Clip X Position property, 605 Clip Y Position property, 606 Close Allowed property, 607 CLOSE\_FORM built-in, 48 CLOSE\_SERVER, 49 Closed property, 608 Color Mode option, 541 Color Palette option, 542 Column Mapping Properties property, 609 Column Name property, 611 Column Specifications property, 612 Column Title (LOV) property, 614 Column Value (Record Group) property, 615 Command Text property, 616 Command Type property, 617

Comments property, 619 COMMIT\_FORM built-in, 50 Communication Mode (Chart) property, 620 Communication Mode (Report) property, 621 Compile in Debug Mode, 520 Compile\_All (Form Compiler) option, 518 Compress property, 622 Compression Quality property, 623 Conceal Data property, 624 Connect\_String property, 625 Console Window property, 626 Control Help property, 627 Control Properties property, 628 CONVERT\_OTHER\_VALUE built-in, 52 Coordinate System property, 629 Coordination property, 631 Coordination\_Status property, 633 COPY built-in, 53 Copy Value from Item property, 634 COPY\_REGION built-in, 55 COPY\_REPORT\_OBJECT\_OUTPUT built-in, 56 COUNT\_QUERY built-in, 57 CREATE\_GROUP built-in, 59 CREATE\_GROUP\_FROM\_QUERY built-in, 61 CREATE\_OLEOBJ, 63 CREATE\_PARAMETER\_LIST built-in, 64 CREATE\_QUERIED\_RECORD built-in, 66 CREATE\_RECORD built-in, 68 CREATE\_TIMER built-in, 69 CREATE\_VAR, 71 CRT\_File (Form Compiler) option, 519 Current Record Visual Attribute Group property, 635 Current\_Form property, 636 Current\_Form\_Name property, 637 Current\_Record property, 638 Current\_Row\_Background\_Color property, 639 Current\_Row\_Fill\_Pattern property, 640 Current\_Row\_Font\_Name property, 641 Current Row Font Size property, 642 Current Row Font\_Spacing property, 643 Current\_Row\_Font\_Style property, 644 Current\_Row\_Font\_Weight property, 645 Current\_Row\_Foreground\_Color property, 646 Current\_Row\_White\_on\_Black property, 647 Cursor Mode property, 648 Cursor\_Style property, 650 cursors Optimize SQL Processing option, 503 Optimize Transaction Mode Processing, 504 statistics (Forms Runtime) option), 510 custom item, 379 Custom Spacing property, 651 CUT\_REGION built-in, 73

### **D**

Dash Style property, 652 Data Block Description property, 653 Data Query property, 654 Data Source Data Block (Chart) property, 655 Data Source Data Block (Report) property, 656

Data Source X Axis property, 657 Data Source Y Axis property, 658 data synchronization, 700 Data Type (Record Group) property, 664 Data Type property, 659 Data types:, 659 database logging in to, 490 Database Block property, 665 Database\_Value property, 666 Datasource property, 667 DATE, 659, 660, 661, 663 Date\_Format\_Compatibility\_Mode property, 668 DATETIME, 659, 660, 663 DBMS\_ERROR\_CODE built-in, 74 DBMS\_ERROR\_TEXT built-in, 76 Debug (Form Compiler) option, 520 Debug Messages (Forms Runtime) option, 497 Debug Mode (Runtime option), 496 DEBUG\_MODE built-in, 78 Default Alert Button property, 669 Default Button property, 670 Default Font Scaling property, 671 DEFAULT\_VALUE built-in, 79 Defer Required Enforcement property, 673 Deferred property, 672 Delete (Form Compiler) option, 521 Delete Allowed property, 675 Delete Procedure Arguments property, 676 Delete Procedure Name property, 677 Delete Procedure Result Set Columns property, 678 Delete Record Behavior property, 679 DELETE\_GROUP built-in, 80 DELETE\_GROUP\_ROW built-in, 81 DELETE\_LIST\_ELEMENT built-in, 83 DELETE\_PARAMETER built-in, 85 DELETE\_RECORD built-in, 86 DELETE\_TIMER built-in, 88 DELETE\_TREE\_NODE built-in, 90 DESTROY\_PARAMETER\_LIST built-in, 92 DESTROY\_VARIANT, 93 Detail Block property, 680 Detail Reference Item property, 681 Direction property, 682, 683, 684, 685, 686 DISPATCH\_EVENT built-in, 94 Display Block Menu preference, 494 Display Hint Automatically property, 687 Display in Keyboard Help property, 688 Display Quality property, 689 Display Screen to Specify Logon option, 502 Display Width (LOV) property, 690 Display without Privilege property, 691 DISPLAY\_ERROR built-in, 95 Display\_Height property, 692 DISPLAY\_ITEM built-in, 96 Display\_Width property, 693 Distance Between Records property, 695 Dither property, 696 DML Array Size property, 697 DML Data Target Name property, 698 DML Data Target Type property, 699

DML Returning Value property, 700 DO\_KEY built-in, 99 DOWN built-in, 98 DUMMY\_REFERENCE built-in, 101 DUPLICATE\_ITEM built-in, 102 DUPLICATE\_RECORD built-in, 103

### **E**

Edge Background Color property, 701 Edge Foreground Color property, 702 Edge Pattern property, 703 EDIT\_TEXTITEM built-in, 104 Editor property, 704 Editor X Position Editor Y Position, 705 Elements in List property, 706 Enabled (Item) property, 707 Enabled (Menu Item) property, 708 Enabled (Tab Page) property, 709 End Angle property, 710 Enforce Column Security property, 711 Enforce Primary Key (Block) property, 712 ENFORCE\_COLUMN\_SECURITY built-in, 106 ENTER built-in, 107 ENTER\_QUERY built-in, 108 Enterable property, 713 ERASE built-in, 110 ERROR\_CODE built-in, 111 Error\_Date/Datetime\_Format property, 714 ERROR\_TEXT built-in, 112 ERROR\_TYPE built-in, 113 EXEC\_VERB, 115 EXECUTE\_QUERY built-in, 117 EXECUTE\_TRIGGER built-in, 119 Execution Hierarchy property, 718 Execution Mode (Chart) property, 716 Execution Mode (Report) property, 717 EXIT\_FORM built-in, 121 expired password, 490 Extract (Form Compiler) option, 522

### **F**

FETCH\_RECORDS built-in, 123 Filename property, 719 files Filename property, 719 Fill property, 720 Fill\_Pattern property, 721 Filter Before Display property, 722 FIND\_ALERT built-in, 125 FIND\_BLOCK built-in, 127 FIND\_CANVAS built-in, 128 FIND\_COLUMN built-in, 129 FIND\_EDITOR built-in, 130 FIND\_FORM built-in, 131 FIND\_GROUP built-in, 132 FIND\_ITEM built-in, 133 FIND\_LOV built-in, 134 FIND\_MENU\_ITEM built-in, 135

FIND\_OLE\_VERB, 136 FIND\_RELATION built-in, 138 FIND\_REPORT\_OBJECT built-in, 139 FIND\_TAB\_PAGE built-in, 140 FIND\_TIMER built-in, 141 FIND\_TREE\_NODE built-in, 142 FIND\_VA built-in, 144 FIND\_VIEW built-in, 145 FIND\_WINDOW built-in, 146 Fire in Enter-Query Mode, 723 First Navigation Block property, 724 First\_Block property, 725 First\_Detail\_Relation property, 726 First Item property, 727 First\_Master\_Relation property, 728 FIRST\_RECORD built-in, 147 Fixed Bounding Box property, 729 Fixed Length (Item) property, 730 Fixed Length (Menu Substitution Parameter) property), 731 Flag User Value Too Long property, 732 Font\_Name property, 733 Font\_Size property, 734 Font\_Spacing property, 735 Font\_Style property, 736 Font\_Weight property, 737 Foreground\_Color property, 738 Form Builder options setting, 539 Form Builder preferences, 491 Form Compiler options setting Form Compiler options, 513 Form Compiler options:, 513 Form Horizontal Toolbar Canvas property, 739 Form Vertical Toolbar Canvas property, 740 FORM\_FAILURE built-in, 148 FORM\_FATAL built-in, 150 FORM\_SUCCESS built-in, 152 Forms Runtime starting, 486 FORMS\_DDL built-in, 154 FORMS\_OLE.SERVER\_ACTIVE, 365

### **G**

GENERATE\_SEQUENCE\_NUMBER built-in, 158 GET\_APPLICATION\_PROPERTY built-in, 159 GET\_BLOCK\_PROPERTY built-in, 163 GET\_CANVAS\_PROPERTY built-in, 169 GET\_CUSTOM\_PROPERTY built-in, 171 GET\_FILE\_NAME built-in, 172 GET\_FORM\_PROPERTY built-in, 174 GET\_GROUP\_CHAR\_CELL built-in, 178 GET\_GROUP\_DATE\_CELL built-in, 181 GET\_GROUP\_NUMBER\_CELL built-in, 183 GET\_GROUP\_RECORD\_NUMBER built-in, 185 GET\_GROUP\_ROW\_COUNT built-in, 187 GET\_GROUP\_SELECTION built-in, 188 GET\_GROUP\_SELECTION\_COUNT built-in, 190 GET\_INTERFACE\_POINTER, 191 GET\_ITEM\_INSTANCE\_PROPERTY built-in, 192

GET\_ITEM\_PROPERTY built-in, 194 GET\_LIST\_ELEMENT\_COUNT built-in, 204 GET\_LIST\_ELEMENT\_LABEL built-in, 206 GET\_LIST\_ELEMENT\_VALUE built-in, 207 GET\_LOV\_PROPERTY built-in, 208 GET\_MENU\_ITEM\_PROPERTY built-in, 210 GET\_MESSAGE built-in, 212 GET\_OLE\_proptype, 213 GET\_OLEARG\_type, 214 GET\_PARAMETER\_ATTR built-in, 216 GET\_PARAMETER\_LIST built-in, 217 GET\_RADIO\_BUTTON\_PROPERTY built-in, 218 GET\_RECORD\_PROPERTY built-in, 221 GET\_RELATION\_PROPERTY built-in, 224 GET\_REPORT\_OBJECT\_PROPERTY built-in, 226 GET\_TAB\_PAGE\_PROPERTY built-in, 228 GET\_TREE\_NODE\_PARENT built-in, 230 GET\_TREE\_NODE\_PROPERTY built-in, 232 GET\_TREE\_PROPERTY built-in, 234 GET\_TREE\_SELECTION built-in, 236 GET\_VA\_PROPERTY built-in, 238 GET\_VAR\_BOUNDS, 240 GET\_VAR\_DIMS, 241 GET\_VAR\_TYPE, 242 GET\_VERB\_COUNT, 243 GET\_VERB\_NAME, 245 GET\_VIEW\_PROPERTY built-in, 246 GET\_WINDOW\_PROPERTY built-in, 248 GET-OLE-MEMBERID, 215 GO\_BLOCK built-in, 250 GO\_FORM built-in, 251 GO\_ITEM built-in, 252 GO\_RECORD built-in, 253

#### **H**

handles (Object IDs), 1 Help (Form Builder) option, 544 Help (Form Compiler) option, 523 Help (Forms Runtime) option, 498 HELP built-in, 254 HIDE\_MENU built-in, 255 HIDE\_VIEW built-in, 256 HIDE\_WINDOW built-in, 257 HOST built-in, 259 **HTML File Name**, 545

### **I**

ID\_NULL built-in, 261 IMAGE\_SCROLL built-in, 263 IMAGE\_ZOOM built-in, 264 INIT\_OLEARGS, 266 INITIALIZE\_CONTAINER, 267 Insert (Form Compiler) option, 524 INSERT\_RECORD built-in, 268 Interactive (Forms Runtime) option, 499 ISSUE\_ROLLBACK built-in, 269 ISSUE\_SAVEPOINT built-in, 271 ITEM\_ENABLED built-in, 273

### **K**

Keyboard Text property, 688 Keyin (Forms Runtime) option, 500 Keyout (Forms Runtime) option, 501

#### **L**

LAST\_OLE\_ERROR, 274 LAST\_OLE\_EXCEPTION, 275 LAST\_RECORD built-in, 276 LIST\_VALUES built-in, 277 LOCK\_RECORD built-in, 278 logging in to the database, 490 login to the database, 490 Logon (Form Compiler) option, 525 LOGON built-in, 279 Logon\_Screen (Forms Runtime) option, 502 LOGON\_SCREEN built-in, 281 LOGOUT built-in, 283

### **M**

Master Deletes property, 679 MENU\_CLEAR\_FIELD built-in, 284 MENU\_NEXT\_FIELD built-in, 285 MENU\_PARAMETER built-in, 286 MENU\_PREVIOUS\_FIELD built-in, 287 MENU\_REDISPLAY built-in, 288 MENU\_SHOW\_KEYS built-in, 289 MESSAGE built-in, 290 MESSAGE\_CODE built-in, 292 MESSAGE\_TEXT built-in, 293 MESSAGE\_TYPE built-in, 294 modifying properties, 559 Module Access (Form Builder) preference, 546 Module\_Access (Form Compiler) option, 526 Module\_Type (Form Builder) option, 547 Module\_Type (Form Compiler) option, 527 MOVE\_WINDOW built-in, 296

### **N**

NAME\_IN built-in, 298 names Filename property, 719 NEW\_FORM built-in, 302 NewTopic 1, 381 NEXT\_BLOCK built-in, 305 NEXT\_FORM built-in, 306 NEXT\_ITEM built-in, 307 NEXT\_KEY built-in, 308 NEXT\_MENU\_ITEM built-in, 309 NEXT\_RECORD built-in, 310 NEXT\_SET built-in, 311 Nofail (Form Compiler) option, 528 null blanks converted to, 659 NUMBER, 659, 660, 661, 662, 663

### **O**

object ID, 1 object name aliases, 564 OLEVAR\_EMPTY, 312 OPEN\_FORM built-in, 314 Optimize SQL Processing (Forms Runtime) preference, 503 Optimize Transaction Mode Processing (Forms Runtime), 504 Optimize V2-Style Trigger Step SQL Processing, 503 options, 491, 492 Forms Runtime options, 491 preference file, 556 setting Form Builder options, 539 setting Form Compiler options, 513 Options\_Screen (Form Compiler) option, 529 Options\_Screen (Forms Runtime) option, 505 Oracle Terminal Resource File option, 511 Output\_File (Form Compiler) option, 530 Output\_File (Forms Runtime) option, 506

### **P**

Palette option, 542 Parse (Form Compiler) option, 531 password, 490 PASTE\_REGION built-in, 316 PAUSE built-in, 317 PECS (Forms Runtime) option, 507 PLAY\_SOUND built-in, 318 POPULATE\_GROUP built-in, 319 POPULATE\_GROUP\_FROM\_TREE built-in, 320 POPULATE\_GROUP\_WITH\_QUERY built-in, 322 POPULATE\_LIST built-in, 324 POPULATE\_TREE built-in, 326 POST built-in, 327 preferences Form Builder options, 539 user preference file, 556 PREVIOUS\_BLOCK built-in, 329 PREVIOUS\_FORM built-in, 330 PREVIOUS\_ITEM built-in, 331 PREVIOUS\_MENU built-in, 332 PREVIOUS\_MENU\_ITEM built-in, 333 PREVIOUS\_RECORD built-in, 334 PRINT built-in, 335 Printer option, 548 properties Cursor Mode, 648 modifying, 559 overview, 559 reading property descriptions, 560 setting and modifying, 559 properties:, 648 PTR\_TO\_VAR, 336

## **Q**

qualifying table names, 564 Query Only (Forms Runtime) option, 508 QUERY\_PARAMETER built-in, 337 Quiet (Forms Runtime) option, 509

### **R**

Read Input Keystrokes from File option, 500 READ\_IMAGE\_FILE built-in, 339 READ\_SOUND\_FILE built-in, 341 RECALCULATE built-in, 343 REDISPLAY built-in, 344 RELEASE\_OBJ, 345 REPLACE\_CONTENT\_VIEW built-in, 346 REPLACE\_MENU built-in, 348 REPORT\_OBJECT\_STATUS built-in, 350 re-querying, 700 RESET\_GROUP\_SELECTION built-in, 351 RESIZE\_WINDOW built-in, 352 restricted built-in subprograms, 1 RETRIEVE\_LIST built-in, 354 Returning clause in DML usage, 700 Rollbacks, 42 Run in Query Only Mode, 508 Run in Quiet Mode, 509 Run Modules Asynchronously option, 549 RUN\_PRODUCT built-in, 355 RUN\_REPORT\_OBJECT built-in, 358 runtime, 491, 492 runtime:, 491 Runtime\_Compatibility\_Mode property, 668

### **S**

Save Before Building option, 550 Script (Form Compiler) option, 532 SCROLL\_DOWN built-in, 359 SCROLL\_UP built-in, 360 SCROLL\_VIEW built-in, 361 SELECT\_ALL built-in, 363 SELECT\_RECORDS built-in, 364 server-side data changes, 700 SET\_ALERT\_BUTTON\_PROPERTY built-in, 367 SET\_ALERT\_PROPERTY built-in, 368 SET\_APPLICATION\_PROPERTY built-in, 370 SET\_BLOCK\_PROPERTY built-in, 371 SET\_CANVAS\_PROPERTY built-in, 376 SET\_CUSTOM\_ITEM\_PROPERTY built-in, 379 SET\_CUSTOM\_PROPERTY built-in, 380 SET\_FORM\_PROPERTY built-in, 382 SET\_GROUP\_CHAR\_CELL built-in, 386 SET\_GROUP\_DATE\_CELL built-in, 387 SET\_GROUP\_NUMBER\_CELL built-in, 389 SET\_GROUP\_SELECTION built-in, 390 SET\_INPUT\_FOCUS built-in, 391 SET\_ITEM\_INSTANCE\_PROPERTY built-in, 392 SET\_ITEM\_PROPERTY built-in, 403, 404 SET\_LOV\_COLUMN\_PROPERTY built-in, 407 SET\_LOV\_PROPERTY built-in, 408 SET\_MENU\_ITEM\_PROPERTY built-in, 410 SET\_OLE, 412 SET\_PARAMETER\_ATTR built-in, 413 SET\_RADIO\_BUTTON\_PROPERTY built-in, 414

SET\_RECORD\_PROPERTY built-in, 417 SET\_RELATION\_PROPERTY built-in, 419 SET\_REPORT\_OBJECT\_PROPERTY built-in, 421 SET\_TAB\_PAGE\_PROPERTY built-in, 423 SET\_TIMER built-in, 425 SET\_TREE\_NODE\_PROPERTY built-in, 427 SET\_TREE\_PROPERTY built-in, 429 SET\_TREE\_SELECTION built-in, 432 SET\_VA\_PROPERTY built-in, 434 SET\_VAR, 436, 437 SET\_VIEW\_PROPERTY built-in, 438 SET\_WINDOW\_PROPERTY built-in, 440 setting Form Builder options, 539 Form Compiler options, 513, 514 properties, 559 Show Help Information option, 498 Show Statistics, 510 SHOW\_ALERT built-in, 444 SHOW\_EDITOR built-in, 445 SHOW\_KEYS built-in, 448 SHOW\_LOV built-in, 449 SHOW\_MENU built-in, 451 SHOW\_VIEW built-in, 452 SHOW\_WINDOW built-in, 453 SQL Processing Optimize SQL Porcessing (Forms Runtime) preference, 503 Statistics (Form Compiler) option, 533 Statistics (Forms Runtime) option, 510 Strip\_Source (Form Compiler) option, 534 Subclassing Path, 551 Suppress Hints option, 552 SYNCHRONIZE built-in, 454 synchronously Run Modules, 549

### **T**

table name qualification, 564 Term (Form Builder) option, 553 Term (Forms Runtime) option, 511 TERMINATE built-in, 455 time (as part of DATETIME), 659 TO\_VARIANT built-in, 456 triggers Add\_Triggers Form Compiler option, 515 Optimizing V2-style triggers, 503 truncation, 732 of user-entered value, 732 tuning applications Optimize transaction mode processing preference, 504 OptimizeSQL option, 503

tuning applications:, 503

### **U**

unrestricted built-in subprograms, 1 UNSET\_GROUP\_SELECTION built-in, 458 UP built-in, 459 UPDATE\_CHART built-in, 460 UPDATE\_RECORD built-in, 461 Upgrade (Form Compiler) option, 535 Upgrade\_Roles (Form Compiler) option, 536 Use System Editor option, 555 user preference file option, 556 USER\_EXIT built-in, 462 userid, 490 USESDI (Forms Runtime) option, 554

#### **V**

VALIDATE built-in, 464 VAR\_TO\_CHAR, 468 VAR\_TO\_NUMBER VAR\_TO\_OBJ, 468 VAR\_TO\_TABLE, 467 VAR\_TO\_type, 468 VAR\_TO\_VARPTR, 469 VARPTR\_TO\_VAR, 466 VBX.FIRE\_EVENT, 470 VBX.GET\_PROPERTY, 472 VBX.GET\_VALUE\_PROPERTY, 474 VBX.INVOKE\_METHOD, 475 VBX.SET\_PROPERTY, 476 VBX.SET\_VALUE\_PROPERTY, 478 Version (Form Compiler) option, 537 visual attributes Oracle Terminal Resource File option, 511

### **W**

Web Runtime options, 491 WEB.SHOW\_DOCUMENT, 479 Webforms, 554 USESDI option, 554 Welcome Dialog preference (Form Builder), 557 Welcome Pages, 558 WHERE\_DISPLAY built-in, 480 Widen\_Fields (Form Compiler) option, 538 Window\_State (Forms Runtime) option, 512 Write Input Keystrokes to File option, 501 Write Output to Display option, 499 Write Output to File option, 506 WRITE\_IMAGE\_FILE built-in, 481 WRITE\_SOUND\_FILE built-in, 483

Oracle Forms Developer

Form Builder Reference, Volume 2

Release 6*i*

January, 2000

Part No: A73074-01

## ORACLE<sup>®</sup>

Oracle Forms Developer: Form Builder Reference, Release 6*i*

Volume 2

Part No: A73074-01

Copyright © 1999, Oracle Corporation. All rights reserved.

Contributors: Fred Bethke, Joan Carter, Ken Chu, Kate Dumont, Tom Haunert, Colleen McCann, Leanne Soylemez, Poh Lee Tan, Tony Wolfram

The programs are not intended for use in any nuclear, aviation, mass transit, medical, or other inherently dangerous applications. It shall be the licensee's responsibility to take all appropriate fail-safe, backup, redundancy, and other measures to ensure the safe use of such applications if the programs are used for such purposes, and Oracle Corporation disclaims liability for any damages caused by such use of the programs.

The programs (which include both the software and documentation) contain proprietary information of Oracle Corporation; they are provided under a license agreement containing restrictions on use and disclosure and are also protected by copyright, patent, and other intellectual and industrial property laws. Reverse engineering, disassembly, or decompilation of the programs is prohibited.

The information contained in this document is subject to change without notice. If you find any problems in the documentation, please report them to us in writing. Oracle Corporation does not warrant that this document is error free. Except as may be expressly permitted in your license agreement for these programs, no part of these programs may be reproduced or transmitted in any form or by any means, electronic or mechanical, for any purpose, without the express written permission of Oracle Corporation.

If the programs are delivered to the U.S. Government or anyone licensing or using the programs on behalf of the U.S. Government, the following notice is applicable:

**Restricted Rights Notice** Programs delivered subject to the DOD FAR Supplement are "commercial computer software" and use, duplication, and disclosure of the programs, including documentation, shall be subject to the licensing restrictions set forth in the applicable Oracle license agreement. Otherwise, programs delivered subject to the Federal Acquisition Regulations are "restricted computer software" and use, duplication, and disclosure of the programs shall be subject to the restrictions in FAR 52.227-19, Commercial Computer Software - Restricted Rights (June, 1987). Oracle Corporation, 500 Oracle Parkway, Redwood City, CA 94065.

Oracle is a registered trademark, and JDeveloper, JInitiator, Oracle7, Oracle8, Oracle8*i*, and PL/SQL are trademarks or registered trademarks of Oracle Corporation. All other company or product names mentioned are used for identification purposes only and may be trademarks of their respective owners.

# **Table of Contents**

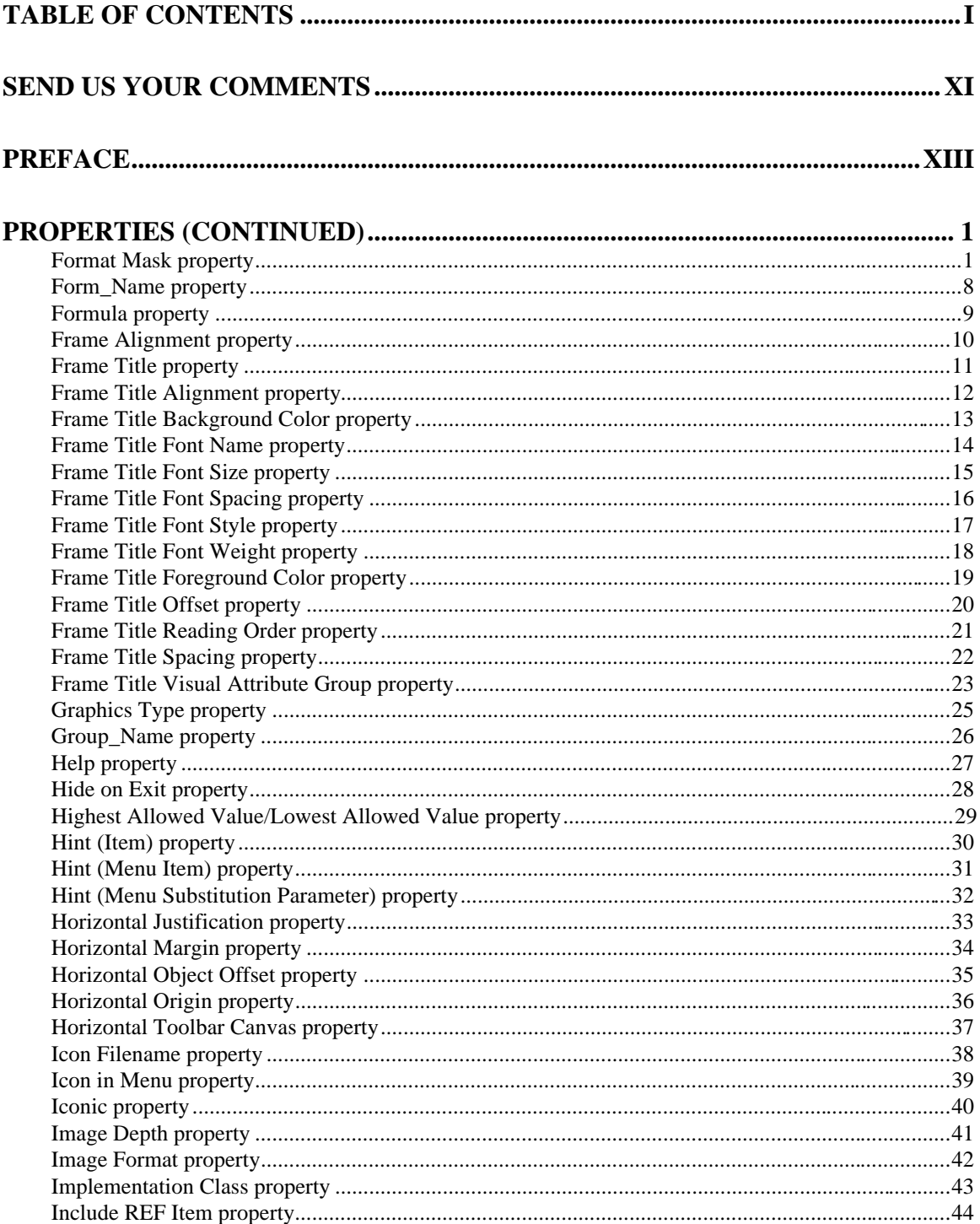

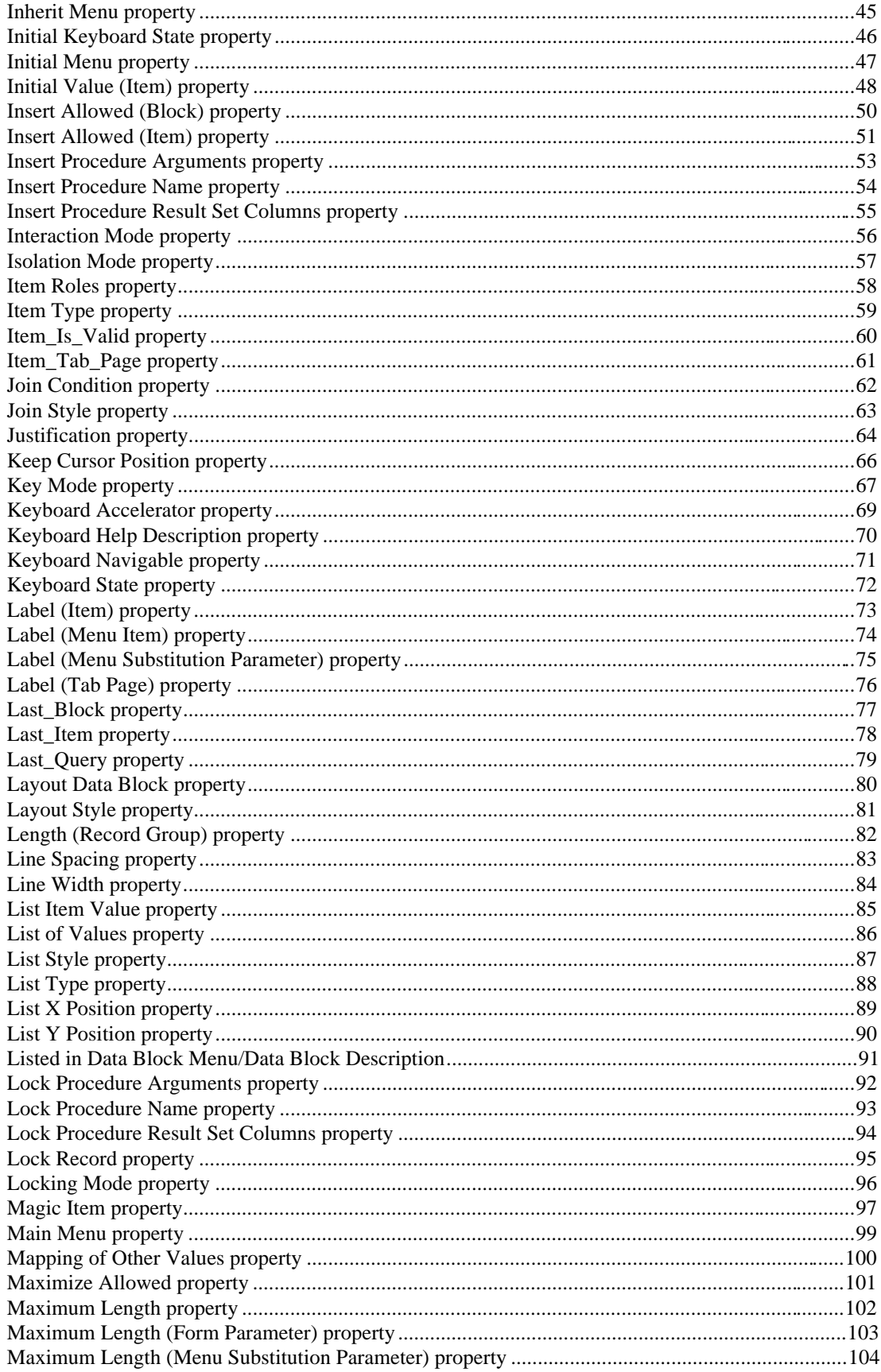

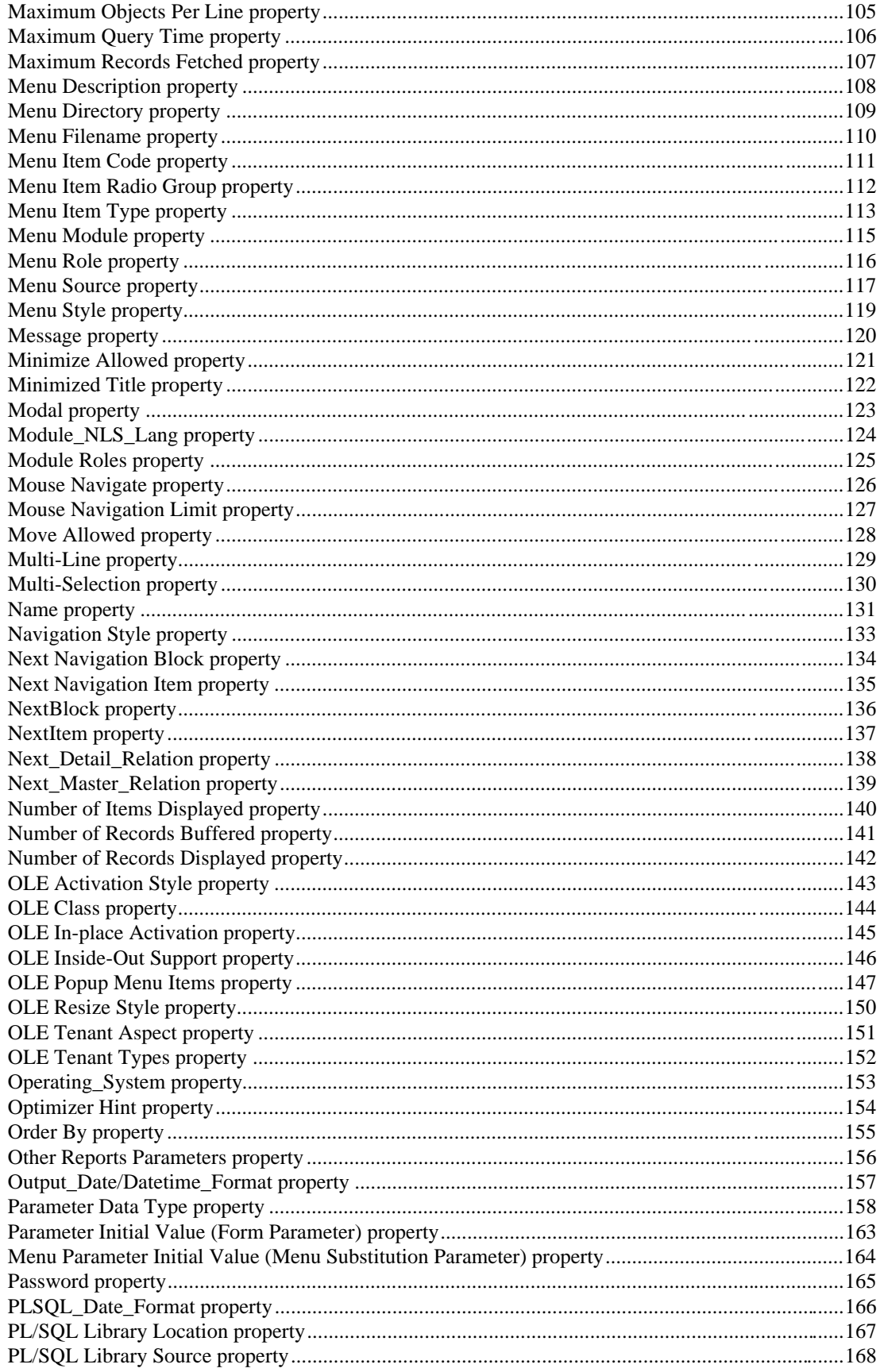

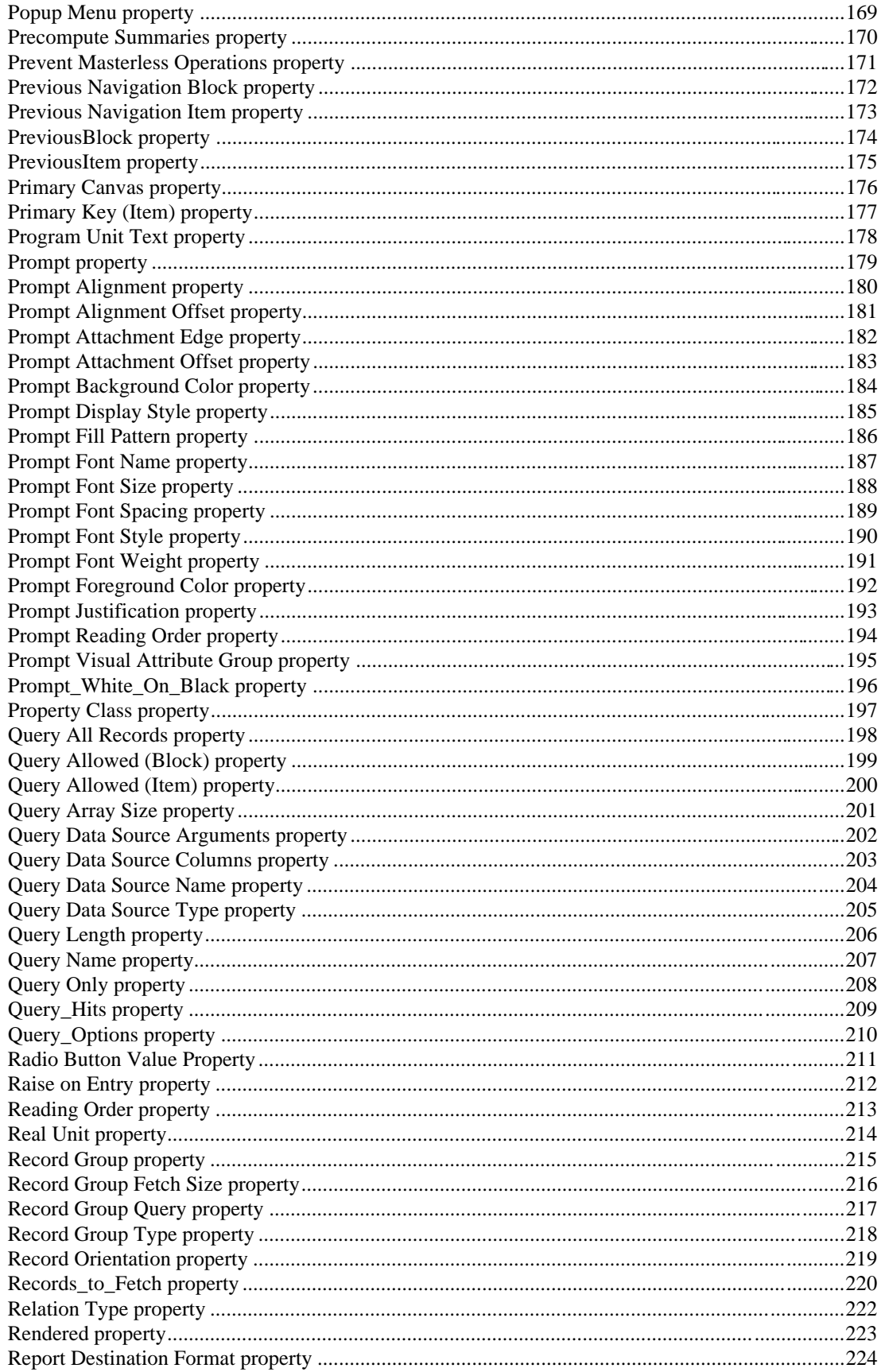
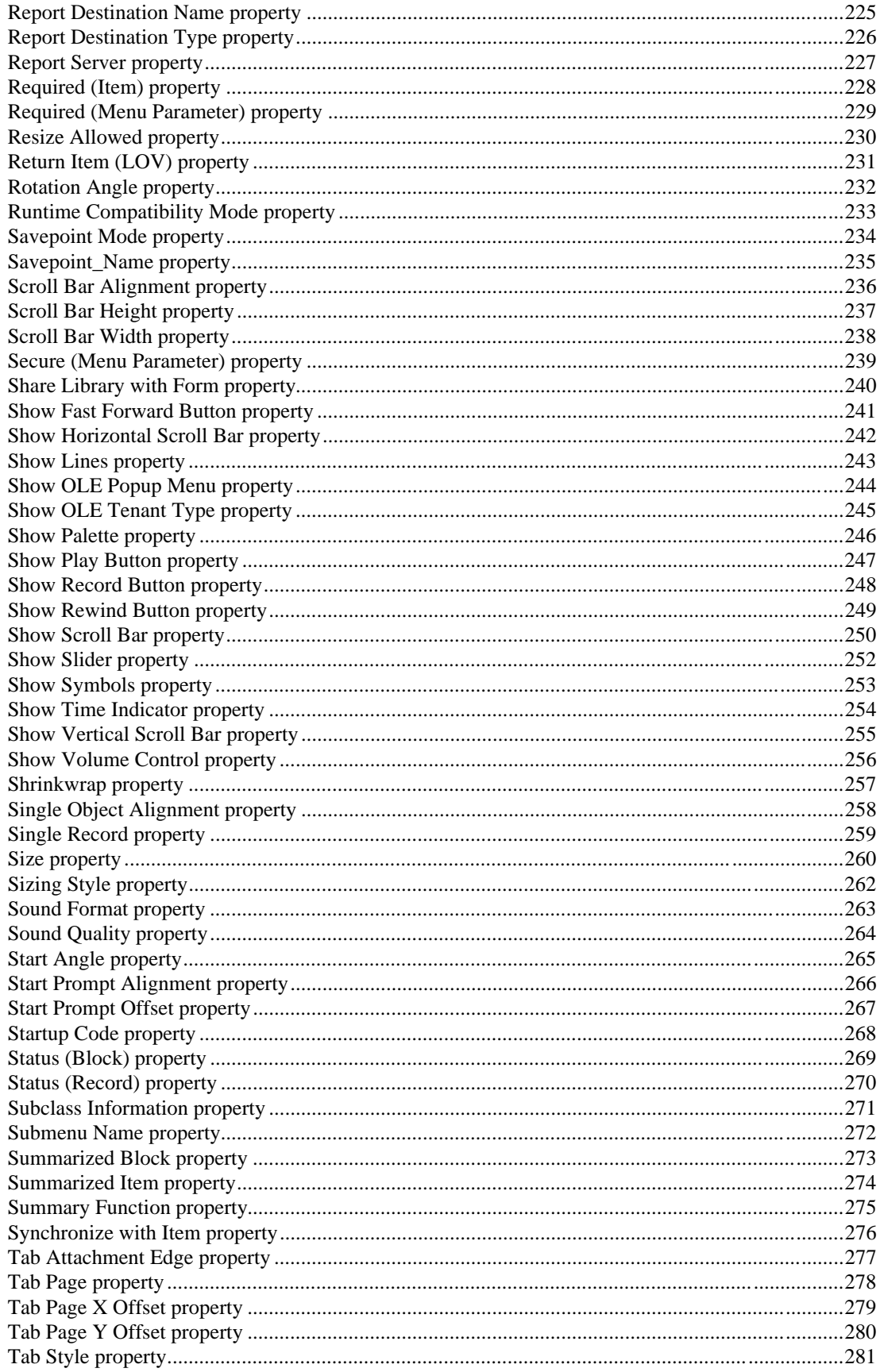

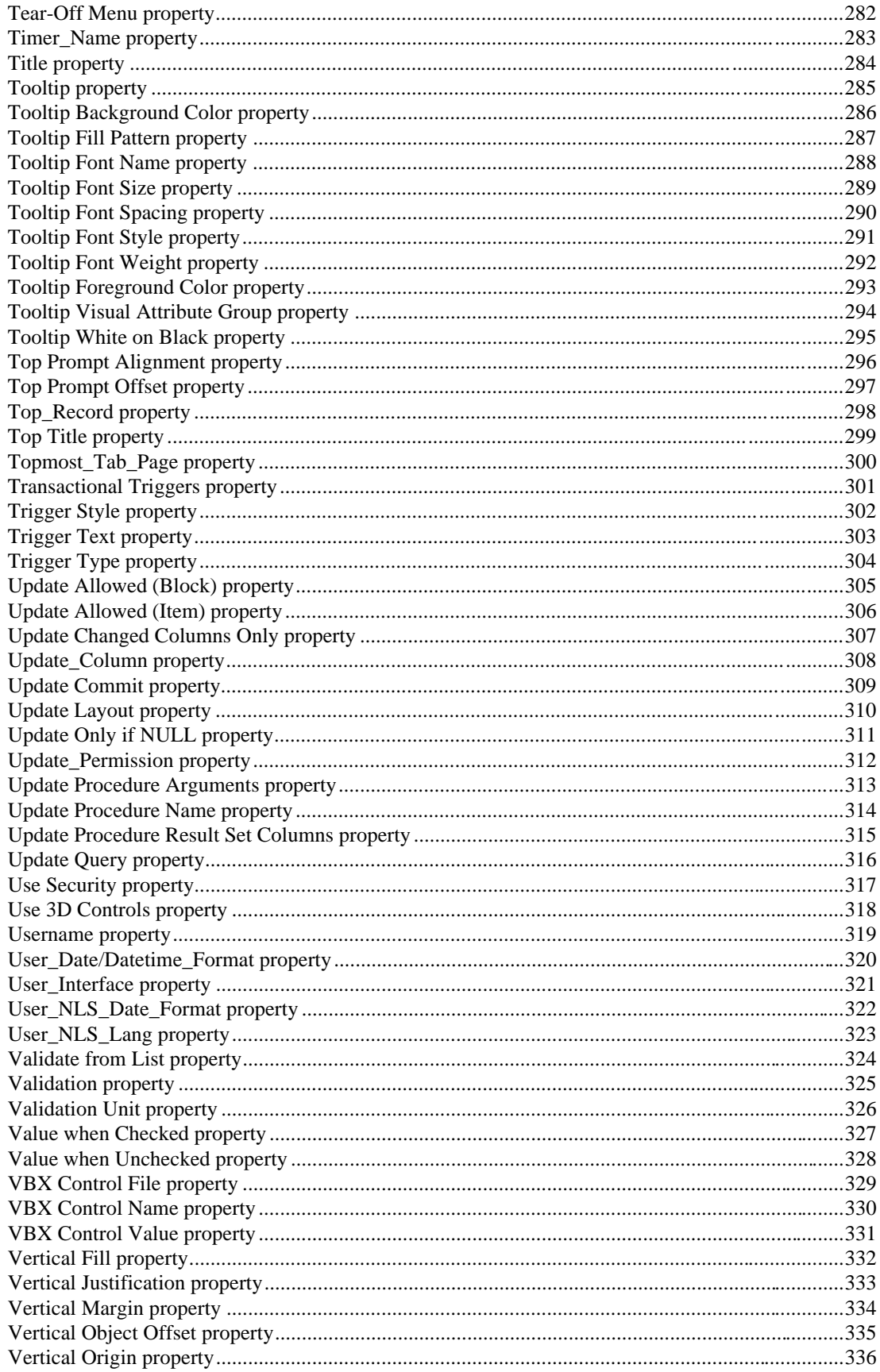

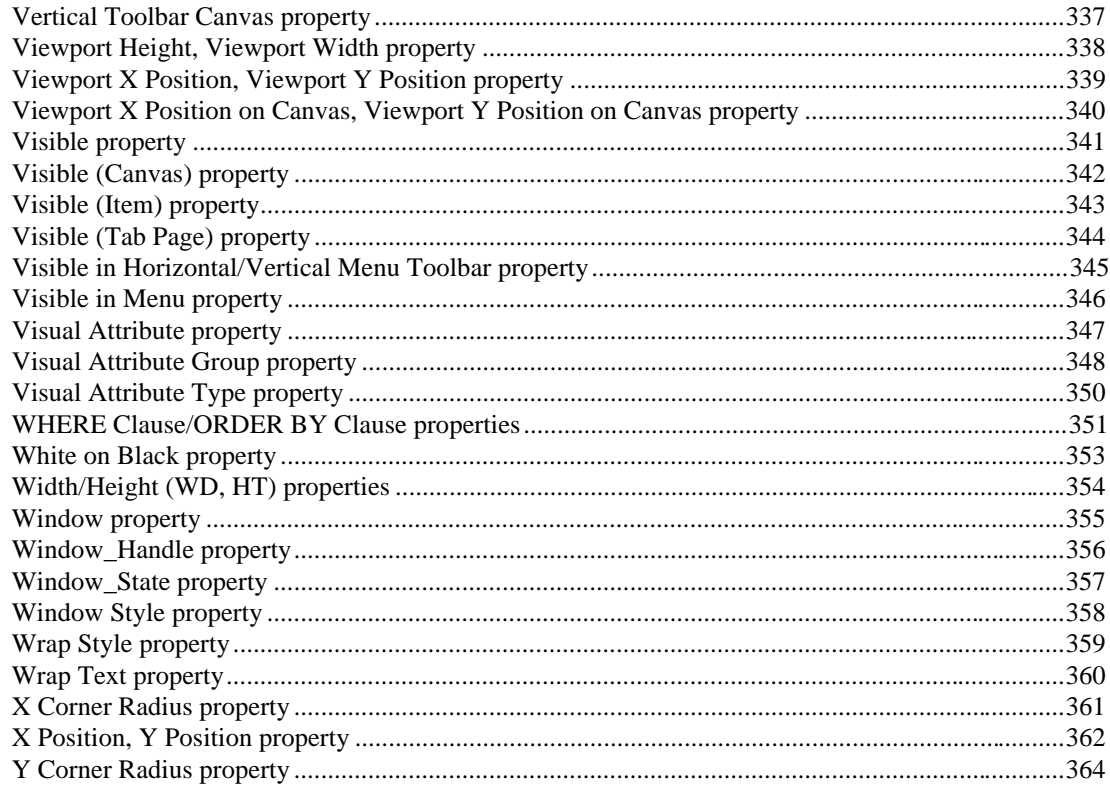

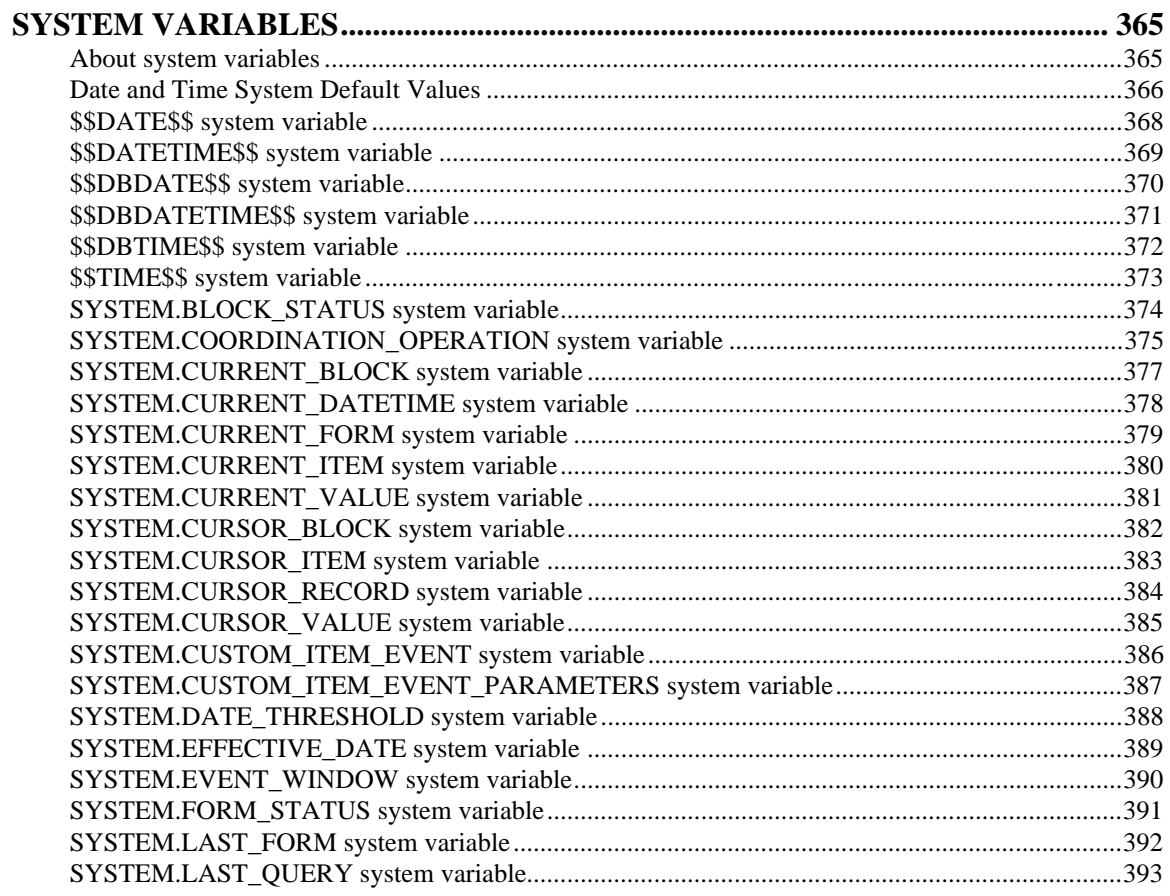

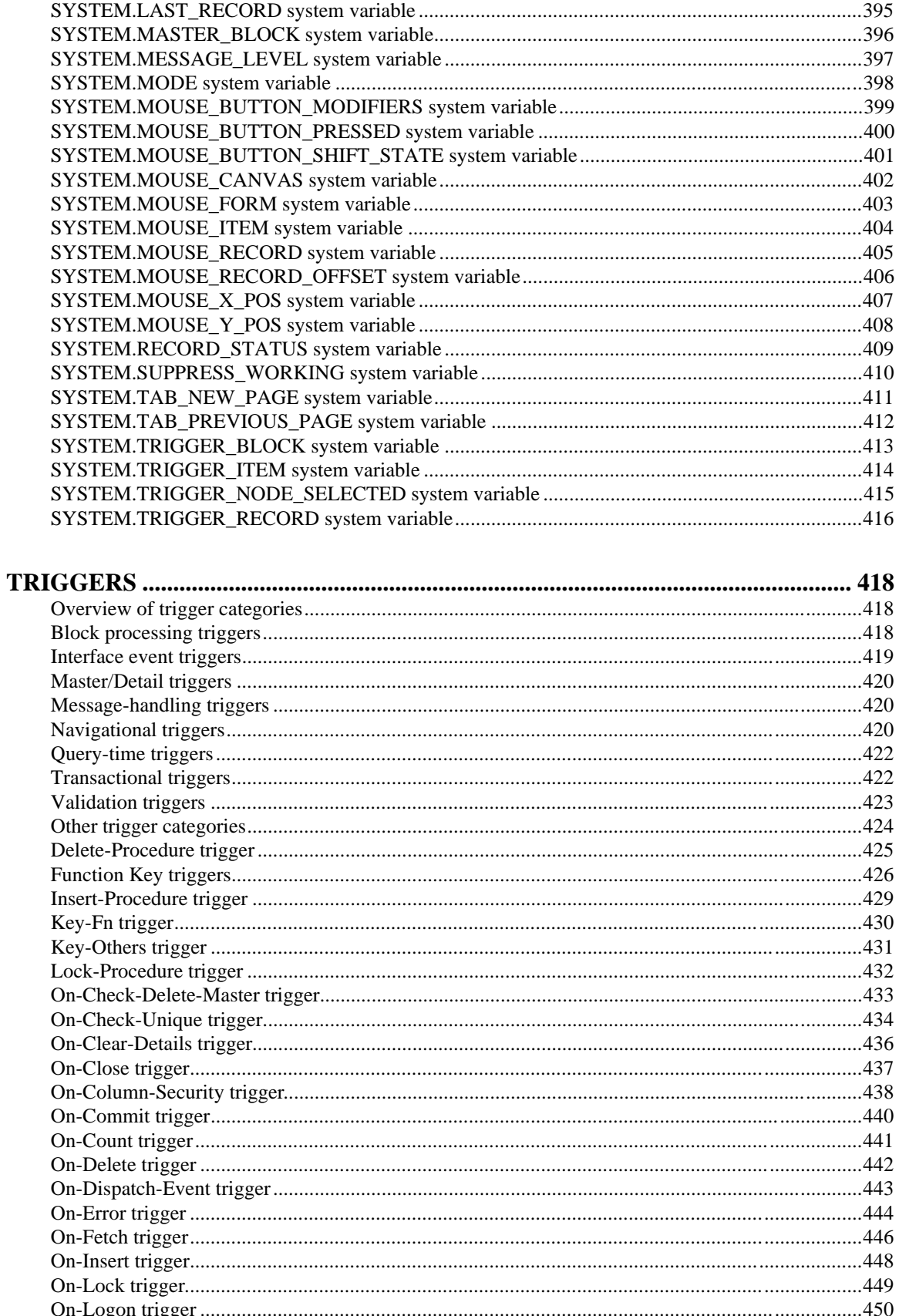

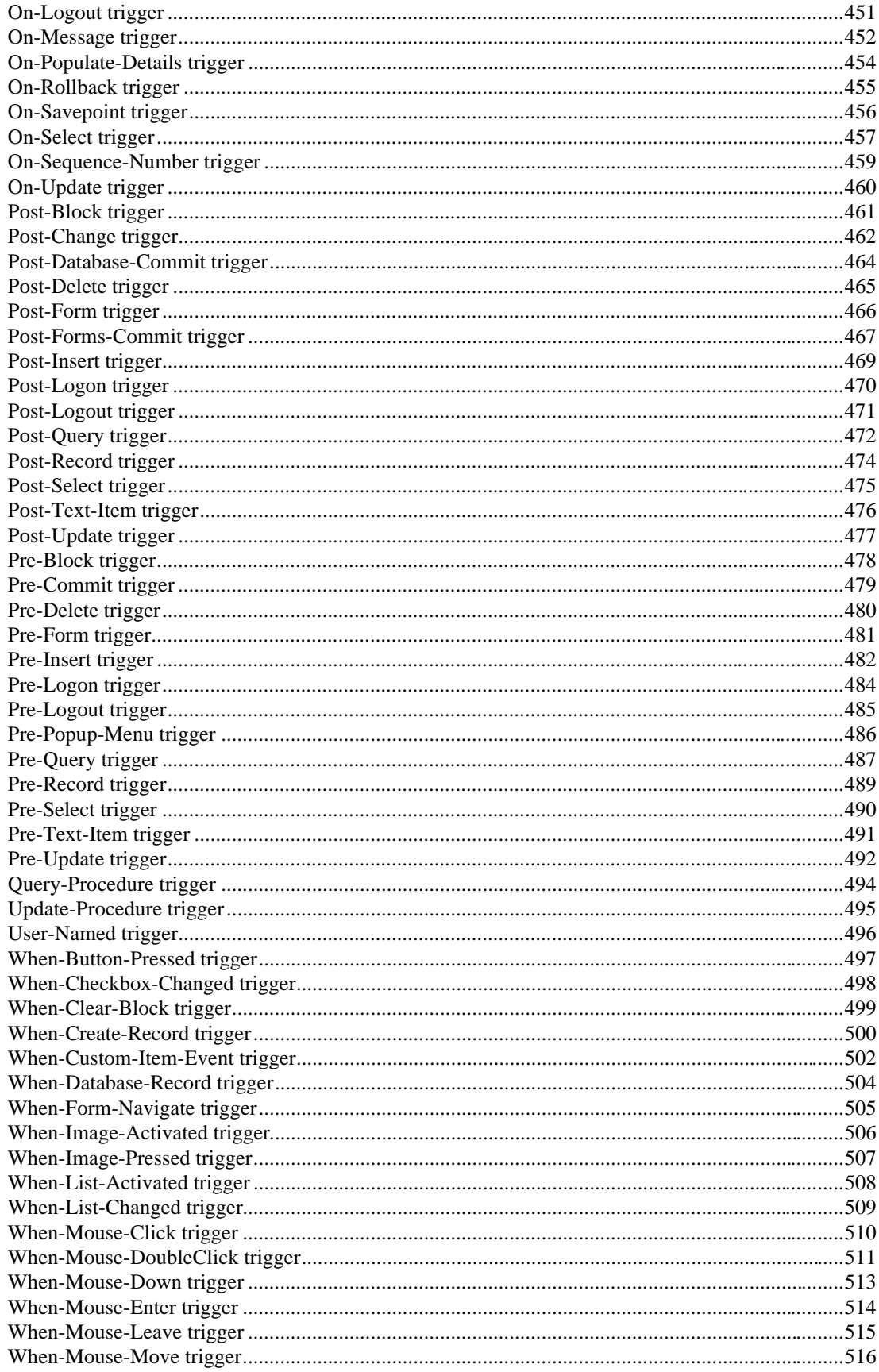

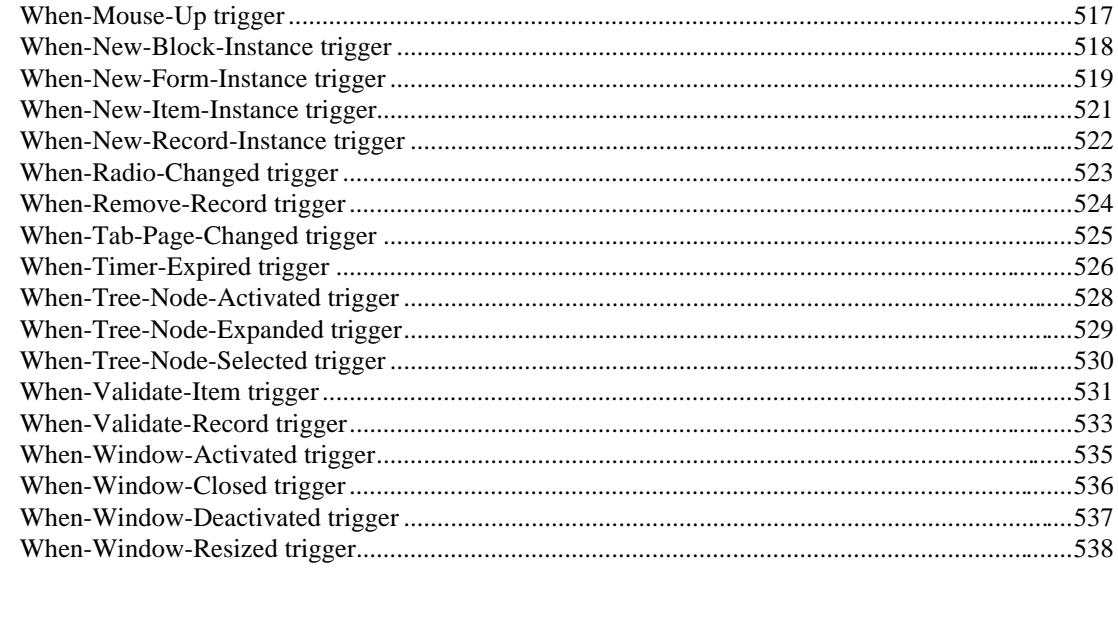

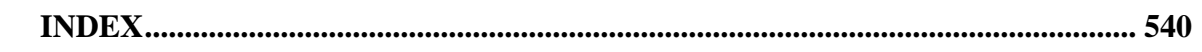

# **Send Us Your Comments**

#### **Oracle Forms Developer: Form Builder Reference, Release 6***i*

#### **Volume 2**

#### **Part No: A73074-01**

Oracle Corporation welcomes your comments and suggestions on the quality and usefulness of this publication. Your input is an important part of the information used for revision.

- Did you find any errors?
- Is the information clearly presented?
- Do you need more information? If so, where?
- Are the examples correct? Do you need more examples?
- What features did you like most about this manual?

If you find any errors or have any other suggestions for improvement, please indicate the part number, chapter, section, and page number (if available). You can send comments to us by electronic mail to oddoc@us.oracle.com.

If you have any problems with the software, please contact your local Oracle World Wide Support Center.

# **Preface**

This book is Volume 2 of the *Oracle Forms Develop:r Form Builder Reference*. For more information about the book, please see the preface in Volume 1.

# **Properties (continued)**

# **Format Mask property**

#### **Description**

Specifies the display format and input accepted for data in text items.

**Applies to** text item

**Set** Form Builder, programmatically

#### **Refer to Built-in**

- GET\_ITEM\_PROPERTY
- SET\_ITEM\_PROPERTY

#### **Required/Optional** optional

#### **Usage Notes**

Valid format masks for character strings, numbers and dates are described in the following tables.

#### **Character Strings**

The following table describes valid format masks for character strings.

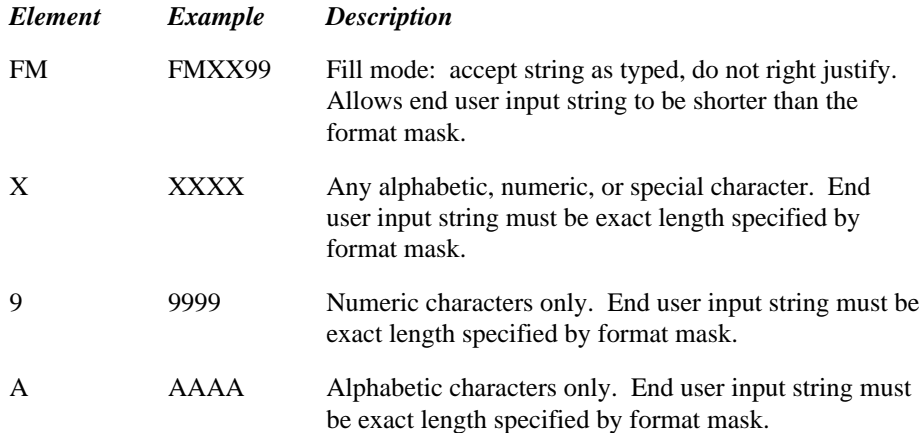

#### **Character String Examples**

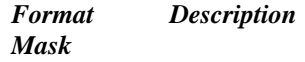

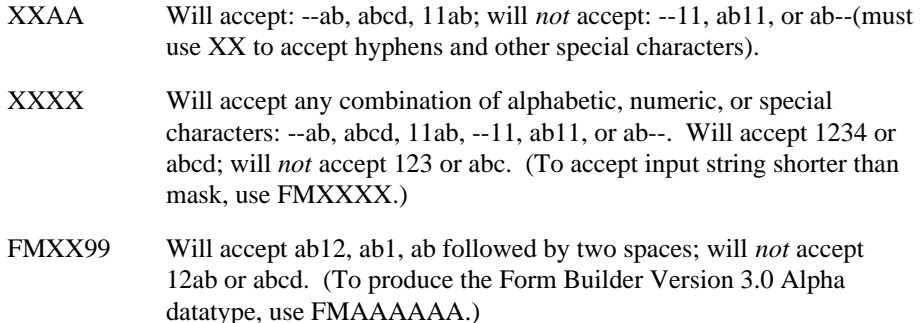

- To embed additional characters such as a hyphen (-) or a comma (,), surround the character with double-quotes (").
- Embedded characters are separate from text item values and are not collated along with text item values, even when the end user enters them.

#### **NUMBERS**

The following table describes valid format masks for numbers.

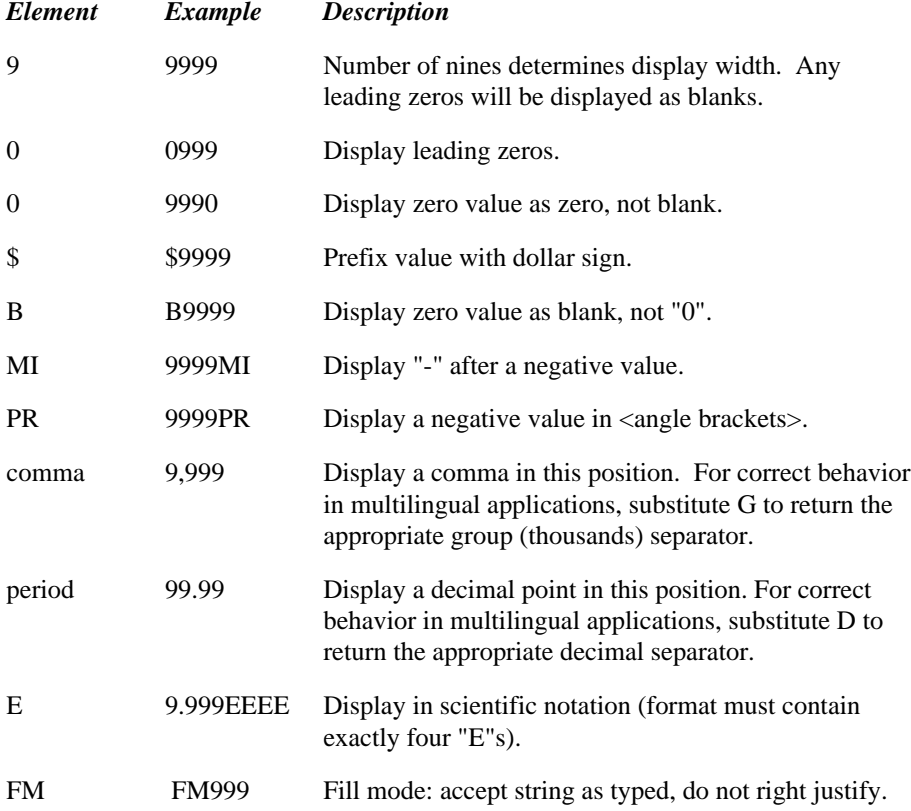

• When you mask a number with nines (9), Form Builder adds a space in front of the number to accommodate the plus (+) or minus (-) sign. However, since the plus sign is not displayed, it

appears as if Form Builder adds a space in front of the number. (The minus sign is displayed.)

- To embed additional characters such as a hyphen (-) or a comma (,), surround the character with double-quotes (").
- Embedded characters are separate from text item values and are not collated along with text item values, even when the end user enters them.

#### **NUMBER Examples**

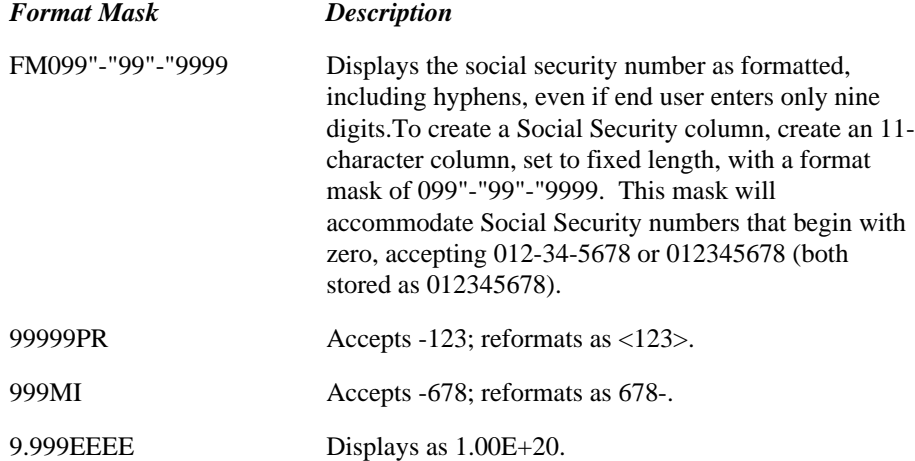

#### **How Forms handles length mismatches**

If a runtime user enters a numeric string that exceeds the format mask specification, the value will be rejected. For example:

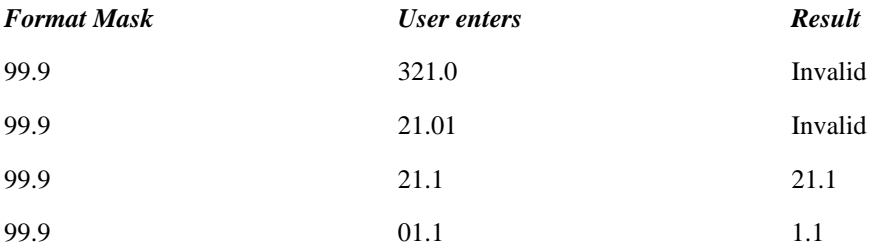

In contrast, if a numeric value fetched from the database exceeds the format mask specification for its display field, the value is displayed, but truncated, with rounding, to fit the mask. (The item itself within the Forms application retains its full value.) For example, if the database held the value 2.0666, and the format mask was 99.9, the value displayed to the user would be 2.1. However, the value of the item within the form would be the full 2.0666.

#### **Dates**

The following table describes valid format masks for dates.

#### *Element Description*

YYYY or SYYYY 4-digit year; "S" prefixes "BC" date with "-".

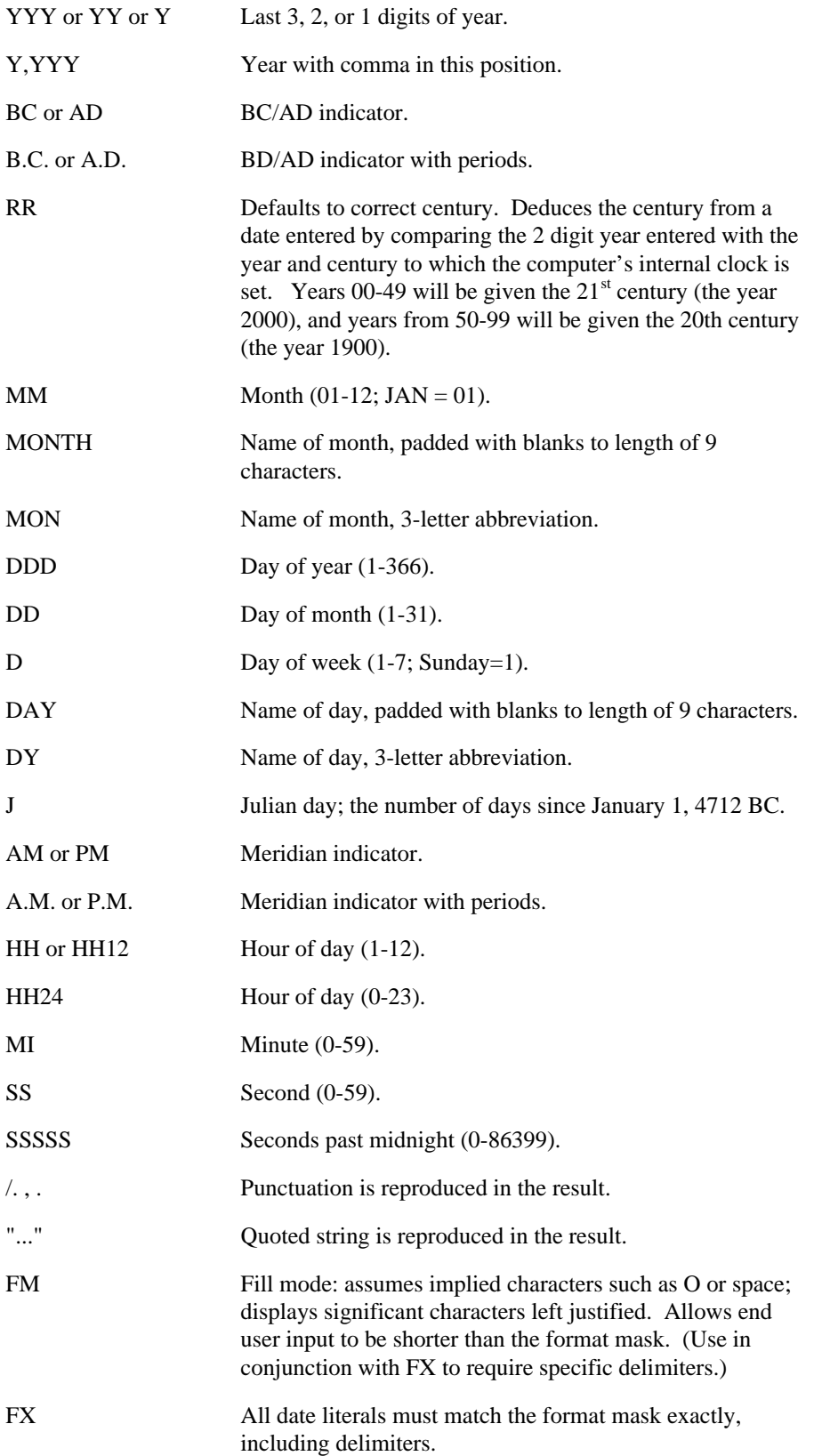

• When you prefix a date mask with FX, the end user must enter the date exactly as you define the mask, including the specified delimiters:

#### **Date Examples**

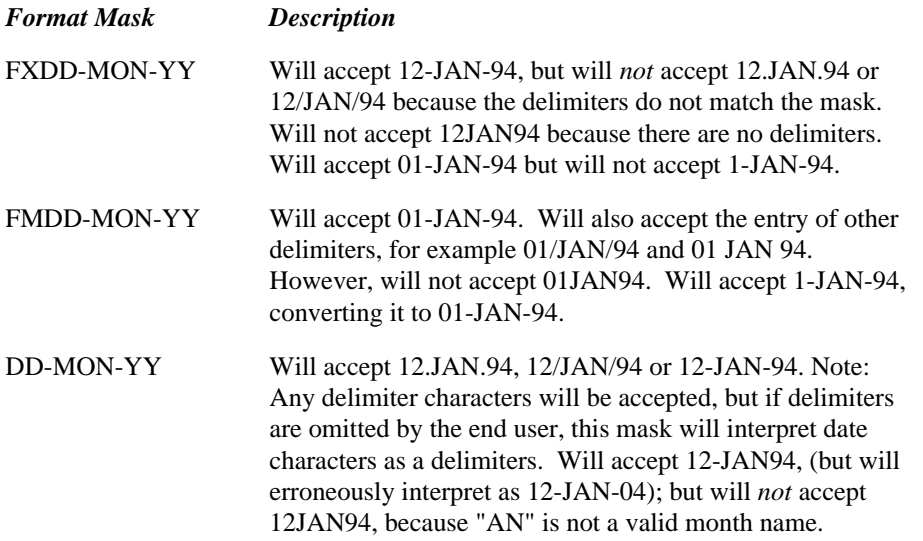

- Use of a format mask only affects how the data looks. Form Builder stores full precision, regardless of how the data is presented.
- Embedded characters are separate from text item values and are not collated along with text item values, even when the end user enters them.
- To embed additional characters such as a hyphen (-) or a comma (,), surround the character with double-quotes ("). Note, however, that double-quotes themselves cannot be used as a character. In other words, trying to achieve output of DD"MM by specifying a mask of DD"""MM would not work.

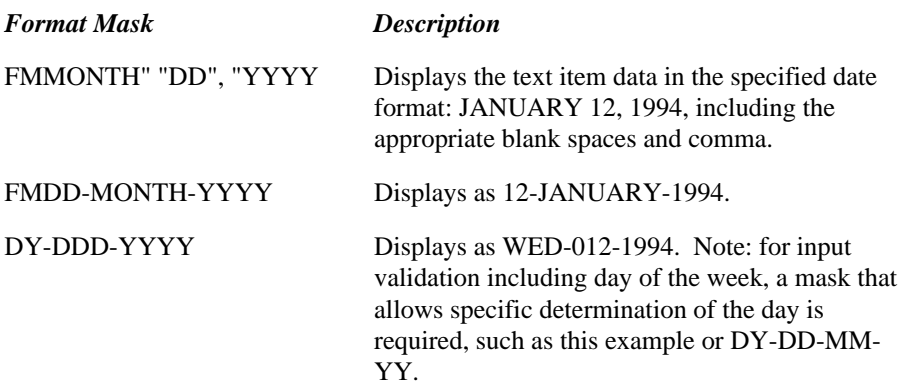

• When you use day of the week formats, be sure that the data includes day of the week information. To avoid illogical masks, display also either the day of the year (1-366) or the month in some

format.

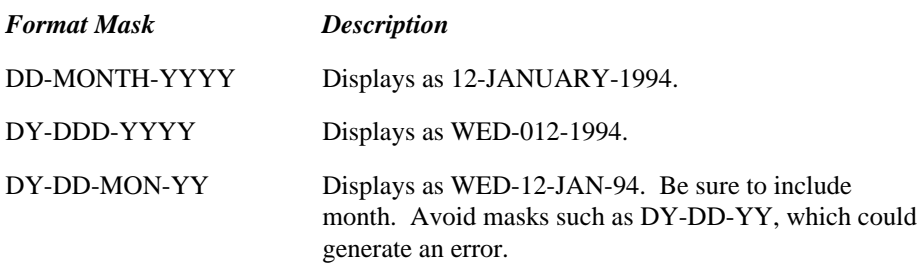

#### **NLS Format Masks**

The following table describes valid National Language Support (NLS) format masks.

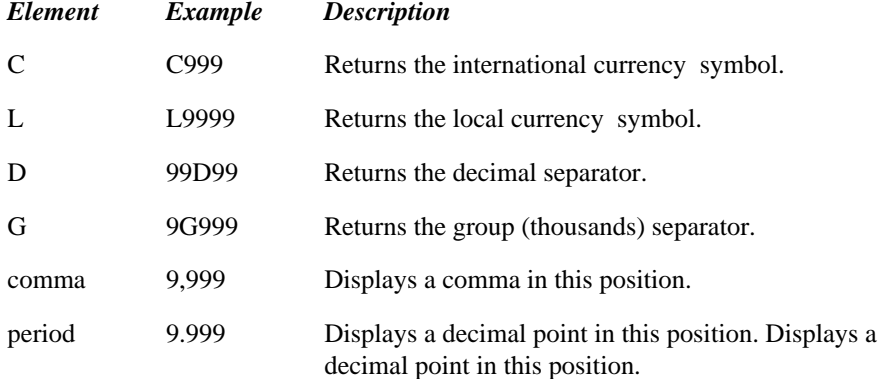

### **NLS Format Mask Examples**

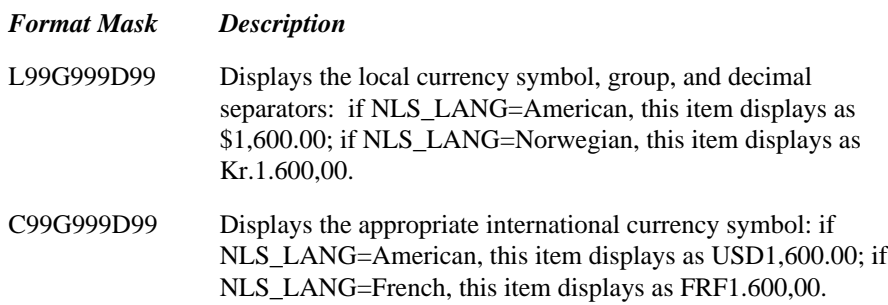

# **Format Mask restrictions**

• When setting the Maximum Length property for a text item, include space for any embedded characters inserted by the format mask you specify.

- Format masks can contain a maximum of 30 characters.
- Form Builder supports only ORACLE format masks that are used for both input and output. Output-only format masks, such as WW, are not supported.

# **Form\_Name property**

### **Description**

Specifies the name of the form.

**Applies to** form

**Set** not settable

### **Refer to Built-in**

GET\_FORM\_PROPERTY

#### **Usage Notes**

Form\_Name at the form level corresponds to Current\_Form\_Name at the application level. Current\_Form\_Name is gettable with GET\_APPLICATION\_PROPERTY.

# **Formula property**

#### **Description**

Specifies a single PL/SQL expression that determines the value for a formula calculated item. The expression can reference built-in or user-written subprograms.

**Applies to** item

**Set** Form Builder

#### **Refer to Built-in**

RECALCULATE

#### **Usage Notes**

You *cannot* enter an entire PL/SQL statement as your formula; accordingly, do not terminate your calculation expression with a semicolon. Form Builder adds the actual assignment code to the formula internally do not code it yourself. For example, instead of coding an entire assignment statement, code just the expression

:emp.sal + :emp.comm

Form Builder will internally convert this into a complete statement, e.g.,

:emp.gross\_comp := (:emp.sal + :emp\_comm);

**Required/Optional** required if Calculation Mode property is set to Formula

# **Frame Alignment property**

### **Description**

Specifies how objects should be aligned within the width of the frame, either Start, End, Center, Fill, or Column. This property is valid when the Layout Style property is set to Form.

#### **Applies to** frame

**Set** Form Builder

#### **Default**

Fill

# **Frame Title property**

# **Description**

Specifies the frame's title.

**Applies to** frame

**Set** Form Builder

### **Default**

blank

**Required/Optional** optional

# **Frame Title Alignment property**

## **Description**

Specifies the title alignment for a frame, either Start, End, or Center.

Note: Title alignment is relative to the Direction of the canvas on which the canvas appears.

**Applies to** frame

**Set** Form Builder

#### **Default**

Start

# **Frame Title Background Color property**

# **Description**

Specifies the color to apply to the frame title background.

**Applies to** frame

**Set** Form Builder

### **Default**

Defaults to the standard operating system font color (usually white).

# **Frame Title Font Name property**

# **Description**

Specifies the name of the font (typeface) to apply to the frame title.

**Applies to** frame

**Set** Form Builder

### **Default**

Defaults to the standard operating system font

# **Frame Title Font Size property**

# **Description**

Specifies the size of the font (typeface) to apply to the frame title.

**Applies to** frame

**Set** Form Builder

### **Default**

Defaults to the standard operating system font size

# **Frame Title Font Spacing property**

# **Description**

Specifies the spacing to apply to the frame title text.

**Applies to** frame

**Set** Form Builder

### **Default**

Defaults to the standard operating system font spacing

# **Frame Title Font Style property**

# **Description**

Specifies the typographic style (for example, *Italic*) to apply to the frame title text.

**Applies to** frame

**Set** Form Builder

### **Default**

Defaults to the standard operating system font style

# **Frame Title Font Weight property**

# **Description**

Specifies the typographic weight (for example, **Bold**) to apply to the frame title text.

**Applies to** frame

**Set** Form Builder

### **Default**

Defaults to the standard operating system font weight.

# **Frame Title Foreground Color property**

# **Description**

Specifies the color to apply to the frame title text.

**Applies to** frame

**Set** Form Builder

### **Default**

Defaults to the standard operating system font color (usually black).

# **Frame Title Offset property**

# **Description**

Specifies the distance between the frame and its title.

**Applies to** frame

**Set** Form Builder

### **Default**

2 char cells (or the equivalent depending on the form coordinate system)

# **Frame Title Reading Order property**

# **Description**

Specifies the reading order for frame titles, either Default, Left-to-Right, or Right-to-Left.

**Applies to** frame

**Set** Form Builder

### **Default**

Default

# **Frame Title Spacing property**

# **Description**

Specifies the amount of space reserved on either side of the frame's title.

**Applies to** frame

**Set** Form Builder

### **Default**

1 char cell (or the equivalent depending on the form coordinate system)

# **Frame Title Visual Attribute Group property**

#### **Description**

Specifies how the frame title's individual attribute settings (Font Name, Background Color, Fill Pattern, etc.) are derived. The following settings are valid for this property:

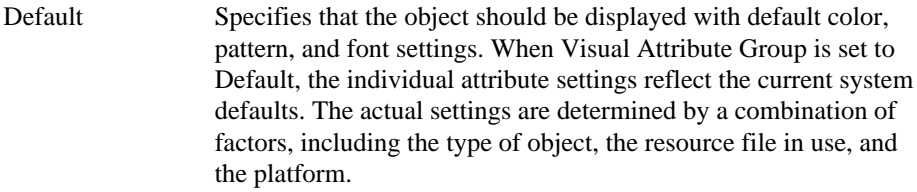

Named visual attribute Specifies a named visual attribute that should be applied to the object. Named visual attributes are separate objects that you create in the Object Navigator and then apply to interface objects, much like styles in a word processing program. When Visual Attribute Group is set to a named visual attribute, the individual attribute settings reflect the attribute settings defined for the named visual attribute object. When the current form does not contain any named visual attributes, the poplist for this property will show Default.

#### **Applies to** frame title

**Set** Form Builder

#### **Default**

Default

#### **Usage Notes**

• Default and named visual attributes can include the following individual attributes, listed in the order they appear in the Property Palette:

Font Name The font family, or typeface, that should be used for text in the object. The list of fonts available is system-dependent.

**Font Size** The size of the font, specified in points.

**Font Style** The style of the font.

**Font Spacing** The width of the font, that is, the amount of space between characters (kerning).

**Font Weight** The weight of the font.

**Foreground Color** The color of the object's foreground region. For items, the Foreground Color attribute defines the color of text displayed in the item.

**Background Color** The color of the object's background region.

**Fill Pattern** The pattern to be used for the object's fill region. Patterns are rendered in the two colors specified by Background Color and Foreground Color.

**Character Mode Logical Attribute** Specifies the name of a character mode logical attribute defined in an Oracle Terminal resource file that is to be used as the basis of device attributes for a character mode version of your application.

**White on Black** Specifies that the object is to appear on a monochrome bitmap display device as white text on a black background.

Not all attributes are valid for each object type. For example, setting font attributes for a window object has no effect. (The font used in a window's title bar is derived from the system.)

A new object in a new form has Default visual attributes. The default settings are defined internally. Override the default font for new items and boilerplate by setting the optional FORMS60\_DEFAULTFONT environment variable. For example, On Microsoft Windows, set this variable in the ORACLE.INI file, as follows:

FORMS60\_DEFAULTFONT="COURIER.10". The default font specified determines the font used for new boilerplate text generated by the New Block window, and for any items that have Visual Attribute Group set to Default.

- When you create an item in the Layout Editor, its initial visual attribute settings are determined by the current Layout Editor settings for fonts, colors, and patterns, as indicated by the Font dialog and Color and Pattern palettes.
- On Microsoft Windows, the colors of buttons, window title bars, and window borders are controlled by the Windows Control Panel color settings specified for these elements. You cannot override these colors in Form Builder.
- When the Use 3D Controls form property is set to Yes on Microsoft Windows (the default), items are rendered with shading that provides a sculpted, three-dimensional look. A side effect of setting this property is that any canvases that have Visual Attribute Group set to Default derive their color setting from the Windows Control Panel (gray for most color schemes). You can override this setting by explicitly applying named visual attributes to the canvas.
- An item that has Visual Attribute Group set to Default, or that has individual attribute settings left unspecified, inherits those settings from the canvas to which it is assigned. Similarly, a canvas that has Visual Attribute Group set to Default, or that has individual attribute settings left unspecified, inherits those settings from the window in which it is displayed. For example, if you set a window's Background Color to CYAN, and then leave Background Color unspecified for the canvas assigned to the window, at runtime, that canvas will inherit the CYAN background from its window. Visual attribute settings derived through window canvas or canvas item inheritance are apparent only at runtime, not at design time.
- You can apply property classes to objects to specify visual attribute settings. A property class can contain either the Visual Attribute Group property, or one or more of the individual attribute properties. (If a property class contains both Visual Attribute Group and individual attributes, the Visual Attribute Group property takes precedence.)
- If you apply both a named visual attribute and a property class that contains visual attribute settings to the same object, the named visual attribute settings take precedence, and the property class visual attribute settings are ignored.
- Logical attribute definitions defined in the resource file take precedence over visual attributes specified in the Form Builder, local environment variable definitions, and default Form Builder attributes. To edit the resource file, use the Oracle Terminal utility.

# **Graphics Type property**

### **Description**

A read-only property that specifies the type of the graphic object. Possible values include: Arc, Chart, Group, Image, Line, Polygon, Rectangle, Rounded Rectangle, Symbol, and Text. (Same possible values as Graphics Builder property Object Type.)

**Applies to** graphics general

**Set** Form Builder

**Default**

the type

# **Group\_Name property**

### **Description**

Specifies the name of the record group on which an LOV is based.

#### **Applies to** LOV

**Set** programmatically

### **Refer to Built-in**

- GET\_LOV\_PROPERTY
- SET\_LOV\_PROPERTY

#### **Default**

Name of the underlying record group.

#### **Usage Notes**

Set Group\_Name to replace the LOV's current record group with another record group at runtime. The column names and types in the new record group must match the column names and types in the record group you are replacing.
## **Help property**

## **Description**

On character mode platform specifies help text for the menu item. Help text is displayed in a window when the end user presses [Help] while the menu item is selected.

**Applies to** menu item

**Set** Form Builder

**Required/Optional** optional

## **Help restrictions**

Applies to character mode applications only.

## **Hide on Exit property**

### **Description**

For a modeless window, determines whether Form Builder hides the window automatically when the end user navigates to an item in another window.

#### **Applies to** window

**Set** Form Builder, programmatically

### **Refer to Built-in**

- GET\_WINDOW\_PROPERTY
- SET\_WINDOW\_PROPERTY

#### **Default**

No

## **Hide on Exit restrictions**

• Cannot be set for a root window: a root window always remains visible when the end user navigates to an item in another window.

## **Highest Allowed Value/Lowest Allowed Value property**

#### **Description**

Determines the maximum value or minimum value, inclusive, that Form Builder allows in the text item.

**Applies to** text item

**Set** Form Builder

#### **Refer to Built-in**

GET\_ITEM\_PROPERTY

#### **Required/Optional** optional

#### **Usage Notes**

The following values are valid for range settings: any valid constant form item (:block\_name.item\_name) global variable (:GLOBAL.my\_global) form parameter (:PARAMETER.my\_param)

• Form Builder evaluates the values in items by data type, as follows:

ALPHA alphabetical according to your system's collating sequence

CHAR alphabetical according to your system's collating sequence

DATE chronological

DATETIME chronological

INT numerical ascending

NUMBER numerical ascending

• For all items, you can enter dates in either: the default format for your NLS\_LANG setting *or* the format you specified as a format mask

For compatibility with prior releases, a reference to a form item or to a sequence may be specified with a leading ampersand (&) instead of a leading colon (:).

To specify a raw value that begins with a leading ampersand  $({}^{\circ}\&$  ) or a leading colon  $({}^{\circ})$ , specify two of them (that is, '&&' or '::'). (This is a change in Forms behavior, beginning with Release 6.5.)

## **Hint (Item) property**

### **Description**

Specifies item-specific help text that can be displayed on the message line of the root window at runtime. Hint text is available when the input focus is in the item.

**Applies to** all items except chart items, display items, and custom items

**Set** Form Builder

#### **Refer to Built-in**

• GET\_ITEM\_PROPERTY (HINT\_TEXT)

#### **Default**

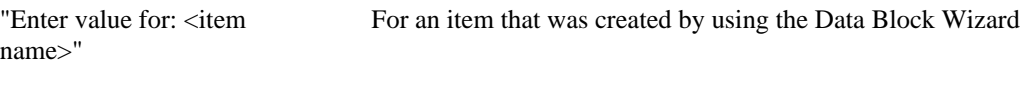

NULL For all other items

#### **Required/Optional** optional

#### **Usage Notes**

Leave the Hint property NULL if you do not want the item to have hint text.

## **Hint (Menu Item) property**

### **Description**

For a character mode application, specifies hint text for a menu item. In pull-down and bar menu display styles, hint text is displayed on the message line when the input focus is in the menu item.

In full-screen display style, hint text, if specified, is displayed as the item descriptor, and the menu item name is ignored. (When no hint text is specified, Form Builder displays the item name as the descriptor.)

#### **Applies to** menu item

**Set** Form Builder

**Required/Optional** optional

## **Hint (Menu Item) restrictions**

• Applies to character mode applications only.

# **Hint (Menu Substitution Parameter) property**

## **Description**

Specifies a description or instruction to appear on the message line when the end user enters a value for the menu substitution parameter.

**Applies to** menu substitution parameter

**Set** Form Builder

# **Horizontal Justification property**

## **Description**

Specifies the horizontal justification of the text object as either Left, Right, Center, Start, or End.

**Applies to** graphic text

**Set** Form Builder

## **Default**

Start

# **Horizontal Margin property**

## **Description**

Specifies the distance between the frame's borders (left and right) and the objects within the frame.

**Applies to** frame

**Set** Form Builder

## **Default**

1 char cell (or the equivalent depending on the form coordinate system)

# **Horizontal Object Offset property**

## **Description**

Specifies the horizontal distance between the objects within a frame.

**Applies to** frame

**Set** Form Builder

### **Default**

2 char cells (or the equivalent depending on the form coordinate system)

# **Horizontal Origin property**

## **Description**

Specifies the horizontal position of the text object relative to its origin point as either Left, Right, or Center.

**Applies to** graphic text

**Set** Form Builder

### **Default**

Left

## **Horizontal Toolbar Canvas property**

#### **Description**

Specifies the canvas that should be displayed as a horizontal toolbar on the window. The canvas specified must be a horizontal toolbar canvas (Canvas Type property set to Horizontal Toolbar) and must be assigned to the current window by setting the Window property.

#### **Applies to** window

**Set** Form Builder

#### **Default**

Null

#### **Required/Optional** required if you are creating a horizontal toolbar

#### **Usage Notes**

- In the Properties window, the poplist for this property shows only canvases that have the Canvas Type property set to Horizontal Toolbar.
- At runtime, Form Builder attempts to display the specified horizontal toolbar on the window. However, if more than one toolbar of the same type has been assigned to the same window (by setting the canvas Window property to point to the specified window), Form Builder may display a different toolbar in response to navigation events or programmatic control.
- On Microsoft Windows, the specified horizontal toolbar canvas will not be displayed on the window if you have specified that it should be displayed on the MDI application window by setting the Form Horizontal Toolbar Canvas form property.

## **Icon Filename property**

#### **Description**

Specifies the name of the icon resource that you want to represent the iconic button, menu item, or window.

**Applies to** button, menu item, window

**Set** Form Builder, programmatically

#### **Refer to Built-in**

- GET\_ITEM\_PROPERTY
- SET\_ITEM\_PROPERTY
- GET\_MENU\_ITEM\_PROPERTY
- SET\_MENU\_ITEM\_PROPERTY
- GET\_WINDOW\_PROPERTY
- SET\_WINDOW\_PROPERTY

#### **Default**

NULL

#### **Required/Optional** optional

#### **Usage Notes**

```
When defining the Icon Filename property, do not include the
icon file extension (.ico, .xpm, etc.). For example, enter
my_icon, not my_icon.ico.
```
The icon filename should not end in any of the following five letters: A, L, M, S, and X. (Neither uppercase nor lower-case are allowed.) These are reserved letters used internally for icon sizing. Unexpected icon placement results may occur if your icon filename ends in any of these letters.

Use the platform-specific environment variable to indicate the directory where icon resources are located. For example, the Microsoft Windows name for this variable is UI60 ICON. (For more information on this variable name, refer to the Form Builder documentation for your operating system.)

### **Icon Filename restrictions**

- For a window, it is only valid when Minimize Allowed property set to Yes.
- Icon resources must exist in the runtime operating system, and are not incorporated in the form definition. For this reason, icon resource files are not portable across platforms.

## **Icon in Menu property**

### **Description**

Specifies whether an icon should be displayed in the menu beside the menu item. If Yes, the Icon Filename property specifies the icon that will be displayed.

**Applies to** menu item

**Set** Form Builder

### **Default**

No

# **Iconic property**

## **Description**

Specifies that a button is to be an iconic button.

**Applies to** button

**Set** Form Builder

### **Refer to Built-in**

GET\_ITEM\_PROPERTY

#### **Default**

No

**Required/Optional** optional

#### **Usage Notes**

When Iconic is Yes, the button's Icon Filename property specifies the icon resource that Form Builder should display for the button.

## **Iconic restrictions**

A valid icon resource file name must be supplied.

## **Image Depth property**

## **Description**

Specifies the image depth setting Form Builder applies to an image being read from or written to a file in the filesystem. Valid values are:

- Original
- Monochrome
- Gray
- LUT (Lookup Table)
- RGB (Red, Green, Blue)

**Applies to** image item

**Set** Form Builder, programmatically

## **Refer to Built-in**

- GET\_ITEM\_PROPERTY
- SET\_ITEM\_PROPERTY
- WRITE\_IMAGE\_FILE

## **Default**

Original

## **Image Format property**

## **Description**

Specifies the format in which an image item will be stored in the database. Valid values are:

- BMP
- CALS
- GIF
- JFIF
- PICT
- RAS
- TIFF
- TPIC

**Applies to** image item

**Set** Form Builder

#### **Refer to Built-in**

- GET\_ITEM\_PROPERTY
- WRITE\_IMAGE\_FILE

#### **Default**

TIFF

#### **Required/Optional** required

#### **Usage Notes**

- The default Oracle image storage format no longer is valid.
- The value you set for this property will override the original format of an image when the record containing the image item is stored in the database. For example, if an image item's Image Format property is set to GIF, and a TIFF image is pasted into the image item at runtime, the pasted image will be stored in GIF format when the record is saved to the database.

## **Implementation Class property**

#### **Description**

Identifies the class name of a container of a JavaBean, or of a custom implementation for a control item type when you want to supply an alternate to the standard Form Builder control.

#### **Applies to**

The following control item types:

Bean Area Check Box List Item Push Button Radio Group Text Item

#### **Set**

Form Builder

#### **Default**

None.

#### **Required/Optional**

Always required for Bean Area. This property identifies the class name of the container of the JavaBean you are adding to the application. (If this property is not supplied, the form's end user will see an empty square.)

Also required for any other control item type listed above if the form is to use a customized, usersupplied implementation of that control. This identifies the class name of the alternate control you are supplying.

#### **Set at Runtime**

**No.**

#### **Usage Notes**

• The Implementation Class property is only available for those control item types listed above, not for all control item types.

## **Include REF Item property**

#### **Description**

Creates a hidden item called REF for this block. This item is used internally to coordinate master-detail relationships built on a REF link. This item also can be used programmatically to access the object Id (OID) of a row in an object table.

#### **Applies to**

Blocks based on object tables; master-detail REF links, in particular.

**Set** Form Builder

#### **Default**

Default is No. However, when creating a relationship based on a REF pointer, Form Builder sets this property to Yes.

#### **Required/Optional**

Required for a master block in a master-detail relationship based on a REF pointer.

#### **Usage Notes**

This REF item is used to obtain the object-ids (OIDs) of the rows in an object table.

Each row in an object table is identified by a unique object id (OID). The OID is a unique identifier for that row. These OIDs form an implicit column in an object table.

In a REF pointer relationship between two tables, the REF column in the pointing table holds copies of the OID values (addresses) of the pointed-to table. This forms the link between the two tables.

The Data Block wizard sets this property to Yes and creates this REF item when you build a masterdetail relationship based on a REF pointer. The item is named REF, and is in the master block. It is not visible to the end user. In addition, the wizard sets the Copy\_Value\_From\_Item property in the detail block to access this new REF. This is how Form Builder coordinates the master-detail relationship at runtime.

## **Inherit Menu property**

### **Description**

Specifies whether the window should display the current form menu on window managers that support this feature.

**Applies to** window

**Set** Form Builder

### **Default**

Yes

**Required/Optional** optional

## **Inherit Menu restrictions**

• Not valid on Microsoft Windows.

## **Initial Keyboard State property**

### **Description**

**Note:** This property is specific to bidirectional National Language Support (NLS) applications.

Initial Keyboard State sets the keyboard to generate either Local or Roman characters when the item receives input focus, so the end user can begin to type immediately, without switching the keyboard state.

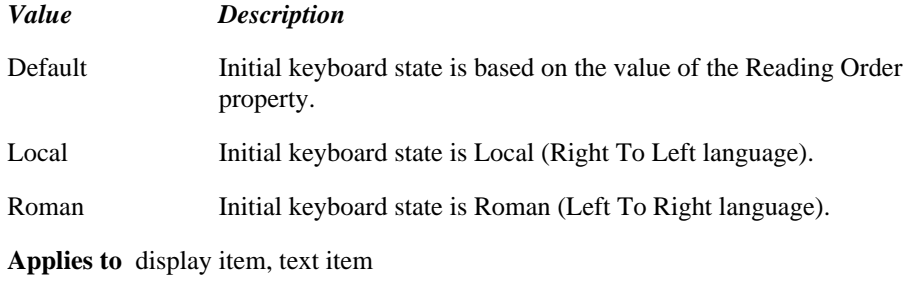

**Set** Form Builder

#### **Usage Notes**

- Most of the time, you will use this property only for text items.
- The end user can override the setting for Initial Keyboard State by pressing the keyboard state toggle key.

## **Initial Menu property**

### **Description**

Specifies the name of the individual menu in the menu module that Form Builder should use as the main, or top-level, menu for this invocation. End users cannot navigate above the menu specified as the starting menu.

By default, the starting menu is the menu named in the menu module property, Main Menu. The Initial Menu property allows you to override the Main Menu property.

**Applies to** form module

**Set** Form Builder

### **Default**

blank (Form Builder uses the default main menu as the starting menu)

**Required/Optional** optional

## **Initial Menu restrictions**

• The menu specified must exist in the menu module.

## **Initial Value (Item) property**

#### **Description**

Specifies the default value that Form Builder should assign to the item whenever a record is created. The default value can be one of the following:

- raw value (216, 'TOKYO')
- form item (:block\_name.item\_name)
- global variable (:GLOBAL.my\_global)
- form parameter (:PARAMETER.my\_param)
- a sequence (:SEQUENCE.my\_seq.NEXTVAL)

**Applies to** check boxes, display items, list items, radio groups, text items, and user areas

**Set** Form Builder

#### **Default**

Null

**Required/Optional** Optional for all items except radio groups, check boxes, and list items.

For a radio group, a valid Initial Value is required unless

- a) the radio group specifies Mapping of Other Values or,
- b) the value associated with one of the radio buttons in the group is NULL.

For a list item, a valid Initial Value is required unless

- a) the list item specifies Mapping of Other Values or,
- b) the value associated with one of the list elements is NULL.

For a check box, a valid Initial Value is required unless

- a) the check box specifies Mapping of Other Values or,
- b) the value associated with Checked or Unchecked is NULL.

#### **Usage Notes**

- When using the default value to initialize the state of items such as check boxes, radio groups, or list items, keep in mind that the default value does not get assigned until Form Builder creates a record in the block.
- Subordinate mirror items are initialized from the master mirror item's Initial Value property. The ON-SEQUENCE-NUMBER trigger is also taken from the master item. If the subordinate mirror item specifies Initial Value and ON-SEQUENCE-NUMBER, Form Builder ignores them and issues a warning.
- At runtime, the initial value set by this property will be ignored if all of the following are true for the item (or an item that mirrors it):

the item is a poplist, T-list, radio group, or check box

there is no element corresponding to the initial value the item does not allow other values

- For compatibility with prior releases, a reference to a form item or to a sequence may be specified with a leading ampersand (&) instead of a leading colon (:).
- To specify a raw value that begins with a leading ampersand ('&') or a leading colon (':'), specify two of them (that is, '&&' or '::'). (This is a change in Forms behavior, beginning with Release 6.5.)

## **Initial Value (Item) property restrictions**

- For a text item, the value cannot be outside the range defined by the Lowest Allowed Value and Highest Allowed Value properties.
- For a radio group, the default value must be either the name (not the label) of one of the radio buttons, or the value associated with one of the radio buttons. Form Builder checks first for a radio button name.
- For a list item, the default value must be either the name of one of the list elements, or the value associated with one of the list elements. Form Builder checks first for a list element name.

# **Insert Allowed (Block) property**

## **Description**

Specifies whether records can be inserted in the block.

## **Applies to** block

**Set** Form Builder , programatically

## **Refer to Built-in**

- GET\_BLOCK\_PROPERTY
- SET\_BLOCK\_PROPERTY

### **Default**

Yes

## **Insert Allowed (Item) property**

#### **Description**

Determines whether an end user can modify the value of an item in a new record (i.e., when the Record\_Status is NEW or INSERT).

If you set Insert Allowed to No for an item, the user will not be able to manipulate the item in a new record. For example, the user will not be able to type into a text item, check a check box, or select a radio button.

**Applies to** text item, check box, list item, radio button, image item, custom items

**Set** Form Builder, programmatically

#### **Refer to Built-in**

- GET\_ITEM\_INSTANCE\_PROPERTY
- **GET ITEM PROPERTY**
- SET\_ITEM\_INSTANCE\_PROPERTY
- SET\_ITEM\_PROPERTY

#### **Default**

Yes

#### **Usage Notes**

- Set Insert Allowed to No when you want the user to be able to inspect an item without being able to modify it. For example, for a system-generated key field, you might set Insert Allowed to No to prevent modification of the key while still displaying it normally (not grayed out).
- Set the *Enabled* property to No if you want to prevent an item from responding to mouse events. Disabled items are grayed out to emphasize the fact that they are not currently applicable, while enabled items with Insert Allowed set to No allow the user to browse an item's value with the mouse or keyboard, but not to modify the item's value.
- Insert Allowed resembles Update Allowed, which applies to records with a Record\_Status of QUERY or CHANGED. For items in database blocks, Insert Allowed, in combination with Update Allowed, lets you control whether the end user can enter or change the value displayed by an item. For items in non-database blocks, setting Insert Allowed to No lets you create a display-only item without disabling it.
- If Enabled or Visible is set to No (or PROPERTY\_FALSE for runtime), then the items' or item instance's Insert Allowed property is effectively false.
- Setting INSERT\_ALLOWED to Yes (or PROPERTY\_TRUE for runtime) has no effect at the item instance level unless it is set consistently at the block and item levels. For example, your user cannot type data into an item instance if INSERT\_ALLOWED is true at the instance level, but not at the item or block levels.

## **Insert Allowed (Item) restrictions**

• If you are using SET\_ITEM\_PROPERTY to set Insert Allowed to true, then you must set item

properties as follows: Enabled to Yes (PROPERTY\_TRUE for runtime)

Visible to Yes (PROPERTY\_TRUE for runtime)

When Insert Allowed is specified at multiple levels (item instance, item, and block), the values are ANDed together. This means that setting INSERT\_ALLOWED to Yes (PROPERTY\_TRUE for runtime) has no effect at the item instance level unless it is set consistently at the block and item levels. For example, your user cannot type data into an item instance if INSERT\_ALLOWED is true at the instance level, but not at the item or block levels.

## **Insert Procedure Arguments property**

### **Description**

Specifies the names, datatypes, and values of the arguments to pass to the procedure for inserting data into the data block. The Insert Procedure Arguments property is valid only when the DML Data Target Type property is set to Procedure.

**Applies to** block

**Set** Form Builder

**Default**

NULL

# **Insert Procedure Name property**

### **Description**

Specifies the name of the procedure to be used for inserting data into the data block. The Insert Procedure Name property is valid only when the DML Data Target Type property is set to Procedure.

#### **Applies to** block

**Set** Form Builder

### **Default**

NULL

## **Insert Procedure Result Set Columns property**

## **Description**

Specifies the names and datatypes of the result set columns associated with the procedure for inserting data into the data block. The Insert Procedure Result Set Columns property is valid only when the DML Data Target Type property is set to Procedure.

**Applies to** block

**Set** Form Builder

**Default**

NULL

## **Interaction Mode property**

#### **Description**

Specifies the interaction mode for the form module. Interaction mode dictates how a user can interact with a form during a query. If Interaction Mode is set to Blocking, then users are prevented from resizing or otherwise interacting with the form until the records for a query are fetched from the database. If set to Non-Blocking, then end users can interact with the form while records are being fetched.

Non-blocking interaction mode is useful if you expect the query will be time-consuming and you want the user to be able to interrupt or cancel the query. In this mode, the Forms runtime will display a dialog that allows the user to cancel the query.

You cannot set the interaction mode programmatically, however, you can obtain the interaction mode programmatically using the GET\_FORM\_PROPERTY built-in.

**Applies to** form module

**Set** Form Builder

## **Refer to Built-in**

• GET\_FORM\_PROPERTY

**Default** Blocking

## **Isolation Mode property**

#### **Description**

Specifies whether or not transactions in a session will be serializable. If Isolation Mode has the value Serializable, the end user sees a consistent view of the database for the entire length of the transaction, regardless of updates committed by other users from other sessions. If the end user queries and changes a row, and a second user updates and commits the same row from another session, the first user sees Oracle error (ORA-08177: Cannot serialize access.).

**Applies to** form module

**Set** Form Builder

#### **Usage Notes**

Serializable mode is best suited for an implementation where few users are performing a limited number of transactions against a large database; in other words, an implementation where there is a low chance that two concurrent transactions will modify the same row, and where long-running transactions are queries. For transaction-intensive implementations, leave Isolation Mode set to Read Committed (the default). Serializable mode is best used in conjunction with the block-level property Locking Mode set to Delayed.

#### **Default**

Read Committed

## **Item Roles property**

### **Description**

Specifies which menu roles have access to a menu item.

**Applies to** menu item

**Set** Form Builder

**Required/Optional** optional

#### **Usage Notes**

You can only grant access to members of those roles displayed in the roles list. To add a role to this list, set the menu module property Module Roles.

## **Item Roles restrictions**

Valid only when the name of at least one role has been specified in the menu module roles list.

# **Item Type property**

## **Description**

Specifies the type of item. An item can be one of the following types:

- ActiveX Control (32-bit Windows platforms)
- Bean Area
- Chart Item
- Check Box
- Display Item
- Hierarchical Tree
- Image
- List Item
- OLE Container
- Push Button
- Radio Group
- Sound
- Text Item
- User Area
- VBX Control (Microsoft Windows 3.1 only)

**Applies to:** items

**Set:** Form Builder

**Default:** Text Item

## **Item\_Is\_Valid property**

## **Description**

Specifies whether an item is marked internally as valid.

#### **Applies to** item

**Set** programmatically

### **Refer to Built-in**

- GET\_ITEM\_PROPERTY
- SET\_ITEM\_PROPERTY

#### **Default**

item in a new record: No; item in a queried record: Yes

#### **Usage Notes**

- Use Item\_Is\_Valid to check whether the current status of a text item is valid.
- Set Item\_Is\_Valid to Yes to instruct Form Builder to treat any current data in an item as *valid* and skip any subsequent validation. Set Item\_Is\_Valid to No to instruct Form Builder to treat any current data in a text item as *invalid* and subject it to subsequent validation.

# **Item\_Tab\_Page property**

## **Description**

Specifies the tab page on which an item is placed.

**Applies to** item

## **Refer to Built-in**

• GET\_ITEM\_PROPERTY

## **Default**

None

## **Join Condition property**

#### **Description**

Defines the relationship that links a record in the detail block with a record in the master block.

**Applies to** relation

**Set** Form Builder

**Required/Optional** required for a relation object

#### **Usage Notes**

You can specify a join condition with the following entries:

- an item name that exists in both the master block and the detail block (block\_2.item\_3)
- an equating condition of two item names, where one item exists in the master block and the other item exists in the detail block
- a combination of item names and equating conditions

## **Join Condition restrictions**

• Maximum length for a join condition is 255 characters.

## **Join Condition examples**

#### **Examples:**

To link a detail block to its master block through the ORDID text item that is common to both blocks, define the following join condition:

#### ORDID

To link the detail block to its master block through a number of text items, define the join condition as follows:

block1.item1 = block2.item1 AND block1.item2 = block2.item2

Keep in mind that the join condition specifies the relationship between the items in each block, not between the columns in the tables on which those blocks are based. Thus, the items specified must actually exist in the form for the join condition to be valid.
# **Join Style property**

### **Description**

Specifies the join style of the graphic object as either Mitre, Bevel, or Round.

**Applies to** graphic physical

**Set** Form Builder

### **Default**

Mitre

# **Justification property**

### **Description**

Specifies the text justification within the item. The allowable values for this property are as follows:

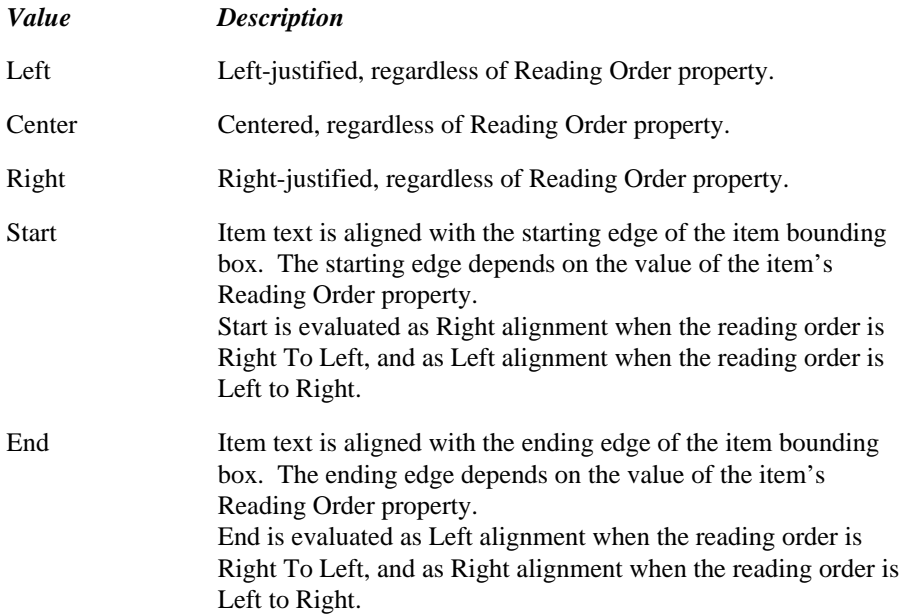

### **Applies to** display item, text item

**Set** Form Builder, programmatically

### **Refer to Built-in**

- GET\_ITEM\_PROPERTY
- SET\_ITEM\_PROPERTY

#### **Default**

Start

#### **Usage Notes**

- In unidirectional applications (reading order Left to Right), accept the default, Start, in most cases. For unidirectional applications, Start gives exactly the same results as Left and End gives the same results as Right.
- In bidirectional applications:
- If your data must be aligned with the item's Reading Order, choose Start (the default).
- If your data must be aligned opposite to the item's Reading Order, choose End.
- Unsupported by some window managers.

# **Keep Cursor Position property**

### **Description**

Specifies that the cursor position be the same upon re-entering the text item as when last exited.

### **Applies to** text item

**Set** Form Builder, programmatically

### **Refer to Built-in**

- GET\_ITEM\_PROPERTY
- SET\_ITEM\_PROPERTY

### **Default**

No

### **Usage Notes**

Use this property if you want to give the end user the flexibility to move the cursor to an item, then back to the partially filled item, and have the cursor reposition itself to the end of the partial text.

## **Keep Cursor Position restrictions**

Unsupported on some window managers.

# **Key Mode property**

### **Description**

Specifies how Form Builder uniquely identifies rows in the database. This property is included for applications that will run against non-ORACLE data sources. For applications that will run against ORACLE, use the default setting.

By default, the ORACLE database uses unique ROWID values to identify each row. Non-ORACLE databases do not include the ROWID construct, but instead rely solely on unique primary key values to identify unique rows. If you are creating a form to run against a non-ORACLE data source, you must use primary keys, and set the Key Mode block property accordingly.

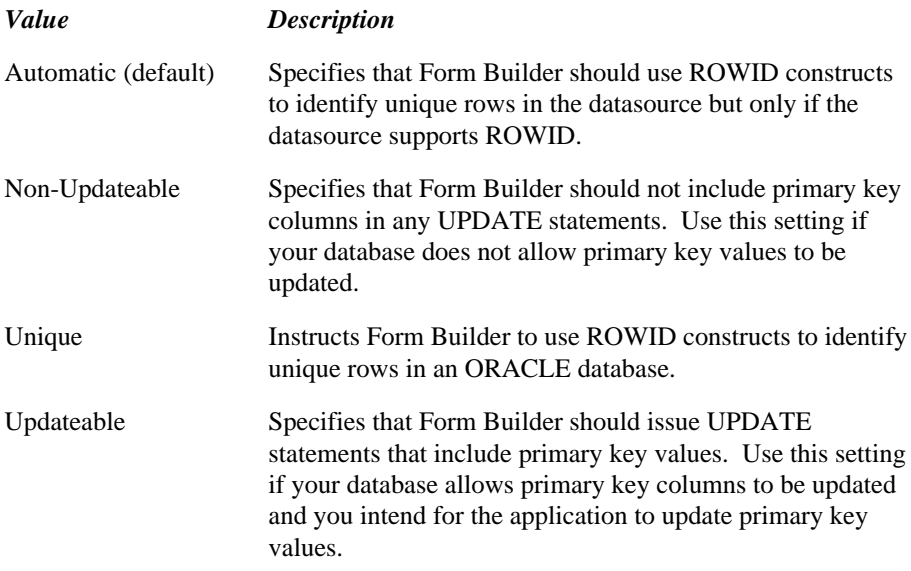

### **Applies to** block

**Set** Form Builder, programmatically

### **Refer to Built-in**

- GET\_BLOCK\_PROPERTY
- SET\_BLOCK\_PROPERTY

### **Default**

Unique

**Usage Notes**

When the Key Mode property is set to one of the primary key modes, you must identify the primary key items in your form by setting the Enforce Primary Key block property to Yes for the block, and the Primary Key item property to Yes for at least one item in the block.

## **Keyboard Accelerator property**

### **Description**

Specifies a logical function key to be associated with a menu item. Accelerator keys are named ACCELERATOR1, ACCELERATOR2, and so on, through ACCELERATOR5. End users can select the menu item by pressing the key or key combination that is mapped to the logical accelerator key.

**Applies to** menu item

**Set** Form Builder

**Required/Optional** optional

#### **Usage Notes**

The mappings of logical accelerator keys to physical device keys is defined in the runtime resource file. You must edit the resource file in Oracle Terminal to change the key mappings. You can also create additional accelerator keys in Oracle Terminal (ACCELERATOR6, ACCELERATOR7, and so on), which you can then associate with menu items in a menu module.

### **Keyboard Accelerator restrictions**

- Not valid for separator menu items.
- Key mappings must not interfere with standard Form Builder key mappings.
- When running with bar-style menus, accelerator keys can be used only for items on the menu that is currently displayed.

# **Keyboard Help Description property**

### **Description**

Specifies the key trigger description that is displayed in the runtime Keys help screen if the Display in Keyboard Help property is set to Yes. An entry in the Keys screen includes a text description for the key name and the physical keystroke associated with it, for example, Ctrl-S.

### **Applies to** trigger

**Set** Form Builder

### **Default**

blank

### **Usage Notes**

- If you do not want the name or the description to appear in the Keys window, set the Display Keyboard Help property to No. This is the default setting.
- If you want the name of the key that corresponds to the trigger and its default description to be displayed in the Keys window, set the Display Keyboard Help property to Yes and leave the Keyboard Help Description blank.
- If you want to replace the default key description, set the Display Keyboard Help property to Yes, then enter the desired description in the Keyboard Help Description field.

### **Keyboard Help Description restrictions**

Valid only for key triggers.

# **Keyboard Navigable property**

### **Description**

Determines whether the end user or the application can place the input focus in the item during default navigation. When set to Yes for an item, the item is navigable. When set to No, Form Builder skips over the item and enters the next navigable item in the default navigation sequence. The default navigation sequence for items is defined by the order of items in the Object Navigator.

**Applies to** all items except chart items and display items

**Set** Form Builder, programmatically [NAVIGABLE]

### **Refer to Built-in**

- GET\_ITEM\_INSTANCE\_PROPERTY
- **GET ITEM PROPERTY**
- SET\_ITEM\_INSTANCE\_PROPERTY
- SET\_ITEM\_PROPERTY

### **Default**

Yes

### **Usage Notes**

- If Enabled or Visible is set to No (PROPERTY\_FALSE for runtime), then the items' or item instance's Keyboard navigable property is effectively false. At runtime, when the Enabled property is set to PROPERTY\_FALSE, the Keyboard\_Navigable property is also set to PROPERTY\_FALSE. However, if the Enabled property is subsequently set back to PROPERTY\_TRUE, the keyboard Navigable property is NOT set to PROPERTY TRUE, and must be changed explicitly.
- When Keyboard Navigable is specified at multiple levels (item instance, item, and block), the values are ANDed together. This means that setting Keyboard Navigable to Yes (or NAVIGABLE to PROPERTY TRUE for runtime) has no effect at the item instance level unless it is set consistently at the item level. For example, your user cannot navigate to an item instance if Keyboard Navigable is true at the instance level, but not at the item level.
- You can use the GO\_ITEM built-in procedure to navigate to an item that has its Keyboard Navigable property set to No (PROPERTY\_FALSE) for runtime.

### **Keyboard Navigable restrictions**

• If you are using SET\_ITEM\_PROPERTY to set NAVIGABLE to true, then you must set item properties as follows: Enabled to Yes (PROPERTY\_TRUE for runtime) Visible to Yes (PROPERTY\_TRUE for runtime)

# **Keyboard State property**

### **Description**

Specifies supported international keyboard states as Any, Roman Only, or Local Only.

**Applies to** item international

**Set** Form Builder

### **Default**

Any

**Required/Optional** required

# **Label (Item) property**

### **Description**

Specifies the text label that displays for a button, check box, or radio button in a radio group.

**Applies to** button, check box, radio group button

**Set** Form Builder, programmatically

### **Refer to Built-in**

- GET\_ITEM\_PROPERTY
- SET\_ITEM\_PROPERTY
- GET\_ITEM\_INSTANCE\_PROPERTY
- GET\_RADIO\_BUTTON\_PROPERTY
- SET\_RADIO\_BUTTON\_PROPERTY

### **Default**

blank

# **Label (Menu Item) property**

### **Description**

Specifies the text label for each menu item.

**Applies to** menu item

**Set** Form Builder, programmatically

### **Refer to Built-in**

- GET\_MENU\_ITEM\_PROPERTY
- SET\_MENU\_ITEM\_PROPERTY

**Required/Optional** optional

### **Usage Notes**

Each menu item has both a name and a label. The *label*, used only in the runtime GUI, may differ from the *name*, which can be used programmatically.

Unlike the name, which must follow PL/SQL naming conventions, the label can include multiple words and punctuation. For example,*More Info...* is an acceptable label, while the corresponding name would be *more\_info*.

When you create a new menu item in the Menu editor, Form Builder gives it a default *name*, like ITEM2, and a default *label*, <New Item>. When you edit the item *label* in the Menu editor, making it, for instance, "Show Keys," the menu item *name* remains ITEM2 until you change it in either the Object Navigator or the Properties Palette.

# **Label (Menu Substitution Parameter) property**

### **Description**

Specifies the label that will prompt the end user to supply a value for the substitution parameter.

**Applies to** menu substitution parameter

**Set** Form Builder

**Required/Optional** optional

## **Label (Menu Substitution Parameter) restrictions**

none

# **Label (Tab Page) property**

### **Description**

The label identifying the tab page. End users click the labelled tab to display the tab pages of a tab canvas.

**Applies to** tab page

**Set** Form Builder, programmatically

### **Refer to Built-in**

- GET\_TAB\_PAGE\_PROPERTY
- SET\_TAB\_PAGE\_PROPERTY

**Required/Optional** optional

## **Label (Tab Page) restrictions**

none

# **Last\_Block property**

### **Description**

Specifies the name of the block with the highest sequence number in the form, as indicated by the sequence of blocks listed in the Object Navigator.

**Applies to** form module

**Set** not settable

### **Refer to Built-in**

GET\_FORM\_PROPERTY

# **Last\_Item property**

### **Description**

Specifies the name of the item with the highest sequence number in the indicated block, as indicated by the sequence of items listed in the Object Navigator.

**Applies to** block

**Set** not settable

### **Refer to Built-in**

GET\_BLOCK\_PROPERTY

# **Last\_Query property**

### **Description**

Specifies the SQL statement for the last query of the specified block.

**Applies to** block

**Set** not settable

### **Refer to Built-in**

GET\_BLOCK\_PROPERTY

# **Layout Data Block property**

### **Description**

Specifies the name of the data block which the frame is associated with; the items within this block are arranged within the frame. A block can only be associated with one frame. You cannot arrange a block's items within multiple frames.

**Applies to** frame

**Set** Form Builder

**Default**

NULL

**Required/Optional** required

# **Layout Style property**

## **Description**

Specifies the layout style for the items within the frame.

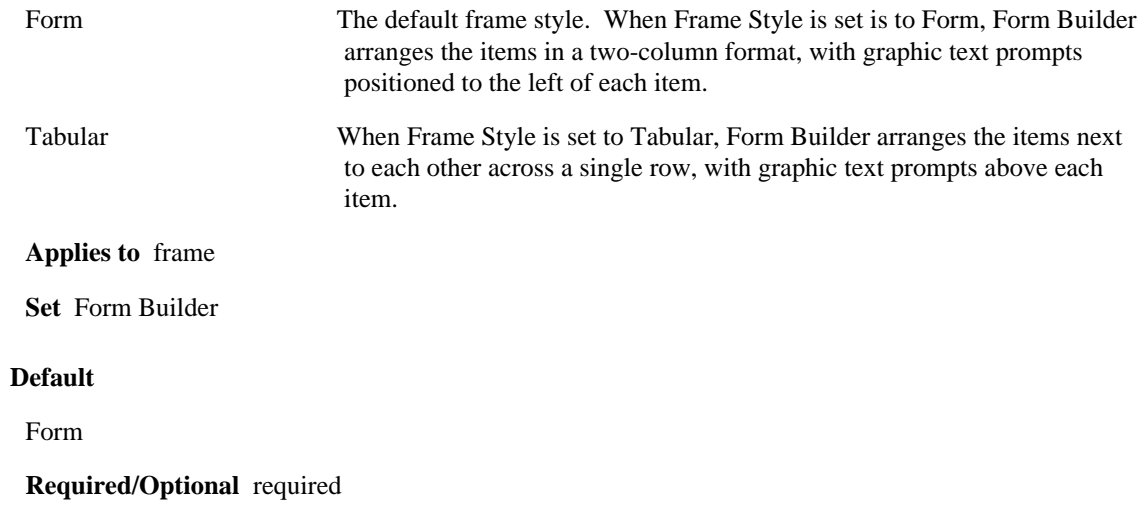

# **Length (Record Group) property**

## **Description**

See Column Specifications.

# **Line Spacing property**

### **Description**

Specifies the line spacing of the text objext as Single, One-and-a-half, Double, Custom. If Custom is selected, the Custom Spacing property determines the line spacing.

**Applies to** graphic text

**Set** Form Builder

### **Default**

Single

**Required/Optional** required

# **Line Width property**

### **Description**

Specifies the width of the object's edge in points (1/72 inch). (Same as Graphics Builder property Edge Width.)

**Applies to** graphic physical

**Set** Form Builder

# **List Item Value property**

### **Description**

Specifies the value associated with a specific radio.

**Applies to** radio button

**Set** Form Builder

### **Default**

NULL

**Required/Optional** required

### **Usage Notes**

When you leave the List Item Value field blank, the value associated with the radio button is NULL.

### **List Item Value restrictions**

• Must be unique among values associated with radio button.

# **List of Values property**

### **Description**

Specifies the list of values (LOV) to attach to the text item. When an LOV is attached to a text item, end users can navigate to the item and press [List of Values] to invoke the LOV. To alert end users that an LOV is available, Form Builder displays the LOV list lamp on the message line when the input focus is in a text item that has an attached LOV.

**Applies to** text item

**Set** Form Builder

**Refer to Built-in**

GET\_ITEM\_PROPERTY

**Required/Optional** optional

## **List of Values restrictions**

The LOV must exist in the active form module.

# **List Style property**

### **Description**

Specifies the display style for the list item, either poplist, combo box, or Tlist. The poplist and combo box styles take up less space than a Tlist, but end users must open the poplist or combo box to see list elements. A Tlist remains "open," and end users can see more than one value at a time if the list is large enough to display multiple values.

**Applies to** list item

**Set** Form Builder

### **Default**

Poplist

### **Usage Notes**

The display style you select for the list item has no effect on the data structure of the list item.

# **List Type property**

### **Description**

Specifies how you intend to reference the record group object on which the LOV will be based. Every LOV has an associated record group from which it derives its values at runtime.

### **Applies to:**

List of Values (LOV)

**Set** Form Builder

#### **Default**

Query

### **Required/Optional** required

### **Usage Notes**

The following settings are valid for this property:

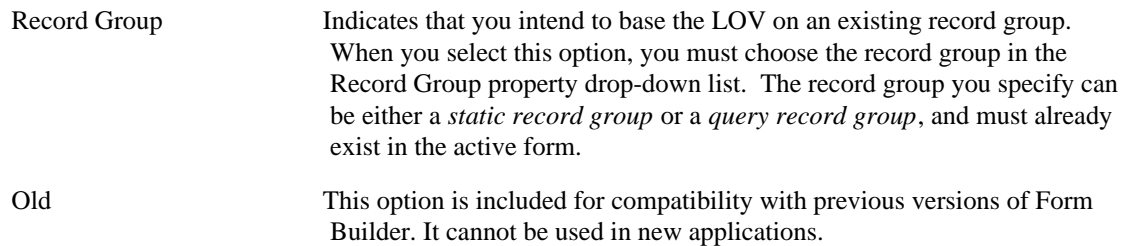

## **List Type restrictions**

none

# **List X Position property**

### **Description**

Specifies the horizontal (X) coordinate of the upper left corner of the LOV relative to the screen. When you attach an LOV to a text item by setting the List of Values property, you can also set the List X Position and List Y Position properties to override the default display coordinates specified for the LOV.

**Applies to** text item

**Set** Form Builder

### **Refer to Built-in**

GET\_ITEM\_PROPERTY

#### **Default**

0; indicating that Form Builder should use the default LOV display horizontal (X) coordinate, as specified by the List X Position property.

### **Required/Optional** required

#### **Usage Notes**

- If you leave the List X Position property set to 0 and the List Y Position property set to 0, Form Builder displays the LOV at the display coordinates you specified when you created the LOV. If you specify position coordinates, the coordinates you specify override the LOV's default position coordinates.
- The List of Values property must be specified.

# **List Y Position property**

### **Description**

Specifies the vertical (Y) coordinate of the upper left corner of the LOV relative to the screen. When you attach an LOV to a text item by setting the List of Values property, you can also set the List Y Position and List X Position properties to override the default display coordinates specified for the LOV.

**Applies to** text item

**Set** Form Builder

### **Refer to Built-in**

#### GET\_ITEM\_PROPERTY

#### **Default**

0; indicating that Form Builder should use the default LOV display vertical (Y) coordinate, as specified by the List Y Position property.

### **Required/Optional** required

#### **Usage Notes**

- If you leave the List X Position property set to 0 and the List Y Position property set to 0, Form Builder displays the LOV at the display coordinates you specified when you created the LOV. If you specify position coordinates, the coordinates you specify override the LOV's default position coordinates.
- The List of Values property must be specified.

## **Listed in Data Block Menu/Data Block Description**

Specifies whether the block should be listed in the block menu and, if so, the description that should be used for the block.

Form Builder has a built-in block menu that allows end users to invoke a list of blocks in the current form by pressing [Block Menu]. When the end user selects a block from the list, Form Builder navigates to the first enterable item in the block.

**Applies to** block

**Set** Form Builder

### **Default**

Yes. Block Description: For a new block, NULL; For an existing block, the block name at the time the block was created.

**Required/Optional** optional

### **Listed in Block Menu/Block Description restrictions**

The block does not appear in the Block Menu if you set the Listed in Block Menu property to Yes but leave the Block Description property blank.

# **Lock Procedure Arguments property**

### **Description**

Specifies the names, datatypes, and values of the arguments that are to be passed to the procedure for locking data. The Lock Procedure Arguments property is valid only when the DML Data Target Type property is set to Procedure.

**Applies to** block

**Set** Form Builder

**Default**

NULL

# **Lock Procedure Name property**

### **Description**

Specifies the name of the procedure to be used for locking data. The Lock Procedure Name property is valid only when the DML Data Target Type property is set to Procedure.

### **Applies to** block

**Set** Form Builder

### **Default**

NULL

# **Lock Procedure Result Set Columns property**

### **Description**

Specifies the names and datatypes of the result set columns associated with the procedure for locking data. The Lock Procedure Result Set Columns property is valid only when the DML Data Target Type property is set to Procedure.

**Applies to** block

**Set** Form Builder

**Default**

NULL

# **Lock Record property**

### **Description**

Specifies that Form Builder should attempt to lock the row in the database that corresponds to the current record in the block whenever the text item's value is modified, either by the end user or programmatically.

### **Applies to** text item

**Set** Form Builder, programmatically

### **Refer to Built-in**

- GET\_ITEM\_PROPERTY
- SET\_ITEM\_PROPERTY

### **Default**

No

### **Usage Notes**

- Set this property to Yes when the text item is a control item (an item not associated with a base table column), but you still want Form Builder to lock the row in the database that corresponds to the current record in the block.
- Useful for lookup text items where locking underlying record is required.
- To set the Lock Record property with SET\_ITEM\_PROPERTY, use the constant LOCK\_RECORD\_ON\_CHANGE.

### **Lock Record restrictions**

Valid only when the item is a control item (Base Table Item property set to No) in a data block.

# **Locking Mode property**

### **Description**

Specifies when Form Builder tries to obtain database locks on rows that correspond to queried records in the form. The following table describes the allowed settings for the Locking Mode property:

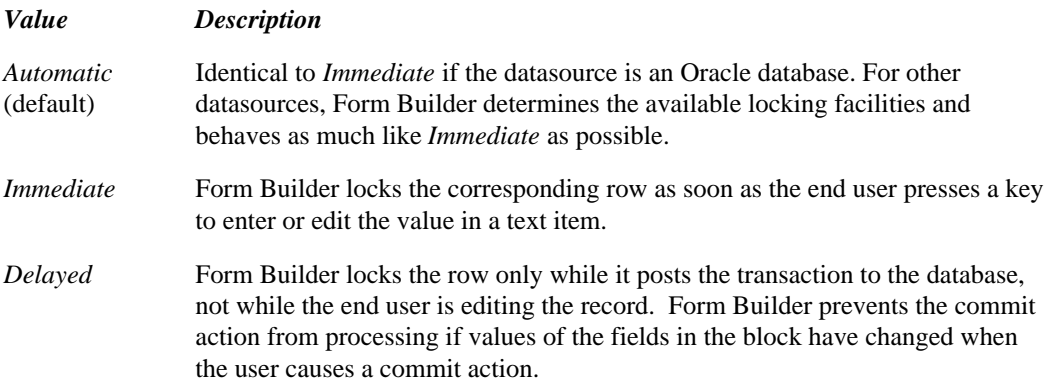

### **Applies to** block

**Set** Form Builder, programmatically

### **Refer to Built-in**

- GET\_BLOCK\_PROPERTY
- SET\_BLOCK\_PROPERTY

#### **Default**

Automatic

### **Usage Notes**

For most applications use the default setting of Automatic.

The Immediate setting remains for compatibility with existing applications, but there is no reason to use it in new applications. Use Automatic instead.

The Delayed setting is useful for applications that must minimize the number of locks or the amount of time that rows remain locked. Use delayed locking if the form's Isolation Mode property has the value *Serializable*.

The main drawbacks of delayed locking are

- The changes an end user makes to a block may need to be redone at commit time.
- Another user's lock can force the first end user to choose between waiting indefinitely or abandoning the changes.

## **Magic Item property**

### **Description**

Specifies one of the the following predefined menu items for custom menus: Cut, Copy, Paste, Clear, Undo, About, Help, Quit, or Window. Magic menu items are automatically displayed in the native style for the platform on which the form is being executed, with the appropriate accelerator key assigned.

Cut, Copy, Paste, Clear, Window, and Quit have built-in functionality supplied by Form Builder, while the other magic menu items can have commands associated with them.

**Applies to** menu item

**Set** Form Builder

### **Default**

Cut

### **Required/Optional** optional

### **Usage Notes**

The following settings are valid for this property:

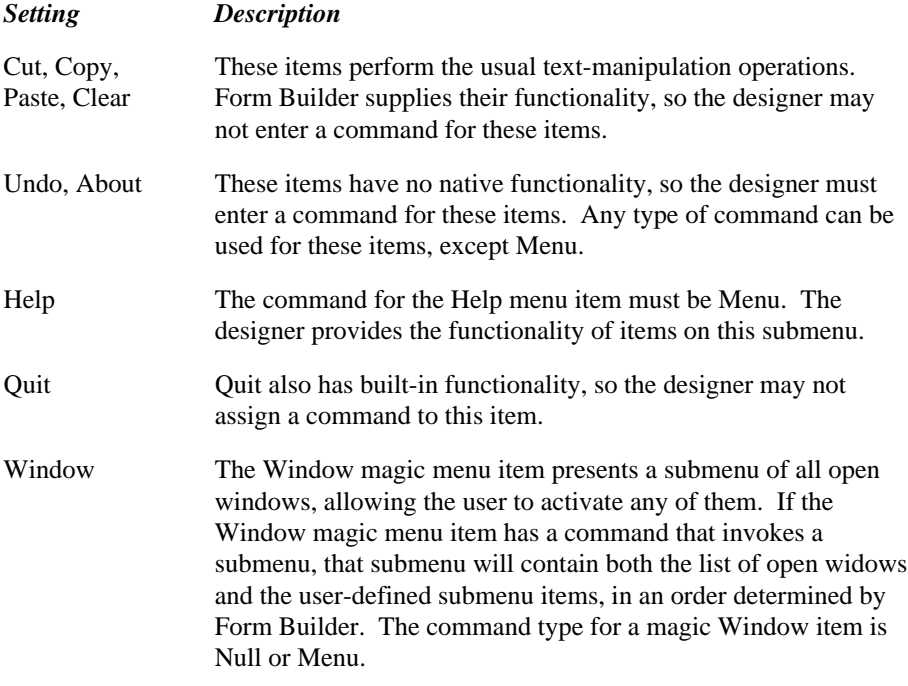

## **Magic Item restrictions**

- Any given magic menu item may appear only once in the entire menu hierarchy for a given menu module. For example, a menu containing the magic menu item Cut cannot be a submenu of two different options in the menu module.
- Leave the magic menu item's Icon, Keyboard Accelerator, and Hint properties blank.
## **Main Menu property**

### **Description**

Specifies the name of the individual menu in the document that is to be the main or starting menu at runtime.

If you are creating a pulldown menu, you will not need to change this property: it is automatically set to the name of the first menu you create, and updated thereafter if you change the name of that menu.

The Main Menu property is used mostly with full-screen menus, to limit the menus to which end users have access. End users cannot navigate to any menu that is above the main menu in the menu module hierarchy.

**Applies to** menu module

**Set** Form Builder

### **Default**

blank

**Required/Optional** required

### **Usage Notes**

When you attach the menu module to a form by setting the appropriate properties in the Form Module property sheet, you can specify a different menu in the document to be the main menu by setting the Initial Menu property.

## **Mapping of Other Values property**

### **Description**

Specifies how any fetched or assigned value that is not one of the pre-defined values associated with a specific list element or radio button should be interpreted.

**Applies to** list item, radio group

**Set** Form Builder

#### **Default**

blank

#### **Required/Optional** optional

### **Usage Notes**

- Leave this property blank to indicate that other values are not allowed for this item or radio group. Any queried record that contains a value other than the user-defined element value is silently rejected. Any attempt to assign an other value is disallowed.
- Any value you specify must evaluate to one of the following references:
- the value associated with one of the list elements or radio groups
- the name (not the label) of one of the list elements

# **Maximize Allowed property**

### **Description**

Specifies that end users can resize the window by using the zooming capabilities provided by the runtime window manager.

**Applies to** window

**Set** Form Builder

### **Default**

Yes

### **Maximize Allowed restrictions**

• Only valid when Resize Allowed is set to No

## **Maximum Length property**

### **Description**

Specifies the maximum length of the data value that can be stored in the item.

**Applies to** all items except buttons, image items, and chart items

**Set** Form Builder

### **Refer to Built-in**

GET\_ITEM\_PROPERTY

### **Default**

- For a database item, the length of the corresponding column in the database table. **Note:** If the item's data type is NUMBER, the maximum length will be set to the defined column length plus two, to allow for the possible use of a minus sign (for negative values) and a decimal separator.
- For a control item, 30.
- For a LONG item, 240 bytes.

#### **Required/Optional** required

#### **Usage Notes**

- At runtime, Forms will increase the value of the Maximum Length property if the item's format mask requires a longer length. (The format mask may be either an explicit mask specified by the form's designer for this item, or one of the implicit masks used by Forms in its internal conversion operations.)
- For CHAR values, the Maximum Length is 2000 characters.

**Note:** Bear these considerations in mind if you are writing applications for a multi-byte character set:

- Form Builder allows end users to enter the full number of single-byte characters, up to the Maximum Length specified.
- If the end user enters a combination of single-byte and multi-byte characters that produce a string whose total length in bytes exceeds the item's Maximum Length, the string will be truncated to the nearest whole character and a warning will be displayed. To avoid this situation, consider raising the Maximum Length for the item. (If Maximum Length exceeds the display width of the item, Form Builder will automatically allow the end user to scroll the contents of the item.)

# **Maximum Length (Form Parameter) property**

### **Description**

Specifies the maximum length, in characters, of a form parameter of type CHAR.

**Applies to** form parameter

**Set** Form Builder

### **Default**

For a parameter of type CHAR, 30

**Required/Optional** required

### **Maximum Length (Form Parameter) restrictions**

• Maximum length of a CHAR parameter is 2000 bytes.

# **Maximum Length (Menu Substitution Parameter) property**

### **Description**

Specifies the maximum length, in characters, of a menu substitution parameter.

**Applies to** menu substitution parameter

**Set** Form Builder

### **Default**

30

**Required/Optional** required

# **Maximum Objects Per Line property**

### **Description**

Specifies the maximum number of objects that can appear on each line within a frame.

When the Maximum Number of Frame Objects is set to 0 (the default), there is no maximum--Form Builder arranges the maximum number of objects per line within a frame.

This property is valid when the Frame Style property is set to Form and the Vertical Fill property is set to No.

**Applies to** frame

**Set** Form Builder

### **Default**

0

**Required/Optional** required

# **Maximum Query Time property**

### **Description**

Provides the option to abort a query when the elapsed time of the query exceeds the value of this property.

**Applies to** form, block

**Set** Form Builder, Programmatically

### **Refer to Built-in**

- GET\_FORM\_PROPERTY
- GET\_BLOCK\_PROPERTY

**Required/Optional** optional

### **Usage Notes**

This property is only useful when the Query All Records property is set to Yes.

# **Maximum Records Fetched property**

### **Description**

Specifies the number of records fetched when running a query before the query is aborted.

**Applies to** form, block

**Set** Form Builder, Programmatically

### **Refer to Built-in**

- GET\_FORM\_PROPERTY
- GET\_BLOCK\_PROPERTY

**Required/Optional** optional

### **Usage Notes**

Maximum Records Fetched is only useful when the properties Query Allowed and Query All Records are set to Yes. Set the Maximum Records Fetched property to limit the records returned by a user's query.

# **Menu Description property**

### **Description**

For applications running on character mode in the pull-down and bar menu display styles, this property specifies the string that displays on the message line when the end user navigates to the menu. In fullscreen display style, this property specifies the string that identifies the menu module.

**Applies to** menu module

**Set** Form Builder

### **Default**

The default document name

**Required/Optional** optional

### **Menu Description restrictions**

• Applicable for character mode applications only.

## **Menu Directory property**

### **Description**

Specifies the directory in which Form Builder should look for the .MMX runtime menu file. This property is applicable only when you want Form Builder to locate the menu .MMX runfile through database lookup, rather than direct reference.

When using database lookup, the menu module must be stored in the database. At runtime, Form Builder queries the menu module definition stored in the database to find out the directory and filename of the menu .MMX runfile. The Menu Directory and Menu Filename menu module properties specify the path where Form Builder should look for the .MMX menu file.

**Applies to** menu module

**Set** Form Builder

### **Default**

blank

#### **Required/Optional** optional

#### **Usage Notes**

If you leave the directory path unspecified, Form Builder first searches the default directory for the file, then searches any predefined search paths. For more information on search paths, refer to the Form Builder documentation for your platform.

### **Menu Directory restrictions**

Not valid when using direct reference to specify the location of the menu .MMX runfile. You use direct reference when you attach a menu to a form by setting the Menu Source form module property to Yes.

# **Menu Filename property**

### **Description**

Specifies the name of the .MMX runtime menu file that Form Builder should look for at form startup. This property is applicable only when you want Form Builder to locate the menu runfile through database lookup, rather than direct reference.

To use database lookup, the menu module must be stored in the database. At runtime, Form Builder queries the menu module definition stored in the database to find out the directory and filename of the menu .MMX runfile. The Menu Directory and Menu Filename menu module properties specify the path where Form Builder should look for the .MMX menu file.

**Applies to** menu module

**Set** Form Builder

### **Default**

Module Name property

### **Required/Optional** required

#### **Usage Notes**

If you leave the directory unspecified, Form Builder first searches the default directory for the file, then searches any predefined search paths. For more information on search paths, refer to the Form Builder documentation for your platform.

### **Menu Filename restrictions**

• The .MMX file extension is not required.

# **Menu Item Code property**

### **Description**

Contains the PL/SQL commands for a menu item.

**Applies to** menu items

**Set** Form Builder

**Required/Optional** required

### **Usage Notes**

Clicking the More… button opens the PL/SQL Editor for the menu item, allowing you to edit the PL/SQL commands.

# **Menu Item Radio Group property**

### **Description**

Specifies the name of the radio group to which the current radio menu item belongs.

**Applies to** menu item

**Set** Form Builder

**Required/Optional** required

### **Usage Notes**

Specify the same Radio Group for all radio items that belong to the same logical set.

### **Menu Item Radio Group restrictions**

- Radio items must be adjacent to each other on the same menu.
- Only one radio group per individual menu is allowed.

# **Menu Item Type property**

### **Description**

Specifies the type of menu item: Plain, Check, Magic, Radio, or Separator. The type determines how the item is displayed and whether the item can have an associated command.

### **Applies to:**

menu items

**Set** Form Builder

### **Default**

Plain

#### **Usage Notes**

The following menu item types are available:

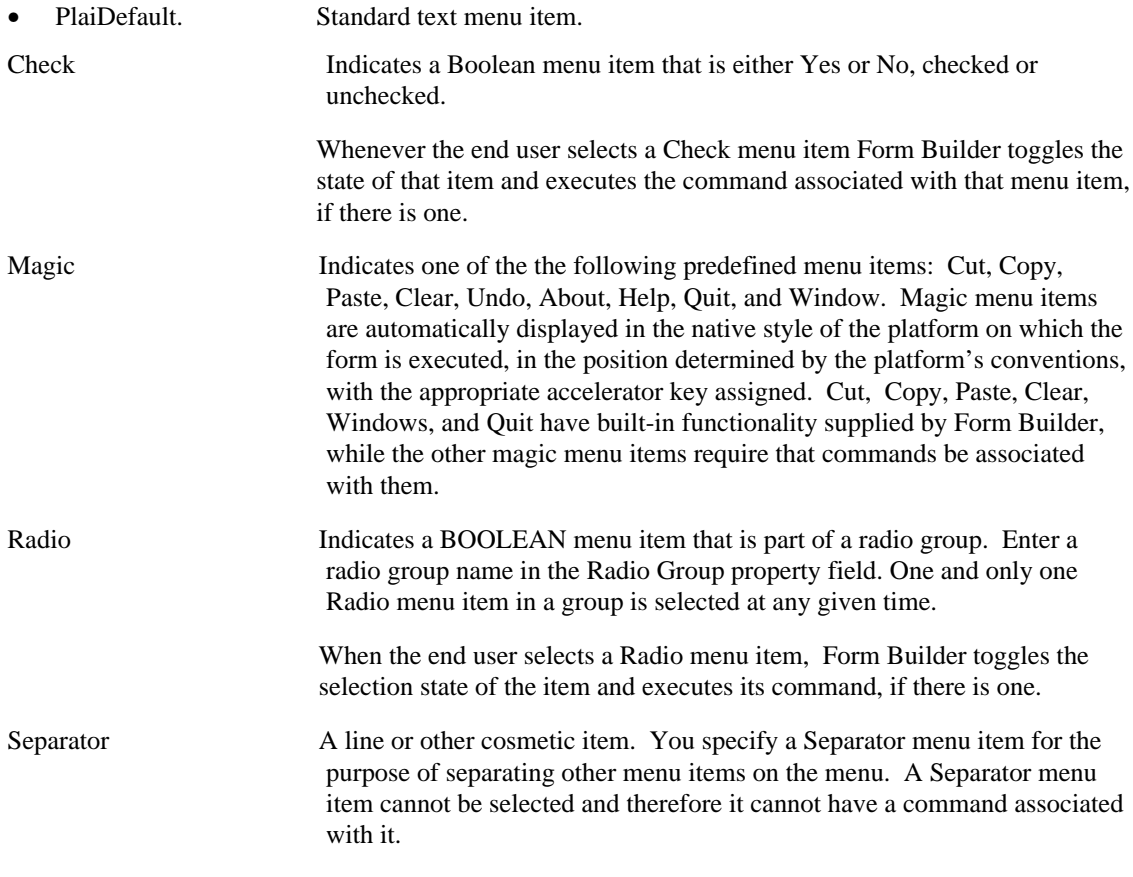

- You can use GET\_MENU\_ITEM\_PROPERTY and SET\_MENU\_ITEM\_PROPERTY to get and set the state of check and radio menu items.
- Magic menu items Cut, Copy, Clear, and Paste are automatically enabled and disabled by Form

Builder. You can also use GET\_MENU\_ITEM\_PROPERTY and SET\_MENU\_ITEM\_PROPERTY to get and set the state of magic menu items programmatically, but the result of disabling magic menu items will vary, depending on the behavior of the native platform.

### **Menu Item Type restrictions**

The top-level menu should only have plain or magic menu items.

## **Menu Module property**

### **Description**

Specifies the name of the menu to use with this form. When this property is set to Default, Form Builder runs the form with the default menu that is built in to every form. When left NULL, Form Builder runs the form without any menu.

When any value other than Default or Null is specified, the Menu Source property determines how the Menu Module property setting is interpreted:

- When the Menu Source property is Yes, the Menu Module property specifies the name of the menu .MMX runfile that Form Builder should use with this form.
- When the Menu Source property is No, it specifies the name of the menu module in the database that Form Builder should query at form startup to find out the name of the menu .MMX file to use with this form.

**Applies to** form module

**Set** Form Builder

### **Default**

Default, indicating that Form Builder should run the form with the default form menu.

**Required/Optional** optional

## **Menu Role property**

### **Description**

Specifies the security role that Form Builder should use to run the menu. When the Menu Role property is specified, Form Builder runs the indicated menu as if the current end user were a member of the security role specified.

**Applies to** form module

**Set** Form Builder

**Required/Optional** optional

### **Usage Notes**

The Menu Role property is included for backward compatibility only. Its use is not recommended in current applications.

In previous versions of Form Builder, the Menu Role property allowed designers to test a menu by creating a master role that had access to all of the items in the menu, and then running the menu under that role. You can obtain the same result by setting the menu module property Use Security to No. When Use Security is No, all end users have access to all menu items, and you do not have to be a member of any particular role to test your application.

## **Menu Source property**

### **Description**

Menu Source allows you to specify the location of the .MMX runfile when you attach a custom menu to a form module. Form Builder loads the .MMX file at form startup.

**Applies to** form module

**Set** Form Builder

#### **Default**

Yes

### **Required/Optional** optional

### **Usage Notes**

Setting the Menu Source property allows you to specify the location of the menu .MMX runfile through either direct reference or through database lookup. In most cases, you will want to use direct reference to the file system. Database lookup is included for backward compatibility.

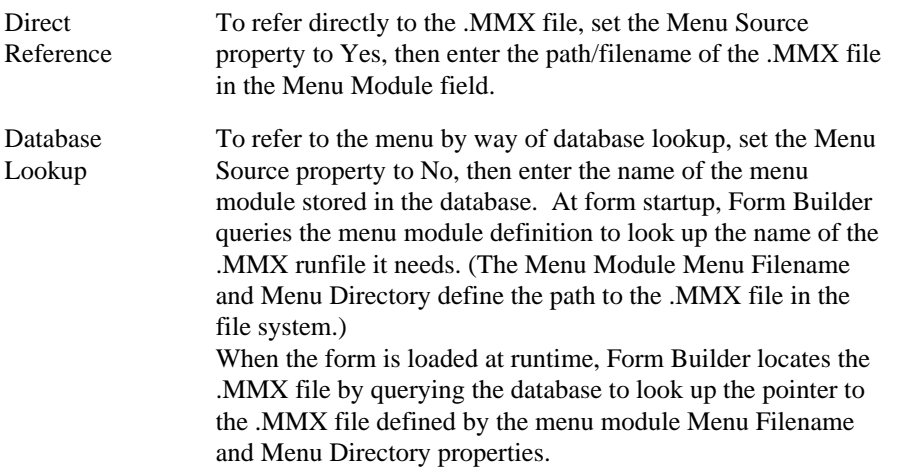

The following table compares the property settings and database conditions required when attaching a menu to a form through direct reference to those required for database lookup.

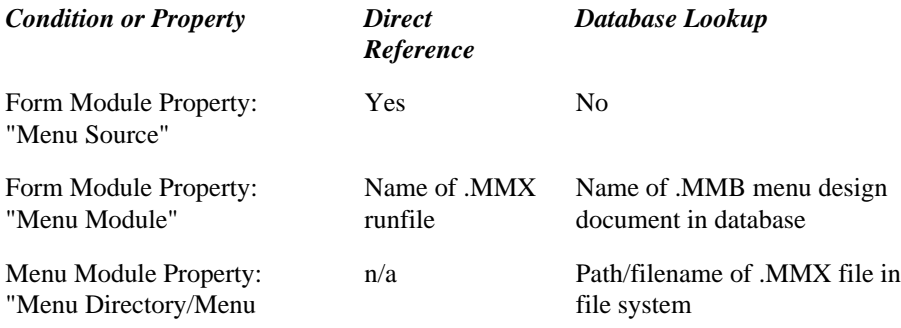

Filename"

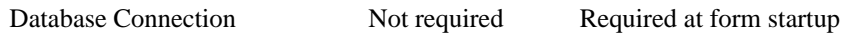

Location of Menu .MMB at Load Time

n/a Must be stored in database

The following diagrams compare using direct reference and database lookup when attaching a custom menu to a form.

# **Menu Style property**

### **Description**

Specifies the menu display style Form Builder should use to run the custom menu specified by the Menu Module property. Display style options are pull-down or bar.

**Applies to** form module

**Set** Form Builder

### **Default**

Pull-down

**Required/Optional** optional

### **Menu Style restrictions**

Not valid when the Menu Module property is set to DEFAULT. (The default menu runs only in pulldown display style.)

## **Message property**

### **Description**

Specifies the message that is to be displayed in an alert.

**Applies to** alert

**Set** Form Builder, programmatically

### **Refer to Built-in**

SET\_ALERT\_PROPERTY

**Required/Optional** optional

### **Message restrictions**

Maximum of 200 characters. Note, however, that several factors affect the maximum number of characters displayed, including the font chosen and the limitations of the runtime window manager.

# **Minimize Allowed property**

### **Description**

Specifies that a window can be iconified on window managers that support this feature.

**Applies to** window

**Set** Form Builder

### **Default**

Yes

**Required/Optional** optional

### **Minimize Allowed restrictions**

Cannot be set for a root window: a root window is always iconifiable.

# **Minimized Title property**

### **Description**

Specifies the text string that should appear below an iconified window.

**Applies to** window

**Set** Form Builder

### **Default**

No

**Required/Optional** optional

### **Minimized Title restrictions**

Only applicable when the Minimize Allowed property is set to Yes.

## **Modal property**

### **Description**

Specifies whether a window is to be modal. Modal windows require an end user to dismiss the window before any other user interaction can continue.

**Applies to** window

**Set** Form Builder

### **Default**

No

### **Modal restrictions**

- When Modal is set to Yes, the following window properties are ignored:
- Close Allowed Resize Allowed
- Icon Filename Minimized Title
- Minimize Allowed Inherit Menu
- Move Allowed Maximize Allowed
- Show Vertical/Horizontal Scroll Bar

# **Module\_NLS\_Lang property**

### **Description**

Specifies the complete current value of the NLS\_LANG environment variable defined for the form, for national language support. MODULE\_NLS\_LANG is the equivalent of concatenating the following properties:

- MODULE\_NLS\_LANGUAGE (language only)
- MODULE\_NLS\_TERRITORY (territory only)
- MODULE\_NLS\_CHARACTER\_SET (character set only)

### **Applies to** form

**Set** Not settable from within Form Builder. Set at your operating system level.

### **Refer to Built-in**

GET\_FORM\_PROPERTY

### **Default**

Default is usually "America\_American.WE8ISO8859P1," but all the defaults can be port-specific.

# **Module Roles property**

### **Description**

Specifies which database roles are available for items in this menu module.

### **Applies to menu module**

**Set Form Builder**

### **Required/Optional optional**

### **Usage Notes**

Use Menu Module Roles to construct the entire list of roles with access to this menu module, then use Menu Item Roles to specify which of these roles should have access to a specific menu item.

## **Mouse Navigate property**

### **Description**

Specifies whether Form Builder should perform navigation to the item when the end user activates the item with a mouse.

**Applies to** button, check box, list item, radio group

**Set** Form Builder

### **Refer to Built-in**

- GET\_ITEM\_PROPERTY
- SET\_ITEM\_PROPERTY

#### **Default**

Yes

### **Usage Notes**

When Mouse Navigate is No, Form Builder does not perform navigation to the item when the end user activates it with the mouse. For example, a mouse click in a button or check box is *not* treated as a navigational event. Form Builder fires any triggers defined for the button or check box (such as When-Button-Pressed), but the input focus remains in the current item.

When Mouse Navigate is Yes, Form Builder navigates to the item, firing any appropriate navigation and validation triggers on the way.

### **Mouse Navigate restrictions**

Applies only in mouse-driven environments.

# **Mouse Navigation Limit property**

### **Description**

Determines how far outside the current item an end user can navigate with the mouse. Mouse Navigation Limit can be set to the following settings:

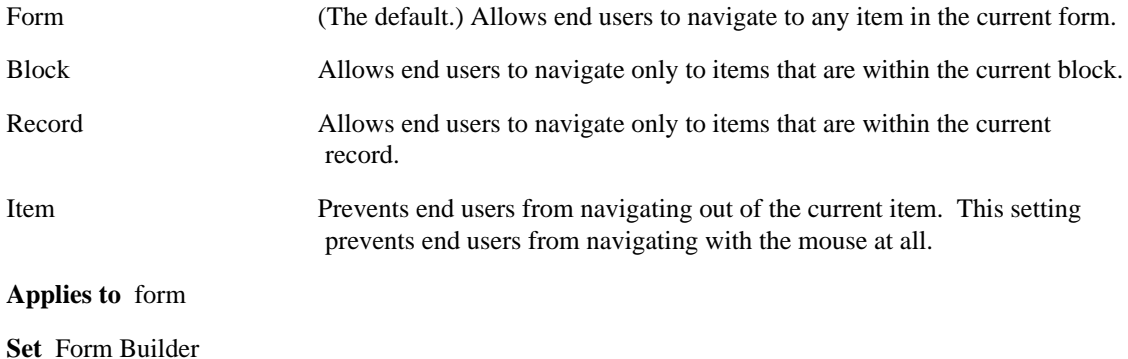

### **Default**

Form

## **Move Allowed property**

### **Description**

Specifies whether or not the window can be moved .

Windows can be moved from one location to another on the screen by the end user or programmatically by way of the appropriate built-in subprogram.

**Applies to** window

**Set** Form Builder

**Default**

Yes

**Required/Optional** optional

**Usage Notes**

In general, it is recommended that windows always be movable.

### **Move Allowed restrictions**

Cannot be set to NO for a window with the name of ROOT\_WINDOW. Such a window is always movable.

## **Multi-Line property**

### **Description**

Determines whether the text item is a single-line or multi-line editing region.

**Applies to** text item

**Set** Form Builder

### **Refer to Built-in**

GET\_ITEM\_PROPERTY

### **Default**

No

### **Usage Notes**

Setting the Multi-line property Yes allows a text item to *store* multiple lines of text, but it does not automatically make the item large enough to *display* multiple lines. It is up to you to set the Width, Height, Font Size, and Maximum Length properties to ensure that the desired number of lines and characters are displayed.

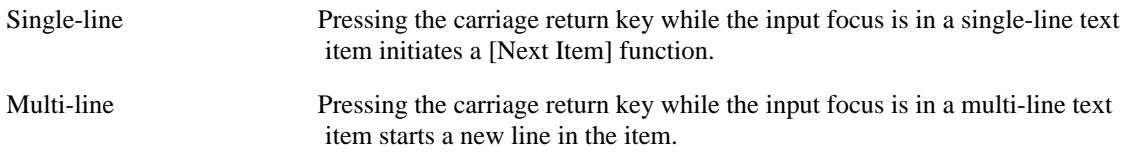

### **Multi-Line restrictions**

Valid only for text items with data type CHAR, ALPHA, or LONG.

# **Multi-Selection property**

### **Description**

Indicates whether multiple nodes may be selected at one time. If set to FALSE, attempting to select a second node will deselect the first node, leaving only the second node selected.

**Applies to** hierarchical tree

**Set** Form Builder

### **Default**

False

**Required/Optional** required

### **Name property**

### **Description**

Specifies the internal name of the object. Every object must have a valid name that conforms to Oracle naming conventions.

**Applies to** all objects

**Set** Form Builder

### **Default**

*OBJECT\_CLASS\_N*, where *OBJECT\_CLASS* is the type of object, and *N* is the next available number in the document; for example, BLOCK5 or EDITOR3.

#### **Required/Optional** required

#### **Usage Notes**

- For menu items and radio buttons, the Name property has unique characteristics:
- The Name property specifies an internal handle that does not display at runtime.
- The Name property is used to refer to the menu item or radio button in PL/SQL code.
- The Label property specifies the text label that displays for the menu item or current radio button.

For menu substitution parameters, the following restrictions apply:

- Restricted to a two-character identifier for the substitution parameter.
- Must be alphanumeric.
- Must start with an alphabetic character.
- When referencing the parameter in a menu command line, the parameter must be preceded by an ampersand (&RN)
- In a PL/SQL reference, the parameter must be preceded by a colon (:SS).

### **Name restrictions**

- Can be up to 30 characters long
- Must begin with a letter
- Can contain letters, numbers, and the special characters  $\hat{\mathbf{s}}$ , #,  $\hat{\mathbf{\omega}}$  and (underscore)
- Are not case sensitive
- Must uniquely identify the object:
- Item names must be unique among item names in the same block
- Relation names must be unique among relations that have the same master block
- Cannot be set for the root window

### **Name examples**

### **Example**

ENAME, ADDRESS1, PHONE\_NO1

# **Navigation Style property**

### **Description**

Determines how a Next Item or Previous Item operation is processed when the input focus is in the last navigable item or first navigable item in the block, respectively.

### **Applies to** block

**Set** Form Builder, programmatically

### **Refer to Built-in**

- GET\_BLOCK\_PROPERTY
- SET\_BLOCK\_PROPERTY

### **Default**

Same Record

### **Usage Notes**

The following settings are valid for this property:

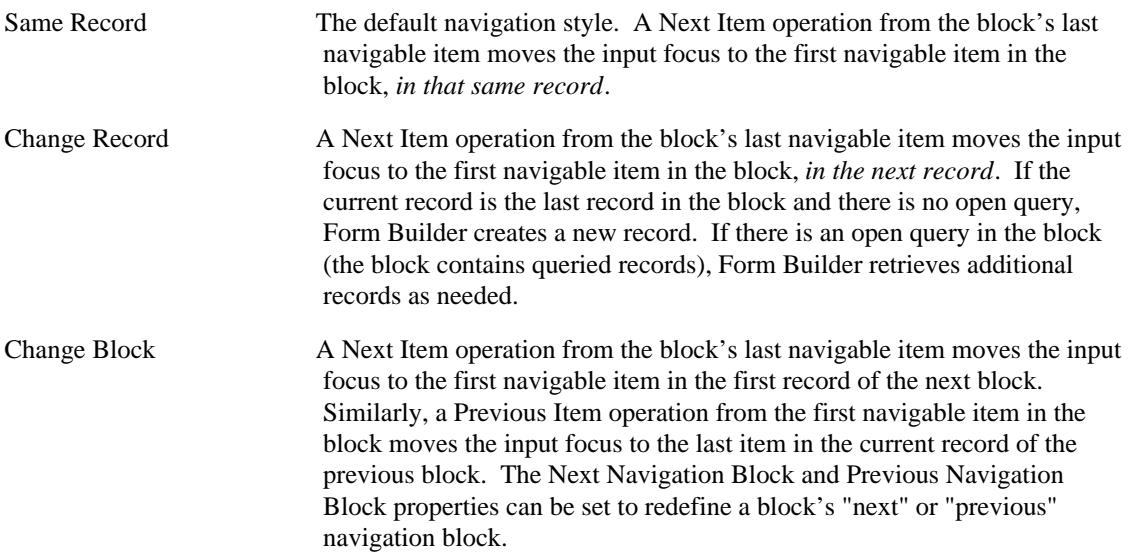

## **Next Navigation Block property**

### **Description**

Specifies the name of the block that is defined as the"next navigation block" with respect to this block. By default, this is the block with the next higher sequence number in the form, as indicated by the order of blocks listed in the Object Navigator. However, you can set this property to redefine a block's "next" block for navigation purposes.

### **Applies to** block

**Set** Form Builder, programmatically

### **Refer to Built-in**

- GET\_BLOCK\_PROPERTY
- SET\_BLOCK\_PROPERTY

### **Default**

The name of the block with the next higher sequence number, as indicated by the order of blocks listed in the Object Navigator.

#### **Required/Optional** optional

#### **Usage Notes**

Setting this property does not change the value of the NextBlock property.
# **Next Navigation Item property**

# **Description**

Specifies the name of the item that is defined as the "next navigation item" with respect to this current item. By default, the next navigation item is the item with the next higher sequence as indicated by the order of items in the Object Navigator. However, you can set this property to redefine the "next item" for navigation purposes.

## **Applies to** item

**Set** Form Builder, programmatically

# **Refer to Built-in**

- GET\_ITEM\_PROPERTY
- SET\_ITEM\_PROPERTY

## **Default**

NULL. NULL indicates the default sequence, which is the name of the item with the next higher sequence number.

# **Next Navigation Item restrictions**

The item specified as Next Navigation Item must be in the same block as the current item.

# **NextBlock property**

## **Description**

Specifies the name of the block with the next higher sequence number in the form, as indicated by the order of blocks listed in the Object Navigator.

### **Applies to** block

**Set** not settable

### **Refer to Built-in**

GET\_BLOCK\_PROPERTY

### **Usage Notes**

- You can programmatically visit all of the blocks in a form by using GET\_BLOCK\_PROPERTY to determine the First\_Block and NextBlock values.
- The value of NextBlock is NULL when there is no block with a higher sequence number than the current block.
- Setting the Next Navigation Block property has no effect on the value of NextBlock.

# **NextItem property**

# **Description**

Specifies the name of the item with the next higher sequence number in the block, as indicated by the order of items listed in the Object Navigator.

**Applies to** item

**Set** not settable

### **Refer to Built-in**

GET\_ITEM\_PROPERTY

# **Next\_Detail\_Relation property**

## **Description**

Returns the name of the relation that has the same detail block as the specified relation. If no such relation exists, returns NULL.

### **Applies to** relation

**Set** not settable

### **Refer to Built-in**

GET\_RELATION\_PROPERTY

## **Usage Notes**

Use this property with the FIRST\_DETAIL\_RELATION property to traverse a list of relations for a given master block.

# **Next\_Master\_Relation property**

# **Description**

Returns the name of the next relation that has the same master block as the specified relation. If no such relation exists, returns NULL.

### **Applies to** relation

**Set** not settable

### **Refer to Built-in**

GET\_RELATION\_PROPERTY

## **Usage Notes**

Use this property with the FIRST\_MASTER\_RELATION property to traverse a list of relations for a given master block.

# **Number of Items Displayed property**

## **Description**

Specifies the number of item instances displayed for the item when the item is in a multi-record block.

Setting Number of Items Displayed > 0 overrides the Number of Records Displayed block property.

## **Applies to** item

**Set** Form Builder

### **Default**

Zero. Zero indicates that the item should display the number of instances specified by the Number of Records Displayed block property.

#### **Required/Optional** optional

#### **Usage:**

Use Number of Items Displayed to create a single button, chart, OLE item, image, VBX control (in 16 bit Microsoft Windows), or ActiveX control (in 32-bit Windows) as part of a multi-record block. For instance, if Number of Records Displayed is set to 5 to create a multi-record block and you create a button, by default you will get 5 buttons, one per record. To get only one button, set Number of Items Displayed to 1.

# **Number of Items Displayed restrictions**

Number of Items Displayed must be <= Number of Records Displayed block property setting.

# **Number of Records Buffered property**

### **Description**

Specifies the minimum number of records buffered in memory during a query in the block.

### **Applies to** block

**Set** Form Builder

# **Default**

NULL; which indicates the minimum setting allowed (the value set for the Number of Records Displayed property plus a constant of 3).

### **Required/Optional** optional

### **Usage Notes**

- Form Builder buffers any additional records beyond the maximum to a temporary file on disk.
- Improve processing speed by increasing the number of records buffered.
- Save memory by decreasing the number of records buffered. This can, however, result in slower disk I/O.
- If you anticipate that the block may contain a large number of records either as the result of a query or of heavy data entry, consider raising the Number of Records Buffered property to increase performance.
- Consider lowering the Number of Records Buffered property if you anticipate retrieving large items, such as image items, because of the amount of memory each item buffered may require.

# **Number of Records Buffered restrictions**

• If you specify a number lower than the minimum, Form Builder returns an error when you attempt to accept the value.

# **Number of Records Displayed property**

# **Description**

Specifies the maximum number of records that the block can display at one time. The default is 1 record. Setting Number of Records Displayed greater than 1 creates a multi-record block.

### **Applies to** block

**Set** Form Builder

## **Refer to Built-in**

GET\_BLOCK\_PROPERTY

### **Default**

1

**Required/Optional** required

# **OLE Activation Style property**

# **Description**

Specifies the event that will activate the OLE containing item.

**Applies to** OLE Container

**Set** Form Builder

# **Default**

Double Click

### **Usage Notes**

The following settings are valid for this property:

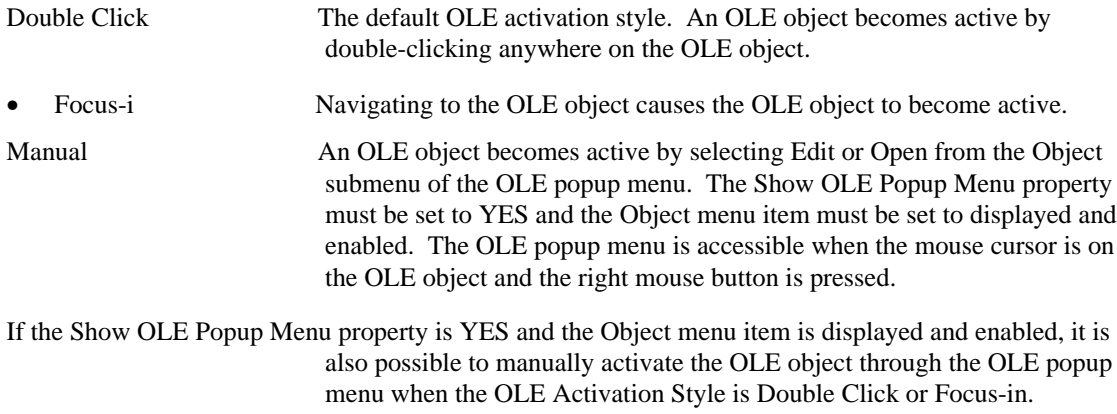

# **OLE Activation Style restrictions**

Valid only on Microsoft Windows and Macintosh.

# **OLE Class property**

## **Description**

Determines what class of OLE objects can reside in an OLE container. The following settings are valid for this property:

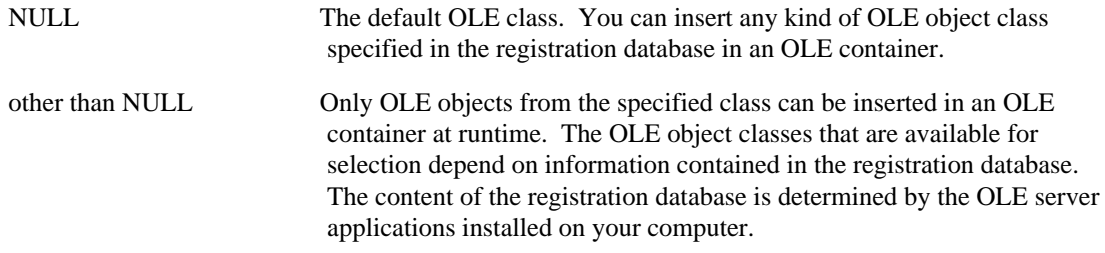

### **Applies to** OLE Container

**Set** Form Builder

## **Default**

NULL

### **Usage Notes**

You select a specific class if you want to create an application that allows end users to change the current OLE object in the OLE container, but want to restrict the end users to creating OLE objects from a particular class.

# **OLE Class restrictions**

Valid only on Microsoft Windows and Macintosh.

# **OLE In-place Activation property**

# **Description**

Specifies if OLE in-place activation is used for editing embedded OLE objects. The following settings are valid for this property:

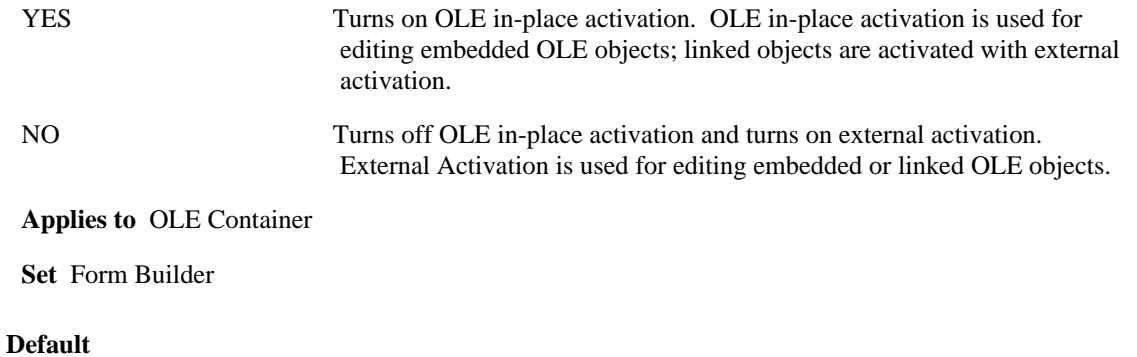

NO

# **OLE In-place Activation restrictions**

• Valid only on Microsoft Windows and Macintosh.

# **OLE Inside-Out Support property**

# **Description**

Specifies if the OLE server of the embedded object allows inside-out object support during in-place activation. Inside-out activation allows for more than one embedded object to have an active editing window within an OLE container. The following settings are valid for this property:

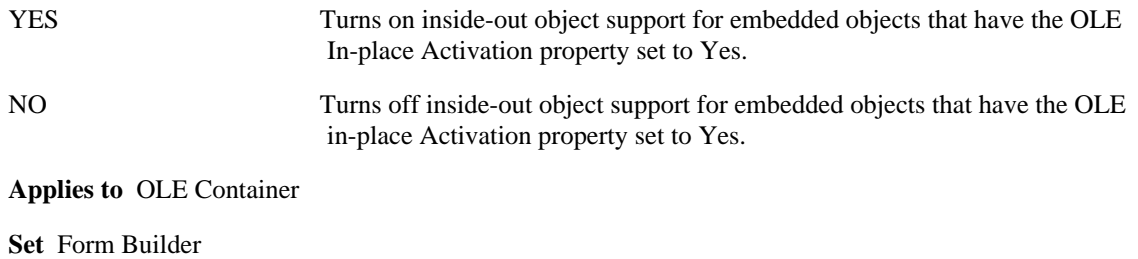

## **Default**

YES

# **OLE Inside-Out Support restrictions**

• Valid only on Microsoft Windows and Macintosh.

# **OLE Popup Menu Items property**

## **Description**

Determines which OLE popup menu commands are displayed and enabled when the mouse cursor is on the OLE object and and the right mouse button is pressed. The OLE popup menu commands manipulate OLE objects. OLE popup menu commands and their actions include:

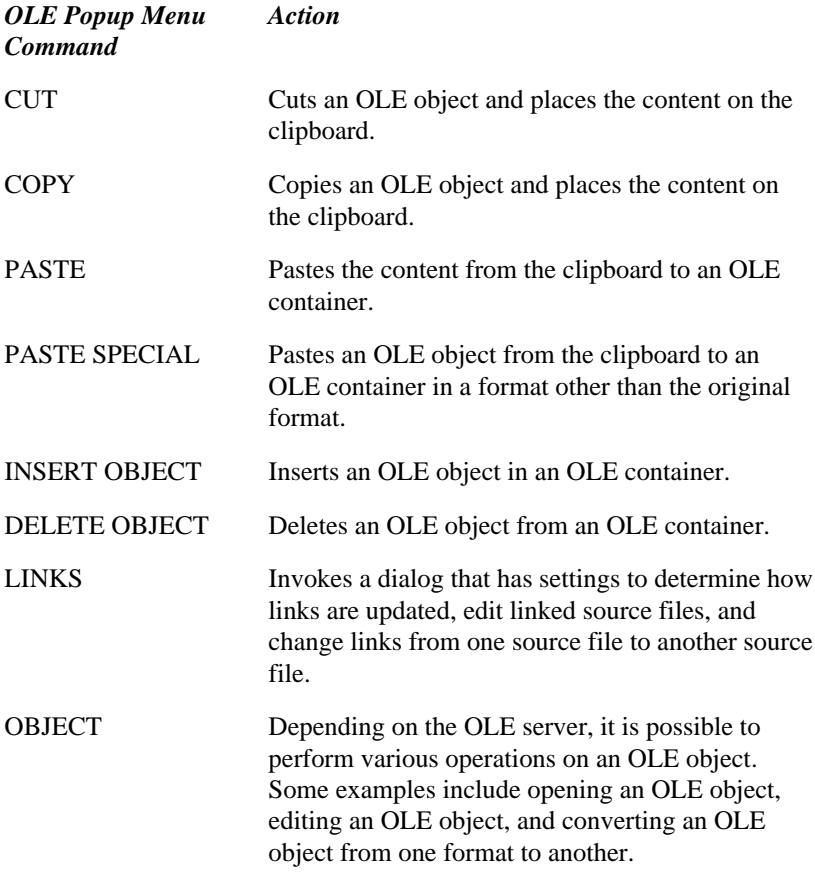

**Applies to** OLE Container

**Set** Form Builder, programmatically

### **Refer to Built-in**

- GET\_ITEM\_PROPERTY
- SET\_ITEM\_PROPERTY

### **Default**

Display On and Enable On for all menu commands

**Required/Optional** required

## **Usage Notes**

• In the Form Builder, you can set each OLE popup menu command to exhibit the following characteristics by selecting the appropriate check box:

Display Specifies whether the selected menu command is displayed. Enable Specifies whether a menu command that has Display On is enabled or disabled. A disabled item appears dimmed or grayed.

• In addition to setting OLE popup menu command properties in the Form Builder, you can set and get OLE popup menu command properties programmatically. To set or get the OLE popup menu commands programmatically, use a programmatic property name that corresponds to a menu command. The following list includes each of the OLE popup menu commands and a corresponding programmatic property name:

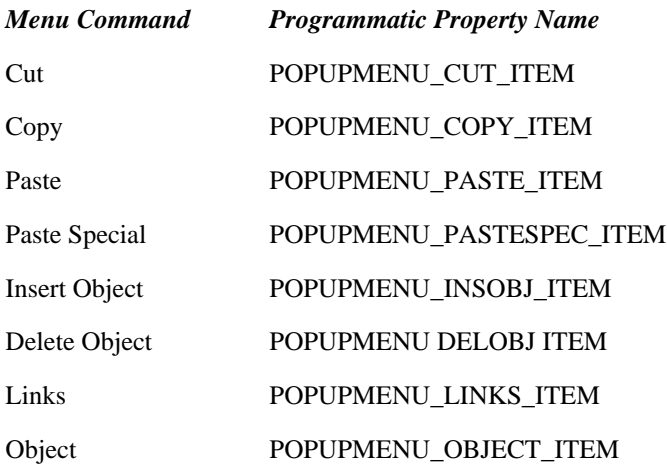

• You can programmatically set the OLE popup menu command properties to any of the following values:

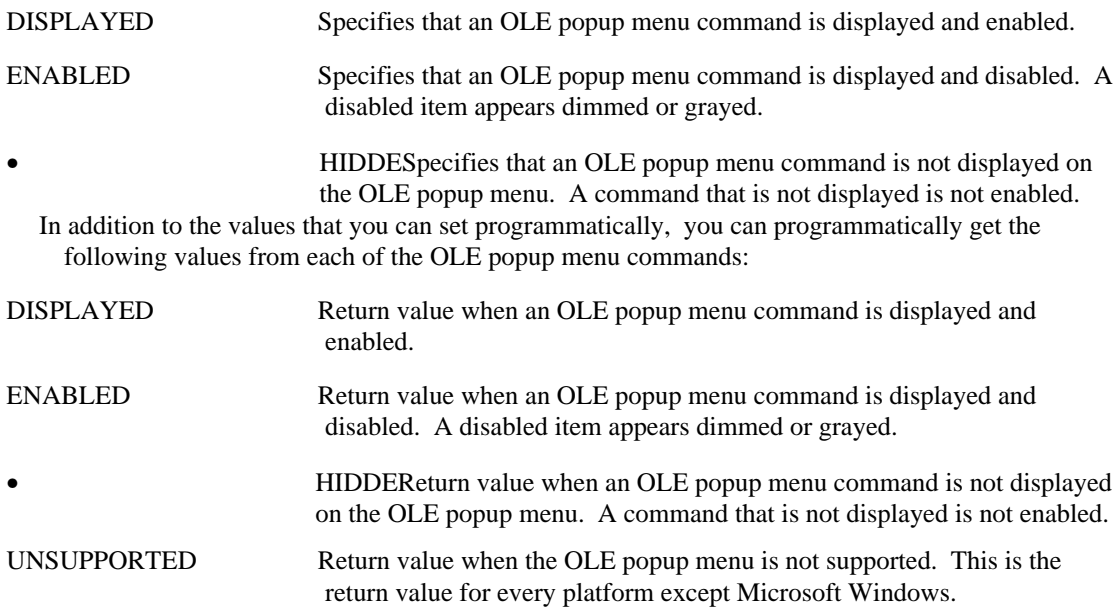

Valid only on Microsoft Windows.

# **OLE Resize Style property**

# **Description**

Determines how an OLE object is displayed in an OLE container. The following settings are valid for this property:

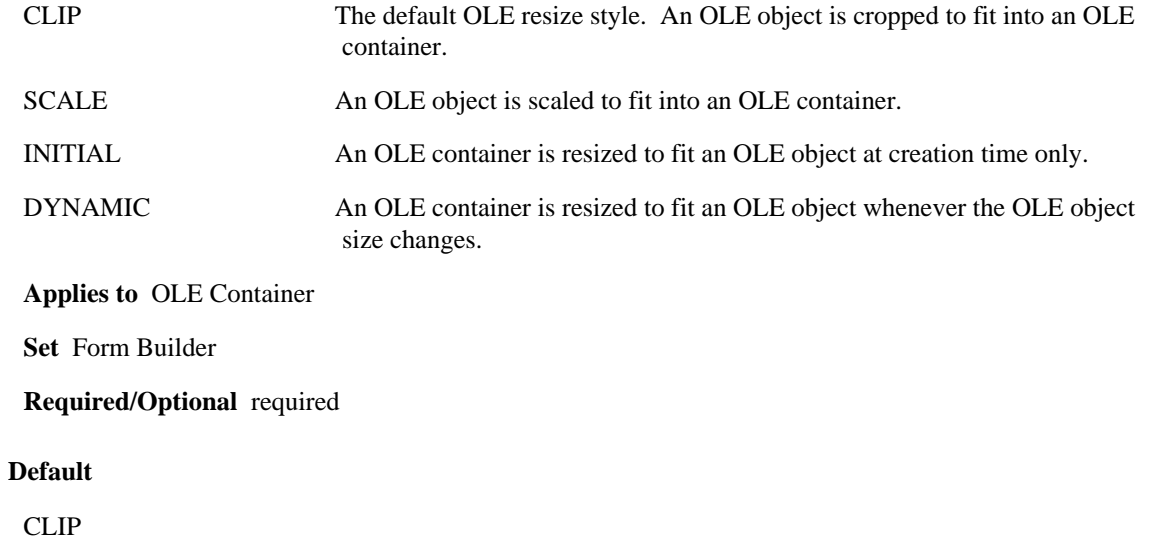

# **OLE Resize Style restrictions**

Valid only on Microsoft Windows and Macintosh.

# **OLE Tenant Aspect property**

# **Description**

Determines how an OLE object appears in an OLE container.

**Applies to** OLE Container

**Set** Form Builder

# **Default**

CONTENT

### **Usage Notes**

The following settings are valid for this property:

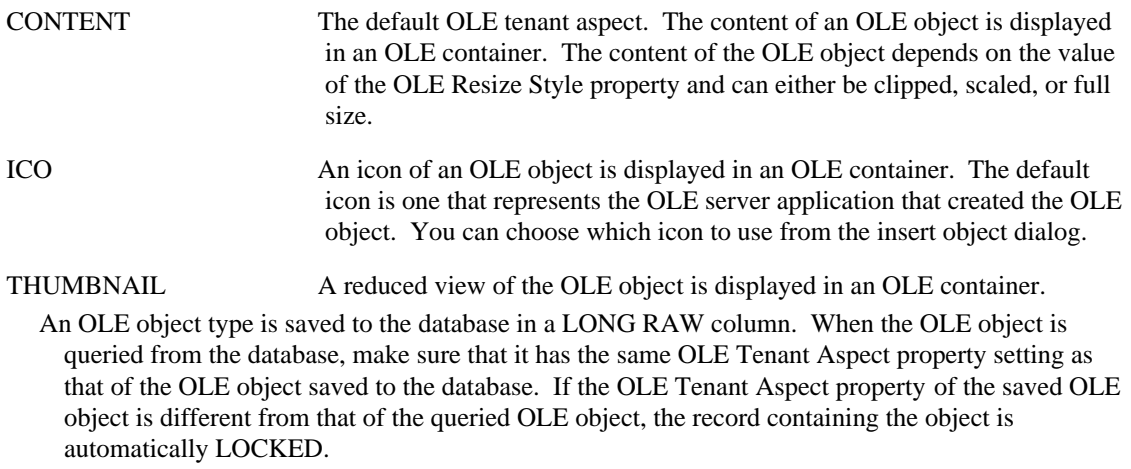

# **OLE Tenant Aspect restrictions**

Valid only on Microsoft Windows.

# **OLE Tenant Types property**

# **Description**

Specifies the type of OLE objects that can be tenants of the OLE container. The following settings are valid for this property:

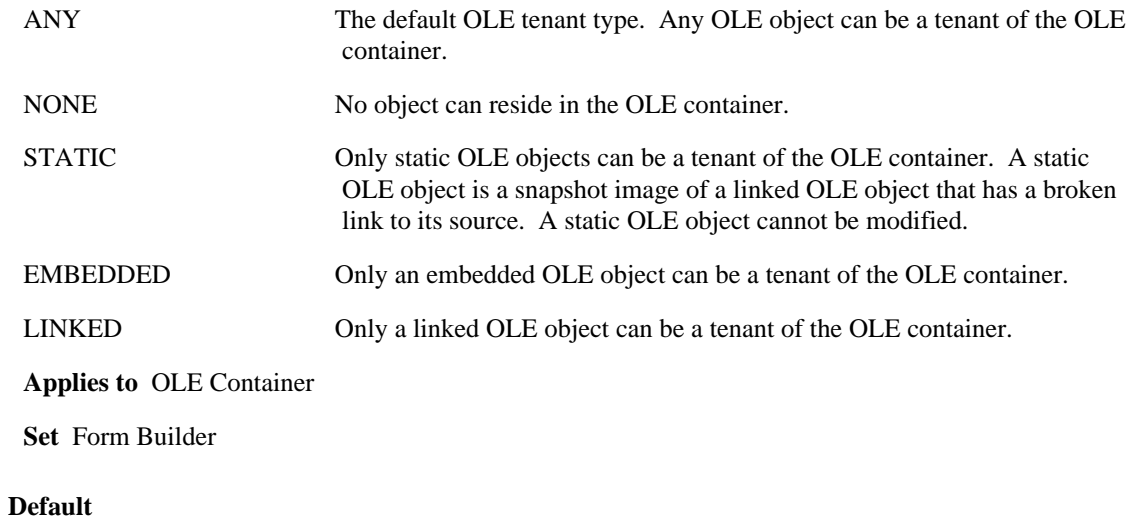

ANY

# **OLE Tenant Types restrictions**

Valid only on Microsoft Windows and Macintosh.

# **Operating\_System property**

## **Description**

Specifies the name of the current operating system, such as Microsoft WINDOWS, WIN32COMMON, UNIX, Sun OS, MACINTOSH, VMS, and HP-UX.

**Applies to** application

**Set** not settable

### **Refer to Built-in**

GET\_APPLICATION\_PROPERTY

### **Usage Notes**

Because the value returned by this property is platform-specific, refer to the Form Builder documentation for your operating system if the platform you are using is not listed above.

# **Optimizer Hint property**

### **Description**

Specifies a hint string that Form Builder passes on to the RDBMS optimizer when constructing queries. Using the optimizer can improve the performance of database transactions.

### **Applies to** block

**Set** Designer, programmatically

### **Refer to Built-in**

- GET\_BLOCK\_PROPERTY
- SET\_BLOCK\_PROPERTY

#### **Restrictions:**

Valid only for applications running against the Oracle7 Server or Oracle8 Server.

### **Usage Notes**

Consider a form that contains a block named *DeptBlock* based on the DEPT table. If the end user enters a criteria of " > 25 " for the DEPTNO column and executes the query, the default SELECT statement that Form Builder generates to query the appropriate rows from the database is as follows:

```
SELECT DEPTNO,DNAME,LOC,ROWID
FROM DEPT
WHERE (DEPTNO > 25)
```
The designer can use SET\_BLOCK\_PROPERTY to set the Optimizer Hint property to request that the Oracle7 Server attempt to optimize the SQL statement for best response time:

```
Set_Block_Property('DeptBlock',OPTIMIZER_HINT,'FIRST_ROWS');
SELECT /*+ FIRST_ROWS */ DEPTNO,DNAME,LOC,ROWID
FROM DEPT
WHERE (DEPTNO > 25)
```
For more information on how to use this feature with Oracle7, refer to the following sources:

- *Oracle7 Server Application Developer's Guide*, Chapter 5, "Tuning SQL Statements"
- *Oracle7 Server Concepts Manual*, Chapter 13, "The Optimizer"

# **Order By property**

# **Description**

See WHERE CLAUSE/ORDER BY CLAUSE.

# **Other Reports Parameters property**

## **Description**

A <keyword>=<value> list of parameters to include in the running of the report. For a list of valid parameters, see the keyword list in the Report Builder online help.

**Applies to** Report Builder reports

**Set** Form Builder

#### **Default**

blank

**Required/Optional** optional

### **Usage Notes:**

When passing multi-word parameter values in the where-clause, the entire where-clause should be enclosed in single quotes. When a name appears in such a multi-word parameter, then two single quotes should also be used to begin and to end that name. For example, in order to pass the parameter value where  $\text{ename} = 'MILLER'$  it is necessary to code this as:

'where ename = ''MILLER'''

# **Output\_Date/Datetime\_Format property**

# **Description**

Holds the current output date or datetime format mask established by the environment variable FORMSnn\_OUTPUT\_DATE\_FORMAT or FORMSnn\_OUTPUT\_DATETIME\_FORMAT. Forms uses these format masks as defaults in its runtime output processing.

There are two separate properties: Output\_Date\_Format and Output\_Datetime\_Format.

**Applies to** application

**Set** Not settable from within Form Builder.

## **Refer to Built-in**

GET\_APPLICATION\_PROPERTY

# **Parameter Data Type property**

### **Description**

Specifies what kinds of values Form Builder allows as input and how Form Builder displays those values.

**Applies to** check box, display item, list item, radio group, text item, custom item, form parameter

**Note:** All data types do not apply to each item type.

**Set** Form Builder

#### **Usage Notes**

- It is recommended that you use only the standard data types CHAR, DATE, LONG, and NUMBER. These data types are based on native ORACLE data types, and offer better performance and application portability. The other data types are valid only for text items, and are included primarily for compatibility with previous versions. You can achieve the same formatting characteristics by using a standard data type with an appropriate format mask.
- The data type of a base table item must be compatible with the data type of the corresponding database column. Use the CHAR data type for items that correspond to ORACLE VARCHAR2 database columns.
- Do not create items that correspond to database CHAR columns if those items will be used in queries or as the join condition for a master-detail relation; use VARCHAR2 database columns instead.
- Form Builder will perform the following actions on items, as appropriate:
- remove any trailing blanks
- change the item to NULL if it consists of all blanks
- remove leading zeros if the data type is NUMBER, INT, MONEY, RINT, RMONEY, or RNUMBER (unless the item's format mask permits leading zeros)
- The form parameter Parameter Data Type property supports the data types CHAR, DATE, and NUMBER.

### **ALPHA**

Contains any combination of letters (upper and/or lower case).

Default Blanks

Example "Employee", "SMITH"

### **CHAR**

Supports VARCHAR2 up to 2000 characters. Contains any combination of the following characters:

- Letters (upper and/or lower case)
- Digits
- Blank spaces
- Special characters  $(\$, \#, \emptyset, \text{ and } \_)$

Default Blanks

Example "100 Main Street", "CHAR\_EXAMPLE\_2"

## **DATE**

Contains a valid date. You can display a DATE item in any other valid format by changing the item's format mask.

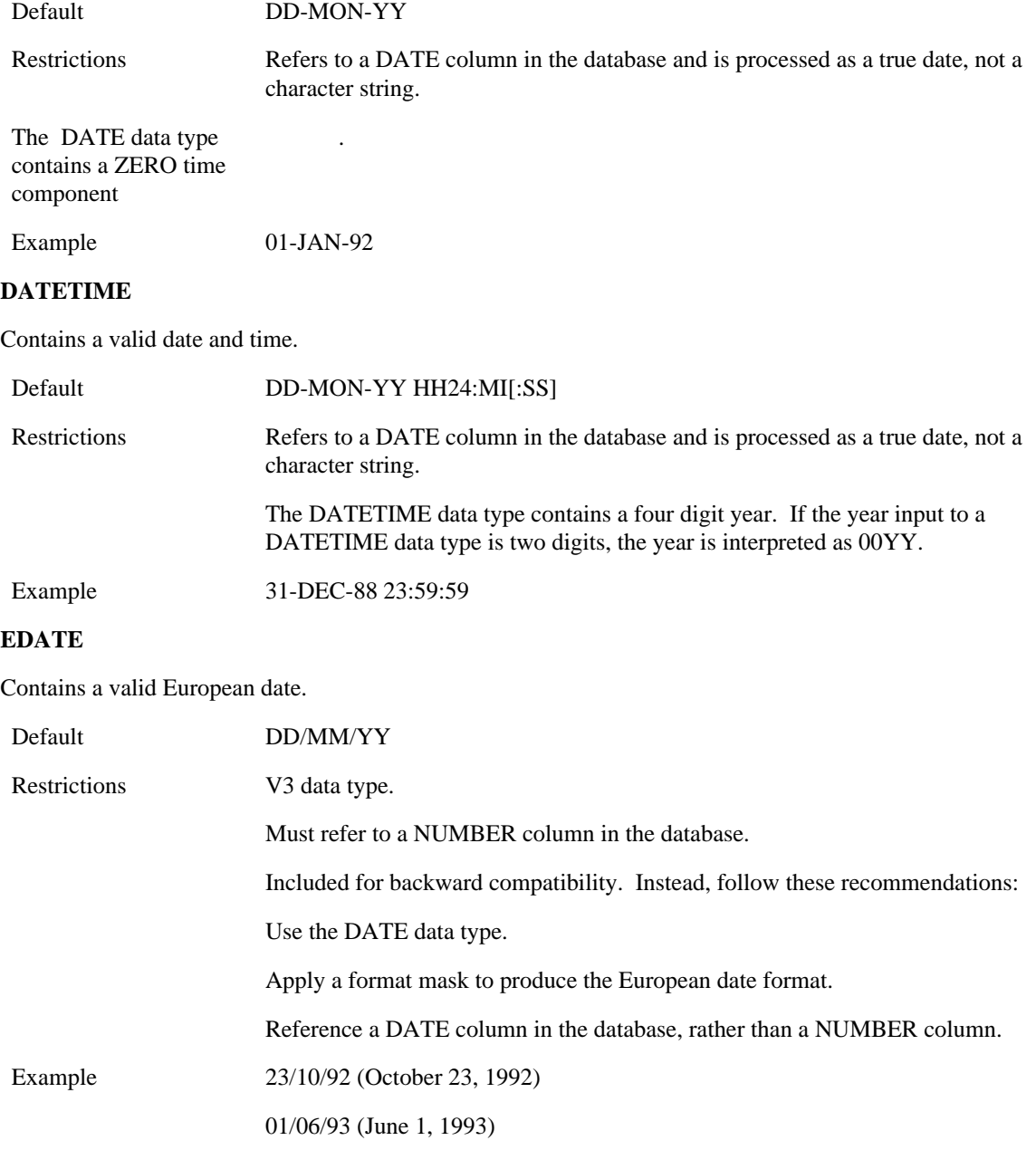

## **INT**

Contains any integer (signed or unsigned whole number).

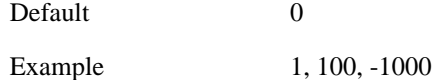

# **JDATE**

Contains a valid Julian date.

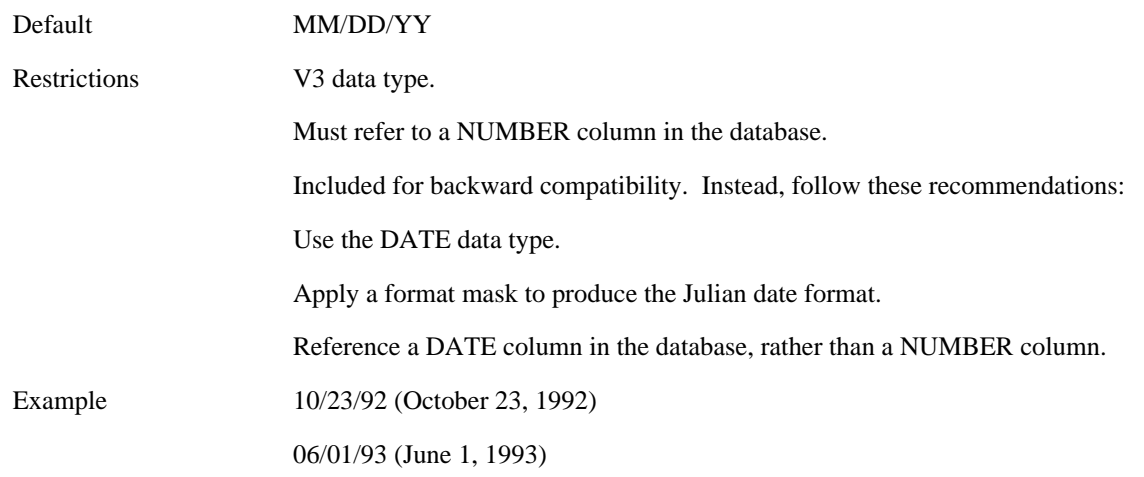

# **LONG**

Contains any combination of up to 65,534 characters. Stored in ORACLE as variable-length character strings.

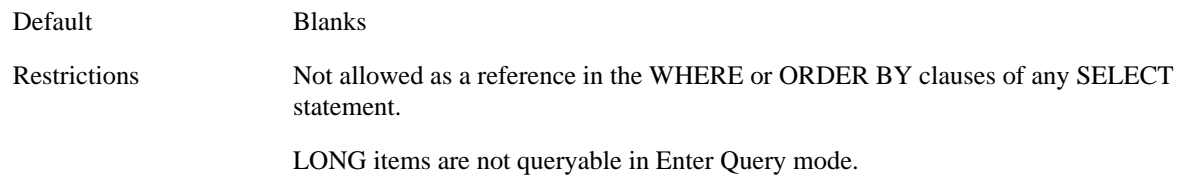

## **MONEY**

Contains a signed or unsigned number to represent a sum of money.

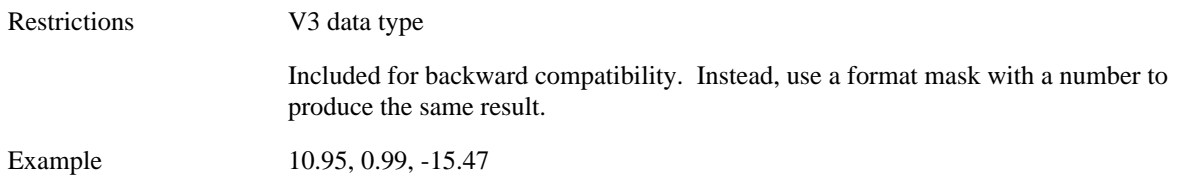

### **NUMBER**

Contains fixed or floating point numbers, in the range of 1.0x10-129 to 9.99x10124, with one or more of the following characteristics:

- signed
- unsigned
- containing a decimal point
- in regular notation
- in scientific notation

• up to 38 digits of precision

NUMBER items refer to NUMBER columns in the database and Form Builder processes their values as true numbers (not character strings).

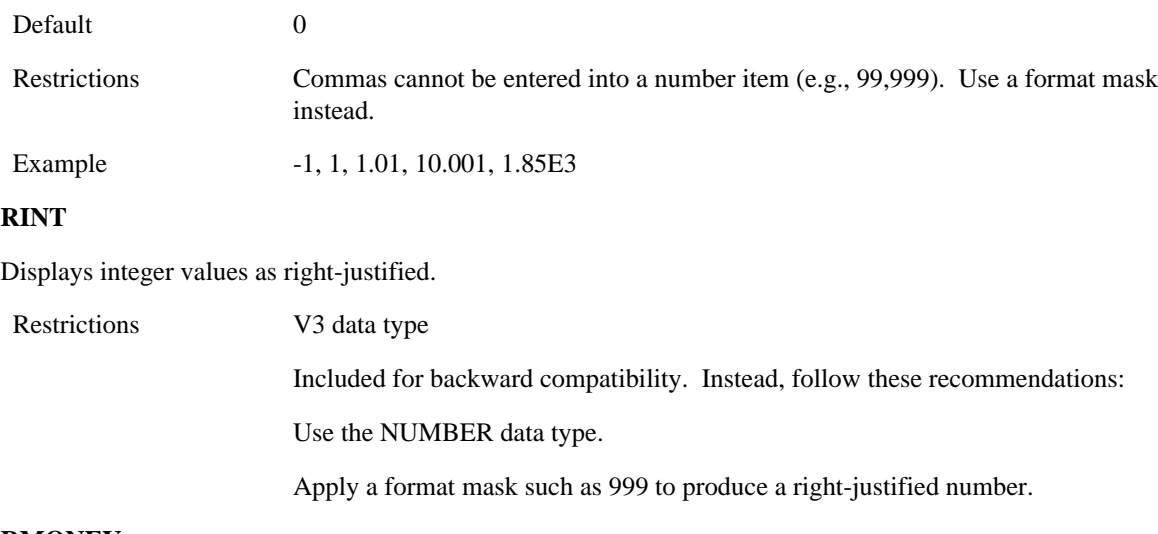

### **RMONEY**

Displays MONEY values as right-justified.

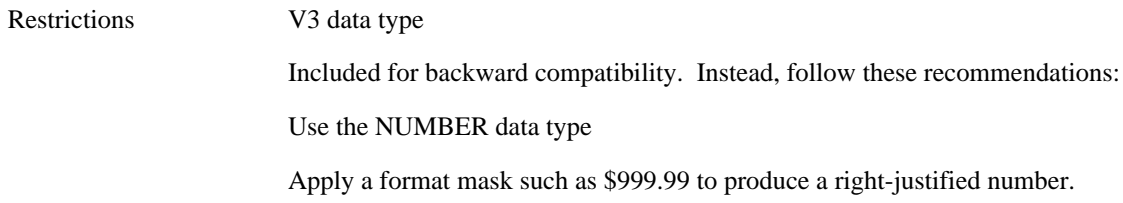

# **RNUMBER**

Displays NUMBER values as right-justified.

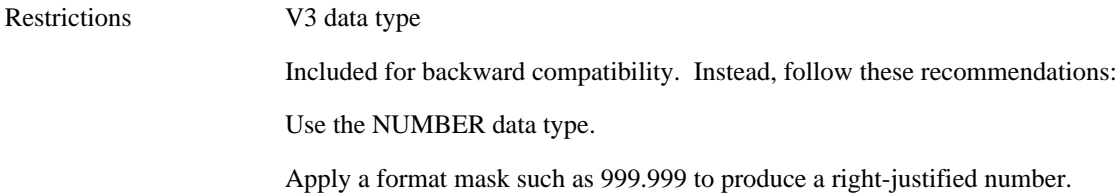

# **TIME**

Contains numbers and colons that refer to NUMBER columns in the database.

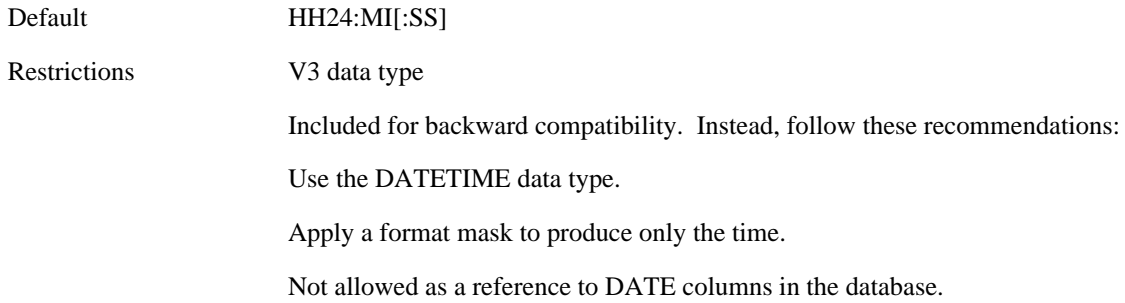

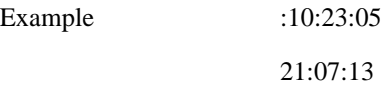

# **Parameter Initial Value (Form Parameter) property**

# **Description**

Specifies the value that Form Builder assigns the parameter at form startup.

**Applies to** Form Parameter

**Set** Form Builder

# **Default**

NULL

**Required/Optional** optional

### **Usage Notes**

Any valid constant is a valid value for this property.

# **Menu Parameter Initial Value (Menu Substitution Parameter) property**

# **Description**

Specifies the value that Form Builder assigns the parameter at form startup.

**Set** Form Builder

**Required/Optional** required

# **Password property**

# **Description**

Specifies the password of the current end user.

**Applies to** application

**Set** not settable

## **Refer to Built-in**

GET\_APPLICATION\_PROPERTY

## **Usage Notes**

The Password property returns only the password. If you want a connect string as well, examine the Connect\_String property.

# **PLSQL\_Date\_Format property**

## **Description**

This property establishes the format mask used in converting date values when executing PL/SQL (for a trigger or called function or procedure) within Forms, in the following cases:

- evaluating TO\_DATE (char\_value) or TO\_DATE (date\_value) with no explicit format mask
- assigning a CHAR value to a date variable, or vice versa.

**Applies to** entire Forms application (global value)

**Set** programmatically

## **Refer to Built-in**

- GET\_APPLICATION\_PROPERTY built-in
- SET\_APPLICATION\_PROPERTY built-in

**Required/Optional** optional. However, it is STRONGLY RECOMMENDED that, for a new application, you set this property to a format mask containing full century and time information. It is also recommended that this format mask be the same as the one specified in the Builtin\_Date\_Format property.

### **Default**

As noted above, it is strongly recommended that you explicitly set this value for a new application. If you do not, the default value will be DD-MON-YY. (This value is used for compatibility with Release 4.5 and earlier.)

## **Compatibility with other Oracle products**

In Oracle products other than Form Builder, PL/SQL version 2 does not necessarily use a default date format mask of DD-MON-YY. Instead, it typically uses a format mask derived from the current NLS environment. If for some reason you want your Forms application to exhibit the same behavior, you can use the USER\_NLS\_DATE\_FORMAT application property to get the current NLS date format mask, and then assign it to the application's PLSQL\_DATE\_FORMAT property.

# **PL/SQL Library Location property**

## **Description**

Shows the location of the attached PL/SQL library.

This property is set when you attach a PL/SQL library to a Forms module. If you requested that the directory path be retained, this property will be the full pathname of the library. If you requested that the directory path be removed, this property will be just the library name.

This property is displayed only for your information. You cannot set or change it through the property palette.

**Applies to** PL/SQL libraries

**Set** Form Builder

**Required/Optional** display only.

**Default none**

# **PL/SQL Library Source property**

## **Description**

This property is set when you attach a PL/SQL library to a Forms module. It shows the source of this PL/SQL library – either File or Database.

This property is displayed only for your information. You cannot set or change it through the property palette.

**Applies to** PL/SQL libraries

**Set** Form Builder

**Required/Optional** display only

**Default** File

# **Popup Menu property**

# **Description**

Specifies the popup menu to display for the canvas or item.

**Applies to** canvases and items

**Set** not settable

**Required/Optional** Optional

**Default**

NULL

### **Refer to Built-in**

GET\_MENU\_ITEM\_PROPERTY

• SET\_\_MENU\_ITEM\_PROPERTY

**Note:** ENABLED, DISABLED, and LABEL are the only properties valid for popup menus.

# **Popup Menu restrictions**

The popup menu must be defined within the current form module.

• You cannot attach a popup menu to individual radio buttons, but you can assign a popup menu to a radio group.

# **Precompute Summaries property**

### **Description**

Specifies that the value of any summarized item in a data block is computed before the normal query is issued on the block. Form Builder issues a special query that selects all records (in the database) of the summarized item and performs the summary operation (sum, count, etc.) over all the records.

### **Applies to** block

### **Set** Form Builder

**Required/Optional** Required if the block contains summarized items and the block's Query All Records property is set to No.

### **Default**

No

### **Usage Notes**

When an end user executes a query in a block with Precompute Summaries set to Yes, Form Builder fires the Pre-Query trigger (if any) once before it executes the special query. Form Builder fires the Pre-Select trigger (if any) twice: once just before executing the special query, and again just before executing the normal query.

# **Precompute Summaries restrictions**

You cannot set Precompute Summaries to Yes if any of the following are true: (1) the block contains a summarized control item, (2) a minimize or maximize operation is performed on a summarized item in the block, (3) the block's Query Data Source is a stored procedure or transactional triggers (must be a table or sub-query), or (4) the block contains a checkbox item, list item, or radio group with an empty Other Values property..

• Read consistency cannot be guaranteed unless (1) the form is running against an Oracle7.3 database, and (2) the form-level Isolation Mode property is set to Serializable.
# **Prevent Masterless Operations property**

### **Description**

Specifies whether end users should be allowed to query or insert records in a block that is a detail block in a master-detail relation. When set to Yes, Form Builder does not allow records to be inserted in the detail block when there is no master record in the master block, and does not allow querying in the detail block when there is no master record that came from the database.

When Prevent Masterless Operation is Yes, Form Builder displays an appropriate message when end users attempt to insert or query a record:

FRM-41105: Cannot create records without a parent record. FRM-41106: Cannot query records without a parent record.

#### **Applies to** relation

**Set** Form Builder, programmatically

#### **Refer to Built-in**

- GET\_RELATION\_PROPERTY
- SET\_RELATION\_PROPERTY

#### **Default**

No

# **Previous Navigation Block property**

## **Description**

Specifies the name of the block that is defined as the "previous navigation block" with respect to this block. By default, this is the block with the next lower sequence in the form, as indicated by the order of blocks in the Object Navigator. However, you can set this property to redefine a block's "previous" block for navigation purposes.

### **Applies to** block

**Set** Form Builder, programmatically

### **Refer to Built-in**

- GET\_BLOCK\_PROPERTY
- SET\_BLOCK\_PROPERTY

#### **Default**

The name of the block with the next lower sequence in the form.

### **Required/Optional** optional

#### **Usage Notes**

Setting this property has no effect on the value of the PreviousBlock property.

# **Previous Navigation Item property**

# **Description**

Specifies the name of the item that is defined as the"previous navigation item" with respect to the current item. By default, this is the item with the next lower sequence in the form, as indicated by the order of items in the Object Navigator. However, you can set this property to redefine the "previous item" for navigation purposes.

### **Applies to** item

**Set** Form Builder, programmatically

## **Refer to Built-in**

- GET\_ITEM\_PROPERTY
- SET\_ITEM\_PROPERTY

### **Default**

NULL. NULL indicates the default, which is the name of the item with the next lower sequence in the form.

**Required/Optional** optional

# **Previous Navigation Item restrictions**

The item specified as Previous Navigation Item must be in the same block as the current item.

# **PreviousBlock property**

### **Description**

Specifies the name of the block with the next lower sequence in the form, as indicated by the order of blocks in the Object Navigator.

### **Applies to** block

**Set** not settable

#### **Refer to Built-in**

GET\_BLOCK\_PROPERTY

#### **Required/Optional** optional

#### **Usage Notes**

- You may use this property with the First\_Block or Last\_Block form properties to traverse a list of blocks.
- The value of PreviousBlock is NULL when there is no block with a lower sequence number than the current block.
- Setting the Previous Navigation Block property has no effect on the value of PreviousBlock.

# **PreviousItem property**

## **Description**

Specifies the name of the item with the next lower sequence number in the block, as indicated by the order of items in the Object Navigator.

**Applies to** item

**Set** not settable

### **Refer to Built-in**

GET\_ITEM\_PROPERTY

**Required/Optional** optional

# **Primary Canvas property**

### **Description**

Specifies the canvas that is to be the window's *primary content view*. At runtime, Form Builder always attempts to display the primary view in the window. For example, when you display a window for the first time during a session by executing the SHOW\_WINDOW built-in procedure, Form Builder displays the window with its primary content view.

If, however, Form Builder needs to display a different content view because of navigation to an item on that view, the primary content view is superseded by the target view.

**Applies to** window

**Set** Form Builder

**Default**

NULL

**Required/Optional** Required only for a window that will be shown programmatically, rather than in response to navigation to an item on a canvas assigned to the window.

# **Primary Canvas restrictions**

The specified view must be a content view (Canvas Type property set to Content), and must be assigned to the indicated window (by setting the Window canvas property).

# **Primary Key (Item) property**

## **Description**

Indicates that the item is a base table item in a data block and that it corresponds to a primary key column in the base table. Form Builder requires values in primary key items to be unique.

**Applies to** all items except buttons, chart items, and image items

**Set** Form Builder, programmatically

### **Refer to Built-in**

- GET\_ITEM\_PROPERTY
- SET\_ITEM\_PROPERTY

### **Default**

No

**Required/Optional** optional

# **Primary Key (Item) restrictions**

The Enforce Primary Key block property must be set to Yes for the item's owning block.

# **Program Unit Text property**

# **Description**

Specifies the PL/SQL code that a program unit contains. When you click on More… in the Property Palette the Program Unit Editor is invoked.

**Applies to** program unit

**Set** Form Builder

# **Prompt property**

# **Description**

Specifies the text label that displays for an item.

**Applies to** item prompt

**Set** Form Builder, programmatically

# **Refer to Built-in**

- GET\_ITEM\_PROPERTY
- SET\_ITEM\_PROPERTY

# **Default**

blank

**Required/Optional** optional

# **Prompt Alignment property**

# **Description**

Specifies how the prompt is aligned along the item's edge, either Start, End, or Center.

### **Applies to** item prompt

**Set** Form Builder, programmatically (Note: When you use this property in a PL/SQL program, replace the spaces with underscores: Prompt\_Alignment.)

# **Refer to Built-in**

- GET\_ITEM\_PROPERTY
- SET\_ITEM\_PROPERTY

### **Default**

Start

# **Prompt Alignment Offset property**

# **Description**

Specifies the prompt's alignment offset.

### **Applies to** item prompt

**Set** Form Builder, programmatically (Note: When you use this property in a PL/SQL program, replace the spaces with underscores: Prompt\_Alignment\_Offset.)

# **Refer to Built-in**

- GET\_ITEM\_PROPERTY
- SET\_ITEM\_PROPERTY

## **Default**

blank

**Required/Optional** optional

# **Prompt Attachment Edge property**

# **Description**

Specifies which edge the prompt should be attached to, either Start, End, Top, or Bottom.

### **Applies to** item prompt

**Set** Form Builder, programmatically (Note: When you use this property in a PL/SQL program, replace the spaces with underscores: Prompt\_Attachment\_Edge.)

# **Refer to Built-in**

- GET\_ITEM\_PROPERTY
- SET\_ITEM\_PROPERTY

### **Default**

Start

# **Prompt Attachment Offset property**

# **Description**

Specifies the distance between the item and its prompt.

### **Applies to** item prompt

**Set** Form Builder, programmatically (Note: When you use this property in a PL/SQL program, replace the spaces with underscores: Prompt\_Attachment\_Offset.)

### **Refer to Built-in**

- GET\_ITEM\_PROPERTY
- SET\_ITEM\_PROPERTY

### **Default**

blank

**Required/Optional** optional

# **Prompt Background Color property**

# **Description**

The color of the object's or background region.

**Applies to** item prompt, radio button

**Set** Form Builder, programmatically (Note: When you use this property in a PL/SQL program, replace the spaces with underscores: Prompt\_Background\_Color.)

### **Default**

Unspecified

**Required/Optional** optional

- GET\_ITEM\_PROPERTY
- SET\_ITEM\_PROPERTY
- GET\_RADIO\_BUTTON\_PROPERTY
- SET\_RADIO\_BUTTON\_PROPERTY

# **Prompt Display Style property**

# **Description**

Specifies the prompt's display style.

First Record Form Builder displays a prompt beside the first record.

• HiddeForm Builder does not display a prompt.

All Records Form Builder displays a prompt beside each record.

**Applies to** item prompt

**Set** Form Builder, programmatically (Note: When you use this property in a PL/SQL program, replace the spaces with underscores: Prompt\_Display\_Style.)

### **Refer to Built-in**

- GET\_ITEM\_PROPERTY
- SET\_ITEM\_PROPERTY

#### **Default**

First Record

# **Prompt Fill Pattern property**

# **Description**

Specifies the pattern to be used for the object's fill region. Patterns are rendered in the two colors specified by Background\_Color and Foreground\_Color.

**Applies to** item, item prompt's, radio button

**Set** Form Builder, programmatically (Note: When you use this property in a PL/SQL program, replace the spaces with underscores: Prompt\_Fill\_Pattern.)

### **Default**

Unspecified

### **Required/Optional** optional

- GET\_ITEM\_PROPERTY
- SET\_ITEM\_PROPERTY
- GET\_RADIO\_BUTTON\_PROPERTY
- SET\_RADIO\_BUTTON\_PROPERTY

# **Prompt Font Name property**

# **Description**

Specifies the font family, or typeface, to be used for text in the object. The list of fonts available is system-dependent.

**Applies to** item item prompt, radio button

**Set** Form Builder, programmatically (Note: When you use this property in a PL/SQL program, replace the spaces with underscores: Prompt\_Font\_Name.)

### **Default**

Unspecified

### **Required/Optional** optional

- GET\_ITEM\_PROPERTY
- SET\_ITEM\_PROPERTY
- GET\_RADIO\_BUTTON\_PROPERTY
- SET\_RADIO\_BUTTON\_PROPERTY

# **Prompt Font Size property**

## **Description**

The size of the font, specified in points.

**Applies to** item, item prompt, radio button

**Set** Form Builder, programmatically (Note: When you use this property in a PL/SQL program, replace the spaces with underscores: Prompt\_Font\_Size.)

### **Default**

Unspecified

**Required/Optional** optional

- GET\_ITEM\_PROPERTY
- SET\_ITEM\_PROPERTY
- GET\_RADIO\_BUTTON\_PROPERTY
- SET\_RADIO\_BUTTON\_PROPERTY

# **Prompt Font Spacing property**

# **Description**

Specifies the width of the font (i.e., the amount of space between characters, or kerning).

**Applies to** item, item prompt, radio button

**Set** Form Builder, programmatically (Note: When you use this property in a PL/SQL program, replace the spaces with underscores: Prompt\_Font\_Spacing.)

### **Default**

Unspecified

**Required/Optional** optional

- GET\_ITEM\_PROPERTY
- SET\_ITEM\_PROPERTY
- GET\_RADIO\_BUTTON\_PROPERTY
- SET\_RADIO\_BUTTON\_PROPERTY

# **Prompt Font Style property**

## **Description**

Specifies the style of the font.

**Applies to** item, item prompt, radio button

**Set** Form Builder, programmatically (Note: When you use this property in a PL/SQL program, replace the spaces with underscores: Prompt\_Font\_Style.)

### **Default**

Unspecified

**Required/Optional** optional

- GET\_ITEM\_PROPERTY
- SET\_ITEM\_PROPERTY
- GET\_RADIO\_BUTTON\_PROPERTY
- SET\_RADIO\_BUTTON\_PROPERTY

# **Prompt Font Weight property**

# **Description**

Specifies the weight of the font.

**Applies to** item, item prompt, radio button

**Set** Form Builder, programmatically (Note: When you use this property in a PL/SQL program, replace the spaces with underscores: Prompt\_Font\_Weight.)

### **Default**

Unspecified

**Required/Optional** optional

- GET\_ITEM\_PROPERTY
- SET\_ITEM\_PROPERTY
- GET\_RADIO\_BUTTON\_PROPERTY
- SET\_RADIO\_BUTTON\_PROPERTY

# **Prompt Foreground Color property**

# **Description**

Specifies the color of the object's foreground region. For items, defines the color of the text displayed in the item.

**Applies to** item, item prompt, radio button

**Set** Form Builder, programmatically (Note: When you use this property in a PL/SQL program, replace the spaces with underscores: Prompt\_Foreground\_Color.)

### **Default**

Unspecified

#### **Required/Optional** optional

- GET\_ITEM\_PROPERTY
- SET\_ITEM\_PROPERTY
- GET\_RADIO\_BUTTON\_PROPERTY
- SET\_RADIO\_BUTTON\_PROPERTY

# **Prompt Justification property**

# **Description**

Specifies justification of the prompt as either Left, Right, Center, Start, or End.

**Applies to** item prompt

**Set** Form Builder

# **Default**

Start

# **Prompt Reading Order property**

# **Description**

Specifies the prompt's reading order, either Default, Left to Right, or Right to Left.

**Applies to** item prompt

**Set** Form Builder, programmatically

# **Refer to Built-in**

- GET\_ITEM\_PROPERTY
- SET\_ITEM\_PROPERTY

### **Default**

Default

# **Prompt Visual Attribute Group property**

# **Description**

Specifies the named visual attribute that should be applied to the prompt at runtime.

**Applies to** item prompt

**Set** Form Builder, programmatically

# **Refer to Built-in**

- GET\_ITEM\_PROPERTY
- SET\_ITEM\_PROPERTY

### **Default**

Default

# **Prompt\_White\_On\_Black property**

# **Description**

Specifies that the object is to appear on a monochrome bitmap display device as white text on a black background.

**Applies to** item, radio button

**Set** Programmatically

### **Default**

Unspecified

- GET\_ITEM\_PROPERTY
- SET\_ITEM\_PROPERTY
- GET\_RADIO\_BUTTON\_PROPERTY
- SET\_RADIO\_BUTTON\_PROPERTY

# **Property Class property**

# **Description**

Specifies the name of the property class from which the object can inherit property settings.

**Applies to** all objects

**Set** Form Builder

# **Default**

Null

**Required/Optional** optional

# **Query All Records property**

### **Description**

Specifies whether all the records matching the query criteria should be fetched into the data block when a query is executed.

**Yes** - Fetches all records from query; equivalent to executing the EXECUTE\_QUERY (ALL\_RECORDS) built-in.

**No** - Fetches the number of records specified by the Query Array Size block property.

**Applies to** block

**Set** Form Builder

#### **Refer to Built-in**

- GET\_BLOCK\_PROPERTY
- SET\_BLOCK\_PROPERTY

#### **Default**

No

**Required/Optional** Required if a data block contains summarized items, and the block's Precompute Summaries property is set to No.

# **Query Allowed (Block) property**

### **Description**

Specifies whether Form Builder should allow the end user or the application to execute a query in the block. When Query Allowed is No, Form Builder displays the following message if the end user attempts to query the block:

FRM-40360: Cannot query records here.

### **Applies to** block

**Set** Form Builder, programmatically

#### **Refer to Built-in**

- GET\_BLOCK\_PROPERTY
- SET\_BLOCK\_PROPERTY

#### **Default**

Yes

### **Restrictions:**

When the Query Allowed block property is Yes, the Query Allowed item property must be set to Yes for at least one item in the block.

# **Query Allowed (Item) property**

# **Description**

Determines if the item can be included in a query against the base table of the owning block.

**Applies to** all items except buttons, chart items, and image items

**Set** Form Builder, programmatically

# **Refer to Built-in**

- GET\_ITEM\_PROPERTY
- SET\_ITEM\_PROPERTY

#### **Default**

Yes; however if the item is part of the foreign key in the detail block of a master-detail block relation, Form Builder sets this property to No.

## **Usage Notes**

To set the Query Allowed (Item) property programmatically, use the constant QUERYABLE.

# **Query Allowed (Item) restrictions**

- The Visible property must also be set to Yes.
- Items with the data type LONG cannot be directly queried.

# **Query Array Size property**

## **Description**

Specifies the maximum number of records that Form Builder should fetch from the database at one time.

**Applies to** block

**Set** Form Builder

# **Refer to Built-in**

GET\_BLOCK\_PROPERTY

#### **Default**

The number of records the block can display, as indicated by the Number of Records Displayed block property.

### **Required/Optional** required

### **Usage Notes**

A size of 1 provides the fastest perceived response time, because Form Builder fetches and displays only 1 record at a time. By contrast, a size of 10 fetches up to 10 records before displaying any of them, however, the larger size reduces overall processing time by making fewer calls to the database for records.

# **Query Array Size restrictions**

There is no maximum.

# **Query Data Source Arguments property**

# **Description**

Specifies the names, datatypes, and values of the arguments that are to be passed to the procedure for querying data. The Query Procedure Arguments property is valid only when the Query Data Source Type property is set to Procedure.

**Applies to** block

**Set** Form Builder

**Default**

NULL

**Required/Optional** optional

# **Query Data Source Columns property**

# **Description**

Specifies the names and datatypes of the columns associated with the block's query data source. The Query Data Source Columns property is valid only when the Query Data Source Type property is set to Table, Sub-query, or Procedure.

**Applies to** block

**Set** Form Builder

**Default**

NULL

**Required/Optional** optional

# **Query Data Source Name property**

## **Description**

Specifies the name of the block's query data source.

The Query Data Source Name property is valid only when the Query Data Source Type property is set to Table, Sub-Query, or Procedure.

### **Applies to** block

**Set** Form Builder, programmatically

#### **Refer to Built-in**

- GET\_BLOCK\_PROPERTY
- SET\_ITEM\_PROPERTY

### **Default**

NULL

**Required/Optional** optional

# **Query Data Source Name restrictions**

Prior to setting the Query Data Source Name property you must perform a COMMIT\_FORM or a CLEAR\_FORM.

# **Query Data Source Type property**

## **Description**

Specifies the query data source type for the block. A query data source type can be a Table, Procedure, Transactional trigger, or FROM clause query.

### **Applies to** block

**Set** Form Builder, programmatically

#### **Refer to Built-in**

GET\_BLOCK\_PROPERTY

**Default**

Table

# **Query Length property**

### **Description**

Specifies the number of characters an end user is allowed to enter in the text item when the form is Enter Query mode.

**Applies to** text item

**Set** Form Builder

### **Default**

The value of the item's Maximum Length property.

#### **Usage Notes**

You can make the query length greater than the Maximum Length when you want to allow the end user to enter complex query conditions. For example, a query length of 5 allows an end user to enter the query condition !=500 in a text item with a Maximum Length of 3.

# **Query Length restrictions**

• The maximum query length is 255 characters.
# **Query Name property**

## **Description**

Specifies the name of the query in the report with which to associate the forms block.

**Applies to** report integration

**Set** Form Builder

## **Default**

blank

# **Query Only property**

#### **Description**

Specifies that an item can be queried but that it should not be included in any INSERT or UPDATE statement that Form Builder issues for the block at runtime.

**Applies to** check box, radio group, list item, image item, text item, custom item (OLE)

**Set** programmatically

#### **Default**

No

#### **Refer to Built-in**

- GET\_ITEM\_PROPERTY
- SET\_ITEM\_PROPERTY

## **Query\_Hits property**

#### **Description**

Specifies the NUMBER value that indicates the number of records identified by the COUNT\_QUERY operation. If this value is examined while records are being retrieved from a query, QUERY\_HITS specifies the number of records that have been retrieved.

This property is included primarily for applications that will run against non-ORACLE data sources.

#### **Applies to** block

**Set** programmatically

#### **Refer to Built-in**

- GET\_BLOCK\_PROPERTY
- SET\_BLOCK\_PROPERTY

#### **Usage Notes**

This property can be used in several ways:

- In an application that runs against a non-ORACLE data source, use SET\_BLOCK\_PROPERTY(QUERY\_HITS) in an On-Count trigger to inform Form Builder of the number of records that a query will return. This allows you to implement count query processing equivalent to Form Builder default Count Query processing.
- Use GET\_BLOCK\_PROPERTY(QUERY\_HITS) during Count Query processing to examine the number of records a query will potentially retrieve.
- Use GET\_BLOCK\_PROPERTY(QUERY\_HITS) during fetch processing to examine the number of records that have been retrieved by the query so far and placed on the block's list of records.

## **Query\_Hits restrictions**

Set this property greater than or equal to 0.

# **Query\_Options property**

### **Description**

Specifies the type of query operation Form Builder would be doing by default if you had not circumvented default processing. This property is included for applications that will run against non-ORACLE data sources.

Values for this property include:

- VIEW
- FOR\_UPDATE
- COUNT\_QUERY
- NULL

**Applies to** block

**Set** not settable

#### **Refer to Built-in**

GET\_BLOCK\_PROPERTY

# **Radio Button Value Property**

## **Description**

Specifies the value associated with a radio button item in a radio group.

**Applies to** radio button

**Set** Form Builder

## **Default**

blank

## **Raise on Entry property**

### **Description**

For a canvas that is displayed in the same window with one or more other canvases, Raise on Entry specifies how Form Builder should display the canvas when the end user or the application navigates to an item on the canvas.

- When Raise on Entry is No, Form Builder raises the view in front of all other views in the window *only* if the target item is behind another view.
- When Raise on Entry is Yes, Form Builder *always* raises the view to the front of the window when the end user or the application navigates to *any* item on the view.

**Applies to** canvas

**Set** Form Builder

**Default**

No

## **Raise on Entry restrictions**

Applicable only when more than one canvas is assigned to the same window.

## **Reading Order property**

#### **Description**

**Note:** This property is specific to bidirectional National Language Support (NLS) applications.

Specifies the reading order for groups of words (segments) in the same language within a single text item.

Reading Order allows you to control the display of bilingual text items, text items that include segments in both Roman and Local languages. (The Reading Order property has no effect on text items composed of a single language.)

The allowable values for this property are:

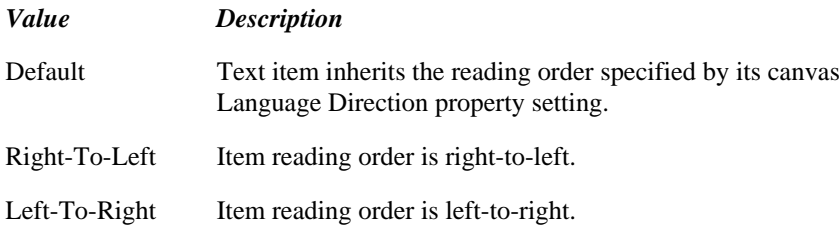

#### **Applies to** display item, text item

**Set** Form Builder

#### **Refer to Built-in**

- GET\_ITEM\_PROPERTY
- SET\_ITEM\_PROPERTY

#### **Default**

Default

#### **Usage Notes**

- In most cases, you will not need to explicitly set the Reading Order property (the Default setting will provide the functionality you need). Use the Reading Order property only when you need to override the default reading order for an item.
- To get or set the Reading Order property programmatically, use the Language Direction property.
- To display a Local segment in Right-To-Left mode and a Roman segment in Left-To-Right, use the Default value.
- If your item text is mostly Local, choose the Right-To-Left value.
- If your item text is mostly Roman, choose the Left-To-Right value.

## **Real Unit property**

#### **Description**

When the Coordinate System property is set to Real, the Real Unit property specifies the real units to be used for specifying size and position coordinates in the form. Real units can be centimeters, inches, pixels, points, or decipoints. (A point is 1/72nd of an inch.)

Form Builder interprets all size and position coordinates specified in the form in the real units you specify here. When you convert from one real unit to another, some loss of precision may occur for existing object size and position values.

**Applies to** form module

**Set** Form Builder

**Default**

Centimeter

**Required/Optional** optional

## **Real Unit restrictions**

Valid only when the coordinate system property is set to Real.

## **Record Group property**

## **Description**

Specifies the name of the record group from which the LOV or hierarchical tree derives its values.

## **Applies to:**

LOV, hierarchical tree

**Set** Form Builder, programmatically

### **Refer to Built-in**

GET\_LOV\_PROPERTY (GROUP\_NAME)

SET\_LOV\_PROPERTY (GROUP\_NAME)

POPULATE\_TREE

POPULATE\_GROUP\_FROM\_TREE

## **Default**

Null

**Required/Optional** Required for LOV, Optional for hierarchical tree

#### **Usage Notes**

An LOV displays the records stored in its underlying record group. Each LOV must be based on a record group. A record group can be populated by a query (query record group) or by fixed values (static record group).

# **Record Group Fetch Size property**

### **Description**

Specifies the size of the record group to be fetched. A larger fetch size reduces the number of fetches required to obtain the record group. For example, a record group of 5000 records will require 500 trips to be fetched if Record Group Fetch Size is set to 10, but only 5 trips if Record Group Fetch Size is set to 1000.

**Applies to** record group functional

**Set** Form Builder

**Default**

20

**Required/Optional** required

#### **Usage Notes**

Only available when Record Group Type is set to Query.

# **Record Group Query property**

## **Description**

Specifies the SELECT statement for query associated with the record group.

**Applies to** record group

**Set** Form Builder, programmatically

### **Refer to Built-in**

POPULATE\_GROUP\_WITH\_QUERY

# **Record Group Type property**

## **Description**

Specifies the type of record group, either Static or Query:

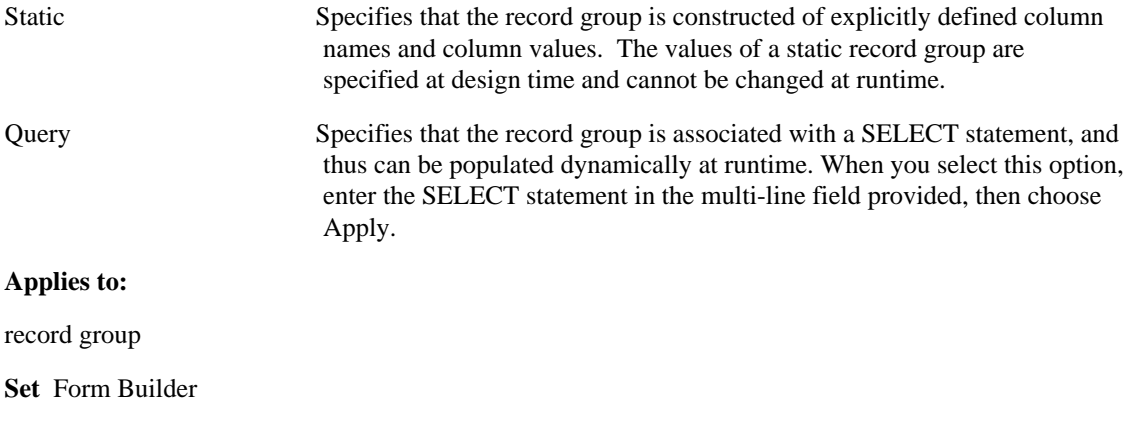

### **Default**

Query

# **Record Orientation property**

### **Description**

Determines the orientation of records in the block, either horizontal records or vertical records. When you set this property, Form Builder adjusts the display position of items in the block accordingly.

**Applies to** block

**Set** Form Builder

#### **Default**

Vertical records

**Required/Optional** optional

#### **Usage Notes**

You can also set this property when you create a block in the New Block window by setting the Orientation option to either Vertical or Horizontal.

## **Record Orientation restrictions**

Valid only for a multi-record block (Number of Records Displayed property set greater than 1).

## **Records\_to\_Fetch property**

#### **Description**

Returns the number of records Form Builder expects an On-Fetch trigger to fetch and create as queried records.

You can programmatically examine the value of Records\_To\_Fetch when you are using transactional triggers to replace default Form Builder transaction processing when running against a non-ORACLE data source.

#### **Applies to** block

**Set** not settable

#### **Refer to Built-in**

GET\_BLOCK\_PROPERTY

#### **Usage Notes**

Records To Fetch is defined only within the scope of an On-Fetch trigger.

The first time the On-Fetch trigger fires, the value of Records\_To\_Fetch is either the array size (as specified by the Query Array Size block property) or the number of records displayed + 1, whichever is larger.

If the On-Fetch trigger creates this many queried records, the next time the On-Fetch trigger fires, the value of Records\_To\_Fetch will be the same number.

If, however, the On-Fetch trigger creates fewer records than the value of Records\_To\_Fetch and returns without raising Form\_trigger\_Failure, Form Builder will fire the On-Fetch trigger again. Records\_To\_Fetch will be the set to its previous value minus the number of queried records created by the previous firing of the On-Fetch trigger.

This behavior continues until one of the following events occurs:

- The trigger does not create a single queried record (signaling a successful end of fetch).
- The expected number of queried records gets created.
- The trigger raises a Form\_trigger\_Failure (signaling that the fetch aborted with an error and fetch processing should halt).

#### **Records\_to\_Fetch examples**

#### **Example**

```
/* 
** Call a client-side package function to retrieve
** the proper number of rows from a package cursor.
*/
DECLARE
    j NUMBER := Get_Block_Property(blk_name, RECORDS_TO_FETCH);
    emprow emp%ROWTYPE;
BEGIN
```

```
 FOR ctr IN 1..j LOOP
 /* Try to get the next row.*/
 EXIT WHEN NOT MyPackage.Get_Next_Row(emprow);
      Create_Queried_Record;
 :Emp.rowid := emprow.ROWID;
 :Emp.empno := emprow.EMPNO;
:Emp.ename := emprow.ENAME;
         :
: 100 minutes
 END LOOP;
END;
```
# **Relation Type property**

#### **Description**

Specifies whether the link between the master block and detail block is a relational join or an object REF pointer.

**Applies to** master-detail relations

**Set** Form Builder

#### **Default**

Join

#### **Usage Notes**

Valid values are Join (indicating a relational join) or REF (indicating a REF column in one block pointing to referenced data in the other block).

When the link is via a REF, see also the Detail Reference property.

When the link is via a join, see also the Join Condition property.

# **Rendered property**

### **Description**

Specifies that the item is to be displayed as a rendered object when it does not have focus.

**Applies to** text item, display item

**Set** Form Builder

## **Default**

Yes

#### **Usage Notes**

Use the Rendered property to conserve system resources. A rendered item does not require system resources until it receives focus. When a rendered item no longer has focus, the resources required to display it are released.

## **Report Destination Format property**

#### **Description**

In bit-mapped environments, this property specifies the printer driver to be used when the Report Destination Type property is File. In character-mode environments, it specifies the characteristics of the printer named in report Destination name property.

Possible valus are any valid destination format not to exceed 1K in length. Examples of valid values for this keyword are hpl, hplwide, dec, decwide, decland, dec180, dflt, wide, etc. Ask your System Administrator for a list of valid destination formats. In addition, Report Builder supports the following destination formats:

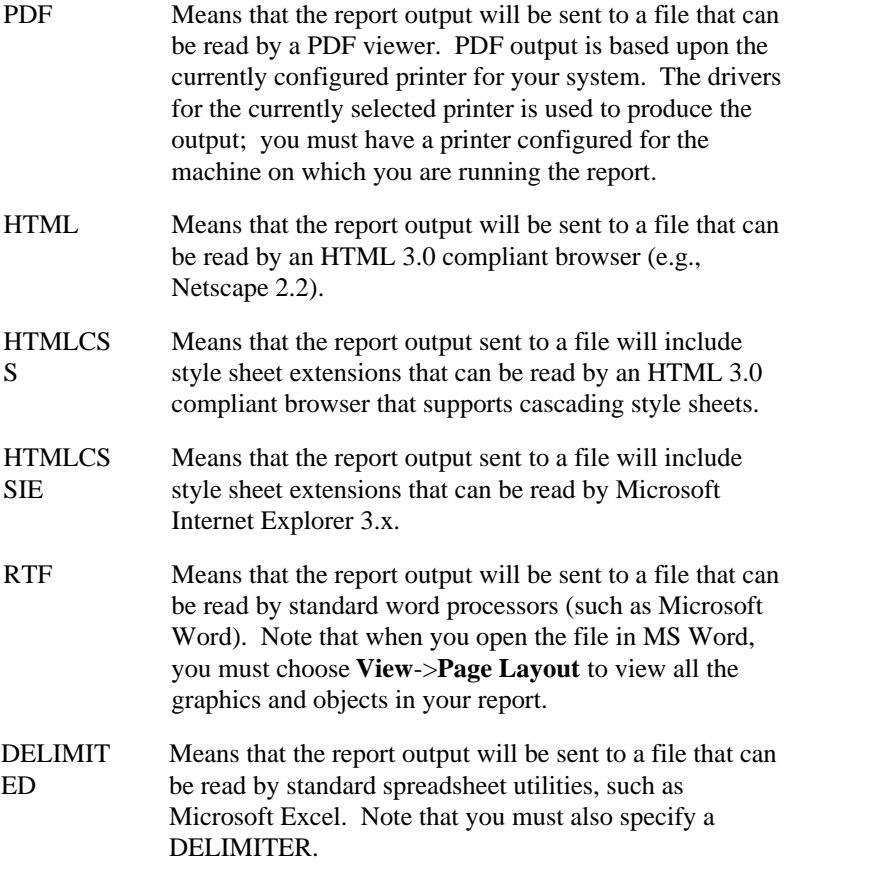

For more information about this property, see DESFORMAT under the index category Command Line Arguments in the Report Builder online help.

**Applies to** report reports

**Set** Form Builder

#### **Default**

blank

## **Report Destination Name property**

#### **Description**

Name of the file, printer, Interoffice directory, or email user ID (or distribution list) to which the report output will be sent. Possible values are any of the following not to exceed 1K in length:

- a filename (if Report Destination Type property is File or Localfile)
- a printer name (if Report Destination Type property is Printer)
- email name or distribution name list (if Report Destination Type property is Mail). To send the report output via email, specify the email ID as you do in your email application (any MAPI-compliant application on Windows, such as Oracle InterOffice, or your native mail application on UNIX). You can specify multiple usernames by enclosing the names in parentheses and separating them by commas (e.g., (name, name, . . .name)). For printer names, you can optionally specify a port. For example: printer,LPT1: printer,FILE:
- Or, if the Report Destination Type property is Interoffice:

/FOLDERS/directory/reportname

For more information about this property, see DESNAME under the index category Command Line Arguments in the Report Builder online help.

**Applies to** report reports

**Set** Form Builder

#### **Default**

blank

# **Report Destination Type property**

#### **Description**

Destination to which you want the output to be sent. Possible values are Screen, File, Printer, Preview, Mail, and Interoffice. For more information about this property, see DESTYPE under the index category Command Line Arguments in the Report Builder online help.

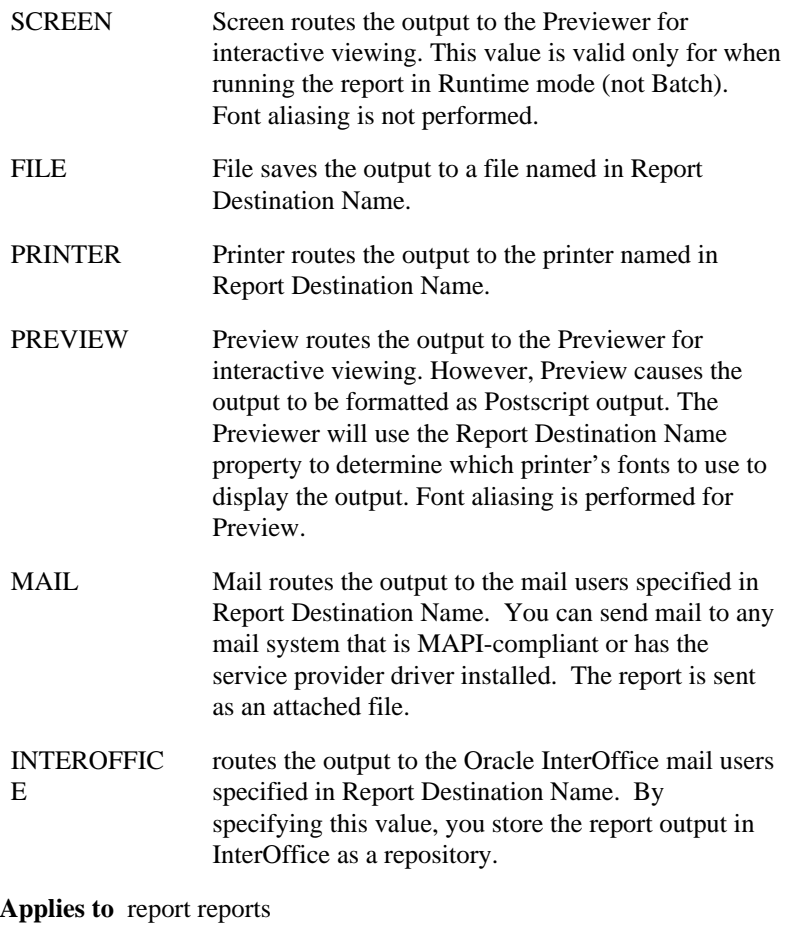

**Set** Form Builder

#### **Default**

File

**Required/Optional** required

# **Report Server property**

## **Description**

Specifies the Report Server against which you can run your Report.

**Applies to** report reports

**Set** Form Builder

**Required/Optional** optional

**Default**

blank

## **Required (Item) property**

#### **Description**

When a new record is being entered, specifies that the item is invalid when its value is NULL.

**Applies to** list item, text item

**Set** Form Builder, programmatically

#### **Refer to Built-in**

- GET\_ITEM\_INSTANCE\_PROPERTY
- **GET ITEM PROPERTY**
- SET\_ITEM\_INSTANCE\_PROPERTY
- SET\_ITEM\_PROPERTY

#### **Default**

No

#### **Usage Notes**

When an item has Required set to Yes, and item-level validation is in effect, by default Form Builder will not allow navigation out of the item until a valid value is entered. To allow the end user to move freely among the items in the record, set the Defer Required Enforcement property to Yes. This will postpone enforcement of the Required attribute from item validation to record validation.

Even when Required is set to Yes, there are circumstances when an item's value could be NULL. Form Builder checks for required items as part of its validation process: each item in a new record is subject to validation, but queried data is presumed to be valid and an item is not validated unless it is changed. For example, if the record already exists and is queried from the database, the item that would be Required could come in as NULL.

Setting a poplist's or T-list's Required property may affect the values the list will display: When selected, an instance of a poplist will display an extra null value if its current value is NULL or if its effective Required property is No (false). When selecting the current value of an instance of a T-list, it will be unselected (leaving the T-list with no selected value) if its effective Required property is No (false). But if its effective Required property is Yes (true), selecting a T-list instance's current value will have no effect. The value will stay selected.

# **Required (Menu Parameter) property**

## **Description**

Specifies that the end user is required to enter a value for the menu substitution parameter.

**Applies to** menu substitution parameter

**Set** Form Builder

## **Default**

No

## **Resize Allowed property**

#### **Description**

Specifies that the window is to be a fixed size and cannot be resized at runtime. This property is a GUI hint, and may not be supported on all platforms.

**Applies to** window

**Set** Form Builder

#### **Default**

No

#### **Usage Notes**

The Resize Allowed property prevents an end user from resizing the window, but it does not prevent you from resizing the window programmatically with RESIZE\_WINDOW or SET\_WINDOW\_PROPERTY.

## **Resize Allowed restrictions**

• Resize Allowed is only valid when the Maximize Allowed property is set to No

# **Return Item (LOV) property**

## **Description**

See Column Mapping Properties .

# **Rotation Angle property**

### **Description**

Specifies the graphic object's rotation angle. The angle at which the object is initially created is considered to be 0, and this property is the number of degrees clockwise the object currently differs from that initial angle. You can rotate an object to an absolute angle by setting this property.

**Applies to** graphics physical

**Set** Form Builder

**Default** 0

**Required/Optional** required

## **Runtime Compatibility Mode property**

### **Description**

Specifies the Form Builder version with which the current form's runtime behavior is compatible (either 4.5 or 5.0 +). By default, new forms created with Form Builder 5.0 and later are set to 5.0-compatible. Existing forms that are upgraded from 4.5 are 4.5-compatible. To get these forms to use the new runtime behavior of 5.0 +, set this property to 5.0. The runtime behavior that is affected by this property is primarily validation and initialization. For information about 5.0-and-later runtime behavior, see the Initialization and Validation sections in the Default Processing chapter of the online Form Builder Reference. For information about 4.5 runtime behavior, see the Form Builder 4.5 Runtime Behavior section in the Compatibility with Prior Releases chapter of the online Form Builder Reference.

**Applies to** forms compatibility

**Set** Form Builder

### **Default**

5.0 for new forms, 4.5 for forms created using Form Builder 4.5.

**Required/Optional** required

## **Savepoint Mode property**

### **Description**

Specifies whether Form Builder should issue savepoints during a session. This property is included primarily for applications that will run against non-ORACLE data sources. For applications that will run against ORACLE, use the default setting.

The following table describes the settings for this property:

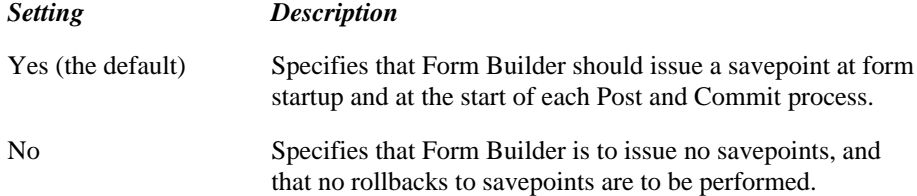

#### **Applies to** form module

**Set** Form Builder, programmatically

#### **Refer to Built-in**

- GET\_FORM\_PROPERTY
- SET\_FORM\_PROPERTY

#### **Default**

Yes

**Required/Optional** optional

## **Savepoint Mode restrictions**

When Savepoint Mode is No, Form Builder does not allow a form that has uncommitted changes to invoke another form with the CALL\_FORM procedure.

## **Savepoint\_Name property**

### **Description**

Specifies the name of the savepoint Form Builder is expecting to be set or rolled back to.

**Applies to** application

**Set** not settable

#### **Refer to Built-in**

#### GET\_APPLICATION\_PROPERTY

#### **Usage Notes**

The value of this property should be examined only within an On-Savepoint or On-Rollback trigger:

- Use Savepoint\_Name in an On-Savepoint trigger to determine the savepoint to be set by a call to ISSUE\_SAVEPOINT.
- In an On-Rollback trigger, examine Savepoint\_Name to determine the savepoint to which Form Builder should roll back by way of a call to ISSUE\_ROLLBACK. A NULL savepoint name implies that a full rollback is expected.

# **Scroll Bar Alignment property**

## **Description**

Specifies whether the scroll bar is displayed at the start or the end of the frame.

**Applies to** frame

**Set** Form Builder

## **Default**

End

# **Scroll Bar Height property**

## **Description**

Specifies the height of the scroll bar.

**Applies to** scroll bar

**Set** Form Builder

# **Scroll Bar Width property**

## **Description**

Specifies the width of the scroll bar.

**Applies to** scroll bar

**Set** Form Builder

# **Secure (Menu Parameter) property**

## **Description**

Hides characters that the end user enters for the substitution parameter.

**Applies to** menu substitution parameter

**Set** Form Builder

## **Default**

No

## **Share Library with Form property**

#### **Description**

Forms that have identical libraries attached can share library package data. (For more information, see the *data\_mode* parameter for the CALL\_FORM, OPEN\_FORM, and NEW\_FORM built-ins.) The Share Library with Form property enables menus associated with the forms to share the library package data as well.

#### **Applies to** menus

**Set** Form Builder

#### **Default**

Yes

#### **Usage Notes**

- If two forms share an object, and both forms are open at design time and you make changes to the object in Form A, those changes will not be seen in Form B until the changes are first saved by Form A, and Form B is then closed and reopened.
- If you use OPEN\_FORM to open a form in a different database session, you cannot share library data with the form or its associated menus. Attempts to share library data by setting the property to Yes will be ignored.

# **Show Fast Forward Button property**

### **Description**

Determines whether the sound item control will display the fast forward button (both in the Layout Editor and at runtime).

**Applies to** Sound item control

**Set** Form Builder, programmatically

### **Refer to Built-in**

- GET\_ITEM\_PROPERTY
- SET\_ITEM\_PROPERTY

#### **Default**

No

**Required/Optional** Required

## **Show Horizontal Scroll Bar property**

### **Description**

Determines whether a canvas, secondary window, or image item is displayed with a scroll bar.

**Applies to** canvas, window, editor, image item

**Set** Form Builder

## **Default**

No

**Required/Optional** optional

## **Show Horizontal Scroll Bar restrictions**

- For a window, only valid when the Modal property is set to No.
- Valid on window managers that support horizontal scroll bars.
# **Show Lines property**

## **Description**

Determines whether a hierarchical tree displays lines leading up to each node.

**Applies to** hierarchical tree

**Set** Form Builder

## **Default**

True

## **Show OLE Popup Menu property**

#### **Description**

Determines whether the right mouse button displays a popup menu of commands for interacting with the OLE object. The following settings are valid for this property:

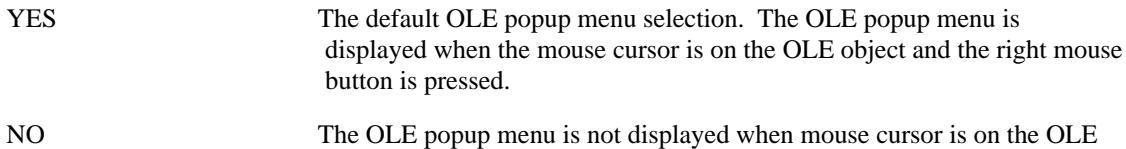

object and the right mouse button is pressed.

**Applies to** OLE Container

**Set** Form Builder, programmatically

#### **Refer to Built-in**

- GET\_ITEM\_PROPERTY
- SET ITEM PROPERTY

#### **Default**

Yes

#### **Required/Optional** required

#### **Usage Notes**

- In addition to the Form Builder, you can programmatically set and get the OLE popup menu value by using the SHOW\_POPUPMENU property. For the SET\_ITEM\_PROPERTY built-in, the OLE popup menu is shown when the SHOW\_POPUPMENU property is set to PROPERTY\_TRUE. When the SHOW\_POPUPMENU property is set to PROPERTY\_FALSE, the OLE popup menu is not shown. You can also use the SHOW\_POPUPMENU property with the GET ITEM PROPERTY built-in to obtain the current OLE popup menu setting. The GET ITEM PROPERTY built-in returns TRUE when the OLE popup menu is shown, and GET\_ITEM\_PROPERTY returns FALSE when the OLE popup menu is not shown.
- Valid only on Microsoft Windows and Macintosh.

# **Show OLE Tenant Type property**

## **Description**

Determines whether a border defining the OLE object type surrounds the OLE container. The type of border varies according to the object type.

**Applies to** OLE Container

**Set** Form Builder

#### **Default**

Yes

## **Show OLE Tenant Type restrictions**

Valid only on Microsoft Windows and Macintosh.

## **Show Palette property**

## **Description**

Determines whether Form Builder will display an image-manipulation palette adjacent to the associated image item at runtime. The palette provides three tools that enable end users to manipulate a displayed image:

- **Zoom**—click the tool, then repeatedly click the image to incrementally reduce the amount of the source image displayed within the image item's borders.
- **Pan**—click the tool and use the grab hand to pan unseen portions of the source image into view (valid only if the source image extends beyond at least one border of the image item).
- **Rotate**—click the tool, then repeatedly click the image to rotate it clockwise in 90-degree increments.

**Applies to** image item

**Set** Form Builder, programmatically

#### **Refer to Built-in**

- GET\_ITEM\_PROPERTY
- SET\_ITEM\_PROPERTY

#### **Default**

No

# **Show Play Button property**

## **Description**

Determines whether the sound item control will display the play button (both in the Layout Editor and at runtime).

**Applies to** Sound item control

**Set** Form Builder, programmatically

#### **Refer to Built-in**

- GET\_ITEM\_PROPERTY
- SET\_ITEM\_PROPERTY

#### **Default**

Yes

## **Required/Optional** Required

#### **Usage Notes**

• If you set the Show Play Button property to No when the Show Record Button property already is set to No, Form Builder automatically will display at runtime.

## **Show Record Button property**

## **Description**

Determines whether the sound item control will display the record button (both in the Layout Editor and at runtime).

**Applies to** Sound item control

**Set** Form Builder, programmatically

#### **Refer to Built-in**

- GET\_ITEM\_PROPERTY
- SET\_ITEM\_PROPERTY

#### **Default**

No

## **Required/Optional** Required

## **Usage Notes**

• If you set the Show Record Button property to No when the Show Play Button property already is set to No, Form Builder will automatically display at runtime.

## **Show Rewind Button property**

## **Description**

Determines whether the sound item control will display the rewind button (both in the Layout Editor and at runtime).

**Applies to** Sound item control

**Set** Form Builder, programmatically

## **Refer to Built-in**

- GET\_ITEM\_PROPERTY
- SET\_ITEM\_PROPERTY

#### **Default**

No

## **Show Scroll Bar property**

### **Description**

The Show Scroll Bar option specifies whether Form Builder should create a block scroll bar for the block you are defining. When Show Scroll Bar is set to Yes, Form Builder creates the scroll bar on the canvas specified by the Scroll Bar Canvas property.

When you create a block scroll bar, you can set the properties of the scroll bar object itself, including Scroll Bar Canvas, Scroll Bar Orientation, Scroll Bar X Position, Scroll Bar Y Position, Scroll Bar Width, Scroll Bar Height, Reverse Direction, and Visual Attribute Group.

#### **Applies to** block

**Set** Form Builder

#### **Default:**

No

**Required/Optional** optional

#### **Usage Notes**

Setting Reverse Direction to Yes causes Form Builder to fetch the next set of records when the end user scrolls upward. If the end user scrolls downward, Form Builder displays already fetched records.

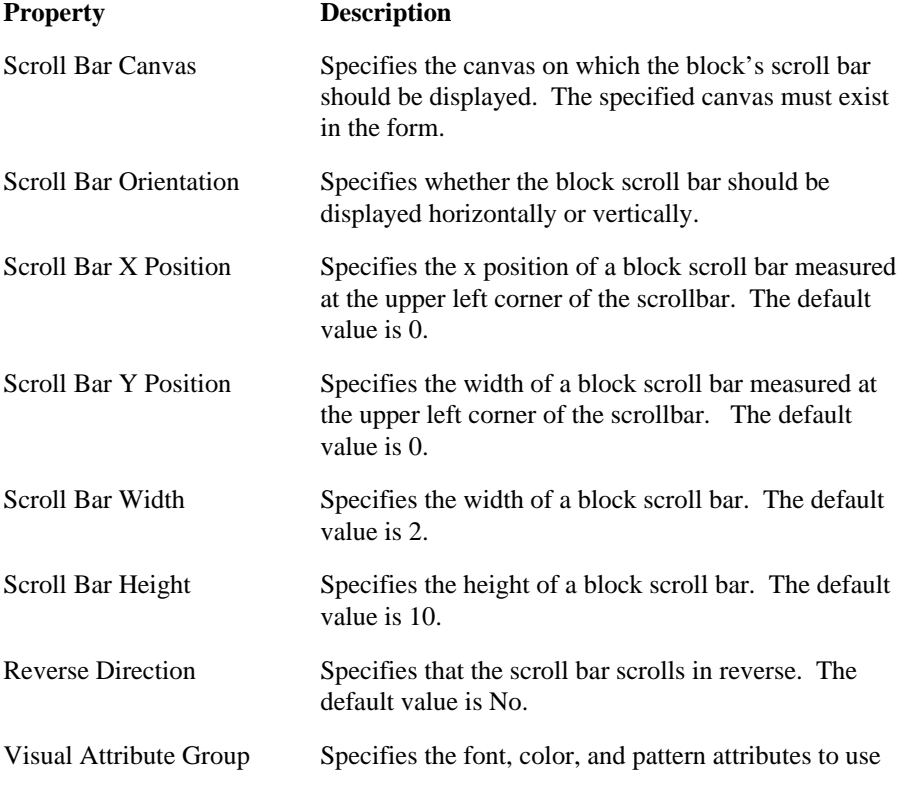

for scroll bar. Refer to the Visual Attribute Group property for more information. The default setting is determined by the platform and resource file definition.

# **Show Slider property**

## **Description**

Determines whether the sound item control will display the Slider position control (both in the Layout Editor and at runtime).

**Applies to** Sound item control

**Set** Form Builder, programmatically

### **Refer to Built-in**

- GET\_ITEM\_PROPERTY
- SET\_ITEM\_PROPERTY

#### **Default**

Yes

# **Show Symbols property**

## **Description**

Indicates whether a hierarchical tree should display + or - symbols in front of each branch node. The + symbol indicates that the node has children but is not expanded. The - symbol indicates that the node is expanded.

**Applies to** hierarchical tree

**Set** Form Builder

**Default**

True

# **Show Time Indicator property**

## **Description**

Determines whether the sound item control displays the time indicator (both in the Layout Editor and at runtime).

**Applies to** Sound item control

**Set** Form Builder, programmatically

## **Refer to Built-in**

- GET\_ITEM\_PROPERTY
- SET\_ITEM\_PROPERTY

### **Default**

Yes

## **Show Vertical Scroll Bar property**

## **Description**

Specifies that a vertical scroll bar is to appear on the side of a canvas or window.

**Applies to** canvas, window, image item, editor, item

**Set** Form Builder

## **Default**

No

**Required/Optional** Optional

## **Show Vertical Scroll Bar restrictions**

- Valid on window managers that support vertical scroll bars.
- Not valid for a root window: a root window cannot have scroll bars.
- Valid on window managers that support vertical scroll bars.
- For text item, the Multi-Line property must be YES.

# **Show Volume Control property**

## **Description**

Determines whether the sound item control will display the volume control (both in the Layout Editor and at runtime).

**Applies to** Sound item control

**Set** Form Builder, programmatically

### **Refer to Built-in**

- GET\_ITEM\_PROPERTY
- SET\_ITEM\_PROPERTY

### **Default**

Yes

## **Shrinkwrap property**

## **Description**

Specifies whether blank space should be automatically removed from the frame. When Shrinkwrap is set to Yes, Form Builder automatically reduces, or "shrinkwraps", the frame around the items within the frame.

**Note**: Reisizing a frame has no effect when Shrinkwrap is set to Yes; when you, for example, increase the size of the frame, Form Builder automatically reduces the frame to its shrinwrap size. If you want to resize a frame, set Shrinkwrap to No.

**Applies to** frame

**Set** Form Builder

**Default**

Yes

**Required/Optional** Optional

# **Single Object Alignment property**

## **Description**

Specifies the alignment for single line objects when the Frame Alignment property is set to Fill.

**Applies to** frame

**Set** Form Builder

## **Default**

Start

## **Single Record property**

### **Description**

Specifies that the control block always should *contain* one record. Note that this differs from the number of records *displayed* in a block.

#### **Applies to** block

**Set** Form Builder

#### **Default**

No

#### **Usage Notes**

- Set Single Record to Yes for a control block that contains a summary calculated item, a VBX (on Microsoft Windows 3.x 16-bit) or ActiveX control (on 32-bit Windows). Conversely, Single Record must be set to No for the block that contains the item whose values are being summarized and displayed in the calculated item.
- You cannot set Single Record to Yes for a data block.

## **Size property**

#### **Description**

Specifies the width and height of the canvas in the current form coordinate units specified by the Coordinate System form property.

#### **Applies to** canvas

**Set** Form Builder, programmatically

#### **Refer to Built-in**

- GET\_CANVAS\_PROPERTY
- SET\_CANVAS\_PROPERTY

#### **Size (Item)**

Specifies the width and height of the item in the current form coordinate units specified by the Coordinate System form property.

#### **Applies to** item

**Set** Form Builder, programmatically

#### **Refer to Built-in**

- GET\_ITEM\_PROPERTY
- SET\_ITEM\_PROPERTY
- GET\_RADIO\_BUTTON\_PROPERTY
- SET\_RADIO\_BUTTON\_PROPERTY

#### **Size (Editor)**

Specifies the width and height of the editor in the current form coordinate units specified by the Coordinate System form property.

#### **Applies to** editor

**Set** Form Builder, programmatically

#### **Refer to Built-in**

- EDIT\_TEXTITEM
- SHOW\_EDITOR

### **Usage Notes**

• For a text item or display item, the number of characters the item can store is determined by the Max Length property, and is not affected by the size property.

• In applications that will run on character mode platforms, the height of items that display text labels must be at least 2 character cells for the text to display properly.

#### **Size (LOV)**

Specifies the width and height of the LOV in the current form coordinate units specified by the Coordinate System form property.

Specifies the width and height of the LOV, in the current form coordinate units specified by the Coordinate System form property.

**Applies to** LOV

**Set** Form Builder, programmatically

#### **Refer to Built-in**

- **GET LOV PROPERTY**
- SET\_LOV\_PROPERTY

#### **Restrictions**

Form Builder will ensure that the minimum width of the LOV is set wide enough to display the buttons at the bottom of the LOV. (On platforms that allow LOVs to be resized, you can resize the LOV to a minimum that will not display all the buttons.)

#### **Size (Window)**

Specifies the width and height of the window in the current form coordinate units specified by the Coordinate System form property.

#### **Applies to** window

**Set** Form Builder, programmatically

#### **Default**

80 characters by 24 characters

#### **Refer to Built-in**

- GET\_WINDOW\_PROPERTY
- SET\_WINDOW\_PROPERTY

## **Size restrictions**

Form Builder will ensure that the minimum width of the editor is set wide enough to display the buttons at the bottom of the editor. (On platforms that allow editors to be resized, you can resize the editor to a minimum that will not display all the buttons.)

# **Sizing Style property**

## **Description**

Determines the display style of an image when the image size does not match the size of the image item.

The following settings are valid for this property:

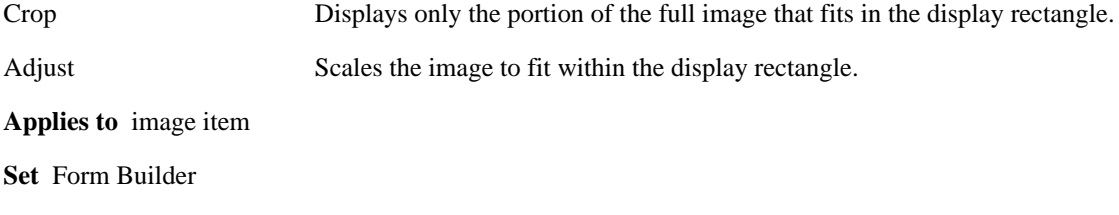

### **Default**

Crop

## **Sound Format property**

### **Description**

Specifies the format in which the sound item will be stored in the database: either AU, AIFF, AIFF-C, or WAVE.

When you use the READ\_SOUND\_FILE or WRITE\_SOUND\_FILE built-in subprograms to work with sound data read from—or written to—the filesystem, use the *file\_type* parameter to control the sound format of the sound data being read or written.

**Applies to** sound item

**Set** Form Builder

#### **Refer to Built-in**

- READ\_SOUND\_FILE
- WRITE\_SOUND\_FILE

#### **Default**

WAVE

# **Sound Quality property**

### **Description**

Specifies the quality with which the sound item will be stored in the database: either Automatic, Highest, High, Medium, Low, or Lowest.

When you use the WRITE\_SOUND\_FILE built-in subprogram to write sound data to the filesystem, use the *sound\_quality* parameter to control the sound format of the sound data being written.

**Applies to** sound item

**Set** Form Builder

## **Refer to Built-in**

• WRITE\_SOUND\_FILE

#### **Default**

Automatic

# **Start Angle property**

## **Description**

Specifies the starting angle of the arc, using the horizontal axis as an origin.

**Applies to** graphic arc

**Set** Form Builder

## **Default**

90

# **Start Prompt Alignment property**

## **Description**

Specifies how the prompt is aligned to the item's horizontal edge, either Start, Center, or End. This property is valid when the Layout Style property is set to Form.

#### **Applies to** frame

**Set** Form Builder

### **Default**

Start

# **Start Prompt Offset property**

## **Description**

Specifies the distance between the prompt and its item when the Start Prompt Alignment property is set to Start.

**Applies to** frame

**Set** Form Builder

## **Default**

0 (character cell)

## **Startup Code property**

### **Description**

Specifies optional PL/SQL code that Form Builder executes when the menu module is loaded in memory at form startup. Think of startup code as a trigger that fires when the menu module is loaded.

**Applies to** menu module

**Set** Form Builder

**Required/Optional** optional

#### **Usage Notes**

Startup code does not execute when Form Builder is returning from a called form.

## **Status (Block) property**

## **Description**

Specifies the current status of an indicated block. Block status can be New, Changed, or Query.

### **Applies to** block

**Set** not settable

### **Refer to Built-in**

GET\_BLOCK\_PROPERTY

#### **Usage Notes**

You can determine the status of the *current* block in the form by examining the SYSTEM.BLOCK\_STATUS system variable. Form status can be examined by way of the SYSTEM.FORM\_STATUS system variable.

## **Status (Record) property**

## **Description**

Specifies the current status of the indicated record. Record status can be New, Changed, Query, or Insert.

#### **Applies to** record

**Set** programmatically

#### **Refer to Built-in**

- GET\_RECORD\_PROPERTY
- SET\_RECORD\_PROPERTY

#### **Usage Notes**

The status property allows you to examine the status of any indicated record. You can also examine the status of the *current* record in the form with the SYSTEM.RECORD\_STATUS system variable.

In general, any assignment to a database item will change a record's status from QUERY to CHANGED (or from NEW to INSERT), even if the value being assigned is the same as the previous value. Passing an item to a procedure as OUT or IN OUT parameter counts as an assignment to it.

# **Subclass Information property**

## **Description**

Specifies the following information about the source object and source module for a referenced objects.

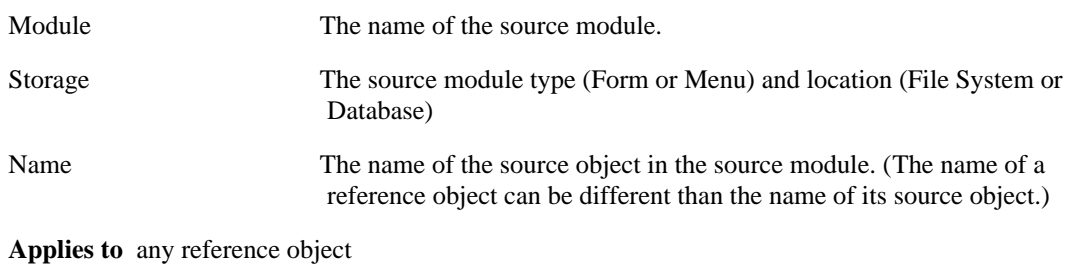

**Set** Form Builder

**Required/Optional** optional

## **Submenu Name property**

## **Description**

Specifies the name of the submenu associated with a main menu. The Command Type property must be set to Menu to invoke the Submenu property.

**Applies to** menu items

**Set** Form Builder

**Required/Optional** required

**Default**

Null

# **Summarized Block property**

## **Description**

Specifies a Form Builder block, over which all rows of a summary calculated item is summarized (e.g., summed, averaged, etc.) in order to assign a value to the item.

**Applies to** block

**Set** Form Builder

**Required/Optional** required if the associated item's Calculation Mode property is set to Summary

## **Summarized Item property**

### **Description**

Specifies a Form Builder item, the value of which is summarized (e.g., summed, averaged, etc.) in order to assign a value to a summary calculated item.

**Applies to** item

**Set** Form Builder

**Required/Optional** required if the associated item's Calculation Mode property is set to Summary

## **Summarized Item restrictions**

- The summarized item cannot be a summary item.
- If the summarized item does not reside in the same block as the summary item, the summary item must reside in a control block with the Single Record property set to Yes.

## **Summary Function property**

## **Description**

Specifies the type of computation function Form Builder will perform on the summarized item.

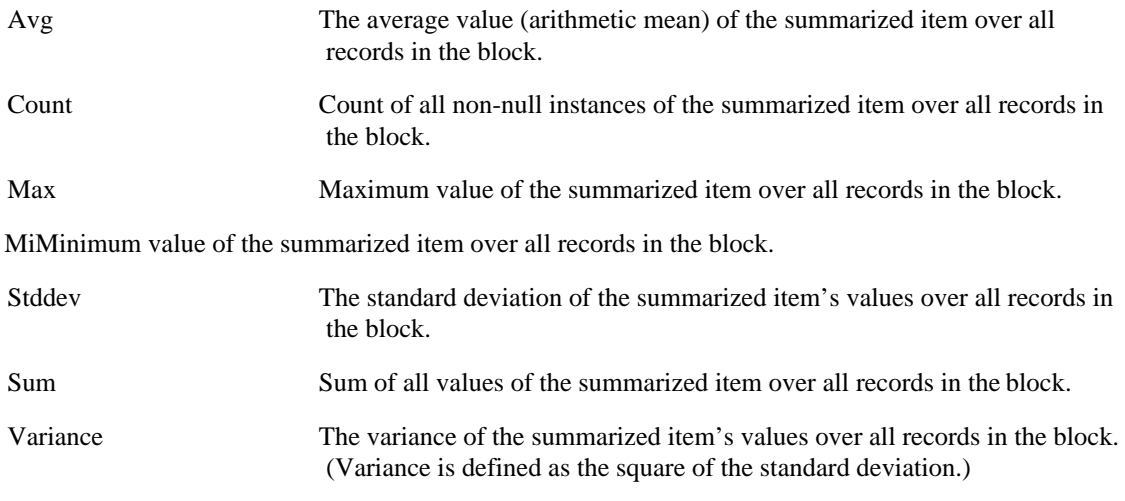

**Note:** For more information about these arithmetic operations, refer to the *Oracle8 Server SQL Language Reference Manual.*

**Applies to** item

**Set** Form Builder

**Required/Optional** required (only if associated item's Calculation Mode property is set to Summary)

## **Default**

None

## **Summary Function restrictions**

You must set the Parameter Data Type property to Number, unless the item's Summary Type is Max or Min, in which case the datatype must mirror that of its associated summarized item. For example, a calculated item that displays the most recent (i.e., maximum) date in the HIRE\_DATE column must have a datatype of Date.

## **Synchronize with Item property**

#### **Description**

Specifies the name of the item from which the current item should derive its value. Setting this property synchronizes the values of the two items, so that they effectively mirror each other. When the end user or the application changes the value of either item, the value of the other item changes also.

**Applies to** all items except OLE containers

**Set** Form Builder

**Required/Optional** Optional

#### **Default**

NULL

#### **Usage Notes**

- In earlier releases, this property was called the Mirror Item property.
- You can set Synchronize with Item for base table or control blocks. When Synchronize with Item is specified, the current item's Base Table Item property is ignored, and the item derives its value from the mirror item specified, rather than from a column in the database.
- If you use the GET ITEM PROPERTY built-in to obtain a Base Table Item property, it will obtain the value from the mirror item specified.
- You can use mirror item to create more than one item in a block that display the same database column value.

## **Synchronize with Item restrictions**

• The maximum number of items in a form that can point to the same mirror item is 100.

# **Tab Attachment Edge property**

## **Description**

Specifies the location where tabs are attached to a tab canvas.

**Applies to** tab canvas

**Set** Form Builder

## **Default**

Top

**Required/Optional** required

## **Tab Attachment Edge restrictions**

Valid only for tab canvas.

# **Tab Page property**

## **Description**

The name of the tab page on which the item is located.

**Applies to** item

**Set** Form Builder

## **Default**

none

## **Refer to Built-in**

• GET\_ITEM\_PROPERTY (programmatic property name is Item\_Tab\_Page)

**Required/Optional** required (if the item is located on a tab canvas)
## **Tab Page X Offset property**

#### **Description**

The distance between the left edge of the tab canvas and the left edge of the tab page. The value returned depends on the form coordinate system—pixel, centimeter, inch, or point.

**Applies to** tab canvas

#### **Refer to Built-in**

• GET\_CANVAS\_PROPERTY

## **Tab Page X Offset restrictions**

- you can *get* the property value, but you cannot *set* it
- valid only for tab canvas. 0 is returned for all other canvas types

## **Tab Page Y Offset property**

#### **Description**

Specifies the distance between the top edge of the tab canvas and the top edge of the tab page. The value returned depends on the form coordinate system used -- pixel, centimeter, inch, or point.

**Applies to** tab canvas

#### **Refer to Built-in**

• GET\_CANVAS\_PROPERTY

## **Tab Page Y Offset restrictions**

- you can *get* the property value, but you cannot *set* it
- valid only for tab canvas. 0 is returned for all other canvas types

# **Tab Style property**

## **Description**

Specifies the shape of the labelled tab(s) on a tab canvas.

**Applies to** tab canvas

**Set** Form Builder

### **Default**

Chamfered

**Required/Optional** required

## **Tear-Off Menu property**

#### **Description**

Defines a menu as a tear-off menu.

**Applies to** menu

**Set** Form Builder

### **Default**

No

## **Tear-Off Menu restrictions**

Only supported in the pull-down menu style, on window managers that support this feature.

## **Timer\_Name property**

### **Description**

Specifies the name of the most recently expired timer.

**Applies to** application

**Set** not settable

#### **Refer to Built-in**

GET\_APPLICATION\_PROPERTY

**Required/Optional** optional

## **Timer\_Name restrictions**

Only valid when examined in a When-Timer-Expired trigger.

## **Title property**

#### **Description**

Specifies the title to be displayed for the object.

**Applies to** alert, form module, LOV, window

**Set** Form Builder

**Required/Optional** optional

*Title (LOV)*

**Default**

NULL

**Required/Optional** optional

*Title (Window)*

#### **Refer to Built-in**

GET\_WINDOW\_PROPERTY

• SET\_WINDOW\_PROPERTY

**Required/Optional** optional

#### **Usage Notes**

- Length limit of a window title depends on the display driver used. (For example, for an SVGA 1280) x 1024, running under NT, the limit is 78 characters.)
- If you do not specify a title for a window that is not a root window, Form Builder uses the window's object name, as indicated by the window Name property.
- If you do not specify a title for a root window, and the current menu is the Default menu, Form Builder uses the name of the form module for the root window title, as indicated by the form module Name property. When the current menu is a custom menu running in Pull-down or Bar display style, Form Builder uses the name of the main menu in the module for the root window title, as indicated by the menu module Main property.

## **Tooltip property**

### **Description**

Specifies the help text that should appear in a small box beneath the item when the mouse enters the item.

#### **Applies to** item

**Set** Form Builder, programmtically

#### **Refer to Built-in**

- GET\_ITEM\_PROPERTY
- SET\_ITEM\_PROPERTY

#### **Default**

blank

**Required/Optional** optional

# **Tooltip Background Color property**

## **Description**

Specifies the color of the object's background region.

### **Applies to** item

**Set** Programmatically

### **Default**

Unspecified

- GET\_ITEM\_PROPERTY
- SET\_ITEM\_PROPERTY

## **Tooltip Fill Pattern property**

#### **Description**

Specifies the pattern to be used for the object's fill region. Patterns are rendered in the two colors specified by Background\_Color and Foreground\_Color.

#### **Applies to** item

**Set** Programmatically

#### **Default**

Unspecified

- GET\_ITEM\_PROPERTY
- SET\_ITEM\_PROPERTY

# **Tooltip Font Name property**

### **Description**

Specifies the font family, or typeface, to be used for text in the object. The list of fonts available is system-dependent.

#### **Applies to** item

**Set** Programmatically

#### **Default**

Unspecified

- GET\_ITEM\_PROPERTY
- SET\_ITEM\_PROPERTY

# **Tooltip Font Size property**

## **Description**

Specifes the size of the font in points.

### **Applies to** item

**Set** Programmatically

### **Default**

Unspecified

- GET\_ITEM\_PROPERTY
- SET\_ITEM\_PROPERTY

# **Tooltip Font Spacing property**

## **Description**

Specifies the width of the font (i.e., the amount of space between characters, or kerning).

#### **Applies to** item

**Set** Programmatically

### **Default**

Unspecified

- GET\_ITEM\_PROPERTY
- SET\_ITEM\_PROPERTY

# **Tooltip Font Style property**

## **Description**

Specifies the style of the font.

**Applies to** item

**Set** Programmatically

### **Default**

Unspecified

- GET\_ITEM\_PROPERTY
- SET\_ITEM\_PROPERTY

# **Tooltip Font Weight property**

## **Description**

Specifies the weight of the font.

### **Applies to** item

**Set** Programmatically

### **Default**

Unspecified

- GET\_ITEM\_PROPERTY
- SET\_ITEM\_PROPERTY

# **Tooltip Foreground Color property**

### **Description**

Specifies the color of the object's foreground region. For items, defines the color of the text displayed in the item.

#### **Applies to** item

**Set** Programmatically

#### **Default**

Unspecified

- GET\_ITEM\_PROPERTY
- SET\_ITEM\_PROPERTY

# **Tooltip Visual Attribute Group property**

### **Description**

Specifies the named visual attribute that should be applied to the tooltip at runtime.

**Applies to** item tooltip

**Set** Form Builder

### **Default**

Default

**Required/Optional** required

# **Tooltip White on Black property**

### **Description**

Specifies that the object is to appear on a monochrome bitmap display device as white text on a black background.

#### **Applies to** item

**Set** Programmatically

#### **Default**

Unspecified

- GET\_ITEM\_PROPERTY
- SET\_ITEM\_PROPERTY

## **Top Prompt Alignment property**

#### **Description**

Specifies how the prompt is aligned to the item's top edge, either Start, End, or Center. This property is valid when the Layout Style property is set to Tabular.

#### **Applies to** frame

**Set** Form Builder

#### **Default**

Start

**Required/Optional** required

# **Top Prompt Offset property**

### **Description**

Specifies the distance between the prompt and its item when the Top Prompt Alignment property is set to Top.

**Applies to** frame

**Set** Form Builder

### **Default**

0 (character cell)

**Required/Optional** required

## **Top\_Record property**

#### **Description**

Specifies the record number of the topmost record that is visible in the block. (Records are numbered in the order they appear on the block's internal list of records.)

#### **Applies to** block

**Set** not settable

#### **Refer to Built-in**

GET\_BLOCK\_PROPERTY

#### **Usage Notes**

Together, the TOP\_RECORD and RECORDS\_DISPLAYED properties allow you to determine the number of the bottom record in the display, that is, the record having the highest record number among records that are currently displayed in the block.

# **Top Title property**

### **Description**

Specifies a title of up to 72 characters to appear at the top of the editor window.

**Applies to** editor

**Set** Form Builder

**Required/Optional** optional

# **Topmost\_Tab\_Page property**

### **Description**

Specifies the top most tab page in a tab canvas.

**Applies to** tab canvas

**Set** Form Builder, programmatically

#### **Refer to Built-in**

- GET\_CANVAS\_PROPERTY
- SET\_CANVAS\_PROPERTY

#### **Default**

First tab page that appears under the Tab Page node.

## **Topmost\_Tab\_Page restrictions**

Valid only for tab canvas.

## **Transactional Triggers property**

#### **Description**

Identifies a block as a *transactional control block*; that is, a non-database block that Form Builder should manage as a transactional block. This property is included for applications that will run against non-ORACLE data sources, and that will include transactional triggers. If your application will run against ORACLE, leave this property set to No.

When you create a non-ORACLE data source application, you are essentially simulating the functionality of a data block by creating a transactional control block. Such a block is a control block because its base table is not specified at design time (the Base Table block property is NULL), but it is transactional because there are transactional triggers present that cause it to function as if it were a data block.

For more information, see *Form Builder Advanced Techniques*, Chapter 4, "Connecting to Non-ORACLE Data Sources."

**Applies to** block

**Set** Form Builder

#### **Default**

No

#### **Usage Notes**

- Transactional Triggers applies only when the Base Table property is NULL.
- Setting Transactional Triggers to Yes enables the Enforce Primary Key and Enforce Column Security properties.

## **Trigger Style property**

#### **Description**

Specifies whether the trigger is a PL/SQL trigger or a V2-style trigger. Oracle Corporation recommends that you write PL/SQL triggers only. V2-style trigger support is included only for compatibility with previous versions.

#### **Applies to** trigger

**Set** Form Builder

#### **Default**

PL/SQL

#### **Usage Notes**

Choosing V2-Style trigger enables the Zoom button, which opens the trigger Step property sheet.

# **Trigger Text property**

### **Description**

Specifies the PL/SQL code that Form Builder executes when the trigger fires.

**Applies to** trigger

**Set** Form Builder

**Required/Optional** required

# **Trigger Type property**

#### **Description**

Specifies the type of trigger, either built-in or user-named. User-named triggers are appropriate only in special situations, and are not required for most applications.

#### **Applies to:**

trigger

**Set** Form Builder

#### **Default**

PL/SQL

#### **Required/Optional** required

#### **Usage Notes**

trigger type can be one of the following:

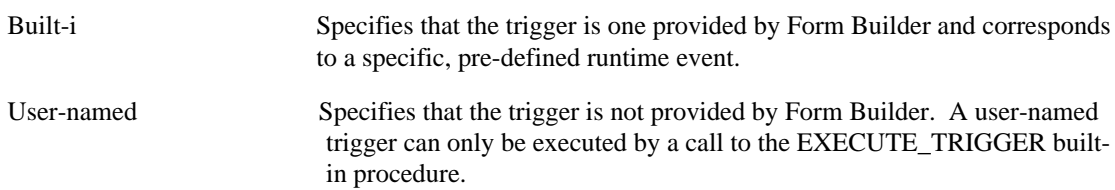

## **Update Allowed (Block) property**

#### **Description**

Determines whether end users can modify the values of items in the block that have the Update Allowed item property set to Yes. (Setting Update Allowed to No for the block overrides the Update Allowed setting of any items in the block.)

#### **Applies to** block

**Set** Form Builder, programmatically

#### **Refer to Built-in**

- GET\_BLOCK\_PROPERTY
- SET\_BLOCK\_PROPERTY

#### **Default**

Yes

## **Update Allowed (Block) restrictions**

When the Update Allowed block property is set to Yes, at least one item in the block must have the Update Allowed item property set to Yes for the block to be updateable.

## **Update Allowed (Item) property**

#### **Description**

Specifies whether end users should be allowed to change the value of the base table item in a queried record. When Update Allowed is set to No, end users can navigate to the item in a queried record, but if they attempt to change its value, Form Builder displays error FRM-40200: Field is protected against update.

Setting Update Allowed to Yes does not prevent end users from entering values in a NEW (INSERT) record.

**Applies to** all items except buttons, chart items, and image items

**Set** Form Builder, programmatically

#### **Refer to Built-in**

- GET\_ITEM\_INSTANCE\_PROPERTY
- GET\_ITEM\_PROPERTY
- SET\_ITEM\_INSTANCE\_PROPERTY
- SET\_ITEM\_PROPERTY

#### **Default**

Yes

#### **Usage Notes**

To set the Update Allowed (Item) property programmatically, you can use the constant UPDATE\_ALLOWED or UPDATEABLE. The constant UPDATEABLE is for compatibility with prior releases.

If Enabled is set to PROPERTY\_FALSE at runtime, then the items' or item instance's Update Allowed property is also set to PROPERTY\_FALSE.

When Update Allowed is specified at multiple levels (item instance, item, and block), the values are ANDed together. This means that setting Update Allowed to Yes (PROPERTY\_TRUE for runtime) has no effect at the item instance level unless it is set consistently at the block and item levels. For example, your user cannot update an item instance if Update Allowed is true at the instance level, but not at the item or block levels.

### **Update Allowed (Item) restrictions**

• If you are using SET\_ITEM\_PROPERTY to set UPDATE\_ALLOWED to true, then you must set item properties as follows: Enabled to Yes (PROPERTY\_TRUE for runtime) Visible to Yes (PROPERTY\_TRUE for runtime) Base Table Item to Yes (PROPERTY\_TRUE for runtime) Update Only If Null to No (PROPERTY\_FALSE for runtime)

## **Update Changed Columns Only property**

#### **Description**

When queried records have been marked as updates, specifies that only columns whose values were actually changed should be included in the SQL UPDATE statement that is sent to the database during a COMMIT. By default, Update Changed Columns Only is set to No, and all columns are included in the UPDATE statement.

#### **Applies to** block

**Set** Form Builder, programmatically

#### **Refer to Built-in**

- GET\_BLOCK\_PROPERTY
- SET\_BLOCK\_PROPERTY

#### **Default :**

No

#### **Required/Optional** optional

#### **Usage Notes**

- If the DML Array Size property is set to a value greater than 1, this Update Changed Columns Only property will be ignored at runtime. That is, a DML Array Size greater than 1 causes all columns to be updated – even if Update Changed Columns Only was set to Yes.
- When Update Changed Columns Only is No, Form Builder can reuse the same SQL statement for multiple updates, without having to reparse each time. Setting Update Changed Columns Only to Yes can degrade performance because the UPDATE statement must be reparsed each time. In general, you should only set Update Changed Columns Only to Yes when you know that operators will seldom update column values that will take a long time to transfer over the network, such as LONGs.
- Set Update Changed Columns Only to Yes in the following circumstances:

To save on network traffic, if you know an operator will primarily update only one or two columns. To avoid re-sending large items that are not updated, such as images or LONGs.

To fire database triggers on changed columns only. For example, if you implement a security scheme with a database trigger that fires when a column has been updated and writes the userid of the person performing the update to a table.

## **Update\_Column property**

#### **Description**

When set to Yes, forces Form Builder to treat this item as updated.

If the Update Changed Columns Only block property is set to Yes, setting Update Column to Property\_True specifies that the item has been updated and its corresponding column should be included in the UPDATE statement sent to the database.

If the Update Changed Columns Only block property is set to Yes, and Update Column is set to Property\_False, the item's column will not be included in the UPDATE statement sent to the database.

If the Updated Changed Columns block property is set to No, the Update Column setting is ignored, and all base table columns are included in the UPDATE statement.

#### **Applies to** item

**Set** programmatically

#### **Refer to Built-in**

- GET\_ITEM\_PROPERTY
- SET\_ITEM\_PROPERTY

**Required/Optional** optional

#### **Usage Notes**

The main use for this property is in conjunction with Update Changed Columns Only. However, whether or not Update Changed Columns Only is set to Yes, you can use this property to check whether a given column was updated.

**Note:** Although Update Column affects Record Status, setting this property to Property\_Off for all columns will not return Record Status to QUERY. If you want Record Status to revert to QUERY, you must set it explicitly with SET\_RECORD\_PROPERTY.

# **Update Commit property**

#### **Description**

Specifies whether a chart item is updated to reflect changes made by committing new or updated records to its source block.

**Applies to** chart item

**Set** Form Builder

#### **Default**

Yes

**Required/Optional** required

# **Update Layout property**

### **Description**

Specifies when the frame's layout is updated.

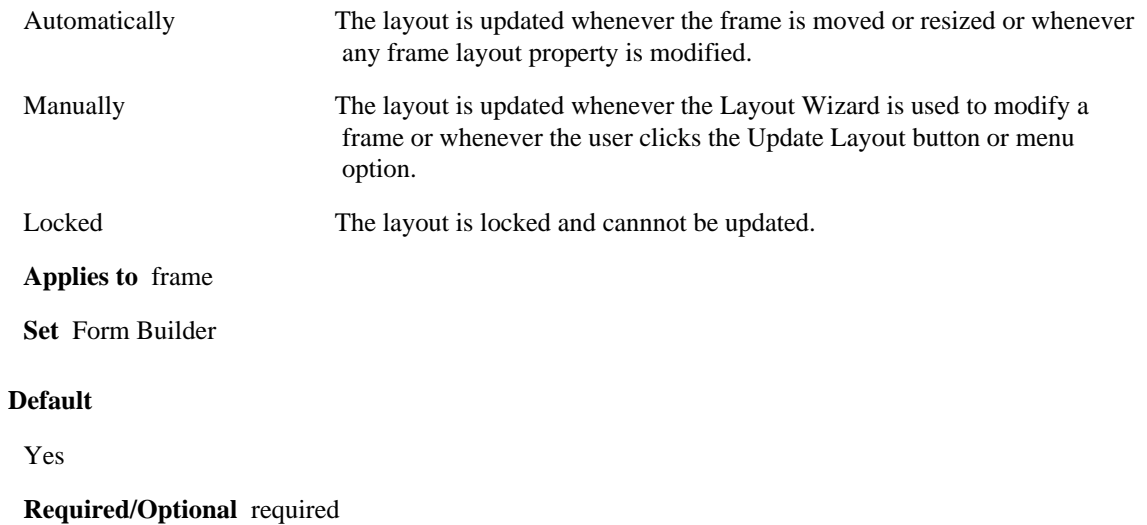

## **Update Only if NULL property**

#### **Description**

Indicates that operators can modify the value of the item only when the current value of the item is NULL.

**Applies to** image items, list items, sound items, text items

**Set** Form Builder, programmatically

#### **Refer to Built-in**

- GET\_ITEM\_PROPERTY
- SET\_ITEM\_PROPERTY

#### **Default**

No

#### **Required/Optional** optional

#### **Usage Notes**

To set the Update Only if NULL property programmatically, use the constant UPDATE\_NULL.

## **Update Only if NULL restrictions**

Item properties must be set as follows:

- Enabled set to Yes
- Visible set to Yes
- Update Allowed set to No

## **Update\_Permission property**

#### **Description**

Setting Update\_Permission to No performs the following three actions:

- Sets the Update\_If\_Null property to No.
- Sets the Update Allowed property to No.
- Specifies that this column should not be included in any UPDATE statements issued by Form Builder, by removing that column from the SET clause of the UPDATE statements.

**Applies to** all items except buttons and chart items

**Set** programmatically

#### **Refer to Built-in**

- GET\_ITEM\_PROPERTY
- SET\_ITEM\_PROPERTY

#### **Default**

Yes

**Required/Optional** optional

#### **Usage Notes**

Update\_Permission allows form developers to implement their own security mechanism, overriding the Form Builder default Enforce Column Security property. This property is included primarily for applications that will run against non-ORACLE data sources. Use Update\_Permission when you want to exclude certain columns from any UPDATE statements: for example, when using an On-Column-Security trigger to implement a custom security scheme.

## **Update Procedure Arguments property**

#### **Description**

Specifies the names, datatypes, and values of the arguments that are to be passed to the procedure for updating data. The Update Procedure Arguments property is valid only when the DML Data Target Type property is set to Procedure.

**Applies to** block

**Set** Form Builder

**Default**

NULL

**Required/Optional** optional

# **Update Procedure Name property**

#### **Description**

Specifies the name of the procedure to be used for updating data. The Update Procedure Name property is valid only when the DML Data Target Type property is set to Procedure.

#### **Applies to** block

**Set** Form Builder

#### **Default**

NULL

**Required/Optional** optional
# **Update Procedure Result Set Columns property**

## **Description**

Specifies the names and datatypes of the result set columns associated with the procedure for updating data. The Update Procedure Result Set Columns property is valid only when the DML Data Target Type property is set to Procedure.

**Applies to** block

**Set** Form Builder

**Default**

NULL

**Required/Optional** optional

# **Update Query property**

# **Description**

Specifies whether a chart item is updated to reflect changes made by querying records in its source block.

**Applies to** chart item

**Set** Form Builder

## **Default**

Yes

# **Use Security property**

### **Description**

Specifies that Form Builder should enforce the security scheme defined for the menu module, using the Menu Module Roles property.

**Applies to** menu module

**Set** Form Builder

#### **Default**

No

#### **Usage Notes**

This property can be set to No so that developers can test a menu module without having to be members of any database role. Use Security can then be set to Yes at production to enforce those roles.

# **Use Security restrictions**

none

# **Use 3D Controls property**

### **Description**

On Microsoft Windows, specifies that Form Builder displays items with a 3-dimensional, beveled look.

When Use 3D Controls is set to Yes, any canvas that has Visual Attribute Group set to Default will automatically be displayed with background color grey.

In addition, when Use 3D Controls is set to Yes, the bevel for each item automatically appears lowered, even if an item-level property is set, for example, to raised.

**Applies to** form

**Set** Form Builder

#### **Default**

For a new form, Yes. For a form upgraded from a previous version of Form Builder, No.

# **Use 3D Controls restrictions**

Valid only on Microsoft Windows.

# **Username property**

## **Description**

Specifies the username of the current operator.

**Applies to** application

**Set** not settable

### **Refer to Built-in**

GET\_APPLICATION\_PROPERTY

#### **Usage Notes**

May be used with the LOGON built-in in an On-Logon trigger or for connecting to a non-ORACLE data source.

The Username property returns only the username. If you want a connect string as well, examine the Connect\_String property.

# **User\_Date/Datetime\_Format property**

### **Description**

Holds the current date or datetime format mask established by the environment variable FORMSnn\_USER\_DATE\_FORMAT or FORMSnn\_USER\_DATETIME\_FORMAT.

There are two separate properties: User\_Date\_Format and User\_Datetime\_Format.

**Applies to** application

**Set** Not settable from within Form Builder.

### **Refer to Built-in**

GET\_APPLICATION\_PROPERTY

# **User\_Interface property**

# **Description**

Specifies the name of the user interface currently in use.

**Applies to** application

**Set** not settable

### **Refer to Built-in**

### GET\_APPLICATION\_PROPERTY

### **Usage Notes**

This property returns one of the following values:

- BLOCKMODE
- CHARMODE
- MACINTOSH
- MOTIF
- MSWINDOWS
- MSWINDOWS32
- PM
- WIN32COMMON
- WEB
- X

# **User\_NLS\_Date\_Format property**

### **Description**

Obtains the current NLS date format mask.

**Applies to** application

**Set** Not settable from within Form Builder.

#### **Refer to Built-in**

GET\_APPLICATION\_PROPERTY

#### **Note that this property is read-only. That is, you cannot specify it in SET\_APPLICATION\_PROPERTY.**

For example, if you wanted to set the PLSQL\_DATE\_FORMAT property to the current NLS date format mask value, you could code the following in a WHEN-NEW-FORM-INSTANCE trigger in your application:

SET\_APPLICATION\_PROPERTY(PLSQL\_DATE\_FORMAT,

GET\_APPLICATION\_PROPERTY(USER\_NLS\_DATE\_FORMAT));

#### **Default**

None.

# **User\_NLS\_Lang property**

## **Description**

Specifies the complete value of the NLS\_LANG environment variable defined for the current Runform session, for national language support. USER\_NLS\_LANG is the equivalent of concatenating the following properties:

- USER\_NLS\_LANGUAGE (language only)
- USER\_NLS\_TERRITORY (territory only)
- USER\_NLS\_CHARACTER\_SET (character set only)

### **Applies to** application

**Set** Not settable from within Form Builder. Set at your operating system level.

## **Refer to Built-in**

GET\_APPLICATION\_PROPERTY

### **Default**

Default is usually "America\_American.WE8ISO8859P1," but all the defaults can be port-specific.

# **Validate from List property**

#### **Description**

Specifies whether Form Builder should validate the value of the text item against the values in the attached LOV.

**Applies to** text item

**Set** Form Builder

#### **Default**

 $N<sub>0</sub>$ 

**Required/Optional** optional

#### **Restrictions:**

List of Values property must be specified.

#### **Usage Notes**

When Validate from List is Yes, Form Builder compares the current value of the text item to the values in the first column displayed in the LOV whenever the validation event occurs:

- If the value in the text item matches one of the values in the first column of the LOV, validation succeeds, the LOV is not displayed, and processing continues normally.
- If the value in the text item does not match one of the values in the first column of the LOV, Form Builder displays the LOV and uses the text item value as the search criteria to automatically reduce the list.

For example, if the operator enters the first three digits of a 6-digit product code and then tries to navigate to the next item, Form Builder displays the LOV and auto-reduces the list to display all of the codes that have the same first three digits.

• If the operator selects a value from the LOV, Form Builder dismisses the LOV and assigns the selected values to their corresponding return items.

When you use an LOV for validation, Form Builder generally marks a text item as Valid if the operator selects a choice from the LOV. Thus, it is your responsibility to ensure that:

- the text item to which the LOV is attached is defined as a return item for the first column displayed in the LOV *and*
- the values in the LOV are valid

Note, however, that a When-Validate-Item trigger on the item still fires, and any validation checks you perform in the trigger still occur.

Note also that the first column displayed in the LOV may not be the first column in the LOV's underlying record group, as some record group columns may not have been included in the LOV structure, or may be hidden columns.

# **Validation property**

## **Description**

Specifies whether default Form Builder validation processing has been enabled or disabled for a form.

**Applies to** form module

**Set** programmatically

## **Refer to Built-in**

- GET\_FORM\_PROPERTY
- SET\_FORM\_PROPERTY

#### **Default**

Yes

#### **Usage Notes**

Use this property with caution, because when you set Validation to No all internal form validation will be bypassed and no WHEN-VALIDATE triggers will fire.

You can programmatically set Validation to No for only brief periods of time when you specifically want to avoid all default Form Builder validation behavior. Once you set Validation to Yes again, any text items left in an unvalidated state will be validated according to normal processing rules.

When Validation is set to No, the Post-Change trigger will fire during query processing but will *not* fire elsewhere.

# **Validation Unit property**

### **Description**

Specifies the scope of form validation at runtime. Specifically, the validation unit defines the maximum amount of data that an operator can enter in the form before Form Builder initiates validation. For most applications, the Validation Unit is Item (default setting on most platforms), which means that Form Builder validates data in an item as soon as the operator attempts to navigate out of the item.

#### **Applies to** form module

**Set** Form Builder, programmatically

#### **Refer to Built-in**

- GET\_FORM\_PROPERTY
- SET\_FORM\_PROPERTY

## **Default**

Default

#### **Usage Notes**

The following settings are valid for this property:

- Default
- Form
- Block
- Record
- Item

# **Value when Checked property**

## **Description**

Specifies the value you want the check box to display as the checked state. For example, Y, 1, MANAGER, or 1992. When a value that matches the checked value is fetched or assigned to the check box, the check box is displayed checked. Similarly, when the operator toggles the check box to the checked state, the value of the check box becomes the checked value.

**Applies to** check box

**Set** Form Builder

**Default**

NULL

**Required/Optional** optional

# **Value when Checked restrictions**

The value must be compatible with the datatype specified by the Parameter Data Type property.

# **Value when Unchecked property**

## **Description**

Specifies the value you want the check box to display as the unchecked state. For example, Y, 1, MANAGER, or 1992. When a value that matches the unchecked value is fetched or assigned to the check box, the check box is displayed unchecked. Similarly, when the operator toggles the check box to the unchecked state, the value of the check box becomes the unchecked value.

**Applies to** check box

**Set** Form Builder

**Default**

NULL

**Required/Optional** Optional; leaving this property blank makes the Unchecked value NULL.

# **Value when Unchecked restrictions**

The value must be compatible with the datatype specified by the Parameter Data Type property.

# **VBX Control File property**

#### **Description**

Specifies the VBX file selection.

**Applies to** VBX Control

**Set** Form Builder

# **Default**

none

**Required/Optional** required

#### **Usage Notes**

The selection of a VBX file determines which VBX controls are available for use. The number and type of VBX files available for selection depends on the third-party VBX controls that are installed on your system.

Because moving a form module with hard-coded paths to another computer system can make the VBX file and location invalid, you should avoid specifying an absolute path for the VBX Control File property.

For a VBX control file that is not associated with an absolute path, the search criteria is the system default search path. If all default search paths fail to locate the specified VBX control file, the FORMS60 PATH parameter in the ORACLE.INI file becomes the search criteria for finding the VBX control file. If all search paths in the FORMS60\_PATH parameter fail to locate the VBX control file, a runtime error message informs you that the VBX control cannot be found.

# **VBX Control File restrictions**

Valid only on Microsoft Windows 3.x (16-bit).

# **VBX Control Name property**

## **Description**

Specifies the VBX control selection from a VBX file. Some VBX files contain more than a single VBX control. You must specify which VBX control to use even when a VBX file contains on a single VBX control.

**Applies to** VBX Control

**Set** Form Builder

**Default**

none

# **VBX Control Name restrictions**

Valid only on Microsoft Windows 3.x (16-bit).

# **VBX Control Value property**

#### **Description**

Specifies the value property of a VBX control. This property determines the value of the VBX custom item in Form Builder.

#### **Applies to** VBX Control

**Set** Form Builder

#### **Refer to Built-in**

- VBX.GET\_VALUE\_PROPERTY
- VBX.SET\_VALUE\_PROPERTY

#### **Default**

Most VBX controls have a default value property. If the default value property exists, it is the default Form Builder VBX Control Value Property. If the VBX control does not have a default value property, the Form Builder VBX Control Value Property is the VBX property named "value". If the VBX property "value" does not exist, a default value property is not assigned to the Form Builder VBX Control Value Property.

#### **Required/Optional** required

### **Usage Notes**

The VBX CONTROL VALUE PROPERTY automatically synchronizes itself with a VBX property. Changes to the VBX property are reflected in the VBX CONTROL VALUE PROPERTY.

# **VBX Control Value restrictions**

Valid only on Microsoft Windows 3.x (16-bit).

# **Vertical Fill property**

# **Description**

Specifies whether the Layout Wizard uses the empty space surrounding an object when the Layout Style property is set to Form.

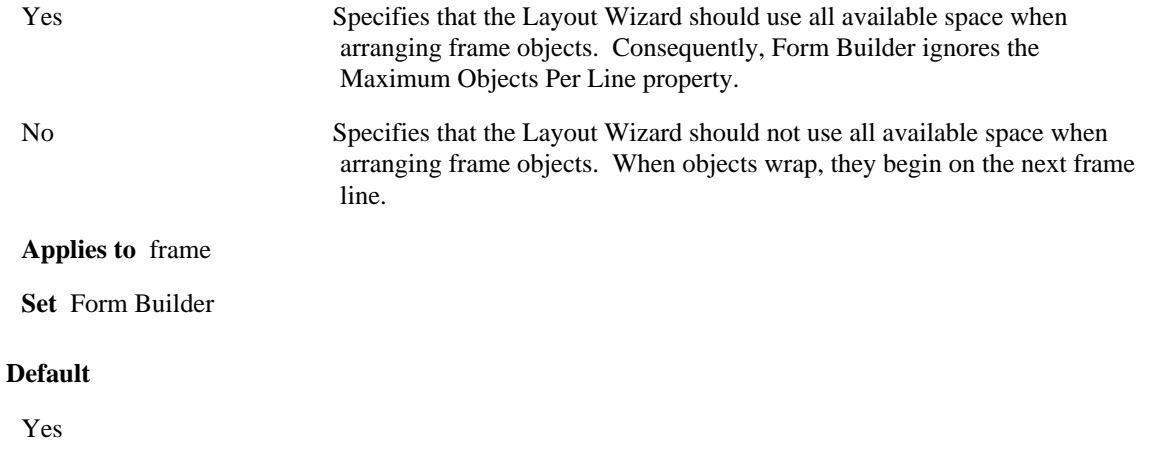

# **Vertical Justification property**

# **Description**

Specifies the vertical justification of the text object as either Top, Center, or Bottom.

**Applies to** graphic text

**Set** Form Builder

# **Default**

Top

# **Vertical Margin property**

# **Description**

Specifies the distance between the frame's top and bottom borders and the objects within the frame.

**Applies to** frame

**Set** Form Builder

## **Default**

1 character cell (or the equivalent based on the form coordinate system)

# **Vertical Object Offset property**

# **Description**

Specifies the vertical distance between the objects within a frame.

**Applies to** frame

**Set** Form Builder

# **Default**

 $\boldsymbol{0}$ 

# **Vertical Origin property**

# **Description**

Specifies the vertical position of the text object relative to its origin point as either Top, Center, or Bottom.

**Applies to** graphic text

**Set** Form Builder

## **Default**

Top

# **Vertical Toolbar Canvas property**

### **Description**

Specifies the canvas that should be displayed as a vertical toolbar on the window. The canvas you specify must be a vertical toolbar canvas (Canvas Type property set to Vertical Toolbar) and must be assigned to the current window by setting the Window property.

#### **Applies to** window

**Set** Form Builder

### **Default**

Null

#### **Required/Optional** required if you are creating a vertical toolbar

#### **Usage Notes**

- In the Properties window, the poplist for this property shows only canvases that have the Canvas Type property set to Vertical Toolbar.
- At runtime, Form Builder attempts to display the specified vertical toolbar on the window. However, if more than one toolbar of the same type has been assigned to the same window (by setting the canvas Window property to point to the specified window), Form Builder may display a different toolbar in response to navigation events or programmatic control.
- On Microsoft Windows, the specified vertical toolbar canvas will not be displayed on the window if you have specified that it should instead be displayed on the MDI application window by setting the Form Vertical Toolbar Canvas form property.

# **Viewport Height, Viewport Width property**

### **Description**

Specifies the width and height of the view for a stacked canvas. The size and position of the view define the part of the canvas that is actually displayed in the window at runtime.

**Note:** For a content or toolbar canvas, the view is represented by the window to which the canvas is assigned, and so the Viewport Height and Viewport Width properties do not apply.

#### **Applies to** canvas

**Set** Form Builder, programmatically

#### **Refer to Built-in**

SET\_VIEW\_PROPERTY

#### **Default**

0,0

**Required/Optional** optional

### **Viewport Height, Viewport Width restrictions**

Valid only for a stacked view (Canvas Type property set to Stacked). For a content view, the viewport size is determined by the runtime size of the window in which the content view is displayed.

# **Viewport X Position, Viewport Y Position property**

### **Description**

Specifies the x,y coordinates for the stacked canvas's upper left corner relative to the upper left corner of the window's current content view.

#### **Applies to** canvas

**Set** Form Builder, programmatically

#### **Refer to Built-in**

- GET\_VIEW\_PROPERTY
- SET\_VIEW\_PROPERTY

#### **Default**

0,0

**Required/Optional** optional

# **Viewport X Position, Viewport Y Position restrictions**

Not valid for a content canvas view; that is, a canvas view that has the Canvas Type property set to Content.

# **Viewport X Position on Canvas, Viewport Y Position on Canvas property**

### **Description**

Specifies the location of the view's upper left corner relative to the upper left corner of the canvas. The size and location of the viewport define the *view*; that is, the part of the canvas that is actually visible in the window to which the canvas is assigned.

#### **Applies to** canvas

**Set** Form Builder, programmatically

### **Refer to Built-in**

- GET\_VIEW\_PROPERTY
- SET\_VIEW\_PROPERTY

### **Default**

0,0

# **Visible property**

#### **Description**

Indicates whether the object is currently displayed or visible. Set Visible to Yes or No to show or hide a canvas or window.

**Applies to** canvas, window

**Set** programmatically

#### **Refer to Built-in**

- GET\_VIEW\_PROPERTY
- **GET\_WINDOW\_PROPERTY**
- SET\_VIEW\_PROPERTY
- SET\_WINDOW\_PROPERTY

#### **Default**

**TRUE** 

#### **Usage Notes**

- You cannot hide the canvas that contains the current item.
- You can hide a window that contains the current item.

**NOTE:** In some operating systems, it is possible to hide the only window in the form.

- When you use GET\_WINDOW\_PROPERTY to determine window visibility, Form Builder uses the following rules:
- A window is considered visible if it is displayed, even if it is entirely hidden behind another window.
- A window that has been iconified (minimized) is reported as visible to the operator because even though it has a minimal representation, it is still mapped to the screen.
- When you use GET\_VIEW\_PROPERTY to determine canvas visibility, Form Builder uses the following rules:
- A view is reported as visible when it is a) in front of all other views in the window or b) only partially obscured by another view.
- A view is reported as not visible when it is a) a stacked view that is behind the content view in the window or b) completely obscured by *a single stacked view*. Note that a view is reported as visible even if it is completely obscured by a combination of *two or more stacked views*.
- The display state of the window does not affect the setting of the canvas VISIBLE property. That is, a canvas may be reported visible even if the window in which it is displayed is not currently mapped to the screen.

# **Visible (Canvas) property**

## **Description**

Determines whether a stacked canvas is initially shown or hidden in the window to which it is assigned.

### **Applies to:**

stacked canvas

**Set:**

Form Builder, programmatically

### **Refer to Built-in**

- GET\_VIEW\_PROPERTY (VISIBLE)
- SET\_VIEW\_PROPERTY (VISIBLE)

#### **Default:**

Yes

# **Visible (Canvas) restrictions**

• A displayed view may not be visible if it is behind the content view or another stacked view assigned to the same window.

# **Visible (Item) property**

## **Description**

Determines whether an item that is assigned to a canvas is shown or hidden at runtime.

### **Applies to** all items

**Set** Form Builder, programmatically

## **Refer to Built-in**

- GET\_ITEM\_PROPERTY
- SET\_ITEM\_PROPERTY
- GET\_RADIO\_BUTTON\_PROPERTY
- SET\_RADIO\_BUTTON\_PROPERTY

## **Default**

Yes

#### **Usage Notes**

To set the Visible (Item) property programmatically, you can use the constant VISIBLE or DISPLAYED. The constant DISPLAYED is for compatibility with prior releases.

# **Visible (Item) restrictions**

When the item is part of the foreign key in a default master-detail relation, the default is No.

# **Visible (Tab Page) property**

# **Description**

Determines whether a tab page is shown or hidden at runtime.

# **Applies to:**

tab page

**Applies to:**

Form Builder, programmatically

## **Refer to Built-in**

- GET\_TAB\_PAGE\_PROPERTY
- SET\_TAB\_PAGE\_PROPERTY

## **Default:**

Yes

# **Visible in Horizontal/Vertical Menu Toolbar property**

### **Description**

Specifies whether the menu item should appear (represented by an icon) on the horizontal or vertical menu toolbar (or both) of a form.

**Applies to** menu item

**Set** Form Builder

#### **Default**

No

**Required/Optional** optional

# **Visible in Horizontal/Vertical Menu Toolbar restrictions**

Developers must provide icons to associate with each menu item that appears on a menu toolbar.

# **Visible in Menu property**

## **Description**

Determines whether the menu item is shown or hidden at runtime.

# **Applies to:**

menu item

**Set:**

Form Builder, programmatically

# **Refer to Built-in**

- GET\_MENU\_ITEM\_PROPERTY
- SET\_MENU\_ITEM\_PROPERTY

## **Default:**

Yes

# **Visual Attribute property**

#### **Description**

Specifies the named visual attribute that should be applied to the object at runtime. A visual attribute defines a collection of font, color, and pattern attributes that determine the appearance of the object.

**Applies to** canvas, tab page, item, radio button

**Set** programmatically

#### **Refer to Built-in**

- GET\_ITEM\_INSTANCE\_PROPERTY
- GET\_ITEM\_PROPERTY
- GET\_RADIO\_BUTTON\_PROPERTY
- GET\_TAB\_PAGE\_PROPERTY
- SET\_CANVAS\_PROPERTY
- SET\_ITEM\_INSTANCE\_PROPERTY
- SET\_ITEM\_PROPERTY
- SET\_RADIO\_BUTTON\_PROPERTY
- SET\_TAB\_PAGE\_PROPERTY

#### **Usage Notes**

When you execute the appropriate GET\_ built-in function to determine the setting of this property at runtime, the return value is one of the following:

- the name of a named visual attribute
- the name of a logical attribute defined in the resource file
- DEFAULT (the item uses the default attributes defined in the resource file)

## **Visual Attribute restrictions**

The visual attribute must be a named visual attribute defined in the form module or a logical attribute defined in the runtime resource file.

# **Visual Attribute Group property**

#### **Description**

Specifies how the object's individual attribute settings (Font Name, Background Color, Fill Pattern, etc.) are derived. The following settings are valid for this property:

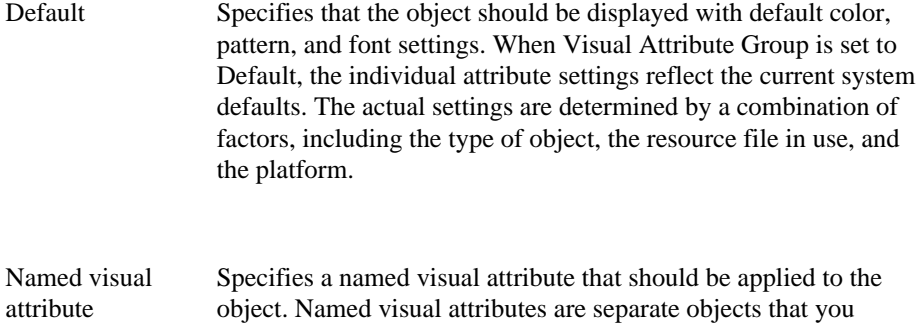

create in the Object Navigator and then apply to interface objects, much like styles in a word processing program. When Visual Attribute Group is set to a named visual attribute, the individual attribute settings reflect the attribute settings defined for the named visual attribute object. When the current form does not contain any named visual attributes, the poplist for this property will show Default.

**Applies to** all interface objects

**Set** Form Builder

#### **Default**

Default

#### **Usage Notes**

• Default and named visual attributes can include the following individual attributes, listed in the order they appear in the Property Palette:

Font Name The font family, or typeface, that should be used for text in the object. The list of fonts available is system-dependent.

Font Size The size of the font, specified in points.

**Font Style** The style of the font.

**Font Spacing** The width of the font, that is, the amount of space between characters (kerning).

**Font Weight** The weight of the font.

**Foreground Color** The color of the object's foreground region. For items, the Foreground Color attribute defines the color of text displayed in the item.

**Background Color** The color of the object's background region.

**Fill Pattern** The pattern to be used for the object's fill region. Patterns are rendered in the two colors specified by Background Color and Foreground Color.

**Character Mode Logical Attribute** Specifies the name of a character mode logical attribute defined in an Oracle Terminal resource file that is to be used as the basis of device attributes for a character mode version of your application.

**White on Black** Specifies that the object is to appear on a monochrome bitmap display device as white text on a black background.

Not all attributes are valid for each object type. For example, setting font attributes for a window object has no effect. (The font used in a window's title bar is derived from the system.)

A new object in a new form has Default visual attributes. The default settings are defined internally. You can override the default font for new items and boilerplate by setting the optional FORMS60\_DEFAULTFONT environment variable. For example, on Microsoft Windows, you can set this variable in the registry, as follows: FORMS60\_DEFAULTFONT="COURIER.10". The default font specified determines the font used for new boilerplate text generated by the New Block window, and for any items that have Visual Attribute Group set to Default.

- When you create an item in the Layout Editor, its initial visual attribute settings are determined by the current Layout Editor settings for fonts, colors, and patterns, as indicated by the Font dialog and Color and Pattern palettes.
- On Microsoft Windows, the colors of buttons, window title bars, and window borders are controlled by the Windows Control Panel color settings specified for these elements. You cannot override these colors in Form Builder.
- When the Use 3D Controls form property is set to Yes on Microsoft Windows (the default), items are rendered with shading that provides a sculpted, three-dimensional look. A side effect of setting this property is that any canvases that have Visual Attribute Group set to Default derive their color setting from the Windows Control Panel (gray for most color schemes). You can override this setting by explicitly applying named visual attributes to the canvas.
- An item that has Visual Attribute Group set to Default, or that has individual attribute settings left unspecified, inherits those settings from the canvas to which it is assigned. Similarly, a canvas that has Visual Attribute Group set to Default, or that has individual attribute settings left unspecified, inherits those settings from the window in which it is displayed. For example, if you set a window's Background Color to CYAN, and then leave Background Color unspecified for the canvas assigned to the window, at runtime, that canvas will inherit the CYAN background from its window. Visual attribute settings derived through window--canvas or canvas--item inheritance are apparent at design time if the Layout Editor is reopened.
- You can apply property classes to objects to specify visual attribute settings. A property class can contain either the Visual Attribute Group property, or one or more of the individual attribute properties. (If a property class contains both Visual Attribute Group and individual attributes, the Visual Attribute Group property takes precedence.)
- If you apply both a named visual attribute and a property class that contains visual attribute settings to the same object, the named visual attribute settings take precedence, and the property class visual attribute settings are ignored.
- Logical attribute definitions defined in the resource file take precedence over visual attributes specified in the Form Builder, local environment variable definitions, and default Form Builder attributes. To edit the resource file, use the Oracle Terminal utility.

# **Visual Attribute Type property**

# **Description**

Specifies the type of the visual attribute during design time as either Common, Prompt, or Title.

**Applies to** visual attribute general

**Set** Form Builder

**Default** Common
## **WHERE Clause/ORDER BY Clause properties**

#### **Description**

The default WHERE Clause and default ORDER BY Clause properties specify standard SQL clauses for the default SELECT statement associated with a data block. These clauses are automatically appended to the SELECT statement that Form Builder constructs and issues whenever the operator or the application executes a query in the block.

#### **Applies to** block

**Set** Form Builder, programmatically

#### **Refer to Built-in**

- GET\_BLOCK\_PROPERTY
- SET\_BLOCK\_PROPERTY

**Required/Optional** optional

#### **Usage Notes**

- The reserved words WHERE and ORDER BY are optional. If you do not include them, Form Builder automatically prefixes the statement with these words.
- WHERE Clause can reference the following objects:

columns in the block's data block table (except LONG columns)

form parameters (:PARAMETER.my\_parameter)

• ORDER BY Clause can reference the following objects:

columns in the block's data block table (except LONG columns)

• Embedded comments are not supported in WHERE Clause and ORDER BY Clause.

## **WHERE Clause/ORDER BY Clause restrictions**

- Maximum length for WHERE Clause is 32,000 bytes.
- ORDER BY clause cannot reference global variables or form parameters.

## **WHERE Clause/ORDER BY Clause examples**

#### **Example**

In the following example from an order tracking system, the WHERE Clause limits the retrieved records to those whose *shipdate* column is NULL. The ORDER BY Clause arranges the selected records from the lowest (earliest) date to the highest (latest) date.

```
WHERE shipdate IS NULL
ORDER BY orderdate
```
This WHERE Clause/ORDER BY Clause statement specifies the base conditions for record retrieval. The operator can further restrict the records retrieved by placing the form in Enter Query mode and entering ad hoc query conditions.

## **White on Black property**

### **Description**

Specifies that the object is to appear on a monochrome bitmap display device as white text on a black background.

**Applies to** item, tab page, canvas, window, radio button

**Set** Programmatically

#### **Default**

Unspecified

#### **Refer to Built-in**

- GET\_ITEM\_PROPERTY
- SET\_ITEM\_PROPERTY
- GET\_RADIO\_BUTTON\_PROPERTY
- SET\_RADIO\_BUTTON\_PROPERTY
- GET\_TAB\_PAGE\_PROPERTY
- SET\_TAB\_PAGE\_PROPERTY
- GET\_CANVAS\_PROPERTY
- SET\_CANVAS\_PROPERTY
- GET\_WINDOW\_PROPERTY
- SET\_WINDOW\_PROPERTY

# **Width/Height (WD, HT) properties**

## **Description**

See Size property

# **Window property**

### **Description**

Specifies the window in which the canvas will be displayed at runtime.

**Applies to** canvas

**Set** Form Builder

### **Refer to Built-in**

GET\_VIEW\_PROPERTY

#### **Default**

ROOT\_WINDOW, if there is a root window in the form, else the first window listed under the Windows node in the Object Navigator.

**Required/Optional** required for the canvas to be displayed at runtime

## **Window\_Handle property**

#### **Description**

On Microsoft Windows, a window handle is a unique internal character constant that can be used to refer to objects. It is possible to obtain a window handle for any item or window.

**Applies to** form, block, item

#### **Refer to Built-in**

- GET\_ITEM\_PROPERTY
- **GET\_WINDOW\_PROPERTY**
- GET\_RADIO\_BUTTON\_PROPERTY

#### **Default**

NULL

#### **Usage Notes**

- Specify the name of the item and the WINDOW\_HANDLE property in GET\_ITEM\_PROPERTY to obtain the window handle to an item.
- Specify the name of the window and the WINDOW HANDLE property in GET WINDOW PROPERTY to obtain the window handle to a window. If the name of the window of GET\_WINDOW\_PROPERTY is FORMS\_MDI\_WINDOW, the return value is a handle to the MDI client window. The handle to a MDI client window is used to create child MDI windows and controls.
- Specify the item name or item id of the radio group, the name of the radio button, and the WINDOW\_HANDLE property in GET\_RADIO\_BUTTON\_PROPERTY to obtain a window handle to a radio button.
- To obtain a window handle to a radio group, use the name of the radio group as the item name in GET ITEM PROPERTY. A window handle to the button that is in focus is returned. If no button is in focus, the window handle to the button that is selected is returned. If neither a focused or selected button exists, the window handle to the first button is returned.

## **Window\_Handle restrictions**

Valid only on Microsoft Windows. (Returns NULL on other platforms.)

## **Window\_State property**

### **Description**

Specifies the current display state of the window:

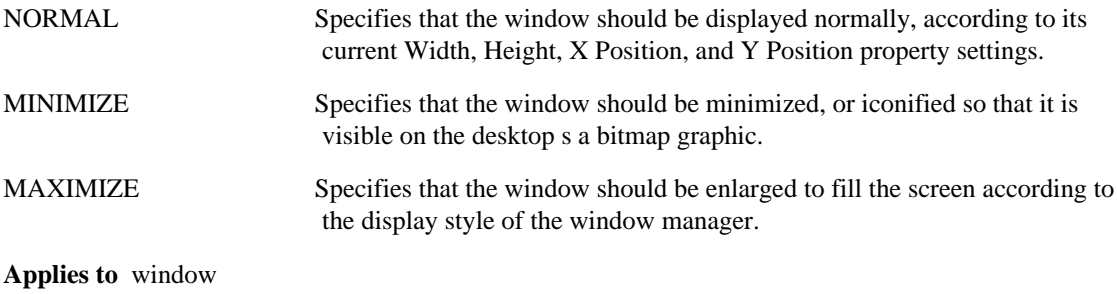

**Set** Programmatically

#### **Refer to Built-in**

- **GET\_WINDOW\_PROPERTY**
- SET\_WINDOW\_PROPERTY

#### **Default**

NORMAL

#### **Usage Notes**

The minimize and maximize display states are managed by the window manager and do not affect the window's current width and height settings, as defined by the Width and Height properties. Thus, if a window display state is currently minimized or maximized, any call to SET\_WINDOW\_PROPERTY or RESIZE\_WINDOW that changes the Width or Height properties will be applied, but will not become apparent to the operator until the window is returned to the Normal state.

Similarly, GET\_WINDOW\_PROPERTY always returns the window's current Width and Height property settings, even if the window is currently in the minimized or maximized display state.

## **Window\_State restrictions**

Setting Window\_State to MAXIMIZE is not supported on Motif.

## **Window Style property**

#### **Description**

Specifies whether the window is a Document window or a Dialog window. Document and dialog windows are displayed differently on window managers that support a Multiple Document Interface (MDI) system of window management.

#### **Applies to** window

**Set** Form Builder

#### **Default**

Document

#### **Restrictions:**

Valid only for a secondary window. (A root window is always a document window.)

#### **Usage Notes**

MDI applications display a default parent window, called the *application* window. All other windows in the application are either *document* windows or *dialog* windows.

Document windows always remain within the application window frame. If the operator resizes the application window so that it is smaller than a document window, the document window is clipped. An operator can maximize a document window so that is occupies the entire workspace of the application window.

Dialog windows are free-floating, and the operator can move them outside the application window if they were defined as Movable. If the operator resizes the application window so that it is smaller than a dialog window, the dialog window is not clipped.

# **Wrap Style property**

### **Description**

Specifies how text is displayed when a line of text exceeds the width of a text item or editor window.

The following list describes the allowable values for this property:

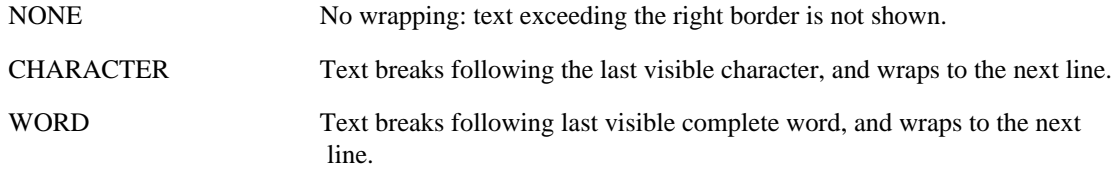

**Applies to** text item, editor

**Set** Form Builder

## **Refer to Built-in**

GET\_ITEM\_PROPERTY

## **Default**

WORD

## **Wrap Style restrictions**

Valid only for multi-line text items.

# **Wrap Text property**

## **Description**

Specifies whether the text in the text object wraps to the next line to fit within the bounding box.

**Applies to** graphic text

**Set** Form Builder

### **Default**

Yes

**Required/Optional** required

# **X Corner Radius property**

## **Description**

Specifies the amount of horizontal rounding (in layout units) of the corners of the rounded rectangle.

**Applies to** graphic rounded rectangle

**Set** Form Builder

### **Default**

10

**Required/Optional** required

## **X Position, Y Position property**

#### **Description**

For an object, specifies where it appears on the screen. For an item, specifies the position of the item's upper left corner relative to the upper left corner of the item's canvas. The values you specify are interpreted in the current form coordinate units (character cells, centimeters, inches, pixels, or points), as specified by the Coordinate System form property.

**Applies to** all items, editors, LOVs, windows, canvases

**Set** Form Builder, programmatically

#### **Usage Notes**

The following information is specific to the current object.

#### *ITEM*

Determines where the item appears on the owning canvas.

### **Refer to Built-in**

- GET\_ITEM\_PROPERTY
- SET\_ITEM\_PROPERTY
- GET\_RADIO\_BUTTON\_PROPERTY
- SET\_RADIO\_BUTTON\_PROPERTY

#### **Default**

 $x,y(0,0)$ 

## *LOV*

Determines where the LOV appears on the screen: (0,0) is the upper left corner of the entire screen, regardless of where the root window appears on the screen. The LOV can be displayed anywhere on the screen, including locations outside the form.

#### **Refer to Built-in**

- GET\_LOV\_PROPERTY
- SET\_LOV\_PROPERTY

#### **Default**

 $x,y(0,0)$ 

#### *WINDOW*

Determines where the window appears on the screen: (0,0) is the upper left corner of the entire screen.

#### **Refer to Built-in**

- GET\_WINDOW\_PROPERTY
- SET\_WINDOW\_PROPERTY

## **Default**

x,y(0,0)

## **X Position, Y Position restrictions**

- Values for all items, editors, and LOVs must be non-negative.
- Precision allowed is based on the current form coordinate units. Rounding may occur when necessary.

# **Y Corner Radius property**

## **Description**

Specifies the amount of vertical rounding (in layout units) of the corners of the rounded rectangle.

**Applies to** graphic rounded rectangle

**Set** Form Builder

### **Default**

10

**Required/Optional** required

# **System Variables**

## **About system variables**

A system variable is an Form Builder variable that keeps track of an internal Form Builder state. You can reference the value of a system variable to control the way an application behaves.

Form Builder maintains the values of system variables on a per form basis. That is, the values of all system variables correspond only to the current form. The names of the available system variables are:

- SYSTEM.BLOCK\_STATUS
- SYSTEM.COORDINATION\_OPERATION
- SYSTEM.CURRENT\_BLOCK
- SYSTEM.CURRENT\_DATETIME
- SYSTEM.CURRENT\_FORM
- SYSTEM.CURRENT\_ITEM
- SYSTEM.CURRENT\_VALUE
- SYSTEM.CURSOR\_BLOCK
- SYSTEM.CURSOR\_ITEM
- SYSTEM.CURSOR\_RECORD
- SYSTEM.CURSOR\_VALUE
- SYSTEM.CUSTOM\_ITEM\_EVENT
- SYSTEM.CUSTOM\_ITEM\_EVENT\_PARAMETERS
- SYSTEM.DATE\_THRESHOLD\*
- SYSTEM.EFFECTIVE\_DATE\*
- SYSTEM.EVENT\_WINDOW
- SYSTEM.FORM\_STATUS
- SYSTEM.LAST\_QUERY
- SYSTEM.LAST\_RECORD
- SYSTEM.MASTER\_BLOCK
- SYSTEM.MESSAGE\_LEVEL\*
- SYSTEM.MODE
- SYSTEM.MOUSE\_BUTTON\_PRESSED
- SYSTEM.MOUSE\_BUTTON\_SHIFT\_STATE
- SYSTEM.MOUSE\_ITEM
- SYSTEM.MOUSE\_CANVAS
- SYSTEM.MOUSE X POS
- SYSTEM.MOUSE\_Y\_POS
- SYSTEM.MOUSE\_RECORD
- SYSTEM.MOUSE\_RECORD\_OFFSET
- SYSTEM.RECORD\_STATUS
- SYSTEM.SUPPRESS\_WORKING\*
- SYSTEM.TAB\_NEW\_PAGE
- SYSTEM.TAB\_PREVIOUS\_PAGE
- SYSTEM.TRIGGER\_BLOCK
- SYSTEM.TRIGGER\_ITEM
- SYSTEM.TRIGGER\_RECORD

All system variables, except the four indicated with an asterisk (\*), are read-only variables. These four variables are the only system variables to which you can explicitly assign values. Form Builder also supplies 6 default values for date and time. (See Date and Time System Default Values).

#### **Local Variables**

Because system variables are derived, if the value is not expected to change over the life of the trigger, you can save the system value in a local variable and use the local variable multiple times instead of getting the system variable value each time.

## **Date and Time System Default Values**

Form Builder supplies six special default values \$\$DATE\$\$, \$\$DATETIME\$\$, \$\$TIME\$\$, \$\$DBDATE\$\$, \$\$DBDATETIME\$\$, and \$\$DBTIME\$\$ that supply date and time information. These variables have the and the following special restrictions on their use:

- For client/server applications, consider the performance implications of going across the network to get date and time information.
- When accessing a non-ORACLE datasource, avoid using \$\$DBDATE\$\$ and \$\$DBDATETIME\$\$. Instead, use a When-Create-Record trigger to select the current date in a datasource-specific manner.
- Use \$\$DATE\$\$, \$\$DATETIME\$\$, and \$\$TIME\$\$ to obtain the local system date/time; use \$\$DBDATE\$\$, \$\$DBDATETIME\$\$, and \$\$DBTIME\$\$ to obtain the *database* date/time, which may differ from the local system date/time when, for example, connecting to a remote database in a different time zone.
- Use these variables only to set the value of the Initial Value, Highest Allowed Value or Lowest Allowed Value property.

### **About system variables examples**

Assume that you want to create a Key-NXTBLK trigger at the form level that navigates depending on what the current block is. The following trigger performs this function, using :SYSTEM.CURSOR\_BLOCK stored in a local variable.

```
DECLARE
    curblk VARCHAR2(30);
BEGIN
    curblk := :System.Cursor_Block;
    IF curblk = 'Orders'
       THEN Go_Block('Items');
    ELSIF curblk = 'Items'
       THEN Go_Block('Customers');
    ELSIF curblk = 'Customers'
       THEN Go_Block('Orders');
    END IF;
END;
```
#### **Uppercase Return Values**

All system variables are case-sensitive, and most return their arguments as *uppercase* values. This will affect the way you compare results in IF statements.

## **\$\$DATE\$\$ system variable**

#### **Syntax**

\$\$DATE\$\$

#### **Description**

\$\$DATE\$\$ retrieves the current operating system date (client-side). Use \$\$DATE\$\$ to designate a default value or range for a text item using the Initial Value or Lowest/Highest Allowed Value properties. The text item must be of the CHAR, DATE, or DATETIME data type.

Use \$\$DATE\$\$ as a default value for form parameters. In this case, the parameter's value is computed once, at form startup.

#### **Usage Notes**

The difference between \$\$DATE\$\$ and \$\$DATETIME\$\$ is that the time component for \$\$DATE\$\$ is always fixed to 00:00:00, compared to \$\$DATETIME\$\$, which includes a meaningful time component, such as 09:17:59.

The display of system variables is governed by the format mask, either a default data type format mask or one you specify. For example, to use the default DD-MON-YY format, specify a DATE data type. (Note that the default format mask depends on the value of NLS\_LANG.)

Although \$\$DATE\$\$ *displays* only the date, its underlying value includes a time component which is saved at commit time. If you specify a DATETIME data type and provide \$\$DATE\$\$ as the default, the underlying value will be DD-MON-YYYY HH:MM:SS: for example, 01-DEC-1994 00:00:00 (although only 01-DEC-1994 will be displayed).

Use \$\$DATE\$\$ when you want to compare the contents of this field with a field whose format mask does not have a time component, such as a SHIPDATE field of data type DATE. In this case, both \$\$DATE\$\$ and SHIPDATE will have a time component of 00:00:00, so the comparison of two dates evaluating to the same day will be successful.

## **\$\$DATE\$\$ examples**

#### **Example 1**

Assume that you want the value of a DATE text item, called ORDERDATE, to default to the current date. When you define the ORDERDATE text item, specify \$\$DATE\$\$ in the text item Initial Value property.

#### **Example 2**

If you use \$\$DATE\$\$ in a parameter, such as :PARAMETER.STARTUP\_DATE, then every time you reference that parameter, the date you started the application will be available:

```
IF : PARAMETER. Startup Date + 1 < : System. Current Datetime
    THEN Message ('You have been logged on for more than a
day.\prime);
ELSE Message ('You just logged on today.');
END IF;
```
## **\$\$DATETIME\$\$ system variable**

#### **Syntax**

\$\$DATETIME\$\$

#### **Description**

\$\$DATETIME\$\$ retrieves the current operating system date and time. You can use \$\$DATETIME\$\$ to designate a default value or range for a text item using the Initial Value or Lowest/Highest Allowed Value properties. The text item must be of the CHAR or DATETIME data type.

Use \$\$DATETIME\$\$ as a default value for form parameters. In this case, the parameter's value is computed once, at form startup.

#### **Usage Notes**

The display of system variables is governed by the format mask, either a default data type format mask or one you specify. For example, if you want the default DD-MON-YY HH:MM:SS format, you must specify a DATETIME data type. (Note that the default format mask depends on the value of NLS\_LANG.)

The difference between \$\$DATE\$\$ and \$\$DATETIME\$\$ is that the time component for \$\$DATE\$\$ is always fixed to 00:00:00, compared to \$\$DATETIME\$\$, which includes a meaningful time component, such as 09:17:59.

**Note:** Do not use \$\$DATETIME\$\$ instead of \$\$DATE\$\$ unless to specify the time component. If, for example, you use \$\$DATETIME\$\$ with the default DATE format mask of DD-MON-YY, you would be committing values to the database that the user would not see, because the format mask does not include a time component. Then, because you had committed specific time information, when you later queried on date, the values would not match and you would not return any rows.

## **\$\$DATETIME\$\$ examples**

Assume that you want the value of a DATETIME text item, called ORDERDATE, to default to the current operating system date and time. When you define the ORDERDATE text item, specify \$\$DATETIME\$\$ in the Initial Value property.

## **\$\$DBDATE\$\$ system variable**

#### **Syntax**

\$\$DBDATE\$\$

#### **Description**

\$\$DBDATE\$\$ retrieves the current database date. Use \$\$DBDATE\$\$ to designate a default value or range for a text item using the Initial Value or Lowest/Highest Allowed Value properties. The text item must be of the CHAR, DATE, or DATETIME data type.

#### **Usage Notes**

The difference between \$\$DBDATE\$\$ and \$\$DBDATETIME\$\$ is that the time component for \$\$DBDATE\$\$ is always fixed to 00:00:00, compared to \$\$DBDATETIME\$\$, which includes a meaningful time component, such as 09:17:59.

Use \$\$DBDATE\$\$ to default a DATE item to the current date on the server machine, for example, when connecting to a remote database that may be in a different time zone from the client's time zone.

The display of system variables is governed by the format mask, either a default data type format mask or one you specify. For example, if you want the default DD-MON-YY format, you must specify a DATE data type. (Note that the default format mask depends on the value of NLS LANG.)

Although \$\$DBDATE\$\$ *displays* only the date, its underlying value includes a time component which is saved at commit time. If you specify a DATETIME data type and provide \$\$DBDATE\$\$ as the default, the underlying value will be DD-MON-YYYY HH:MM:SS: for example, 01-DEC-1994 00:00:00 (although only 01-DEC-1994 will be displayed).

## **\$\$DBDATE\$\$ restrictions**

• If you are accessing a non-ORACLE datasource, avoid using \$\$DBDATE\$\$. Instead, use a When-Create-Record trigger to select the current date in a datasource-specific manner.

## **\$\$DBDATE\$\$ examples**

To have the value of a DATE text item called ORDERDATE default to the current database date, for the ORDERDATE text item, specify \$\$DBDATE\$\$ in the Initial Value property.

## **\$\$DBDATETIME\$\$ system variable**

#### **Syntax**

\$\$DBDATETIME\$\$

#### **Description**

\$\$DBDATETIME\$\$ retrieves the current date and time from the local database. Use \$\$DBDATETIME\$\$ to designate a default value or range for a text item using the Initial Value or Lowest/Highest Allowed Value properties. The text item must be of the CHAR or DATETIME data type.

#### **Usage Notes**

Use \$\$DBDATETIME\$\$ to default a DATE item to the current date on the server machine, for example, when connecting to a remote database that may be in a different time zone from the client's time zone.

The display of system variables is governed by the format mask, either a default data type format mask or one you specify. For example, if you want a DD-MON-YY HH:MM:SS format, you must specify a DATETIME or CHAR data type. (Note that the default format mask depends on the value of NLS\_LANG.)

If you are building a client/server application, using \$\$DBDATETIME\$\$ could have performance implications, depending on the complexity of your network configuration.

**Note:** Do not use \$\$DBDATETIME\$\$ instead of \$\$DBDATE\$\$ unless you plan to specify the time component. If, for example, you use \$\$DBDATETIME\$\$ with the default DATE format mask of DD-MON-YY, you would be committing values to the database that the user would not see, because the format mask does not include a time component. Then, because you had committed specific time information, when you later queried on date, the values would not match and you would not return any rows.

## **\$\$DBDATETIME\$\$ restrictions**

If you are accessing a non-ORACLE datasource, avoid using \$\$DBDATETIME\$\$. Instead, use a When-Create-Record trigger to select the current date and time in a datasource-specific manner.

## **\$\$DBDATETIME\$\$ examples**

Assume that you want the value of a DATETIME text item, called ORDERDATE, to default to the current database date and time. When you define the ORDERDATE text item, specify \$\$DBDATETIME\$\$ in the Lowest/Highest Allowed Value properties.

## **\$\$DBTIME\$\$ system variable**

#### **Syntax**

\$\$DBTIME\$\$

#### **Description**

\$\$DBTIME\$\$ retrieves the current time from the local database. Use \$\$DBTIME\$\$ to designate a default value or range for a text item using the Initial Value or Lowest/Highest Allowed Value properties. The text item must be of the CHAR or TIME data type.

#### **Usage Notes**

Use \$\$DBTIME\$\$ when connecting to a remote database that may be in a different time zone from the client's time zone.

The display of system variables is governed by the format mask, either a default data type format mask or one you specify. For example, if you want the default HH:MM:SS format, you must specify a TIME data type. (Note that the default format mask depends on the value of NLS\_LANG.)

If you are building a client/server application, using \$\$DBTIME\$\$ could have performance implications, depending on the complexity of your network configuration.

## **\$\$DBTIME\$\$ restrictions**

If you are accessing a non-ORACLE datasource, avoid using \$\$DBTIME\$\$. Instead, use a When-Create-Record trigger to select the current time in a datasource-specific manner.

## **\$\$DBTIME\$\$ examples**

Assume that you want the value of a TIME text item, called ORDERTIME, to default to the current database time. When you define the ORDERTIME text item, specify \$\$DBTIME\$\$ in the Initial Value property.

## **\$\$TIME\$\$ system variable**

#### **Syntax**

\$\$TIME\$\$

#### **Description**

\$\$TIME\$\$ retrieves the current operating system time. Use \$\$TIME\$\$ to designate a default value or range for a text item using the Initial Value or Lowest/Highest Allowed Value properties. The text item must be of the CHAR or TIME data type.

You also can use \$\$TIME\$\$ as a default value for form parameters. In this case, the parameter's value is computed once, at form startup.

#### **Usage Notes**

The display of system variables is governed by the format mask, either a default data type format mask or one you specify. For example, if you want the default HH:MM:SS format, you must specify a TIME data type. (Note that the default format mask depends on the value of NLS\_LANG.)

## **\$\$TIME\$\$ examples**

Assume that you want the value of a TIME text item, called ORDERTIME, to default to the current operating system time. When you define the ORDERTIME item, specify \$\$TIME\$\$ in the Initial Value property.

## **SYSTEM.BLOCK\_STATUS system variable**

### **Syntax**

SYSTEM.BLOCK\_STATUS

#### **Description**

SYSTEM.BLOCK\_STATUS represents the status of a Data block where the cursor is located, or the current data block during trigger processing. The value can be one of three character strings:

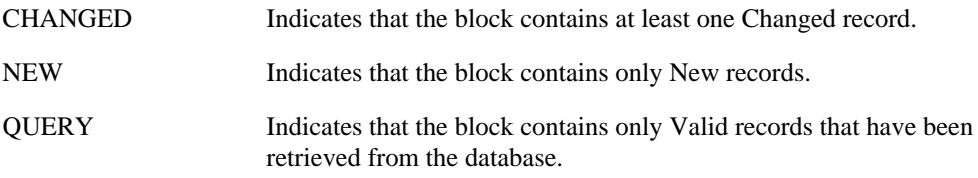

#### **Usage Notes**

Each time this value is referenced, it must be constructed by Form Builder. If a block contains a large number of records, using SYSTEM.BLOCK\_STATUS could adversely affect performance.

## **SYSTEM.BLOCK\_STATUS examples**

Assume that you want to create a trigger that performs a commit before clearing a block if there are changes to commit within that block. The following Key-CLRBLK trigger performs this function.

```
IF :System.Block_Status = 'CHANGED'
    THEN Commit_Form;
END IF;
Clear_Block;
```
## **SYSTEM.COORDINATION\_OPERATION system variable**

#### **Syntax**

SYSTEM.COORDINATION\_OPERATION

#### **Description**

This system variable works with its companion SYSTEM.MASTER\_BLOCK to help an On-Clear-Details trigger determine what type of coordination-causing operation fired the trigger, and on which master block of a master/detail relation.

The values of the two system variables remain constant throughout the clearing phase of any block synchronization. SYSTEM.MASTER\_BLOCK represents the name of the driving master block, and SYSTEM.COORDINATION\_OPERATION represents the coordination-causing event that occurred on the master block.

The Clear\_All\_Master\_Details procedure, which is automatically generated when a relation is created, checks the value of SYSTEM.COORDINATION\_OPERATION to provide special handling for the CLEAR\_RECORD and SYNCHRONIZE events, which may be different from the handling for other coordination-causing events. The Clear\_All\_Master\_Details procedure also checks the value of SYSTEM.MASTER\_BLOCK , to verify that while it is processing the master block of a relation coordination, it is searching only for blocks containing changes.

For example, given the relation hierarchy between blocks shown below, moving to the next record using the [Next Record] key or the Record, Next menu command while in Block C would cause blocks E, F, G, and H to be cleared (and perhaps subsequently queried, depending on the Deferred\_Coordination property of the CE and the CF relations).

When the On-Clear-Details trigger fires for block C, the result is:

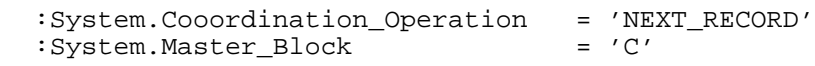

The Clear All Master Details procedure will clear all of block C's details, causing a "chain reaction" of Clear\_Block operations. Consequently, block F is cleared.

Since F is a master for both G and H, and it is being cleared, an On-Clear-Details trigger will fire for block F as well. However, since the clearing of block F was driven (indirectly) by a coordination-causing event in block C, these remain the values in the On-Clear-Details trigger for block F:

:System.Cooordination\_Operation = 'NEXT\_RECORD' : System. Master Block

**Note:** The values of these two system variables are well-defined only in the scope of an On-Clear-Details trigger, or any program unit called by that trigger. Outside this narrow context, the values of these two variables are undefined and should not be used.

The possible values of SYSTEM.COORDINATION\_OPERATION, when it is appropriate to check that variable, are described in the following table.

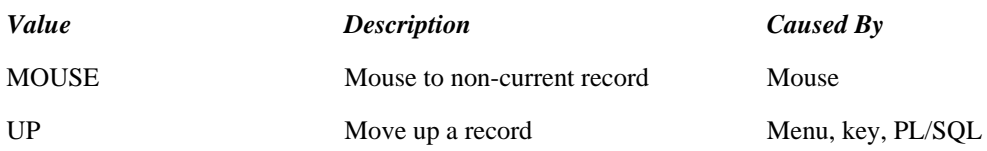

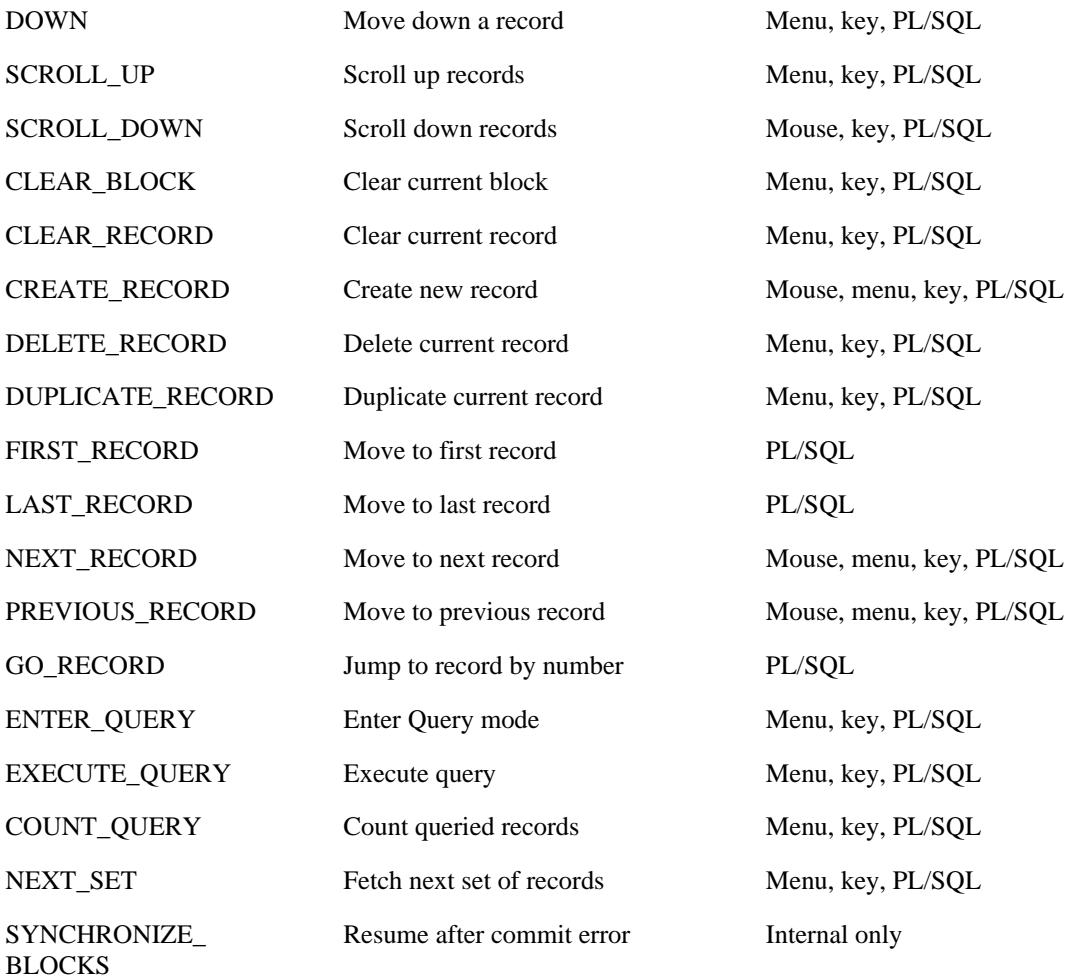

## **SYSTEM.CURRENT\_BLOCK system variable**

### **Syntax**

SYSTEM.CURRENT\_BLOCK

#### **Description**

The value that the SYSTEM.CURRENT\_BLOCK system variable represents depends on the current navigation unit:

- If the current navigation unit is the block, record, or item (as in the Pre- and Post- Item, Record, and Block triggers), the value of SYSTEM.CURRENT\_BLOCK is the name of the block that Form Builder is processing or that the cursor is in.
- If the current navigation unit is the form (as in the Pre- and Post-Form triggers), the value of SYSTEM.CURRENT\_BLOCK is NULL.

The value is always a character string.

**Note:** SYSTEM.CURRENT\_BLOCK is included for compatibility with previous versions. Oracle Corporation recommends that you use SYSTEM.CURSOR\_BLOCK and SYSTEM.TRIGGER\_BLOCK instead.

## **SYSTEM.CURRENT\_DATETIME system variable**

#### **Syntax**

SYSTEM.CURRENT\_DATETIME

#### **Description**

SYSTEM.CURRENT\_DATETIME is a variable representing the operating system date. The value is a CHAR string in the following format:

DD-MON-YYYY HH24:MM:SS

#### **Default**

current date

#### **Usage Notes**

SYSTEM.CURRENT\_DATETIME is useful when you want to use the current operating system date and time in a PL/SQL trigger or procedure. By using SYSTEM.CURRENT\_DATETIME instead of \$\$DBDATETIME\$\$, you can avoid the performance impact caused by querying the database.

**Note:** Local time and database time may differ.

### **SYSTEM.CURRENT\_DATETIME examples**

```
/* 
**
** trigger: WHEN-TIMER-EXPIRED
** Example: Update on-screen time every 30 seconds
*/
DECLARE
    time VARCHAR2(20);
BEGIN
   time := :System.Current Datetime;
   :control. on screen := SUBSTR(time, instr(time, '')+1);END;
```
## **SYSTEM.CURRENT\_FORM system variable**

## **Syntax**

SYSTEM.CURRENT\_FORM

#### **Description**

SYSTEM.CURRENT\_FORM represents the name of the form that Form Builder is executing. The value is always a character string.

#### **Usage Notes**

You can use the GET\_APPLICATION\_PROPERTY built-in to obtain the name of the current form.

## **SYSTEM.CURRENT\_FORM examples**

Assume that you want any called form to be able to identify the name of the form that called it. You can invoke the following user-defined procedure before Form Builder issues a call. This procedure stores the name of the current form in a global variable named CALLING\_FORM.

```
PROCEDURE STORE_FORMNAME IS
BEGIN
    :GLOBAL.Calling_Form := :System.Current_Form;
END;
```
## **SYSTEM.CURRENT\_ITEM system variable**

### **Syntax**

SYSTEM.CURRENT\_ITEM

#### **Description**

The value that the SYSTEM.CURRENT\_ITEM system variable represents depends on the current navigation unit:

- If the current navigation unit is the item (as in the Pre- and Post-Item triggers), the value of SYSTEM.CURRENT\_ITEM is the name of the item that Form Builder is processing or that the cursor is in. The returned item name does not include a block name prefix.
- If the current navigation unit is the record, block, or form (as in the Pre- and Post- Record, Block, and Form triggers), the value of SYSTEM.CURRENT\_ITEM is NULL.

The value is always a character string.

**Note:** SYSTEM.CURRENT\_ITEM is included for compatibility with previous versions. Oracle Corporation recommends that you use SYSTEM.CURSOR\_ITEM or SYSTEM.TRIGGER\_ITEM instead.

# **SYSTEM.CURRENT\_VALUE system variable**

### **Syntax**

SYSTEM.CURRENT\_VALUE

#### **Description**

SYSTEM.CURRENT\_VALUE represents the value of the item that is registered in SYSTEM.CURRENT\_ITEM.

The value is always a character string.

**Note:** SYSTEM.CURRENT\_VALUE is included for compatibility with previous versions. Oracle Corporation recommends that you use SYSTEM.CURSOR\_ITEM and SYSTEM.CURSOR\_VALUE instead.

## **SYSTEM.CURSOR\_BLOCK system variable**

#### **Syntax**

SYSTEM.CURSOR\_BLOCK

#### **Description**

The value that the SYSTEM.CURSOR\_BLOCK system variable represents depends on the current navigation unit:

- If the current navigation unit is the block, record, or item (as in the Pre- and Post- Item, Record, and Block triggers), the value of SYSTEM.CURSOR\_BLOCK is the name of the block where the cursor is located. The value is always a character string.
- If the current navigation unit is the form (as in the Pre- and Post-Form triggers), the value of SYSTEM.CURSOR\_BLOCK is NULL.

## **SYSTEM.CURSOR\_BLOCK examples**

Assume that you want to create a Key-NXTBLK trigger at the form level that navigates depending on what the current block is. The following trigger performs this function, using :SYSTEM.CURSOR\_BLOCK stored in a local variable.

```
DECLARE
    curblk VARCHAR2(30);
BEGIN
    curblk := :System.Cursor_Block;
    IF curblk = 'ORDERS'
      THEN Go Block('ITEMS');
   ELSIF curb\bar{1}k = 'ITEMS' THEN Go_Block('CUSTOMERS');
    ELSIF curblk = 'CUSTOMERS'
       THEN Go_Block('ORDERS');
    END IF;
END;
```
## **SYSTEM.CURSOR\_ITEM system variable**

#### **Syntax**

SYSTEM.CURSOR\_ITEM

#### **Description**

SYSTEM.CURSOR\_ITEM represents the name of the block and item, block.item, where the input focus (cursor) is located.

The value is always a character string.

#### **Usage Notes**

Within a given trigger, the value of SYSTEM.CURSOR\_ITEM changes when navigation takes place. This differs from SYSTEM.TRIGGER\_ITEM, which remains the same from the beginning to the end of single trigger.

### **SYSTEM.CURSOR\_ITEM restrictions**

Avoid using SYSTEM.CURSOR\_ITEM in triggers where the current navigation unit is not the item, such as Pre- and Post-Record, Block, and Form triggers. In these triggers, the value of SYSTEM.CURSOR\_ITEM is NULL.

## **SYSTEM.CURSOR\_ITEM examples**

Assume that you want to create a user-defined procedure that takes the value of the item where the cursor is located (represented by SYSTEM.CURSOR\_VALUE), then multiplies the value by a constant, and then reads the modified value into the same item. The following user-defined procedure uses the COPY built-in to perform this function.

```
PROCEDURE CALC_VALUE IS
    new_value NUMBER;
BEGIN
    new_value := TO_NUMBER(:System.Cursor_Value) * .06;
    Copy(TO_CHAR(new_value), :System.Cursor_Item);
END;
```
## **SYSTEM.CURSOR\_RECORD system variable**

**Syntax**

SYSTEM.CURSOR\_RECORD

#### **Description**

SYSTEM.CURSOR\_RECORD represents the number of the record where the cursor is located. This number represents the record's current physical order in the block's list of records. The value is always a character string.

## **SYSTEM.CURSOR\_RECORD examples**

Assume that you want to redefine [Previous Item] on the first text item of the ITEMS block so that it navigates to the last text item of the ORDERS block if the current record is the first record. The following Key-PRV-ITEM trigger on the ITEMS.ORDERID text item performs this function.

```
IF :System.Cursor_Record = '1'
    THEN Go_Item('orders.total');
   ELSE Previous_Item;
END IF;
```
## **SYSTEM.CURSOR\_VALUE system variable**

#### **Syntax**

SYSTEM.CURSOR\_VALUE

#### **Description**

SYSTEM.CURSOR\_VALUE represents the value of the item where the cursor is located. The value is always a character string.

#### **Usage Notes**

Be aware that in triggers where the current navigation unit is *not* the item, such as Pre-Record , and Pre-Block triggers, SYSTEM.CURSOR\_VALUE will contain the value of the item navigated *from*, rather than the value of the item navigated *to*.

## **SYSTEM.CURSOR\_VALUE restrictions**

• Avoid using SYSTEM.CURSOR\_VALUE in Pre-Form and Post-Form triggers, where the value of SYSTEM.CURSOR\_VALUE is NULL.

## **SYSTEM.CURSOR\_VALUE examples**

Assume that you want to create a user-defined procedure that takes the value of the item where the cursor is located, multiplies the value by a constant, and then reads the modified value into the same item. The following user-defined procedure uses the COPY built-in to perform this function.

```
PROCEDURE CALC_VALUE IS
   new_value NUMBER;
BEGIN
  new value := TO_NUMBER(:System.Cursor_Value) * .06;
   Copy(TO_CHAR(new_value), :System.Cursor_Item);
END;
```
## **SYSTEM.CUSTOM\_ITEM\_EVENT system variable**

**Syntax**

SYSTEM.CUSTOM\_ITEM\_EVENT

#### **Description**

SYSTEM.CUSTOM\_ITEM\_EVENT stores the name of the event fired by a VBX (in 16-bit Microsoft Windows) or ActiveX (in 32-bit Windows) control.

## **SYSTEM.CUSTOM\_ITEM\_EVENT examples**

Checks to see if the SpinDown event was fired by the SpinButton VBX control before navigating to the previous item.

```
IF :System.Custom_Item_Event = 'SpinDown' THEN
 : QTY := : QTY -1;
END IF;
```
## **SYSTEM.CUSTOM\_ITEM\_EVENT\_PARAMETERS system variable**

#### **Syntax**

SYSTEM.CUSTOM\_ITEM\_EVENT\_PARAMETERS

#### **Description**

SYSTEM.CUSTOM\_ITEM\_EVENT\_PARAMETERS\_stores the supplementary arguments for an event fired by a VBX (in 16-bit Microsoft Windows) or ActiveX (in 32-bit Windows) control.

### **SYSTEM.CUSTOM\_ITEM\_EVENT\_PARAMETERS examples**

Obtains the value of the 'Button' parameter that stores the value of a VBX control event, and passed the 'Button' value to the user-defined Move\_Image subprogram.

```
DECLARE
 parmType NUMBER;
 parmValue VARCHAR2(80);
BEGIN
  Get_Parameter_Attr(:System.Custom_Item_Event_Parameters,
                        'Button',parmType,parmValue);
  /*
  ** The value of the 'Button' parameter represents the
  ** direction to move an image. The user-defined Move_Image
  ** subprogram moves an image two pixels in the direction
  ** specified by 'Button' parameter.
  */
 Move_Image(parmValue);
END;
```
## **SYSTEM.DATE\_THRESHOLD system variable**

#### **Syntax**

SYSTEM.DATE\_THRESHOLD

#### **Description**

SYSTEM.DATE\_THRESHOLD represents the database date requery threshold. This variable works in conjunction with the three system variables \$\$DBDATE\$\$, \$\$DBDATETIME\$\$, and \$\$DBTIME\$\$, and controls how often Form Builder synchronizes the database date with the RDBMS. The value of this variable must be specified in the following format:

MI:SS

Because frequent RDBMS queries can degrade performance, it is best to keep this value reasonably high. However, keep in mind that if the value is not synchronized often enough, some time discrepancy can occur. In addition, if you are building a client/server application, the performance implications of SYSTEM.DATE\_THRESHOLD could vary depending on the complexity of your network configuration.

#### **Default**

01:00 (Synchronization occurs after one minute of elapsed time.)

This does not mean that Form Builder polls the RDBMS once every minute. It means that whenever Form Builder needs to generate the value for the system variables \$\$DBDATE\$\$, \$\$DBDATETIME\$\$, \$\$DBTIME\$\$, or SYSTEM.EFFECTIVE DATE, it updates the effective date by adding the amount of elapsed time (as measured by the local operating system) to the most previously queried RDBMS value.

If the amount of elapsed time exceeds the date threshold, then a new query is executed to retrieve the RDBMS time and the elapsed counter is reset.

#### **Usage Notes**

If a form never references the database date, Form Builder never executes a query to retrieve the RDBMS date, regardless of the value of SYSTEM.DATE\_THRESHOLD.

The operating system clock and the RDBMS clock rarely drift by more than one or two seconds, even after hours of elapsed time. However, since your database administrator can reset the RDBMS clock at any time, it is safest to set the threshold no higher than a few minutes.

Often, a Form Builder block may contain multiple references to these \$\$DBDATE\$\$, \$\$DBDATETIME\$\$, or \$\$DBTIME\$\$ defaults. By setting SYSTEM.DATE\_THRESHOLD to the default of one minute, nearly all such references in a form can be satisfied with a single query of the RDBMS.

## **SYSTEM.EFFECTIVE\_DATE system variable**

#### **Syntax**

SYSTEM.EFFECTIVE\_DATE

#### **Description**

SYSTEM.EFFECTIVE\_DATE represents the effective database date. The variable value must always be in the following format:

DD-MON-YYYY HH24:MI:SS

#### **Default**

RDBMS date

#### **Usage Notes**

This system variable is convenient for testing. Since you can use it to set a specific time, the time on the screen during an application would not cause subsequent test results to appear different than the known valid output.

### **SYSTEM.EFFECTIVE\_DATE restrictions**

This variable is only valid when the database contains a definition of the DUAL table.

### **SYSTEM.EFFECTIVE\_DATE examples**

Assume you have set a DATE or TIME text item to one of the three system variables \$\$DBDATE\$\$, \$\$DBDATETIME\$\$, or \$\$DBTIME\$\$. To override that date or time, set the SYSTEM.EFFECTIVE\_DATE system variable to a specific date and/or time. :System.Effective\_Date := '31-DEC-1997 10:59:00'

Note that the effective date "rolls forward" with the database clock. For example, if you were to set the date as in the immediately preceding example, in an hour, the date would appear as follows: 31-DEC-1997 11:59:00

The value is synchronized to the RDBMS date. If your database administrator changes the RDBMS date, the SYSTEM.EFFECTIVE DATE is automatically changed by the same amount of change between old and new RDBMS dates. Form Builder polls the RDBMS whenever a reference to the effective date is required by the application.

## **SYSTEM.EVENT\_WINDOW system variable**

#### **Syntax**

SYSTEM.EVENT\_WINDOW

#### **Description**

The SYSTEM.EVENT\_WINDOW system variable represents the name of the last window that was affected by an action that caused one of the window event triggers to fire. The following triggers cause this variable to be updated:

- WHEN-WINDOW-ACTIVATED
- WHEN-WINDOW-CLOSED
- WHEN-WINDOW-DEACTIVATED
- WHEN-WINDOW-RESIZED

From within these triggers, assign the value of the variable to any of the following:

- global variable
- parameter
- variable
- item, including a null canvas item

### **SYSTEM.EVENT\_WINDOW examples**

The following example sets the input focus into a particular item, depending on the window affected:

```
IF :System.Event_Window = 'ROOT_WINDOW' THEN
   Go_Item('EMPNO');
ELSIF :System.Event_Window = 'DEPT_WINDOW' THEN
   Go_Item('DEPTNO');
END IF;
```
## **SYSTEM.FORM\_STATUS system variable**

#### **Syntax**

SYSTEM.FORM\_STATUS

#### **Description**

SYSTEM.FORM\_STATUS represents the status of the current form. The value can be one of three character strings:

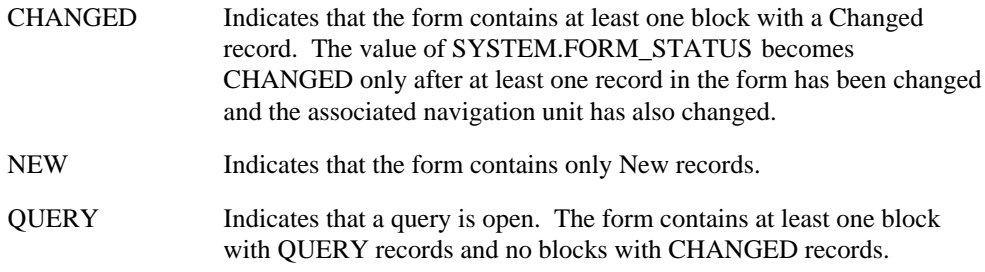

#### **Usage Notes**

Each time this value is referenced, it must be constructed by Form Builder. If a form contains a large number of blocks and many records, using SYSTEM.FORM\_STATUS could affect performance.

### **SYSTEM.FORM\_STATUS examples**

Assume that you want to create a trigger that performs a commit before clearing a form if there are changes to commit within that form. The following Key-CLRFRM trigger performs this function.

```
IF :System.Form_Status = 'CHANGED'
   THEN Commit Form;
END IF;
Clear_Form;
```
# **SYSTEM.LAST\_FORM system variable**

### **Syntax**

SYSTEM.LAST\_FORM

#### **Description**

SYSTEM.LAST\_FORM represents the form document ID of the previous form in a multi-form application, where multiple forms have been invoked using OPEN\_FORM. The value can be one of two character strings: either the form document ID or NULL.

#### **Usage Notes**

SYSTEM.LAST\_FORM is not valid with CALL\_FORM.

## **SYSTEM.LAST\_QUERY system variable**

#### **Syntax**

SYSTEM.LAST\_QUERY

#### **Description**

SYSTEM.LAST\_QUERY represents the query SELECT statement that Form Builder most recently used to populate a block during the current Runform session. The value is always a character string.

### **SYSTEM.LAST\_QUERY examples**

#### **Example 1**

Assume that you want to generate a report in Report Builder that retrieves information identical to a query you perform in Form Builder. The following examples show how to use SYSTEM.LAST\_QUERY to extract the WHERE/ORDER BY clause from the last query so you can pass the results to Report Builder using the RUN\_PRODUCT built-in.

```
FUNCTION Last_Where_Clause
RETURN VARCHAR2
   IS
    tmp_lstqry VARCHAR2(10000) := :System.Last Query;
     tmp_curblk VARCHAR2(40);
    tmp_index NUMBER;
    tmp_where VARCHAR2(2000);
   BEGIN
     /*
     ** See if we can find the word 'WHERE' in
     ** the text of the Last Query
     */
     tmp_index:= INSTR(tmp_lstqry,'WHERE');
     /*
     ** If we found it (at a positive index into
     ** the string), we extract the remainder of
     ** the text that follows the word 'WHERE' as
     ** the Where clause. This might include ORDER BY
     ** clause, too.
     */
     IF tmp_index > 0 THEN
      tmp\_where := SUBSTR(tmp\_lsty, tmp\_index + 6); END IF;
     RETURN (tmp_where);
EXCEPTION
   WHEN OTHERS THEN
     RETURN NULL;
END;
```
#### **Example 2**

```
PROCEDURE Run Report For Last Query
IS
   pl ParamList;
  wc VARCHAR2(2000); -- The Where Clause to Pass
BEGIN
    /*
```

```
 ** Create a parameter list for parameter passing
    */
    pl := Create_Parameter_List('tmp');
    /*
    ** Get the Where Clause from the Last Query
    ** using a user-defined function
    */
    wc := Last_Where_Clause;
    /*
    ** If there is a Non-NULL Last Where clause to
    ** pass, add a text parameter to the parameter
    ** list to specify the parameter name and its
    ** value. In this case the report definition has
    ** a parameter named 'the_Where_Clause' that
    ** it's expecting.
    */
    IF wc IS NOT NULL THEN
      Add Parameter(pl, The Contract of the Handle to
            the Where Clause', The ParamList<br>The Where Clause', The Name of Paramo
                                          -- Name of Parameter
            -- in the Report<br>TEXT PARAMETER, TEXT -- Type of Parameters
            TEXT_PARAMETER, - Type of Parameter<br>wc - String Value
wc worker with the string Value
 -- for Parameter
             );
    END IF;
    /*
    ** Launch the report, passing parameters in the
    ** parameter list.
   */<br>Run Product(REPORTS,
                 EPORTS,<br>'rep0058.rdf', -- The name of the
                                      -- The name of the
                -- report definition<br>SYNCHRONOUS, -- The communications
                                      -- The communications mode
                BATCH, - The Execution Mode<br>FILESYSTEM, - The Location of the
                                      -- The Location of the
                                       -- reports document
     pl p -- The Handle to the - parameter list
                                         -- parameter list
    /* Delete the parameter list */
    Destroy_Parameter_List(pl);
END;
```
## **SYSTEM.LAST\_RECORD system variable**

#### **Syntax**

SYSTEM.LAST\_RECORD

#### **Description**

SYSTEM.LAST\_RECORD indicates whether the current record is the last record in a block's list of records. The value is one of the following two CHAR values:

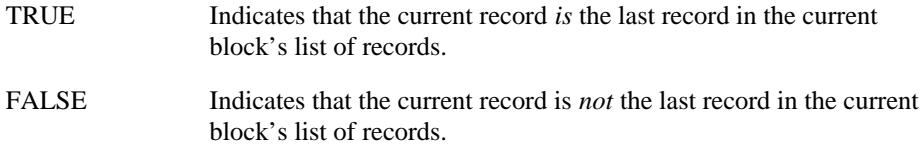

### **SYSTEM.LAST\_RECORD examples**

Assume that you want to create a user-defined procedure that displays a custom message when an operator navigates to the last record in a block's list of records. The following user-defined procedure performs the basic function.

```
PROCEDURE LAST_RECORD_MESSAGE IS
BEGIN
    IF :System.Last_Record = 'TRUE'
       THEN Message('You are on the last row');
    END IF;
END;
```
You can then redefine [Down], [Next Record], and [Scroll Down] to call this user-defined procedure in addition to their normal processing.

## **SYSTEM.MASTER\_BLOCK system variable**

### **Syntax**

SYSTEM.MASTER\_BLOCK

#### **Description**

This system variable works with its companion SYSTEM.COORDINATION\_OPERATION to help an On-Clear-Details trigger determine what type of coordination-causing operation fired the trigger, and on which master block of a master/detail relation.

The values of the two system variables remain constant throughout the clearing phase of any block synchronization. SYSTEM.MASTER\_BLOCK represents the name of the driving master block, and SYSTEM\_COORDINATION\_OPERATION represents the coordination-causing event that occurred on the master block.

Please see the reference topic for SYSTEM.COORDINATION\_OPERATION for more information.

## **SYSTEM.MESSAGE\_LEVEL system variable**

#### **Syntax**

SYSTEM.MESSAGE\_LEVEL

#### **Description**

SYSTEM.MESSAGE\_LEVEL stores one of the following message severity levels: 0, 5, 10, 15, 20, or 25. The default value is 0.

SYSTEM.MESSAGE\_LEVEL can be set to either a character string or a number. The values assigned can be any value between 0 and 25, but values lower than 0 or higher than 25 will generate an error.

During a Runform session, Form Builder suppresses all messages with a severity level that is the same or lower (less severe) than the indicated severity level.

Assign a value to the SYSTEM.MESSAGE\_LEVEL system variable with standard PL/SQL syntax: :System.Message\_Level := value;

The legal values for SYSTEM.MESSAGE\_LEVEL are 0, 5, 10, 15, 20,and 25. Form Builder does not suppress prompts or vital error messages, no matter what severity level you select.

### **SYSTEM.MESSAGE\_LEVEL examples**

Assume that you want Form Builder to display only the most severe messages (level 25). The following Pre-Form trigger suppresses all messages at levels 20 and below.

:System.Message\_Level := '20';

## **SYSTEM.MODE system variable**

#### **Syntax**

SYSTEM.MODE

#### **Description**

SYSTEM.MODE indicates whether the form is in Normal, Enter Query, or Fetch Processing mode. The value is always a character string.

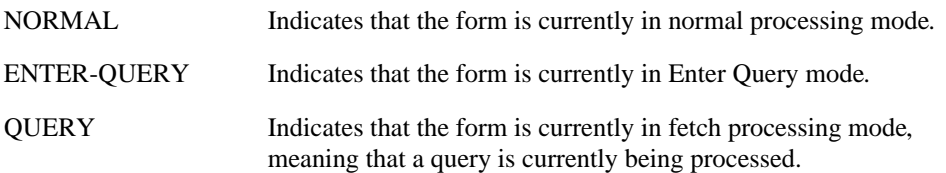

#### **Usage Notes**

When using SYSTEM.MODE to check whether the current block is in Enter Query mode, be aware that if testing from a When-Button-Pressed trigger in a control block, Enter Query mode will never be entered, because the control block is not the current block.

### **SYSTEM.MODE examples**

Assume that you want Form Builder to display an LOV when the operator enters query mode and the input focus is in a particular text item. The following trigger accomplishes that operation.

```
/*
** When-New-Item-Instance trigger
*/
BEGIN
    IF :System.Cursor_Item = 'EMP.EMPNO' and
      :System.Mode = 'ENTER-QUERY'
    THEN
       IF NOT Show_Lov('my_lov') THEN
          RAISE Form_trigger_Failure;
    END IF;
END;
```
## **SYSTEM.MOUSE\_BUTTON\_MODIFIERS system variable**

### **Syntax**

SYSTEM.MOUSE\_BUTTON\_MODIFIERS

#### **Description**

SYSTEM.MOUSE\_BUTTON\_MODIFIERS indicates the keys that were pressed during the click, such as SHIFT, ALT, or CONTROL. The value is always a character string.

For example, if the operator holds down the control and shift keys while pressing the mouse button, SYSTEM.MOUSE\_BUTTON\_MODIFIERS contains the value "Shift+Control+".

The values returned by this variable will be invariant across all platforms, and will not change across languages. SYSTEM.MOUSE\_BUTTON\_MODIFIERS should be used in place of SYSTEM.MOUSE\_BUTTON\_SHIFT\_STATE.

Possible values are: "Shift+", "Caps Lock+", "Control+", "Alt+", "Command+", "Super+", and "Hyper+".

## **SYSTEM.MOUSE\_BUTTON\_PRESSED system variable**

#### **Syntax**

SYSTEM.MOUSE\_BUTTON\_PRESSED

#### **Description**

SYSTEM.MOUSE\_BUTTON\_PRESSED indicates the number of the button that was clicked, either 1, 2, or 3 (left, middle, or right). The value is always a character string.

#### **Notes:**

On Motif platforms pressing the right mouse button will not set the SYSTEM.MOUSE\_BUTTON\_PRESSED value.

### **SYSTEM.MOUSE\_BUTTON\_PRESSED examples**

```
/* 
** trigger: When-Mouse-Click
** Example: When mouse button 1 is pressed,<br>** a help window appears.
               a help window appears.
*/
DECLARE
   the button pressed VARCHAR(1);
BEGIN
    the_button_pressed := :System.Mouse_Button_Pressed;
    IF the_button_pressed = '1' THEN
       Show_Window('online_help',20,5);
    END IF;
END;
```
## **SYSTEM.MOUSE\_BUTTON\_SHIFT\_STATE system variable**

#### **Syntax**

SYSTEM.MOUSE\_BUTTON\_SHIFT\_STATE

#### **Description**

SYSTEM.MOUSE\_BUTTON\_SHIFT\_STATE indicates the key that was pressed during the click, such as SHIFT, ALT, or CONTROL. The value is always a character string. The string itself may depend on the user's platform. For example, in Microsoft Windows, the strings returned are in the language of the operating system.

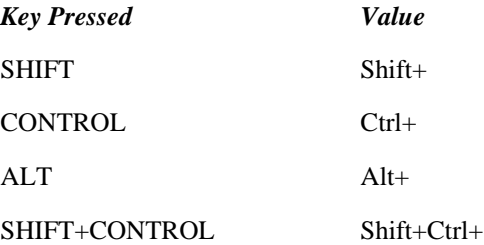

### **SYSTEM.MOUSE\_BUTTON\_SHIFT\_STATE examples**

```
/* 
** trigger: When-Mouse-Click<br>** Example: If the operator
** Example: If the operator presses down on the Shift key and<br>** then clicks on a boilerplate image a window
** then clicks on a boilerplate image, a window<br>** appears
                appears.
*/
DECLARE
    key_pressed VARCHAR(30) := 'FALSE';
    x_position_clicked NUMBER(30);
    y_position_clicked NUMBER(30);
BEGIN
    key_pressed := :System.Mouse_Button_Shift_State;
    x_position_clicked := To_Number(:System.Mouse_X_Pos);
    y_position_clicked := To_Number(:System.Mouse_Y_Pos);
/ *<br>**
** If the operator shift-clicked within the x and y
    coordinates of a boilerplate image, display a window.
*/
    IF key_pressed = 'Shift+' AND x_position_clicked
       BETWEEN 10 AND 20 AND y_position_clicked BETWEEN 10
        AND 20 THEN
        Show_Window('boilerplate_image_window');
    END IF;
END;
```
## **SYSTEM.MOUSE\_CANVAS system variable**

#### **Syntax**

SYSTEM.MOUSE\_CANVAS

#### **Description**

If the mouse is in a canvas, SYSTEM.MOUSE\_CANVAS represents the name of that canvas as a CHAR value. If the mouse is in an item, this variable represents the name of the canvas containing the item.

SYSTEM.MOUSE\_CANVAS is NULL if:

- the mouse is not in a canvas
- the operator presses the left mouse button, then moves the mouse
- the platform is non-GUI

### **SYSTEM.MOUSE\_CANVAS examples**

```
/* 
** trigger: When-Mouse-Move<br>** Example: When the mouse
               When the mouse enters any one of several
overlapping
** canvases, Form Builder brings that canvas to the
               front.
*/
DECLARE
   canvas to front VARCHAR(50);
BEGIN
    canvas_to_front := :System.Mouse_Canvas;
    Show_View(canvas_to_front);
END;
```
# **SYSTEM.MOUSE\_FORM system variable**

### **Syntax**

SYSTEM.MOUSE\_FORM

#### **Description**

If the mouse is in a form document, SYSTEM.MOUSE\_FORM represents the name of that form document as a CHAR value. For example, if the mouse is in Form\_Module1, the value for SYSTEM.MOUSE\_ITEM is FORM\_MODULE1.

**Note:** SYSTEM.MOUSE\_FORM is NULL if the platform is not a GUI platform.

### **SYSTEM.MOUSE\_ITEM system variable**

#### **Syntax**

SYSTEM.MOUSE\_ITEM

#### **Description**

If the mouse is in an item, SYSTEM.MOUSE ITEM represents the name of that item as a CHAR value. For example, if the mouse is in Item1 in Block2, the value for SYSTEM.MOUSE\_ITEM is :BLOCK2.ITEM1.

SYSTEM.MOUSE\_ITEM is NULL if:

- the mouse is not in an item
- the operator presses the left mouse button, then moves the mouse
- the platform is not a GUI platform

### **SYSTEM.MOUSE\_ITEM examples**

```
/* trigger: When-Mouse-Click
** Example: Dynamically repositions an item if:<br>** 1) the operator clicks mouse button
** 1) the operator clicks mouse button 2<br>** 00 an item and
** on an item and<br>** 2) the operator si
** 2) the operator subsequently clicks mouse button
** 2 on an area of the canvas that is
                    not directly on top of another item.
*/
DECLARE
   item to move VARCHAR(50);
    the_button_pressed VARCHAR(50);
    target_x_position NUMBER(3);
    target_y_position NUMBER(3);
   the button pressed VARCHAR(1);
BEGIN
    /* Get the name of the item that was clicked.
    */
   item to move := :System.Mouse Item;
    the_button_pressed := :System.Mouse_Button_Pressed;
   /*<br>**
   ** If the mouse was clicked on an area of a canvas that is<br>** not directly on top of another item move the item to
   ** not directly on top of another item, move the item to<br>** the new mouse location
        the new mouse location.
    */
   IF item to move IS NOT NULL AND the button pressed = '2'THEN
        target_x_position := To_Number(:System.Mouse_X_Pos);
        target_y_position := To_Number(:System.Mouse_Y_Pos);
        Set_Item_Property(item_to_move,position,
            target_x_position,target_y_position);
       target_x position := NULL;
        target_y_position := NULL;
        item_to_move := NULL;
    END IF;
END;
```
## **SYSTEM.MOUSE\_RECORD system variable**

#### **Syntax**

SYSTEM.MOUSE\_RECORD

#### **Description**

If the mouse is in a record, SYSTEM.MOUSE\_RECORD represents that record's record number as a CHAR value.

**Note:** SYSTEM.MOUSE\_RECORD is 0 if the mouse is not in an item (and thus, not in a record).

### **SYSTEM.MOUSE\_RECORD examples**

```
/* 
** trigger: When-Mouse-Move
** Example: If the mouse is within a record, display a window
              that contains an editing toolbar.
*/
DECLARE
   mouse_in_record NUMBER(7);
BEGIN
   mouse_in_record := To_Number(:System.Mouse_Record);
    IF mouse_in_record > 0 THEN
      Show_Window('editing_toolbar');
    END IF;
END;
```
## **SYSTEM.MOUSE\_RECORD\_OFFSET system variable**

### **Syntax**

SYSTEM.MOUSE\_RECORD\_OFFSET

#### **Description**

If the mouse is in a record, SYSTEM.MOUSE\_RECORD\_OFFSET represents the offset from the first visible record as a CHAR value. SYSTEM.MOUSE\_RECORD\_OFFSET is only valid within mouse triggers. Its value represents which row within the visible rows the mouse has clicked.

For example, if the mouse is in the second of five visible records in a multi-record block, SYSTEM.MOUSE\_RECORD\_OFFSET is 2. (SYSTEM.MOUSE\_RECORD\_OFFSET uses a 1-based index).

**Note:** SYSTEM.MOUSE\_RECORD\_OFFSET is 0 if the mouse is not in an item (and thus, not in a record).

## **SYSTEM.MOUSE\_X\_POS system variable**

### **Syntax**

SYSTEM.MOUSE\_X\_POS

#### **Description**

SYSTEM.MOUSE\_X\_POS represents (as a CHAR value) the x coordinate of the mouse in the units of the current form coordinate system. If the mouse is in an item, the value is relative to the upper left corner of the item's bounding box. If the mouse is on a canvas, the value is relative to the upper left corner of the canvas.

**Note:** SYSTEM.MOUSE\_X\_POS is always NULL on character-mode platforms.

### **SYSTEM.MOUSE\_X\_POS examples**

```
/* 
** Example: See SYSTEM.MOUSE_ITEM and
             SYSTEM.MOUSE_BUTTON_SHIFT_STATE.
*/
```
## **SYSTEM.MOUSE\_Y\_POS system variable**

### **Syntax**

SYSTEM.MOUSE\_Y\_POS

#### **Description**

SYSTEM.MOUSE\_Y\_POS represents (as a CHAR value) the y coordinate of the mouse, using units of the current coordinate system. If the mouse is in an item, the value is relative to the upper left corner of the item's bounding box. If the mouse is on a canvas, the value is relative to the upper left corner of the canvas.

**Note:** SYSTEM.MOUSE\_Y\_POS is always NULL on character-mode platforms.

### **SYSTEM.MOUSE\_Y\_POS examples**

```
/* 
** Example: See SYSTEM.MOUSE_ITEM and
              SYSTEM.MOUSE_BUTTON_SHIFT_STATE.
*/
```
## **SYSTEM.RECORD\_STATUS system variable**

#### **Syntax**

SYSTEM.RECORD\_STATUS

#### **Description**

SYSTEM.RECORD\_STATUS represents the status of the record where the cursor is located. The value can be one of four character strings:

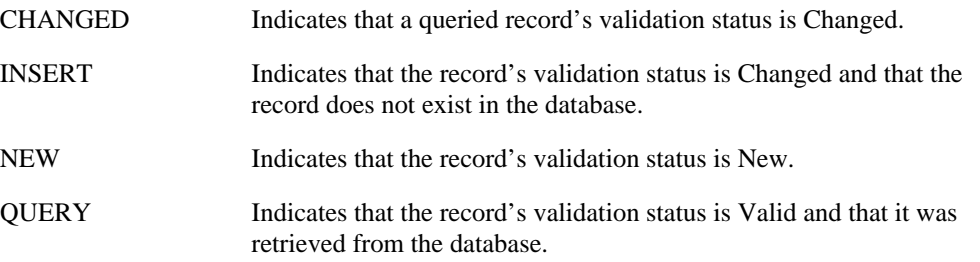

#### **Usage Notes**

Both SYSTEM.RECORD\_STATUS and the GET\_RECORD\_PROPERTY built-in return the status of a record in a given block, and in most cases, they return the same status. However, there are specific cases in which the results may differ.

SYSTEM.RECORD\_STATUS can in certain cases return a value of NULL, because SYSTEM.RECORD\_STATUS is undefined when there is no current record in the system. For example, in a When-Clear-Block trigger, Form Builder is at the block level in its processing sequence, so there is no current record to report on, and the value of SYSTEM.RECORD\_STATUS is NULL.

GET\_RECORD\_PROPERTY, on the other hand, always has a value of NEW, CHANGED, QUERY, or INSERT, because it returns the status of a specific record without regard to the processing sequence or whether the record is the current record.

### **SYSTEM.RECORD\_STATUS examples**

Assume that you want to create a trigger that performs a commit before clearing a Changed record. The following Key-CLRREC trigger performs this function.

```
IF :System.Record_Status IN ('CHANGED', 'INSERT') THEN
    Commit_Form;
END IF;
Clear_Record;
```
## **SYSTEM.SUPPRESS\_WORKING system variable**

#### **Syntax**

SYSTEM.SUPPRESS\_WORKING

#### **Description**

SYSTEM.SUPPRESS\_WORKING suppresses the "Working..." message in Runform, in order to prevent the screen update usually caused by the display of the "Working..." message. The value of the variable is one of the following two CHAR values:

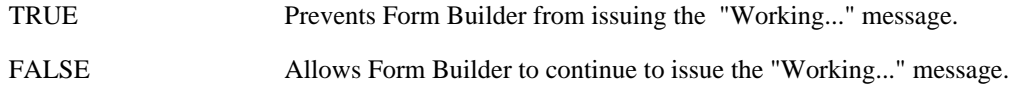

### **SYSTEM.SUPPRESS\_WORKING examples**

Assume that you want to have the form filled with data when the operator enters the form. The following When-New-Form-Instance trigger will prevent the unwanted updates that would normally occur when you fill the blocks with data.

```
:System.Suppress_Working := 'TRUE';
Go_Block ('DEPT');
Execute_Query;
Go_Block ('EMP');
Execute_Query;
Go_Block ('DEPT');
:System.Suppress_Working := 'FALSE';
```
## **SYSTEM.TAB\_NEW\_PAGE system variable**

#### **Syntax**

SYSTEM.TAB\_NEW\_PAGE

#### **Description**

The system variable SYSTEM.TAB\_NEW\_PAGE specifies the name of the tab page to which navigation occurred. Use it inside a When-Tab-Page-Changed trigger.

### **SYSTEM.TAB\_NEW\_PAGE examples**

```
/* Use system variable SYSTEM.TAB_NEW_PAGE inside a
** When-Tab-Page-Changed trigger to change the label of
** the tab page to UPPERCASE when an end user navigates
** into the tab page:
*/
DECLARE
 tp_nm VARCHAR2(30);<br>tp_id TAB_PAGE;
 tp_id TAB_PAGE;
 tp_lbl VARCHAR2(30);
BEGIN
 tp_nm := :SYSTEM.TAB_NEW_PAGE;
 tp_id := FIND_TAB_PAGE(tp_nm);
   tp_lbl := GET_TAB_PAGE_PROPERTY(tp_id, label);
  IF tp_nm LIKE 'ORD%' THEN
    SET_TAB_PAGE_PROPERTY(tp_id, label, 'ORDERS');
  END IF;
END;
```
## **SYSTEM.TAB\_PREVIOUS\_PAGE system variable**

#### **Syntax**

SYSTEM.TAB\_PREVIOUS\_PAGE

#### **Description**

The system variable SYSTEM.TAB\_PREVIOUS\_PAGE specifies the name of the tab page from which navigation occurred. Use it inside a When-Tab-Page-Changed trigger.

### **SYSTEM.TAB\_PREVIOUS\_PAGE examples**

```
/* Use system variable SYSTEM.TAB_PREVIOUS_PAGE inside a
** When-Tab-Page-Changed trigger to change the label of the
** tab page to initial-cap after an end user navigates out
** of the tab page:
*/
DECLARE
 tp_nm VARCHAR2(30);<br>tp_id TAB_PAGE;
 tp_id TAB_PAGE;
 tp_lbl VARCHAR2(30);
BEGIN
   tp_nm := :SYSTEM.TAB_PREVIOUS_PAGE;
  tp\_id := FIND\_TABLE\_PAGE(tp\_nm);
   tp_lbl := GET_TAB_PAGE_PROPERTY(tp_id, label);
  IF tp_nm LIKE 'ORD%' THEN
    SET_TAB_PAGE_PROPERTY(tp_id, label, 'Orders');
  END IF;
END;
```
## **SYSTEM.TRIGGER\_BLOCK system variable**

### **Syntax**

SYSTEM.TRIGGER\_BLOCK

#### **Description**

SYSTEM.TRIGGER\_BLOCK represents the name of the block where the cursor was located when the current trigger initially fired. The value is NULL if the current trigger is a Pre- or Post-Form trigger. The value is always a character string.

### **SYSTEM.TRIGGER\_BLOCK examples**

Assume that you want to write a form-level procedure that navigates to the block where the cursor was when the current trigger initially fired. The following statement performs this function.

Go\_Block(Name\_In('System.trigger\_Block'));

## **SYSTEM.TRIGGER\_ITEM system variable**

#### **Syntax**

SYSTEM.TRIGGER\_ITEM

#### **Description**

SYSTEM.TRIGGER\_ITEM represents the item (*BLOCK.ITEM*) in the scope for which the trigger is currently firing. When referenced in a key trigger, it represents the item where the cursor was located when the trigger began. The value is always a character string.

#### **Usage Notes**

SYSTEM.TRIGGER\_ITEM remains the same from the beginning to the end of given trigger. This differs from SYSTEM.CURSOR\_ITEM, which may change within a given trigger when navigation takes place.

### **SYSTEM.TRIGGER\_ITEM restrictions**

Avoid using SYSTEM.TRIGGER\_ITEM in triggers where the current navigation unit is *not* the item, such as Pre- and Post-Record, Block, and Form triggers. In these triggers, the value of SYSTEM.TRIGGER\_ITEM is NULL.

### **SYSTEM.TRIGGER\_ITEM examples**

Assume that you want to write a user-defined procedure that navigates to the item where the cursor was when the current trigger initially fired. The following statement performs this function.

Go\_Item(:System.trigger\_Item);

# **SYSTEM.TRIGGER\_NODE\_SELECTED system variable**

### **Syntax**

SYSTEM.TRIGGER\_NODE\_SELECTED

### **Description**

SYSTEM.TRIGGER\_NODE\_SELECTED contains a valid value only during the WHEN-TREE-NODE-SELECTED trigger, indicating whether the trigger is firing for a selection or a deselection. The values are either TRUE or FALSE.

## **SYSTEM.TRIGGER\_RECORD system variable**

**Syntax**

SYSTEM.TRIGGER\_RECORD

#### **Description**

SYSTEM.TRIGGER\_RECORD represents the number of the record that Form Builder is processing. This number represents the record's current physical order in the block's list of records. The value is always a character string.

### **SYSTEM.TRIGGER\_RECORD examples**

In the following anonymous block, the IF statement uses SYSTEM.TRIGGER\_RECORD to identify the current record before processing continues.

```
IF :System.trigger_Record = '1'
    THEN Message('First item in this order.');
END IF;
```
# **Triggers**

## **Overview of trigger categories**

This topic provides an overview of commonly used triggers, grouped into the following functional categories:

block-processing triggers interface event triggers master-detail triggers message-handling triggers navigational triggers query-time triggers transactional triggers validation triggers

This topic does not list all of the triggers available in Form Builder, many of which have highly specialized uses. For a complete list of triggers, or for detailed information on a specific trigger, refer to the Triggers Category Page.

## **Block processing triggers**

Block processing triggers fire in response to events related to record management in a block.

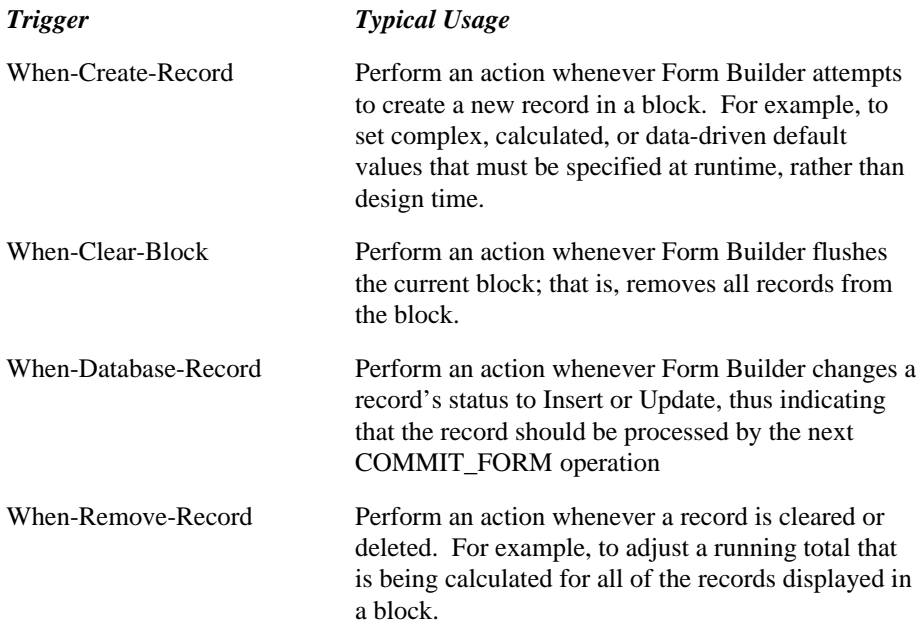

## **Interface event triggers**

Interface event triggers fire in response to events that occur in the form interface. Some of these triggers, such as When-Button-Pressed, fire only in response to operator input or manipulation. Others, like When-Window-Activated, can fire in response to both operator input and programmatic control.

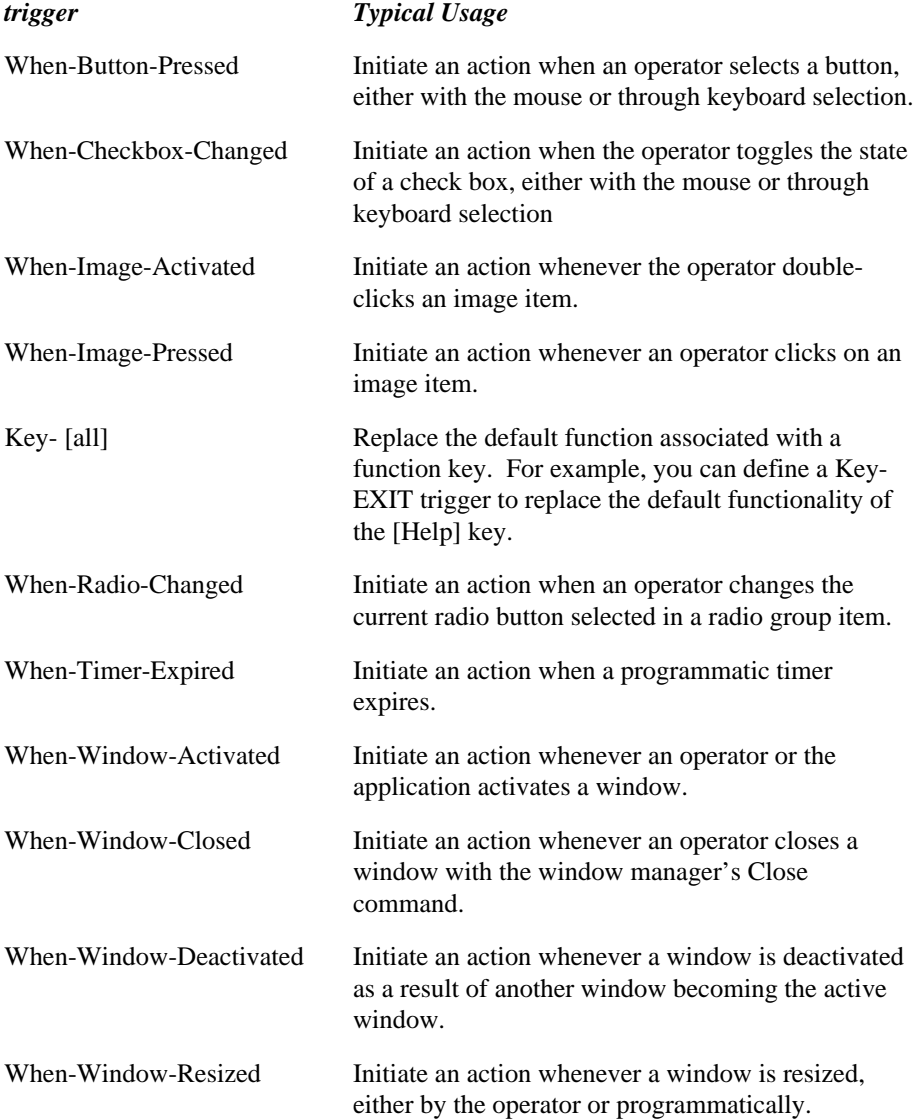

### **Master/Detail triggers**

Form Builder generates master/detail triggers automatically when a master/detail relation is defined between blocks. The default master/detail triggers enforce coordination between records in a detail block and the master record in a master block. Unless developing custom block-coordination schemes, you do not need to define these triggers. Instead, simply create a relation object, and let Form Builder generate the triggers required to manage coordination between the master and detail blocks in the relation.

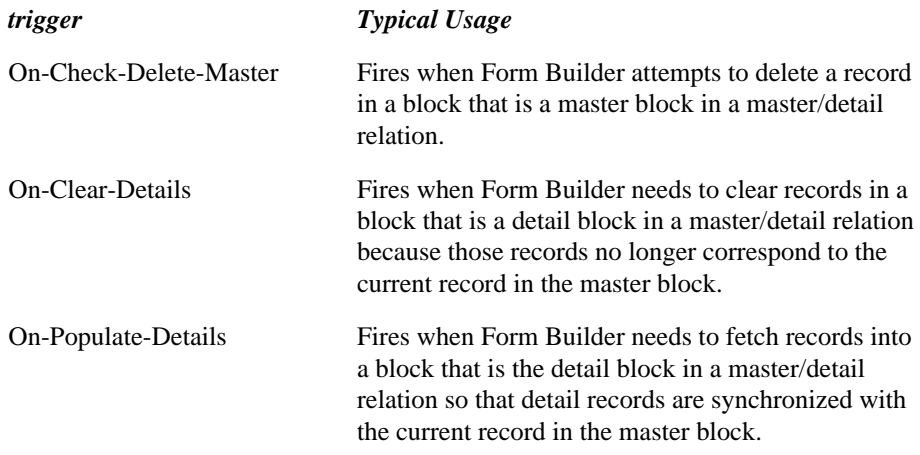

## **Message-handling triggers**

Form Builder automatically issues appropriate error and informational messages in response to runtime events. Message handling triggers fire in response to these default messaging events.

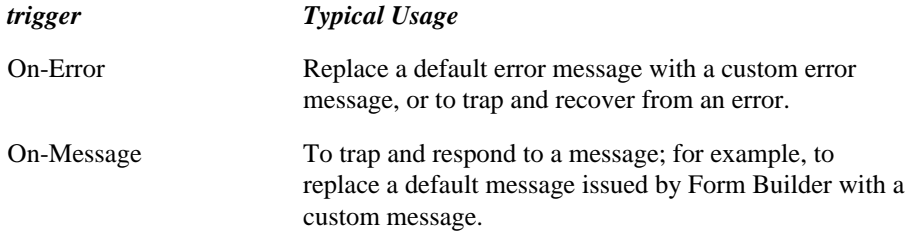

## **Navigational triggers**

Navigational triggers fire in response to navigational events. For instance, when the operator clicks on a text item in another block, navigational events occur as Form Builder moves the input focus from the current item to the target item.

Navigational events occur at different levels of the Form Builder object hierarchy (Form, Block, Record, Item). Navigational triggers can be further sub-divided into two categories: Pre- and Post- triggers, and When-New-Instance triggers.

**Pre- and Post- Triggers** fire as Form Builder navigates internally through different levels of the object hierarchy. As you might expect, these triggers fire in response to navigation initiated by an operator, such as pressing the [Next Item] key. However, be aware that these triggers also fire in response to internal navigation that Form Builder performs during default processing. To avoid unexpected results, you must consider such internal navigation when you use these triggers.

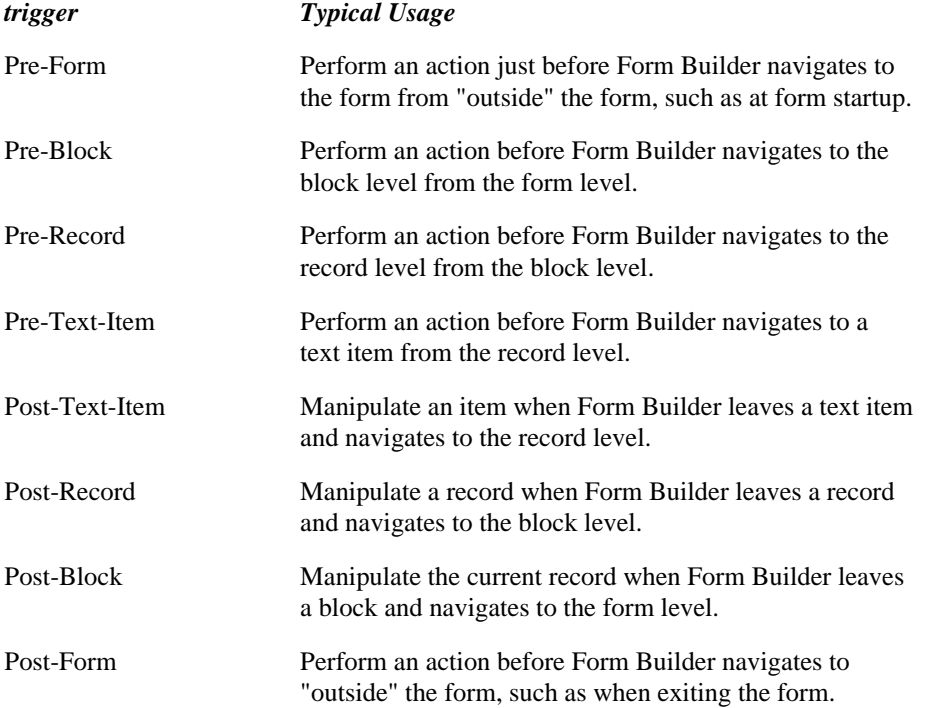

**When-New-Instance-Triggers** fire at the end of a navigational sequence that places the input focus on a different item. Specifically, these triggers fire just after Form Builder moves the input focus to a different item, when the form returns to a quiet state to wait for operator input.

Unlike the Pre- and Post- navigational triggers, the When-New-Instance triggers do not fire in response to internal navigational events that occur during default form processing.

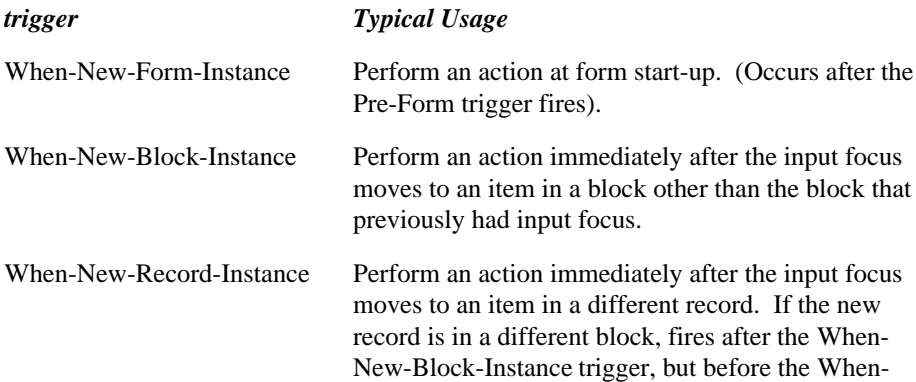

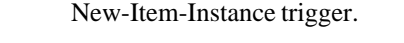

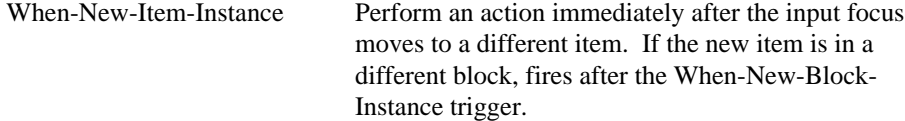

## **Query-time triggers**

Query-time triggers fire just before and just after the operator or the application executes a query in a block.

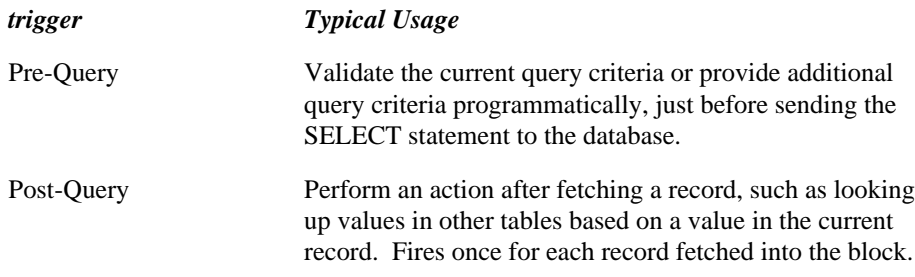

# **Transactional triggers**

Transactional triggers fire in response to a wide variety of events that occur as a form interacts with the data source.

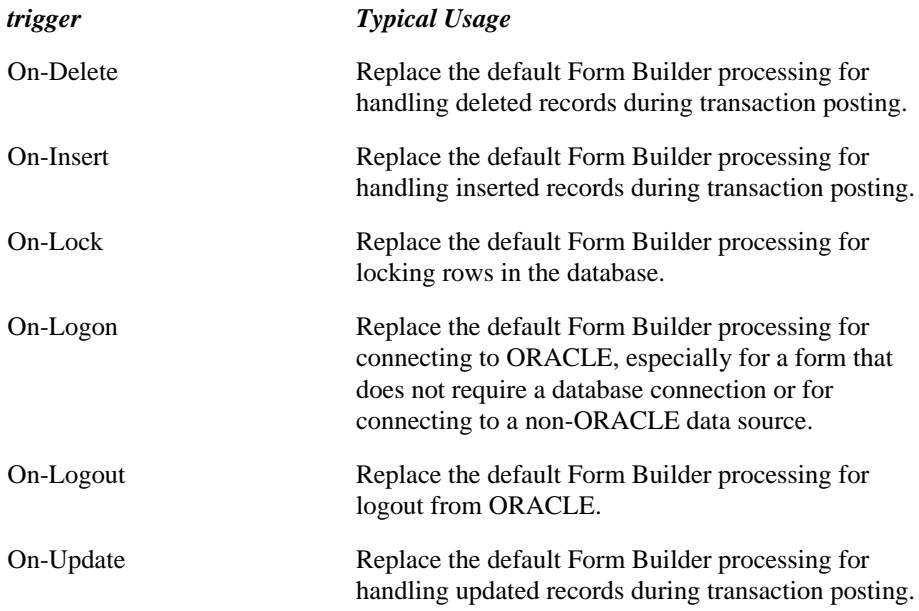
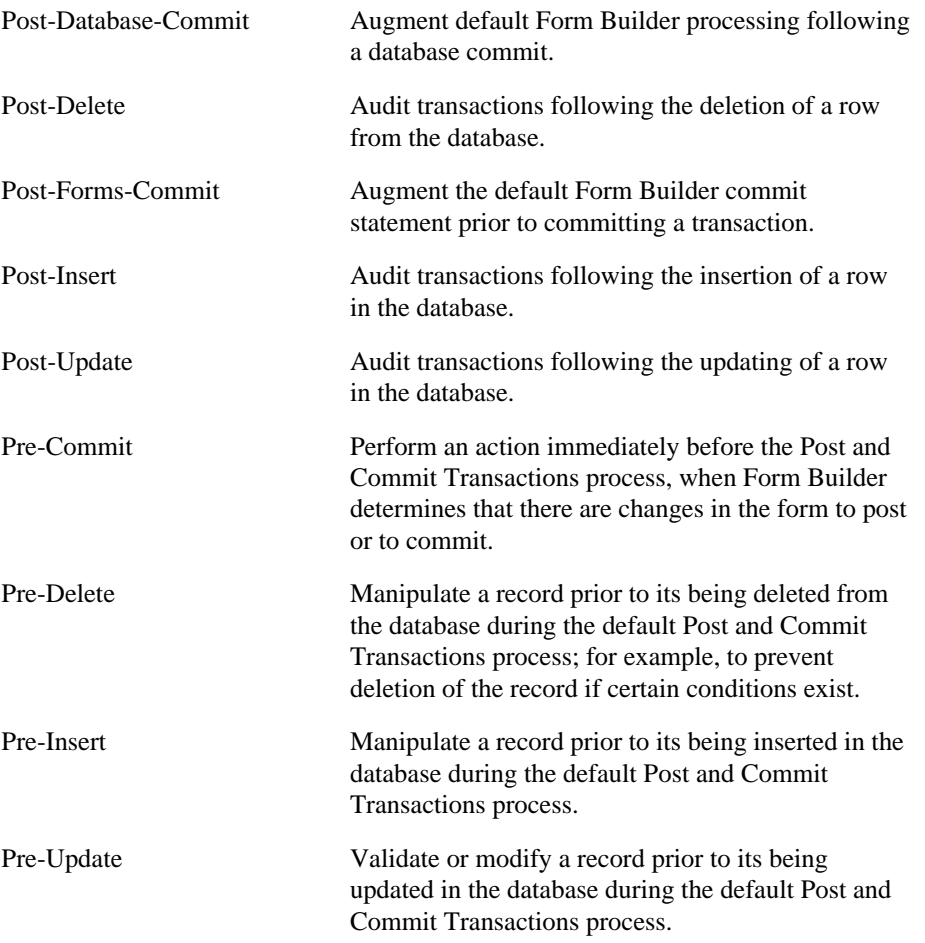

**Note:** This is only a partial list of the transactional triggers available. Many of the triggers not shown here are On-event triggers that exist primarily for applications that will run against a non-ORACLE data source.

# **Validation triggers**

Validation triggers fire when Form Builder validates data in an item or record. Form Builder performs validation checks during navigation that occurs in response to operator input, programmatic control, or default processing, such as a Commit operation.

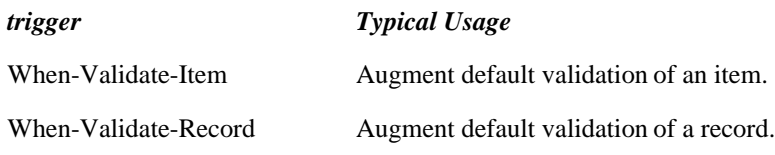

# **Other trigger categories**

The previous section listed triggers in groups according to their functions. Triggers can also be categorized by name. There are five such categories, each relating to a particular type of event that occurs during runtime processing.

**When-Event Triggers** signal a point at which Form Builder default processing may be *augmented* with additional tasks or operations. For example, the When-Validate-Item trigger fires immediately after Form Builder validates data in an item.

To augment the default validation checks that Form Builder performs, code additional validation in a When-Validate-Item trigger. Most When-event triggers can include calls to restricted built-in subprograms.

**On-Event Triggers** signal a point at which Form Builder default processing may be *replaced*. For example, the On-Logon trigger fires when Form Builder readies to log on to an ORACLE data source. If the application requires a connection to a non-ORACLE data source, code an On-Logon trigger to pass the appropriate logon parameters to the non-ORACLE data source. This completely replaces the default logon to ORACLE. On-event triggers can include calls to unrestricted built-in subprograms.

**Pre-Event Triggers** signal a point just prior to the occurrence of either a When-event or an On-event. Use triggers for these events to prepare objects or data for the upcoming event. Pre-event triggers can include calls to unrestricted built-in subprograms.

**Post-Event Triggers** signal a point just following the occurrence of either a When-event or an On-event. Write triggers for these events that validate objects or data, or that perform some auditing tasks based on the prior event. Post-event triggers can include calls to unrestricted built-in subprograms.

**Key Triggers** have a one-to-one relationship with specific keys. That is, the trigger fires when the operator presses a specific key or key-sequence.

Remember that most GUI applications offer operators more than one way to execute commands. For instance, an operator might be able to execute a query by clicking a button, selecting a menu command, or pressing the [Execute Query] key.

In such situations, it would be a mistake to place all of your application logic in a key trigger that might never fire. Similarly, in any mouse-driven application, you cannot rely entirely on key triggers for navigational keys like [Next Item] and [Next Block]. Because operators can navigate with a mouse, they may choose not to use these keys for navigation, and the associated triggers would not be fired.

# **Delete-Procedure trigger**

# **Description**

Automatically created by Form Builder when the delete data source is a stored procedure. This trigger is called when a delete operation is necessary. Think of this as an ON-DELETE trigger that is called by the system instead of doing default delete operations.

**Do not modify this trigger**.

**Enter Query Mode** Not applicable.

**On Failure**

**No effect**

# **Function Key triggers**

# **Description**

Function key triggers are associated with individual Runform function keys. A function key trigger fires only when an operator presses the associated function key. The actions defined in a function key trigger replace the default action that the function key would normally perform.

The following table shows all function key triggers and the corresponding Runform function keys.

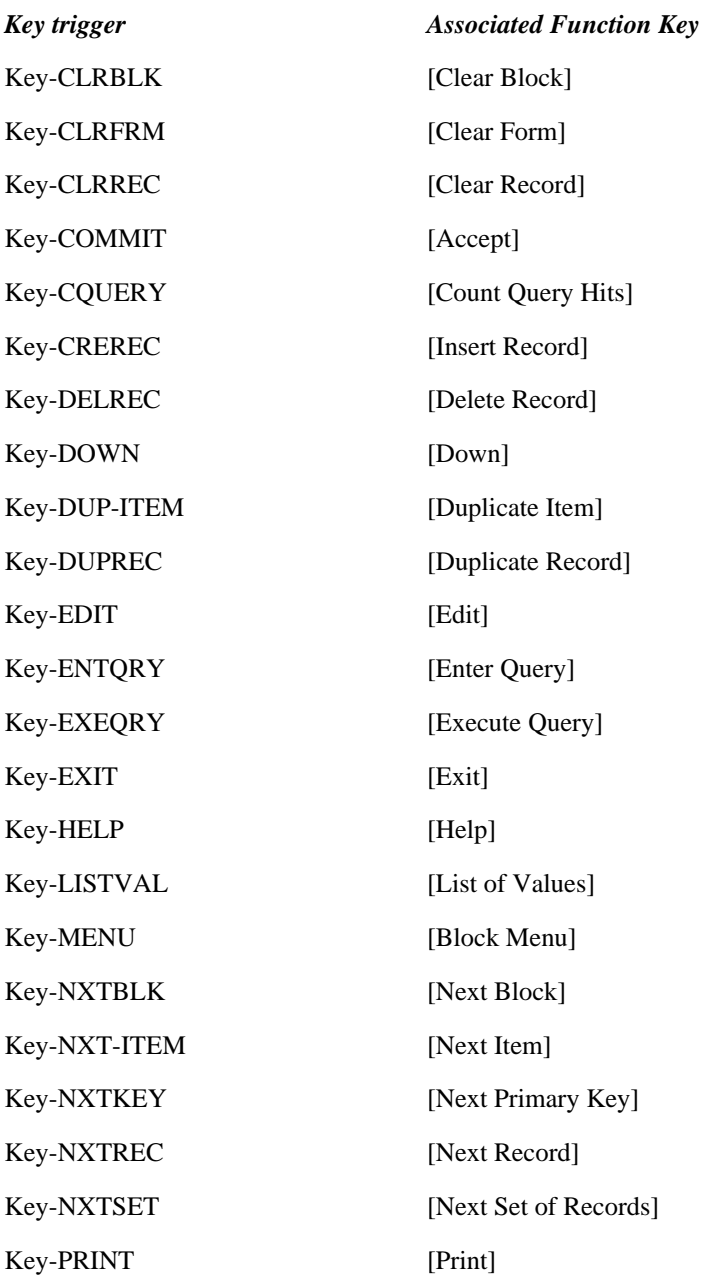

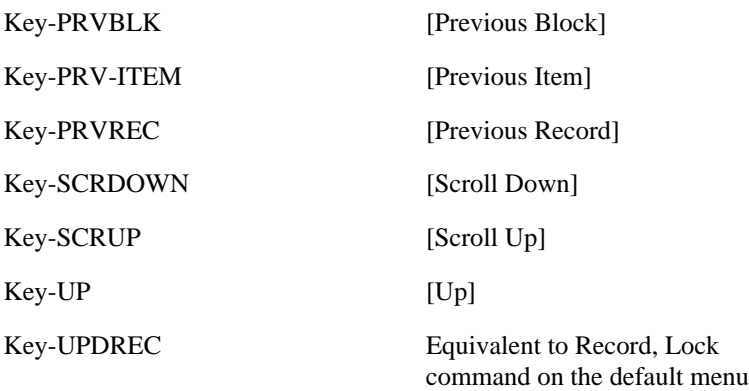

Note that you cannot redefine all Runform function keys with function key triggers. Specifically, you cannot ever redefine the following static function keys because they are often performed by the terminal or user interface management system and not by Form Builder.

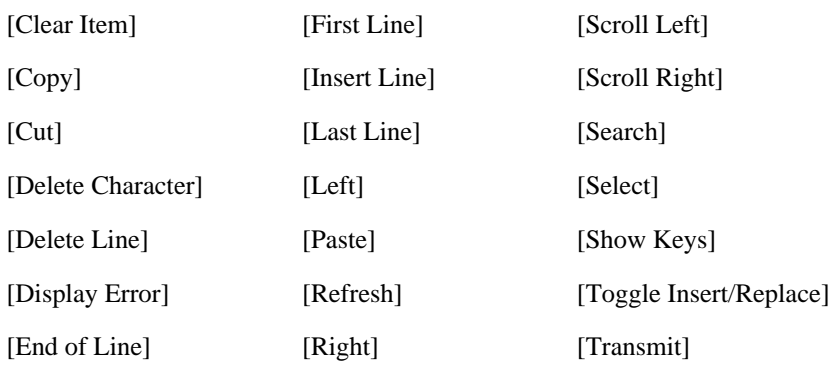

# **Definition Level** form, block, or item

# **Legal Commands**

SELECT statements, restricted built-ins, unrestricted built-ins

# **On Failure**

no effect

# **Enter Query Mode** yes

# **Usage Notes**

The default functionality performed by the following keys is not allowed in Enter Query mode:

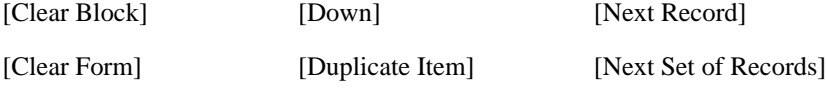

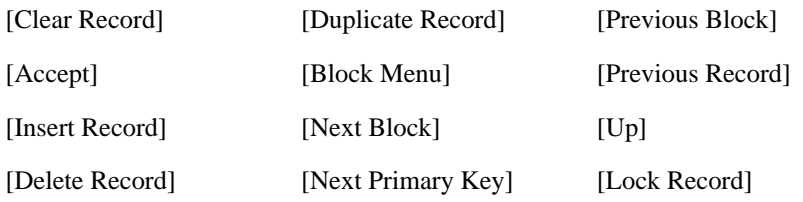

# **Common Uses**

Use function key triggers to perform the following tasks:

- Disable function keys dynamically.
- Replace the default behavior of function keys.
- Dynamically remap function keys.
- Perform complex or multiple functions with a single key or key sequence.

# **Function Key Triggers restrictions**

• Form Builder ignores the Key-Commit trigger when an operator presses [Commit/Accept] in a dialog box.

# **Insert-Procedure trigger**

# **Description**

Automatically created by Form Builder when the insert data source is a stored procedure. This trigger is called when a insert operation is necessary. Think of this as an ON-INSERT trigger that is called by the system instead of doing default insert operations.

# **Definition Level**

**Do not modify this trigger**.

**Enter Query Mode** Not applicable.

# **On Failure**

No effect

# **Key-Fn trigger**

# **Description**

A Key-Fn trigger fires when an operator presses the associated key.

You can attach Key-Fn triggers to 10 keys or key sequences that normally do not perform any Form Builder operations. These keys are referred to as Key-F0 through Key-F9. Before you can attach key triggers to these keys, you or the DBA must use Oracle Terminal to map the keys to the appropriate functions.

**Definition Level** form, block, or item

## **Legal Commands**

SELECT statements, restricted built-ins, unrestricted built-ins

# **Enter Query Mode** yes

# **Usage Notes**

- Use Key-Fn triggers to create additional function keys for custom functions.
- The key description shown in the default menu's **Help->Keys** menu will always be for the formlevel trigger defined for that key. If there are any lower-level triggers (e.g., block-level triggers) that are also defined for the key, their descriptions will be shown when focus is in the lower level (e.g., the block) and [Show Keys] is pressed, but they will not be displayed in the default menu's **Help- >Keys** menu.
- Not all keys can be remapped on certain operating systems. For example, the Microsoft Windows operating system always displays the Windows Help System when F1 is pressed, and attempts to close the application window when Alt-F4 is pressed.

# **Key-Fn trigger restrictions**

Form Builder ignores Key-Fn triggers in Edit mode.

# **Key-Others trigger**

# **Description**

A Key-Others trigger fires when an operator presses the associated key.

A Key-Others trigger is associated with all keys that can have key triggers associated with them but are not currently defined by function key triggers (at any level).

A Key-Others trigger overrides the default behavior of a Runform function key (unless one of the restrictions apply). When this occurs, however, Form Builder still displays the function key's default entry in the Keys screen.

**Trigger Type** key

**Definition Level** form, block, or item

## **Legal Commands**

SELECT statements, restricted built-ins, unrestricted built-ins

## **Enter Query Mode** yes

## **Usage Notes**

Use Key-Others triggers to limit an operator's possible actions. Specifically, use Key-Others triggers to perform the following tasks:

- Disable all keys that are not relevant in a particular situation.
- Perform one specific action whenever an operator presses any key.

Also note:

• The key description shown in the default menu's **Help->Keys** menu will always be for the formlevel trigger defined for that key. If there are any lower-level triggers (e.g., block-level triggers) that are also defined for the key, their descriptions will be shown when focus is in the lower level (e.g., the block) and [Show Keys] is pressed, but they will not be displayed in the default menu's **Help->Keys** menu.

# **Key-Others trigger restrictions**

Form Builder ignores a Key-Others trigger under the following conditions:

- The form is in Enter Query mode and Fire in Enter-Query Mode is Off.
- A list of values, the Keys screen, a help screen, or an error screen is displayed.
- The operator is responding to a Runform prompt.
- The operator presses a static function key.

# **Lock-Procedure trigger**

# **Description**

Automatically created by Form Builder when the lock data source is a stored procedure. This trigger is called when a lock operation is necessary. Think of this as an ON-LOCK trigger that is called by the system instead of doing default lock operations.

**Do not modify this trigger**.

**Enter Query Mode** Not applicable.

**On Failure**

No effect

# **On-Check-Delete-Master trigger**

# **Description**

Form Builder creates this trigger automatically when you define a master/detail relation and set the Delete Record Behavior property to Non-Isolated. It fires when there is an attempt to delete a record in the master block of a master/detail relation.

**Definition Level** form or block

## **Legal Commands**

Any command, unrestricted built-ins, restricted built-ins

#### **Enter Query Mode** no

## **On Failure**

Prevents the deletion of the current master record

## **Fires In**

Master/Detail Coordination

# **On-Check-Delete-Master trigger examples**

# **Example**

The following example replaces the On-Check-Delete-Master that is generated by default for a master/detail relation with a trigger that will fail if the sum of the distributions does not equal the purchase order total.

```
DECLARE
  the sum NUMBER;
BEGIN
   SELECT SUM(dollar_amt)
     INTO the_sum
    FROM po_distribution
   WHERE po\_number = :purehase\_order_number;/* Check for errors */
  IF the sum <> :purchase order.total THEN
     Message('PO Distributions do not reconcile.');
     RAISE Form_trigger_Failure;
      ELSIF form_fatal OR form_failure THEN
      raise form_trigger_failure;
   end if;
END;
```
# **On-Check-Unique trigger**

# **Description**

During a commit operation, the On-Check-Unique trigger fires when Form Builder normally checks that primary key values are unique before inserting or updating a record in a base table. It fires once for each record that has been inserted or updated.

Replaces the default processing for checking record uniqueness. When a block has the PRIMKEYB property set to Yes, Form Builder, by default, checks the uniqueness of a record by constructing and executing the appropriate SQL statement to select for rows that match the current record's primary key values. If a duplicate row is found, Form Builder displays message FRM-40600: Record has already been inserted.

For a record that has been marked for insert, Form Builder always checks for unique primary key values. In the case of an update, Form Builder checks for unique primary key values only if one or more items that have the Primary Key item property have been modified.

## **Definition Level**

form, block

## **Legal Commands**

SELECT statements, PL/SQL, unrestricted built-ins

## **Enter Query Mode** no

## **Usage Notes**

To perform the default processing from this trigger, call the CHECK\_RECORD\_UNIQUENESS builtin.

# **On Failure**

no effect

# **Fires In**

Check Record Uniqueness

Post and Commit Transactions

## **Example**

The following example verifies that the current record in question does not already exist in the DEPT table.

```
DECLARE
  CURSOR chk_unique IS SELECT 'x'
                           FROM dept
                          WHERE deptno = :dept.deptno;
   tmp VARCHAR2(1);
BEGIN
  OPEN chk_unique;
  FETCH chk_unique INTO tmp;
 CLOSE chk_unique;
 IF tmp IS NOT NULL THEN
     Message('This department already exists.');
     RAISE Form_trigger_Failure;
      ELSIF form_fatal OR form_failure THEN
      raise form_trigger_failure;
  END IF;
END;
```
# **On-Clear-Details trigger**

# **Description**

Fires when a coordination-causing event occurs in a block that is a master block in a Master/Detail relation. A coordination-causing event is any event that makes a different record the current record in the master block.

## **Definition Level** form, block

## **Legal Commands**

Any command, unrestricted built-ins, restricted built-ins

# **Enter Query Mode** no

# **Usage Notes**

Form Builder creates the On-Clear-Details trigger automatically when a Master/Detail block relation is defined.

# **On Failure**

Causes the coordination-causing operation and any scheduled coordination triggers to abort.

# **Fires In**

Master Detail Coordination

# **On-Close trigger**

# **Description**

Fires when an operator or the application causes a query to *close*. By default, Form Builder closes a query when all of the records identified by the query criteria have been fetched, or when the operator or the application aborts the query.

The On-Close trigger augments the normal Form Builder "close cursor" phase of a query.

# **Definition Level** form

# **Legal Commands**

SELECT statements, PL/SQL, unrestricted built-ins

# **Enter Query Mode** no

#### **Usage Notes**

- Use an On-Close trigger after using the On-Select or On-Fetch triggers, specifically, to close files, close cursors, and free memory.
- The On-Close trigger fires automatically when the ABORT\_QUERY built-in is called from an On-Select trigger.

# **On Failure**

no effect

# **Fires In**

ABORT\_QUERY

Close The Query

# **On-Close trigger examples**

## **Example**

The following example releases memory being used by a user-defined data access method via the transactional triggers.

```
BEGIN
   IF NOT my_data source_open('DX110_DEPT') THEN
     my_datasource_close('DX110_DEPT');
      ELSIF form_fatal OR form_failure THEN
      raise form_trigger_failure;
   END IF;
END;
```
# **On-Column-Security trigger**

## **Description**

Fires when Form Builder would normally enforce column-level security for each block that has the Enforce Column Security block property set On.

By default, Form Builder enforces column security by querying the database to determine the base table columns to which the current form operator has update privileges. For columns to which the operator does not have update privileges, Form Builder makes the corresponding base table items in the form nonupdateable by setting the Update Allowed item property Off dynamically. Form Builder performs this operation at form startup, processing each block in sequence.

**Definition Level** form, block

#### **Legal Commands**

SELECT statements, PL/SQL, unrestricted built-ins

**Enter Query Mode** no

# **Usage Notes**

To perform the default processing from this trigger, call the ENFORCE\_COLUMN\_SECURITY builtin.

### **On Failure**

no effect

# **On-Column-Security trigger examples**

#### **Example**

The following example sets salary and commission text items in the current block to disabled and nonupdateable, unless the SUPERUSER role is enabled. Only users with the user-defined SUPERUSER role can change these number fields.

```
DECLARE
   itm_id Item;
  on or off NUMBER;
BEGIN
   IF NOT role_is_set('SUPERUSER') THEN
      on_or_off := PROPERTY_OFF;
   ELSE
    on_or_off := PROPERTY_ON;
   END IF;
   itm_id := Find_Item('Emp.Sal');
   Set_Item_Property(itm_id,ENABLED,on_or_off);
  Set Item Property(itm id, UPDATEABLE, on or off);
  itm_id := Find_Item('Emp.Comm'); Set_Item_Property(itm_id,ENABLED,on_or_off);
   Set_Item_Property(itm_id,UPDATEABLE,on_or_off);
  IF form_fatal OR form_failure THEN
```
 raise form\_trigger\_failure; END IF; END;

# **On-Commit trigger**

# **Description**

Fires whenever Form Builder would normally issue a database commit statement to finalize a transaction. By default, this operation occurs after all records that have been marked as updates, inserts, and deletes have been posted to the database.

The default COMMIT statement that Form Builder issues to finalize a transaction during the Post and Commit Transactions process.

#### **Definition Level** form

## **Legal Commands**

SELECT statements, PL/SQL, unrestricted built-ins

# **Enter Query Mode** no

#### **Usage Notes**

- Use an On-Commit trigger to change the conditions of normal Form Builder commit processing to fit the particular requirements of a commit to a non-ORACLE database.
- To perform the default processing from this trigger, call to the built-in.

#### **On Failure**

Aborts Post and Commit processing

## **Fires In**

Post and Commit Transactions

See Process Flowcharts

# **On-Commit trigger examples**

#### **Example**

This example disables the commit operation when running against a datasource that does not support transaction control. If the application is running against ORACLE, the commit operation behaves normally.

```
BEGIN
   IF Get_Application_Property(DATA_SOURCE) = 'ORACLE' THEN
     Commit_Form;
      ELSIF form_fatal OR form_failure THEN
      raise form_trigger_failure;
   END IF;
   /*
   ** Otherwise, no action is performed
   */
END;
```
# **On-Count trigger**

# **Description**

Fires when Form Builder would normally perform default Count Query processing to determine the number of rows in the database that match the current query criteria. When the On-Count trigger completes execution, Form Builder issues the standard query hits message: FRM-40355: Query will retrieve <n> records.

**Definition Level** form, block

# **Legal Commands**

SELECT statements, PL/SQL, unrestricted built-ins

## **Enter Query Mode** yes

# **Usage Notes**

- Use an On-Count trigger to replace default Count Query processing in an application running against a non-ORACLE data source.
- To perform the default Form Builder processing from this trigger, include a call to the built-in.
- If you are replacing default processing, you can set the value of the Query\_Hits block property to indicate the number of records in the non-ORACLE data source that match the query criteria.
- Form Builder will display the query hits message (FRM-40355) even if the On-Count trigger fails to set the value of the Query\_Hits block property. In such a case, the message reports 0 records identified.

# **On Failure**

no effect

# **Fires In**

See Process Flowcharts

# **On-Count trigger examples**

# **Example**

This example calls a user-named subprogram to count the number of records to be retrieved by the current query criteria, and sets the Query\_Hits property appropriately.

```
DECLARE
   j NUMBER;
BEGIN
 j := Recs_Returned('DEPT',Name_In('DEPT.DNAME'));
 Set_Block_Property('DEPT',QUERY_HITS,j);
END;
```
# **On-Delete trigger**

# **Description**

Fires during the Post and Commit Transactions process and replaces the default Form Builder processing for handling deleted records during transaction posting. Specifically, it fires after the Pre-Delete trigger fires and before the Post-Delete trigger fires, replacing the actual database delete of a given row. The trigger fires once for each row that is marked for deletion from the database.

**Definition Level** form or block

#### **Legal Commands**

SELECT statements, DML statements (DELETE, INSERT, UPDATE), unrestricted built-ins

**Enter Query Mode** no

# **Usage Notes**

- Use an On-Delete trigger to replace the default Form Builder processing for handling deleted records during transaction posting.
- To perform the default Form Builder processing from this trigger, that is, to delete a record from your form or from the database, include a call to the DELETE\_RECORD built-in.

# **On Failure**

Form Builder rolls back to the most recent savepoint

## **Fires In**

Post and Commit Transactions

See Process Flowcharts

# **On-Delete trigger examples**

## **Example**

This example updates the employee table to set the Termination\_Date, rather than actually deleting the employee from the database.

```
BEGIN
   UPDATE emp
     SET termination date = SYSDATE
 WHERE empno = :Emp.Empno;
IF form_fatal OR form_failure THEN
    raise form_trigger_failure;
END IF;
END;
```
# **On-Dispatch-Event trigger**

# **Description**

This trigger is called when an ActiveX control event occurs. You can call the DISPATCH\_EVENT built-in from within this trigger to specify the dispatch mode as either restricted or unrestricted. For more information about working with ActiveX control events, see Responding to ActiveX Control Events.

# **Legal Commands**

SELECT statements, restricted built-ins, unrestricted built-ins

## **Enter Query Mode** No

## **On Failure**

No effect

# **On-Dispatch Event examples**

# **Example**

```
/* 
ON-DISPATCH-EVENT trigger
*/
BEGIN
  IF SYSTEM.CUSTOM ITEM EVENT = 4294966696 THEN
        /*when event occurs, allow it to apply to different
items */.
        FORMS4W.DISPATCH_EVENT(RESTRICTED_ALLOWED);
  ELSE
        /*run the default, that does not allow applying any
other item */
        FORMS4W.DISPATCH_EVENT(RESTRICTED_UNALLOWED);
  ENDIF;
  IF form fatal OR form failure THEN
     raise form_trigger_failure;
   END IF;
```
END;

# **On-Error trigger**

# **Description**

An On-Error trigger fires whenever Form Builder would normally cause an error message to display.

## **Replaces**

The writing of an error message to the message line.

**Definition Level** form, block, or item

#### **Legal Commands**

SELECT statements, unrestricted built-ins

#### **Enter Query Mode** yes

#### **Usage Notes**

- Use an On-Error trigger for the following purposes:
- to trap and recover from an error
- to replace a standard error message with a custom message

Use the ERROR\_CODE , ERROR\_TEXT , ERROR\_TYPE , DBMS\_ERROR\_TEXT , or DBMS\_ERROR\_CODE built-in function in an On-Error trigger to identify a specific error condition.

• In most cases, On-Error triggers should be attached to the form, rather than to a block or item. Trapping certain errors at the block or item level can be difficult if these errors occur while Form Builder is performing internal navigation, such as during a Commit process.

## **On Failure**

no effect

# **On-Error trigger examples**

### **Example**

The following example checks specific error message codes and responds appropriately.

```
DECLARE<br>lv errcod
    lv_errcod NUMBER := ERROR_CODE;<br>lv_errtyp VARCHAR2(3) := ERROR_TYPE;
                                   l = ERROR_TYPE; lv_errtxt VARCHAR2(80) := ERROR_TEXT;
BEGIN
     IF (lv_errcod = 40nnn) THEN
    /*<br>**
         Perform some tasks here
     */
    ELSIF (lv_errcod = 40mmm) THEN
    /*<br>**
         More tasks here
     */
```

```
...
...
ELSIF (lv_errcod = 40zzz) THEN
 /*
 ** More tasks here
   */
ELSE
 Message(lv_errtyp||'-'||to_char(lv_errcod)||': '||lv_errtxt);
 RAISE Form_trigger_Failure;
END IF;
END;
```
# **On-Fetch trigger**

# **Description**

When a query is first opened, fires immediately after the On-Select trigger fires, when the first records are fetched into the block. While the query remains open, fires again each time a set of rows must be fetched into the block.

**Definition Level** form or block

#### **Legal Commands**

SELECT statements, PL/SQL, unrestricted built-ins

# **Enter Query Mode** no

#### **Usage Notes**

When you write an On-Fetch trigger to replace default fetch processing, the trigger must do the following:

Retrieve the appropriate number of records from the non-ORACLE data source, as indicated by the setting of the Records\_To\_Fetch property.

Create that number of queried records in the current block.

Populate the records with the retrieved data.

Create queried records from an On-Fetch trigger by calling the CREATE\_QUERIED\_RECORD built-in subprogram.

While the query remains open, the On-Fetch trigger continues to fire as more records are needed in the block. This behavior continues:

until no queried records are created in a single execution of the trigger. Failing to create any records signals an end-of-fetch to Form Builder, indicating that there are no more records to be retrieved.

until the query is closed, either by the operator or programmatically through a call to ABORT\_QUERY.

until the trigger raises the built-in exception FORM\_TRIGGER\_FAILURE.

•

To perform the default Form Builder processing from this trigger, include a call to the FETCH\_RECORDS built-in.

Do not use an ABORT\_QUERY built-in in an On-Fetch trigger. ABORT\_QUERY is not valid in an On-Fetch trigger, and produces inconsistent results.

# **On Failure**

no effect

### **Fires In**

Fetch Records

# **On-Fetch trigger examples**

This example calls a client-side package function to retrieve the proper number of rows from a package cursor.

```
DECLARE
   j NUMBER := Get_Block_Property(blk_name, RECORDS_TO_FETCH);
   emprow emp%ROWTYPE;
BEGIN
   FOR ctr IN 1..j LOOP
     /*
     ** Try to get the next row.
     */
     EXIT WHEN NOT MyPackage.Get_Next_Row(emprow);
     Create_Queried_Record;
     :Emp.rowid := emprow.ROWID;
     :Emp.empno := emprow.EMPNO;
     :Emp.ename := emprow.ENAME;
: 100 minutes
: 100 minutes
   END LOOP;
     IF form_fatal OR form_failure THEN
      raise form_trigger_failure;
   END IF;
END;
```
# **On-Insert trigger**

# **Description**

Fires during the Post and Commit Transactions process when a record is inserted. Specifically, it fires after the Pre-Insert trigger fires and before the Post-Insert trigger fires, when Form Builder would normally insert a record in the database. It fires once for each row that is marked for insertion into the database.

## **Definition Level** form or block

# **Legal Commands**

SELECT statements, DML statements (DELETE, INSERT, UPDATE), unrestricted built-ins

## **Enter Query Mode** no

# **Usage Notes**

- Use an On-Insert trigger to replace the default Form Builder processing for handling inserted records during transaction posting.
- To perform the default Form Builder processing from this trigger, include a call to the INSERT\_RECORD built-in.

## **On Failure**

Form Builder performs the following steps when the On-Insert trigger fails:

- sets the error location
- rolls back to the most recent savepoint

## **Fires In**

Post and Commit Transactions

# **On-Lock trigger**

# **Description**

Fires whenever Form Builder would normally attempt to lock a row, such as when an operator presses a key to modify data in an item. The trigger fires between the keypress and the display of the modified data.

**Definition Level** form or block

# **Legal Commands**

SELECT statements, unrestricted built-ins

# **Enter Query Mode** no

# **Usage Notes**

- Use an On-Lock trigger to replace the default Form Builder processing for locking rows. For example, for an application intended for use on a single-user system, use the On-Lock trigger to speed processing by bypassing all lock processing. Also, use On-Lock when accessing a non-ORACLE data source directly, not by way of Open Gateway.
- When the On-Lock trigger fires as a result of an operator trying to modify data, the trigger fires only the first time the operator tries to modify an item in the record. The trigger does not fire during subsequent modifications to items in the same record. In other words, for every row that is to be locked, the trigger fires once.
- To perform the default Form Builder processing from this trigger, include a call to the LOCK\_RECORD built-in.
- Use this trigger to lock underlying tables for non-updateable views.

# **Caution**

In special circumstances, you may use the LOCK TABLE DML statement in an On-Lock trigger. However, as this could result in other users being locked out of the table, please exercise caution and refer to the *ORACLE RDMS Database Administrator's Guide* before using LOCK TABLE.

# **On Failure**

When the On-Lock trigger fails, the target record is not locked and Form Builder attempts to put the input focus on the current item. If the current item cannot be entered for some reason, Form Builder attempts to put the input focus on the previous navigable item.

# **Fires In**

Lock the Row

# **On-Logon trigger**

# **Description**

Fires once for each logon when Form Builder normally initiates the logon sequence.

# **Definition Level** form

# **Legal Commands**

unrestricted built-ins

## **Enter Query Mode** no

# **Usage Notes**

- Use an On-Logon trigger to initiate a logon procedure to a non-ORACLE data source.
- Pre-Logon and Post-Logon triggers fire as part of the logon procedure.
- To create an application that does not require a data source, supply a NULL command to this trigger to bypass the connection to a data source.
- To perform the default Form Builder processing from this trigger, include a call to the LOGON built-in.

# **On Failure**

Form Builder attempts to exit the form gracefully, and does not fire the Post-Logon trigger.

# **Fires In**

# LOGON

# **On-Logout trigger**

# **Description**

Fires when Form Builder normally initiates a logout procedure from Form Builder and from the RDBMS.

**Definition Level** form

## **Legal Commands**

SELECT statements, unrestricted built-ins

#### **Enter Query Mode** no

# **Usage Notes**

- Use an On-Logout trigger to replace the default logout processing either from the RDBMS or from a non-ORACLE data source.
- To perform the default Form Builder processing from this trigger, include a call to the LOGOUT built-in.
- If you call certain built-ins from within one of the Logout triggers, the results are undefined. For example, you cannot call the COPY built-in from a Pre-Logout trigger because Pre-Logout fires after the Leave the Form event. Because the form is no longer accessible, a COPY operation is not possible.

# **On Failure**

If an exception is raised in an On-Logout trigger and the current Runform session is exited, Form Builder will not fire other triggers, such as Post-Logout .

## **Fires In**

# LOGOUT

# **On-Message trigger**

# **Description**

Fires whenever Form Builder would normally cause a message to display and pre-empts the message.

**Definition Level** form, block, or item

## **Legal Commands**

SELECT statements, unrestricted built-ins

**Enter Query Mode** yes

#### **Usage Notes**

Use an On-Message trigger for the following purposes:

- to trap and respond to an informative message
- to replace a standard informative message with a custom message
- to exclude an inappropriate message
- Use the MESSAGE\_CODE, MESSAGE\_TEXT, MESSAGE\_TYPE built-ins in an On-Message trigger to identify the occurrence of a specific message condition.
- If you use the On-Message trigger to trap a message so that it does not display on the message line, the GET\_MESSAGE built-in does not return a value. To display the current message from this trigger, you must trap the message and explicitly write it to the display device.
- In most cases, On-Message triggers should be attached to the form, rather than to a block or item. Trapping certain errors at the block or item level can be difficult if these errors occur while Form Builder is performing internal navigation, such as during a Commit process.

## **On Failure**

no effect

# **On-Message trigger examples**

## **Example**

The following example responds to an error message by displaying an alert that gives the user a message and gives the user the choice to continue or to stop:

```
DECLARE
  alert button NUMBER;
  lv_errtype VARCHAR2(3) := MESSAGE_TYPE;
   lv_errcod NUMBER := MESSAGE_CODE;
   lv_errtxt VARCHAR2(80) := MESSAGE_TEXT;
BEGIN
  IF lv errcod = 40350 THEN
     alert_button := Show_Alert('continue_alert');
     IF alert_button = ALERT_BUTTON1 THEN
```

```
 ...
 ELSE
 ...
 END IF;
 ELSE
 Message(lv_errtyp||'-'||to_char(lv_errcod)||':
'||lv_errtxt);
    RAISE Form_trigger_Failure;
  END IF;
 IF form_fatal OR form_failure THEN
 raise form_trigger_failure;
  END IF;
END;
```
# **On-Populate-Details trigger**

# **Description**

Form Builder creates this trigger automatically when a Master/Detail relation is defined. It fires when Form Builder would normally need to populate the detail block in a Master/Detail relation.

**Definition Level** form, block

# **Legal Commands**

SELECT statements, PL/SQL, unrestricted built-ins, restricted built-ins

## **Enter Query Mode** no

## **Usage Notes**

Use an On-Populate-Details trigger when you have established a Master/Detail relationship and you want to replace the default populate phase of a query.

The On-Populate-Details trigger does not fire unless an On-Clear-Details trigger is present. If you are using the default Master/Detail functionality, Form Builder creates the necessary triggers automatically. However, if you are writing your own Master/Detail logic, be aware that the On-Clear-Details trigger must be present, even if it contains only the NULL statement.

When Immediate coordination is set, this causes the details of the instantiated master to be populated immediately. Immediate coordination is the default.

When Deferred coordination is set and this trigger fires, Form Builder marks the blocks as needing to be coordinated.

If you intend to manage block coordination yourself, you can call the SET\_BLOCK\_PROPERTY (COORDINATION\_STATUS) built-in.

# **On Failure**

Can cause an inconsistent state in the form.

# **Fires In**

Master/Detail Coordination

# **On-Rollback trigger**

# **Description**

Fires when Form Builder would normally issue a ROLLBACK statement, to roll back a transaction to the last savepoint that was issued.

## **Definition Level** form

# **Legal Commands**

SELECT statements, PL/SQL, unrestricted built-ins

**Enter Query Mode** no

### **Usage Notes**

Use an On-Rollback trigger to replace standard Form Builder rollback processing.

To perform default Form Builder processing from this trigger, include a call to the ISSUE\_ROLLBACK built-in.

## **Fires In**

CLEAR\_FORM Post and Commit Transactions ROLLBACK\_FORM See Process Flowcharts

# **On-Savepoint trigger**

# **Description**

Fires when Form Builder would normally issue a Savepoint statement. By default, Form Builder issues savepoints at form startup, and at the start of each Post and Commit Transaction process.

## **Definition Level** form

#### **Legal Commands**

SELECT statements, PL/SQL, unrestricted built-ins

### **Enter Query Mode** no

# **Usage Notes**

To perform default Form Builder processing from this trigger, include a call to the ISSUE\_SAVEPOINT built-in.

In an On-Savepoint trigger, the Savepoint\_Name application property returns the name of the next savepoint that Form Builder would issue by default, if no On-Savepoint trigger were present. In an On-Rollback trigger , Savepoint\_Name returns the name of the savepoint to which Form Builder would roll back.

Suppress default savepoint processing by setting the Savepoint Mode form document property to Off. When Savepoint Mode is Off, Form Builder does not issue savepoints and, consequently, the On-Savepoint trigger never fires.

# **On Failure**

no effect

**Fires In**

CALL\_FORM Post and Commit Transactions

SAVEPOINT

# **On-Select trigger**

# **Description**

Fires when Form Builder would normally execute the open cursor, parse, and execute phases of a query, to identify the records in the database that match the current query criteria.

## **Definition Level** form or block

#### **Legal Commands**

SELECT statements, PL/SQL, unrestricted built-ins

**Enter Query Mode** no

#### **Usage Notes**

Use an On-Select trigger to open and execute the database cursor. Specifically, use this trigger when you are retrieving data from a non-ORACLE data source. The On-Select trigger can be used in conjunction with the On-Fetch trigger to replace the processing that normally occurs in the EXECUTE\_QUERY built-in subprogram.

To perform the default Form Builder processing from this trigger, include a call to the SELECT\_RECORDS built-in.

#### **On Failure**

no effect

## **Fires In**

EXECUTE\_QUERY

Open The Query

See Process Flowcharts

# **On-Select trigger examples**

## **Example**

In the following example, the On-Select trigger is used to call a user exit, 'Query,' and a built-in subprogram, SELECT\_RECORDS, to perform a query against a database.

```
IF Get_Application_Property(DATASOURCE) = 'DB2' THEN
  User Exit ( 'Query' );
   IF Form_Failure OR Form_Fatal THEN
     ABORT_QUERY;
   END IF;
ELSE
 /*
 ** Perform the default Form Builder task of opening the
query.
```

```
 */
 Select_Records;
END IF;
```
# **On-Sequence-Number trigger**

# **Description**

Fires when Form Builder would normally perform the default processing for generating sequence numbers for default item values. Replaces the default series of events that occurs when Form Builder interacts with the database to get the next value from a SEQUENCE object defined in the database.

**Definition Level** form, block, or item

#### **Legal Commands**

SELECT statements, unrestricted built-ins

**Enter Query Mode** no

## **Usage Notes**

When a SEQUENCE is used as a default item value, Form Builder queries the database to get the next value from the SEQUENCE whenever the Create Record event occurs. Suppress or override this functionality with an On-Sequence-Number trigger.

To perform the default Form Builder processing from this trigger, call the GENERATE\_SEQUENCE\_NUMBER built-in.

#### **On Failure**

no effect

# **Fires In**

GENERATE\_SEQUENCE\_NUMBER

# **On-Update trigger**

# **Description**

Fires during the Post and Commit Transactions process while updating a record. Specifically, it fires after the Pre-Update trigger fires and before the Post-Update trigger fires, when Form Builder would normally update a record in the database. It fires once for each row that is marked for update in the form.

**Definition Level** form or block

## **Legal Commands**

SELECT statements, DML statements (DELETE, INSERT, UPDATE), unrestricted built-ins

# **Enter Query Mode** no

#### **Usage Notes**

Use an On-Update trigger to replace the default Form Builder processing for handling updated records during transaction posting.

To perform the default Form Builder processing from this trigger, include a call to the UPDATE\_RECORD built-in.

# **On Failure**

Form Builder performs the following steps when the On-Update trigger fails:

- sets the error location
- rolls back to the most recently issued savepoint

#### **Fires In**

Post and Commit Transactions

# **Post-Block trigger**

# **Description**

Fires during the Leave the Block process when the focus moves off the current block.

**Definition Level** form or block

## **Legal Commands**

SELECT statements, unrestricted built-ins

# **Enter Query Mode** no

## **Usage Notes**

Use a Post-Block trigger to validate the block's current record; that is, the record that had input focus when the Leave the Block event occurred.

Use this trigger to test a condition and prevent the user from leaving a block based on that condition.

# **On Failure**

If the trigger fails while trying to make the form the navigation unit, Form Builder tries to set the target to a particular block, record or item. Failing that, Form Builder attempts to put the cursor at a target location, but, if the target is outside of the current unit or if the operator indicates an end to the process, Form Builder aborts the form.

## **Fires In**

Leave the Block

See Process Flowcharts

# **Post-Block trigger restrictions**

A Post-Block trigger does not fire when the Validation Unit form document property is set to Form.

# **Post-Change trigger**

# **Description**

Fires when any of the following conditions exist:

- The Validate the Item process determines that an item is marked as Changed and is not NULL.
- An operator returns a value into an item by making a selection from a list of values, and the item is not NULL.
- Form Builder fetches a non-NULL value into an item. In this case, the When-Validate-Item trigger does not fire. If you want to circumvent this situation and effectively get rid of the Post-Change trigger, you must include a Post-Query trigger in addition to your When-Validate-Item trigger. See "Usage Notes" below.

**Definition Level** form, block, or item

#### **Legal Commands**

SELECT statements, unrestricted built-ins

#### **Enter Query Mode** no

#### **Usage Notes**

The Post-Change trigger is included only for compatibility with previous versions of Form Builder. Its use is not recommended in new applications.

The Post-Query trigger does not have the restrictions of the Post-Change trigger. You can use Post-Query to make changes to the fetched database values. Given such changes, Form Builder marks the corresponding items and records as changed.

## **On Failure**

If fired as part of validation initiated by navigation, navigation fails, and the focus remains in the original item.

If there are V2-style triggers in the form and Form Builder is populating a record with fetched values, the following restrictions apply:

Form Builder ignores any attempt to change the value of a database item in the record.

Form Builder does not execute any SELECT statement that only affects database items in the record.

Form Builder does not execute a SELECT statement that does not have an INTO clause.

If Form Builder does not execute a SELECT statement in a V2-style trigger step, it treats the trigger step as though the step succeeded, even when the Reverse Return Code trigger step property is set.

During fetch processing, Post-Change triggers defined as PL/SQL triggers do not operate with these restrictions. Regardless of trigger style, during a record fetch, Form Builder does not perform validation checks, but marks the record and its items as Valid, after firing the Post-Change trigger for each item.

## **Fires In**

Validate the Item

Fetch Records

See Process Flowcharts

# **Post-Change trigger restrictions**

Note that it is possible to write a Post-Change trigger that changes the value of an item that Form Builder is validating. If validation succeeds, Form Builder marks the changed item as Valid and does not revalidate it. While this behavior is necessary to avoid validation loops, it does allow you to commit an invalid value to the database.

# **Post-Database-Commit trigger**

## **Description**

Fires once during the Post and Commit Transactions process, after the database commit occurs. Note that the Post-Forms-Commit trigger fires after inserts, updates, and deletes have been posted to the database, but before the transaction has been finalized by issuing the Commit. The Post-Database-Commit trigger fires after Form Builder issues the Commit to finalize the transaction.

**Definition Level** form

#### **Legal Commands**

SELECT statements, DML statements (DELETE, INSERT, UPDATE), unrestricted built-ins

**Enter Query Mode** no

#### **Usage Notes**

Use a Post-Database-Commit trigger to perform an action anytime a database commit has occurred.

## **On Failure**

There is no rollback, because at the point at which this trigger might fail, Form Builder has already moved past the point at which a successful rollback operation can be initiated as part of a failure response.

#### **Fires In**

Post and Commit Transactions

See Process Flowcharts

# **Post-Database-Commit trigger examples**

#### **Example**

```
/* 
** FUNCTION recs_posted_and_not_committed<br>** PETURN BOOLFAN IS
    RETURN BOOLEAN IS
** BEGIN<br>** Defar
** Default_Value('TRUE','Global.Did_DB_Commit');<br>** PETIPN ('System Form Status - 'OUEPY'
** RETURN (:System.Form_Status = 'QUERY'
              AND :Global.Did_DB_Commit = 'FALSE');
** END;
*/
BEGIN
    :Global.Did_DB_Commit := 'FALSE';
END;
```
# **Post-Delete trigger**

# **Description**

Fires during the Post and Commit Transactions process, after a row is deleted. It fires once for each row that is deleted from the database during the commit process.

**Definition Level** form or block

# **Legal Commands**

SELECT statements, DML statements (DELETE, INSERT, UPDATE), unrestricted built-ins

**Enter Query Mode** no

## **Usage Notes**

Use a Post-Delete trigger to audit transactions.

# **On Failure**

Form Builder performs the following steps when the Post-Delete trigger fails:

- sets the error location
- rolls back to the most recent savepoint

## **Fires In**

Post and Commit Transactions

# **Post-Form trigger**

# **Description**

Fires during the Leave the Form process, when a form is exited.

# **Definition Level** form

## **Legal Commands**

SELECT statements, unrestricted built-ins

# **Enter Query Mode** no

## **Usage Notes**

Use a Post-Form trigger for the following tasks:

- To *clean up* the form before exiting. For example, use a Post-Form trigger to erase any global variables that the form no longer requires.
- To display a message to the operator upon form exit.

This trigger does not fire when the form is exited abnormally, for example, if validation fails in the form.

# **On Failure**

processing halts

# **Fires In**

Leave the Form

# **Post-Forms-Commit trigger**

# **Description**

Fires once during the Post and Commit Transactions process. If there are records in the form that have been marked as inserts, updates, or deletes, the Post-Forms-Commit trigger fires after these changes have been written to the database but before Form Builder issues the database Commit to finalize the transaction.

If the operator or the application initiates a Commit when there are no records in the form have been marked as inserts, updates, or deletes, Form Builder fires the Post-Forms-Commit trigger immediately, without posting changes to the database.

#### **Definition Level** form

#### **Legal Commands**

SELECT statements, DML statements (DELETE, INSERT, UPDATE), unrestricted built-ins

**Enter Query Mode** no

## **Usage Notes**

Use a Post-Forms-Commit trigger to perform an action, such as updating an audit trail, anytime a database commit is about to occur.

## **On Failure**

Aborts post and commit processing: Form Builder issues a ROLLBACK and decrements the internal Savepoint counter.

## **Fires In**

Post and Commit Transactions

See Process Flowcharts

# **Post-Forms-Commit trigger examples**

## **Example**

This example can be used in concert with the Post-Database-Commit trigger to detect if records have been posted but not yet committed.

```
/*
** FUNCTION recs_posted_and_not_committed
** RETURN BOOLEAN IS
** BEGIN<br>** De
** Default_Value('TRUE','Global.Did_DB_Commit');
** RETURN (:System.Form_Status = 'QUERY'
** AND :Global.Did_DB_Commit = 'FALSE');
** END;
*/
BEGIN
   :Global.Did_DB_Commit := 'FALSE';
```
 $\mbox{END}\,i$ 

# **Post-Insert trigger**

# **Description**

Fires during the Post and Commit Transactions process, just after a record is inserted. It fires once for each record that is inserted into the database during the commit process.

**Definition Level** form or block

# **Legal Commands**

SELECT statements, DML statements (DELETE, INSERT, UPDATE), unrestricted built-ins

**Enter Query Mode** no

## **Usage Notes**

Use a Post-Insert trigger to audit transactions.

# **On Failure**

Form Builder performs the following steps when the Post-Insert trigger fails:

- sets the error location
- rolls back to the most recent savepoint

## **Fires In**

Post and Commit Transactions

# **Post-Logon trigger**

# **Description**

Fires after either of the following events:

- The successful completion of Form Builder default logon processing.
- The successful execution of the On-Logon trigger.

## **Definition Level** form

## **Legal Commands**

SELECT statements, unrestricted built-ins

## **Enter Query Mode** no

## **Usage Notes**

Use a Post-Logon trigger to provide an event point for a task such as setting up a custom environment with special variables--to initialize on an application level rather than a form-by-form basis. You might accomplish this by initializing special global variables from this trigger.

## **On Failure**

Varies based on the following conditions:

- If the trigger fails during the first logon process, Form Builder exits the form, and returns to the operating system.
- If the trigger fails after a successful logon, Form Builder raises the built-in exception FORM\_TRIGGER\_FAILURE .

# **Fires In**

LOGON

See Process Flowcharts

# **Post-Logon trigger examples**

## **Example**

This example calls a user exit to log the current username and time to an encrypted audit trail file on the file system, which for security reasons is outside the database.

```
BEGIN
  User_Exit('LogCrypt
            USER| ' ' TO_CHAR(SYSDATE,'YYYYMMDDHH24MISS'));
END;
```
# **Post-Logout trigger**

# **Description**

Fires after either of the following events:

- Form Builder successfully logs out of ORACLE.
- The successful execution of the On-Logout trigger.

# **Definition Level** form

## **Legal Commands**

SELECT statements, unrestricted built-ins

**Enter Query Mode** no

## **Usage Notes**

Use a Post-Logout trigger to audit or to perform tasks on an Form Builder application that does not require or affect the RDBMS or other data source.

If you call certain built-ins from within one of the Logout triggers, the results are undefined. For example, you cannot call COPY from a Pre-Logout trigger because Pre-Logout fires after the Leave the Form event. Because the form is no longer accessible, a COPY operation is not possible.

## **On Failure**

If this trigger fails while leaving the form, there is no effect.

If this trigger fails and you have initiated a call to the LOGOUT built-in from within the trigger, FORM\_FAILURE is set to TRUE.

## **Fires In**

LOGOUT

# **Post-Query trigger**

## **Description**

When a query is open in the block, the Post-Query trigger fires each time Form Builder fetches a record into a block. The trigger fires once for each record placed on the block's list of records.

**Definition Level** form or block

#### **Legal Commands**

SELECT statements, unrestricted built-ins

#### **Enter Query Mode** no

#### **Usage Notes**

Use a Post-Query trigger to perform the following tasks:

- populate control items or items in other blocks
- calculate statistics about the records retrieved by a query
- calculate a running total
- When you use a Post-Query trigger to SELECT non-base table values into control items, Form Builder marks each record as CHANGED, and so fires the When-Validate-Item trigger by default. You can avoid the execution of the When-Validate-Item trigger by explicitly setting the Status property of each record to QUERY in the Post-Query trigger. To set record status programmatically, use SET\_RECORD\_PROPERTY .

# **On Failure**

Form Builder flushes the record from the block and attempts to fetch the next record from the database. If there are no other records in the database, Form Builder closes the query and waits for the next operator action.

### **Fires In**

Fetch Records

See Process Flowcharts

# **Post-Query trigger examples**

### **Example**

This example retrieves descriptions for code fields, for display in non-database items in the current block.

DECLARE

```
 CURSOR lookup_payplan IS SELECT Payplan_Desc
                             FROM Payplan
                            WHERE Payplan_Id =
```

```
 :Employee.Payplan_Id;
```
 CURSOR lookup\_area IS SELECT Area\_Name FROM Zip\_Code WHERE  $\overline{zip} = :Employee.Zip;$ 

BEGIN /  $\star$  \*\* Lookup the Payment Plan Description given the \*\* Payplan\_Id in the Employee Record just fetched. \*\* Use Explicit Cursor for highest efficiency. \*/ OPEN lookup\_payplan; FETCH lookup\_payplan INTO :Employee.Payplan\_Desc\_Nondb; CLOSE lookup\_payplan; /\* \*\* Lookup Area Descript given the Zipcode in \*\* the Employee Record just fetched. Use Explicit \*\* Cursor for highest efficiency. \*/ OPEN lookup\_area; FETCH lookup\_area INTO :Employee.Area\_Desc\_Nondb; CLOSE lookup\_area; END;

# **Post-Record trigger**

# **Description**

Fires during the Leave the Record process. Specifically, the Post-Record trigger fires whenever the operator or the application moves the input focus from one record to another. The Leave the Record process can occur as a result of numerous operations, including INSERT\_RECORD , DELETE\_RECORD , NEXT\_RECORD , NEXT\_BLOCK , CREATE\_RECORD , PREVIOUS\_BLOCK , etc.

**Definition Level** form or block

# **Legal Commands**

SELECT statements, unrestricted built-ins

**Enter Query Mode** no

## **Usage Notes**

Use a Post-Record trigger to perform an action whenever the operator or the application moves the input focus from one record to another. For example, to set a visual attribute for an item as the operator scrolls down through a set of records, put the code within this trigger.

# **On Failure**

The input focus stays in the current record.

# **Fires In**

Leave the Record

See Process Flowcharts

# **Post-Record trigger restrictions**

A Post-Record trigger fires only when the form is run with a validation unit of the item or record, as specified by the Validation Unit form property.

# **Post-Select trigger**

# **Description**

The Post-Select trigger fires after the default selection phase of query processing, or after the successful execution of the On-Select trigger. It fires before any records are actually retrieved through fetch processing.

**Definition Level** form or block

## **Legal Commands**

SELECT statements, unrestricted built-ins

**Enter Query Mode** no

#### **Usage Note:**

Use the Post-Select trigger to perform an action based on the outcome of the Select phase of query processing such as an action based on the number of records that match the query criteria.

# **On Failure**

no effect

#### **Fires In**

Execute the Query Open the Query See Process Flowcharts

# **Post-Text-Item trigger**

# **Description**

Fires during the Leave the Item process for a text item. Specifically, this trigger fires when the input focus moves from a text item to any other item.

**Definition Level** form, block, or item

## **Legal Commands**

SELECT statements, unrestricted built-ins

**Enter Query Mode** no

## **Usage Notes**

Use a Post-Text-Item trigger to calculate or change item values.

# **On Failure**

Navigation fails and focus remains in the text item.

## **Fires In**

Leave the Item

See Process Flowcharts

# **Post-Text-Item trigger restrictions**

The Post-Text-Item trigger does not fire when the input focus is in a text item and the operator uses the mouse to click on a button, check box, list item, or radio group item that has the Mouse Navigate property Off. When Mouse Navigate is Off for these items, clicking them with the mouse is a nonnavigational event, and the input focus remains in the current item (in this example, a text item).

# **Post-Update trigger**

# **Description**

Fires during the Post and Commit Transactions process, after a row is updated. It fires once for each row that is updated in the database during the commit process.

**Definition Level** form or block

# **Legal Commands**

SELECT statements, DML statements (DELETE, INSERT, UPDATE), unrestricted function codes, unrestricted built-ins

# **Enter Query Mode** no

## **Usage Notes**

Use a Post-Update trigger to audit transactions.

# **On Failure**

Form Builder performs the following steps when the Post-Update trigger fails:

- sets the error location
- rolls back to the most recent savepoint

## **Fires In**

Post and Commit Transactions

# **Pre-Block trigger**

# **Description**

Fires during the Enter the Block process, during navigation from one block to another.

**Definition Level** form or block

# **Legal Commands**

SELECT statements, unrestricted built-ins

**Enter Query Mode** no

## **Usage Notes**

Use a Pre-Block trigger to:

- allow or disallow access to a block
- set variable values

# **On Failure**

Navigation fails and focus remains in the source item.

## **Fires In**

Enter the Block

See Process Flowcharts

# **Pre-Block trigger restrictions**

A Pre-Block trigger fires only when the form is run with a validation unit of the item, record, or block, as specified by the Validation Unit form property.

# **Pre-Commit trigger**

# **Description**

Fires once during the Post and Commit Transactions process, before Form Builder processes any records to change. Specifically, it fires after Form Builder determines that there are inserts, updates, or deletes in the form to post or commit, but before it commits the changes. The trigger does not fire when there is an attempt to commit, but validation determines that there are no changed records in the form.

**Definition Level** form

# **Legal Commands**

SELECT statements, DML statements (DELETE, INSERT, UPDATE), unrestricted built-ins

**Enter Query Mode** no

## **Usage Notes**

Use a Pre-Commit trigger to perform an action, such as setting up special locking requirements, at any time a database commit is going to occur.

# **On Failure**

The Post and Commit process fails: No records are written to the database and focus remains in the current item.

**Note:** If you perform DML in a Pre-Commit trigger and the trigger fails, you must perform a manual rollback, because Form Builder does not perform an automatic rollback. To prepare for a possible manual rollback, save the savepoint name in an On-Savepoint trigger, using GET\_APPLICATION\_PROPERTY (Savepoint\_Name). Then you can roll back using ISSUE\_ROLLBACK (Savepoint\_Name).

# **Fires In**

Post and Commit Transactions

# **Pre-Delete trigger**

# **Description**

Fires during the Post and Commit Transactions process, before a row is deleted. It fires once for each record that is marked for delete.

**Note:** Form Builder creates a Pre-Delete trigger automatically for any master-detail relation that has the Delete Record Behavior property set to Cascading

**Definition Level** form or block

#### **Legal Commands**

SELECT statements, Data Manipulation Language (DML) statements (i.e., DELETE, INSERT, UPDATE), unrestricted built-ins

# **Enter Query Mode** no

#### **Usage Notes**

Use a Pre-Delete trigger to delete the detail record of a master record.

Use a Pre-Delete trigger to prevent the deletion of a record if that record is the master record for detail records that still exist.

# **On Failure**

Form Builder performs the following steps when the Pre-Delete trigger fails:

- sets the error location
- rolls back to the most recent savepoint

## **Fires In**

Post and Commit Transactions

# **Pre-Form trigger**

# **Description**

Fires during the Enter the Form event, at form startup.

**Definition Level** form

# **Legal Commands**

SELECT statements, unrestricted built-ins

# **Enter Query Mode** no

# **Usage Notes**

Use a Pre-Form trigger to perform the following tasks:

- assign unique primary key from sequence
- restrict access to a form
- initialize global variables

# **On Failure**

Form Builder leaves the current form and fires no other triggers.

# **Fires In**

Enter the Form

# **Pre-Insert trigger**

## **Description**

Fires during the Post and Commit Transactions process, before a row is inserted. It fires once for each record that is marked for insert.

**Definition Level** form or block

#### **Legal Commands**

SELECT statements, DML statements (DELETE, INSERT, UPDATE), unrestricted built-ins

**Enter Query Mode** no

#### **Usage Notes**

Use a Pre-Insert trigger to perform the following tasks:

- change item values
- keep track of the date a record is created and store that in the record prior to committing

# **On Failure**

Form Builder performs the following steps when the Pre-Insert trigger fails:

- sets the error location
- rolls back to the most recent savepoint

# **Fires In**

Post and Commit Transactions

See Process Flowcharts

# **Pre-Insert trigger examples**

#### **Example**

This example assigns a primary key field based on a sequence number, and then writes a row into an auditing table, flagging creation of a new order.

```
DECLARE
   CURSOR next_ord IS SELECT orderid_seq.NEXTVAL FROM dual;
BEGIN
   /*
   ** Fetch the next sequence number from the
   ** explicit cursor directly into the item in
   ** the Order record. Could use SELECT...INTO,
   ** but explicit cursor is more efficient.
   */
   OPEN next_ord;
  FETCH next ord INTO :Order.OrderId;
```

```
 CLOSE next_ord;
 /*
 ** Make sure we populated a new order id ok...
 */
 IF :Order.OrderId IS NULL THEN
 Message('Error Generating Next Order Id');
    RAISE Form_trigger_Failure;
  END IF;
  /*
  ** Insert a row into the audit table
  */
  INSERT INTO ord_audit( orderid, operation, username, timestamp
)
  VALUES ( :Order.OrderId,
            'New Order',
            USER,
            SYSDATE );
```

```
END;
```
# **Pre-Logon trigger**

# **Description**

Fires just before Form Builder initiates a logon procedure to the data source.

# **Definition Level** form

## **Legal Commands**

SELECT statements, unrestricted built-ins

# **Enter Query Mode** no

# **Usage Notes**

Use a Pre-Logon trigger to prepare the form for the logon procedure, particularly to a non-ORACLE data source.

# **On Failure**

The results of a failure depend on which of the following conditions applies:

- If Form Builder is entering the form for the first time and the trigger fails, the form is exited gracefully, but no other triggers are fired.
- If the trigger fails while Form Builder is attempting to execute the LOGON built-in from within the trigger, Form Builder raises the FORM\_TRIGGER\_FAILURE exception.

# **Fires In**

## LOGON

# **Pre-Logout trigger**

# **Description**

Fires once before Form Builder initiates a logout procedure.

# **Definition Level** form

# **Legal Commands**

SELECT statements, unrestricted built-ins

# **Enter Query Mode** no

# **Usage Notes**

Use a Pre-Logout trigger to prepare the form for logging out from the data source, particularly a non-ORACLE data source.

If you call certain built-ins from within one of the Logout triggers, the results are undefined. For example, the COPY built-in cannot be called from a Pre-Logout trigger because Pre-Logout fires after the Leave the Form event. Because the form is no longer accessible at this point, the COPY operation is not possible.

# **On Failure**

The results of a failure depend on which of the following conditions applies:

- If Form Builder is exiting the form and the trigger fails, the form is exited gracefully, but no other triggers are fired.
- If the trigger fails while Form Builder is attempting to execute the LOGOUT built-in from within the trigger, Form Builder raises the FORM\_TRIGGER\_FAILURE exception.

If an exception is raised in a Pre-Logout trigger, Form Builder does not fire other triggers, such as On-Logout and Post-Logout .

## **Fires In**

LOGOUT

# **Pre-Popup-Menu trigger**

# **Description**

This trigger is called when a user causes a pop-up menu to be displayed. (In a Microsoft Windows environment, this occurs when a user presses the right mouse button.) Actions defined for this trigger are performed before the pop-up menu is displayed.

# **Legal Commands**

SELECT statements, restricted built-ins, unrestricted built-ins

**Enter Query Mode** yes

## **Usage Notes**

Use this trigger to enable or disable menu items on a pop-up menu before it is displayed.

## **On Failure**

No effect

# **Pre-Query trigger**

## **Description**

Fires during Execute Query or Count Query processing, just before Form Builder constructs and issues the SELECT statement to identify rows that match the query criteria.

**Definition Level** form or block

#### **Legal Commands**

SELECT statements, unrestricted built-ins

**Enter Query Mode** no

#### **Usage Notes**

Use a Pre-Query trigger to modify the example record that determines which rows will be identified by the query.

## **On Failure**

The query is canceled. If the operator or the application had placed the form in Enter Query mode, the form remains in Enter Query mode.

## **Fires In**

COUNT\_QUERY

EXECUTE\_QUERY

Open the Query

Prepare the Query

See Process Flowcharts

# **Pre-Query trigger examples**

## **Example**

This example validates or modifies query criteria for a database block query.

BEGIN /\* \*\* Set the ORDER BY clause for the current block \*\* being queried, based on a radio group \*\* called 'Sort\_Column' in a control block named \*\* 'Switches'. The Radio Group has three buttons \*\* with character values giving the names of \*\* three different columns in the table this \*\* block is based on: \* \*<br>\* \* \*\* SAL MGR, ENAME

```
 ** ENAME
   */
   Set_Block_Property('EMP',ORDER_BY, :Switches.Sort_Column);
   /*
   ** Make sure the user has given one of the two
   ** Columns which we have indexed in their search
   ** criteria, otherwise fail the query with a helpful
   ** message
   */
   IF :Employee.Ename IS NULL AND :Employee.Mgr IS NULL THEN
    Message('Supply Employee Name and/or Manager Id '||
             'for Query.');
    RAISE Form_trigger_Failure;
   END IF;
   /*
   ** Change the default where clause to either show "Current
   ** Employees Only" or "Terminated Employees" based on the
   ** setting of a check box named 'Show_Term' in a control
   ** block named 'Switches'.
   */
   IF Check box_Checked('Switches.Show_Term') THEN
    Set_Block_Property('EMP',DEFAULT_WHERE,'TERM_DATE IS NOT
NULL');
  ELSE
    Set_Block_Property('EMP',DEFAULT_WHERE,'TERM_DATE IS NULL');
  END IF;
END;
```
# **Pre-Record trigger**

# **Description**

Fires during the Enter the Record process, during navigation to a different record.

**Definition Level** form or block

## **Legal Commands**

SELECT statements, unrestricted built-ins

**Enter Query Mode** no

## **Usage Notes**

Use a Pre-Record trigger to keep a running total.

# **On Failure**

Navigation fails and focus remains in the current item.

## **Fires In**

Enter the Record

See Process Flowcharts

# **Pre-Record trigger restrictions**

A Pre-Record trigger fires only when the form is run with a validation unit of the item or record, as specified by the Validation Unit form property.

# **Pre-Record trigger examples**

## **Example**

The following trigger prevents the user from entering a new record given some dynamic condition and the status of SYSTEM.RECORD\_STATUS evaluating to NEW.

```
IF (( dynamic-condition)
    AND :System.Record_Status = 'NEW') THEN
    RAISE Form_trigger_Failure;
END IF;
```
# **Pre-Select trigger**

# **Description**

Fires during Execute Query and Count Query processing, after Form Builder constructs the SELECT statement to be issued, but before the statement is actually issued. Note that the SELECT statement can be examined in a Pre-Select trigger by reading the value of the system variable SYSTEM.LAST\_QUERY .

**Definition Level** form or block

# **Legal Commands**

SELECT statements, unrestricted built-ins

**Enter Query Mode** no

### **Usage Notes**

Use a Pre-Select trigger to prepare a query prior to execution against a non-ORACLE data source.

## **On Failure**

No effect. The current query fetched no records from the table. The table is empty, or it contains no records that meet the query's search criteria.

# **Fires In**

EXECUTE\_QUERY

Open the Query

Prepare the Query

# **Pre-Text-Item trigger**

# **Description**

Fires during the Enter the Item process, during navigation from an item to a text item.

**Definition Level** form, block, or item

## **Legal Commands**

SELECT statements, unrestricted built-ins

# **Enter Query Mode** no

# **Usage Notes**

Use a Pre-Text-Item trigger to perform the following types of tasks:

- derive a complex default value, based on other items previously entered into the same record.
- record the current value of the text item for future reference, and store that value in a global variable or form parameter.

# **On Failure**

Navigation fails and focus remains in the current item.

## **Fires In**

Enter the Item

See Process Flowcharts

# **Pre-Text-Item trigger restrictions**

A Pre-Text-Item trigger fires only when the form is run with a validation unit of the item, as specified by the Validation Unit form property.

# **Pre-Update trigger**

## **Description**

Fires during the Post and Commit Transactions process, before a row is updated. It fires once for each record that is marked for update.

**Definition Level** form or block

#### **Legal Commands**

SELECT statements, DML statements (DELETE, INSERT, UPDATE), unrestricted built-ins

**Enter Query Mode** no

#### **Usage Notes**

Use a Pre-Update trigger to audit transactions.

## **On Failure**

Form Builder performs the following steps when the Pre-Update trigger fails:

- sets the error location
- rolls back to the most recent savepoint

#### **Fires In**

Post and Commit Transactions

See Process Flowcharts

# **Pre-Update trigger examples**

#### **Example**

The following example writes a row into an Audit Table showing old discount and new discount for a given customer, including timestamp and username making the change.

```
DECLARE
  old discount NUMBER;
  new discount NUMBER := : Customer.Discount Pct;
   oper_desc VARCHAR2(80);
   CURSOR old_value IS SELECT discount_pct FROM customer
                       WHERE CustId = \overline{\cdot}Customer.CustId;
BEGIN
   /*
   ** Fetch the old value of discount percentage from the
   ** database by CustomerId. We need to do this since the
   ** value of :Customer.Discount_Pct will be the *new* value
   ** we're getting ready to commit and we want to record for
   ** posterity the old and new values. We could use
   ** SELECT...INTO but choose an explicit cursor for
   ** efficiency.
   */
```

```
 OPEN old_value;
  FETCH old_value INTO old_discount;
  CLOSE old_value;
   /*
 ** If the old and current values are different, then
 ** we need to write out an audit record
   */
   IF old_discount <> new_discount THEN
    /*
   ** Construct a string that shows the operation of
    ** Changing the old value to the new value. e.g.
    **
       'Changed Discount from 13.5% to 20%'
    */
 oper_desc := 'Changed Discount from '||
 TO_CHAR(old_discount)||'% to '||
 TO_CHAR(new_discount)||'%';
     /*
   ** Insert the audit record with timestamp and user
     */
    INSERT INTO cust_audit( custid, operation, username,
       timestamp )
    VALUES ( :Customer.CustId,
             oper_desc,
             USER,
             SYSDATE );
  END IF;
END;
```
# **Query-Procedure trigger**

# **Description**

Automatically created by Form Builder when the query data source is a stored procedure. This trigger is called when a query operation is necessary. Think of this as an On-Query trigger that is called by the system instead of doing default query operations.

**Do not modify this trigger**.

**Enter Query Mode** See Usage Notes

#### **Usage Notes**

When constructing a query, any of the items may be used, but the Query Data Source Columns property must be set so that those items can be passed to the query stored procedure. Then, the query stored procedure has to use those values to filter the data. This means that the enter query mode does not happen automatically unless you specify it.

# **On Failure**

No effect
# **Update-Procedure trigger**

## **Description**

Automatically created by Form Builder when the update data source is a stored procedure. This trigger is called when a update operation is necessary. Think of this as an On-Update trigger that is called by the system instead of doing default update operations.

**Do not modify this trigger**.

**Enter Query Mode** Not applicable.

**On Failure**

No effect

## **User-Named trigger**

#### **Description**

A user-named trigger is a trigger defined in a form by the developer. User-Named triggers do not automatically fire in response to a Form Builder event, and must be called explicitly from other triggers or user-named subprograms. Each user-named trigger defined at the same definition level must have a unique name.

To execute a user-named trigger, you must call the EXECUTE\_TRIGGER built-in procedure, as shown here:

```
Execute_trigger('my_user_named_trigger');
```
**Definition Level** form, block, or item

#### **Legal Commands**

Any commands that are legal in the parent trigger from which the user-named trigger was called.

**Enter Query Mode** no

#### **Usage Notes**

User-named PL/SQL subprograms can be written to perform almost any task for which one might use a user-named trigger.

As with all triggers, the scope of a user-named trigger is the definition level and below. When more than one user-named trigger has the same name, the trigger defined at the lowest level has precedence.

It is most practical to define user-named triggers at the form level.

Create a user-named trigger to execute user-named subprograms defined in a form document from menu PL/SQL commands and user-named subprograms. (User-named subprograms defined in a form cannot be called directly from menu PL/SQL, which is defined in a different document.) In the menu PL/SQL, call the EXECUTE\_TRIGGER built-in to execute a user-named trigger, which in turn calls the usernamed subprogram defined in the current form.

#### **On Failure**

Sets the FORM\_FAILURE built-in to TRUE. Because the user-named trigger is always called by the EXECUTE TRIGGER built-in, you can test the outcome of a user-named trigger the same way you test the outcome of a built-in subprogram; that is, by testing for errors with the built-in functions FORM\_FAILURE, FORM\_SUCCESS, FORM\_FATAL .

## **When-Button-Pressed trigger**

#### **Description**

Fires when an operator selects a button, by clicking with a mouse, or using the keyboard.

**Definition Level** form, block, or item

#### **Legal Commands**

SELECT statements, unrestricted built-ins, restricted built-ins

**Enter Query Mode** yes

#### **Usage Notes**

Use a When-Button-Pressed trigger to perform navigation, to calculate text item values, or for other item, block, or form level functionality.

## **On Failure**

no effect

## **When-Button-Pressed trigger examples**

#### **Example**

This example executes a COMMIT\_FORM if there are changes in the form.

```
BEGIN
   IF :System.Form_Status = 'CHANGED' THEN
     Commit_Form;
 /*
     ** If the Form_Status is not back to 'QUERY'
     ** following a commit, then the commit was
     ** not successful.
     */
     IF :System.Form_Status <> 'QUERY' THEN
       Message('Unable to commit order to database...');
       RAISE Form_trigger_Failure;
     END IF;
   END IF;
END;
```
## **When-Checkbox-Changed trigger**

## **Description**

Fires when an operator changes the state of a check box, either by clicking with the mouse, or using the keyboard.

**Definition Level** form, block, or item

#### **Legal Commands**

SELECT statements, unrestricted built-ins, restricted built-ins

**Enter Query Mode** yes

#### **Usage Notes**

Use a When-Checkbox-Changed trigger to initiate a task dependent upon the state of a check box.

When an operator clicks in a check box, the internal value of that item does not change until navigation is completed successfully. Thus, the When-Checkbox-Changed trigger is the first trigger to register the changed value of a check box item. So for all navigation triggers that fire before the When-Checkbox-Changed trigger, the value of the check box item remains as it was before the operator navigated to it.

## **On Failure**

# **When-Clear-Block trigger**

#### **Description**

Fires just before Form Builder clears the data from the current block.

Note that the When-Clear-Block trigger does not fire when Form Builder clears the current block during the CLEAR\_FORM event.

**Definition Level** form or block

#### **Legal Commands**

SELECT statements, unrestricted built-ins

#### **Enter Query Mode** yes

#### **Usage Notes**

- Use a When-Clear-Block trigger to perform an action every time Form Builder flushes the current block. For example, you might want to perform an automatic commit whenever this condition occurs.
- In a When-Clear-Block trigger, the value of SYSTEM.RECORD\_STATUS is unreliable because there is no current record. An alternative is to use GET\_RECORD\_PROPERTY to obtain the record status. Because GET\_RECORD\_PROPERTY requires reference to a specific record, its value is always accurate.

#### **On Failure**

no effect on the clearing of the block

## **Fires In**

CLEAR\_BLOCK COUNT\_QUERY ENTER\_QUERY Open the Query See Process Flowcharts

## **When-Create-Record trigger**

#### **Description**

Fires when Form Builder creates a new record. For example, when the operator presses the [Insert] key, or navigates to the last record in a set while scrolling down, Form Builder fires this trigger.

**Definition Level** form or block

#### **Legal Commands**

SELECT statements, unrestricted built-ins

**Enter Query Mode** no

#### **Usage Notes**

Use a When-Create-Record trigger to perform an action every time Form Builder attempts to create a new record. This trigger also is useful for setting complex, calculated, or data-driven default values that must be specified at runtime, rather than at design-time.

#### **On Failure**

Prevents the new record from being created. Returns to the previous location, if possible.

#### **Fires In**

CREATE\_RECORD

See Process Flowcharts

## **When-Create-Record trigger examples**

#### **Example**

This example assigns data-driven or calculated default values without marking the record as changed. DECLARE

```
 CURSOR ship_dflt IS SELECT val
                           FROM cust_pref
                         WHERE Custid = :Customer.Custid<br>AND pref = 'SHIP';
                                      = 'SHIP';BEGIN
   /*
   ** Default Invoice Due Date based on Customer's
   ** Net Days Allowed value from the Customer block.
   */
   :Invoice.Due_Date := SYSDATE + :Customer.Net_Days_Allowed;
   /*
   ** Default the shipping method based on this customers
   ** preference, stored in a preference table. We could
   ** use SELECT...INTO, but explicit cursor is more
   ** efficient.
   */
  OPEN ship dflt;
  FETCH ship_dflt INTO : Invoice. Ship_Method;
```
 CLOSE ship\_dflt; END;

## **When-Custom-Item-Event trigger**

#### **Description**

Fires whenever a JavaBean or ActiveX (on 32-bit Windows) or VBX (on 16-bit Microsoft Windows 3.x) custom component in the form causes the occurrence of an event.

#### **Definition Level:**

form, block, item

#### **Legal Commands:**

unrestricted built-ins, restricted built-ins

#### **Enter Query Mode:**

yes

#### **Usage Notes**

Use a When-Custom-Item-Event trigger to respond to a selection or change of value of a custom component. The system variable SYSTEM.CUSTOM\_ITEM\_EVENT stores the name of the event that occurred, and the system variable SYSTEM.CUSTOM\_ITEM\_EVENT\_PARAMETERS stores a parameter name that contains the supplementary arguments for an event that is fired by a custom control.

Control event names are case sensitive.

#### **On Failure:**

no effect

## **When-Custom-Item-Event trigger examples**

#### **JavaBeans Example**

This is an example of a procedure called by a When-Custom-Item-Event trigger in a form that uses two JavaBeans. (For the context, see the complete example.)

The trigger is fired by the dispatching of a custom event in one of the JavaBeans, in response to a change in value.

> CustomEvent ce = new CustomEvent(mHandler, VALUECHANGED); dispatchCustomEvent(ce);

In the form, the When\_Custom\_Item\_Event trigger that is attached to this JavaBean's Bean Area item is automatically fired in response to that custom event.

In the trigger code, it executes the following procedure. Note that this procedure picks up the new values set in the JavaBean container (a new animation rate, for example) by accessing the System.Custom\_Item\_Event\_Parameters.

In this example, the procedure then uses the Set\_Custom\_Item\_Property built-in to pass those values to the other JavaBean.

```
PROCEDURE Slider_Event_Trap IS
  BeanHdl Item;
  BeanValListHdl ParamList;
  paramType Number;
  EventName VarChar2(20);
  CurrentValue Number(4);
  NewAnimationRate Number(4);
Begin
  -- Update data items and Display fields with current radius
information
  BeanValListHdl :=
get_parameter_list(:SYSTEM.Custom_Item_Event_Parameters);
  EventName := :SYSTEM.Custom_Item_Event;
  : event name : = EventName;
  if (EventName = 'ValueChanged') then
      get_parameter_attr(BeanValListHdl,'Value',ParamType,
CurrentValue);
      NewAnimationRate := (300 - CurrentValue);
     : Animation Rate := NewAnimationRate;
      set_custom_item_property('Juggler_Bean','SetAnimationRate',
NewAnimationRate);
  elsif (EventName = 'mouseReleased') then
      get_parameter_attr(BeanValListHdl,'Value',ParamType,
CurrentValue);
      set_custom_item_property('Juggler_Bean','SetAnimationRate',
CurrentValue);
  end if;
End;
```
#### **VBX Example**

This is an example of a procedure that can be called when Form Builder fires the When-Custom-Item-Event trigger.

```
DECLARE
 TabEvent varchar2(80);
  TabNumber Number;
BEGIN
 TabEvent := :system.custom_item_event;
  /*
  ** After detecting a Click event, identify the
  ** tab selected, and use the user-defined Goto_Tab_Page
  ** procedure to navigate to the selected page.
  */
  IF (UPPER(TabEvent) = 'CLICK') THEN
  TabNumber := VBX.Get_Property('TABCONTROL','CurrTab');
  Goto_Tab_Page(TabNumber);
  END IF;
END;
```
# **When-Database-Record trigger**

## **Description**

Fires when Form Builder first marks a record as an insert or an update. That is, the trigger fires as soon as Form Builder determines through validation that the record should be processed by the next post or commit as an insert or update. This generally occurs only when the operator modifies the first item in a record, and after the operator attempts to navigate out of the item.

**Definition Level** form or block

#### **Legal Commands**

SELECT statements, unrestricted built-ins

**Enter Query Mode** no

#### **Usage Notes**

Use a When-Database-Record trigger to perform an action every time a record is first marked as an insert or an update.

#### **On Failure**

## **When-Form-Navigate trigger**

#### **Description**

Fires when navigation between forms takes place, such as when the user changes the focus to another loaded form.

#### **Definition Level** form

#### **Legal Commands:**

unrestricted built-ins, restricted built-ins

#### **Enter Query Mode:**

no

#### **Usage Notes**

Use a When-Form-Navigate trigger to perform actions when any cross form navigation takes place without relying on window activate and window deactivate events.

## **On Failure**

no effect

## **When-Form-Navigate trigger examples**

#### **Example**

This is an example of a procedure that can be called when Form Builder fires the When-Form-Navigate trigger.

```
DECLARE
 win_id WINDOW := FIND_WINDOW('WINDOW12');
BEGIN
  if (GET_WINDOW_PROPERTY(win_id,WINDOW_STATE) = 'MAXIMIZE' THEN
 SET_WINDOW_PROPERTY(win_id,WINDOW_STATE,MINIMIZE);
  else
 SET_WINDOW_PROPERTY(win_id,WINDOW_STATE,MAXIMIZE);
  end if;
END;
```
# **When-Image-Activated trigger**

## **Description**

Fires when an operator uses the mouse to:

• single-click on an image item

double-click on an image item

Note that When-Image-Pressed also fires on a double-click.

**Definition Level** form, block, or item

## **Legal Commands**

SELECT statements, unrestricted built-ins

**Enter Query Mode** no

## **On Failure**

# **When-Image-Pressed trigger**

## **Description**

Fires when an operator uses the mouse to:

- single-click on an image item
- double-click on an image item
- Note that When-Image-Activated also fires on a double-click.

**Definition Level** form, block, or item

#### **Legal Commands**

SELECT statements, unrestricted built-ins, restricted built-ins

## **Enter Query Mode** yes

#### **Usage Notes**

Use a When-Image-Pressed trigger to perform an action when an operator clicks or double-clicks on an image item.

## **On Failure**

# **When-List-Activated trigger**

## **Description**

Fires when an operator double-clicks on an element in a list item that is displayed as a T-list.

**Definition Level** form, block, or item

#### **Legal Commands**

SELECT statements, unrestricted built-ins, restricted built-ins

**Enter Query Mode** yes

#### **Usage Notes**

A When-List-Activated trigger fires only for T-list style list items, not for drop-down lists or combo box style list items. The display style of a list item is determined by the List Style property.

## **On Failure**

# **When-List-Changed trigger**

## **Description**

Fires when an end user selects a different element in a list item or de-selects the currently selected element. In addition, if a When-List-Changed trigger is attached to a combo box style list item, it fires each time the end user enters or modifies entered text.

**Definition Level** form, block, or item

#### **Legal Commands**

SELECT statements, unrestricted built-ins, restricted built-ins

**Enter Query Mode** yes

#### **Usage Notes**

Use a When-List-Changed trigger to initiate an action when the value of the list is changed directly by the end user. The When-List-Changed trigger is not fired if the value of the list is changed programmatically such as by using the DUPLICATE\_ITEM built-in, or if the end user causes a procedure to be invoked which changes the value. For example, the When-List-Changed trigger will not fire if an end user duplicates the item using a key mapped to the DUPLICATE\_ITEM built-in.

#### **On Failure**

# **When-Mouse-Click trigger**

## **Description**

Fires after the operator clicks the mouse if one of the following events occurs:

- if attached to the form, when the mouse is clicked within any canvas or item in the form
- if attached to a block, when the mouse is clicked within any item in the block
- if attached to an item, when the mouse is clicked within the item

Three events must occur before a When-Mouse-Click trigger will fire:

- Mouse down
- Mouse up
- Mouse click

Any trigger that is associated with these events will fire before the When-Mouse-Click trigger fires.

**Definition Level** form, block, or item

#### **Legal Commands**

SELECT statements, restricted built-ins, unrestricted built-ins

## **Enter Query Mode** yes

### **Usage Notes**

Use the When-Mouse-Click trigger to perform an action every time the operator clicks the mouse within an item and/or canvas.

#### **On Failure**

## **When-Mouse-DoubleClick trigger**

### **Description**

Fires after the operator double-clicks the mouse if one of the following events occurs:

- if attached to the form, when the mouse is double-clicked within any canvas or item in the form
- if attached to a block, when the mouse is double-clicked within any item in the block
- if attached to an item, when the mouse is double-clicked within the item

Six events must occur before a When-Mouse-DoubleClick trigger will fire:

- Mouse down
- Mouse up
- Mouse click
- Mouse down
- Mouse up
- Mouse double-click

Any trigger that is associated with these events will fire before the When-Mouse-DoubleClick trigger fires.

**Definition Level** form, block, or item

#### **Legal Commands**

SELECT statements, restricted built-ins, unrestricted built-ins

#### **Enter Query Mode** yes

#### **Usage Notes**

Use a When-Mouse-DoubleClick trigger to perform an action every time the operator double-clicks the mouse within an item and/or canvas.

#### **On Failure**

no effect

## **When-Mouse-DoubleClick trigger examples**

#### **Example**

Assume that an application requires Behavior A when the operator clicks the mouse and Behavior B when the operator double-clicks the mouse. For example, if the operator clicks the mouse, a product information window must appear. If the operator double-clicks the mouse, an online help window must appear.

```
Three triggers are used in this example, a When-Mouse-Click trigger, a When-Timer-Expired trigger,
and a When-Mouse-DoubleClick trigger.
```

```
/*<br>**
** trigger: When-Mouse-Click
** Example: When the operator clicks the mouse, create a timer<br>** that will expire within 5 seconds
               that will expire within .5 seconds.
*/
DECLARE
   timer id TIMER;
   timer_duration NUMBER(5) := 500;
BEGIN
    timer_id := Create_Timer('doubleclick_timer', timer_duration,
      NO_REPEAT);
END;
/ *<br>**
** trigger: When-Timer-Expired
** Example: When the timer expires display the online help<br>**
               window if the operator has double-clicked the
mouse
** within .5 seconds, otherwise display the product
               information window.
*/
BEGIN
    IF :Global.double_click_flag = 'TRUE' THEN
      Show_Window('online_help');
      :Global.double_click := 'FALSE';
    ELSE
      Show_Window('product_information');
    END IF;
END;
/*<br>**
** trigger: When-Mouse-DoubleClick
** Example: If the operator double-clicks the mouse, set a<br>** flag that indicates that a double-click event
** flag that indicates that a double-click event
               occurred.
*/
BEGIN
    :Global.double_click_flag := 'TRUE';
END;
```
## **When-Mouse-Down trigger**

### **Description**

Fires after the operator presses down the mouse button if one of the following events occurs:

- if attached to the form, when the mouse is pressed down within any canvas or item in the form
- if attached to a block, when the mouse is pressed down within any item in the block
- if attached to an item, when the mouse is pressed within the item

**Definition Level** form, block, or item

#### **Legal Commands**

SELECT statements, restricted built-ins, unrestricted built-ins

**Enter Query Mode** yes

#### **Usage Notes**

Use a When-Mouse-Down trigger to perform an action every time the operator presses down the mouse button within an item and/or canvas.

**Note:** The mouse down event is always followed by a mouse up event.

### **On Failure**

no effect

## **When-Mouse-Down trigger restrictions**

Depending on the window manager, navigational code within a When-Mouse-Down trigger may fail. For example on Microsoft Windows, if the operator clicks the mouse button within a field (Item\_One), a When-Mouse-Down trigger that calls GO\_ITEM ('item\_two') will fail because Windows will return focus to Item\_One, not Item\_Two since the When-Mouse-Up event occurred within Item\_Two.

## **When-Mouse-Enter trigger**

### **Description**

Fires when the mouse enters an item or canvas if one of the following events occurs:

- if attached to the form, when the mouse enters any canvas or item in the form
- if attached to a block, when the mouse enters any item in the block
- if attached to an item, when the mouse enters the item

**Definition Level** form, block, or item

#### **Legal Commands**

SELECT statements, restricted built-ins, unrestricted built-ins

**Enter Query Mode** yes

#### **Usage Notes**

Use a When-Mouse-Enter trigger to perform an action every time the mouse enters an item or canvas.

Do not use the When-Mouse-Enter trigger on a canvas that is larger than the window. Iconic buttons and items on the canvas below the initial window cannot be selected. The user is able to scroll the canvas to see the items. However, as soon as the mouse enters that area, the trigger fires and returns focus to the previous target, so the user is never able to click on those items.

Changing a tooltip's property in a When-Mouse-Enter trigger cancels the tooltip before it is ever shown.

Be careful when calling a modal window from a When-Mouse-Enter trigger. Doing so may cause the modal window to appear unnecessarily.

For example, assume that your When-Mouse-Enter trigger causes Alert\_One to appear whenever the mouse enters Canvas One. Assume also that your application contains two canvases, Canvas One and Canvas\_Two. Canvas\_One and Canvas\_Two do not overlap each other, but appear side by side on the screen. Further, assume that Alert\_One displays within Canvas\_Two's border.

Finally, assume that the mouse has entered Canvas\_One causing the When-Mouse-Enter trigger to fire which in turn causes Alert One to appear.

When the operator dismisses the message box, Alert\_One will appear again unnecessarily *if* the operator subsequently enters Canvas. One with the mouse. In addition, when the operator moves the mouse out of Canvas\_Two, any When-Mouse-Leave triggers associated with this event will fire. This may not be the desired behavior.

#### **On Failure**

# **When-Mouse-Leave trigger**

## **Description**

Fires after the mouse leaves an item or canvas if one of the following events occurs:

- if attached to the form, when the mouse leaves any canvas or item in the form
- if attached to a block, when the mouse leaves any item in the block
- if attached to an item, when the mouse leaves the item

**Definition Level** form, block, or item

### **Legal Commands**

SELECT statements, restricted built-ins, unrestricted built-ins

## **Enter Query Mode** yes

#### **Usage Notes**

Use a When-Mouse-Leave trigger to perform an action every time the mouse leaves an item and/or canvas.

## **On Failure**

# **When-Mouse-Move trigger**

## **Description**

Fires each time the mouse moves if one of the following events occurs:

- if attached to the form, when the mouse moves within any canvas or item in the form
- if attached to a block, when the mouse moves within any item in the block
- if attached to an item, when the mouse moves within the item

**Definition Level** form, block, or item

#### **Legal Commands**

SELECT statements, restricted built-ins, unrestricted built-ins

## **Enter Query Mode** yes

### **Usage Notes**

Use the When-Mouse-Move trigger to perform an action every time the operator moves the mouse.

The When-Mouse-Move trigger may have performance implications because of the number of times this trigger can potentially fire.

## **On Failure**

# **When-Mouse-Up trigger**

#### **Description**

Fires each time the operator presses down and releases the mouse button if one of the following events occurs:

- if attached to the form, when the mouse up event is received within any canvas or item in a form
- if attached to a block, when the mouse up event is received within any item in a block
- if attached to an item, when the mouse up event is received within an item

Two events must occur before a When-Mouse-Up trigger will fire:

- Mouse down
- Mouse up

**Definition Level** form, block, or item

#### **Legal Commands**

SELECT statements, restricted built-ins, unrestricted built-ins

**Enter Query Mode** yes

#### **Usage Notes**

Use the When-Mouse-Up trigger to perform an action every time the operator presses and releases the mouse.

The mouse up event is always associated with the item that received the mouse down event. For example, assume that there is a When-Mouse-Up trigger attached to Item\_One. If the operator presses down the mouse on Item\_One, but then releases the mouse on Item\_Two, the mouse up trigger will fire for Item\_One, rather than for Item\_Two.

#### **On Failure**

# **When-New-Block-Instance trigger**

## **Description**

Fires when the input focus moves to an item in a different block. Specifically, it fires after navigation to an item, when Form Builder is ready to accept input in a block that is different than the block that previously had the input focus.

**Definition Level** form or block

#### **Legal Commands**

SELECT statements, unrestricted built-ins, restricted built-ins

### **Enter Query Mode** no

#### **Usage Notes**

Use a When-New-Block-Instance trigger to perform an action every time Form Builder instantiates a new block.

## **On Failure**

no effect

### **Fires In**

Return for Input

See Process Flowcharts

## **When-New-Form-Instance trigger**

#### **Description**

At form start-up, Form Builder navigates to the first navigable item in the first navigable block. A When-New-Form-Instance trigger fires after the successful completion of any navigational triggers that fire during the initial navigation sequence.

This trigger does not fire when control returns to a calling form from a called form.

In a multiple-form application, this trigger does not fire when focus changes from one form to another.

**Definition Level** form

#### **Legal Commands**

SELECT statements, restricted built-ins, unrestricted built-ins

**Enter Query Mode** no

#### **On Failure**

no effect

#### **Fires In**

Run the Form

See Process Flowcharts

## **When-New-Form-Instance trigger restrictions**

- When you call FORMS\_OLE.GET\_INTERFACE\_POINTER from the When-New-Form-Instance trigger, an exception (ORA-305500) is raised unless you initialize the OLE item or the ActiveX control with the SYNCHRONIZE built-in.
- When a new form is called, it will appear in the default x-y position on the screen. If this is not the desired position, you can change the x-y coordinates. However, they cannot be changed in this When-New-Form-Instance trigger. (This trigger fires too late in the sequence.) To change the coordinates, use the Pre-Form trigger.

## **When-New-Form-Instance trigger examples**

#### **Example**

This example calls routine to display dynamic images, starts a timer to refresh the on-screen clock, and queries the first block.

```
BEGIN
   Populate_Dynamic_Boilerplate;
  Start OnScreen Clock Timer;
   Go_Block('Primary_Ord_Info');
```

```
 /*
```

```
 ** Query the block without showing
 ** the working message.
 */
 :System.Suppress_Working := 'TRUE';
 Execute_Query;
 :System.Suppress_Working := 'FALSE';
END;
```
## **When-New-Item-Instance trigger**

#### **Description**

Fires when the input focus moves to an item. Specifically, it fires after navigation to an item, when Form Builder is ready to accept input in an item that is different than the item that previously had input focus.

**Definition Level** form, block, or item

#### **Legal Commands**

SELECT statements, restricted built-ins, unrestricted built-ins.

**Enter Query Mode** yes

#### **Usage Notes**

Use a When-New-Item-Instance trigger to perform an action whenever an item gets input focus. The When-New-Item-Instance trigger is especially useful for calling restricted (navigational) built-ins.

#### **On Failure**

no effect

#### **Fires In**

Return for Input

See Process Flowcharts

## **When-New-Item-Instance trigger restrictions**

The conditions for firing this trigger are *not* met under the following circumstances:

- Form Builder navigates through an item, without stopping to accept input
- the input focus moves to a field in an alert window, or to any part of an Form Builder menu

## **When-New-Record-Instance trigger**

#### **Description**

Fires when the input focus moves to an item in a record that is different than the record that previously had input focus. Specifically, it fires after navigation to an item in a record, when Form Builder is ready to accept input in a record that is different than the record that previously had input focus.

Fires whenever Form Builder instantiates a new record.

**Definition Level** form or block

#### **Legal Commands**

SELECT statements, unrestricted built-ins, restricted built-ins

**Enter Query Mode** yes

#### **Usage Notes**

Use a When-New-Record-Instance trigger to perform an action every time Form Builder instantiates a new record. For example, when an operator presses [Down] to scroll through a set of records, Form Builder fires this trigger each time the input focus moves to the next record, in other words, each time Form Builder instantiates a new record in the block.

#### **On Failure**

no effect

## **Fires In**

Return for Input

See Process Flowcharts

# **When-Radio-Changed trigger**

## **Description**

Fires when an operator selects a different radio button in a radio group, or de-selects the currently selected radio button, either by clicking with the mouse, or using the keyboard.

**Definition Level** form, block, or item

#### **Legal Commands**

SELECT statements, unrestricted built-ins, restricted built-ins

**Enter Query Mode** yes

#### **Usage Notes**

Use a When-Radio-Changed trigger to perform an action depending on the state of a radio group. (Deselecting a radio button in a radio group sets the radio group value to NULL; operators use this technique in Enter Query mode to exclude a radio group from a query.)

When an operator clicks an item in a radio group, the internal value of that item does not change until navigation is completed successfully. Thus, the When-Radio-Changed trigger is the first trigger to register the changed value of a radio group. For all navigation triggers that fire before the When-Radio-Changed trigger, the value of the radio group remains as it was before the operator navigated to it.

#### **On Failure**

# **When-Remove-Record trigger**

## **Description**

Fires whenever the operator or the application clears or deletes a record.

**Definition Level** form, block, or item

#### **Legal Commands**

SELECT statements, unrestricted built-ins

**Enter Query Mode** no

#### **Usage Notes**

Use a When-Remove-Record trigger to perform an action every time Form Builder clears or deletes a record.

## **On Failure**

Form Builder navigates to the block level with or without validation depending on the current operation, and puts the cursor at the target block.

#### **Fires In**

CLEAR\_RECORD DELETE\_RECORD See Process Flowcharts

## **When-Tab-Page-Changed trigger**

#### **Description**

Fires whenever there is explicit item or mouse navigation from one tab page to another in a tab canvas.

#### **Definition Level** form

#### **Legal Commands**

unrestricted built-ins, restricted built-ins

#### **Enter Query Mode** no

#### **Usage Notes**

- Use a When-Tab-Page-Changed trigger to perform actions when any tab page is changed during item or mouse navigation.
- When-Tab-Page-Changed fires only when tab page navigation is explicit; it does not respond to implicit navigation. For example, the trigger will fire when the mouse or keyboard is used to navigate between tab pages, but the trigger will not fire if an end user presses [Next Item] (Tab) to navigate from one field to another field in the same block, but on different tab pages.
- When-Tab-Page-Changed does not fire when the tab page is changed programmatically.

#### **On Failure**

no effect

## **When-Tab-Page-Changed examples**

#### **Example**

```
/* Use a When-Tab-Page-Changed trigger to dynamically
** change a tab page's label from lower- to upper-case
** (to indicate to end users if they already have
** navigated to the tab page):
*/
DECLARE
   tp_nm VARCHAR2(30);
  tp_id TAB_PAGE;<br>tp_lb VARCHAR2(
         VARCHAR2(30);BEGIN
   tp_nm := GET_CANVAS_PROPERTY('emp_cvs', topmost_tab_page);
  tp id := FIND TAB PAGE(tp_nm);
   tp_lb := GET_TAB_PAGE_PROPERTY(tp_id, label);
   IF tp_lb LIKE 'Sa%' THEN
     SET_TAB_PAGE_PROPERTY(tp_id, label, 'SALARY');
   ELSIF tp_lb LIKE 'Va%' THEN
     SET_TAB_PAGE_PROPERTY(tp_id, label, 'VACATION');
   ELSE null;
   END IF;
END;
```
# **When-Timer-Expired trigger**

#### **Description**

Fires when a timer expires.

**Definition Level** form

#### **Legal Commands**

SELECT statements, unrestricted built-ins, restricted built-ins

### **Enter Query Mode** yes

#### **Usage Notes**

Timers are created programmatically by calling the CREATE\_TIMER built-in procedure.

- The When-Timer-Expired trigger can not fire during trigger, navigation, or transaction processing.
- Use a When-Timer-Expired trigger to initiate an event, update item values, or perform any task that should occur after a specified interval.
- You can call GET\_APPLICATION\_PROPERTY(TIMER\_NAME) in a When-Timer-Expired trigger to determine the name of the most recently expired timer.

#### **On Failure**

no effect

## **Fires In**

Process Expired Timer

See Process Flowcharts

### **When-Timer-Expired trigger restrictions**

A When-Timer-Expired trigger will not fire when the user is currently navigating a menu.

## **When-Timer-Expired trigger examples**

#### **Example**

The following example displays a message box each time a repeating timer expires. The following example is from a telemarketing application, in which sales calls are timed, and message boxes are displayed to prompt the salesperson through each stage of the call. The message box is displayed each time a repeating timer expires.

DECLARE timer id TIMER; alert id ALERT; call\_status NUMBER; msg\_1 VARCHAR2(80) := 'Wrap up the first phase of your

```
 presentation';
              VARCHAR2(80) := 'Move into your close.' msg_3 VARCHAR2(80) := 'Ask for the order or
                                repeat the close.'
  two_minutes NUMBER(6) := (120 * 1000);
  one and half NUMBER(5) := (90 * 1000);
BEGIN
   :GLOBAL.timer_count := 1
   BEGIN
    timer id := FIND TIMER('tele timer');
     alert_id := FIND_ALERT('tele_alert');
   IF :GLOBAL.timer_count = 1 THEN
     Set_Alert_Property(alert_id, ALERT_MESSAGE_TEXT, msg_1);
   call_status := Show_Alert(alert_id);
  IF call status = ALERT BUTTON1 THEN
     Delete_Timer(timer_id);
    Next_Record;
   ELSIF
     call_status = ALERT_BUTTON2 THEN
     :GLOBAL.timer_count := 0;
   ELSE
     Set_Timer(timer_id, two_minutes, NO_CHANGE);
   END IF;
ELSIF :GLOBAL.timer_count = 2 THEN
     Change_Alert_Message(alert_id, msg_2);
    call_status := Show_Alert(alert_id);
     IF call_status = ALERT_BUTTON1 THEN
      Delete Timer(timer_id);
       Next_Record;
     ELSIF
      call status = ALERT BUTTON2 THEN
       :GLOBAL.timer_count := 0;
     ELSE
       Set_Timer(timer_id, one_and_half, NO_CHANGE);
     END IF;
   ELSE
     Change_Alert_Message(alert_id, msg_3);
    call_status := Show\_Alert(alert_id); IF call_status = ALERT_BUTTON1 THEN
       Delete_Timer(timer_id);
      Next Record;
     ELSIF
      call_status = ALERT_BUTTON2 THEN
      :GLOBAL.timer_count := 0;
     ELSE
      Set Timer(timer id, NO CHANGE, NO REPEAT);
     END IF;
   END IF;
   :GLOBAL.timer_count = 2;
   END;
END;
```
# **When-Tree-Node-Activated trigger**

## **Description**

Fires when an operator double-clicks a node or presses Enter when a node is selected.

**Definition Level** form or block

### **Legal Commands**

SELECT statements, unrestricted built-ins, restricted built-ins

### **Enter Query Mode** yes

#### **Usage Notes**

- SYSTEM.TRIGGER\_NODE is the node the user clicked on. SYSTEM.TRIGGER\_NODE returns a value of type NODE.
- No programmatic action will cause the When-Tree-Node-Activated trigger to fire. Only end-user action will generate an event.

### **On Failure**

# **When-Tree-Node-Expanded trigger**

## **Description**

Fires when a node is expanded or collapsed.

**Definition Level** form or block

## **Legal Commands**

SELECT statements, unrestricted built-ins, restricted built-ins

## **Enter Query Mode** yes

#### **Usage Notes**

- SYSTEM.TRIGGER\_NODE is the node the user clicked on. SYSTEM.TRIGGER\_NODE returns a value of type NODE.
- No programmatic action will cause the When-Tree-Node-Espanded trigger to fire. Only end-user action will generate an event.

### **On Failure**

# **When-Tree-Node-Selected trigger**

## **Description**

Fires when a node is selected or deselected.

**Definition Level** form or block

### **Legal Commands**

SELECT statements, unrestricted built-ins, restricted built-ins

### **Enter Query Mode** yes

#### **Usage Notes**

- SYSTEM.TRIGGER\_NODE is the node the user clicked on. SYSTEM.TRIGGER\_NODE returns a value of type NODE.
- No programmatic action will cause the When-Tree-Node-Selected trigger to fire. Only end-user action will generate an event.

### **On Failure**
## **When-Validate-Item trigger**

#### **Description**

Fires during the Validate the Item process. Specifically, it fires as the last part of item validation for items with the New or Changed validation status.

**Definition Level** form, block, or item

#### **Legal Commands**

SELECT statements, unrestricted built-ins

#### **Enter Query Mode** no

#### **Usage Notes**

- Use a When-Validate-Item trigger to supplement Form Builder default item validation processing.
- It is possible to write a When-Validate-Item trigger that changes the value of an item that Form Builder is validating. If validation succeeds, Form Builder marks the changed item as Valid and does not re-validate it. While this behavior is necessary to avoid validation loops, it does make it possible for your application to commit an invalid value to the database.
- The setting you choose for the Defer Required Enforcement property can affect the When-Validate-Item trigger. See Defer\_Required\_Enforcement for details.

#### **On Failure**

If fired as part of validation initiated by navigation, navigation fails, and the focus remains on the original item.

#### **Fires In**

Validate the Item

See Process Flowcharts

#### **When-Validate-Item trigger examples**

#### **Example**

The following example finds the commission plan in the COMMPLAN table, based on the current value of the commcode item in the EMPLOYEE block in the form, to verify that the code is valid. If the code in the COMMPLAN table is located, the description of the COMMPLAN is obtained and deposited in the non-database Description item. Otherwise, an error is raised. \*\* Method 1: Using a SELECT...INTO statement, the trigger \*\* looks more readable but can be less efficient \*\* than Method 2 because for ANSI Standard \*\* compliance, the SELECT...INTO statement must<br>\*\* exturn an error if more than one row is \*\* Teturn an error if more than one row is<br>\*\* Tetrieved that matches the criteria The \*\* retrieved that matches the criteria. This<br>\*\* implies PL/SOL may attempt to fetch data implies PL/SQL may attempt to fetch data twice

```
** from the table in question to insure that there<br>** exam't two matching rows
             aren't two matching rows.
*/
BEGIN
  SELECT description
     INTO :Employee.Commplan_Desc
     FROM commplan
   WHERE commcode = : Employee. Commcode;
EXCEPTION
  WHEN No.Data Found THEN
     Message('Invalid Commission Plan, Use <List> for help');
     RAISE Form_trigger_Failure;
   WHEN Too_Many_Rows THEN
     Message('Error. Duplicate entries in COMMPLAN table!');
    RAISE Form trigger Failure;
END;
/*
** Method 2: Using an Explicit Cursor looks a bit more
** daunting but is actually quite simple. The
** SELECT statement is declared as a named cursor
** \frac{1}{2} in the DECLARE section and then is OPENed,<br>** FETCHed, and CLOSEd in the code explicitly
** FETCHed, and CLOSEd in the code explicitly
** (hence the name). Here we guarantee that only a
** single FETCH will be performed against the
** database.
*/
DECLARE
  noneFound BOOLEAN;
   CURSOR cp IS SELECT description
                  FROM commplan
                WHERE commcode = : Employee. Commcode;
BEGIN
   OPEN cp;
  FETCH cp INTO :Employee.Commplan_Desc;
  noneFound := cp%NOTFOUND;
   CLOSE cp;
   IF noneFound THEN
     Message('Invalid Commission Plan, Use <List> for help');
     RAISE Form_trigger_Failure;
  END IF;
END;
```
## **When-Validate-Record trigger**

#### **Description**

Fires during the Validate the Record process. Specifically, it fires as the last part of record validation for records with the New or Changed validation status.

**Definition Level** form or block

#### **Legal Commands**

SELECT statements, unrestricted built-ins

**Enter Query Mode** no

#### **Usage Notes**

Use a When-Validate-Record trigger to supplement Form Builder default record validation processing.

Note that it is possible to write a When-Validate-Record trigger that changes the value of an item in the record that Form Builder is validating. If validation succeeds, Form Builder marks the record and all of the fields as Valid and does not re-validate. While this behavior is necessary to avoid validation loops, it does make it possible for your application to commit an invalid value to the database.

#### **On Failure**

If fired as part of validation initiated by navigation, navigation fails, and the focus remains on the original item.

#### **Fires In**

Validate the Record

See Process Flowcharts

### **When-Validate-Record trigger examples**

#### **Example**

The following example verifies that Start\_Date is less than End\_Date. Since these two text items have values that are related, it's more convenient to check the combination of them once at the record level, rather than check each item separately. This code presumes both date items are mandatory and that neither will be NULL.

```
/* Method 1: Hardcode the item names into the trigger.
** Structured this way, the chance this code will
** be reusable in other forms we write is pretty
** low because of dependency on block and item<br>** names
            names.
*/
BEGIN
   IF :Experiment.Start_Date > :Experiment.End_Date THEN
    Message('Your date range ends before it starts!');
    RAISE Form_trigger_Failure;
   END IF;
```
#### $\mbox{END}\,i$

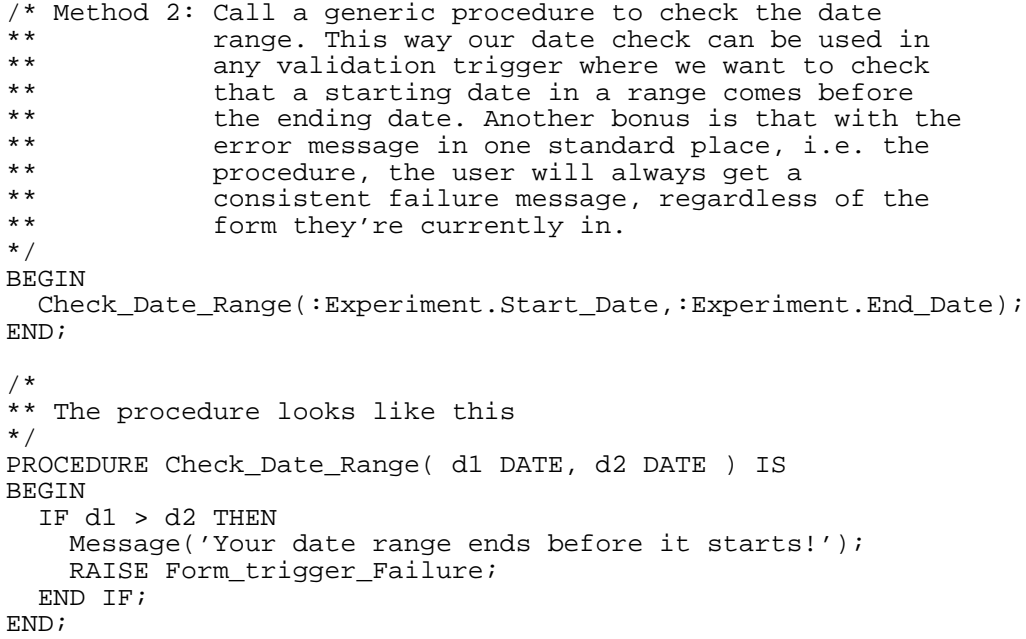

## **When-Window-Activated trigger**

#### **Description**

Fires when a window is made the active window. This occurs at form startup and whenever a different window is given focus. Note that on some window managers, a window can be activated by clicking on its title bar. This operation is independent of navigation to an item in the window. Thus, navigating to an item in a different window always activates that window, but window activation can also occur independently of navigation.

#### **Definition Level** form

#### **Legal Commands**

SELECT statements, unrestricted built-ins, restricted built-ins

#### **Enter Query Mode** yes

#### **Usage Notes**

Use this trigger to perform the following types of tasks:

- Capture initial settings of window properties, by way of the GET\_WINDOW\_PROPERTY built-in.
- Enforce navigation to a particular item whenever a window is activated.
- Keep track of the most recently fired window trigger by assigning the value from SYSTEM.EVENT\_WINDOW to a variable or global variable.

#### **On Failure**

no effect

# **When-Window-Closed trigger**

#### **Description**

Fires when an operator closes a window using a window-manager specific Close command.

#### **Definition Level** form

#### **Legal Commands**

SELECT statements, unrestricted built-ins, restricted built-ins

#### **Enter Query Mode** yes

#### **Usage Notes**

Use this trigger to programmatically close a window when the operator issues the window-manager Close command.

You can hide the window that contains the current item.

#### **On Failure**

no effect

## **When-Window-Closed trigger examples**

#### **Example**

The following example of a call to SET\_WINDOW\_PROPERTY from this trigger closes a window whenever the operator closes it by way of the window manager operation:

Set\_Window\_Property('window\_name', VISIBLE, PROPERTY\_OFF);

## **When-Window-Deactivated trigger**

#### **Description**

Fires when an operator deactivates a window by setting the input focus to another window within the same form.

**Definition Level** form

#### **Legal Commands**

SELECT statements, unrestricted built-ins, restricted built-ins

**Enter Query Mode** yes

#### **Usage Notes**

Use this trigger to audit the state of a window whenever the operator deactivates the window by setting the input focus in another window.

Note that if this form opens another form, this deactivate trigger does not immediately fire. Instead, it will fire later when control returns to this form. (Assuming this window also has an activate trigger, then when control returns to this form, first the deactivate trigger fires followed immediately by the activate trigger.)

#### **On Failure**

no effect

## **When-Window-Resized trigger**

#### **Description**

Fires when a window is resized, either by the operator or programmatically through a call to RESIZE\_WINDOW or SET\_WINDOW\_PROPERTY. (Even if the window is not currently displayed, resizing the window programmatically fires the When-Window-Resized trigger.) This trigger also fires at form startup, when the root window is first drawn. It does not fire when a window is iconified.

#### **Definition Level** form

#### **Legal Commands**

SELECT statements, unrestricted built-ins, restricted built-ins

#### **Enter Query Mode** yes

#### **Usage Notes**

Use this trigger to perform any one of the following types of tasks:

- Capture the changed window properties, such as width, height, x coordinate, or y coordinate.
- Audit the actions of an operator.
- Set the input focus in an item on the target window.
- Maintain certain visual standards by resetting window size if the window was improperly resized.

#### **On Failure**

no effect

# **Index**

#### **A**

auditing transactions Post-Update trigger, 492

### **B**

Block processing triggers, 433 blocks BLOCK\_STATUS system variable, 390 CURRENT\_BLOCK system variable, 393 CURSOR\_BLOCK system variable, 398 LAST\_RECORD system variable, 411 master/detail triggers, 435 MASTER\_BLOCK system variable, 412 On-Populate-Details trigger, 469 Post-Block trigger, 476 Pre-Block trigger, 493 TRIGGER\_BLOCK system variable, 429 When-Clear-Block trigger, 514 When-New-Block-Instance trigger, 533 buttons When-Button-Pressed trigger, 512

### **C**

check boxes When-Checkbox-Changed trigger, 513 closing forms Post-Form trigger, 481 committing data Pre-Commit trigger, 494 custom triggers, 511 CUSTOM\_ITEM\_EVENT system variable, 402 CUSTOM\_ITEM\_EVENT\_PARAMETERS system variables, 403

## **D**

database On-Commit trigger, 455 Date and Time System Variables, 382 date and time system variables:, 382 date and time system variables \$\$DATE\$\$, 384 \$\$DATETIME\$\$, 385 \$\$DBDATE\$\$, 386 \$\$DBDATETIME\$\$, 387 \$\$DBTIME\$\$, 388 \$\$TIME\$\$, 389 CURRENT\_DATETIME, 394

DATE\_THRESHOLD, 404 difference between \$\$DATE\$\$ and \$\$DATETIME\$\$, 384 EFFECTIVE\_DATE, 405 Delete-Procedure trigger, 440 DML Array Size property, 323

## **E**

error trapping On-Error trigger, 459 errors message-handling triggers, 435 On-Error trigger, 459 events EVENT\_WINDOW system variable, 406 Interface event triggers, 434 other trigger categories, 439 exiting forms Post-Form trigger, 481

## **F**

Form\_Name property, 24 Format Mask property, 17 forms CURRENT\_FORM system variable, 395 FORM\_STATUS system variable, 407 LAST\_FORM system variable, 408 Post-Form trigger, 481 Pre-Form trigger, 496 When-Form-Navigate trigger, 520 When-New-Form-Instance trigger, 534 FORMSnn\_User\_Date/Datetime\_Format, 336 Formula property, 25 Frame Alignment property, 26 Frame Title Alignment property, 28 Frame Title Background Color property, 29 Frame Title Font Name property, 30 Frame Title Font Size property, 31 Frame Title Font Spacing property, 32 Frame Title Font Style property, 33 Frame Title Font Weight property, 34 Frame Title Foreground Color property, 35 Frame Title Offset property, 36 Frame Title property, 27 Frame Title Reading Order property, 37 Frame Title Spacing property, 38 Frame Title Visual Attribute Group Property, 39 Function key triggers, 441, 442, 443

## **G**

Graphics Type property, 41 Group\_Name property, 42

#### **H**

height of item, 370 Help property, 43 Hide on Exit property, 44 Highest Allowed Value, 45 Hint (Item) property, 46 Hint (Menu Item) property, 47 Hint (Menu Substitution Parameter) property, 48 Horizontal Justification property, 49 Horizontal Margin property, 50 Horizontal Object Offset property, 51 Horizontal Origin property, 52 Horizontal Toolbar Canvas property, 53

#### **I**

Icon Filename property, 54 Icon in Menu property, 55 Iconic property, 56 Image Depth property, 57 Image Format property, 58 image items When-Image-Activated trigger, 521 When-Image-Pressed trigger, 522 image items:, 521 Implementation Class property, 59 Include REF Item property, 60 Inherit Menu property, 61 Initial Keyboard State property, 62 Initial Menu property, 63 Initial Value (Item) property, 64 Insert Allowed (Block) property, 66 Insert Allowed (Item) property, 67 Insert Procedure Arguments property, 69 Insert Procedure Name property, 70 Insert Procedure Result Set Columns property, 71 inserting records When-Create-Record trigger, 515 Insert-Procedure trigger, 444 Interaction Mode property, 72 Interface event triggers, 434 Isolation Mode property, 73 item events When-Custom-Item-Event trigger, 517 Item Roles property, 74 Item Type property, 75 Item\_Is\_Valid property, 76 Item\_Tab\_Page property, 77 items CURRENT\_ITEM system variable, 396 CURRENT\_VALUE system variable, 397 CURSOR\_ITEM system variable, 399 CURSOR\_VALUE system variable, 401 CUSTOM\_ITEM\_EVENT system variable, 402 CUSTOM\_ITEM\_EVENT\_PARAMETERS system variable, 403 TRIGGER\_ITEM system variable, 430

## **J**

JavaBean control, 517 Join Condition property, 78 Join Style property, 79 Justification property, 80

## **K**

Keep Cursor Position property, 82 Key Mode property, 84 Key triggers, 439 Keyboard Accelerator property, 85 Keyboard Help Description property, 86 Keyboard Navigable property, 87 Keyboard State property, 88 Key-Fn, 434 Key-Fn triggers, 445 Key-Others trigger, 446

#### **L**

Label (Item) property, 89 Label (Menu Item) property, 90 Label (Menu Substitution Parameter) property, 91 Label (Tab Page) property, 92 Last\_Block property, 93 Last Item property, 94 Last Ouery property, 95 Layout Data Block property, 96 Layout Style property, 97 Length (Record Group) property, 98 Line Spacing property, 99 Line Width property, 100 linkage between master and detail, 238 List Item Value property, 101 list items When-List-Changed trigger, 524 List of Values property, 102 List Style property, 103 List Type property, 104 List X Position property, 105 List Y Position property, 106 Listed in Data Block Menu/Data Block Description, 107 Lock Procedure Arguments property, 108 Lock Procedure Name property, 109 Lock Procedure Result Set Columns property, 110 Lock Record property, 111 Locking Mode property, 112 Lock-Procedure trigger, 447 logging out, 466 logon On-Logon trigger, 465 logon process Post-Logon trigger, 485

Post-Logout trigger, 486 Pre-Logon trigger, 499 logon process:, 485 logout, 466 LOV property, 102 Lowest Allowed Value, 45

#### **M**

Magic Item property, 113 Main Menu property, 115 Mapping of Other Values property, 116 master-detail link type, 238 Maximize Allowed property, 117 Maximum Length (Form Parameter) property, 119 Maximum Length (Menu Substitution Parameter) property, 120 Maximum Length property, 118 Maximum Objects Per Line property, 121 Maximum Query Time property, 122 Maximum Records Fetched property, 123 Menu Description property, 124 Menu Directory property, 125 Menu Filename property, 126 Menu Item Code property, 127 Menu Item Radio Group property, 128 Menu Item Type property, 129 Menu Module property, 131 Menu Parameter Initial Value (Menu Substitution Parameter) property, 180 Menu Role property, 132 Menu Source property, 133 Menu Style property, 135 Message property, 136 messages MESSAGE\_LEVEL system variable, 413 message-handling triggers, 435 On-Message trigger, 467 suppressing runtime messages, 426 Minimize Allowed property, 137 Minimized Title property, 138 Modal property, 139 modes MODE system variable, 414 Module Roles property, 141 Module\_NLS\_Lang property, 140 mouse events MOUSE\_BUTTON\_PRESSED system variable, 416 MOUSE\_CANVAS system variable, 418 MOUSE\_ITEM system variable, 420 MOUSE\_RECORD system variable, 421 MOUSE\_X\_POS system variable, 423 MOUSE\_Y\_POS system variable, 424 When-Image-Activated trigger, 521 When-Image-Pressed trigger, 522 When-Mouse-Click trigger, 525 When-Mouse-DoubleClick trigger, 526 When-Mouse-Down trigger, 528 When-Mouse-Enter trigger, 529 When-Mouse-Leave trigger, 530

When-Mouse-Move trigger, 531 When-Mouse-Up trigger, 532 Mouse Navigate property, 142 Mouse Navigation Limit property, 143 MOUSE\_BUTTON\_MODIFIERS system variable, 415 Move Allowed property, 144 Multi-Line property, 145 multiple selection, 146 Multi-Selection property, 146

## **N**

Name property, 147 navigation CURSOR\_BLOCK system variable, 398 Navigation Style property, 149 Next Navigation Block property, 150 Next Navigation Item property, 151 Next\_Detail\_Relation property, 154 Next\_Master\_Relation property, 155 NextBlock property, 152 NextItem property, 153 non-ORACLE data sources, 449 non-Oracle database On-Commit trigger, 455 Number of Items Displayed property, 156 Number of Records Buffered property, 157 Number of Records Displayed property, 158

## **O**

OLE Activation Style property, 159 OLE Class property, 160 OLE In-place Activation, 161 OLE Inside-Out Support, 162 OLE Popup Menu Items property, 163 OLE Resize Style property, 166 OLE Tenant Aspect property, 167 OLE Tenant Types property, 168 On-Check-Delete, 435 On-Check-Delete-Master trigger, 448 On-Check-Unique trigger, 449 On-Clear-Details, 435 On-Clear-Details trigger, 451 On-Close trigger, 452 On-Column-Security trigger, 453 On-Commit trigger, 455 On-Count trigger, 456 On-Delete, 437 On-Delete trigger, 457 On-Dispatch-Event trigger, 458 On-Error, 435 On-Error trigger, 459 On-event triggers, 439 On-Fetch trigger, 461 On-Insert, 437 On-Insert trigger, 463 On-Lock, 437 On-Lock trigger, 464 On-Logon trigger, 465

On-Logout, 437 On-Logout trigger, 466 On-Message, 435 On-Message trigger, 467 On-Populate-Details, 435 On-Populate-Details trigger, 469 On-Rollback trigger, 470 On-Savepoint trigger, 471 On-Select trigger, 472 On-Sequence-Number trigger, 474 On-Update, 437 On-Update trigger, 475 Operating\_System property, 169 Optimizer Hint property, 170 ORDER BY Clause, 367 Order By property, 171 Other Reports Parameters property, 172 Output\_Date/Datetime\_Format property, 173

## **P**

Parameter Data Type property, 174 Parameter Initial Value (Form Parameter) property, 179 Password property, 181 PL/SQL Library Location property, 183 PL/SQL Library Source property, 184 PLSQL\_Date\_Format property, 182 Popup Menu property, 185 Post-Block, 435 Post-Block trigger, 476 Post-Change trigger, 477 Post-Database-Commit, 437 Post-Database-Commit trigger, 479 Post-Delete, 437 Post-Delete trigger, 480 post-event triggers, 439 Post-Form, 435 Post-Form trigger, 481 Post-Forms-Commit, 437 Post-Forms-Commit trigger, 482 Post-Insert, 437 Post-Insert trigger, 484 Post-Logon trigger, 485 Post-Logout trigger, 486 Post-Query, 437 Post-Query trigger, 487 Post-Record, 435 Post-Record trigger, 489 Post-Select trigger, 490 Post-Text-Item, 435 Post-Text-Item trigger, 491 Post-Update, 437 Post-Update trigger, 492 Pre-Block, 435 Pre-Block trigger, 493 Pre-Commit, 437 Pre-Commit trigger, 494 Precompute Summaries property, 186 Pre-Delete, 437 Pre-Delete trigger, 495

Pre-event triggers, 439 Pre-Field trigger (Pre-Text-Item trigger), 506 Pre-Form, 435 Pre-Form trigger, 496 Pre-Insert, 437 Pre-Insert trigger, 497 Pre-Logon trigger, 499 Pre-Logout trigger, 500 Pre-Popup-Menu trigger, 501 Pre-Query, 437 Pre-Query trigger, 502 Pre-Record, 435 Pre-Record trigger, 504 Pre-Select trigger, 505 Pre-Text-Item, 435 Pre-Text-Item trigger, 506 Pre-Update, 437 Pre-Update trigger, 507 Prevent Masterless Operations property, 187 Previous Navigation Block property, 188 Previous Navigation Item property, 189 PreviousBlock property, 190 PreviousItem property, 191 Primary Canvas property, 192 primary key checking programmatically, 449 Primary Key (Item) property, 193 Program Unit Text property, 194 Prompt Alignment Offset property, 197 Prompt Alignment property, 196 Prompt Attachment Edge property, 198 Prompt Attachment Offset property, 199 Prompt Background Color property, 200 Prompt Display Style property, 201 Prompt Fill Pattern property, 202 Prompt Font Name property, 203 Prompt Font Size property, 204 Prompt Font Spacing property, 205 Prompt Font Style property, 206 Prompt Font Weight property, 207 Prompt Foreground Color property, 208 Prompt Justification property, 209 Prompt property, 195 Prompt Reading Order property, 210 Prompt Visual Attribute Group property, 211 Prompt\_White\_on\_Black property, 212 properties relation type, 238 Property Class property, 213

## **Q**

queries LAST\_QUERY system variable, 409 Query All Records property, 214 Query Allowed (Block) property, 215 Query Allowed (Item) property, 216 Query Array Size property, 217 Query Data Source Arguments property, 218 Query Data Source Columns property, 219 Query Data Source Name property, 220

Query Data Source Type property, 221 Query Length property, 222 Query Name property, 223 Query Only property, 224 query processing Post-Query trigger, 487 Post-Select trigger, 490 Pre-Query, 502 Pre-Select trigger, 505 Query-Procedure trigger, 509 Query\_Hits property, 225 Query\_Options property, 226 querying On-Fetch trigger, 461 Query-Procedure trigger, 509 query-time triggers, 437

## **R**

Radio Button Value Property, 227 radio buttons When-Radio-Changed trigger, 538 Raise on Entry property, 228 Reading Order property, 229 Real Unit property, 230 Record Group Fetch Size property, 232 Record Group property, 231 Record Group Query property, 233 Record Group Type property, 234 Record Orientation property, 235 records CURSOR\_RECORD system variable, 400 LAST\_RECORD system variable, 411 On-Fetch trigger, 461 Pre-Insert trigger, 497 Pre-Record-trigger, 504 RECORD\_STATUS system variable, 425 TRIGGER\_RECORD system variable, 432 When-Database-Record trigger, 519 When-New-Record-Instance trigger, 537 When-Remove-Record trigger, 539 Records\_to\_Fetch property, 236 REF column, 238 Relation Type property, 238 Rendered property, 239 Report Destination Format property, 240 Report Destination Name property, 241 Report Destination Type property, 242 Report Server property, 243 Required (Item) property, 244 Required (Menu Parameter) property, 245 Resize Allowed property, 246 Return Item (LOV) property, 247 Rotation Angle property, 248 Runtime Compatibility Mode property, 249

## **S**

Savepoint Mode property, 250 Savepoint\_Name property, 251 saving

On-Commit trigger, 455 Scroll Bar Alignment property, 252 Scroll Bar Height property, 253 Scroll Bar Width property, 254 Secure (Menu Parameter) property, 255 security On-Column-Security trigger, 453 Share Library with Form property, 256 Show Fast Forward Button property, 257 Show Horizontal Scroll Bar property, 258 Show Lines property, 259 Show OLE Popup Menu property, 260 Show OLE Tenant Type property, 261 Show Palette property, 262 Show Play Button property, 263 Show Record Button property, 264 Show Rewind Button property, 265 Show Scroll Bar property, 266 Show Slider property, 268 Show Symbols property, 269 Show Time Indicator property, 270 Show Vertical Scroll Bar property, 271 Show Volume Control property, 272 Shrinkwrap property, 273 Single Object Alignment property, 274 Single Record property, 275 Single-user system, 464 Size property, 276 Sizing Style property, 278 sound, 272 Sound Format property, 279 Sound Quality property, 280 Start Angle property, 281 Start Prompt Alignment property, 282 Start Prompt Offset property, 283 Startup Code property, 284 static function keys, 442 Status (Block) property, 285 Status (Record) property, 286 Subclass Information property, 287 Submenu Name property, 288 Summarized Item property, 290 Summary Function property, 291 Synchronize with Item property, 292 system variables alphabetical list of, 381 BLOCK\_STATUS, 390 COORDINATION\_OPERATION, 391 CURRENT\_BLOCK, 393 CURRENT\_DATETIME, 394 CURRENT\_FORM, 395 CURRENT\_ITEM, 396 CURRENT\_VALUE, 397 CURSOR\_BLOCK, 398 CURSOR\_ITEM, 399 CURSOR\_RECORD, 400 CURSOR\_VALUE, 401 CUSTOM\_ITEM\_EVENT, 402 CUSTOM\_ITEM\_EVENT\_PARAMETERS, 403 Date and Time, 382 DATE\_THRESHOLD, 404

EFFECTIVE\_DATE, 405 EVENT\_WINDOW, 406 FORM\_STATUS, 407 LAST\_FORM, 408 LAST\_QUERY, 409 LAST\_RECORD, 411 MASTER\_BLOCK, 412 MESSAGE\_LEVEL, 413 MODE, 414 MOUSE\_BUTTON\_PRESSED, 416 MOUSE\_CANVAS, 418 MOUSE\_FORM, 419 MOUSE\_ITEM, 420 MOUSE\_RECORD, 421 MOUSE\_RECORD\_OFFSET, 422 MOUSE\_X\_POS, 423 MOUSE\_Y\_POS, 424 RECORD\_STATUS, 425 SUPPRESS\_WORKING, 426 TAB\_NEW\_PAGE, 427 TAB\_PREVIOUS\_PAGE, 428 TRIGGER\_BLOCK, 429 TRIGGER\_ITEM, 430 TRIGGER\_RECORD, 432 System variables MOUSE\_BUTTON\_SHIFT\_STATE, 417 system variables:, 381

### **T**

Tab Attachment Edge property, 293 Tab page When-Tab-Page-Changed trigger, 540 Tab Page property, 294 Tab Page X Offset property, 295 Tab Page Y Offset property, 296 Tab Style property, 297 tabs TAB\_NEW\_PAGE system variable, 427 TAB\_PREVIOUS\_PAGE system variable, 428 Tear-Off Menu, 298 Time and Date System Variables, 382 time system variables \$\$DATETIME\$\$, 385 \$\$DBDATETIME\$\$, 387 \$\$DBTIME\$\$, 388 \$\$TIME\$\$, 389 Timer\_Name property, 299 timers When-Timer-Expired trigger, 541 Title property, 300 Tooltip Background Color property, 302 Tooltip Fill Pattern property, 303 Tooltip Font Name property, 304 Tooltip Font Size property, 305 Tooltip Font Spacing property, 306 Tooltip Font Style property, 307 Tooltip Font Weight property, 308 Tooltip Foreground Color property, 309 Tooltip property, 301

Tooltip Visual Attribute Group property, 310 Tooltip White on Black property, 311 Top Prompt Alignment property, 312 Top Prompt Offset property, 313 Top Title property, 315 Top\_Record property, 314 Topmost\_Tab\_Page property, 316 transactional triggers When-Remove-Record, 539 Transactional Triggers property, 317 Trigger Style property, 318 Trigger Text property, 319 Trigger Type property, 320 TRIGGER\_NODE\_SELECTED system variable, 431 triggers Block processing triggers, 433 categories overview of, 433 Interface event triggers, 434 master/detail triggers, 435 message-handling triggers, 435 navigational triggers, 435, 436 other categories, 439 Pre- and Post-, 436 Query-time triggers, 437 transactional triggers, 437, 438 TRIGGER\_BLOCK system variable, 429 TRIGGER\_ITEM system variable, 430 TRIGGER\_RECORD system variable, 432 validation, 438 When-New-Instance, 436

## **U**

Update Allowed (Block) property, 321 Update Allowed (Item) property, 322 Update Changed Columns Only property, 323 Update Commit property, 325 Update Layout property, 326 Update Only if NULL property, 327 Update Procedure Arguments property, 329 Update Procedure Name property, 330 Update Procedure Result Set Columns property, 331 Update Query property, 332 Update\_Column property, 324 Update\_Permission property, 328 Update-Procedure trigger, 510 updating Pre-Update trigger, 507 Use 3D Controls property, 334 Use Security property, 333 User\_Date/Datetime\_Format property, 336 User\_Interface property, 337 User\_NLS\_Date\_Format property, 338 User\_NLS\_Lang property, 339 Username property, 335 User-named trigger, 511

## **V**

Validate from List property, 340

validation Post-Change trigger, 477 triggers, 438 When-Validate-Item trigger, 546 When-Validate-Record trigger, 548 Validation property, 341 Validation Unit property, 342 Value when Checked property, 343 Value when Unchecked property, 344 values CURRENT\_VALUE system variable, 397 CURSOR\_VALUE system variable, 401 VBX CUSTOM\_ITEM\_EVENT system variable, 402 CUSTOM\_ITEM\_EVENT\_PARAMETERS system variable, 403 When-Custom-Item-Event trigger, 517 VBX Control File property, 345 VBX Control Name property, 346 VBX Control Value property, 347 Vertical Fill property, 348 Vertical Justification property, 349 Vertical Margin property, 350 Vertical Object Offset property, 351 Vertical Origin property, 352 Vertical Toolbar Canvas property, 353 Viewport Height Viewport Width, 354 Viewport X Position Viewport Y Position, 355 Viewport X Position on Canvas, 356 Viewport Y Position on Canvas, 356 Visible (Canvas) property, 358 Visible (Item) property, 359 Visible (Tab Page) property, 360 Visible in Horizontal/Vertical Menu Toolbar, 361 Visible in Menu property, 362 Visible property, 357 Visual Attribute Group property, 365 Visual Attribute property, 363 Visual Attribute Type property, 366 volume, 272

### **W**

When-Button-Pressed, 434 When-Button-Pressed trigger, 512 When-Checkbox-Changed, 434 When-Checkbox-Changed trigger, 513 When-Clear-Block, 433 When-Clear-Block trigger, 514 When-Create\_Record, 433 When-Create-Record trigger, 515 When-Custom-Item-Event trigger, 517 When-Database-Record, 433 When-Database-Record trigger, 519 When-event triggers, 439 When-Form-Navigate trigger, 520 When-Image-Activated, 434 When-Image-Activated trigger, 521 When-Image-Pressed, 434

When-Image-Pressed trigger, 522 When-List-Activated trigger, 523 When-List-Changed trigger, 524 When-Mouse-Click trigger, 525 When-Mouse-DoubleClick trigger, 526 When-Mouse-Down trigger, 528 When-Mouse-Enter trigger, 529 When-Mouse-Leave trigger, 530 When-Mouse-Move trigger, 531 When-Mouse-Up trigger, 532 When-New-Block-Instance, 436, 437 When-New-Block-Instance trigger, 533 When-New-Form-Instance, 435 When-New-Form-Instance trigger, 534 When-New-Instance triggers, 436 When-New-Item-Instance, 436, 437 When-New-Item-Instance trigger, 536 When-New-Record-Instance, 435 When-New-Record-Instance trigger, 537 When-Radio-Changed, 434 When-Radio-Changed trigger, 538 When-Remove-Record, 433 When-Remove-Record trigger, 539 When-Tab-Page-Changed trigger, 540 When-Timer-Expired, 434 When-Timer-Expired trigger, 541 When-Tree-Node-Activated trigger, 543 When-Tree-Node-Expanded trigger, 544 When-Tree-Node-Selected trigger, 545 When-Validate-Item, 438 When-Validate-Item trigger, 546 When-Validate-Record, 438 When-Validate-Record trigger, 548 When-Window-Activated, 434 When-Window-Activated trigger, 550 When-Window-Closed, 434 When-Window-Closed trigger, 551 When-Window-Deactivated, 434 When-Window-Deactivated trigger, 552 When-Window-Resized, 434 When-Window-Resized trigger, 553 WHERE Clause, 367 White on Black property, 369 width of item, 370 Window property, 371 Window Style property, 374 Window\_Handle property, 372 Window\_State property, 373 windows EVENT\_WINDOW system variable, 406 firing triggers when window activated, 550 firing triggers when window closed, 551 firing triggers when window deactivated, 552 resizing, 553 Wrap Style property, 375 Wrap Text property, 376

## **X**

X Corner Radius property, 377 X Position, 378

**Y** Y Corner Radius property, 380<br>
Y Position, 378